# **SIEMENS**

# SINUMERIK

# SINUMERIK 840D sl/840Di sl/840D/840Di/810D 基础部分

#### 编程手册

#### [前言](#page-2-0)

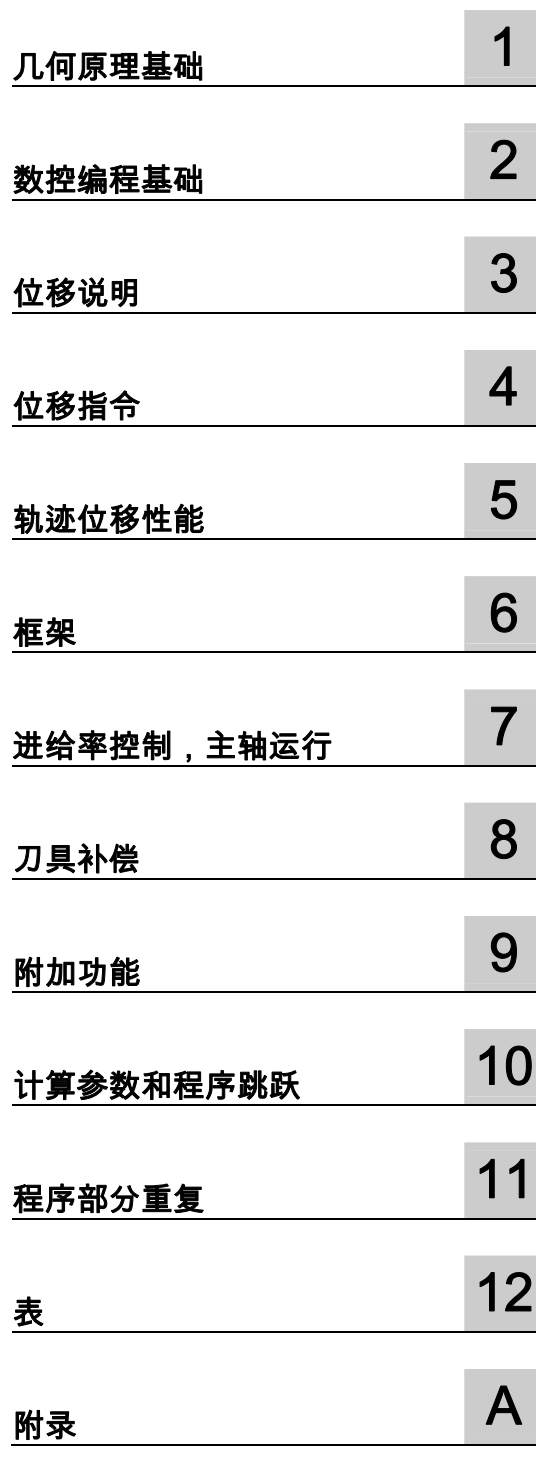

# 适用于

控制系统 SINUMERIK 840D sl/840DE sl SINUMERIK 840Di sl/840DiE sl SINUMERIK 840D powerline/840DE powerline SINUMERIK 840Di powerline/840DiE powerline SINUMERIK 810D powerline/810DE powerline

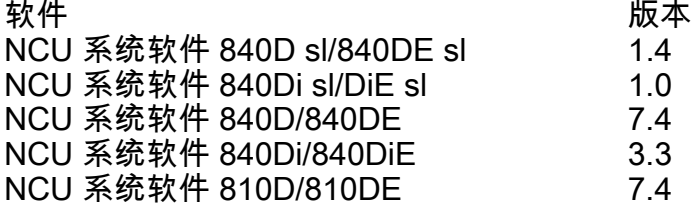

11/2006 6FC5398-1BP10-2RA0

#### 安全技术提示

为了您的人身安全以及避免财产损失,必须注意本手册中的提示。人身安全的提示用一个警告三角表示,仅与财产 损失有关的提示不带警告三角。警告提示根据危险等级由高到低如下表示。

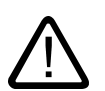

#### 危险

表示如果不采取相应的小心措施,**将会**导致死亡或者严重的人身伤害。

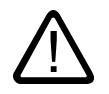

表示如果不采取相应的小心措施,**可能**导致死亡或者严重的人身伤害。

#### 小心

警告

带有警告三角,表示如果不采取相应的小心措施,可能导致轻微的人身伤害。

#### 小心

不带警告三角,表示如果不采取相应的小心措施,可能导致财产损失。

#### 注意

表示如果不注意相应的提示,可能会出现不希望的结果或状态。

当出现多个危险等级的情况下,每次总是使用最高等级的警告提示。如果在某个警告提示中带有警告可能导致人身 伤害的警告三角,则可能在该警告提示中另外还附带有可能导致财产损失的警告。

#### 合格的专业人员

仅允许安装和驱动与本文件相关的附属设备或系统。设备或系统的调试和运行仅允许由**合格的专业人员**进行。本文 件安全技术提示中的合格专业人员是指根据安全技术标准具有从事进行设备、系统和电路的运行,接地和标识资格 的人员。

#### 按规定使用

请注意下列说明:

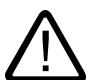

# 警告

设备仅允许用在目录和技术说明中规定的使用情况下,并且仅允许使用西门子股份有限公司推荐的或指定的其他制 造商生产的设备和

部件。设备的正常和安全运行必须依赖于恰当的运输,合适的存储、安放和安装以及小心的操作和维修。

#### 商标

所有带有标记符号 ®

的都是西门子股份有限公司的注册商标。标签中的其他符号可能是一些其他商标,这是出于保护所有者权利的目地 由第三方使用而特别标示的。

#### 责任免除

我们已对印刷品中所述内容与硬件和软件的一致性作过检查。然而不排除存在偏差的可能性,因此我们不保证印刷 品中所述内容与硬件和软件完全一致。印刷品中的数据都按规定经过检测,必要的修正值包含在下一版本中。

# <span id="page-2-0"></span>前言

#### SINUMERIK 文献

SINUMERIK 资料分为3种类型:

- 一般文献
- 用户文献
- 制造商/维修文献

每月更新的各种可提供的语言版本的印刷品一览信息,请访问下列网址: <http://www.siemens.com/motioncontrol> 请查阅菜单项"支持" → "技术文献" → "印刷品概览"。 DOConCD、DOConWEB 的 Internet 版本,请访问下列网址: <http://www.automation.siemens.com/doconweb> 培训课程以及FAQ(常见问题解答)的信息,请访问下列网址: <http://www.siemens.com/motioncontrol> 然后进入菜单项"支持"

#### 目标客户

该手册供以下人员使用:

- 编程人员
- 设计人员

使用

利用该编程手册目标用户可以设计程序和软件界面、写入、测试和消除故障。

#### 标准功能范畴

在该编程说明中描述了标准的功能范畴。 机床制造商增添或者更改的功能,由机床制造商资料进行说明。

控制系统有可能执行本文献中未描述的某些功能。

但是这并不意味着在提供系统时必须带有这些功能,或者为其提供有关的维修服务。

同样,因为只是概要,所以该文献不包括全部类型产品的所有详细信息,也无法考虑到安装、 运行和维修中可能出现的各种情况。

#### 技术支持

技术疑难,请咨询下列热线:

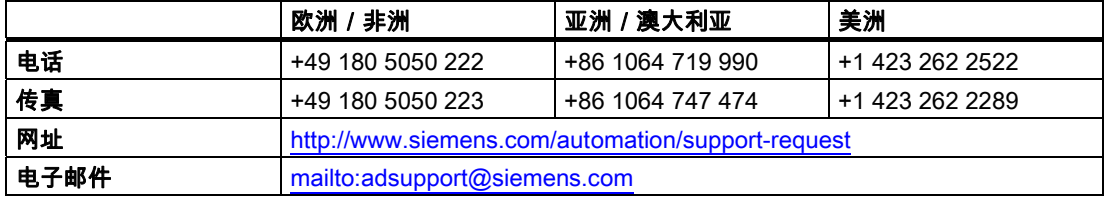

#### 注意

各个国家的技术咨询电话请访问下列网址: <http://www.siemens.com/automation/service&support>

#### 文献资料疑问

如果您对该文献有疑问(建议,修改),请发送传真或电子邮件到下列地址:

传真: +49 (0) 9131 / 98 - 63315 电子邮件: 发至:[motioncontrol.docu@siemens.com](mailto:motioncontrol.docu@siemens.com) 传真格式: 参见印刷物末尾的反馈信息单。

#### SINUMERIK 网址

<http://www.siemens.com/sinumerik>

#### 欧盟一致性声明

EMC方针的欧盟一致性声明请访问

- 网址: <http://www.ad.siemens.de/csinfo> 产品/订货号15257461
- 或者在西门子股份公司A&D MC销售区的负责办事处获得资料。

#### 出口版本

在出口版本中不含有以下功能:

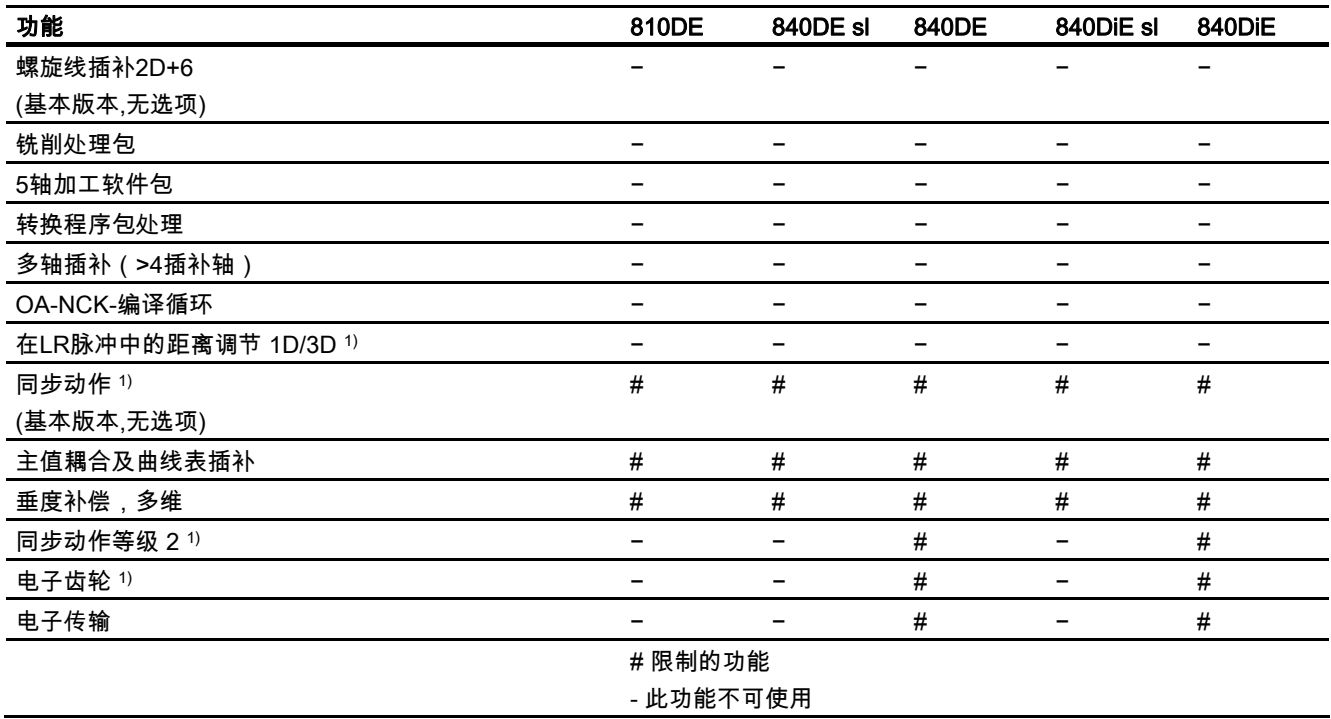

1) SINUMERIK 810DE powerline / SINUMERIK 840DE sl / SINUMERIK 840DE powerline / SINUMERIK 840DiE sl / SINUMERIK 840DiE powerline 用于出口版本的功能被限制为"最多 4 个插补轴"。

#### 前言

#### 说明

#### 基础部分

编程说明"基础部分"供机床专业操作供使用,需要有相应的钻削、铣削和车削加工知识。 这里也利用一些简单的编程举例,说明常见的指令和语句(符合DIN66025)。

#### 工作准备部分

编程说明"工作准备部分"供熟悉所有编程方法的工艺人员使用。 SINUMERIK 840D sl/840Di sl/840D/840Di/810D 可利用一种专用编程语言对复杂的工件程序 (例如自由成形曲面,通道坐标,......)进行编程,并且可减轻工艺人员编程的负担。

本编程说明中所述的指令和语句与工艺无关。

例如可以用于:

- 车削,铣削和磨削
- 循环加工(包装加工,木材加工)
- 激光功率控制

# 目录

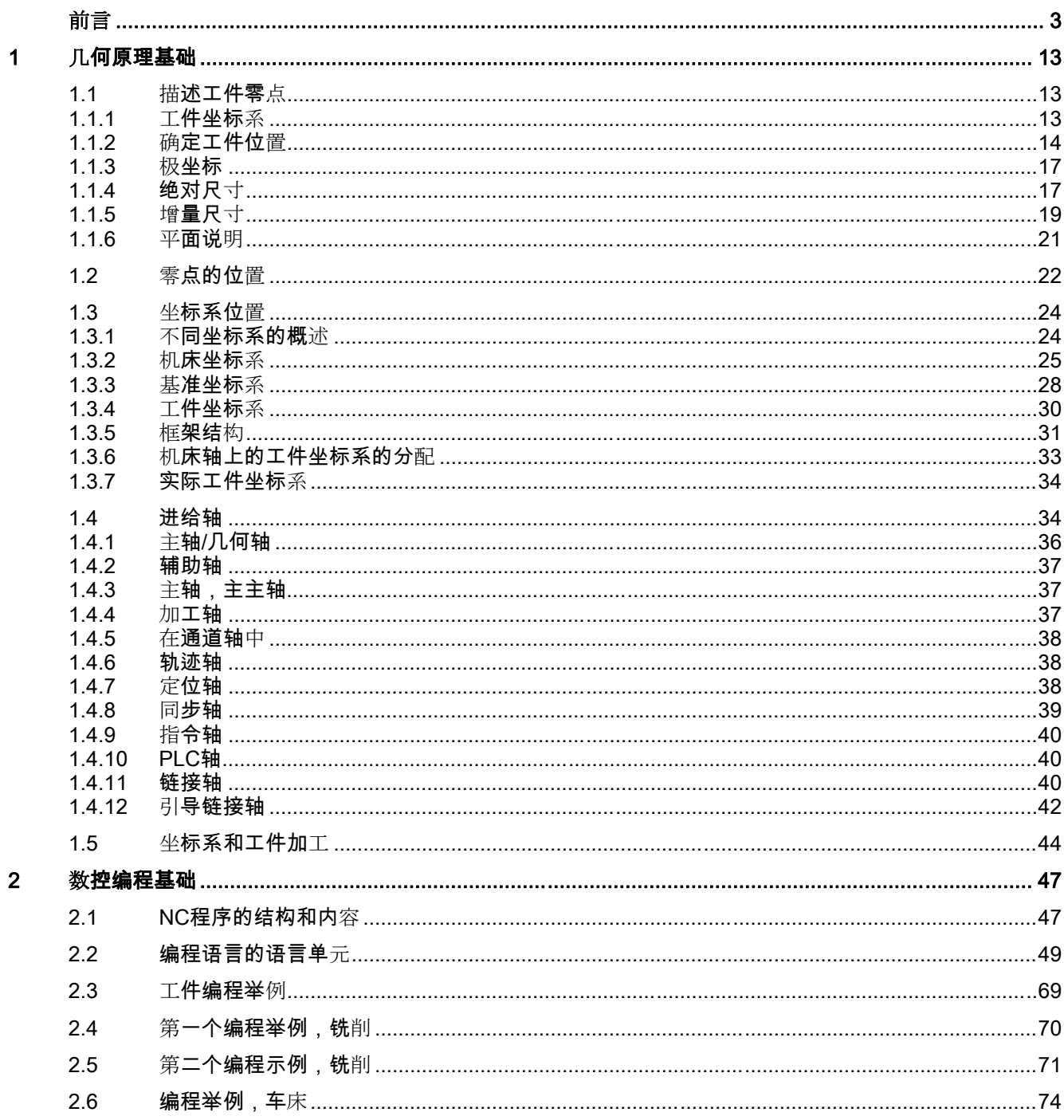

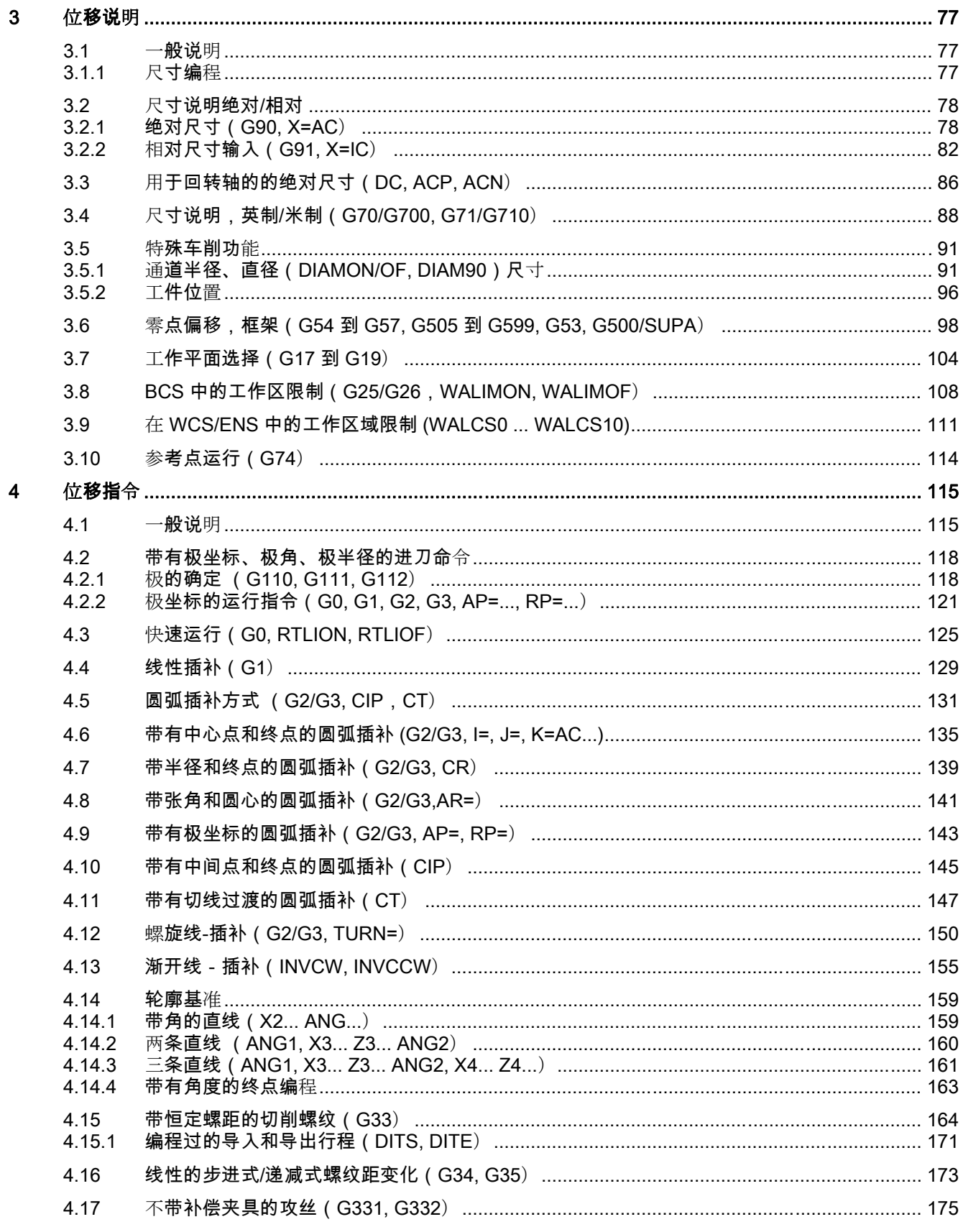

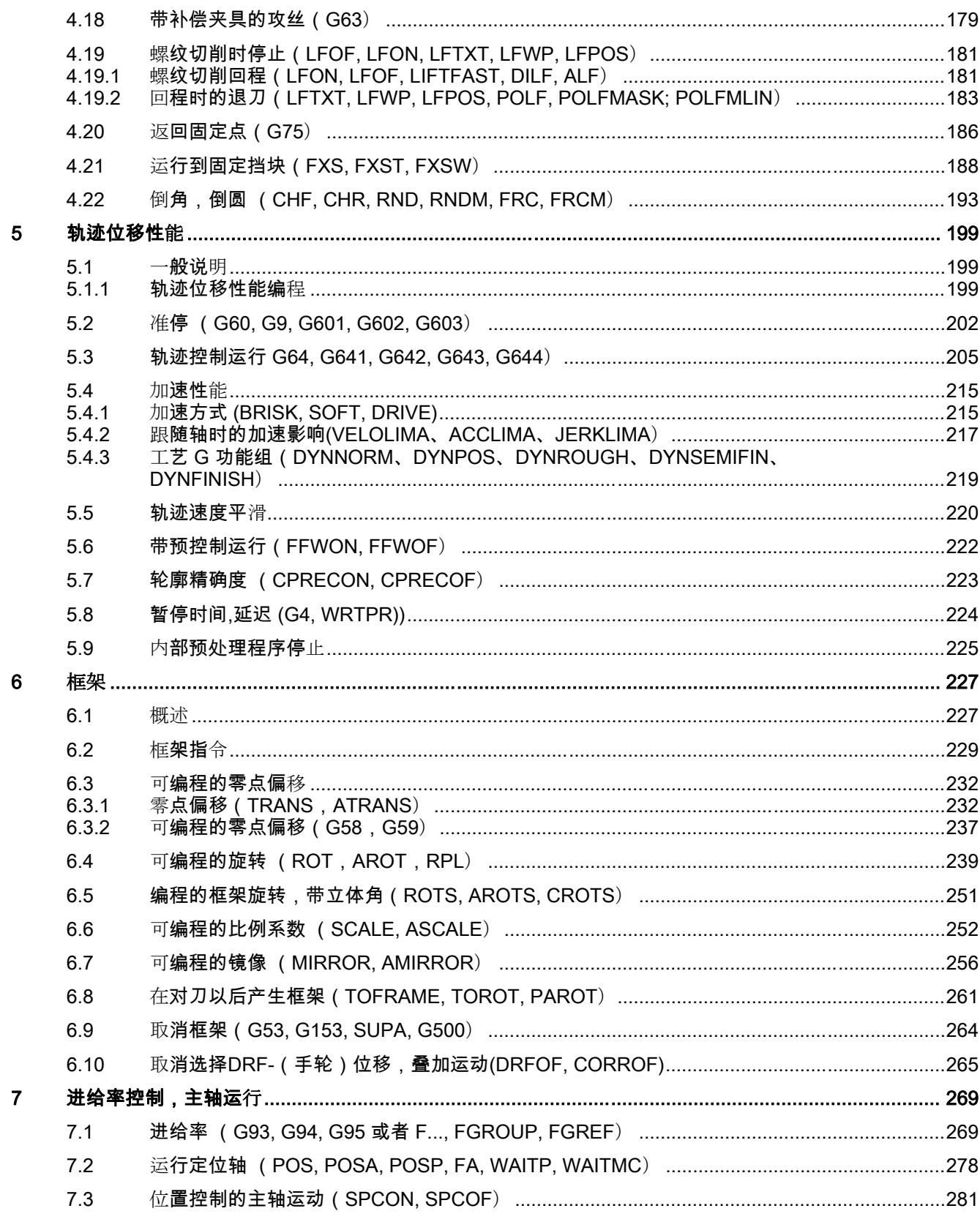

 $\bf{8}$ 

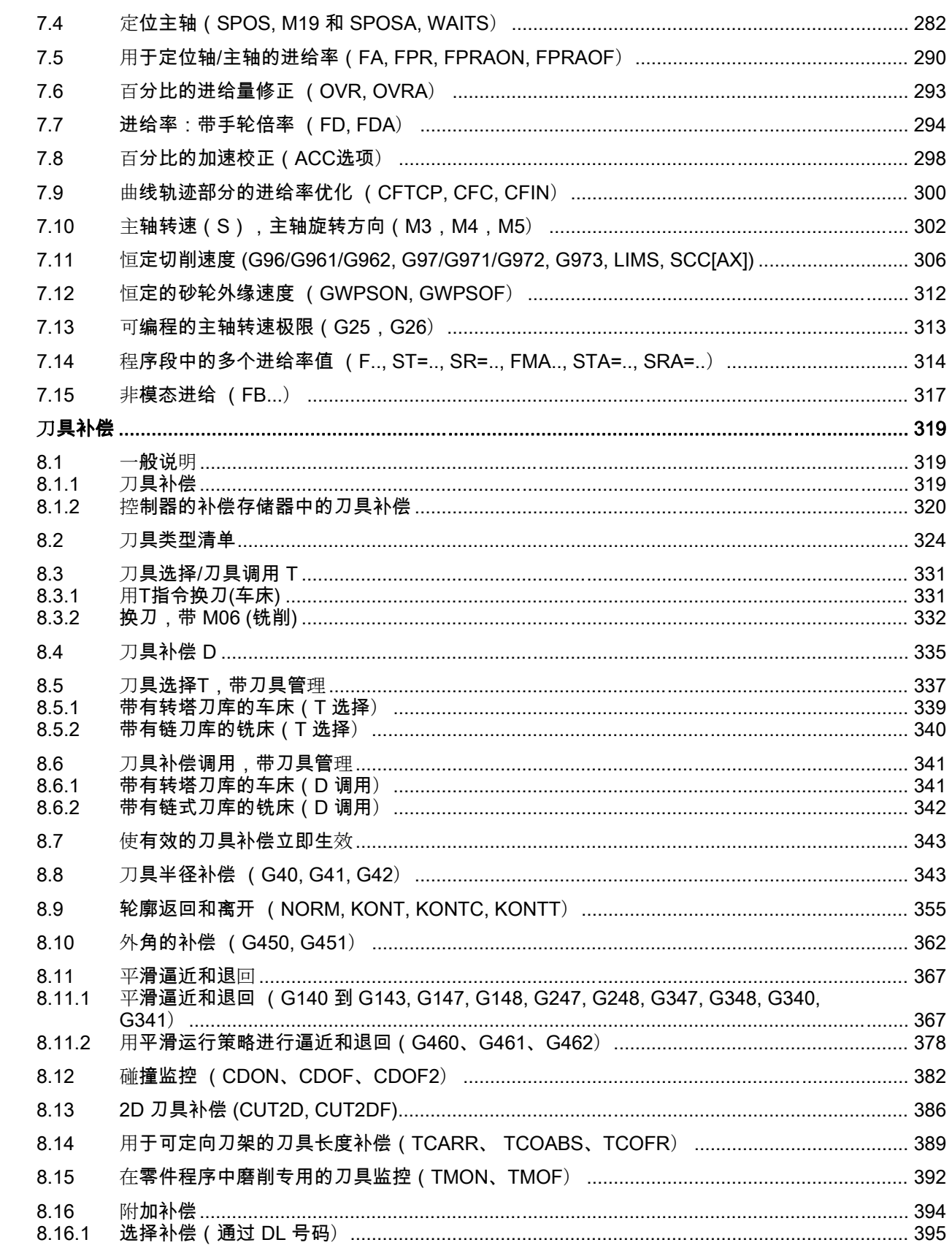

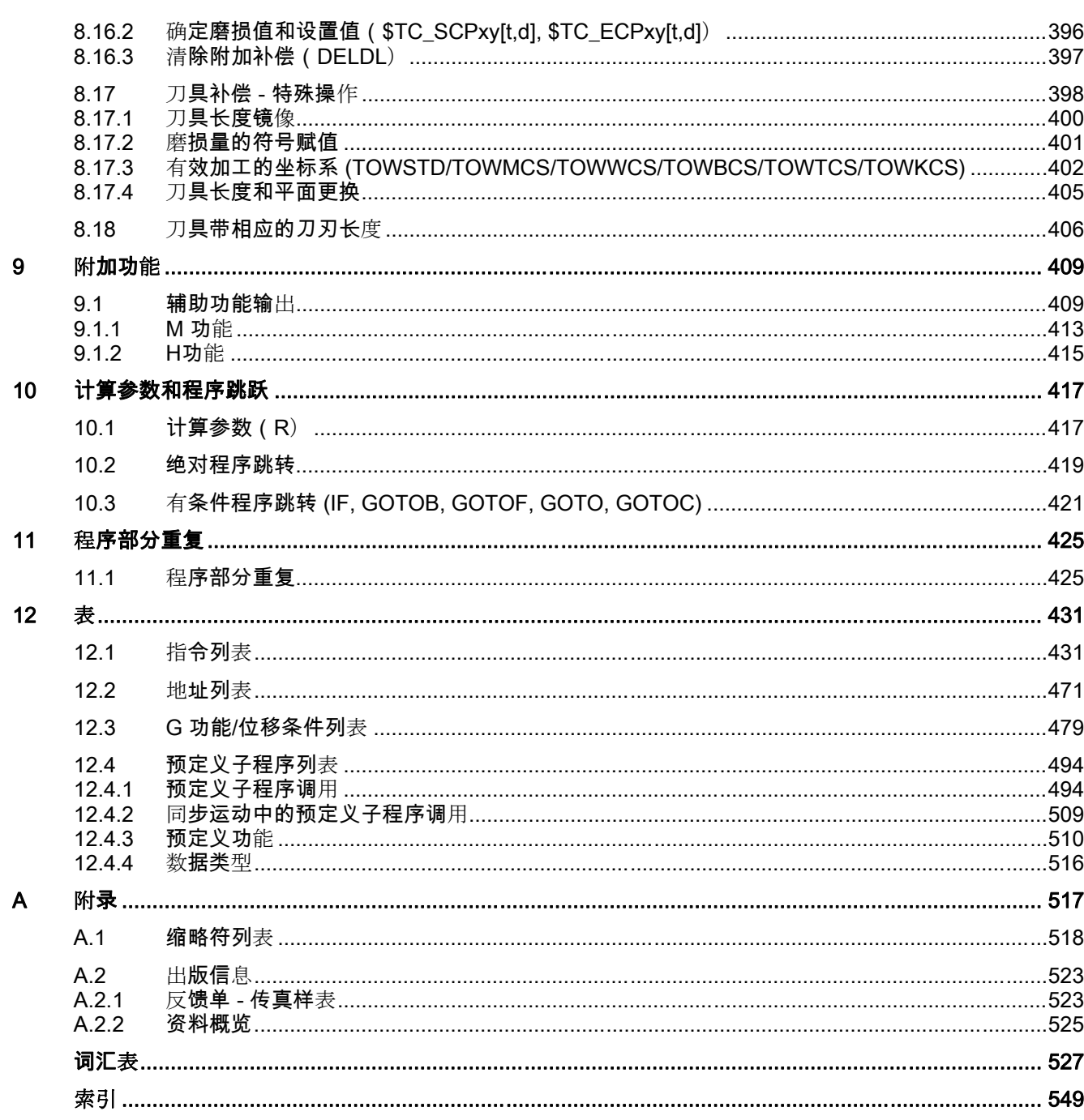

# <span id="page-12-0"></span>1.1 描述工件零点

# 1.1.1 工件坐标系

为了使机床和系统可以按照给定的位置加工,这些参数必须在一基准系统中给定,它们与加工 轴溜板的运行方向相一致。 为此可以使用 X、Y 和 Z 为坐标轴的坐标系。 铣削:

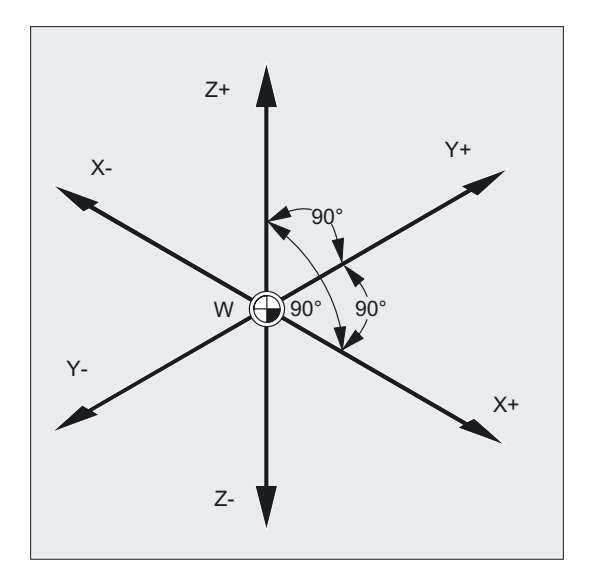

<span id="page-13-0"></span>1.1 描述工件零点

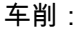

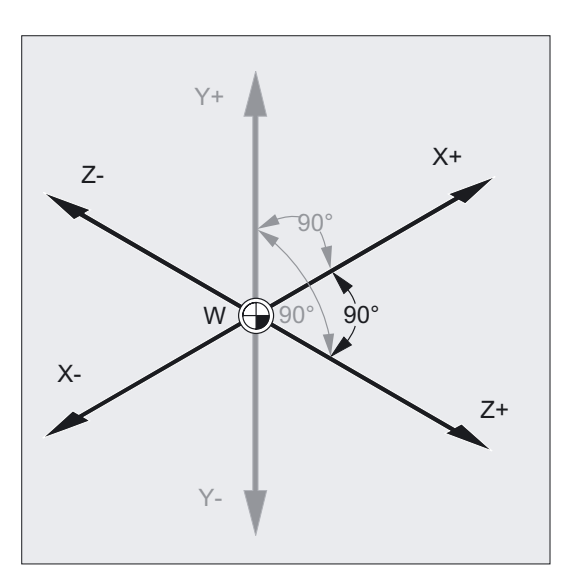

根据 DIN66217 标准,机床中使用右旋、直角(笛卡儿)坐标系。

工件零点(W)是工件坐标系的起始点。 有些情况下必须使用反方向位置的参数。 由此依次位于零点左边的位置可得到一个负号(–)

#### 1.1.2 确定工件位置

您必须在坐标轴上(在思维中)确定一个比例尺寸。 在坐标系中每个点均可以通过方向(X、Y 和 Z)和数值明确定义。 工件零点始终为坐标 X0、Y0 和 Z0。

在铣削加工中 还必须给出进给深度。

在车床上 仅需一个平面就可以定义工件轮廓。

#### 工作空间内的工件位置

为了简化起见,我们在此举例中仅采用坐标系的 X/Y 平面。 因此,点 P1 到 P4 具有以下坐标:

1.1 描述工件零点

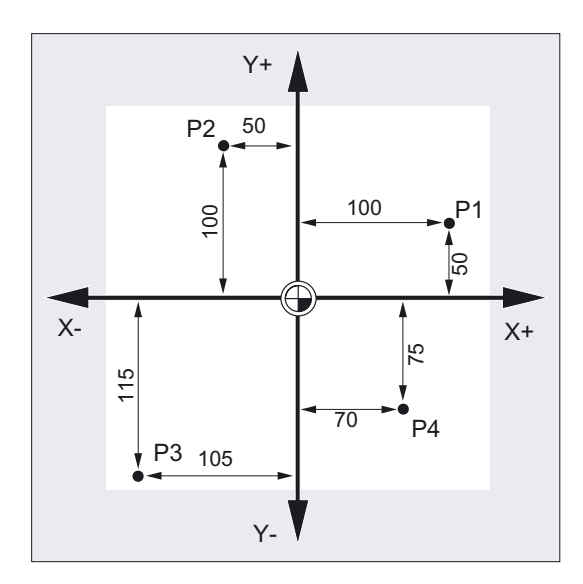

P1 符合 X100 Y50 P2 符合 X-50 Y100 P3 符合 X-105 Y-115 P4 符合 X70 Y-75

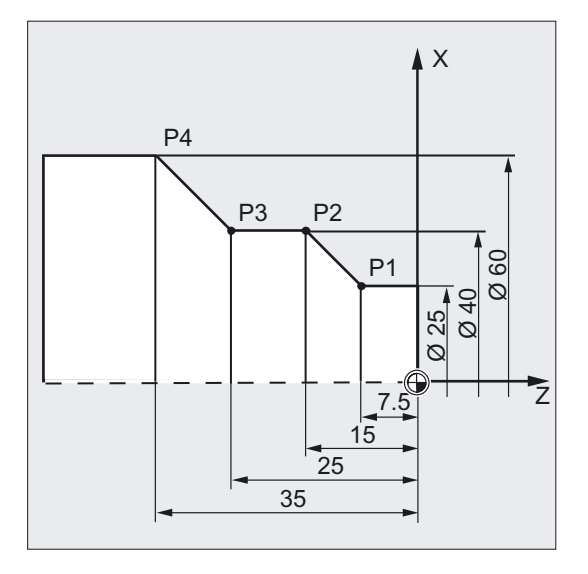

在车削中仅需要一个平面中的工件位置。 点 P1 到 P4 通过以下坐标确定: P1 符合 X25 Z-7.5 P2 符合 X40 Z-15 P3 符合 X40 Z-25 P4 符合 X60 Z-35

1.1 描述工件零点

#### 车削位置举例

点 P1 和 P2 通过下列坐标来确定:

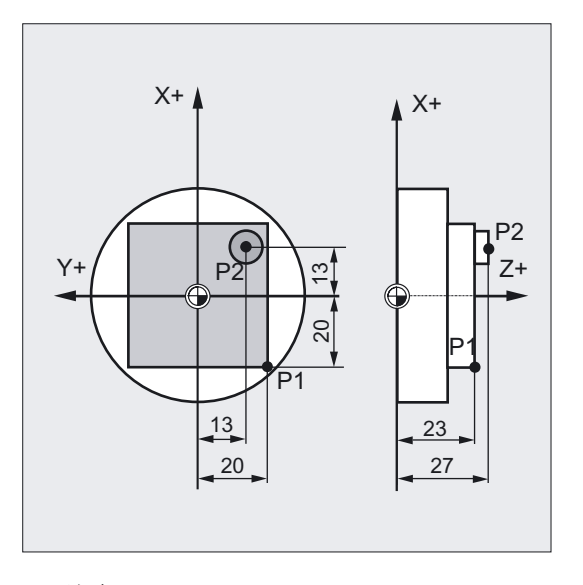

P1 符合 X-20 Y-20 Z23 P2 符合 X13 Y-13 Z27

#### 铣削位置举例

为了给定进给深度,我们也必须给第三个坐标赋值(在此情况下为 Z 坐标)。

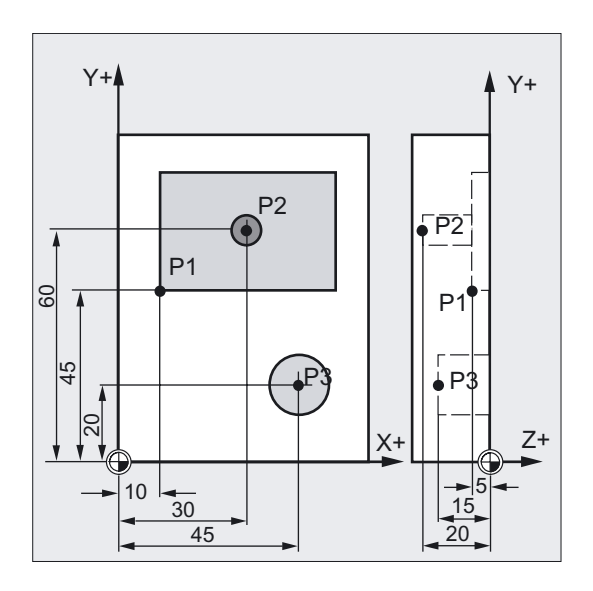

点 P1 到 P3 也通过下列坐标来确定: P1 符合 X10 Y45 Z-5 P2 符合 X30 Y60 Z-20 P3 符合 X45 Y20 Z-15

1.1 描述工件零点

#### <span id="page-16-0"></span>1.1.3 极坐标

在之前我们所说明的坐标均在直角坐标系中,我们称之为"直角坐标系"。

但是另外还有一种坐标可以使用,也就是"极坐标"。 如果一个工件或者工件中的一部分是用半径和角度标注尺寸,则使用极坐标非常方便。 标注尺寸的出发点就是"极点"。

#### 极点数据举例

点 P1 和 P2 可以以极点为基准,描述下列尺寸:

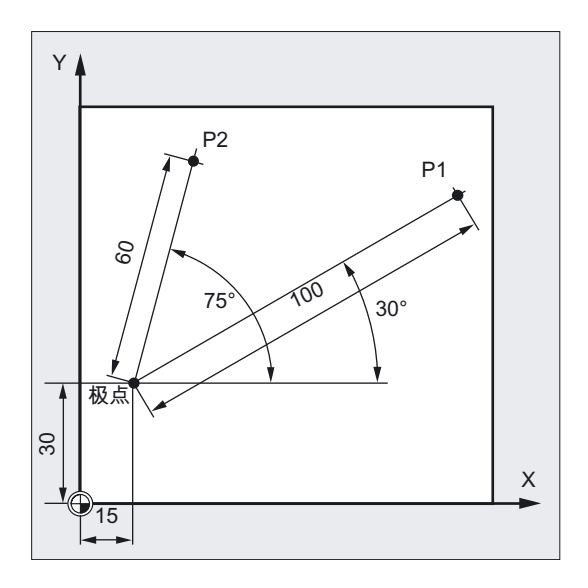

P1 符合半径=100 加上角度=30° P2 符合半径=60 加上角度=75°

#### 1.1.4 绝对尺寸

使用绝对尺寸,所有位置参数均以当前有效的零点为基准。 考虑刀具的运动: 绝对尺寸数据用于说明刀具应当驶向的位置。

#### 铣削举例

以零点为基准, 在绝对尺寸中点 P1 到 P3 的位置数据表示为:

1.1 描述工件零点

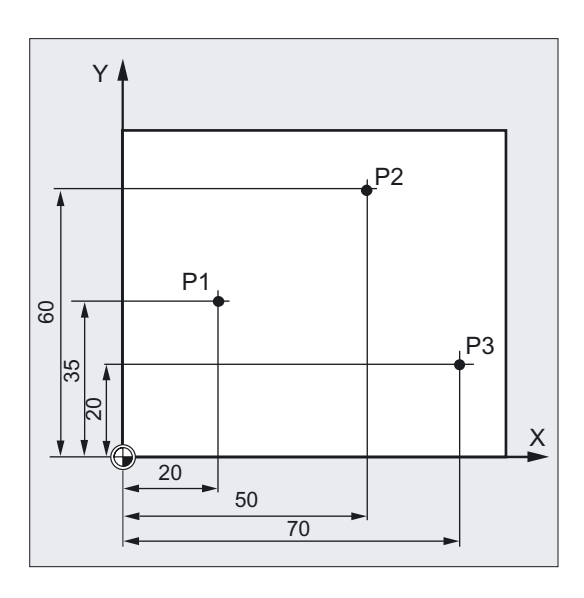

P1 符合 X20 Y35 P2 符合 X50 Y60 P3 符合 X70 Y20

#### 车削举例

以零点为基准,在绝对尺寸中点 P1 到 P4 的位置数据表示为:

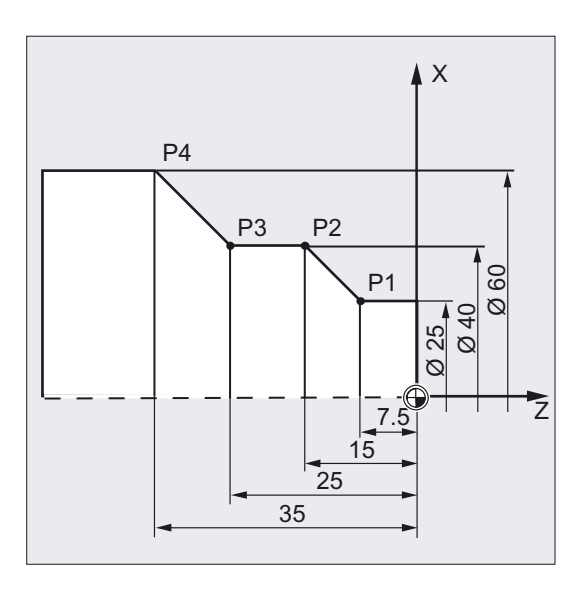

P1 符合 X25 Z-7,5 P2 符合 X40 Z-15 P3 符合 X40 Z-25 P4 符合 X60 Z-35

#### <span id="page-18-0"></span>1.1.5 增量尺寸

在生产过程中经常有一些图纸,其尺寸不是以零点为基准,而是以另外一个工件点为基准。 为了避免不必要的尺寸换算,可以使用相对尺寸系统(增量尺寸)。 相对尺寸系统中,输入的尺寸均以在此之前的位置为基准。考虑刀具的运动:

相对尺寸表明刀具应当运行多少距离。

#### 铣削示例

在相对尺寸系统中,点 P1 到 P3 的位置为:

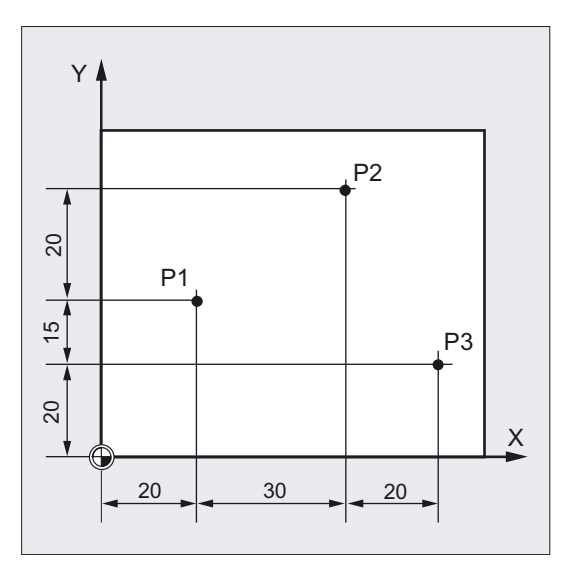

P1 符合 X20 Y35;(以零点为基准) P2 符合 X30 Y20;(以 P1 为基准) P3 符合 X20 Y-35;(以 P2 为基准)

1.1 描述工件零点

#### 车削举例

在相对尺寸系统中,点 P1 到 P4 的位置为:

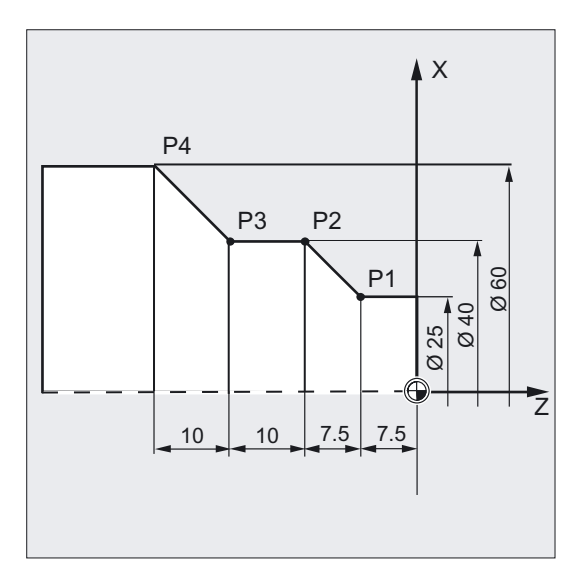

G90 P1 符合 X25 Z-7.5;(以零点为基准) G91 P2 符合 X15 Z-7.5;(以 P1 为基准) G91 P3 符合 Z-10;(以 P2 为基准) G91 P4 符合 X20 Z-10;(以 P3 为基准)

#### 注意

使用 DIAMOF 或者 DIAM90,在 G91 时设定位移作为半径编程。

1.1 描述工件零点

#### <span id="page-20-0"></span>1.1.6 平面说明

在编程时要求告知控制系统在哪一个平面上加工,从而可以正确地计算刀具补偿。 对于确定的圆弧编程方式和极坐标系中,平面的定义同样很有必要。

每两个坐标轴确定一个平面。

铣削:

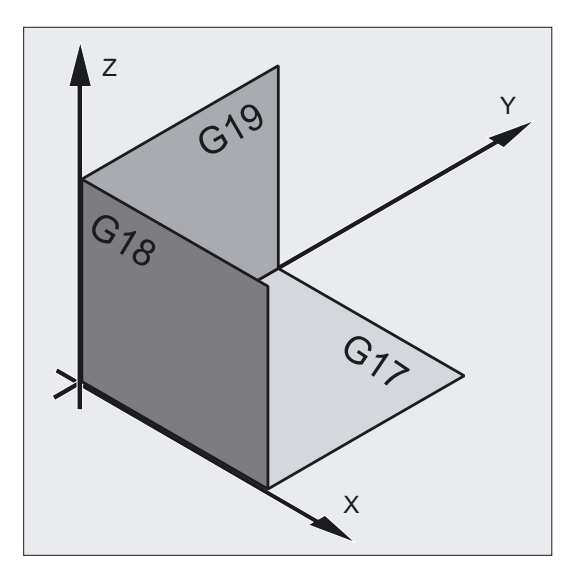

车削:

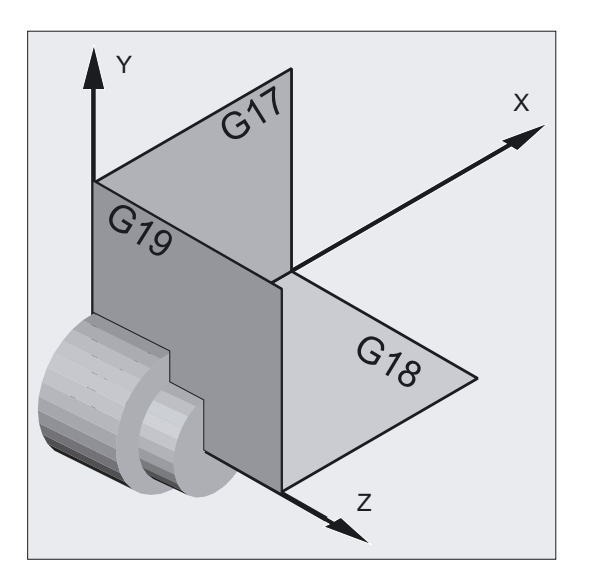

第三根坐标轴垂直于该平面并确定刀具进给方向(如用于 2D 加工)。

<span id="page-21-0"></span>1.2 零点的位置

#### 工作平面

在 NC 程序中,工作平面用 G17、G18 和 G19 表示:

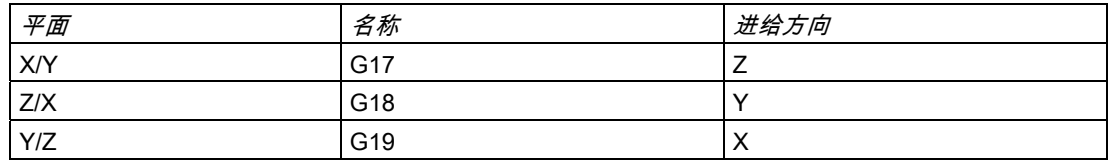

# 1.2 零点的位置

在数控机床中定义了不同的零点和基准点。 这些基准点可以是:

- 机床可以返回的基准点
- 工件尺寸编程的基准点

旁边的略图说明了钻床以及铣床和车床的零点和基准点。 铣削:

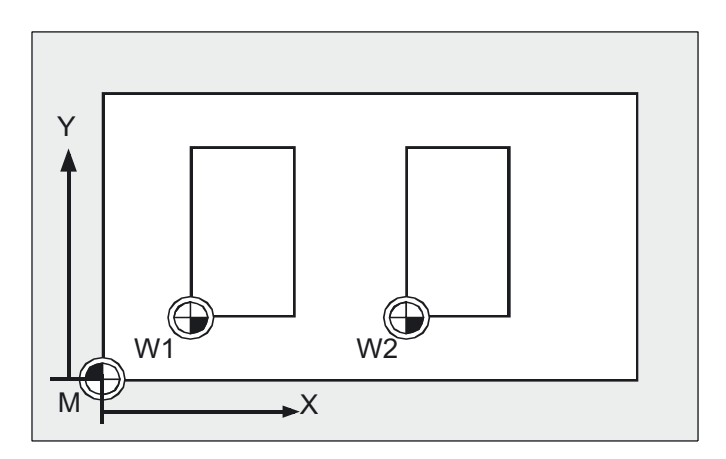

车削:

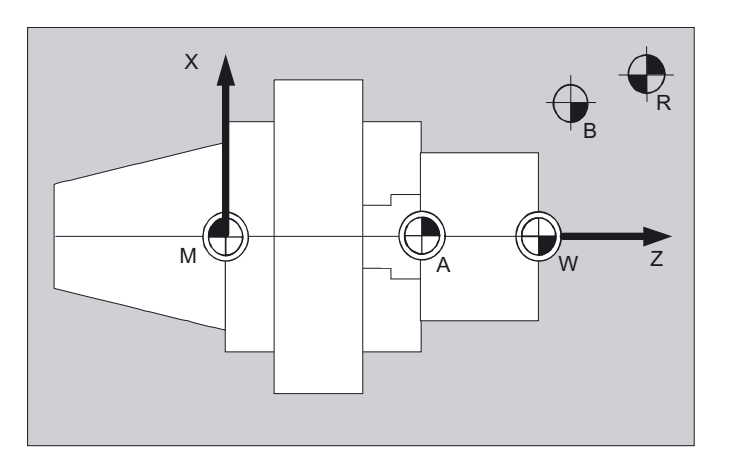

### 基准点

它们是:

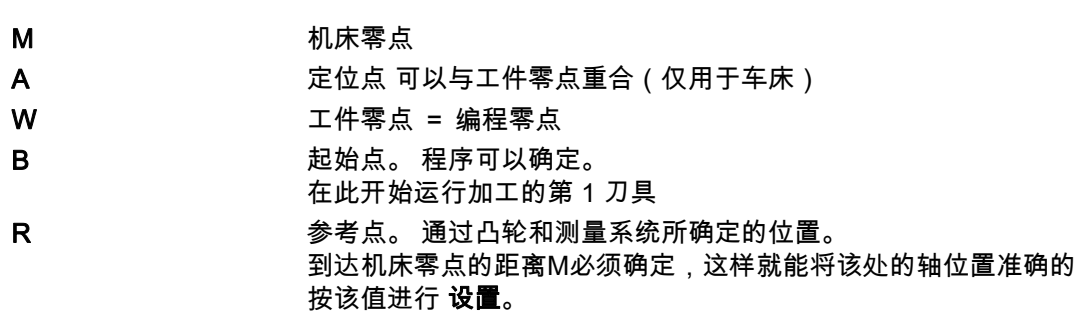

<span id="page-23-0"></span>1.3 坐标系位置

# 1.3 坐标系位置

#### 1.3.1 不同坐标系的概述

我们可以分为以下几种坐标系:

- 机床坐标系,带有机床零点M
- 基准坐标系(也可以是工件坐标系 W)
- 工件坐标系,带有工件零点 W
- 当前工件坐标系,带当前偏移的工件零点 Wa

如果有不同的机床坐标系 (如 5 轴转换) 则通过内部转换在其中编程的坐标系上绘出机床运动图。

#### 注意

在章节"轴类型"中,可以查找到对各个轴名称的说明。

铣削坐标系:

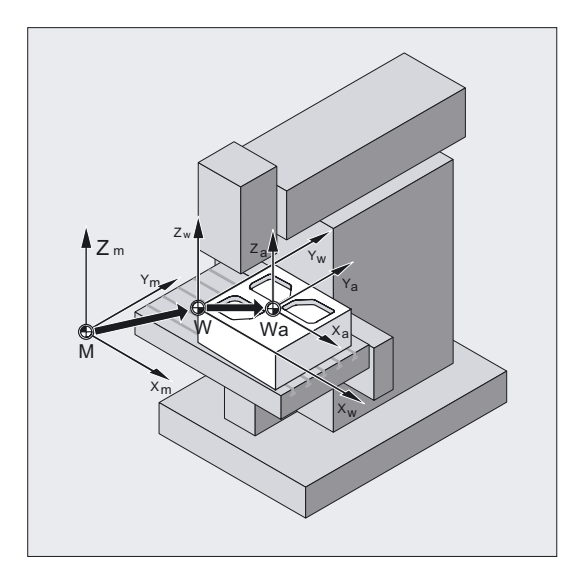

<span id="page-24-0"></span>车削坐标系:

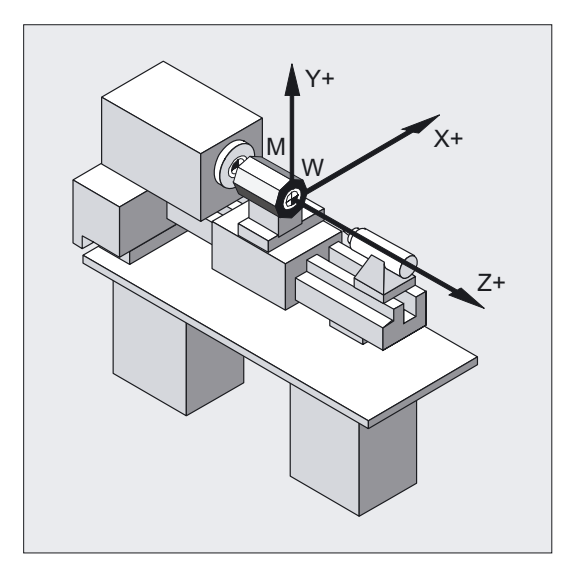

#### 1.3.2 机床坐标系

机床坐标系由所有实际存在的机床轴构成。 在机床坐标系中定义参考点、刀具点和托盘更换点(机床固定点)。

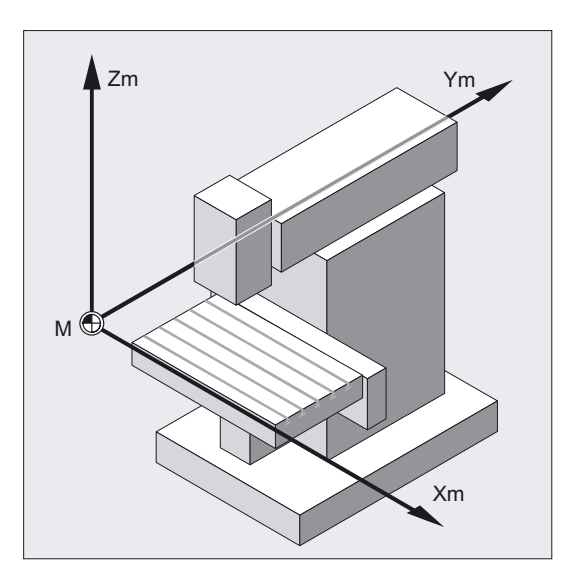

如果直接在机床坐标系中编程(在一些 G 功能中是可以的), 则机床的物理轴可以直接使用。 可能出现的工件夹紧在此不予考虑。

#### 1.3 坐标系位置

#### 右手规则

坐标系与机床的相互关系取决于机床的类型。 轴方向由所谓的右手"三指定则" (符合 DIN66217)确定。

站到机床面前,伸出右手,中指与主要主轴进刀的方向相对。 然后可以得到:

- 大拇指为方向 +X
- 食指为方向 +Y
- 中指为方向 +Z

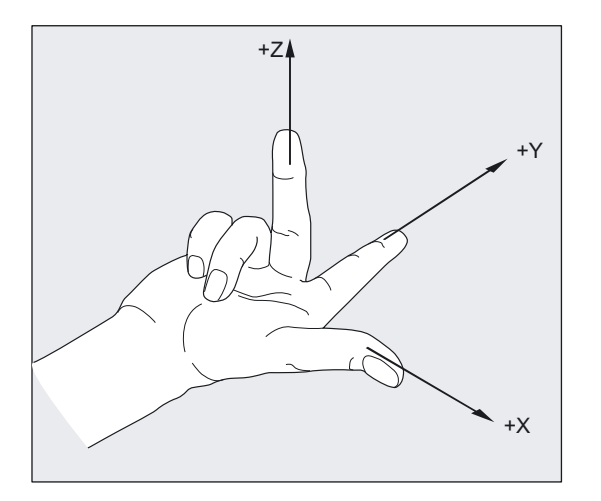

#### 在不同的机床类型中利用右手规则进行确定

在不同的机床类型中,利用右手规则所进行的确定,其表现也各自不同。 这里给出几种类型的机床中机床坐标系。

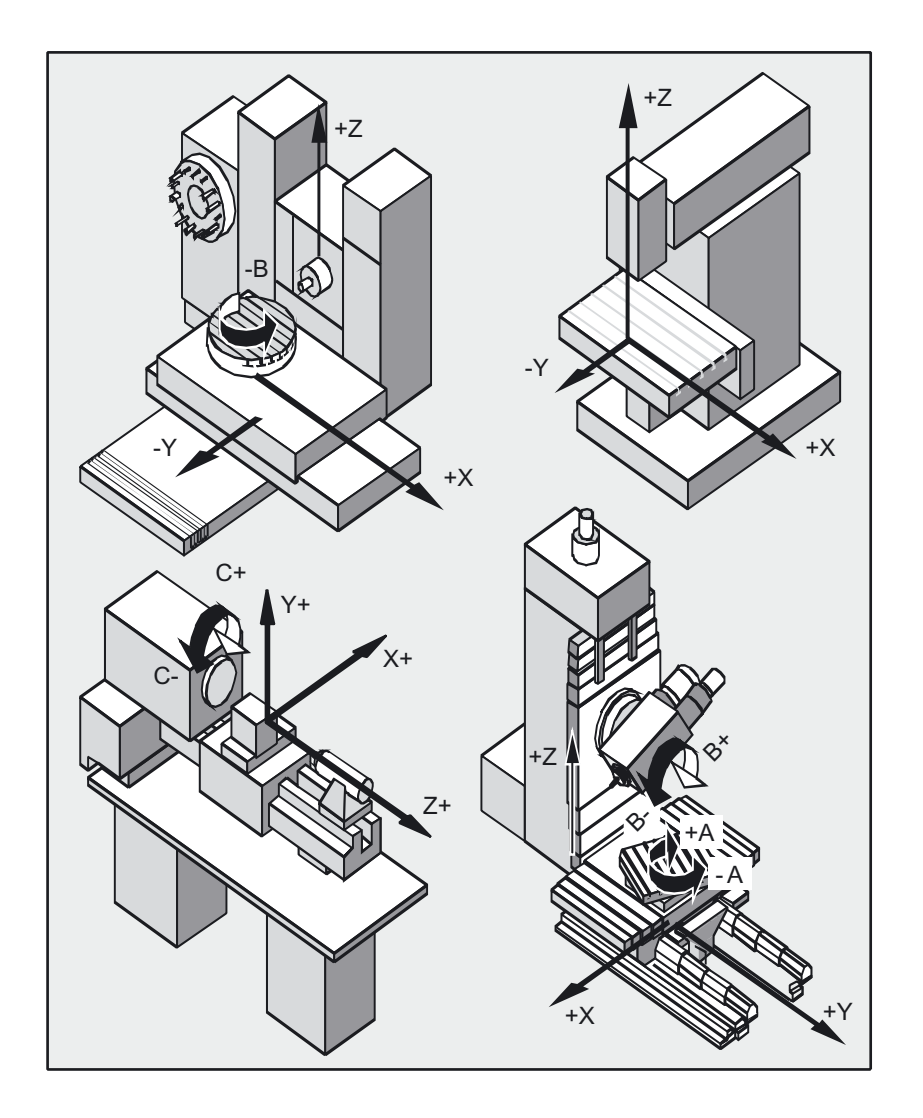

#### <span id="page-27-0"></span>1.3 坐标系位置

#### 1.3.3 基准坐标系

基准坐标系是一种直角坐标系,是在机床坐标系上通过运动转换 (比如 5 轴转换或者通过外壳表面的移动)而构成的。

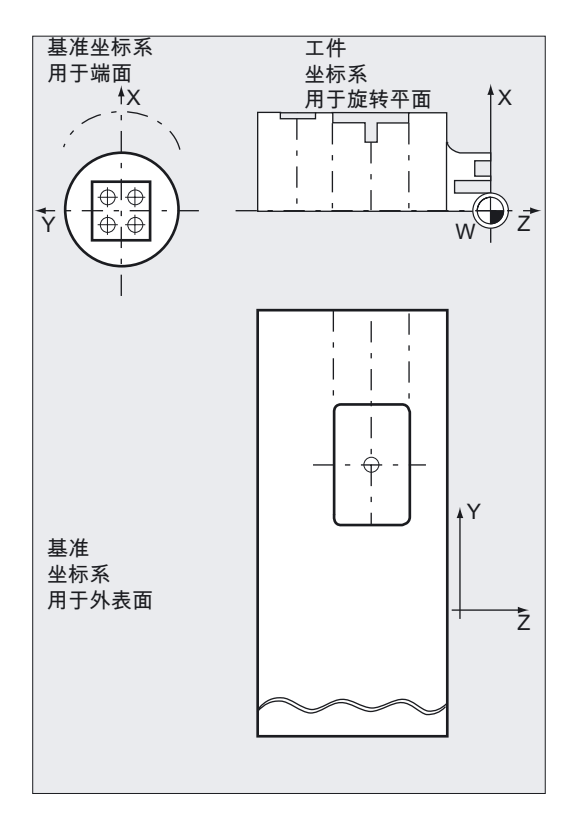

如果没有运动转换,则基准坐标系与机床坐标系的区别仅在于其轴的名称不同。 如果启动转换功能,则可能造成从轴的平行位置发生偏离。 坐标系不需要一定是直角。

#### 进一步的确定

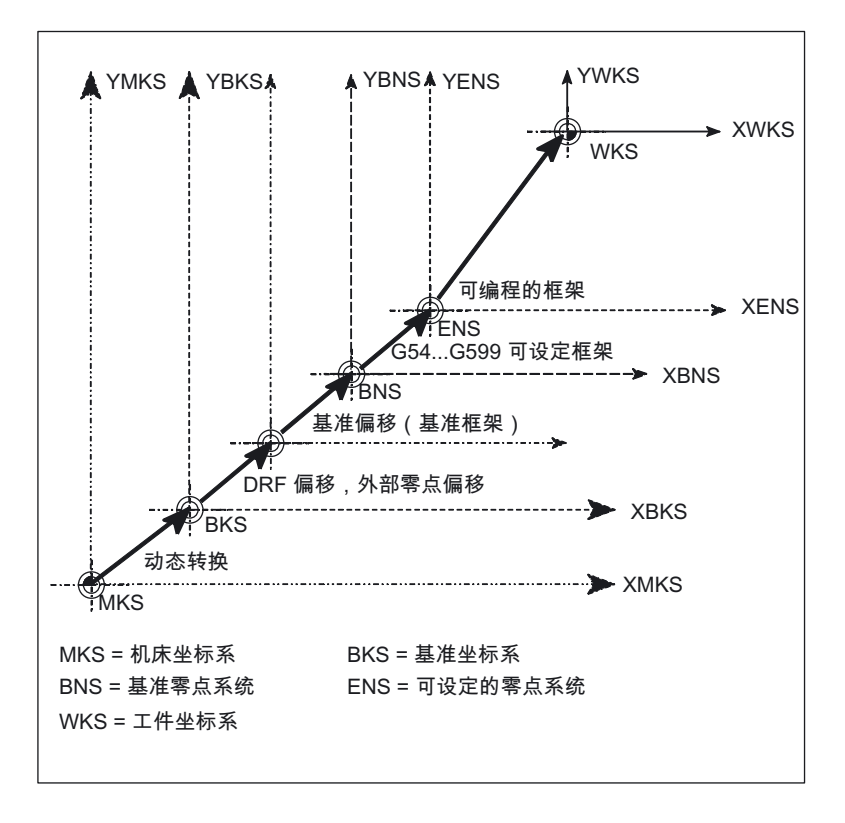

零点偏移、比例尺功能等等均在基准坐标系中进行。 在确定工作范围界限时,坐标数据也取决于基准坐标系。

#### <span id="page-29-0"></span>1.3 坐标系位置

# 1.3.4 工件坐标系

在工件坐标系中给出一个工件的几何尺寸。 或者另一种表达: NC 程序中的数据以工件坐标系为基准。

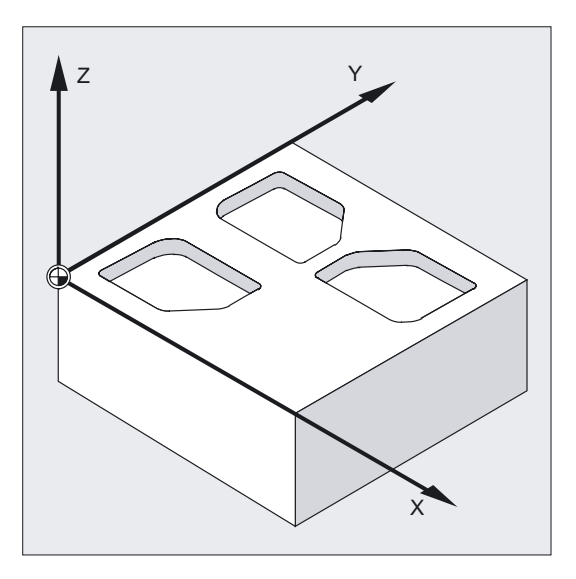

工件坐标系始终是直角坐标系,并且与具体的工件相联系。

## <span id="page-30-0"></span>1.3.5 框架结构

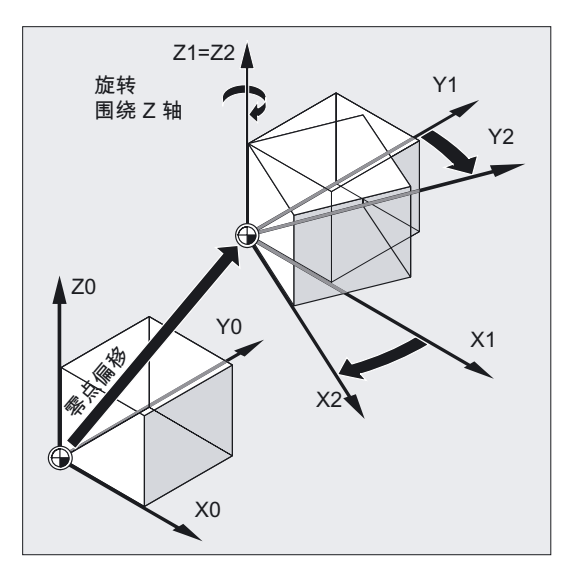

框架定义一种运算规范,它把一种直角坐标系转换到另一种直角坐标系。

这是对工件坐标系进行空间上的描述。

在一个框架中可以使用以下几个部分:

- 零点偏移
- 车削
- 镜像
- 比例尺

这些部分可以分开使用,也可以任意组合使用。

1.3 坐标系位置

#### Z 轴镜像。

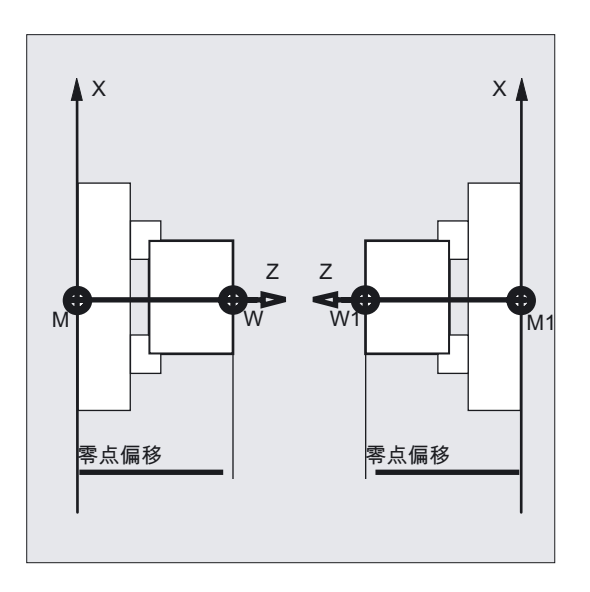

#### 对工件坐标系进行位移和旋转

对于位置倾斜的轮廓进行加工,您可以使用辅助夹具使工件与机床轴平行…

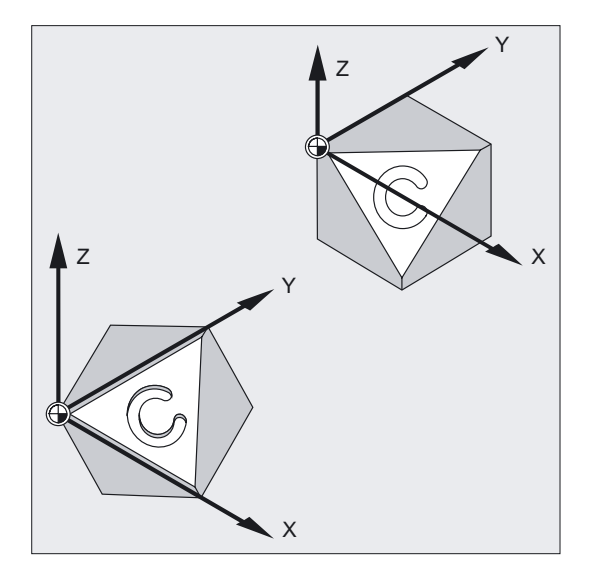

... 或者相反,即生成一个坐标系,使它以工件为基准。 利用可编程的框架,可以使工件坐标系位移以及/或者旋转。 由此可以

- 把工件零点移动到工件上任意一个位置
- 通过旋转使坐标轴平行于所要求的工作平面
- 在一种夹紧状态下加工一个斜面,生成不同角度的钻孔,或者

<span id="page-32-0"></span>• 进行多面加工。

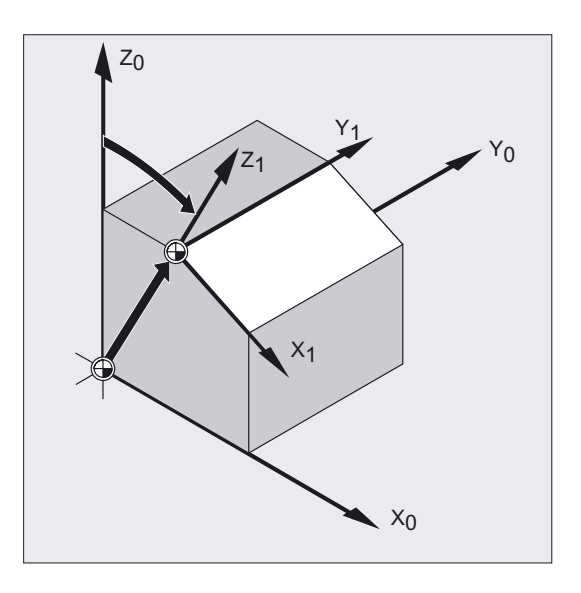

对处于倾斜位置的加工平面,在加工时一定要考虑工作平面和刀具补偿的规定, 当然这取决于机床的运动。

此处更多的信息请参见"工作平面的选择,G17 至 G19"。

## 1.3.6 机床轴上的工件坐标系的分配

工件坐标系的位置就基准坐标系而言(或者机床坐标系),通过可设定的框架确定。

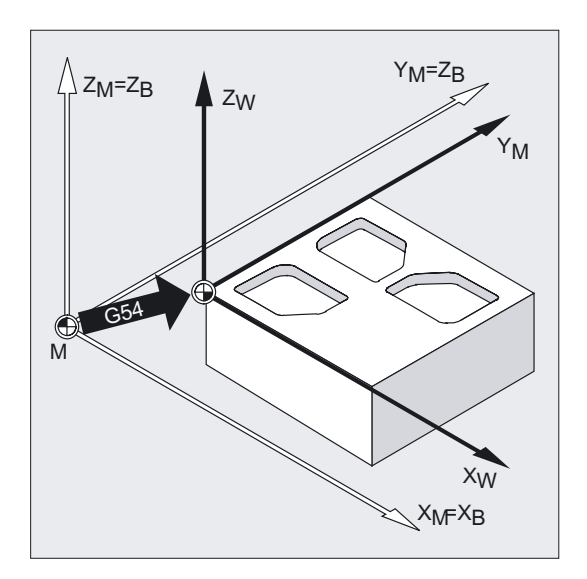

在数控程序中,用相应的指令来激活这类可设定的框架,比如 G54。

#### <span id="page-33-0"></span>1.4 进给轴

#### 1.3.7 实际工件坐标系

在一个程序中,将原先选定的工件坐标系通过位移或是旋转,镜像以及/或者(按比例)缩放 到另一个位置,在有些情况下是很有意义或非常必要的。

使用可编程的框架,可以使当前的零点变更到工件坐标系中一个合适的位置(或者通过旋转、 镜像及比例尺),由此得到一个当前工件坐标系。

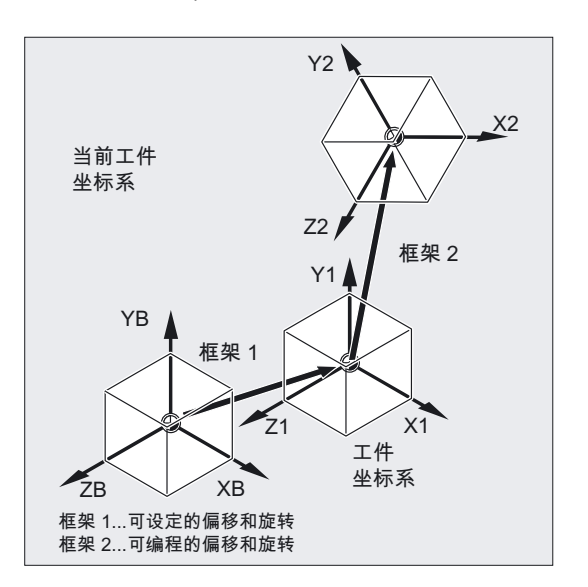

在一个程序之内,也可以进行几个零点偏移。

## 1.4 进给轴

在编程时可以有以下几种轴:

- 加工轴
- 通道轴
- 几何轴
- 辅助轴
- 轨迹轴
- 同步轴
- 定位轴
- 指令轴(同步运行)
- PLC轴
- 链接轴
- 引导链接轴

1.4 进给轴

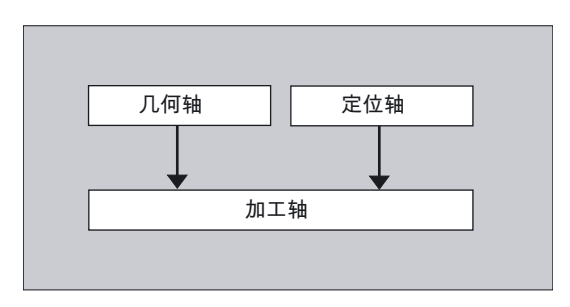

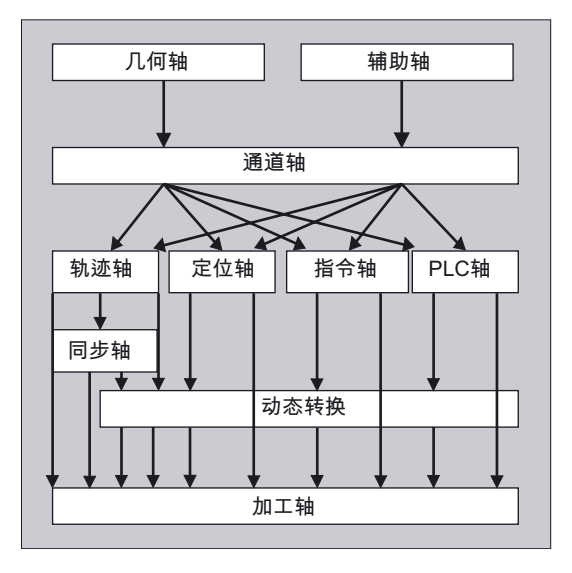

#### 所编程轴类型的特性

其中几何轴、同步轴和定位轴可以编程。

- 轨迹轴根据编程指令以进给率 F 运行。
- 同步轴与轨迹轴同步运行,运行时间与所有轨迹轴一样。
- 定位轴与所有其它的轴异步运行。 这些运行不受轨迹轴和同步轴运行的影响。
- 指令轴与所有其它的轴异步运行。这些运行不受轨迹轴和同步轴运行的影响。
- PLC 轴受 PLC 控制,可以与所有其它的轴异步运行。 这些运行不受轨迹轴和同步轴运行的影响。

<span id="page-35-0"></span>1.4 进给轴

#### 1.4.1 主轴/几何轴

主轴确定了一个直角、右旋坐标系。 在该坐标系中编程刀具运行。 在数控技术中,主进给轴作为几何轴描述。 在编程说明中同样会使用这个概念。 使用功能 "可转换的几何轴" (参见工作准备),

可以由零件程序对通过机床数据进行配置的几何轴组进行修改。 ————————————————————<br>这里作为同步辅助轴定义的通道轴可以替代任意一个几何轴。

#### 进给轴名称

对于车床,适用:

几何轴 X、Z,可能为 Y。

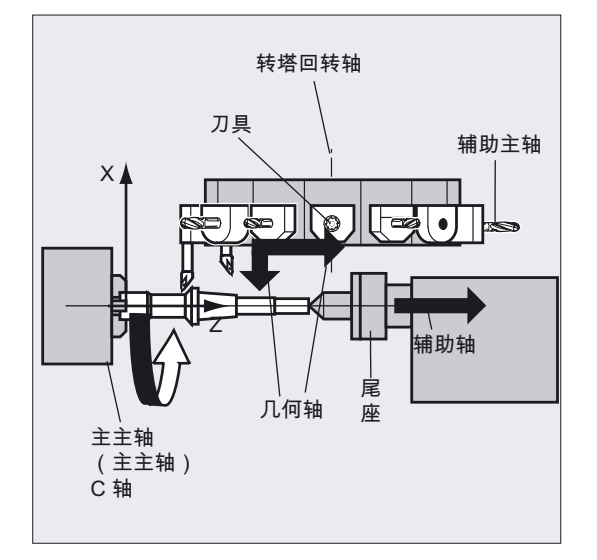

适用于铣床:

几何轴 X、Y 和 Z。

在对框架和工件几何尺寸(轮廓)进行程序设计时,最多可以使用 3 个几何轴。 只要能够进行映像,几何轴和通道轴的名称就应当相同。

在每个通道中几何轴和通道轴的名称可以相同,从而可以执行同样的程序。
# 1.4.2 辅助轴

与几何轴相反,在辅助轴中没有定义这些轴之间的几何关系。

#### 轴名称

以带有转塔储料槽的车床上为例 刀塔位置 U,尾架 V

#### 应用实例

典型的辅助轴为刀具转塔轴,回转台轴,回转头轴和加料机轴。

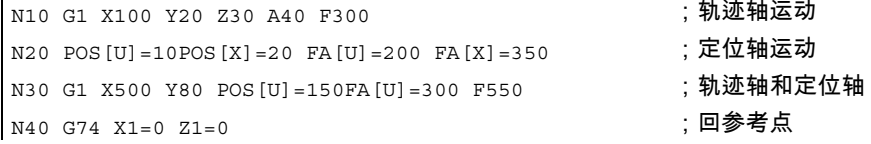

# 1.4.3 主轴,主主轴

 $\mathbf{r}$ 

哪一个主轴为主主轴 ,由机床运动确定。 该主轴通过机床数据作为主主轴设定。 通常情况下主要主轴作为主主轴使用。 该分配可以通过程序指令 SETMS(主轴号)修改。 使用不带主轴号的 SETMS,可以返回到机床数据所确定的主主轴。 主主轴有一些特殊的功能,比如车螺纹,参见"主轴转速 S,主轴转向 M3、M4、M5"。

#### 主轴名称

名称: S 或者 S0

1.4.4 加工轴

机床轴指的是在机床上实际存在的轴。 轴的运动也能通过转换(TRANSMIT、TRACYL 或者 TRAORI)并入到机床轴中。 如果为机床设置了转换,则必须确定出不同的轴名称。 仅在特殊的情况下,比如在参考点运行或固定点运行时,才对机床轴名称进行编程。

#### 轴名称

轴名称可以通过机床数据设定。 缺省设定中名称为: X1, Y1, Z1, A1, B1, C1, U1, V1 此外还有固定的轴名,它们可以一直使用: AX1, AX2, …, AXn

# 1.4.5 在通道轴中

通道轴指的是在一个通道中运行的所有轴。

#### 轴名称

名称: X, Y, Z, A, B, C, U, V

#### 1.4.6 轨迹轴

轨迹轴描述了轨迹行程,从而给出其在空间的刀具运动。 编程的进给率在该轨迹方向一直有效。 参加该轨迹的进给轴同时到达其位置。 通常它们是几何轴。 哪些进给轴为轨迹轴,从而影响其速度,这在预设定中确定。 在数控程序中,轨迹轴可以用FGROUP进行说明,参见"轨迹特性"。

# 1.4.7 定位轴

定位轴分开插补,也就是说每个定位轴有一个自身的轴插补器,并有自己的进给率。 定位轴插补时不带有轨迹轴。

定位轴由NC程序或者PLC运行。 如果一个轴必须同时由 NC 程序和 PLC 运行, 则会给出报警信息。

标准的定位轴是:

- 工件上料的装料机
- 工件运出的装运机
- 刀具库/转塔

# 编程

需要加以区别的是,定位轴在程序段结束处同步还是在几个程序段之后同步。

# 参数

#### POS 轴:

当所有在该程序段中编程的轨迹轴和定位轴到达它们编程的终点后,程序段在结束处更换。 POSA 轴:

定位轴的运动持续几个程序段。

# POSP 轴:

为了回到终点位置,定位轴分几个部分运行。

# 注意

如果定位轴运行,不带特别的标志 POS/POSA,则它们可以用作同步轴。 只有当定位轴(POS)在轨迹轴之前到达其终点位置,轨迹轴才可以用轨迹控制运行 (G64)。

用 POS/POSA 编程的轨迹轴,从轨迹轴组中撤出。

更多有关 POS、POSA 和 POSP 的信息可以参阅"定位轴运行,POS、POSA 和 POSP"。

# 1.4.8 同步轴

同步轴从起始点同步运行轨迹,直至编程终点。 在 F 下编程的进给率适用于所有在程序段中编程的轨迹轴,但是不适用于同步轴。 同步轴运行时间与轨迹轴相同。

比如,同步轴可以是一个回转轴,它与轨迹插补同时运行。

# 1.4.9 指令轴

在同步工作中,由于一个事件(指令)会启动指令轴。 它们可能会与零件程序完全异步地定位、启动和停止。 一个轴不可能同时由零件程序和同步动作控制运行。

指令轴分开插补,也就是说每个指令轴有一个自身的轴插补器,并有自己的进给率。 文献: /FBSY/, 同步动作

# 1.4.10 PLC轴

PLC 轴由 PLC 通过主程序中特殊的功能块运行,可以与所有其它的轴异步运行。 这些运行动作不受轨迹轴运行和同步轴运行的影响。.

# 1.4.11 链接轴

链接轴与另一个 NCU 以物理形式相连接,并受其位置控制。 链接轴可以动态地分配 另一个 NCU 的通道。 从一个确定的NCU来看,链接轴不是本地轴。

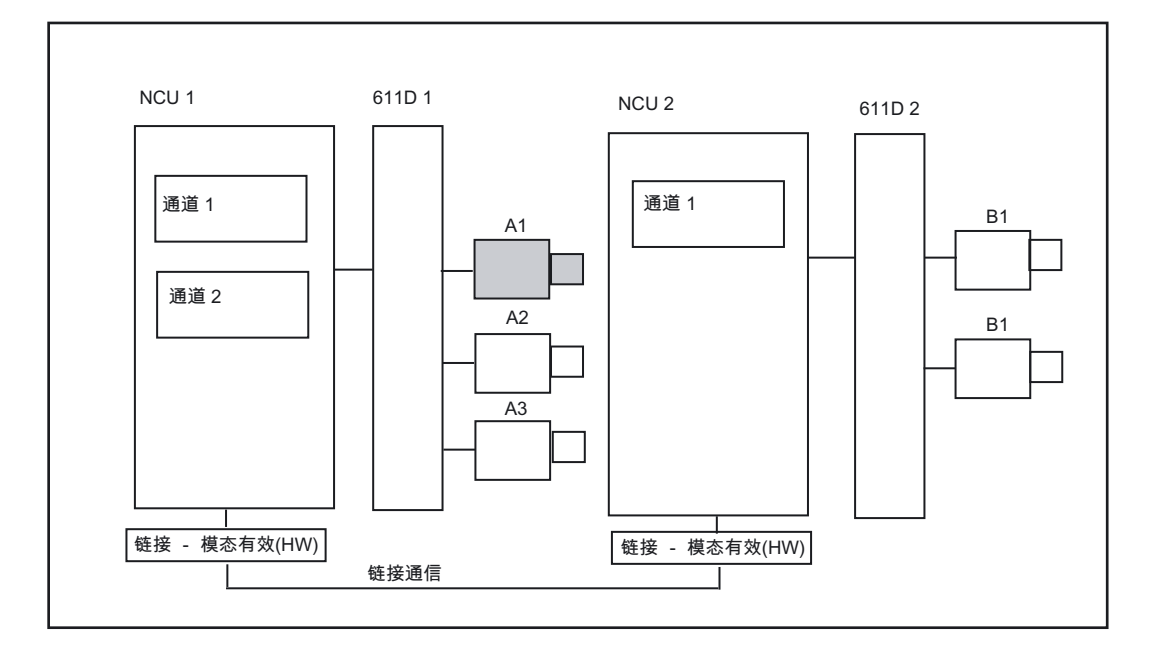

轴容器 设计方案用于动态改变一个 NCU 的分配。 链接轴不可以由零件程序用 GET 和 RELEASE 更换轴。

几何原理基础

1.4 进给轴

#### 前提条件

所链接的NCU1和NCU2必须通过链接模块进行快速通讯。 文献: /PHD/ 设备手册设计NCU; NCU 571-573.2章节链接模块 轴必须通过机床数据进行相应地配置。 链接轴选件必须具备。

# 描述

由轴与驱动相连的 NCU 进行位置控制。 在此也有所需要的轴 VDI 接口。 链接轴的位置给定值在另一个 NCU 上产生,通过 NCU 链接进行通讯。

插补器与位置控制器或 PLC 接口的配合由链接通讯负责。 由插补器计算的给定值必须传送到原 NCU 的位置控制回路中,实际值则必须再次送回。

有关链接轴的详细信息请查阅

文献: /FB2/功能手册 扩展功能;多个操作面板和NCU(B3)

#### 轴容器

轴容器是指一种环形缓冲器数据结构,在这里把本地轴和链接轴分配到通道中。 环形缓冲器以 循环方式 进行登录。

在链接轴配置时,在加工轴逻辑图形中除了可以直接参照本地轴或者链接轴之外, 也允许参照轴容器。 这种参照有以下内容:

- 容器号
- 插槽(相应容器中环形缓冲器位置)

作为环形缓冲器位置的登录内容,有:

- 一个本地轴,或者
- 一个链接轴

从单个 NCU 来看,轴容器登录包括本地加工轴,或者链接轴。 在单个的 NCU 中, 加工轴逻辑图 MN\_AXCONF\_LOGIC\_MACHAX\_TAB 的登录内容是固定的。

轴容器的功能可以查阅

文献:/FB2/功能手册 扩展功能; 多个操作面板和NCU(B3)

# 1.4.12 引导链接轴

引导链接轴是指该轴由一个 NCU 插补,一个或者几个其它的 NCU 作为引导轴使用, 用于引导跟随轴。

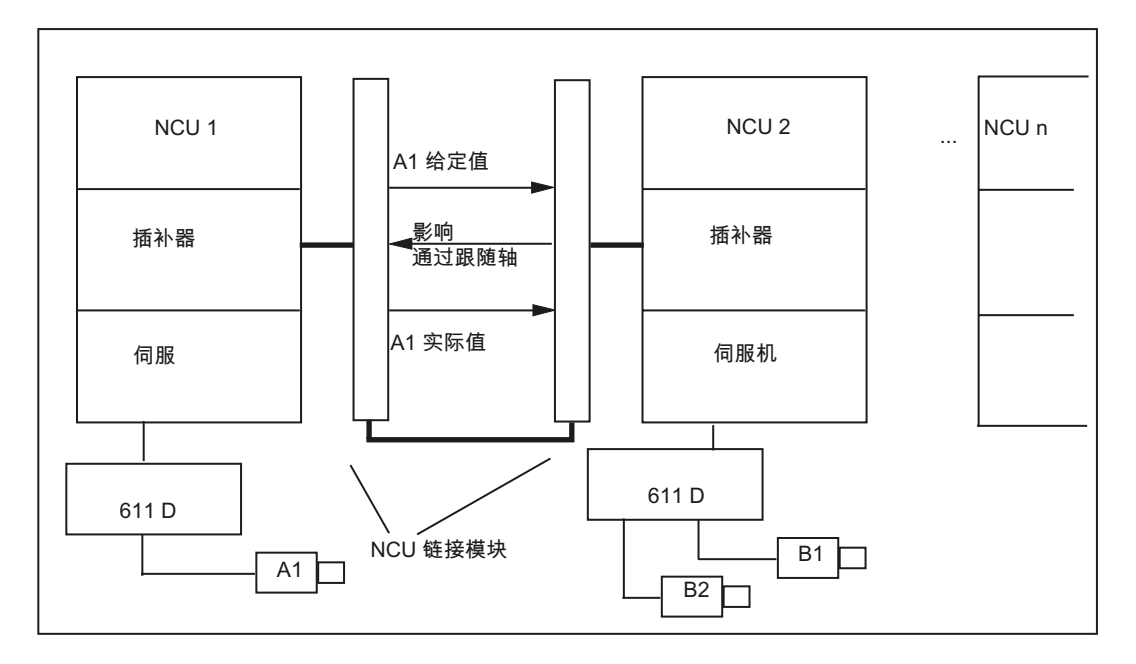

轴向位置控制器报警会发送到所有其它的 NCU, 它们通过一个引导链接轴而与相关的轴发生联系。

与引导链接轴相联系的 NCU 可以使用以下到引导链接轴的耦合:

- 引导值(给定值、实际值、模拟引导值)
- 耦合运动
- 切线跟踪
- 电子齿轮(ELG)
- 同步主轴

# 编程

#### 引导 NCU:

只有物理分配了引导值轴的 NCU 才可以给该轴编程运行指令。 此外,编程不必考虑特殊情况。

跟随轴的 NCU:

在跟随轴的 NCU 中编程,不可以包含用于引导链接轴(引导值轴)的运行指令。 违背该规则的行为将会引发报警。

引导链接轴通过通道轴名称按通常的方式应用。 引导链接轴的状态可以通过所选择的系统变量进行改变。

# 前提条件

- 所链接的NCU1到NCUn(n最多为8)必须通过链接模块进行快速通讯。 文献: /PHD/设备手册 设计NCU; NCU 571-573.2章节链接模块
- 轴必须通过机床数据进行相应地配置。
- 链接轴选件必须具备。
- 所有的NCU必须配置相同的插补节拍。

# 限制

- 作为引导链接轴的引导轴不能用作链接轴,也就是说不能由其它的 NCU 作为原 NCU 运行。
- 作为引导链接轴的引导轴不能用作容器轴,也就是说不能由不同的 NCU 交替使用。
- 一个引导链接轴不可以用作龙门架联合设备中的引导轴。
- 与引导链接轴的耦合不可以分为多级级联。
- 只可以在引导链接轴的原 NCU 之内进行轴更换。

# 系统变量:

下面的系统变量可以与引导链接轴的通道轴名称一起使用:

- \$AA\_LEAD\_SP;模拟引导值位置
- SAA\_LEAD\_SV;模拟引导值速度

如果这些系统变量通过引导轴的NCU进行更新,则这些新值也传送到这些NCU,跟随轴取决 于引导轴运行。

文献:/FB2/功能手册 扩展功能;多个操作面板和NCU(B3)

#### 几何原理基础

1.5 坐标系和工件加工

# 1.5 坐标系和工件加工

描述工件坐标中编程的轴运动的运行指令和所产生的机床运动之间的关系。 如何能够在考虑到所有位移和校准的情况下测定出已走过的路径,需要根据位移计算来显示。

# 工件坐标系的运行指令和所产生的机床运动之间的关系

在工件坐标系中进行轴运行编程

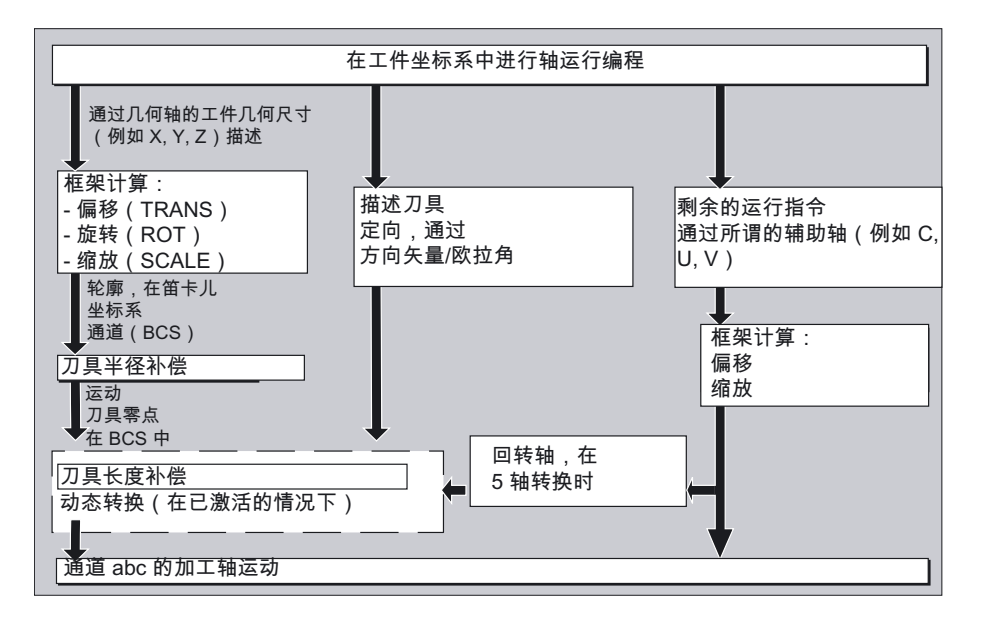

#### 位移计算

位移计算得到一个程序段中运行的位移量,必须考虑所有的偏移和补偿。

#### 通常情况下下列关系成立:

位移=给定值-实际值+零点偏移(NV)+刀具补偿(WK)

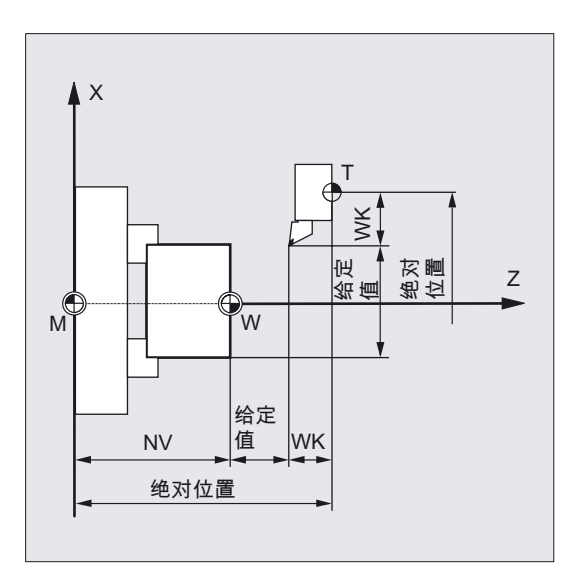

在新的程序段中编程新的零点偏移和新的刀具补偿,则适用情况为:

- 在基准尺寸输入时: 位移=(基准尺寸P2-基准尺寸P1)+ (NV P2-NV P1) + (WK P2-WK P1)。
- 在相对尺寸输入时: 位移=相对尺寸 + (NV P2 - NV P1) + (WK P2 - WK P1)。

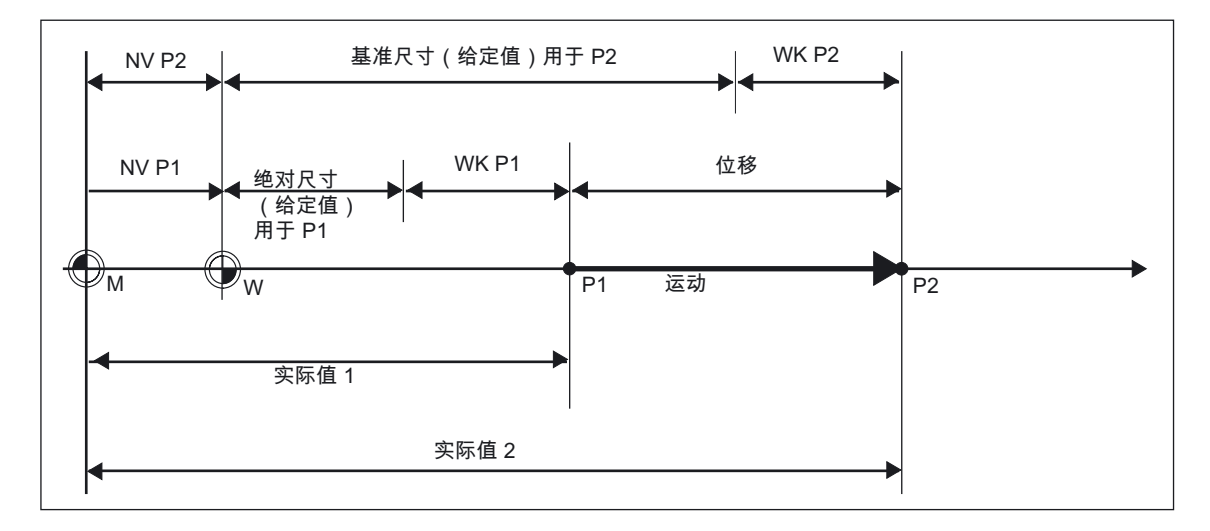

几何原理基础

1.5 坐标系和工件加工

# 2.1 NC程序的结构和内容

#### 注意

零件程序的结构形式要求符合 DIN66025 标准。

一个 ( NC /零件 ) 程序由一系列NC**程序段** 构成 ( 参见下表 ) 。 每个程序段说明一个加工步骤。 在一个程序段中以 字 的形式写出各个指令。 在加工步骤中,最后一个程序段包含一个特殊字,表明 程序段结束: M2, M17 或. M30.

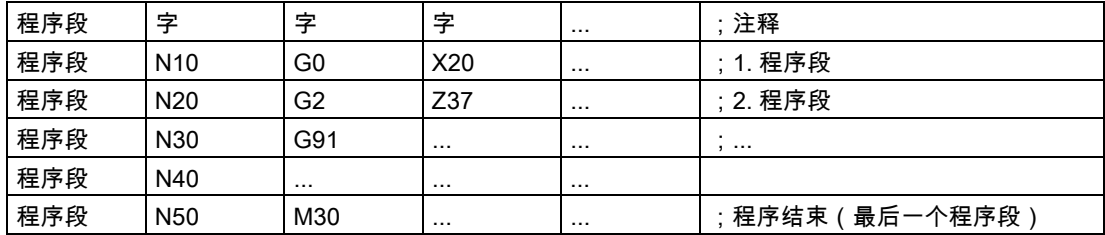

### 程序名称

每个程序有一个程序名,程序名可以自由选取,但必须遵守以下规则(除穿孔带格式之外):

• 开始的两个符号必须为字母(也可以一个字母带下划线)

• 其它的字母、数字

举例:

\_MPF100 或者

WELLE 或者

WELLE<sub>2</sub>

程序名中只有开始的 24 个字符可以在 NC 上显示。

2.1 NC程序的结构和内容

# 穿孔带格式

文件名:

文件名可以包含字符 0...9、 A...Z、a...z 或 \_ 且最大允许的长度 为 24个字符。

文件名必须是一个 3 位长度的标志(\_xxx)。

穿孔带格式文件可以外部编制,或者用编辑器加工。 存储在 NC 存储器内部的数据块的数据名,要以"\_N\_"开头。 在穿孔带格式中的数据块,要用 %<name> 来导入, "%"必须位于第一行的的第一栏中。 举例:

% N WELLE123 MPF = 零件程序 WELLE123

# 或者

%Flansch3\_MPF=零件程序 Flansch(法兰)3

关于传送、编制和存储零件程序的其它信息,请参见:

HMI 操作手册 章节"程序操作区"/"通讯操作区"

# 2.2 编程语言的语言单元

#### 概述

编程语言的语言单元通过下列部分进行确定:

- 带有大、小写字母和数字的符号集
- 带有地址和数字序列的字
- 程序段和程序段构造
- 带有最大可能字符数的程序段
- 程序段中字的顺序,附带有地址列表及其含义
- 主程序段和辅程序段
- 程序段号码
- 附带有表格的地址,用于重要地址和说明
- 地址模态或程序段方式有效
- 带有轴向扩展的地址,附有扩展地址记录方式列表
- 固定地址,附带有标准设置列表及意义
- 带有轴向扩展的固定地址,附有标准设置列表及意义
- 可调整地址,带有对可调整的地址字母的说明
- 预定义的计算功能,以及带有相应赋值语句的算术的比较和逻辑运算符
- 名称如变量、子程序、关键字、DIN 地址和跳转标志

#### 符号集

在编制 NC 程序时,下面的符号可以使用: 大写字母

A, B, C, D, E, F, G, H, I, J, K, L, M, N,(O),P, Q, R, S, T, U, V, W, X, Y, Z

需要注意:

字母"O"不要与数字"0"混淆。

小写字母

a, b, c, d, e, f, g, h, i, j, k, l, m, n, o, p, q, r, s, t, u, v, w, x, y, z

#### 注意

小写字母和大写字母没有区分。

2.2 编程语言的语言单元

# 数字

1, 2, 3, 4, 5, 6, 7, 8, 9

特殊字符

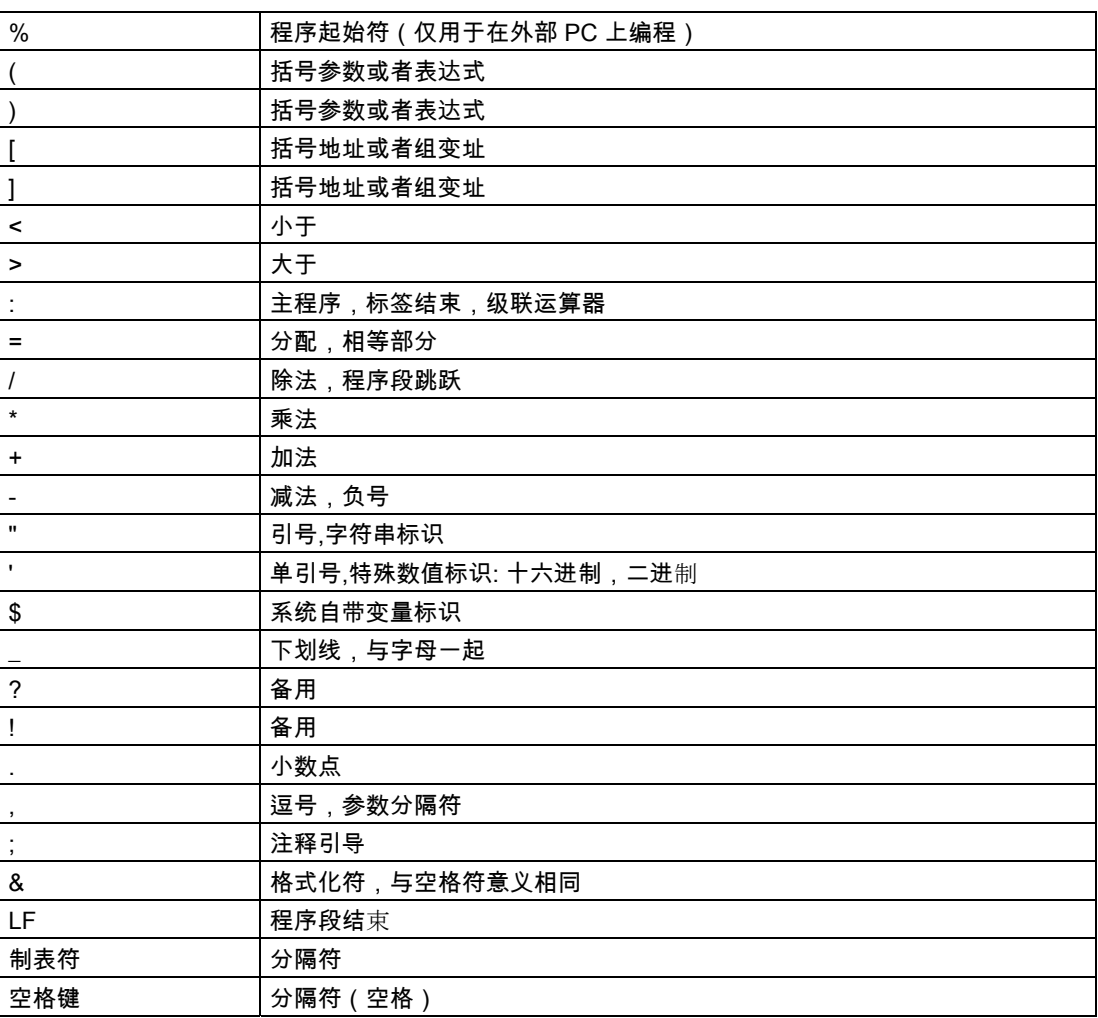

# 注意

不可表述的特殊字符与空格符一样处理。

字

NC 程序和我们的语言一样也是由各程序段组成;程序段也是由字组成。 "NC 语言"的一个字由一个地址符和一个数字或者一串数字组成,它们表示一个算术值。

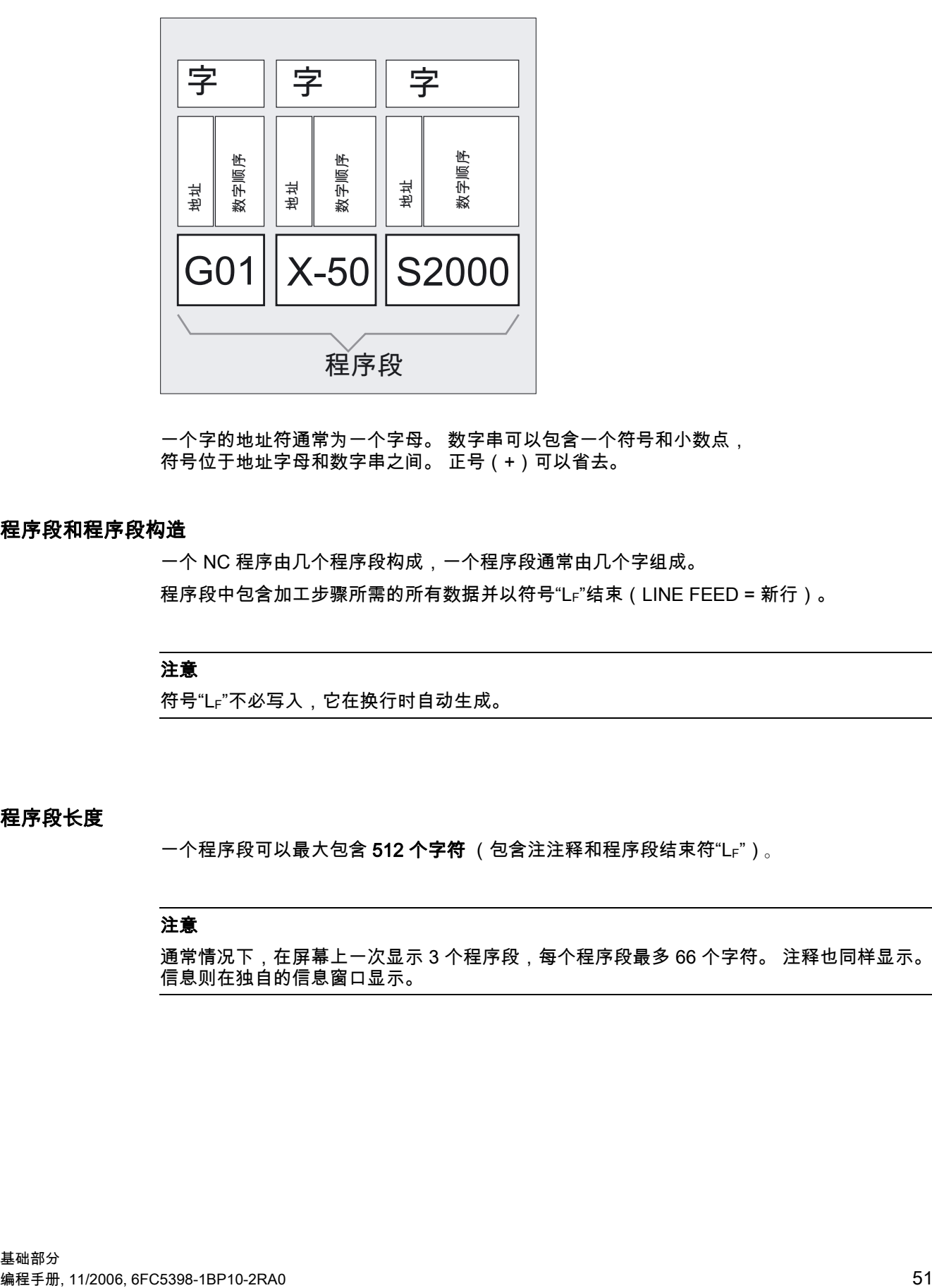

一个字的地址符通常为一个字母。 数字串可以包含一个符号和小数点, 符号位于地址字母和数字串之间。 正号(+)可以省去。

# 程序段和程序段构造

一个 NC 程序由几个程序段构成,一个程序段通常由几个字组成。 程序段中包含加工步骤所需的所有数据并以符号"LF"结束(LINE FEED = 新行)。

#### 注意

符号"LF"不必写入,它在换行时自动生成。

# 程序段长度

一个程序段可以最大包含 512 个字符 (包含注注释和程序段结束符"LF")。

# 注意

通常情况下,在屏幕上一次显示 3 个程序段,每个程序段最多 66 个字符。 注释也同样显示。 信息则在独自的信息窗口显示。

2.2 编程语言的语言单元

#### 一个程序段中字的顺序

为了使程序段结构清晰明了,程序段中字应按如下顺序排列:

举例:

N10 G… X… Y… Z… F… S… T… D… M… H…

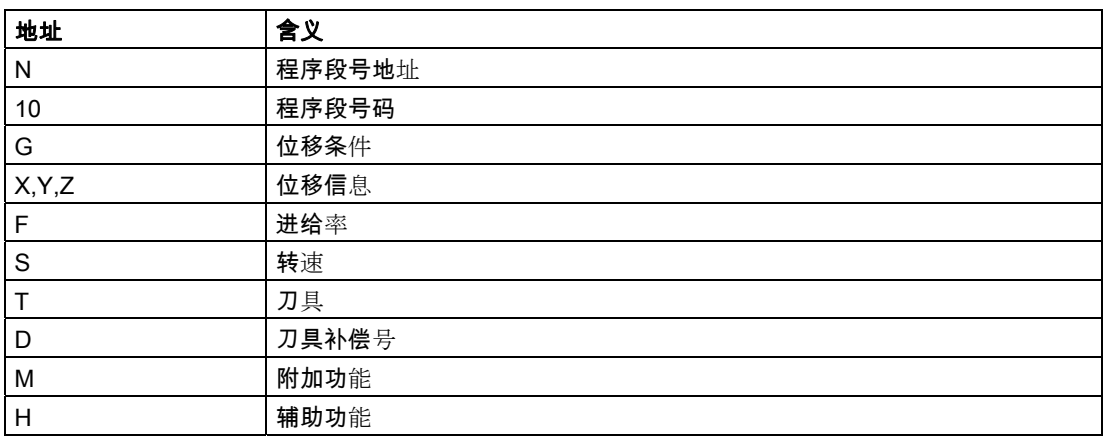

# 注意

也可在某个程序段内多次使用某些地址 (例如 G…、M…、H…)

# 主程序/辅助程序

可以分为两种程序段:

- 主程序段和
- 辅助程序段

在主程序段中,必须定义所有所要求的字,从而可以加工以此主程序段开始的操作进程。

#### 注意

主程序段可以在主程序中,也可以在子程序中。 控制系统并不检测一个主程序段是否包含所有必要的信息。

2.2 编程语言的语言单元

#### 程序段号码

主程序段通过一个主程序段号标识。 主程序段号由符号":"组成 和一个正整数 (程序段号)构成。 程序段号总是位于一个程序段的起始处。

#### 注意

在一个程序中主程序段号必须非常明确,这样在查找时会有一个明确的结果。

举例:

:10 D2 F200 S900 M3

辅助程序段通过一个辅助程序段号标识。 一个辅助程序段号由一个字符"N"和一个正整数构成 (程序段号)。程序段号总是位于一个程序段的起始处。

举例:

N20 G1 X14 Y35

N30 X20 Y40

#### 注意

在一个程序中辅助程序段号必须非常明确,这样在查找时会有一个明确的结果。

程序段号的顺序可以任意,但是一般推荐使用上升的程序段序列。 也可以编程 NC 程序段而不带程序段号。

#### 地址

地址是一些用于轴(X、Y,…)、主轴转速(S)、进给率(F)和圆弧半径(CR)等等的固 定或可变的标识符。

举例:

N10 X100

#### 重要地址

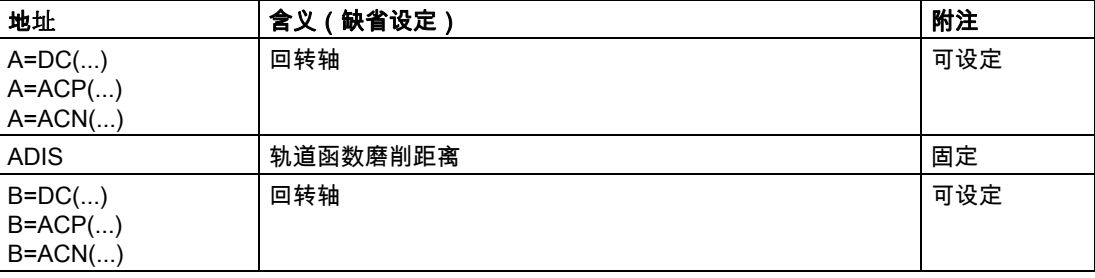

2.2 编程语言的语言单元

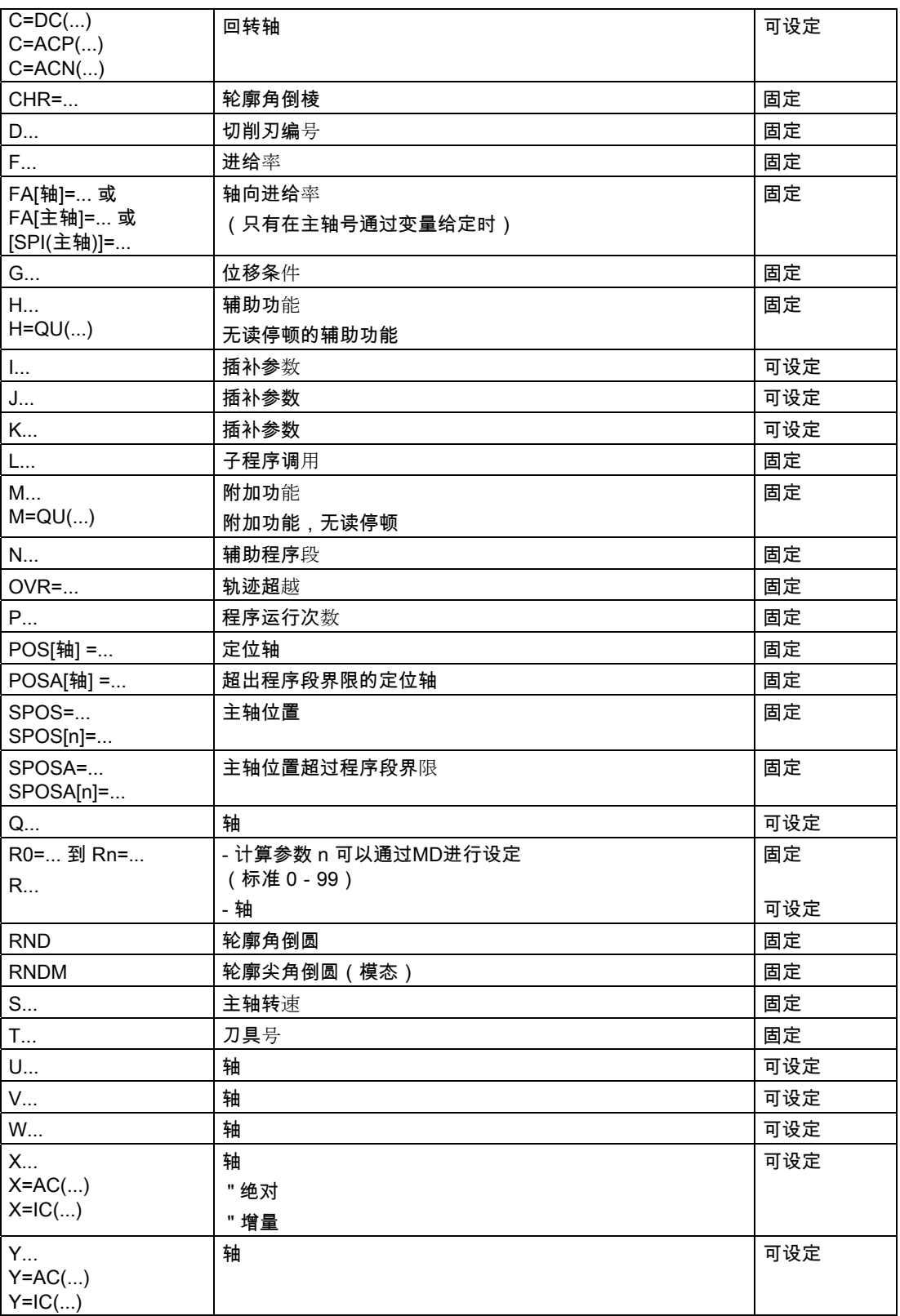

2.2 编程语言的语言单元

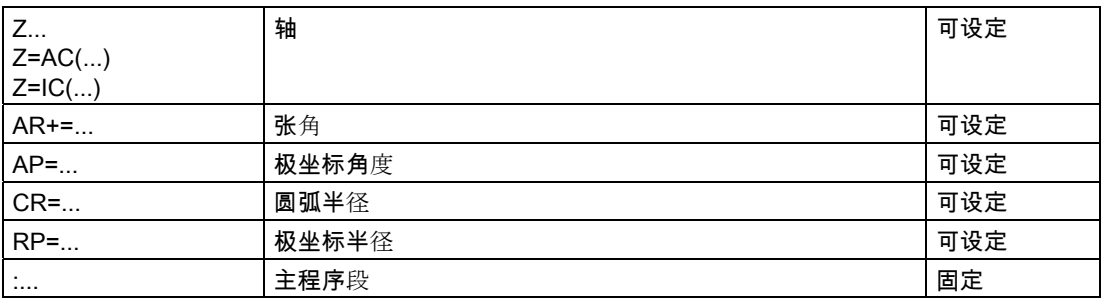

# "固定"

地址名称供某个特定功能使用。

#### 机床制造商

#### "可设定的"

这些地址可以由机床制造商通过机床数据分配一个其它的名称。

# 模态/非模态有效的地址

模态有效的地址具有编程的值,并一直有效(对于所有后续的程序段), 直至在同一个地址下编程一个新的数值。 非模态有效的地址仅适用于它所编程的程序段。

……<br>举例:

N10 G01 F500 X10  $\big|_{\rm N20~\rm X10}$  , the mode of the contribution of the contribution of the contribution of the contribution of the contribution of the contribution of the contribution of the contribution of the contribution of the con

# 带轴向扩展的地址

轴向扩展的地址中,轴名称位于地址后的方括号中,它确定轴的分配。 举例:

│ <sub>FA [U] =400</sub> ; 轴专用进给,仅用于轴 U。

# 扩展地址

利用扩展的地址写法,可以对较大数量的轴和主轴进行分类排列。 扩展的地址由一个数字的扩展,或者方括号中所写的变量名和用"="符号所赋值的算术表达式 构成。

2.2 编程语言的语言单元

举例:

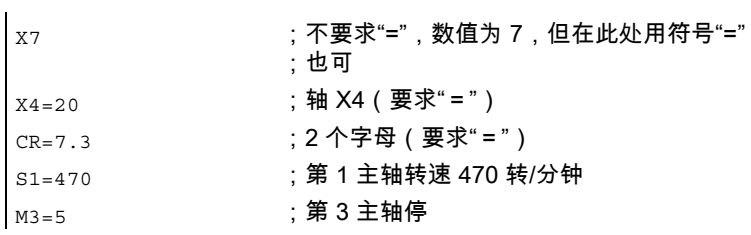

地址的扩展写法仅允许用于下面简单的地址:

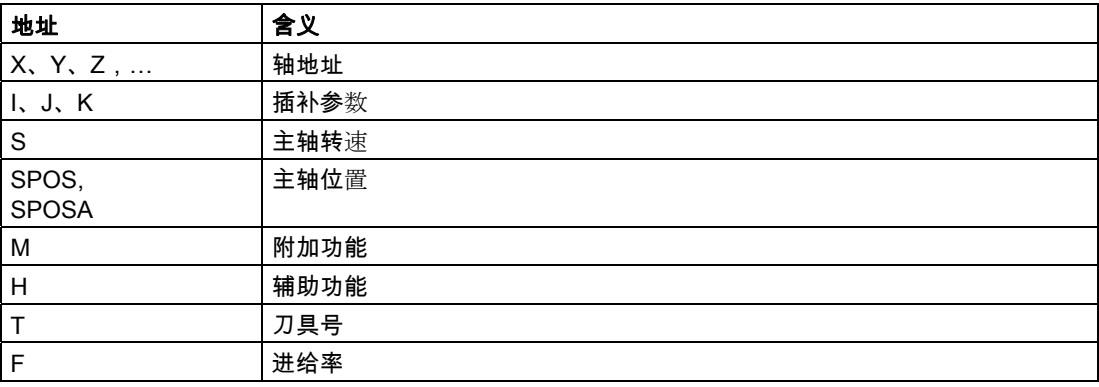

在地址的扩展写法中,数字(索引)在地址 M、H、S 以及在 SPOS 和 SPOSA 时可以通过一个变量替代。 这里变量名在方括号中。

### 举例:

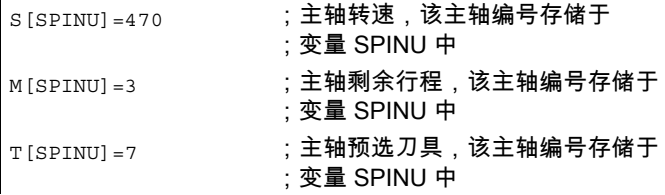

# 固定地址

下面的地址可以固定设定:

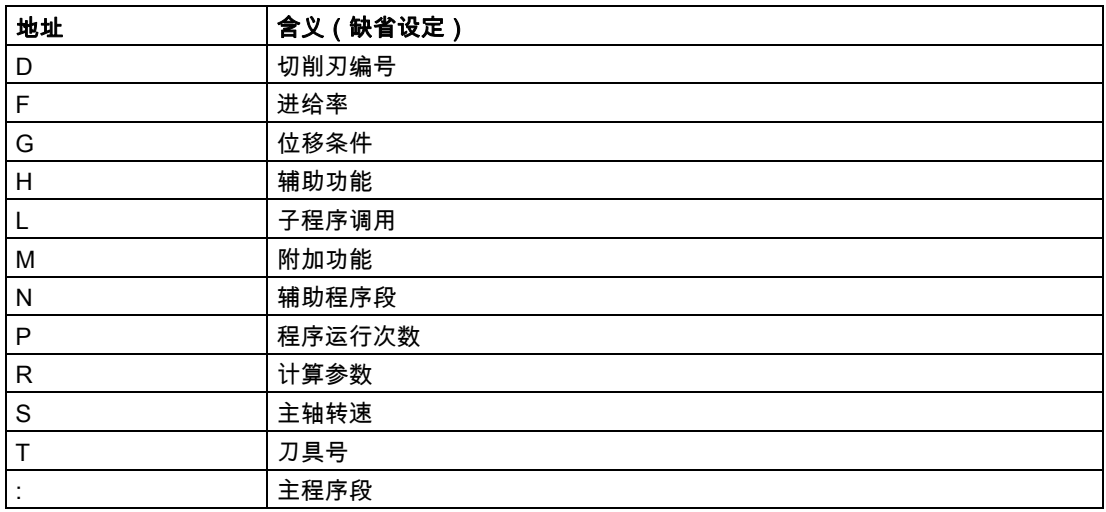

#### 编程举例

N10 G54 T9 D2

# 固定地址,带轴扩展

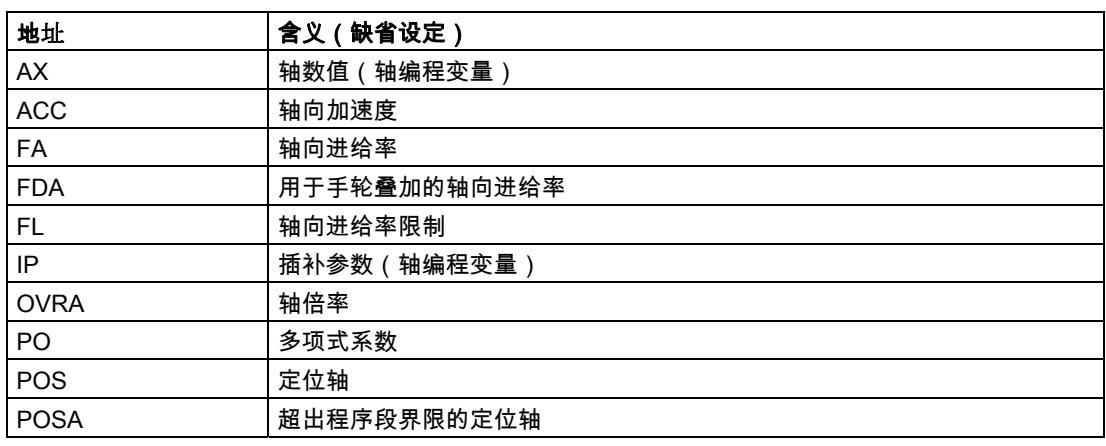

举例:

N10 POS[X]=100

说明:

在轴扩展编程时,待运行的轴位于方括号中。

在附录中可以找到完整的清单,内含所有固定设定的地址。

2.2 编程语言的语言单元

# 可设定的地址

地址既可以作为地址字母定义(有可能带数字扩展),也可以作为空名称定义。

#### 注意

在控制系统内可变地址必须明确,也就是说同一个地址名不可以用作不同的地址类型。

作为地址类型,可以分为:

- 轴数值和终点
- 插补参数
- 进给率
- 精磨判据
- 测量
- 轴性能和主轴性能
- $\bullet$  ……

可变地址字母有:

A, B, C, E, I, J, K, Q, U, V, W, X, Y, Z

## 注意

可设定的地址名称可以由用户通过机床数据修改。

#### 举例:

X1, Y30, U2, I25, E25, E1=90, … 数字扩展可以是一位或者两位,并且永远为正。

#### 地址名称:

地址写法可以通过加入其它的字母进行补充。 举例:

CR ;比如用于圆半径 XPOS

# 运算符/计算功能

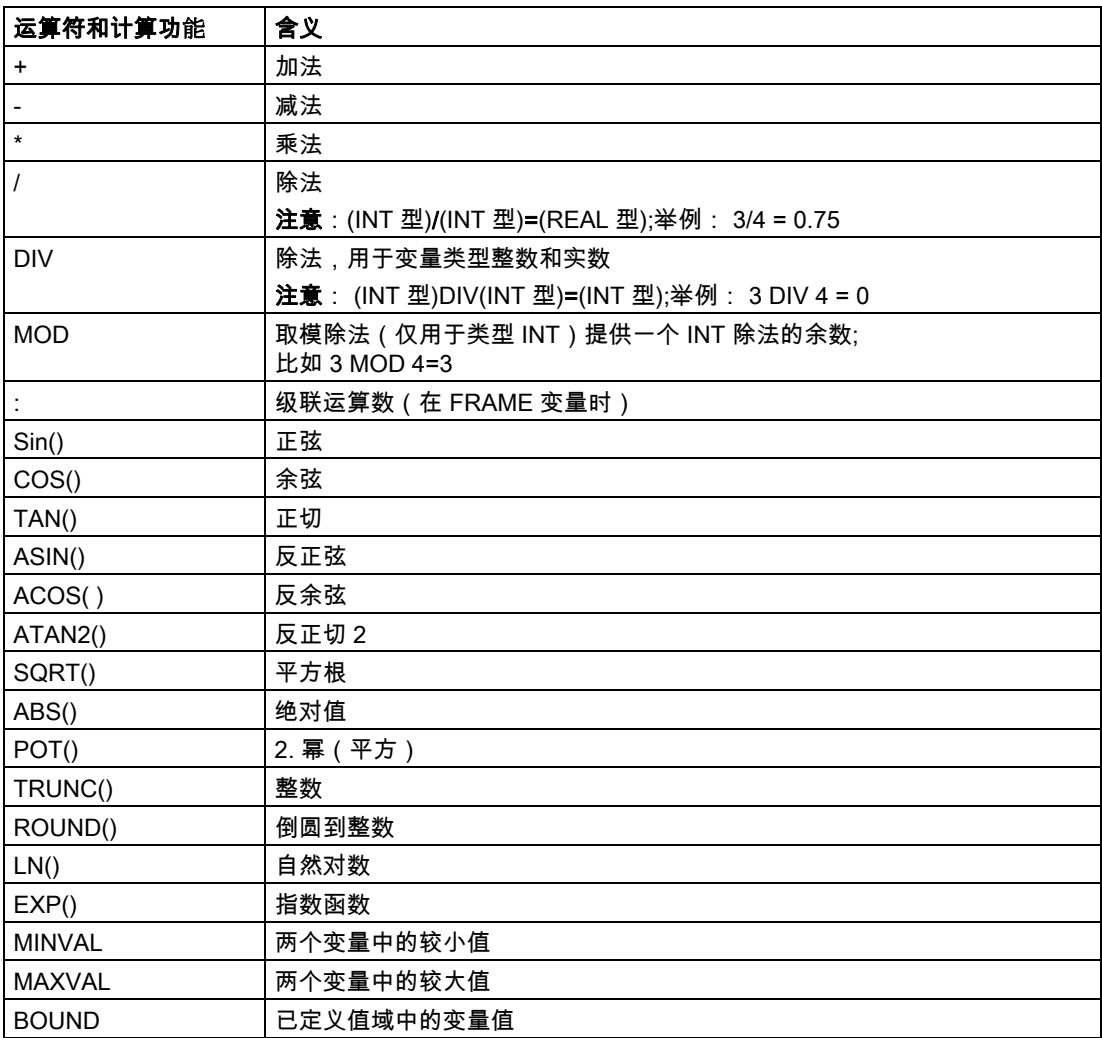

2.2 编程语言的语言单元

# 比较和逻辑计算操作

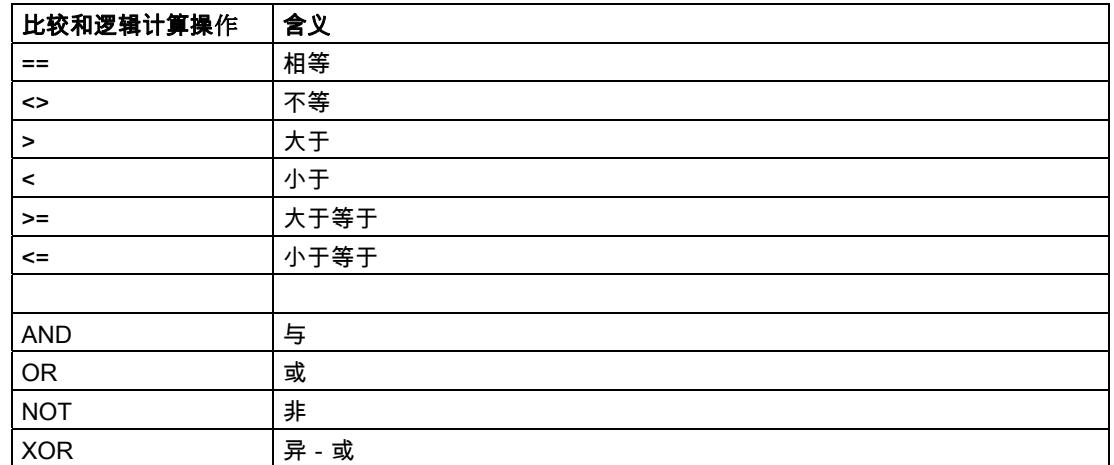

在算术表达式中可以通过圆括号确定所有运算的顺序并且由此脱离原来普通的优先计算规则。

#### 赋值

这些地址可以赋值。 不同类型的地址名赋值不同。

在下面情况下,地址名与值之间必须写入符号"=":

- 地址名由几个字母构成,
- 值由几个常数构成

如果地址名是单个字母,并且值仅由一个常量构成,则可以不写"="符号。 允许使用(正负)符号,并可以在地址字母之后使用分隔符。

# 赋值举例

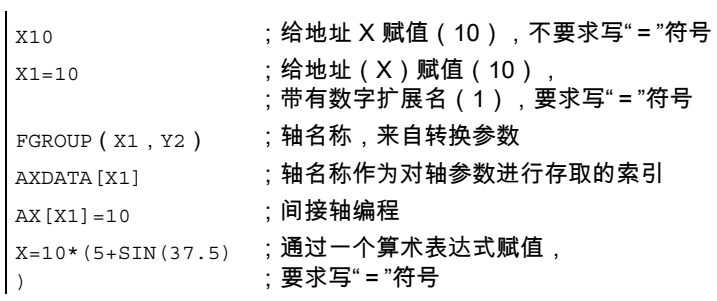

2.2 编程语言的语言单元

# 注意

在数字扩展之后,必须紧跟"=", "(", "[", ")", "]", "," 等几个符号中的一个,或者一个运算符, 从而可以把带数字扩展的地址名与带数值的地址字母相区别。

#### 名称

根据 DIN66025 标准,字由标识符 (名称) 加以补充。 在一个程序段之内,这些补充部分与字具有相同的意义。 名称必须意义明确。 同一个名称不可以用于不同的对象。

名称可以用于:

- 变量
	- 系统变量
	- 用户变量
- 子程序
- 关键字
- 带多个字母的 DIN 地址
- 跳转标记

## 结构

名称最多由 32 个字符构成。 作为字符可以使用:

- 字母
- 下划线
- 数字

开始的两个字符必须是字母或者下划线,在字符之间不可以有分隔符(参见下页)。 举例:

CMIRROR, CDON

#### 注意

备用的关键字不可以用作名称。 在字符之间不允许有分隔符。

2.2 编程语言的语言单元

# 注意

## 单个名称的字符数

- 程序名称: 24 个字符
- 进给轴名称: 8 个字符
- 变量名: 31 个字符

#### 针对名称分配的一些规定

为了避免名称冲突,作出如下规定:

- 所有的以"CYCLE"或者""开始的名称均用于西门子标准循环。
- 所有的以"CCS"开始的名称均用于西门子汇编循环。
- 用户汇编循环以"CC"开始。
- 建议用户选择以"U"(用户)开始或包含下划线的名称,因为系统不会将这样名称用于编译 循环和西门子循环。

#### 其它的预留

- 名称"RL"预留给传统车床。
- 以"E\_"开始的名称预留给 EASY-STEP 编程。

# 变量名称

系统所使用的变量,首位字母由"\$"符号替代。 用户所定义的变量不可以使用该符号。 举例 (参见"系统变量列表"):

\$P\_IFRAME, \$P\_F

变量中带数字扩展时,前面的零没有意义(R01 等同于 R1)。 在数字扩展之前允许有分隔符。

# 数组名称

数组名称的使用与变量命名的规则相同。 可以给作为数组的计算变量设定地址。 举例:  $R[10]=...$ 

#### 数据类型

在变量中可以保存有一个数值(或即多个)或一个字符(或即多个),比如一个地址字母。

2.2 编程语言的语言单元

变量可以为哪种类型,这在定义变量的时候确定。 系统变量和预定义变量的类型是确定的。 基本变量类型/数据类型:

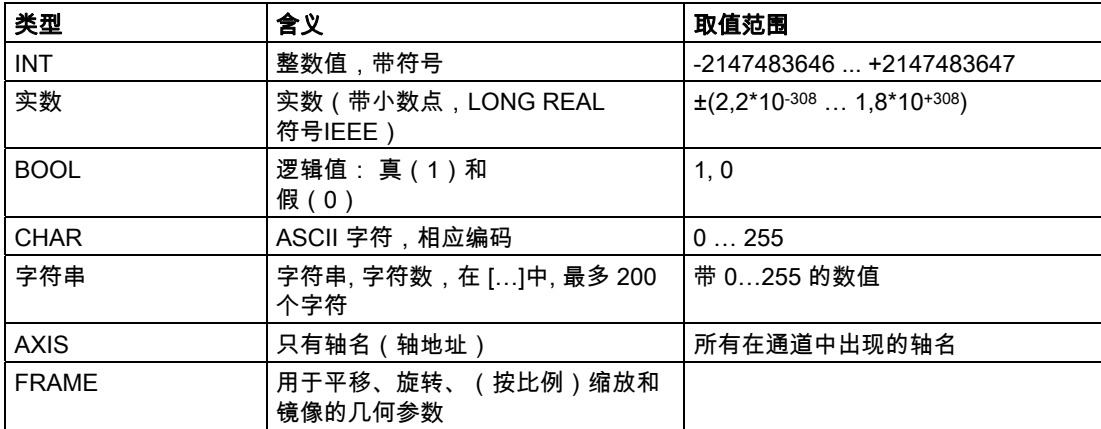

相同的类型可以组合成数组。 最多可以为二维数组。

#### 常量

#### 整数值常量

整数值,带或者不带符号,比如赋值给一个地址 举例:

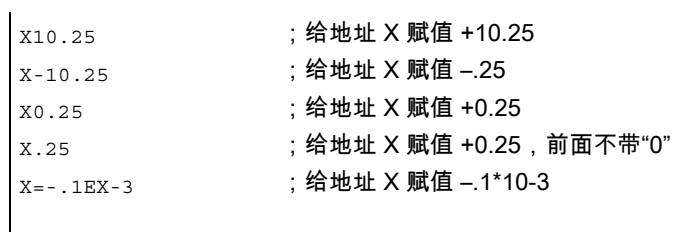

# 注意

如果带小数点输入的地址在小数点之后的位数大于规定的位数,则它会取整到所规定的位数。

X0 不可以由 X 替代。 举例: G01 X0 不可以由 G01 X 替代! 2.2 编程语言的语言单元

# 十六进制常量

也可以使用十六进制常量。 使用十六进制常量时字母"A"到"F"作为十进制数 10 到 15。 十六进制常量用两个单引号引导,并以字母"H"开头,后面写其值。 在字母和数字之间可以有分隔符。

一个机床数据举例(另见"工作准备部分编程说明"):

\$MC\_TOOL\_MANAGEMENT\_MASK='H3C7F' ; 分配十六进制数字给

;机床数据

最大字符数由整数数据类型的值范围确定。

#### 二进制常量

也可以使用二进制常量。 这里仅使用数字"0"和"1"。 十六进制常量用两个单引号引导,并以字母"H"开头,后面写其值。 在数字之间可以有分隔符。

一个机床数据举例(另见"工作准备部分编程说明"):

| \$MN\_AUXFU\_GROUP\_SPEC='B10000001' ; 用二进制常量进行赋值,使用机床数据 0 和 7 位 最大字符数由整数数据类型的值范围确定。

# 程序分段

一个程序分段由一个主程序段和几个辅助程序段构成。

举例:

:10 D2 F200 S900 M3 N20 G1 X14 Y35 N30 X20 Y40 N40 Y-10 ... N100 M30

#### 程序段跳过

可跳过在每次程序运行时不应该执行的程序段(如回退程序)。

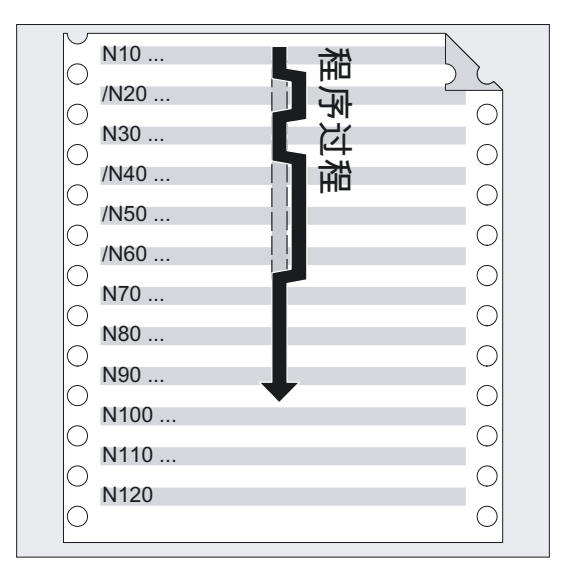

在程序段号码之前用符号"/"(斜线)标记要跳转的程序段。 也可以几个程序段连续跳过。 跳过的程序段中的指令不执行,程序从其后的程序段继续执行。

# 程序段跳过举例

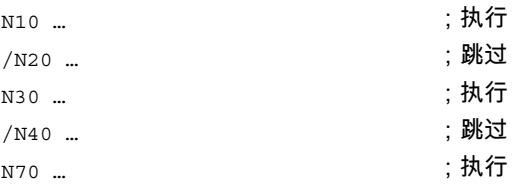

最多可以编程 10 个跳转级。 每个零件程序的程序段仅可给出 1 个跳转级:

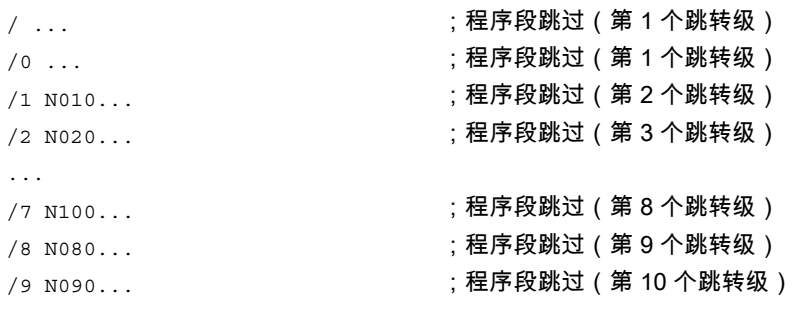

#### 机床制造商

可以使用多少个跳转级,这取决于一个显示机床数据。

跳转级 /0 到 /9 的程序段跳转,要通过操作区域中的机床(参见 /BAD, BEM/HMI 高级/核心操作说明)、程序作用或匹配控制菜单中的操作来进行激活。

2.2 编程语言的语言单元

# 注意

使用系统变量和用户变量,也可以改变程序运行过程,用于有条件跳转。

#### 跳转目标(标签)

通过定义跳转目标(标签),可以在一个程序之内编程程序分路。 标签名可以使用 2 到 32 个字符(字母、数字、下划线)。 开始的两个字符必须是字母或者下划线。 在标签名之后为一个冒号 ( ": " )。

#### 资料:

/PGA/ 编程手册 工作准备部分;子程序技术、宏技术

# 注意

在一个程序之内标签的含义必须明确。 程序段号总是位于一个程序段的起始处。 如果有程序号,则标签紧跟在程序段号之后。

#### 注释

为了创建一个易于掌握的 NC 程序且让其他 (!) 编程人员以其为基础进行编程, 建议在该程序中插入有意义的注释。

注释放在程序段的结束处,并且用分号(";")将其与 NC 程序段的程序部分隔开。

# 注释举例

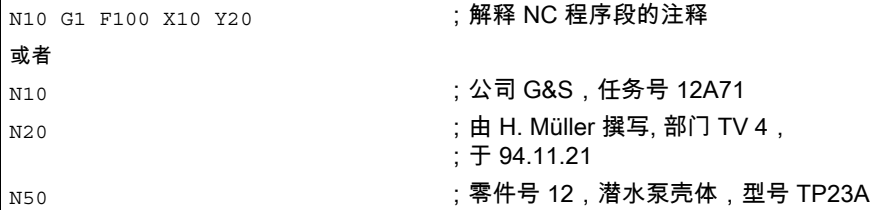

#### 注意

注释语句存储,并在程序运行时显示在程序段之后

# 提示信息编程

对提示信息进行编程,使操作人员可以在程序运行时了解当前的加工情况。 可以在关键字"MSG"之后,在圆括号 "()" 中的引号之内写上提示信息文本, 这样在NC程序中就可以生成提示信息。 也可以通过"MSG()"清除提示信息。

# 激活/清除提示信息举例

```
N10 MSG ("轮廓粗加工") ; 激活提示信息
N20 X… Y… 
N … 
│<sub>N90 MSG ()            ;清除 N10 程序段中的提示信息</sub>
```
# 注意

一个提示信息文本最多可有 124 个字符并以两行形式(2\*62 字符)。 在一个提示信息文本之内也可以显示变量的内容。

## 提示信息文本举例

```
N10 R12=$AA_IW [X] ;R12 中 X 轴的当前位置
N20 MSG ( "X 轴位置" <<R12 << "检查" )
N … 
N90 MSG () ;清除 N20 程序段中的提示信息 
或者 
N20 MSG ( "X 轴位置" << $AA_IW[X] << "检查")
```
2.2 编程语言的语言单元

# 设置报警

除了信息之外,在 NC 程序中也可以设置报警。 报警在显示屏中特殊区域显示。 相应于一个报警,系统均有一个报警消除应答。

写入关键字"SETAL"并在圆括号中接着写入报警号,从而编程报警。

报警号适用的范围 在 60 000 和 69 999 之间,其中 60 000 到 64 999 用于西门子循环, 65 000 到 69 999 供用户使用。

# 注意

报警需要在一个独立的程序段中编程。

#### 举例:

|N100 SETAL (65000) ; 设置报警号65000 报警对应着何种应答请参见《安装调试手册》。 必须在 HMI 中设计报警文本。

## 可编程循环报警

在预定义的子程序 SETAL 中,对于报警号可以另外说明一个字符串,最多 4 个参数。

#### 编程

SETAL(<报警号> , <字符串>)

#### 参数

在这些参数中,可以定义可更改的用户文本。 但是也可以使用预定义的参数,它们具有以下的定义:

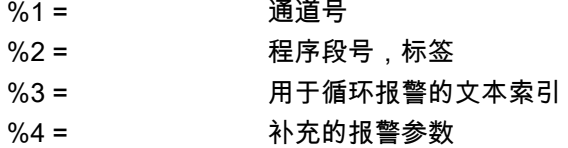

# 2.3 工件编程举例

在编制NC程序时编程本身仅仅是编程员工作的很小的一部分。所谓编程本身就是指用NC语言 实现单个的加工步骤。

在开始真正进行编程之前,加工步骤的计划和准备非常重要。 事先对NC程序的导入和结构考虑越是细致,则在真正编程时速度就越快,也越方便, 编好的NC程序也就越明了与正确。

#### 编程

层次清晰的程序在以后修改时就带来很多的方便。

因为所加工的零件外形并不相同,所以也没有必要使用同一个方法来编制每个程序。 但是尽管如此,仍然有一定的操作顺序,这在绝大多数情况下被认为是有效的。 以下介绍一种"检查表"。

#### 工作步骤

- 工件图纸准备
	- 确定工件零点
	- 画出坐标系
	- 计算可能缺少的坐标
- 确定加工过程
	- 什么时候使用何种刀具用于加工哪一个轮廓?
	- 按照什么顺序加工工件的各个部分?
	- 哪一个部分重复出现(可能会颠倒)?应该存放到一个子程序中吗?
	- 在其它的零件程序或者子程序中有相同的或相似的部件轮廓吗?它们可以加以利用吗? 在什么地方必须要有零点偏移、旋转、镜像、比例尺(框架型式)?

2.4 第一个编程举例,铣削

# • 编制操作顺序图

确订机床中加工过程的各个步骤,比如:

- 用于定位的快速移动
- 换刀
- 检测时空运行
- 开关主轴、冷却液
- 调用刀具数据
- 进刀
- 轨迹补偿
- 返回到轮廓
- 离开轮廓快速提刀
- 等等
- 使用编程语言翻译工作步骤
	- 把每个工作步骤写为一个NC程序段(或多个 NC 程序段)。
- 把所有单个的工作步骤汇编为一个程序

# 2.4 第一个编程举例,铣削

# 在 NC 上测试第一个编程步骤

为了测试以下的编程举例,请在 NC 上按如下步骤操作:

- 新编程零件程序(名称)
- 编辑零件程序
- 选择零件程序
- 激活单个程序段
- 启动零件程序
- 文献: 参见操作说明

#### 注意

在测试程序时可能会出现报警。 这些报警必须首先复位。

#### 机床制造商

为了使程序能够在机床上执行,必须设置相应的机床数据。 文献:/FB1/功能手册 基本功能;轴、坐标系... (K2)

举例

#### \_FRAES1\_MPF

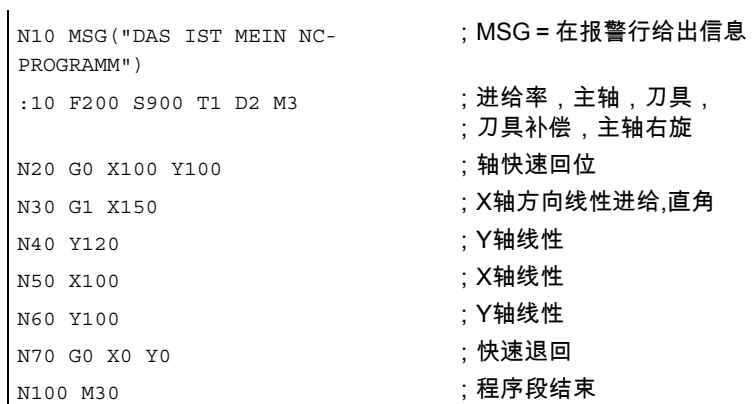

# 2.5 第二个编程示例,铣削

#### 工件编程举例

该程序包含表面铣削和侧面铣削以及钻削。

- 加工之前工件放置到 立式铣床 上。
- 尺寸以英制标注。

# 机床制造商

为了使程序能够在机床上执行,必须设置相应的机床数据。 文献:/FB1/功能手册 基本功能;轴、坐标系,..(K2)

# 举例

%\_N\_RAISED\_BOSS\_MPF

```
N005 MSG ("轴运行到换刀位置") 
N010 START01:SUPA G0 G70 Z0 D0 
N015 SUPA X0 Y0 
;********************换刀******************** 
N020 MSG ("换刀有效") 
N025 T1 M6 ;d=3英寸 端铣刀
N030 MSG ()             ;清除程序段N020中的信息
N035 MSG ("端铣刀 Z=0 工件表面") 
N040 G0 G54 X-2 Y.6 S800 M3 M8 
N045 Z1 D1 
N050 G1 Z0 F50 
N055 X8 F25 
N060 G0 Y3.5 
N065 G1 X-2
```
2.5 第二个编程示例,铣削

```
N070 SUPA G0 Z0 D0 M5 M9 
;********************换刀******************** 
N075 T2 M6                                   ; d = 1 英寸 端铣刀
MSG ("侧面加工") 
N080 G0 X-1 Y.25 S1200 M3 M8 
N085 Z1 D1 
N090 G1 Z-.5 F50 
N095 G42 X.5 F30 
N100 X5.5 RNDM=-.375 ; 倒圆模态有效 半径=0.375
N105 Y3.625 
N110 X.5 
N115 Y.25 
<code>N120 X=IC(.375) RNDM=0</code>       ;用于棱边倒圆
<code>N125 G40 GO Y-1 M5 M9</code>        ;快速移动到清除位置
N130 Z1 
N135 X-1 Y0 
N140 Z-.25 
;********************此外使用1英寸铣刀*******************
MSG ( "侧面切割上表面" )
N145 G01 G41 X1 Y2 
N150 G2 X1.5476 Y3.375 CR=2 
N155 G3 X4.4524 CR=3 
N160 G2 Y.625 CR=2 
N165 G3 X1.5476 CR=3 
N170 G2 X1 Y2 CR=2 
N175 G0 G40 X0 
N180 SUPA G0 Z0 D0 M5 M9 ; Z轴返回到换刀位置
N185 SUPA X0 Y0 ( ) X轴和Y轴到换刀位置
;********************换刀******************** 
N190 T3 M6 ; 27/64钻头
MSG ("钻3个孔") 
N195 G0 X1.75 Y2 S1500 M3 M8 ; 返回到第一个钻孔
N200 Z1 D1 
N205 MCALL CYCLE81 (1,0,.1,-.5,) 
N207 X1.75 ; 钻削第一个孔
N210 X3 ; 46削第二个孔
N215 X4.25 ; 钻削第三个孔
N220 MCALL 
N221 SUPA Z0 D0 M5 M9 (清除模态调用 Z轴返回到机床零点
N225 SUPA X0 Y0 
MSG () 
N230 M30 ; 程序结束
```
数控编程基础

2.5 第二个编程示例,铣削

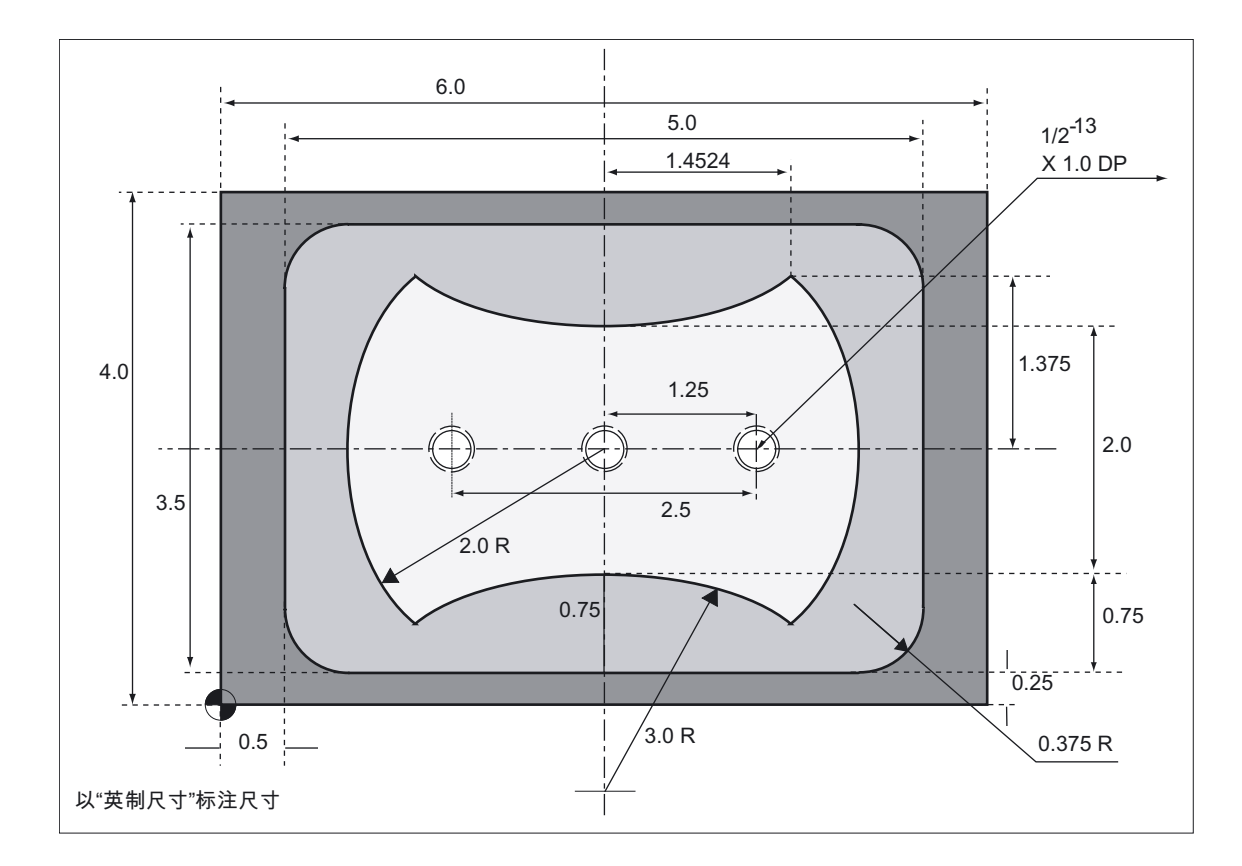

工件"轴套"尺寸图(不按比例尺)。

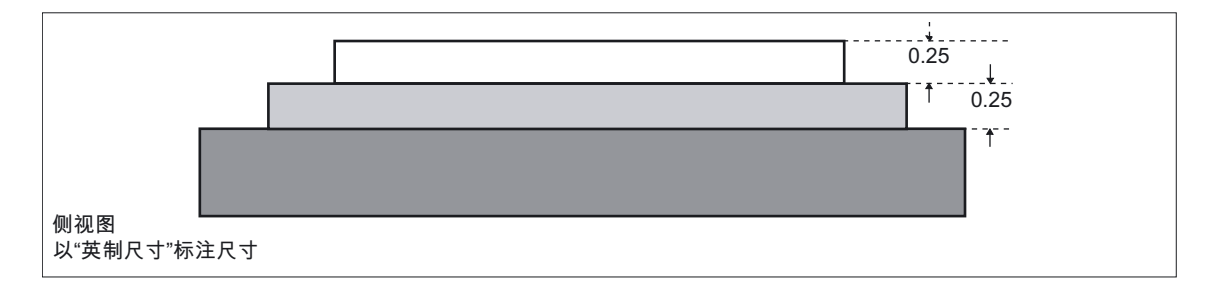

2.6 编程举例,车床

## 2.6 编程举例,车床

#### 半径编程和刀具半径补偿

编程举例,使用半径编程和刀具半径补偿。

#### 举例

%\_N\_1001\_MPF

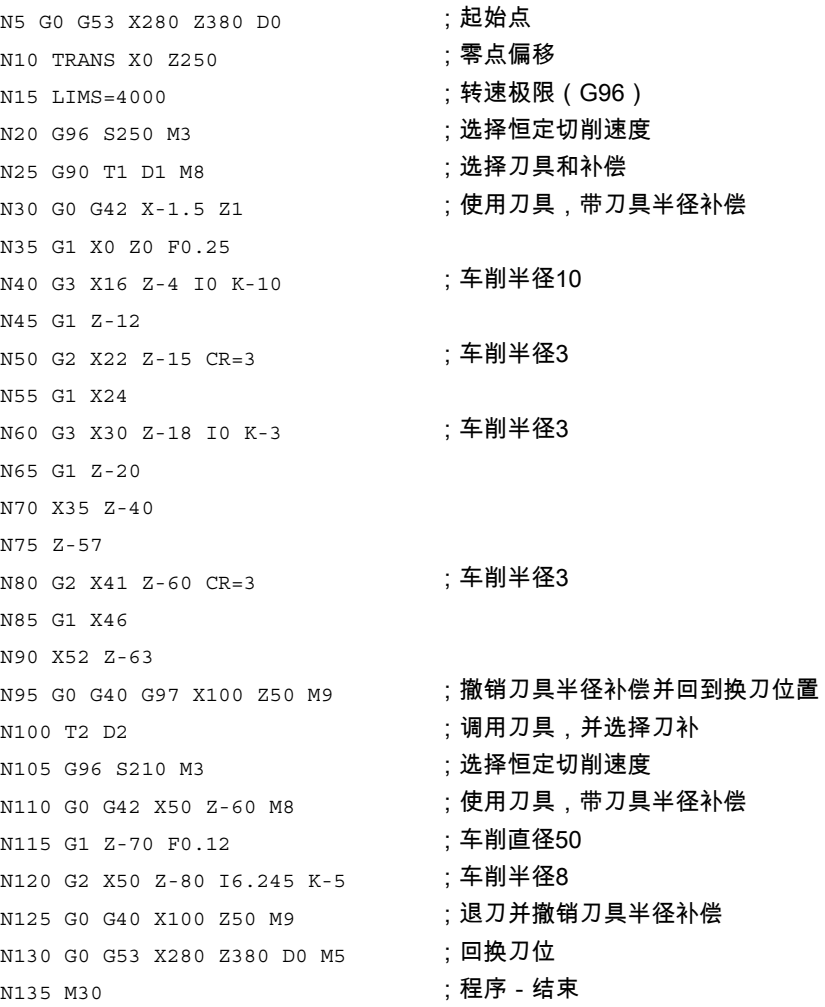

数控编程基础

2.6 编程举例,车床

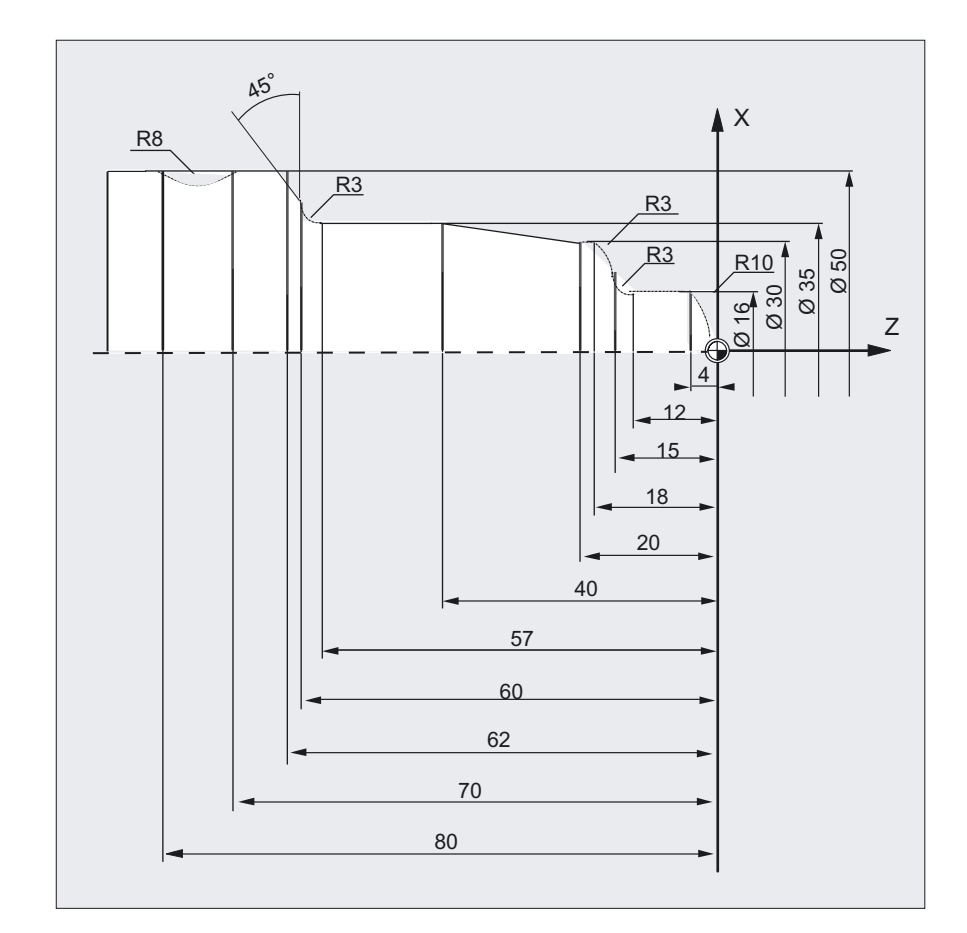

#### 机床制造商

为了使程序能够在机床上执行,必须设置相应的机床数据。 文献:/FB1/功能手册 基本功能;轴、坐标系,..(K2)

数控编程基础

2.6 编程举例,车床

# $\alpha$ 移说明 3

## 3.1 一般说明

#### 3.1.1 尺寸编程

在本章中您可以查找到各种指令,利用它们可以对从一个图纸中提取出的尺寸进行直接编程。 其优点是,不必对 NC 程序设置进行大量的计算。

#### 注意

在本章中描述的指令在大多数情况下位于NC程序的开始部分。 这些功能的整理与专利申请无关。 举例说工作平面的选择也完全可以在NC程序中的其它地方。

本节及后面的章节主要给您作一个指南,目的在于介绍NC程序的"完整"结构。

#### 典型尺寸一览

大多数NC程序的基础部分是一份带有具体尺寸的图纸。

在转换为NC程序时有提示帮助,将工件图纸的尺寸准确的接受到加工程序中。 它们可以是:

- 绝对尺寸,G90模态有效用于程序段中的所有轴,直至通过下一个程序段中的G91进行撤 销。
- 绝对尺寸,X=AC(值) 只有这个值适用于给定轴并且不受G90/G91的影响。 也可以用于所有的轴、以及主轴定位SPOS、SPOSA和插补参数I、J、K。
- 绝对尺寸,X=DC(值) 直接按最短路径运行到位置上, 只有这个值适用于给定的回转轴并且不受G90/G91的影响。 也可以用于主轴定位SPOS、SPOSA。
- 绝对尺寸,X=ACP(值)按正方向逼近位置,只有这个值适用于在机床数据中范围设置在 0...<360° 的回转轴。

3.2 尺寸说明绝对/相对

- 绝对尺寸,X=ACN(值)按负方向逼近位置,只有该值适用于在机床数据中范围设置在 0...<360° 的回转轴。
- 增量尺寸,G91 模态有效用于程序段中的所有轴,直至通过下一个程序段中的 G90 进行撤销。
- 增量尺寸,X=IC(值) 只有这个值适用于给定轴并且不受G90/G91的影响。也可以用于所有的轴、以及主轴定位 SPOS、SPOSA和插补参数I、J、K。
- 英寸尺寸,G70用于程序段中的所有线性轴,直至通过下一个程序段中的G71进行撤销。
- 米制尺寸,G71用于程序段中的所有线性轴,直至通过下一个程序段中的G70进行撤销。
- 英寸尺寸如G70,也用于进给率和带有长度的设置参数。
- 米制尺寸如G71,也用于进给率和带有长度的设置参数。
- 打开直径编程,DIAMON
- 关闭直径编程,DIAMOF

直径编程,DIAM90,用于带有G90的运行程序段。 半径编程,用于带有G91的运行程序段。

## 3.2 尺寸说明绝对/相对

3.2.1 绝对尺寸(G90, X=AC)

功能

利用指令G90或程序段方式的参数AC,就可以确定描述分类系统,用于说明单个轴在绝对尺 寸中从额定位置起的运行。 您可以编程,指定刀具行驶到哪里。

#### 编程

G90

#### 或者

 $X=AC(\ldots)$   $Y=AC(\ldots)$   $Z=AC(\ldots)$ 

位移说明 3.2 尺寸说明绝对/相对

参数

G90 绝对基准尺寸 X Y Z 待运行的轴名称 =AC 非模态的绝对尺寸输入

#### 注意

指令G90模态有效。

在后面的NC程序段中如果编程了指令G90,则它一般适用于所有轴。

#### 铣削举例

运行位移以绝对坐标输入,与工件零点相关。 圆心坐标I和J的输入参见圆弧插补G2/G3。

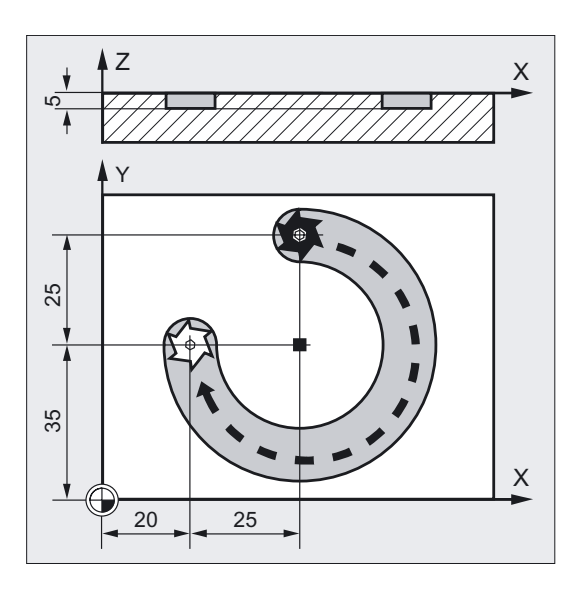

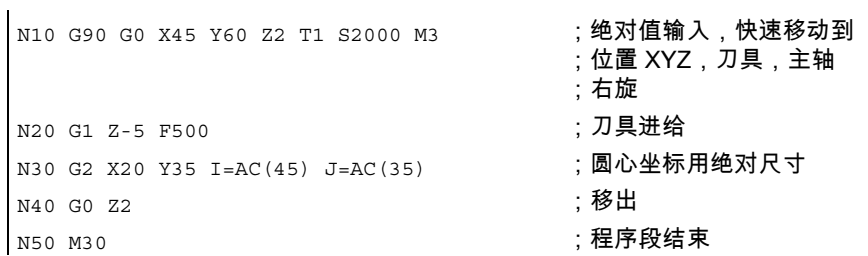

3.2 尺寸说明绝对/相对

#### 车削举例

运行位移以绝对坐标输入,与工件零点相关。 圆心坐标I和J的输入参见圆弧插补G2/G3。

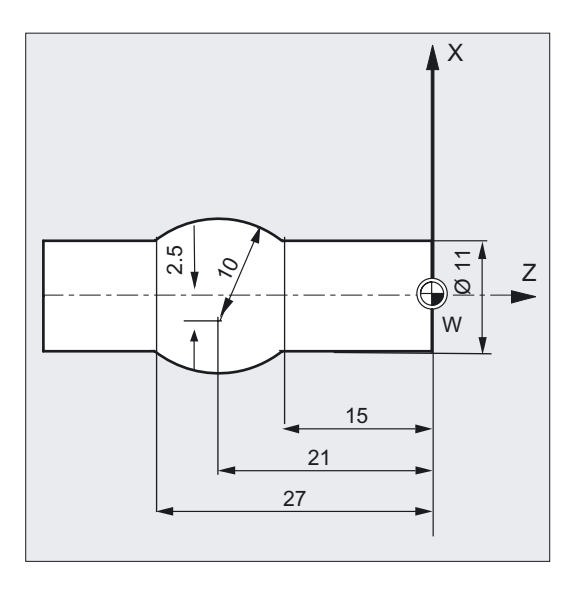

N5 T1 D1 S2000 M3 (N5 T1 D1 S2000 M3 N10 G0 G90 X11 Z1 (N) (20 G) (390 X11 Z1 (20 G) (390 X11 Z1 (30 G) (300 G) (300 G) (300 G) (300 G) (300 G) (30 N20 G1 Z-15 F0.2 ; 刀具进给 N30 G3 X11 Z-27 I=AC(-5) K=AC(-21) ;圆心坐标用绝对尺寸 N40 G1 Z-40 ; 移出

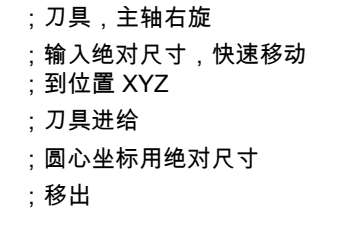

#### 说明

绝对尺寸以当前有效的坐标系零点为基准。 用绝对尺寸编程刀具应该往哪个方向运行,比如在工件坐标系中。

#### 程序段方式有效的绝对尺寸输入AC

使用 AC 可以把事先设定的增量尺寸 G91 按程序段方式针对具体的轴, 转换为绝对尺寸输入方式。

铣削:

位移说明 3.2 尺寸说明绝对/相对

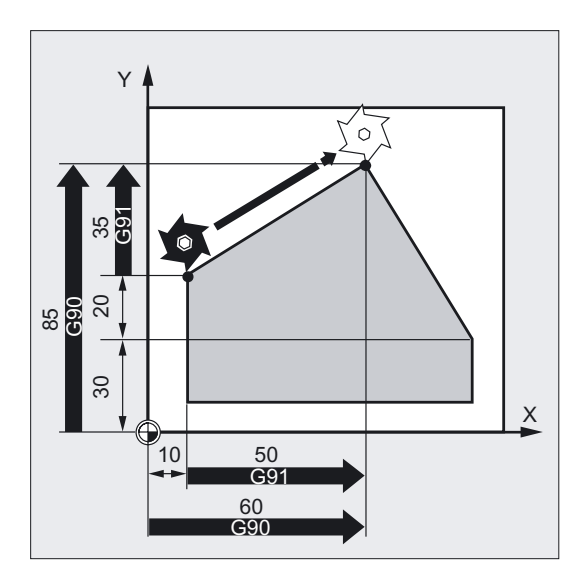

车削:

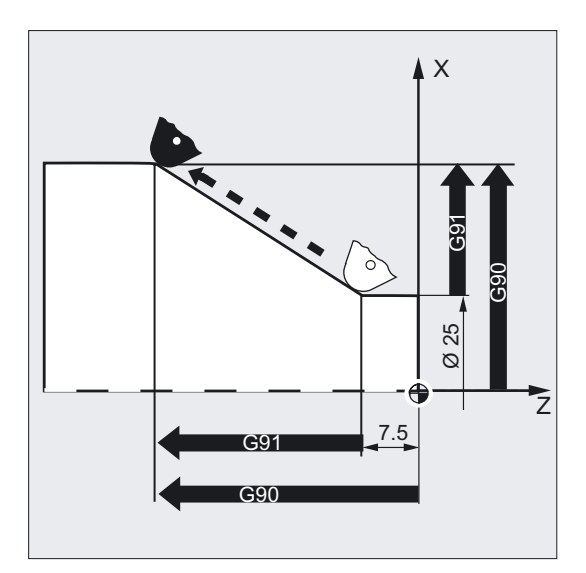

#### 注意

在普通车床中,通常把平面轴中增量式运行程序段作为半径值处理, 而直径则用于绝对值尺寸。 G90的转换使用指令DIAMON、DIAMOF和DIAM90进行。

用于直径或半径的尺寸参见圆弧插补G2/G3。

3.2 尺寸说明绝对/相对

## 3.2.2 相对尺寸输入(G91, X=IC)

#### 功能

用指令 G91 或者程序段方式说明 IC 确定用于从给定位置以增量尺寸的方式运行各个 轴的描述系统法。

编程刀具应该运行多少距离。

#### 编程

G91 或者  $X=IC(\ldots)$   $Y=IC(\ldots)$   $Z=IC(\ldots)$ 

#### 参数

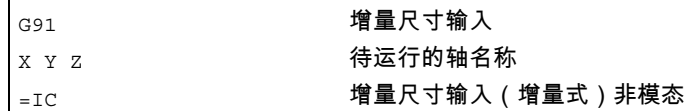

#### 铣削示例

尺寸以当前最后所运行到的点为基准。

由于标准情况下圆心与G91无关, 一,…………<br>所以圆弧插补的圆心坐标以程序段方式在绝对坐标系中给定。

圆心坐标I和J的输入参见圆弧插补G2/G3。

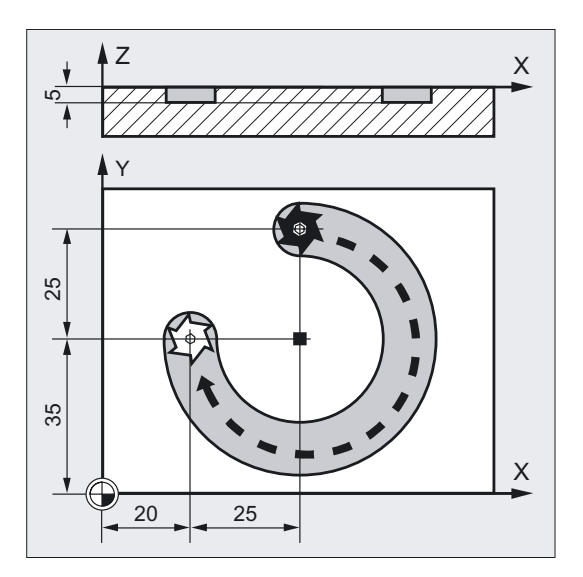

#### 位移说明 3.2 尺寸说明绝对/相对

N10 G90 G0 X45 Y60 Z2 T1 S2000 M3 ;绝对值输入,快速移动到位<br>;XYZ,刀具,主轴右旋 N20 G1 Z-5 F500 ;刀具进给 N30 G2 X20 Y35 I0 J-25) ; 增量尺寸中的圆心  $N40$  G0 Z2 ; 移出 N50 M30 ;程序段结束

#### 车削举例

尺寸以当前最后所运行到的点为基准。 圆心坐标I和J的输入参见圆弧插补G2/G3。

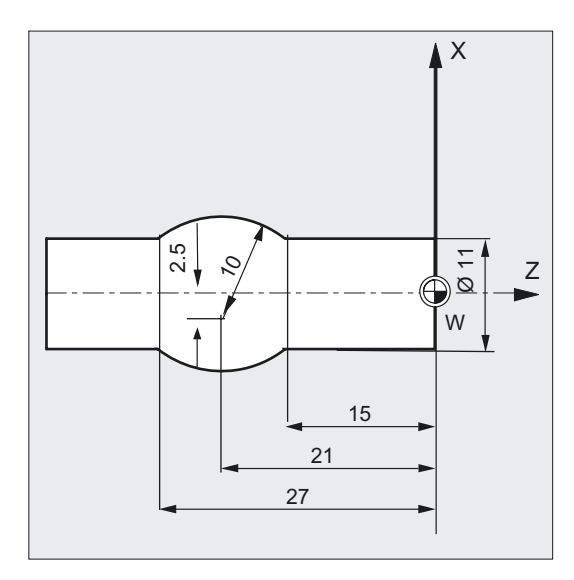

N5 T1 D1 S2000 M3 (3) T2 S2000 M3 N20 G1 Z-15 F0.2 (2002) 72 THE STATE TO A STATE TO A STATE TO A STATE TO A STATE TO A STATE TO A STA N30 G3 X11 Z-27 I-8 K-6 ; 增量尺寸中的圆心 N40 G1 Z-40 ; 移出 N50 M30 ;程序段结束

- N10 G0 G90 X11 Z1 (N) (20 G) (20 G) (20 G) (30 G) (31 G) (31 G) (31 G) (31 G) (32 G) (32 G) (32 G) (32 G) (32 G ;位置 XYZ
	-
	-

3.2 尺寸说明绝对/相对

### 无移出有效零点偏移的举例

- G54 包含一个零偏,在X轴向移动25
- SD 42440: FRAME\_OFFSET\_INCR\_PROG = 0

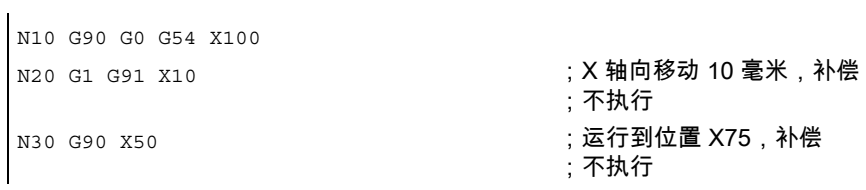

#### 说明

尺寸以当前最后所运行到的点为基准。编程刀具应该运行多少距离。

#### 程序段方式有效的增量尺寸输入IC

使用IC可以把事先设定的绝对尺寸G90按程序段方式针对具体的轴, 转换为增量尺寸输入方式。

铣削:

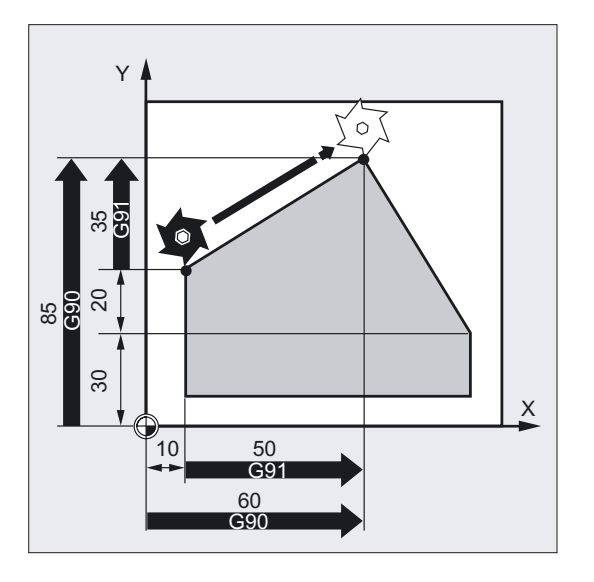

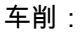

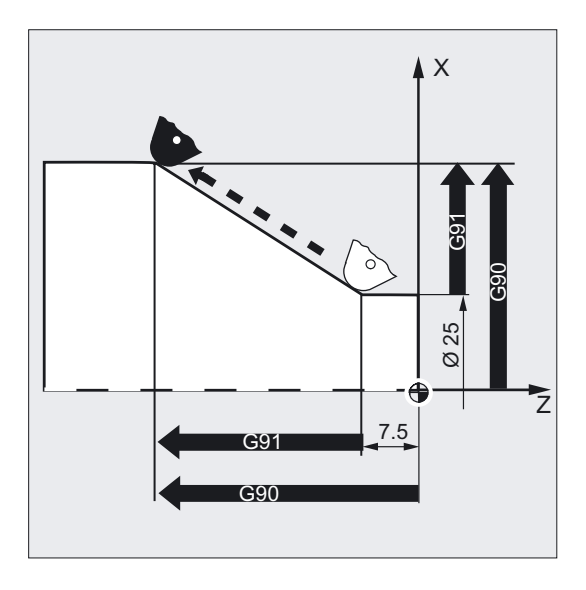

#### 注意

在普通车床中,通常把平面轴中增量式运行程序段作为半径值处理, 而直径则用于绝对值尺寸。 G91的转换使用指令DIAMON、DIAMOF和DIAM90进行。

用于直径或半径的尺寸参见圆弧插补G2/G3。

#### G91扩展

在一些应用中比如划痕,要求用增量尺寸,仅运行编程的位移。 没有运行有效零点偏移或者刀具补偿。 这可以通过设置数据单独设置。

#### 没有执行有效刀具补偿的增量尺寸输入

有效刀具补偿未运行,当设置数据 SD 42442: TOOL\_OFFSET\_INCR\_PROG = 0时。

#### 没有执行有效零点位移的增量尺寸输入

有效零点偏移未运行,当设置数据 SD 42440: FRAME\_OFFSET\_INCR\_PROG = 0时。

3.3 用于回转轴的的绝对尺寸(DC, ACP, ACN)

## 3.3 用于回转轴的的绝对尺寸(DC, ACP, ACN)

对于回转轴的定位,您可以使用所说的参数设定所要求的位置返回方式。

#### 编程

```
A=DC (...) B=DC (...) C=DC (...)
或者 
A=ACP (...) B=ACP (...) C=ACP (...)
或者 
A=ACN (...) B=ACN (...) C=ACN (...)
```
#### 参数

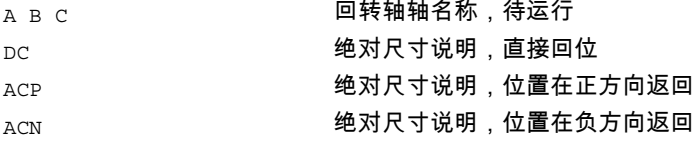

#### 铣削示例

在回转工作台上加工: 刀具不动,工作台回转270° 以顺时针方向。 这时,生成一个圆弧槽。

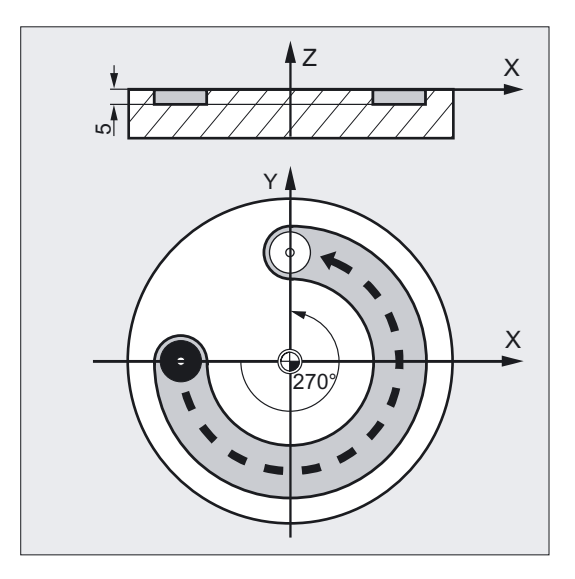

3.3 用于回转轴的的绝对尺寸(DC, ACP, ACN)

```
N10 SPOS=0 <br>
N10 SPOS=0 <br>
N20 SPOS=0 <br>
N20 SPOS=0 <br>
N20 SPOS=0 <br>
N20 SPOS=0 <br>
N20 SPOS=0 <br>
N20 SPOS=0 <br>
N20 SPOS=0 <br>
N20 SPOS=0 <br>
N20 SPOS=0 SPOS=0 SPOS=0 SPOS=0 SPOS=0 SPOS=0 SPOS=0 SPOS=0 SPOS=0 SPOS=0 SPOS=0 SPOS=0 SPO
N20 G90 G0 X-20 Y0 Z2 T1 ;绝对值,快速运行方式
N30 G1 Z-5 F500 ;进给加工,下降 
N40 C=ACP(270)              ;工作台以
                                                  ;顺时针(正向)方向旋转 270 度,刀具 
                                                  ;加工出一个圆弧槽。 
N50 G0 Z2 M30 ;退刀,程序结束
```
#### 带DC的绝对尺寸输入

回转轴以直接的、最短的位移方式返回到用绝对坐标编程的位置。 回转轴最多运行180°。

#### 带ACP的绝对尺寸输入

回转轴以正向的轴旋转方向(逆时针方向)返回到用绝对坐标编程的位置。

#### 带ACN的绝对尺寸输入

回转轴以负向的轴旋转方向(顺时针方向)返回到用绝对坐标编程的位置。

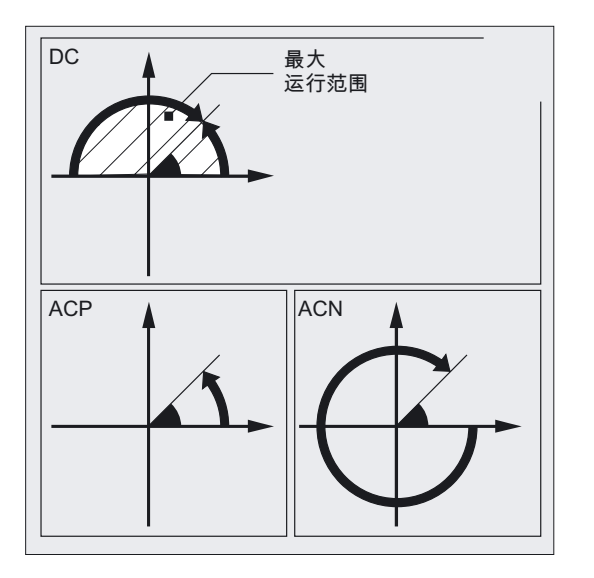

#### 注意

用方向参数(ACP,CAN)定位时,在机床数据中可以设定0° 到 360°的运行范围 (取模方式)。 如果在一个程序段中使取模方式回转轴运行超出 360°, 则必须要编程 G91 或者 IC 。

正方向旋转(顺时针或者逆时针)可以在机床数据中设定。 所有指令均是以程序段方式生效。

3.4 尺寸说明,英制/米制(G70/G700, G71/G710)

在主轴从静止状态定位时,您也可以使用DC、ACP和CAN。 例如: SPOS=DC(45)

## 3.4 尺寸说明,英制/米制(G70/G700, G71/G710)

#### 功能

在生产图纸中工件相关的几何数据可以用米制尺寸编程,也可以用英制尺寸编程。

#### 编程

#### 调用

G70 或 G71 G700 或 G710

#### 参数

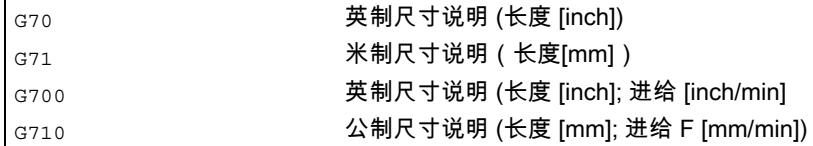

#### G700/G710

G70/G71的功能性用G700/G710进行扩展。 这里,除了几何尺寸之外,工艺尺寸诸如进给率F在零件程序执行过程中, 也可以在通过G700/G710设定的尺寸系统中说明。

在使用G700/G710时与G70/G71相反,所有的进给均由控制系统在编程的尺寸系统中说明。 编程的进给值模态有效,因此在后面G70/G71/G700/G710转换时不能自动改变。

3.4 尺寸说明,英制/米制(G70/G700, G71/G710)

#### 铣削示例

在基本尺寸系统为公制时,在英制尺寸和公制尺寸之间进行交换(G70/G71)。

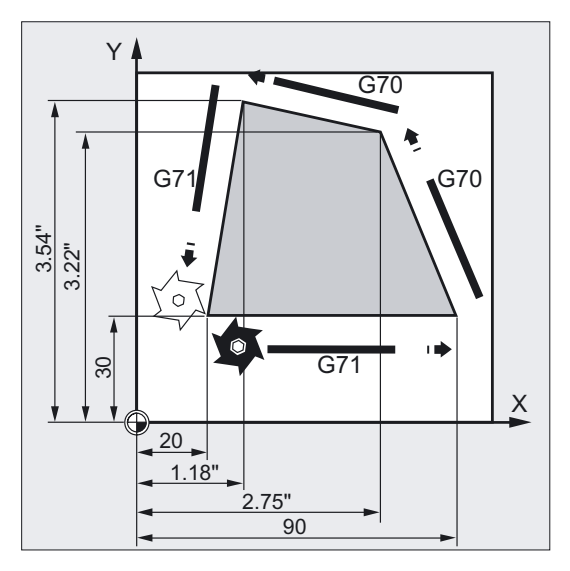

N10 G0 G90 X20 Y30 Z2 S2000 M3 T1 ;基本设置 公制 N20 G1 Z-5 F500 <br>
The mode of the set of the set of the set of the set of the set of the set of the set of the set of the set of the set of the set of the set of the set of the set of the set of the set of the set of the N30 X90 N40 G70 X2.75 Y3.22 (Name of the control of the control of the control of the control of the control of the co ;一直有效,直至用 G71 撤销选择或者 ;程序结束。 N50 X1.18 Y3.54 N60 G71 X 20 Y30 (No Separation );位置输入,以毫米为单位 N70 G0 Z2 M30 (N70 G0 Z2 M30 ) (快速移动,程序结束

#### 说明

#### G70 或者 G71

下面的几何参数可以由控制系统(带必要的偏差)换算为没有设定的尺寸系统, 并可以直接输入:

举例

- 路径信息 X, Y, Z, …
- 中间点坐标I1、J1、K1 插补参数I,J,K和圆半径 圆编程时的CR
- 螺距(G34,G35)
- 可编程的零点偏移(TRANS)
- 极半径 RP

3.4 尺寸说明,英制/米制(G70/G700, G71/G710)

#### 注意

所有其它的参数,诸如进给、刀具补偿或者可设定零点偏移(使用G70/G71时)以基本尺 寸系统说明(MD 10240: SCALING\_SYSTEM\_IS\_METRIC)。

系统变量和机床数据的描述同样与G70/G71文本无关。

如果要求G70/G71/G700/G710中的进给值生效,则必须清楚地编程一个新的F值。

对于G700/G710,所有长期有效的NC数据、机床数据和设定数据始终在编程的G700/G710文 本中读写。

#### 文献:

/FB1/功能手册 基本功能;速度、额定/实际值系统、闭环控制(G2), 章节"公制/英制单位系统"。

#### 同步动作

如果在同步动作时要求完成定位动作,而且在同步动作中没有编程自身的G70/G71/G700/ G710,则此时有效的G70/G71/G700/G710决定所使用的尺寸系统。

#### 文献:

/PGA/, 编程手册 工作准备; 章节"同步运行动作" /FBSY/ 功能说明同步动作。

## 3.5 特殊车削功能

## 3.5.1 通道半径、直径(DIAMON/OF, DIAM90)尺寸

#### 功能

直径和半径之间的自由选择允许直接从技术图纸上编制尺寸程序,无需转换。

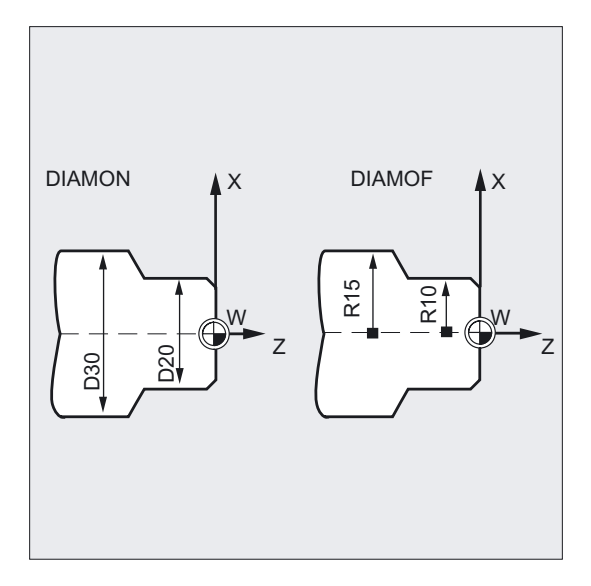

#### 在开启

- DIAMON后,可输入确定端面轴的直径,而与运行方式(G90/G91)无关。
- DIAM90后,取决于运行方式(G90/G91):G90时可输入直径;G91时可输入半径。
- DIAMON或者DIAM90后,总是显示端面轴的实际值显示为直径。 这也适用于用读取指令 MEAS、MEAW、\$P\_EP[x] 和 \$AA\_IW[x]在工件坐标系中的实际值。

#### 机床制造商

通过可由机床制造商设计的机床数据,几何轴可以作为端面轴用于通道专用的直径编程。

3.5 特殊车削功能

#### 编程

#### 通道专用的、直径和半径编程间的模态转换

DIAMON 或者 DIAMOF 或者 DIAM90

#### 参数

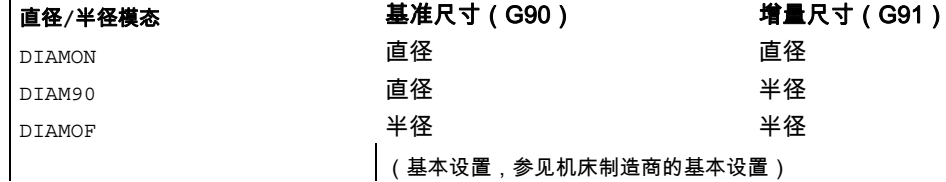

#### 直径值(DIAMON/DIAM90)

直径值对于下列数据有效:

- 工件坐标系中端面轴的实际值显示
- JOG-运行: 增量尺寸的增量和手轮运行
- 终点位置编程 用于G2/G3的插补参数I、J、 K,如果已用AC绝对编程。 在I、 J、K增量编程(IC)时总是计算半径。
- 读取MEAS、MEAW、\$P\_EP[X]、\$AA\_IW[X] 在工件坐标系中的实际值 参见/PGA/编程手册 工作准备; 章节特殊路径指令和同步运行动作。

#### 举例

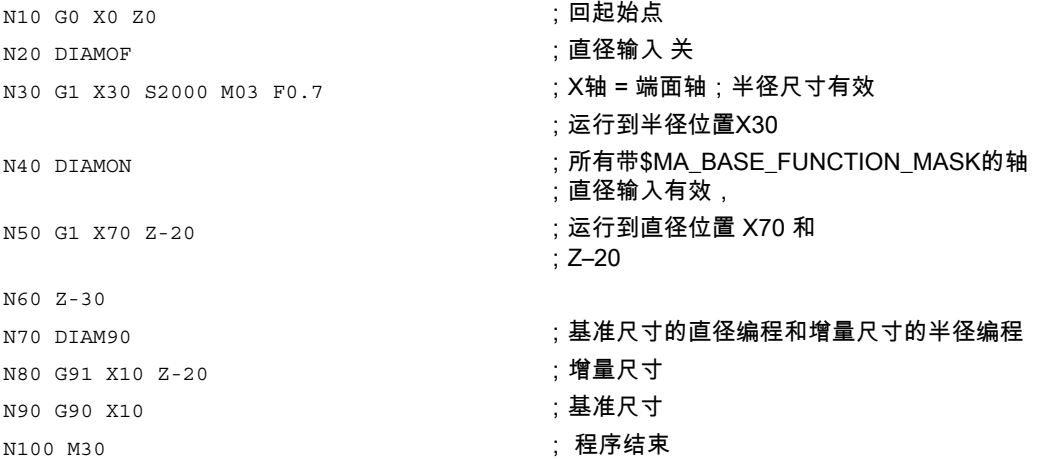

#### 3.5 特殊车削功能

#### 功能

除了通道专用的直径编程,轴专用直径编程可用于说明和显示一个或者多个轴的直径。 可以同时显示通道内识别的多个轴的尺寸。

在开启

- DIAMON[轴]后,可输入规定轴的直径,而与运行方式(G90/G91或者AC/IC)无关。
- DIAM90[轴]后,取决于运行方式(G90/G91或者AC/IC):G90/AC时输入规定轴的直径, G91/IC时输入规定轴的半径。
- DIAMON[轴]或者DIAM90[轴]后,总是显示端面轴的直径实际值。这也适用于用读取指令 MEAS、MEAW、\$P\_EP[x] 和 \$AA\_IW[x] 在工件坐标系中的实际值。

#### 机床制造商

通过可由机床制造商设计的机床数据,允许轴专用、模态并且动作方式的直径编程。 请注意机床制造商说明。

#### 编程

#### 通道内多个端面轴专用、模态的直径编程

DIAMONA[轴]

或者

DIAM90A[轴]

或者

DIAMOFA<sup>[轴]</sup>

#### 接收通道专用的直径编程

DIAMCHANA [轴]

或者

DIAMCHAN

#### 轴专用、动作方式、非模态的直径/半径编程

可以用下列方法将模态设置改变为轴专用、非模态:

直径编程程序段方式绝对或者相对

DAC 或者 DIC

或者

半径编程程序段方式绝对或者相对

RAC 或者 RIC

3.5 特殊车削功能

#### 参数

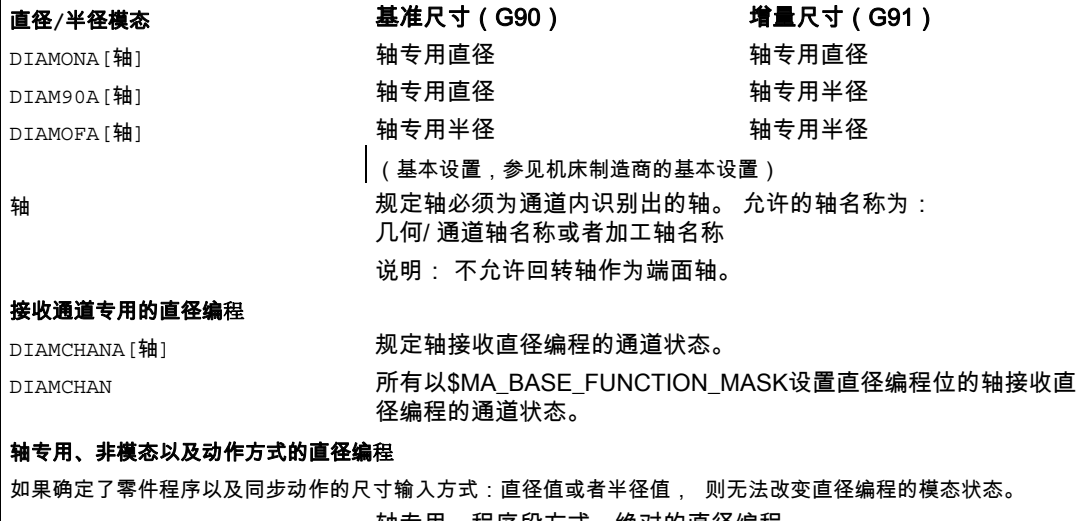

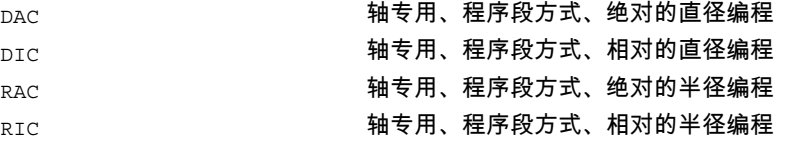

#### 直径值 (DIAMONA[AX]/DIAM90A[AX])

直径值对于下列数据有效:

- 工件坐标系中端面轴的实际值显示
- JOG-运行:增量尺寸的增量和手轮运行
- 终点位置编程 用于 G2/G3 的插补参数 I、J、 K, 如果已用 AC 绝对编程 在 I、J、K 的增量编程 IC 时总是要计算半径。
- 读取MEAS、MEAW、\$P\_EP[X]、\$AA\_IW[X] 在工件坐标系中的实际值 参见/PGA/编程手册 工作准备; 章节特殊路径指令和同步运行动作")

#### 注意

#### 接收其他通道内轴专用的直径编程

轴交换时,由于GET请求RELEASE(释放)[轴],另一端面轴接收其他通道内的直径编程 状态。

#### 轴专用、模态的直径编程举例

3.5 特殊车削功能

;x轴为通道内端面轴,轴专用的直径编程可允许用于Y轴:

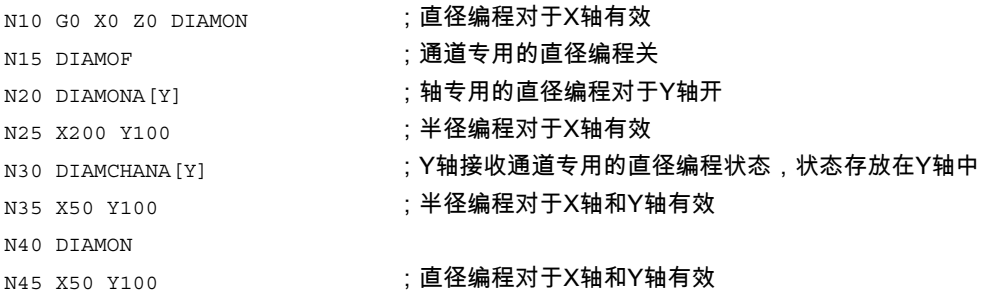

#### 轴专用、程序段方式的直径编程举例

 $\mathbf{r}$ 

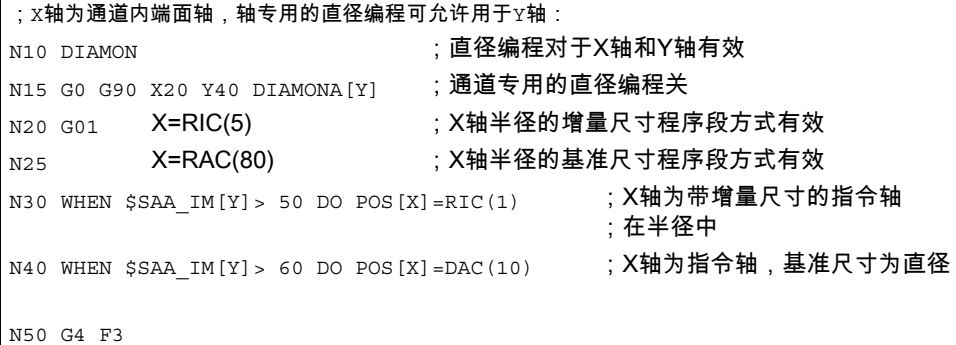

说明

#### 通道专用的直径编程DIAMCHANA[AX], DIAMCHAN

利用指令DIAMCHANA[AX]或者DIAMCHAN,规定轴或者所有用于轴专用直径编程的端面轴 接收通道轴专用直径编程的有效状态,并存放到编程结果中。

#### 轴专用、非模态/动作方式的直径编程DAC、DIC、RAC、RIC

指令确定了程序段方式的尺寸说明方式:半径值或者直径值。 因此,不能改变直径编程的模态状态,比如用于显示或者系统变量。

指令可为所有需考虑通道专用的直径编程的指令。

- 轴位置: X..., POS, POSA
- 摆动: OSP1, OSP2, OSS, OSE, POSP
- 插补参数: I、J、K
- 轮廓基准: 带指定角度的直线
- 快速退刀: POLF[AX]
- 以刀具方向运行: MOVT

3.5 特殊车削功能

• 平滑逼近和退回: G140至G143, G147, G148, G247, G248, G347, G348, G340, G341

#### 3.5.2 工件位置

#### 功能

机床零点固定时,在纵向轴上选择工件零点的位置。通常情况下工件零点位于工件的前侧或后 侧。

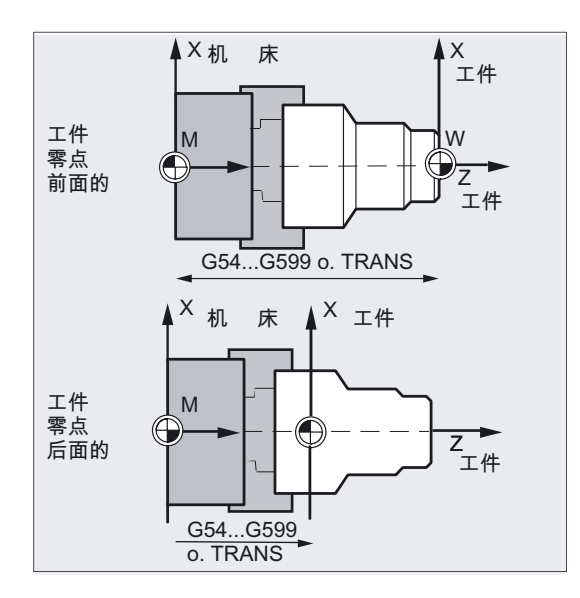

#### 零点

机床零点和工件零点都在旋转中心。因此X轴上的可设定偏移是零。

#### 坐标系

端面轴的尺寸一般用直径确定(其他轴的尺寸的两倍)。 作为端面轴的几何轴在机床数据中确定。

位移说明 3.5 特殊车削功能

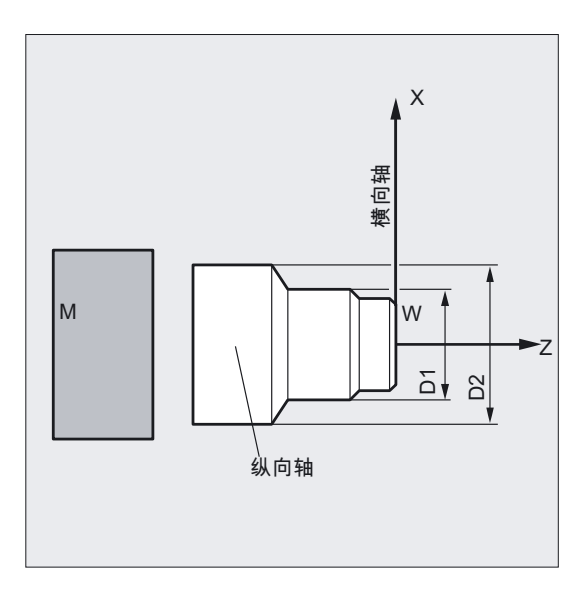

#### 参数

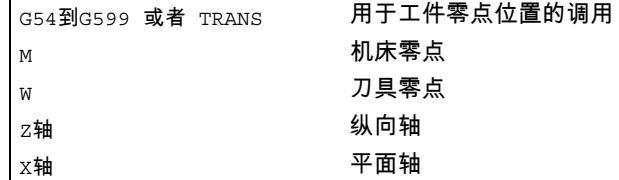

两条互相垂直的几何轴通常指定如下:

- 纵向轴 = Z-轴 (横坐标)
- 端面轴 = X-轴 (纵坐标)

3.6 零点偏移,框架(G54 到 G57, G505 到 G599, G53, G500/SUPA)

## 3.6 零点偏移,框架(G54 到 G57, G505 到 G599, G53, G500/SUPA)

功能

通过可设定的零点偏移,所有轴中的工件零点以基本坐标系中的零点为基准进行调节。 这样可以通过G指令,在不同的程序之间调用不同夹具时的零点。 铣削:

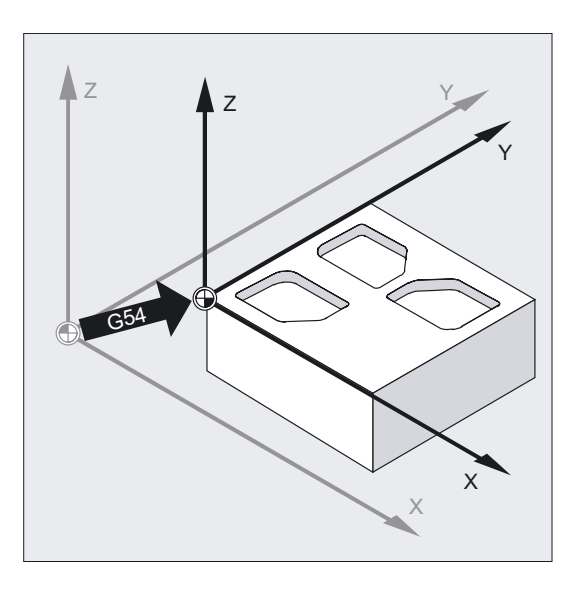

在车削时,比如在G54中可以输入夹具精加工的补偿值。 车削:

3.6 零点偏移,框架(G54 到 G57, G505 到 G599, G53, G500/SUPA)

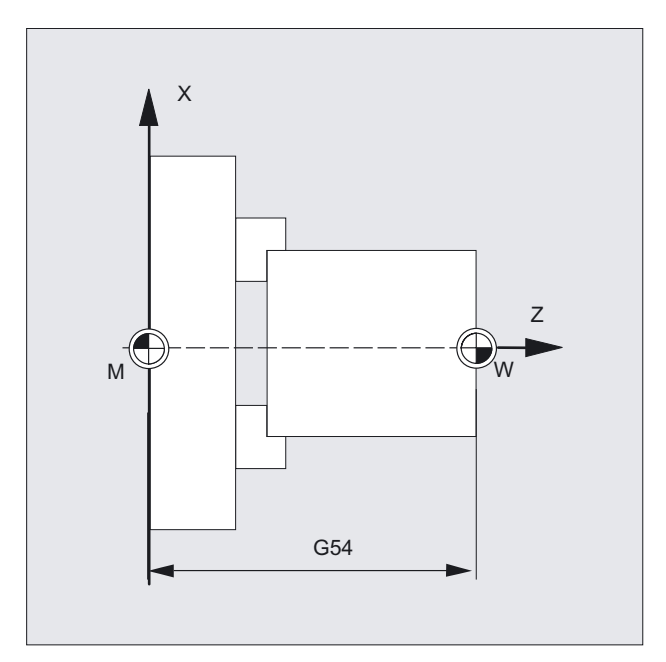

编程

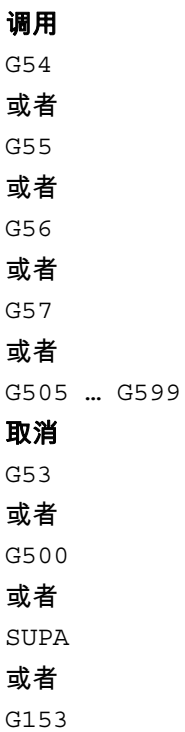

3.6 零点偏移,框架(G54 到 G57, G505 到 G599, G53, G500/SUPA)

#### 参数

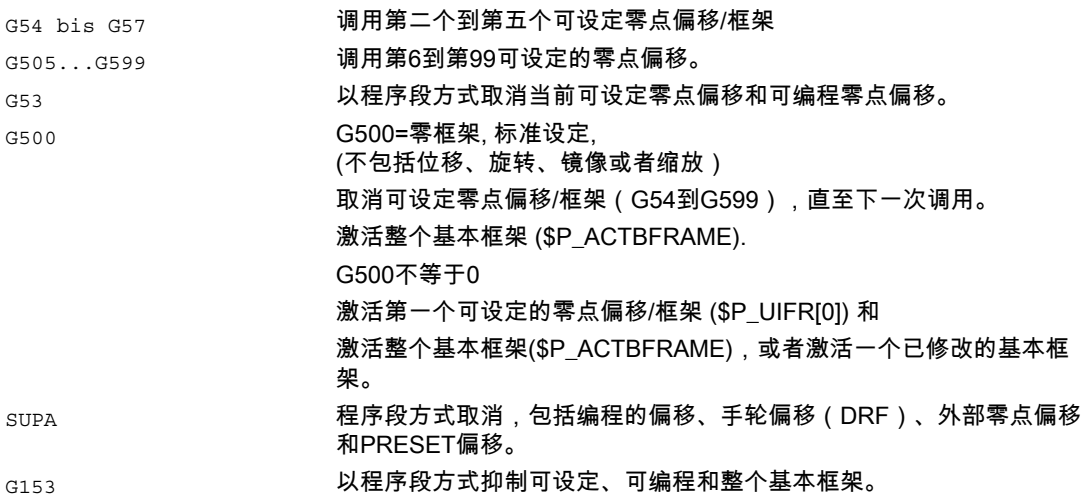

更多的指示参见框架一章。

在直角坐标系中框架上的零点位移,如

- 可编程零点位移,比如:TRANS, ATRANS
- 可编程旋转,比如:ROT, AROT
- 可编程(比例)缩放,比如:SCALE, ASCALE
- 可编程镜像,比如:MIRROR, AMIRROR

#### 举例

在此举例中有3个工件,它们分别固定在随行夹具中并与零点偏移值G54到G56相对应, 一个一个进行加工。 加工顺序在子程序L47中编程。

#### 3.6 零点偏移,框架(G54 到 G57, G505 到 G599, G53, G500/SUPA)

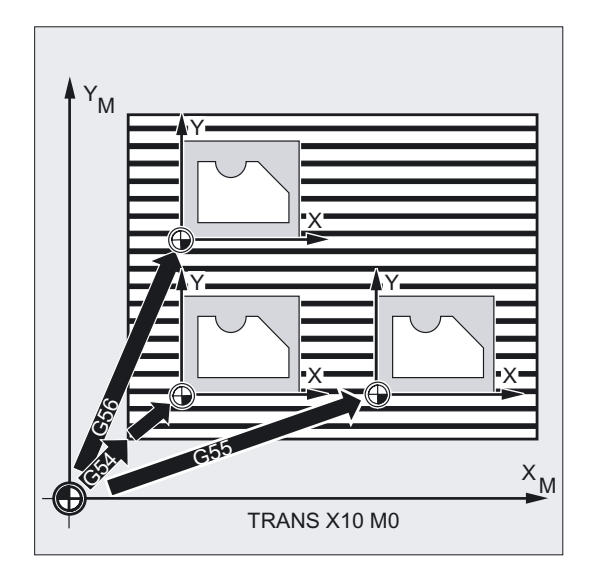

N10 G0 G90 X10 Y10 F500 T1 ; 逼近 N20 G54 S1000 M3 ;调用第一个零点偏移, ;主轴右旋 N30 L47 ;程序运行,在此作为子程序 N40 G55 G0 Z200 **;调用第二个零点偏移 Z**, ;在障碍物之后 N50 L47 ;程序作为子程序运行 N60 G56 ;调用第三个零点偏移 N70 L47 ;程序作为子程序运行 N80 G53 X200 Y300 M30 ;零点偏移抑制,程序结束

#### 说明

#### 设定偏移值

通过操作面板或者通用接口,在控制系统内部的零点偏移表中输入以下值:

- 偏移的坐标
- 旋转夹装时的角度
- 如果有必要的标度系数。

3.6 零点偏移,框架(G54 到 G57, G505 到 G599, G53, G500/SUPA)

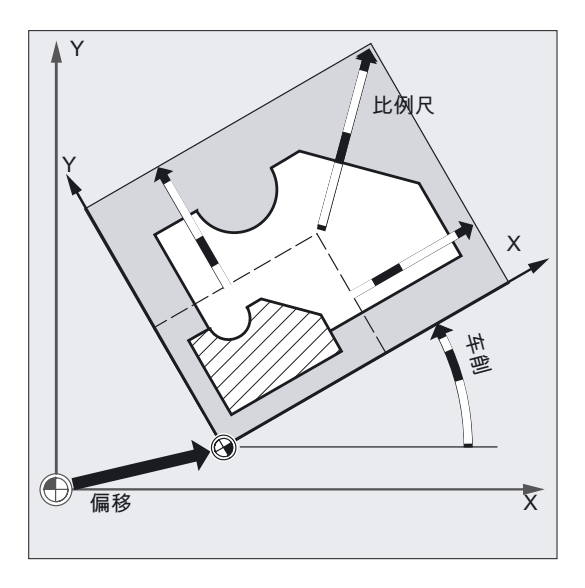

#### 开启零点偏移G54到G57

在NC程序中,通过调用G54到G57四个指令中的一个可以把零点从机床坐标系转换到工件坐 标系。

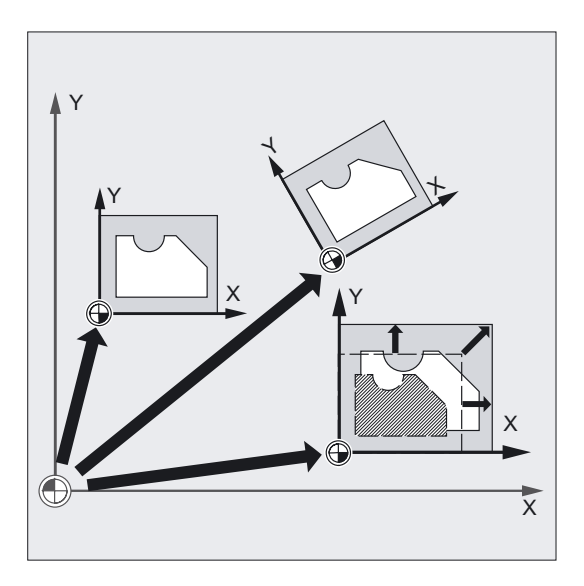

在后面的、编程了运动的NC程序段中,所有位置尺寸和刀具运动均以现在有效的工件零点为 基准。

#### 注意

利用四个供使用的零点偏移,例如在在多用途加工时,可以同时描述四个工件夹装方式并调用 程序。

3.6 零点偏移,框架(G54 到 G57, G505 到 G599, G53, G500/SUPA)

#### 更多可以调节的零点位移,G505到G599

在此可以使用指令G505到G599。 这样, 您可以在需要时通过四个预先设定的零点G54到G57, 由机床数据在零点存储器中存放共计100个可设定的零点偏移。

#### 关闭零点位移

使用指令 G500 , 可以接通包括基本偏移在内的第一个可设定零点偏移, 也就是说在预置一个零框架的情况下可以取消当前可设定的零点偏移。

G53 以程序段方式抑制可编程和可设定的零点偏移。

G153 就像G53一样,并且还抑制整个基本框架。

SUPA 作用和G153一样,除此之外还抑制DRF偏移、叠加的运动和外部的零点偏移。

#### 注意

程序开始时基本设定状态,比如G54或者G500,可以通过机床数据设定。

更多关于可编程零点偏移的信息参见框架章节"可编程的零点偏移"

3.7 工作平面选择 (G17 到 G19)

## 3.7 工作平面选择(G17 到 G19)

功能

工件进行轮廓加工,必须确定工作平面, 并同时确定下列功能:

- 用于刀具半径补偿的平面
- 用于刀具长度补偿的进刀方向,与刀具类型相关
- 用于圆弧插补的平面

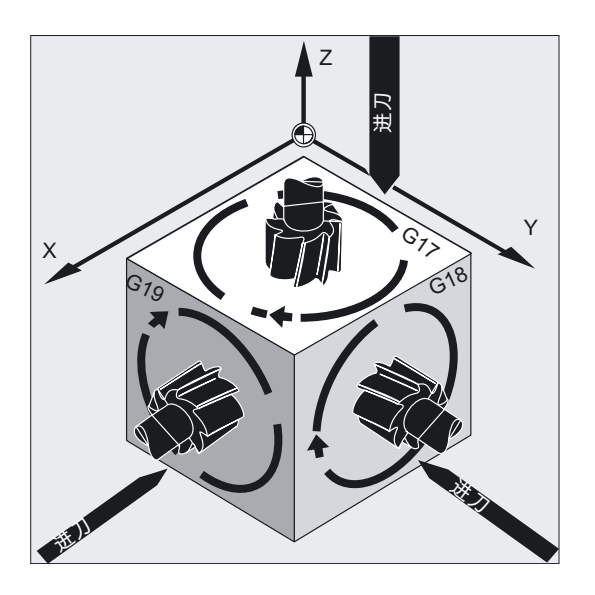

编程

调用 G17 或者 G18 或者 G19

参数

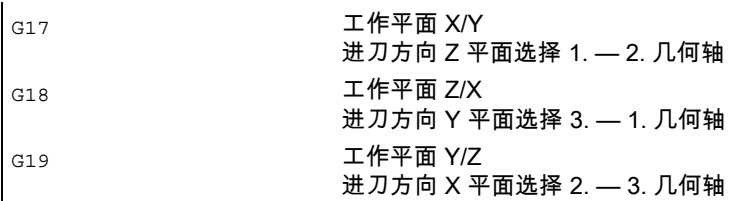

3.7 工作平面选择 (G17 到 G19)

#### 注意

在基本设置中,铣床预设定为 G17 (X/Y-平面),车床预设定为 G18 (Z/X-平面)。

在调用刀具轨迹补偿时 G41/G42 (参见章节 "刀具补偿") 必须说明工作平面,这样控制系统才可以补偿刀具长度和半径。

#### 铣削示例

铣刀的"典型"工作步骤:

- 定义工作平面(G17用于铣削的基本设置),
- 调用刀具类型(T)和刀具补偿值(D),
- 打开轨迹校正(G41),
- 编程运行动作。

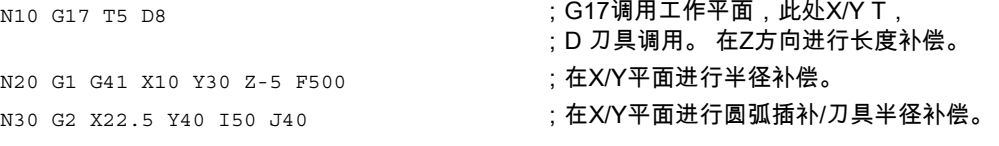

3.7 工作平面选择 (G17 到 G19)

#### 说明

建议在程序开始时就确定工作平面G17到G19。 在基本设置中为车削G18进行Z/X平面的预设。 车削:

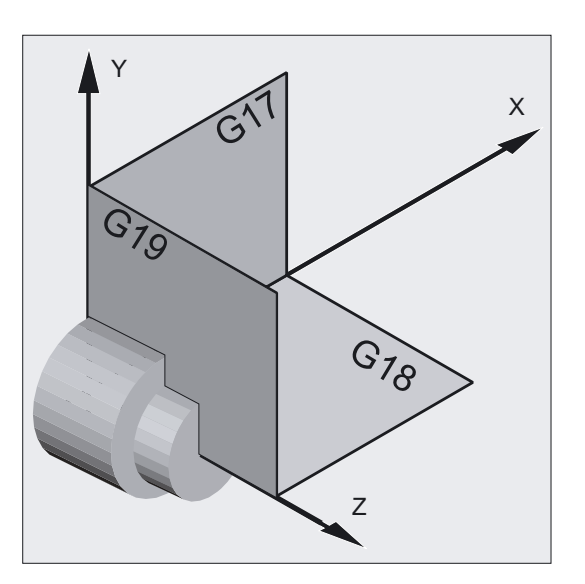

为了计算旋转方向,控制器需要工作平面的参数,此处参见圆弧插补G2/G3。

#### 斜置平面的加工

用ROT (参见章节 "坐标系变换") 旋转坐标系,使坐标轴位于斜置平面上。 工作平面也一起进行旋转。

#### 斜置平面上刀具长度补偿

一般来说,刀具长度补偿总是以空间固定的、不旋转的工作平面为基准计算。

3.7 工作平面选择 (G17 到 G19)

铣削:

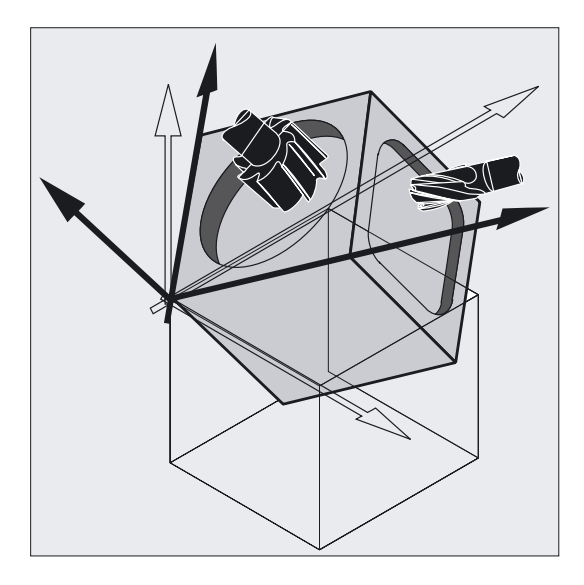

#### 注意

使用功能"可定向定位的刀具长度补偿",可以计算与旋转后的工作平面相应的刀具长度部分。

补偿平面的选择通过CUT2D, CUT2DF进行。 此处更进一步的信息、以及有关该计算可能性的描述,参加"刀具补偿"一章。 在确定立体的工作平面时,控制系统提供便利的方法,用于进行坐标转换。 其它信息参见章节"坐标系变换"。

3.8 BCS 中的工作区限制(G25/G26,WALIMON, WALIMOF)

## 3.8 BCS 中的工作区限制(G25/G26,WALIMON, WALIMOF)

#### 功能

使用G25/G26可以限制所有通道轴中刀具的工作区域(工作区域,工作范围)。 G25/G26定义的工作区域界限以外的区域中,禁止进行刀具运行。

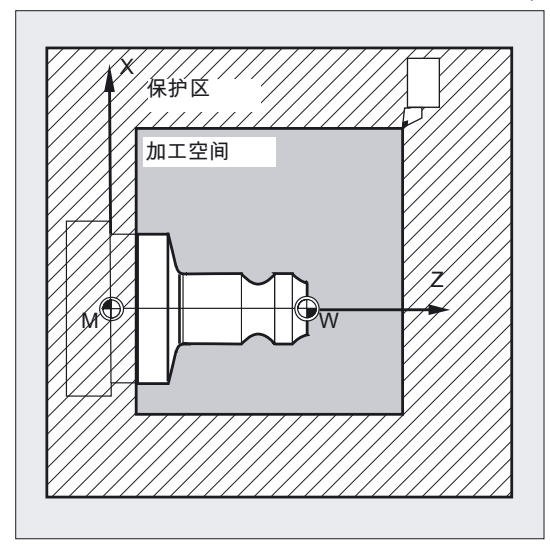

各个轴的坐标参数在基准坐标系中生效:

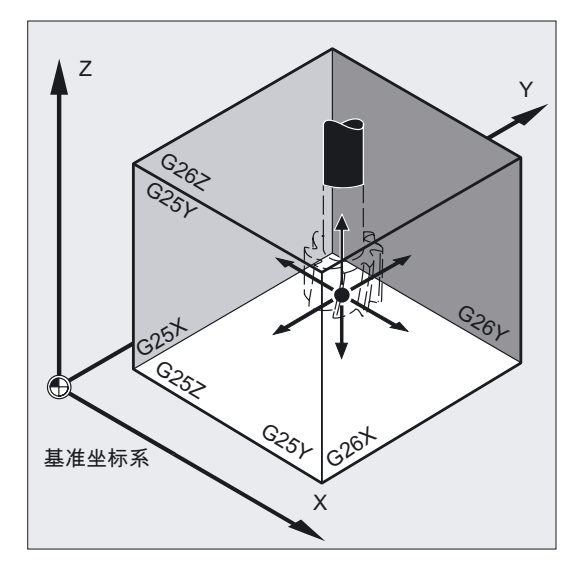

工作区域适用于所有设定的轴,该工作区域必须用指令 WALIMON 编程。 用 WALIMOF 使工作区域限制失效。 WALIMON 是缺省设置。 仅当工作区域在之前被取消过,才需要重新编程。
3.8 BCS 中的工作区限制(G25/G26,WALIMON, WALIMOF)

#### 编程

G25 X…Y…Z… 在独立程序段中编程 或者 G26 X…Y…Z… 在独立程序段中编程 或者 WALIMON 或者 WALIMOF

#### 参数

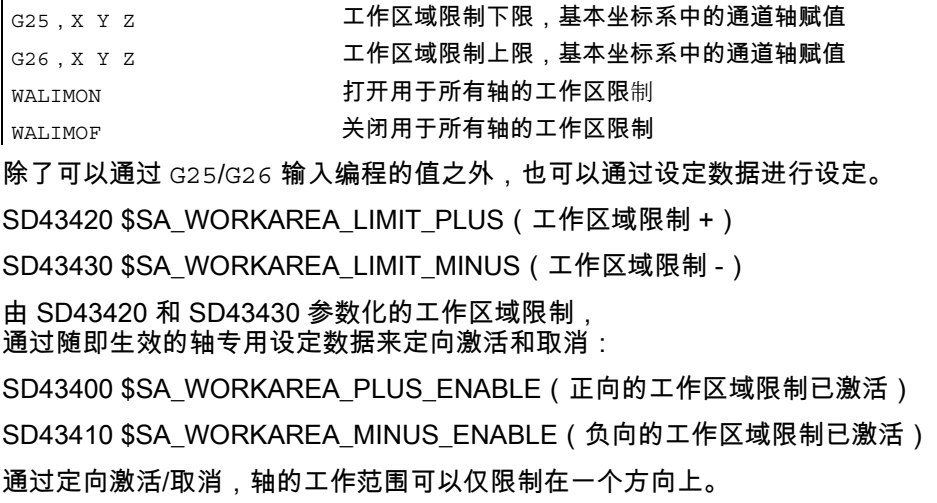

#### 注意

用 G25/G26 编程的工作区域限制具有优先权并会覆盖 SD43420 和 SD43430 中已输入的值。

#### 注意

使用 G25/G26 也可以在地址 S 下编程主轴转速极限值。 更多信息参见"进给控制和主轴运动"。

3.8 BCS 中的工作区限制(G25/G26,WALIMON, WALIMOF)

#### 车削举例

通过 G25/26 定义的工作区域限制来限制车床的工作范围,以防止周围设备如转塔, 测量站等损坏。

基本设定状态: WALIMON

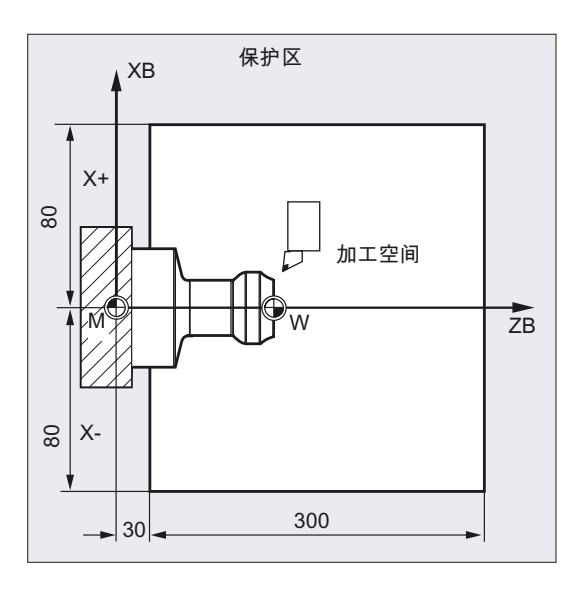

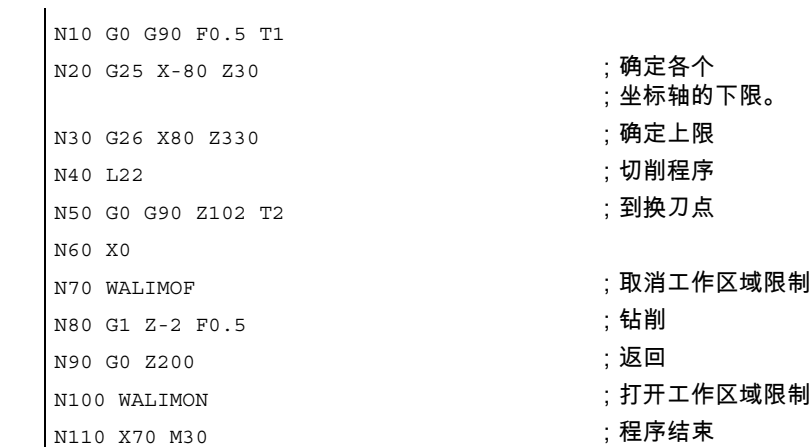

说明

#### 刀具上的基准点

在有效的刀具长度补偿中,刀尖作为基准点,否则刀架参考点作为基准点。 刀具半径参考必须单独激活。 通过通道专用机床数据执行: MD21020 \$MC\_WORKAREA\_WITH\_TOOL\_RADIUS 如果刀具基准点位于工作区域限制定义的工作范围之外或者离开了该区域,则程序中止。

#### 注意

当转换激活时,刀具数据(刀具长度和刀具半径)参考可能与所描述的特征不同。

资料: /FB1/ 功能手册 基本功能;轴监控, 保护区 (A3), 章节: "工作区域限制监控"

#### 可编程的工作区域限制, G25/G26

对于每个轴,可以设定一个上限(G26)和一个下限(G25)的工作区域。 该值立即生效,在相应的 MD 设置 (→ MD10710 \$MN\_PROG\_SD\_RESET\_SAVE\_TAB) 下复位并重新连接后仍保持原值。

#### 注意

在编程手册的工作准备部分中,可以找到子程序 CALCPOSI 的相关内容。 使用该子程序可在运行前检查,预设的路径是否在工作区域限制下和/或在保护区域范围内运 行。

## 3.9 在 WCS/ENS 中的工作区域限制 (WALCS0 ... WALCS10)

功能

除了WALIMON的工作区域限制(参见"BCS 中的工作区域限制")以外 还有另一个工作区域限制,可使用 G 代码指令 WALCS1 - WALCS10 进行激活。 与WALIMON工作区域限制不同,这里的工作区域不在基础坐标系中,而是在工件坐标系 (WCS)或可设置零点坐标系(ENS)中进行坐标系专用限制。

通过 G 代码指令WALCS1 - WALCS10可以在 10 个通道专用数据段中选择一个数据段 (工作区域限制组)用于坐标系专用工作区域限制。 数据段包含通道中所有轴的限制值。 该限制由通道专用系统变量来定义。

#### 应用

使用WALCS1 - WALCS10的工作区域限制("WCS/ENS 中的工作区域限制") 主要用于普通车床上的工作区域限制。 这使得编程人员可以在运行轴时使用"手动"设定的"挡块"来定义与工作区域限制相关的工件。

3.9 在 WCS/ENS 中的工作区域限制 (WALCS0 ... WALCS10)

...

#### 编程

"WCS/ENS 中的工作区域限制"通过选择工作区域限制组来激活。 使用 G 代码指令执行选择:

WALCS1 激活工作区域限制组 编号 1

WALCS10 激活工作区域限制组 编号 10

取消 "WCS/ENS 中的工作区域限制" 通过调用 G 代码指令执行:

WALCS0 取消激活有效的工作区域限制组

#### 参数

通过设定通道专用系统变量来设置单个轴的工作区域限制以及选择参考范围 (WCS 或 ENS),在此范围内WALCS1 - WALCS10激活的工作区域限制生效:

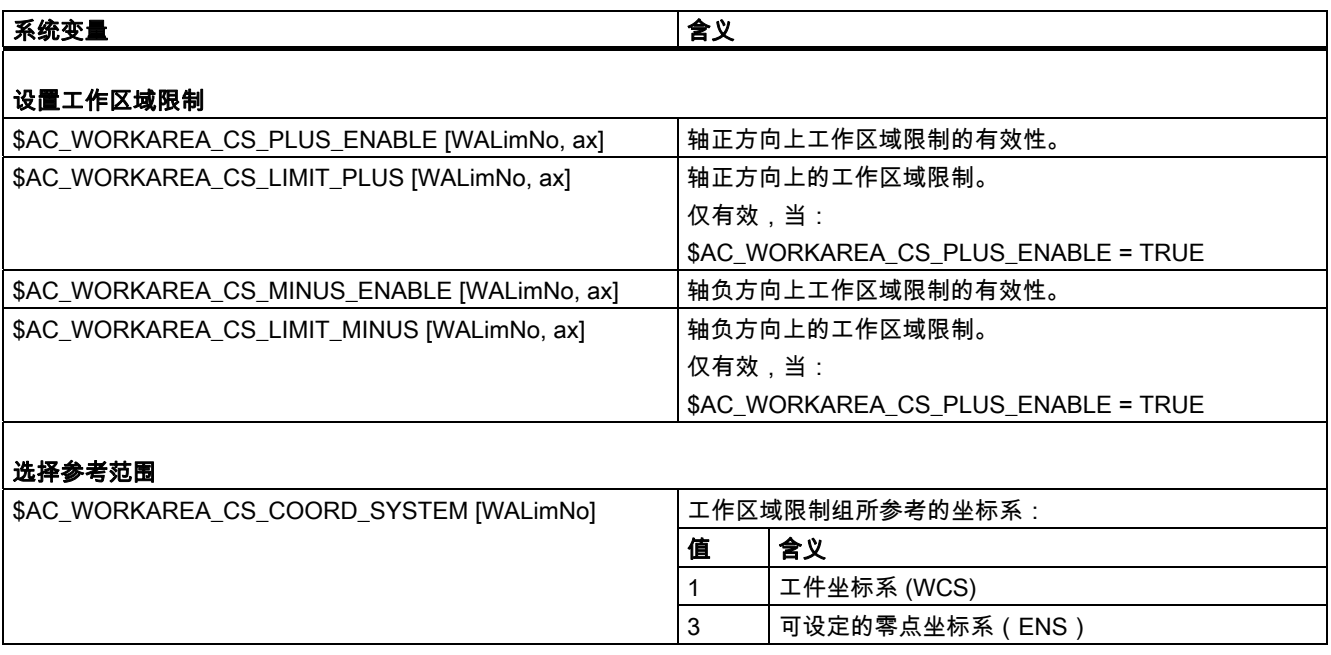

 <WALimNo>: 工作区域限制组的编号。 <ax>: 适用该值的轴的通道轴名称。

#### 举例

在通道中定义了 3 个轴: X, Y 和 Z

定义编号 2 的工作区域限制组并紧接着激活,在该组中按照以下数据限制 WCS 中的轴:

- X 轴正方向上: 10 mm
- X 轴负方向上: 无限制
- Y 轴正方向上: 34 mm
- Y 轴负方向上: -25 mm
- Z 轴正方向上: 无限制
- Z 轴负方向上: -600 mm

```
... 
N51 $AC WORKAREA CS COORD SYSTEM[2] = 1 ; 工作区域限制组 2 中的限制在 WCS
                                                 中有效。 
N60 $AC_WORKAREA_CS_PLUS_ENABLE[2,X] = TRUE 
N61 $AC WORKAREA CS_LIMIT_PLUS[2,X] = 10N62 $AC WORKAREA CS_MINUS_ENABLE[2, X] = FALSE
N70 $AC_WORKAREA_CS_PLUS_ENABLE[2,Y] = TRUE 
N73 $AC WORKAREA CS_LIMIT_PLUS[2,Y] = 34N72 $AC WORKAREA CS_MINUS_ENABLE[2, Y] = TRUE
N73 $AC WORKAREA CS LIMIT MINUS[2, Y] = -25N80 $AC_WORKAREA_CS_PLUS_ENABLE[2,Z] = FALSE 
N82 $AC WORKAREA CS_MINUS_ENABLE[2, Z] = TRUE
N83 $AC WORKAREA CS_LIMIT_PLUS[2, Z] = -600... 
N90 WALCS2 ; 激活工作区域限制组 2。 
...
```
#### 说明

#### 有效性

WALCS1 - WALCS10的工作区域限制的生效与 WALIMON的工作区域限制无关。 当两个功能都激活时,首先参与轴运行的那个限制有效。

#### 刀具上的基准点

刀具数据(刀具长度和刀具半径)参考以及在监控工作区域限制时刀具上的基准点都与WALIM ON工作区域限制的特性一致。

3.10 参考点运行(G74)

## 3.10 参考点运行(G74)

#### 功能

在机床开机后,如果使用的是增量式位移测量系统,则所有轴溜板必须回到参考点标记。 在此之后,才可以编程运行位移。

使用G74可以在NC程序中执行参考点运行。

#### 编程

G74 X1=0 Y1=0 Z1=0 A1=0 … 在自身的NC程序段中编程

#### 参数

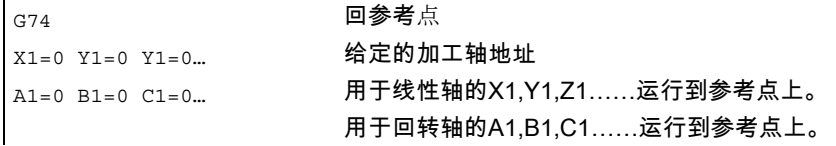

#### 注意

用G74使轴运行到参考标记处,在回参考点之前不可以对该轴编程轴转换。

用指令TRAFOOF来关闭转换。

#### 举例

在转换测量系统时返回到基准点,并且建立工件零点。

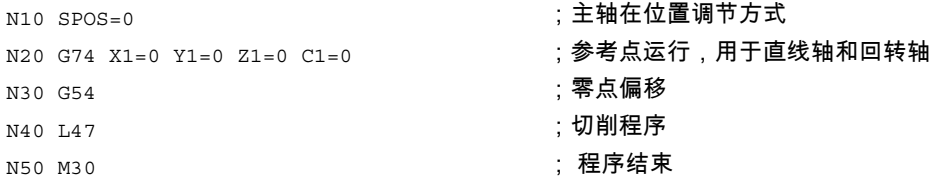

# $\alpha$ 移指令 インタントランド インタンド インタンスタンド インタン インタン インタン インタン

## 4.1 一般说明

在本章中您可以找到生产工件轮廓需使用的所有运行指令的描述。 带有相应参数的该运行指令可以帮您完成针对不同类型工件轮廓的铣削及车削编程。

#### 用于可以编程工件轮廓的运行指令

编程过的工件轮廓由直线和圆弧共同组成。 组合使用直线和圆弧还能够生成螺旋线。 轮廓单元依次执行产生工件轮廓。

为每个运行指令都提供有编程举例。

同样在编程时输入的综合运行过程,也是用各种可能的变量和特例来描述的。 路径信息包含了所有必要的几何参数,用来在相应的坐标系中实现位置的单一表示。 它们是:

- 带有坐标参数的运行指令
- 快速运行到结束点
- 线性插补 3D-表面加工
- 用于整圆或者圆弧的圆弧插补
- 螺旋线插补
- 渐开线-插补
- 螺纹切削和攻丝
- 中断并从指定位置返回或运行到该处
- 特殊车削功能
- 轮廓拐角倒棱或倒圆

4.1 一般说明

## 刀具预定位

在加工过程开始前您必须先将刀具定位,以避免对刀具和工件的损伤。

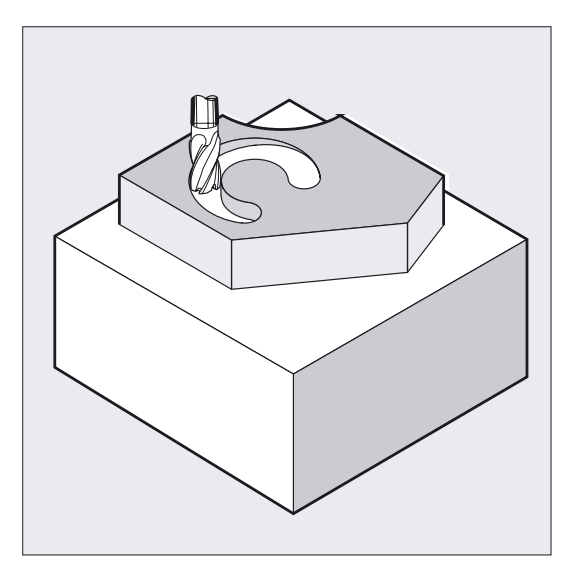

## 起始点-目标点

运行总是从最近位置运行到编程的目标点。 这个目标位置将成为下一次运行指令的起始位置。

### 轴数值个数

根据控制系统配置,在每个运动程序段最多可以给 8 个进给轴编程运动程序。 其中可以包括轨迹轴,同步轴,定位轴和摆动运行。 铣削时运行程序段的数量:

4.1 一般说明

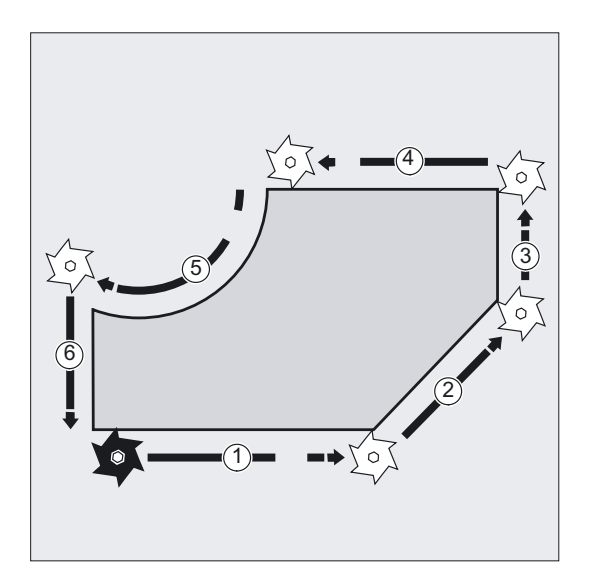

车削时运行程序段的数量:

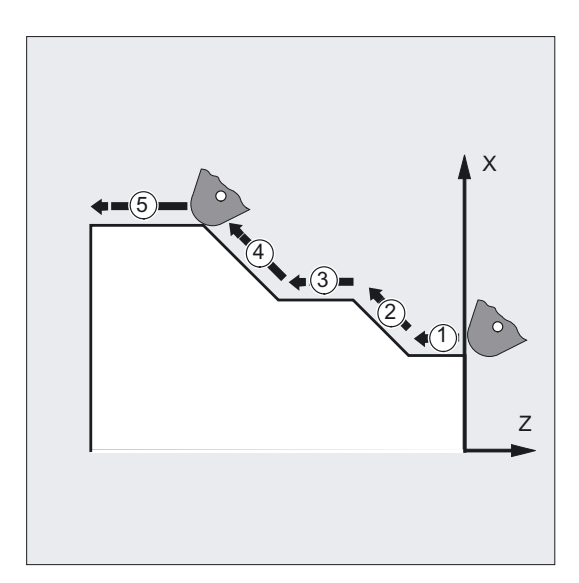

### 小心

一个进给轴地址在每个程序段只允许进行一次编程。

可以用直角坐标或者极坐标编程。 同步轴,定位轴和往复运行。

4.2 带有极坐标、极角、极半径的进刀命令

## 4.2 带有极坐标、极角、极半径的进刀命令

## 4.2.1 极的确定 (G110, G111, G112)

功能

标注尺寸的出发点就是"极点"。极点数据可以用直角坐标或者极坐标实现 (极半径 RP=... 和极角 AP=...)。 编程指令G110到G112确定了尺寸的唯一参考点。 所以绝对或相对尺寸对编程指令中所确定的分类系统没有影响。

#### 编程

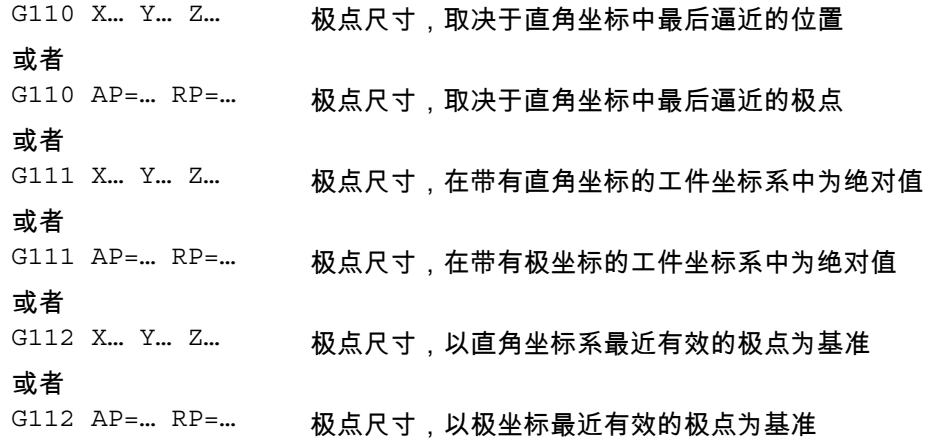

4.2 带有极坐标、极角、极半径的进刀命令

#### 参数

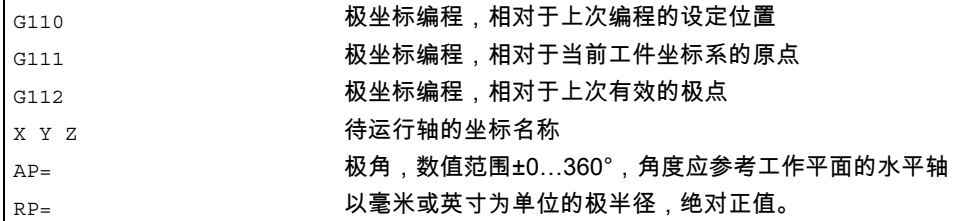

#### 注意

在NC程序中,您可以按程序段方式在极尺寸和直角尺寸之间进行切换。

通过使用直角坐标名称(X、Y、Z……)可以直接返回到直角坐标系之中。 此外,定义过的极点一直保存直至程序结束。

#### 注意

有关极坐标输入的所有指令必须在单独的NC程序段中编程。

如果没有指定极点,那么就采用当前坐标系的原点。

4.2 带有极坐标、极角、极半径的进刀命令

## 举例 用 G110, G111, G112确定极点

极点的参数在以直角坐标表示的G110(X,Y), G111(X,Y) G112(X,Y), 或以极坐标通过带有极角AP=和极半径RP=的G110, G111, G112数据表示。

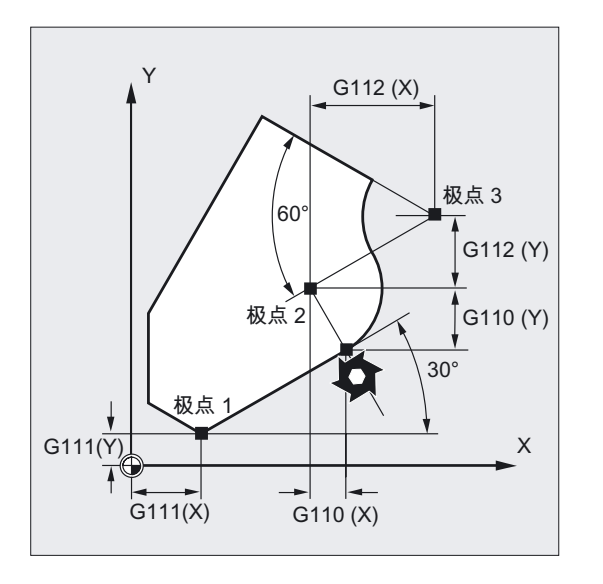

4.2 带有极坐标、极角、极半径的进刀命令

## 4.2.2 极坐标的运行指令(G0, G1, G2, G3, AP=..., RP=...)

功能

如果一个工件或者工件中的一部分是用半径和角度标注尺寸,则使用极坐标非常方便。 根据图纸,可以用极坐标直接编程这些尺寸。

从中心点开始给一个工件标注尺寸(例如在钻孔图中),尺寸上标明了角度和半径。

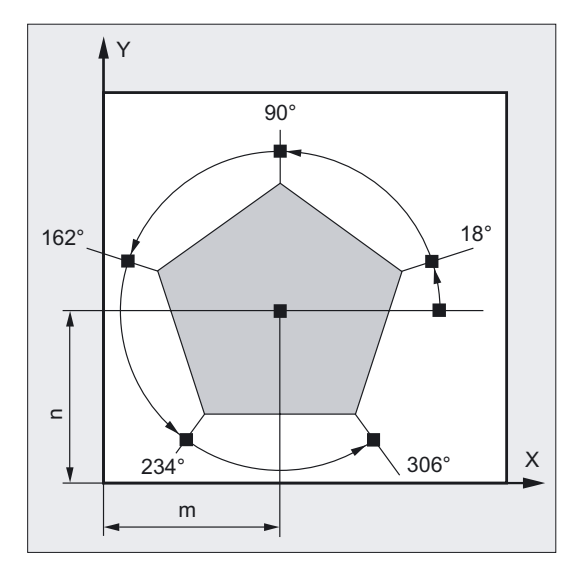

编程

G0 AP=… RP=… 或者 G1 AP=… RP=… 或者 G2 AP=… RP=… 或者 G3 AP=… RP=… 相对于极点重新确定一个结束点,参见极点的确定G110, G111, G112

4.2 带有极坐标、极角、极半径的进刀命令

#### 参数

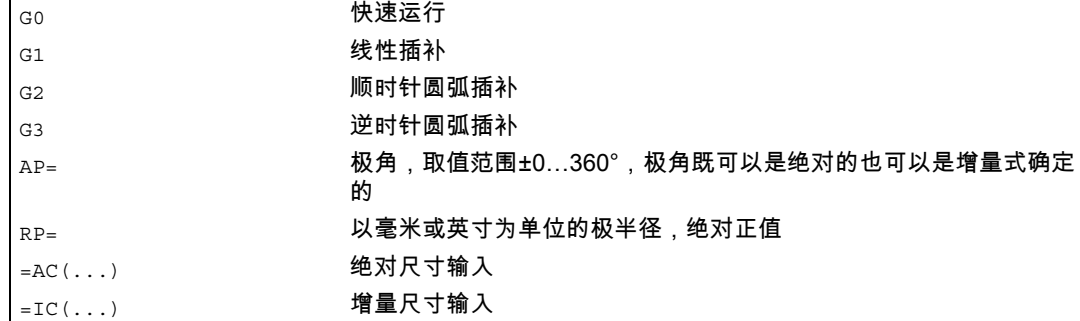

## 举例:制作一个钻孔图

钻孔的位置用极坐标来说明。

每个钻孔以相同的生产流程来制作: 预钻削,尺寸上的钻削, 研磨 …在子程序中确定加工顺序。

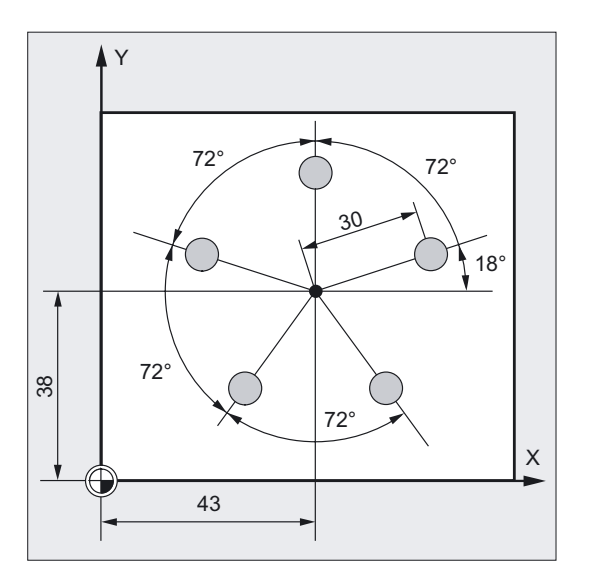

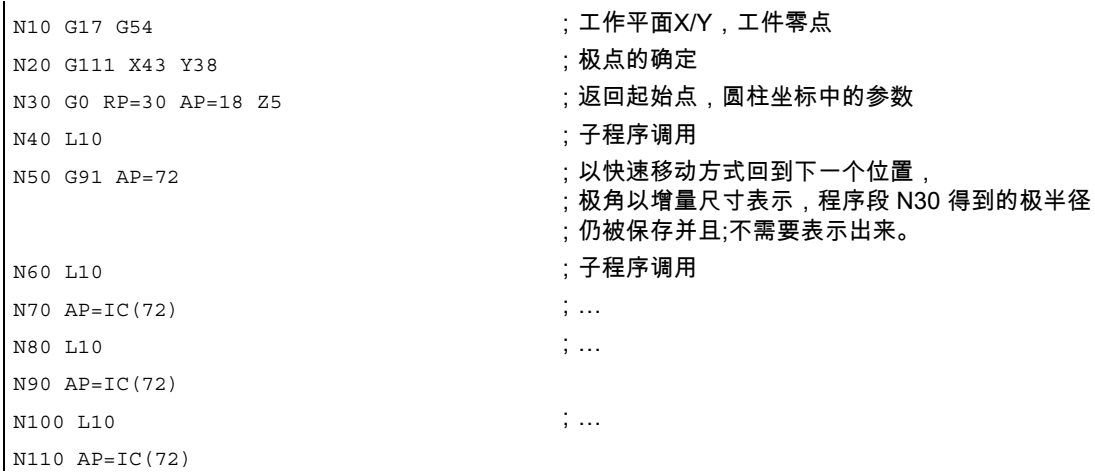

4.2 带有极坐标、极角、极半径的进刀命令

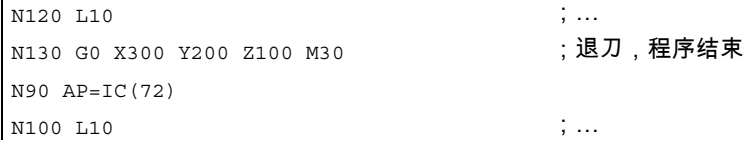

#### 举例 柱面坐标

垂直于工作平面的第3根几何轴也可以用直角坐标表示。

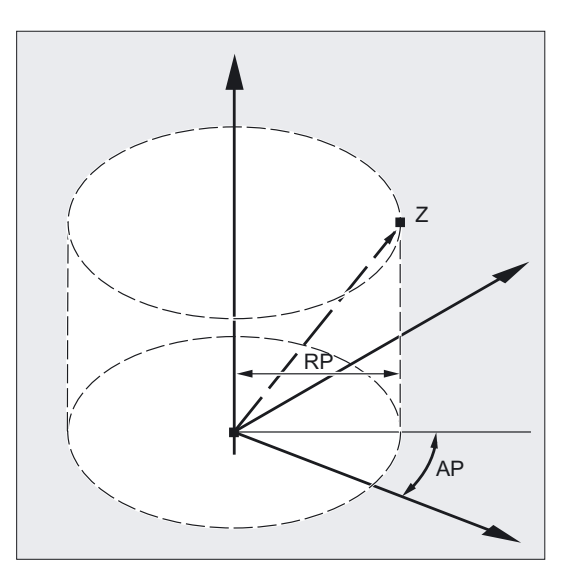

这样可以在圆柱坐标中给空间参数编程。

举例: G17 G0 AP… RP… Z…

#### 运行指令

用极坐标给定的位置可以通过快速运行G0、线性插补G1、顺时针方向圆弧插补G2或逆时针方 向圆弧插补G3来运行。

#### 工作平面

极坐标在用 G17 至 G19 选出的工作平面有效。

在有极终点位置坐标的NC程序段中一定不能对选出的工作平面编程直角坐标, 如插补参数或轴地址等。

#### 极角 AP

如果规定为绝对尺寸,则角度是参照工作平面的水平轴,例如在G17中的X轴。 旋转的正方向是沿逆时针方向运动。

4.2 带有极坐标、极角、极半径的进刀命令

极角既可以是绝对的也可以是增量式确定的。

在增量式输入相对尺寸(AP=IC…)时,以最后编程的角为参考。 系统将保存极角,直到定义了一个新的极坐标或者更换了工作平面。 如未定义极点,则会自动将当前工件坐标系的零点视为极点。

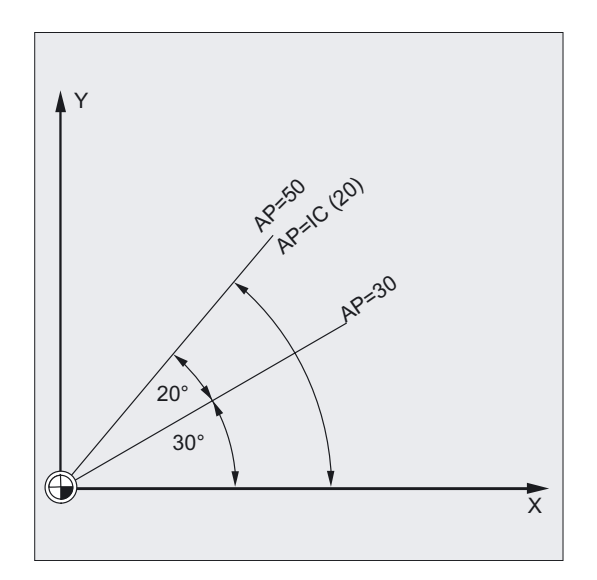

#### 极半径 RP

在输入一个新值之前,极半径将一直被保存。

#### 如果模态有效的极半径RP = 0

极半径由在极平面上的起始点矢量和有效的极矢量之间的距离计算得出的。 接下来计算出的极半径以模态方式保存。

这独立于选出的一个极定义,比如G110, G111, G112。 如果这两点的编程是一致的,那么这个半径=0并且产生报警14095。

#### 如果在RP=0时编程一个极角

如果在当前程序段包含一个极角AP而没有极半径RP,那么当前位置和工件坐标系的极点之间有 差距,则此差距将作为极半径来使用并以模态方式保存。 如果差别为0,那么将再次规定极坐标并且模态极半径还是零。

4.3 快速运行(G0, RTLION, RTLIOF)

## 4.3 快速运行(G0, RTLION, RTLIOF)

#### 功能

您可以通过快速运行进行刀具的快速定位,工件的绕行或者返回换刀位置。 利用零件指令RTLIOF来激活非线性插补,并利用RTLION激活线性插补。

#### 注意

这项功能不适用于工件加工!

#### 编程

G0 X… Y… Z… 或者 G0 AP=… 或者 G0 RP=… 或者 RTLIOF 或者 RTLION

## 参数

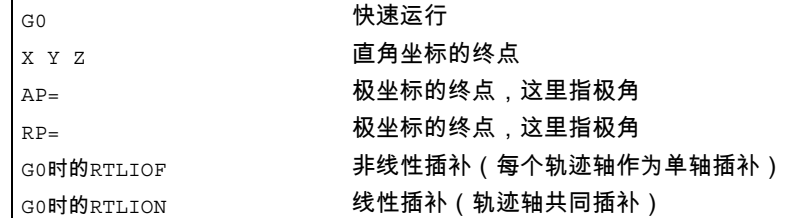

#### 注意

G0不可以用G来替换。 G0模态有效。

4.3 快速运行(G0, RTLION, RTLIOF)

#### 铣削举例

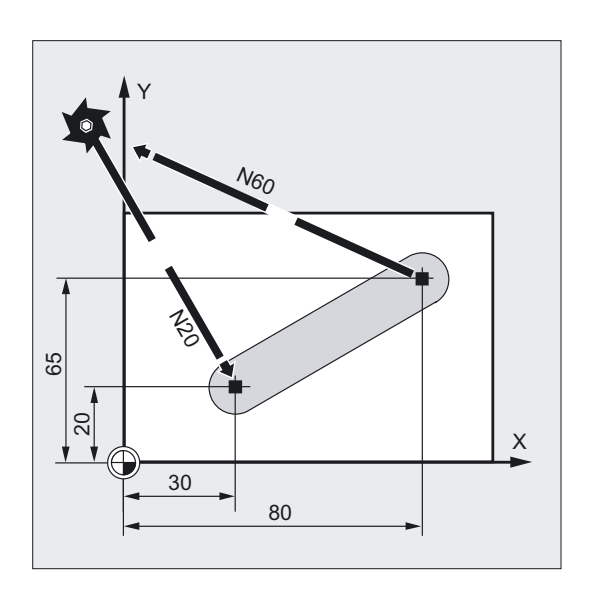

通过G0可以返回到起始位置或换刀点、刀具退刀等:

- N10 G90 S400 M3 (300) 300 SHO (300) 300 SHO (4) 分列尺寸, 主轴顺时针 N20 G0 X30 Y20 Z2 (NOTER );回到起始位置 N30 G1 Z-5 F1000 ;刀具横向进给 N40 X80 Y65 ;直线运行 N50 G0 Z2 │<sub>N60</sub> G0 X-20 Y100 Z100 M30 ;退刀,程序结束
	-
	-
	-
	-
	-

#### 车削举例

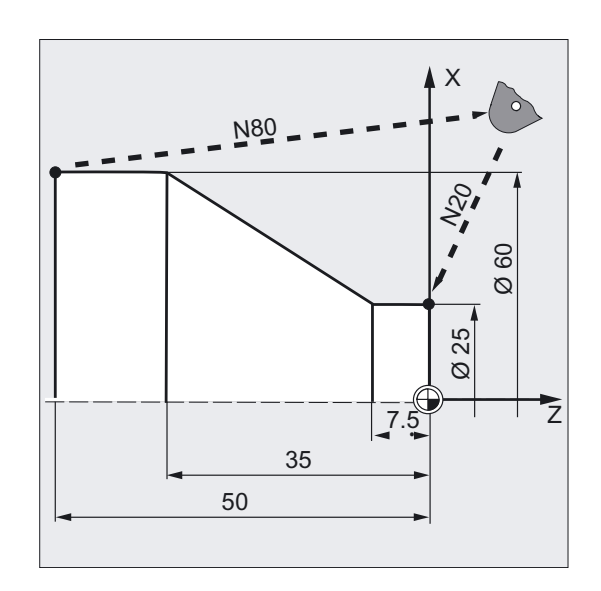

4.3 快速运行(G0, RTLION, RTLIOF)

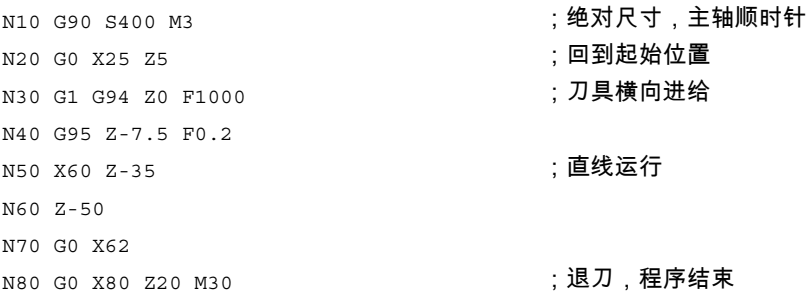

#### 说明

用G0来编程的刀具运行将以可能的最快速度运行(快速运行)。 在每个机床数据中,每个轴的快速运行速度都是单独定义的。 如果同时在多个轴上执行快速运行,那么快速运行速度由对轨迹运行所需时间最长的轴来 决定。

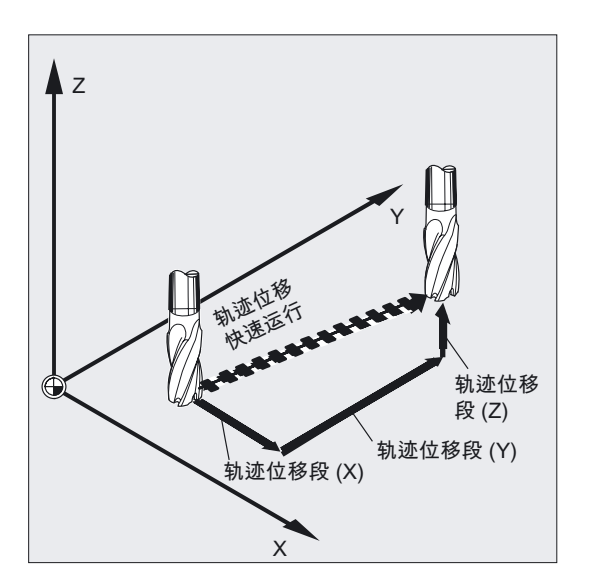

#### 轨道轴在G0时作为定位轴

在快速运行时,轨道轴的运行可以有以下两种模式选择:

- 线性插补 (过去的性能): 轨迹轴同时插补。
- 非线性插补:

每个轨迹轴都作为单轴(定位轴)进行插补,与快速运行中的其他轴无关。 在非线性插补时,考虑到轴向过冲,对相关定位轴的设置 BRISKA, SOFTA, DRIVEA适用。

4.3 快速运行(G0, RTLION, RTLIOF)

#### 注意事项

由于在非线性插补模式下可以运行另一个轮廓,在某些情况下参考原始轨道坐标的同步作用不 会被激活!

在下列情况总是采用线性插补:

- 在 G 代码组合包括 G0 的情况下不允许定位运行(例如: G40/41/42)。
- 在 G0 和 G64组合的情况下
- 在压缩机被激活时
- 在转换被激活的情况下

#### 举例

G0 X0 Y10 G0 G40 X20 Y20 G0 G95 X100 Z100 m3 s100

在轨迹模式下运行轨迹 POS[X]=0 POS[Y]=10。 如果运行 POS[X]=100 POS[Z]=100 轨迹, 则不会激活旋转进给率。

#### 用G0进行可设定程序段转换准则

对于单独轴插补可以设定一个新的运行结束准则 FINEA 或者 COARSEA 或者 IPOENDA 用于程序段变换,已经在制动台内部进行了设置。

#### 在G0中,相邻的轴按定位轴一样处理。

通过联合

- "单个轴插补制动台中可以设置程序段变换"和
- "轨道轴在G0时作为定位轴",

所有的轴可以相互独立地运行到他们的结束点。 在这种情况下,两个相互连续编程的X轴和Z轴在G0时将被作为定位轴来处理。

转换到Z轴的程序段可以从X轴开始,作为制动坡度时间设定的功能(100-0%)。 在X轴还在运行的过程中,Z轴已经启动。两个轴相互独立的向它们的终点运行。

更多信息在"进给控制和主轴运动"中。

## 4.4 线性插补(G1)

功能

刀具用G1在与轴平行,倾斜的或者在空间里任意摆放的直线方向上运动。 可以用线性插补功能加工3D平面,槽等。

铣削:

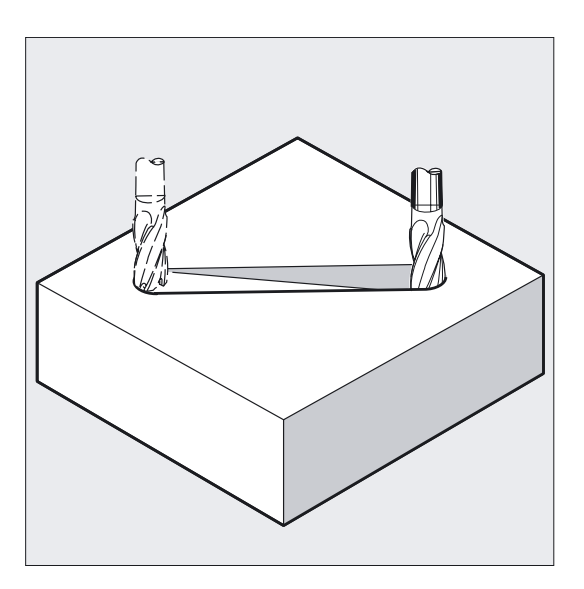

编程

G1 X… Y… Z … F… 或者 G1 AP=… RP=… F…

参数

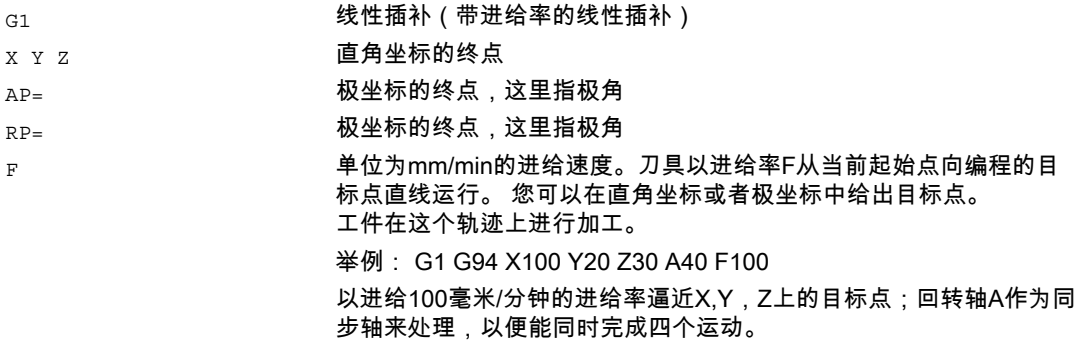

位移指令 4.4 线性插补(G1)

### 注意

G1模态有效。

在加工时必须给出主轴转速S和主轴旋转方向M3/M4。 用 FGROUP可以确定对于轨迹进给F有效的轴组。 此处的更多信息参加章节"轨迹特性"。

#### 铣削举例

加工一个槽: 刀具沿X/Y方向从起始点向终点运行。 同时在Z方向横向进给。

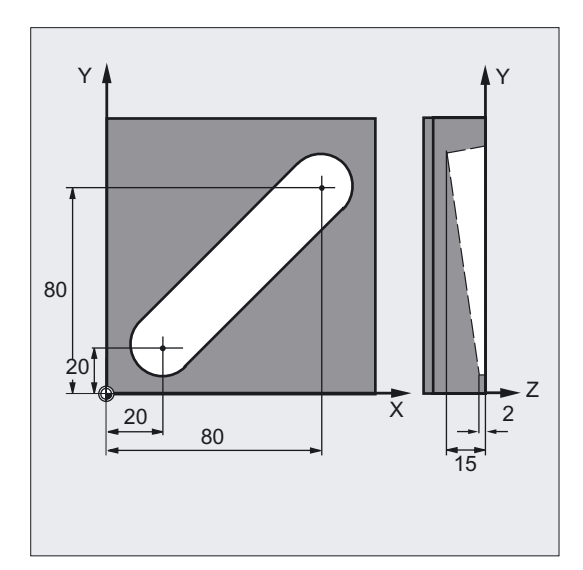

N20 G0 X20 Y20 Z2 ; 回到起始位置 N30 G1 Z-2 F40 (N) N40 X80 Y80 Z-15 ;在一个斜置平面上 N50 G0 Z100 M30 ;空运行,用于换刀

- N10 G17 S400 M3 <br>
The Same South State State State State State State State State State State State State State State State State State State State State State State State State State State State State State State State St
	-
	-
	-
	- :沿直线运行
	-

4.5 圆弧插补方式 (G2/G3, CIP, CT)

#### 车削举例

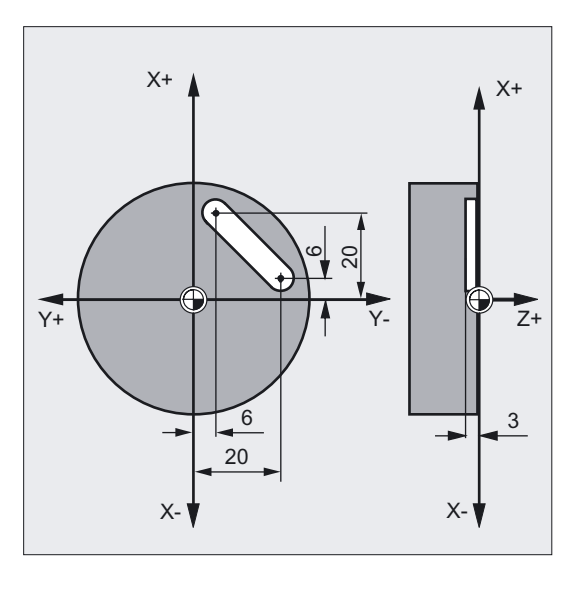

N20 G0 X40 Y-6 Z2 ; 回到起始位置 N30 G1 Z-3 F40 (N) N40 X12 Y-20 **;在一个斜置平面上** 

N10 G17 S400 M3 <br>
Handbook to the control of the control of the control of the control of the control of the control of the control of the control of the control of the control of the control of the control of the control

- 
- 
- 
- ;沿直线运行
- N50 G0 Z100 M30 (NSC ) (200 ) (200 ) (200 ) (200 ) (200 ) (200 ) (200 ) (200 ) (200 ) (200 ) (200 ) (200 ) (20

## 4.5 圆弧插补方式 (G2/G3, CIP,CT)

#### 对圆弧运动的可能性进行编程

控制系统提供了一系列不同的方法来编程圆弧运动。 由此您实际上可以直接变换各种绘图标注尺寸。 圆弧运动通过以下几点来描述:

- 以绝对或相对尺寸表示的中心点和终点(标准模式)
- 以直角坐标表示的半径和终点
- 直角坐标中的张角和终点或者给出地址的中心点
- 极坐标,带有极角AP=和极半径RP=
- 中间点和终点
- 终点和起始点上的正切方向

4.5 圆弧插补方式 (G2/G3, CIP, CT)

## 编程

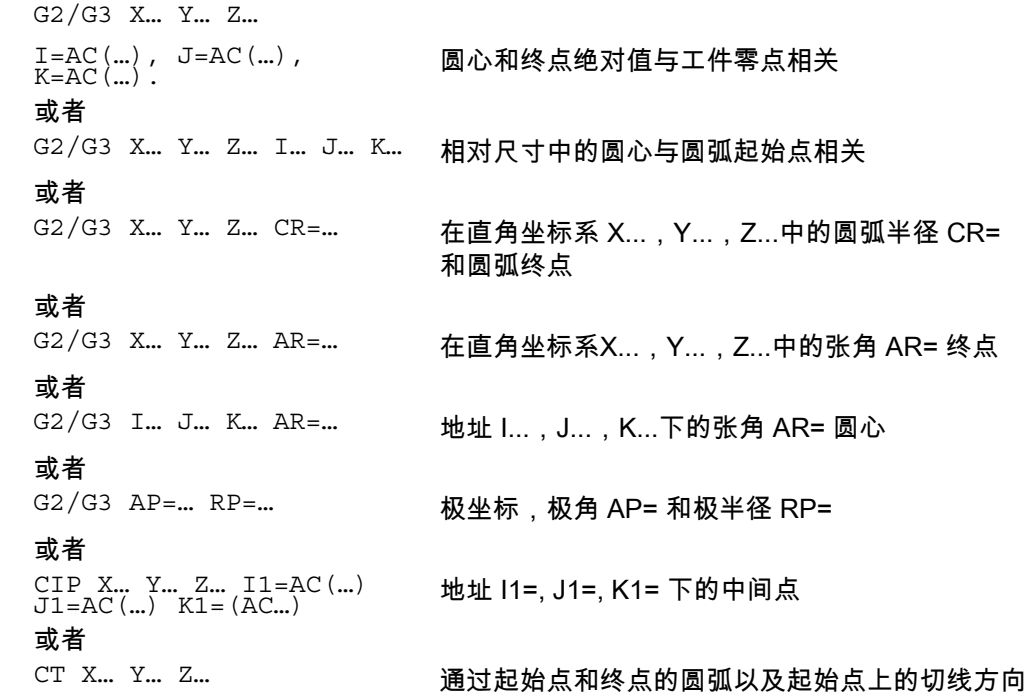

### 参数

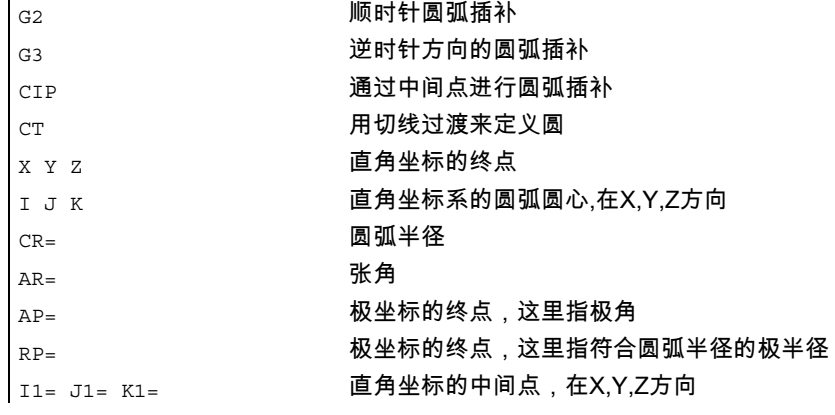

4.5 圆弧插补方式 (G2/G3, CIP, CT)

#### 铣削举例

 $\mathsf{X}$ , - **AY**  $\overline{90}$ 25.52  $\frac{115}{115}$ 133 ን69 113.3 70 44.48 Ś0

N10 G0 G90 X133 Y44.48 S800 M3 ; 回起始点 N20 G17 G1 Z-5 F1000 () () ) ) ) ) ) ) ) ) ) ) ) 对具横向进给 N30 G2 X115 Y113.3 I-43 J25.52 ;用相对尺寸 ;表示的圆弧终点和圆心 或者 N30 G2 X115 Y113.3 I=AC(90) J=AC(70) ; 用绝对尺寸 ;表示的圆弧终点和圆心 或者 N30 G2 X115 Y113.3 CR=-50 ; 圆弧终点, 圆弧半径 或者 N30 G2 AR=269.31 I-43 J25.52 ;用相对尺寸 ;表示的张角和圆心 或者 N30 G2 AR=269.31 X115 Y113.3 ;张角,圆弧终点 或者 N30 N30 CIP X80 Y120 Z-10 (N30) (3) 30 SHOT (3) 30 N30 CIP X80 Y120 Z-10 I1= IC(-85.35)J1=IC(-35.35) K1=-6 ;所有 ;3 根几何轴的坐标 N40 M30 ;程序结束

4.5 圆弧插补方式 (G2/G3, CIP, CT)

## 车削举例

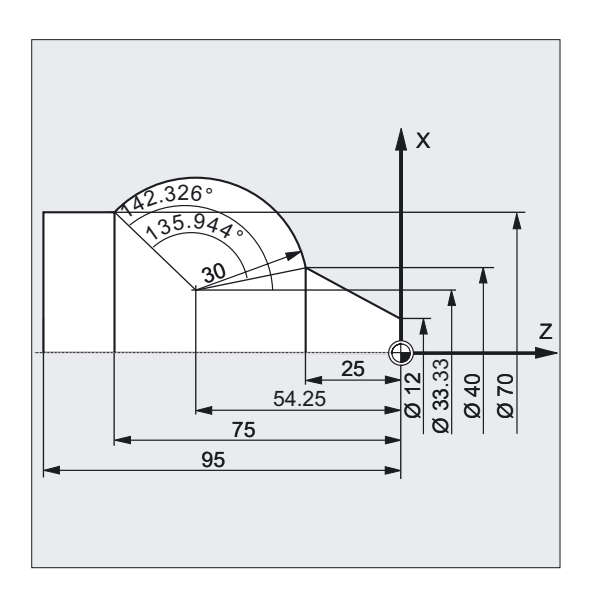

N.. ...

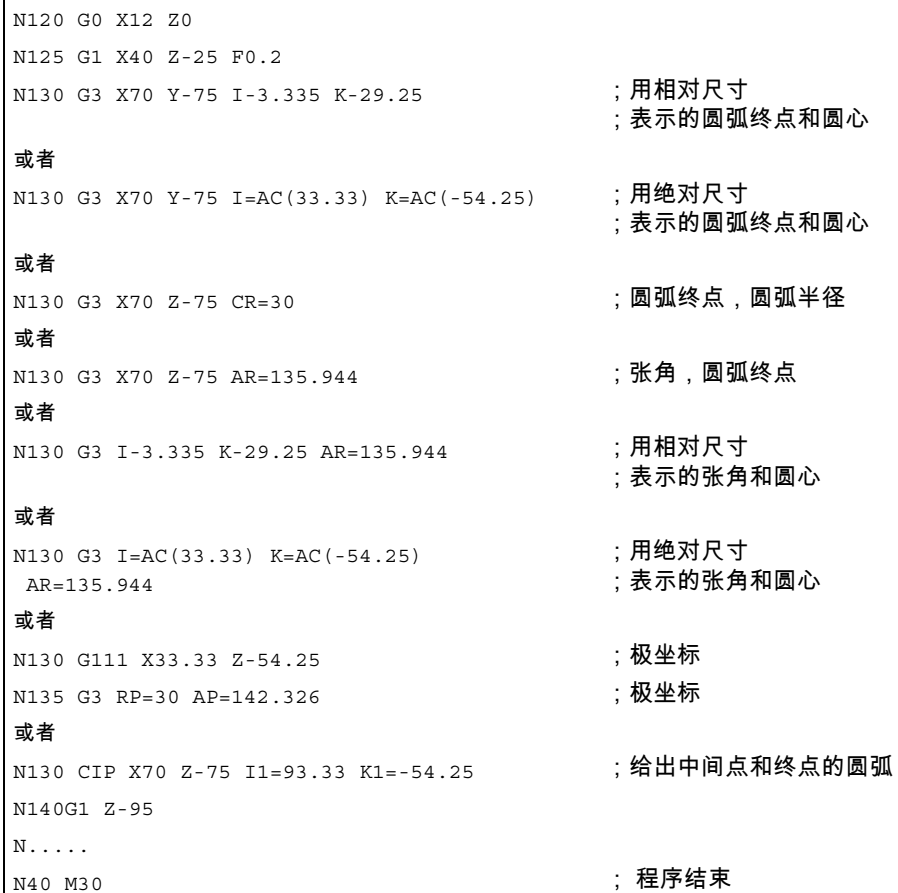

4.6 带有中心点和终点的圆弧插补 (G2/G3, I=, J=, K=AC...)

## 4.6 带有中心点和终点的圆弧插补 (G2/G3, I=, J=, K=AC...)

#### 功能

圆弧插补允许对整圆或圆弧进行加工。

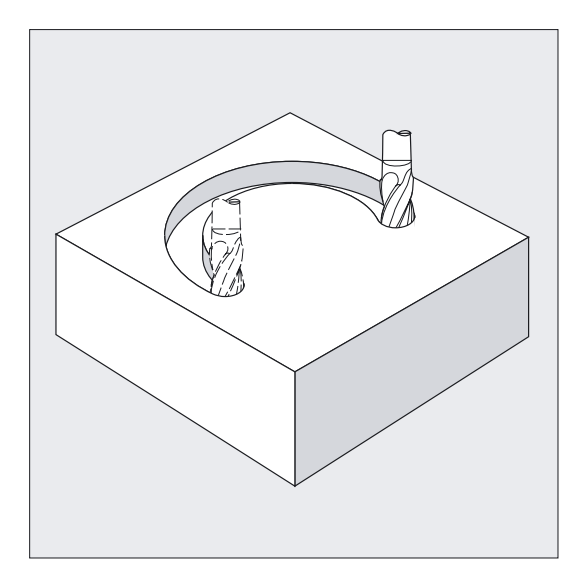

圆弧运动通过以下几点来描述:

• 在直角坐标X,Y,Z中的终点和

• 地址I,J,K上的圆弧圆心

如果圆弧以圆心编程,尽管没有终点,仍产生一个整圆。

#### 编程

G2/G3 X… Y… Z… I… J… K… 或者 G2/G3 X… Y… Z… I=AC(…) J=AC(…) K=(AC…)

#### 参数

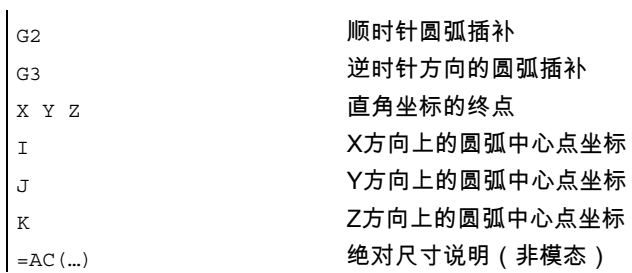

4.6 带有中心点和终点的圆弧插补 (G2/G3, I=, J=, K=AC...)

## 注意

G2/G3模态有效。

绝对或者相对尺寸的预设值G90/G91仅对圆弧终点有效。 中心点坐标I,J,K通常以增量尺寸并参考圆弧起点输入。 您可以参考工件零点用以下程序编程绝对中心点: I=AC(…), J=AC(…), K=AC(…). 一个插补参数I,J,K的值如果是0就可以取消,但是第二个相关参数必须给出。

#### 铣削举例

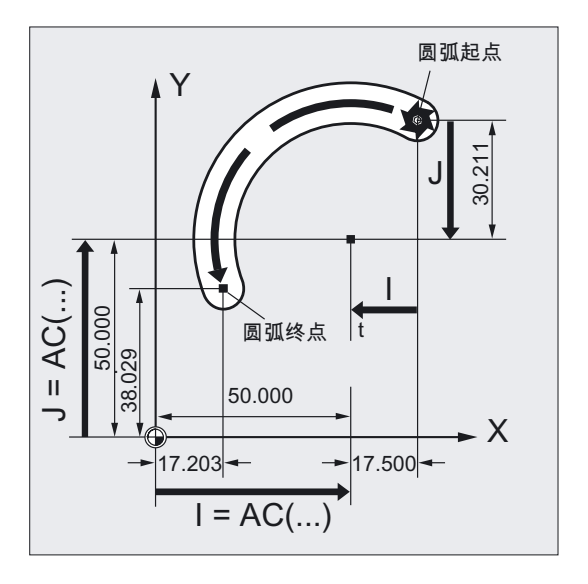

#### 增量尺寸

N10 G0 X67.5 Y80.211 N20 G3 X17.203 Y38.029 I–.5 J–.211 F500

#### 绝对尺寸

N10 G0 X67.5 Y80.211 N20 G3 X17.203 Y38.029 I=AC(50) J=AC(50)

4.6 带有中心点和终点的圆弧插补 (G2/G3, I=, J=, K=AC...)

#### 车削举例

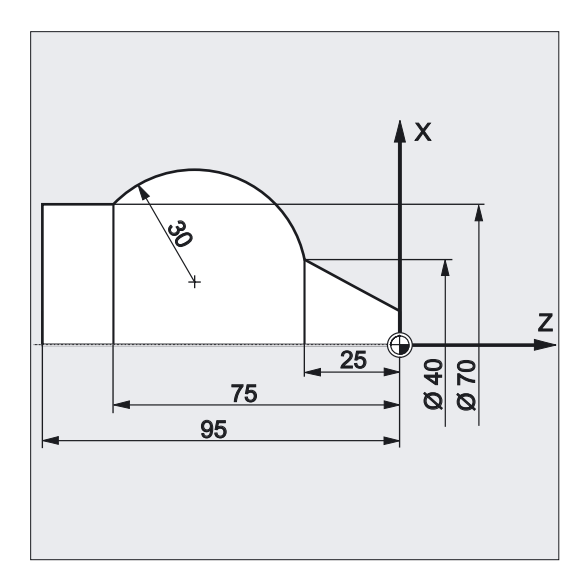

#### 增量尺寸

N120 G0 X12 Z0 N125 G1 X40 Z-25 F0.2 N130 G3 X70 Z-75 I-3.335 K-29.25 N135 G1 Z-95

## 绝对尺寸

N120 G0 X12 Z0 N125 G1 X40 Z-25 F0.2 N130 G3 X70 Z-75 I=AC(33.33) K=AC(-54.25) N135 G1 Z-95

4.6 带有中心点和终点的圆弧插补 (G2/G3, I=, J=, K=AC...)

#### 工作平面的参数

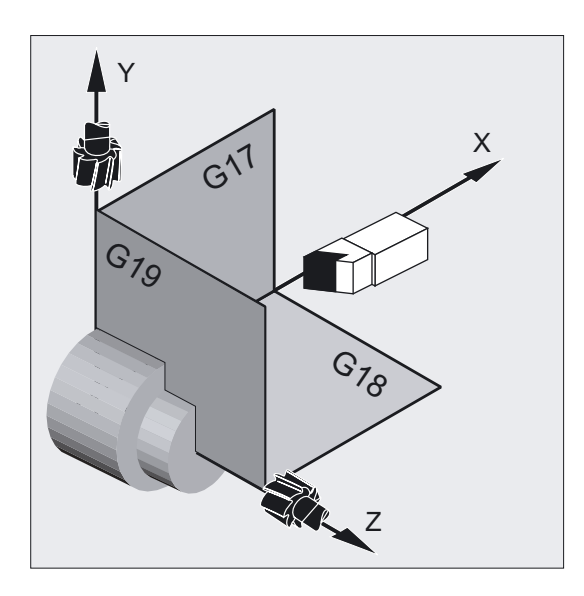

控制系统需要工作平面参数以计算圆弧旋转方向(G17 至 G19),G2 顺时针方向旋转或者 G3 逆时针方向旋转。

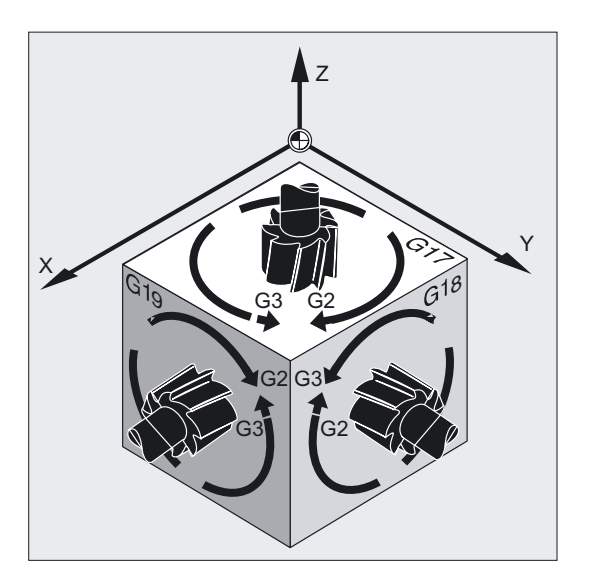

最好是工作平面的普遍说明。

#### 特例:

您也可以在选择的工作平面(不在圆弧角说明和螺旋线上)之外加工圆弧。在这种情况下, 作为圆弧终点给出的轴地址将决定圆弧平面。

#### 编程的进给率

用 GFROUP 可以确定哪些轴应该以编程的进给率运行。 更多的信息参见章节轨迹特性。

4.7 带半径和终点的圆弧插补(G2/G3, CR)

## 4.7 带半径和终点的圆弧插补(G2/G3, CR)

圆弧运动通过以下几点来描述

- 圆弧半径 CR= 和
- 在直角坐标X,Y,Z中的终点。

除了圆弧半径,您还必须用符号 +/- 表示运行角度是否应该大于或者小于 180°。 正符可以不注明。

#### 注意

实践中,对于最大可编程半径没有限制。

#### 编程

G2/G3 X… Y… Z… CR= 或者 G2/G3 I… J… K… CR=

#### 参数

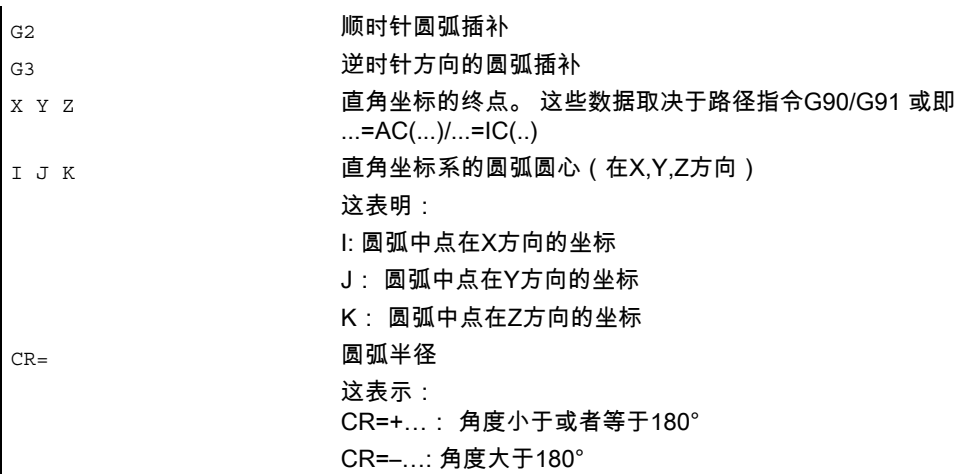

#### 注意

在这种处理方式下您不一定要给出中点。

整圆(运行角度360°)不能用CR=来编程,而是通过圆弧终点和插补参数来编程。

#### 铣削举例

使用半径和终点的圆弧编程

4.7 带半径和终点的圆弧插补(G2/G3, CR)

N10 G0 X67.5 Y80.511 N20 G3 X17.203 Y38.029 CR=34.913 F500

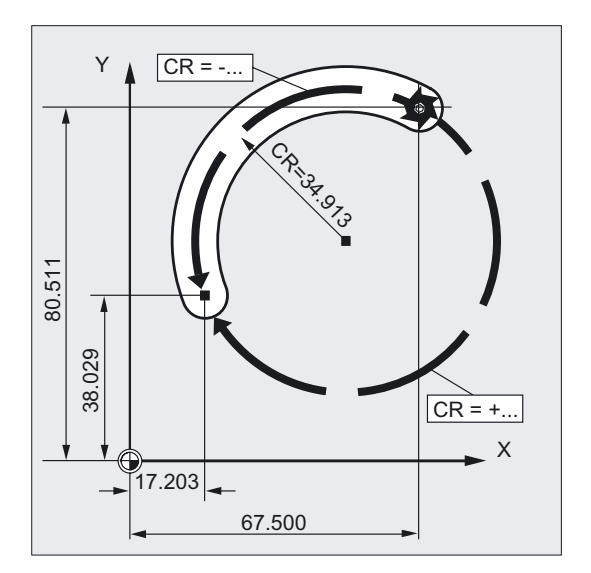

#### 车削举例

#### 使用半径和终点的圆弧编程

N125 G1 X40 Z-25 F0.2 N130 G3 X70 Z-75 CR=30 N135 G1 Z-95

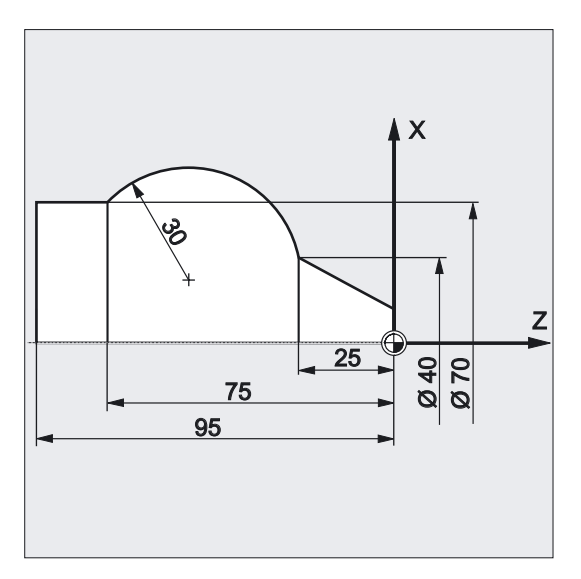

4.8 带张角和圆心的圆弧插补(G2/G3,AR=)

## 4.8 带张角和圆心的圆弧插补(G2/G3,AR=)

圆弧运动通过以下几点来描述

- 张角 AR= 和
- 在直角坐标X,Y,Z中的终点或者
- 地址I,J,K上的圆弧中点

#### 编程

G2/G3 X… Y… Z… AR= 或者 G2/G3 I… J… K… AR=

#### 参数

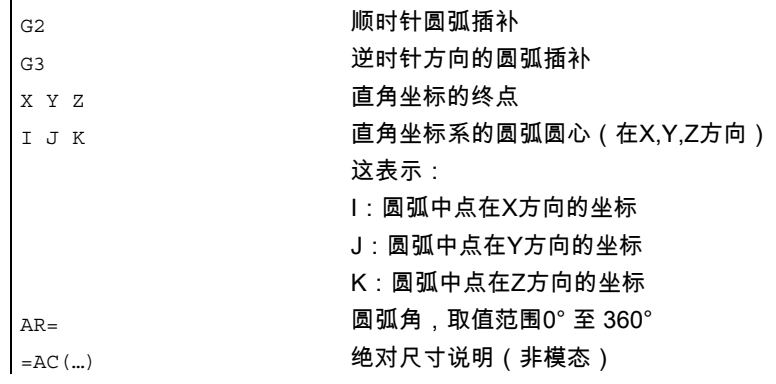

#### 注意

整圆(运行角度360°)不能用AR=来编程,而是通过圆弧终点和插补参数来编程。 中心点坐标I,J,K通常以增量尺寸并参考圆弧起点输入。

您可以参考工件零点用以下程序编程绝对中心点:I=AC(…), J=AC(…), K=AC(…). 一个插补参数I,J,K的值如果是0就可以取消,但是第二个相关参数必须给出。

4.8 带张角和圆心的圆弧插补(G2/G3,AR=)

#### 铣削举例

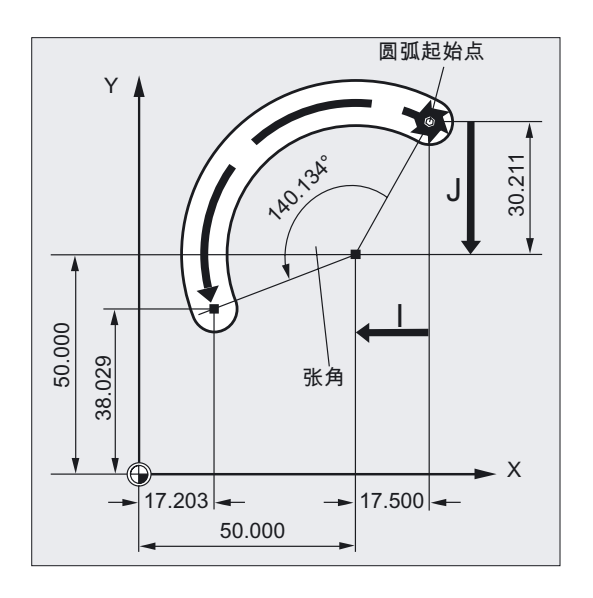

#### 用张角和圆心或者终点进行圆弧编程

N10 G0 X67.5 Y80.211 N20 G3 X17.203 Y38.029 AR=140.134 F500 或者 N20 G3 I–17.5 J–30.211 AR=140.134 F500

车削举例

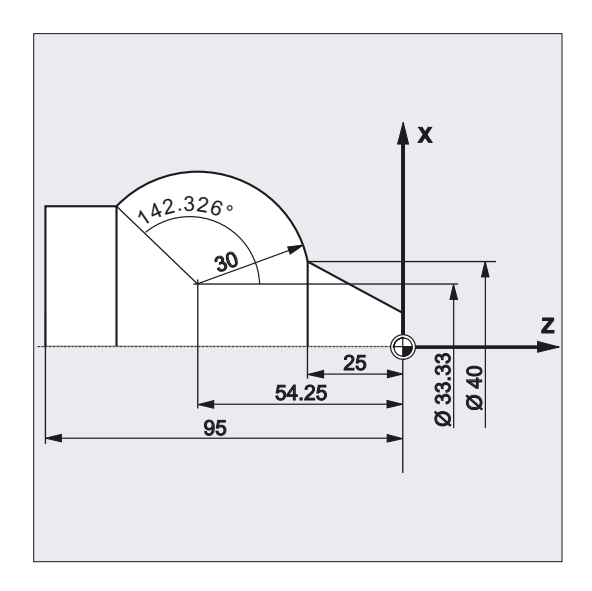

#### 用张角和圆心或者终点进行圆弧编程

N125 G1 X40 Z-25 F0.2 N130 G3 X70 Z-75 AR=135.944

4.9 带有极坐标的圆弧插补(G2/G3, AP=, RP=)

或者 N130 G3 I-3.335 K-29.25 AR=135.944 或者 N130 G3 I=AC(33.33) K=AC(-54.25) AR=135.944 N135 G1 Z-95

## 4.9 带有极坐标的圆弧插补(G2/G3, AP=, RP=)

圆弧运动通过以下几点来描述

• 极角 AP= • 和极半径 RP= 在这种情况下,适用以下规定: 极点在圆心。

极半径和圆弧半径相符。

#### 编程

 $G2/G3$   $AP=$   $RP=$ 

#### 参数

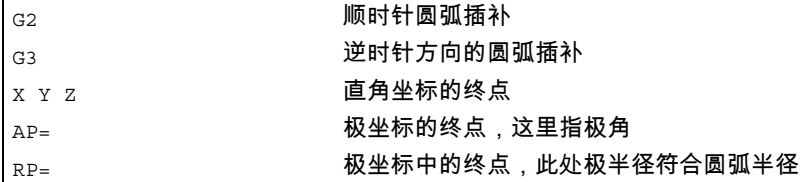

4.9 带有极坐标的圆弧插补(G2/G3, AP=, RP=)

#### 铣削举例

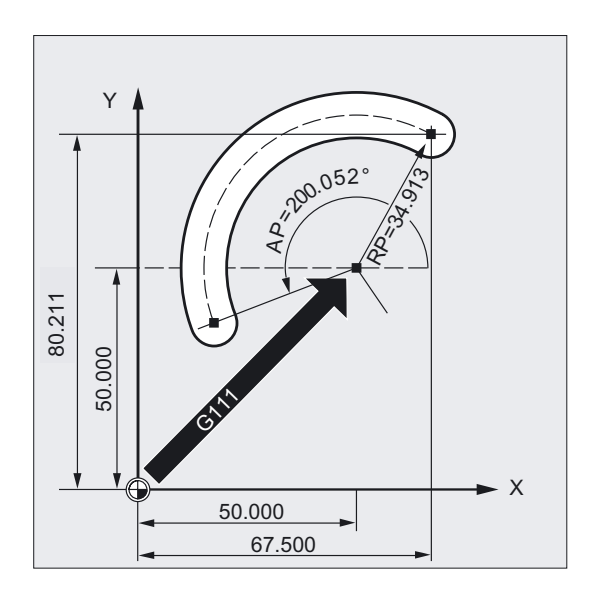

#### 带有极坐标的圆编程

N10 G0 X67.5 Y80.211 N20 G111 X50 Y50 N30 G3 RP=34.913 AP=200.052 F500

#### 车削举例

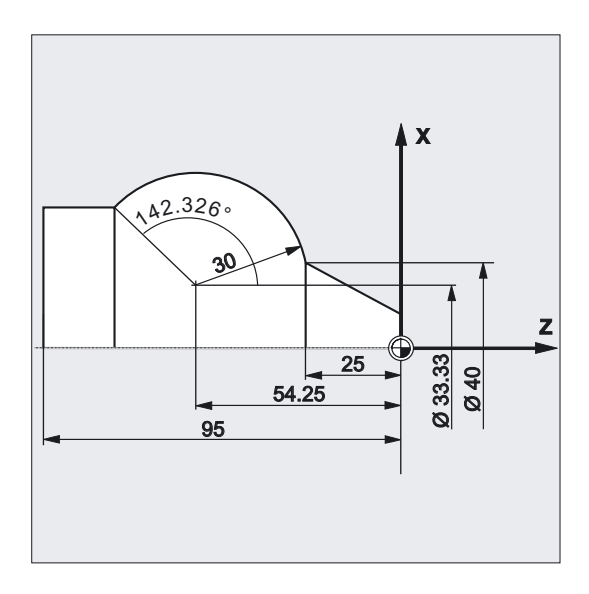

#### 带有极坐标的圆编程

N125 G1 X40 Z-25 F0.2 N130 G111 X33.33 Z-54.25 N135 G3 RP=30 AP=142.326 N140 G1 Z-95
位移指令 4.10 带有中间点和终点的圆弧插补(CIP)

# 4.10 带有中间点和终点的圆弧插补(CIP)

可以用CIP编程圆弧,这些圆弧也可以是空间中的倾斜圆弧。 在这种情况下您用三个坐标来描述中间点和终点。

圆弧运动通过以下几点来描述

- 在地址 I1=, J1=, K1= 上的中间点和
- 在直角坐标X,Y,Z中的终点

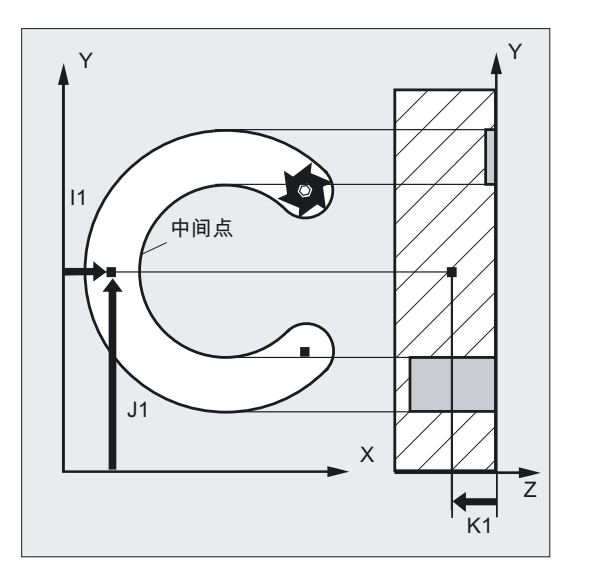

运行方向按照起始点,中间点,终点的顺序进行。

编程

CIP X… Y… Z… I1=AC(…) J1=AC(…) K1=(AC…)

参数

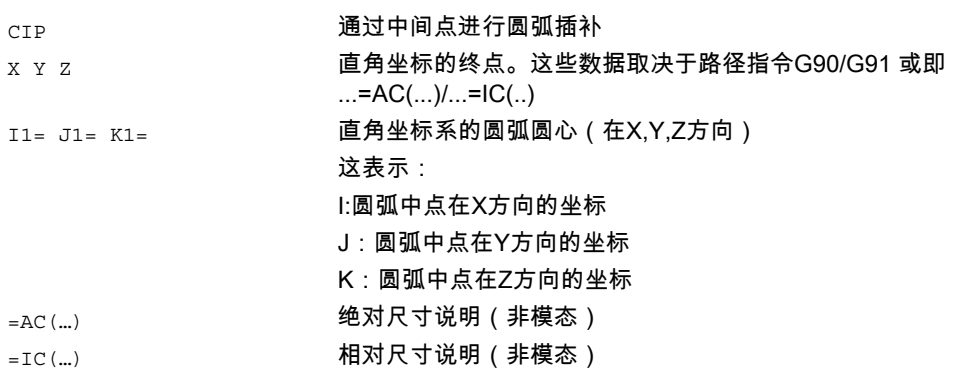

4.10 带有中间点和终点的圆弧插补(CIP)

# 注意

CIP模态有效。

# 绝对和相对尺寸输入

绝对或者相对尺寸的缺省值G90/G91对中间点和圆弧终点有效。 用G91时,把圆弧起点作为中间点和终点的参考。

# 铣削举例

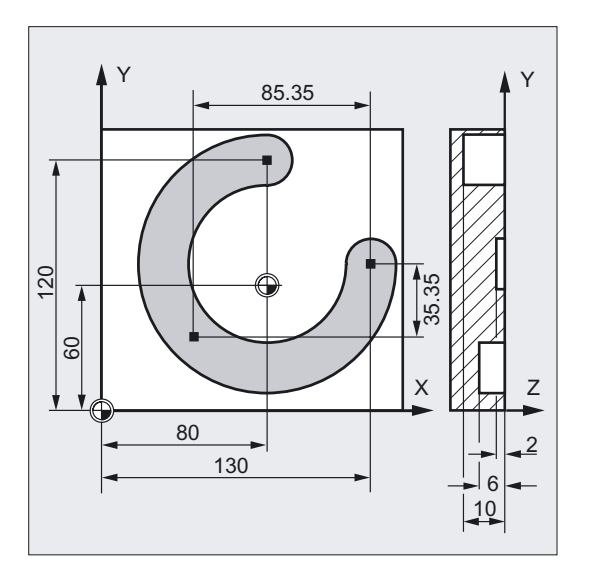

为了加工一个在空间中倾斜的圆弧槽,要用 3 个插补参数来描述一个圆弧来, 并用 3 个坐标来描述终点。

N10 G0 G90 X130 Y60 S800 M3 ;回起始点 N20 G17 G1 Z-2 F100 ;刀具横向进给 N30 CIP X80 Y120 Z-10 (3) ) ; 圆弧终点和中间点: I1= IC(-85.35)J1=IC(-35.35) K1=-6 ; 所有 3 个几何轴的坐标 N40 M30 ; 程序结束

4.11 带有切线过渡的圆弧插补(CT)

# 车削举例

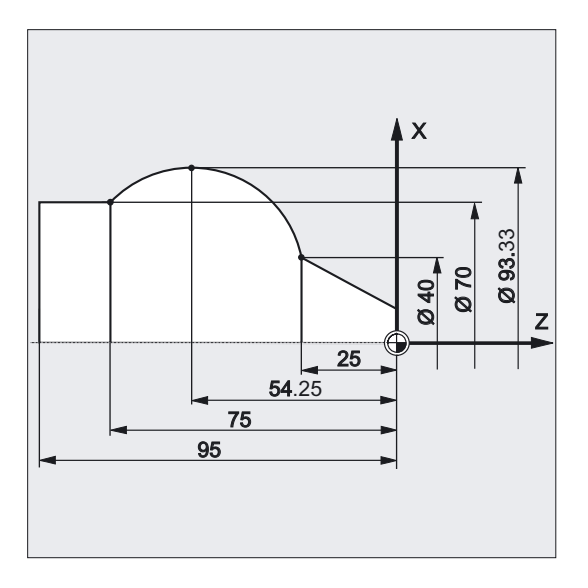

```
N125 G1 X40 Z-25 F0.2 
N130 CIP X70 Z-75 I1=IC(26.665) 
 K1=IC(-29.25) 
或者 
N130 CIP X70 Z-75 I1=93.33 K1=-54.25 
N135 G1 Z-95
```
# 4.11 带有切线过渡的圆弧插补(CT)

# 功能

切线过渡功能是圆弧编程的一个扩展。 圆弧在此通过以下几点来定义

- 起始点和终点以及
- 起始点的切线方向。

用G代码CT生成一个与先前编程的轮廓段切线相连接的圆弧。

4.11 带有切线过渡的圆弧插补(CT)

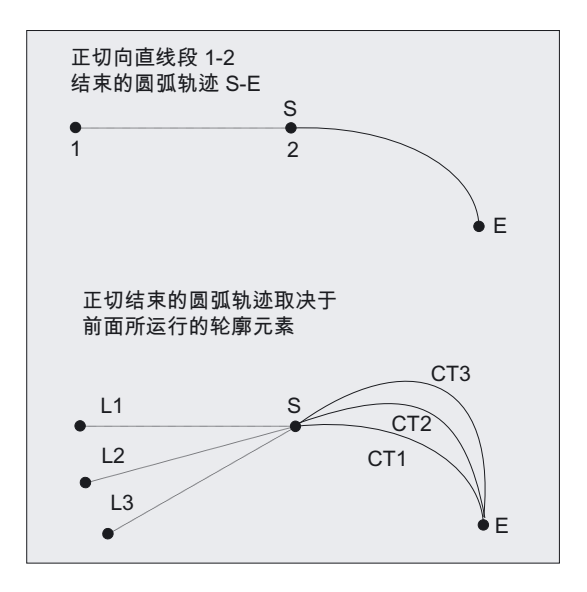

#### 切线方向规定

一个CT程序段起始点的切线方向是由前一程序段的编程轮廓的终点切线来决定的。 在这个程序段和当前程序段之间可以有任意数量的没有运行信息的程序段。

# 编程

CT X… Y… Z…

#### 参数

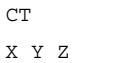

CT 切线过渡的圆弧 直角坐标的终点

#### 注意

CT模态有效。

在通常情况下圆弧由切线方向以及起始点和终点决定。

4.11 带有切线过渡的圆弧插补(CT)

# 铣削举例

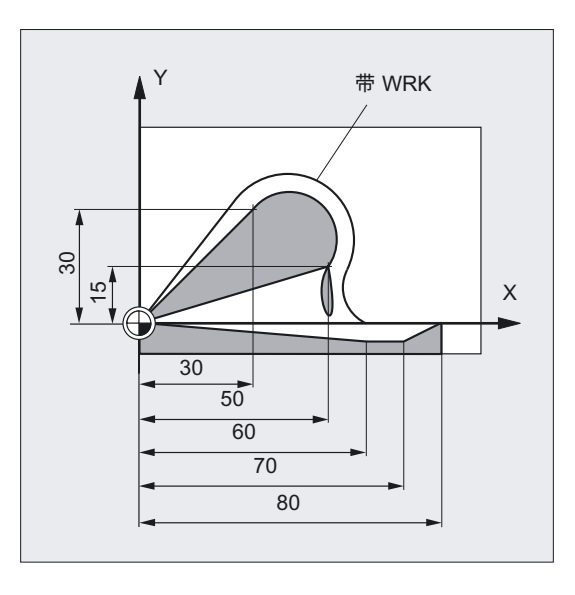

# 在直线后面利用CT铣削圆弧:

```
N10 G0 X0 Y0 Z0 G90 T1 D1 
N20 G41 X30 Y30 G1 F1000 ; 激活刀具半径补偿
N30 CT X50 Y15 (N30 CH X50 Y15 );利用切线过渡进行圆编程
N40 X60 Y-5 
N50 G1 X70 
N60 G0 G40 X80 Y0 Z20 
N70 M30
```
- 
- 

# 车削举例

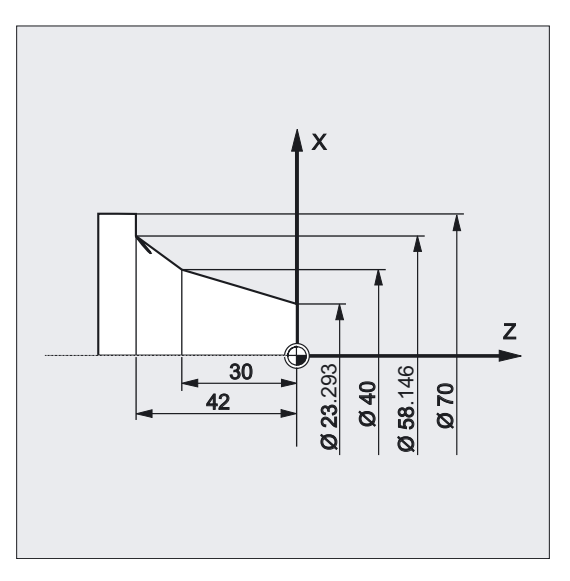

4.12 螺旋线-插补(G2/G3, TURN=)

```
N110 G1 X23.293 Z0 F10 
N115 X40 Z-30 F0.2 
N120 CT X58.146 Z-42            ;利用切线过渡进行圆编程
N125 G1 X70
```
### 说明

在处理样条时,切线方向是通过直线和最后两个点确定的。 在ENAT或者EAUTO有效时,A和C样条轮廓的方向 一般和样条轮廓终点的方向不一致。

B样条轮廓的过渡总是沿切线的,切线方向由A或C样条以及当前有效的ETAN定义。

#### 框架转换

如果在定义切线的程序段和CT程序段之间开始一次框架转换,那么切线必须进行转换。

#### 极限情况

如果起始切线的延长线经过终点,则将生成一条直线而不是圆 (极限情况:半径无限长的圆)。 在这种特殊情况下,要么不允许对TURN指令编程,要么必须是TURN=0。

#### 注意

在接近极限情况的时候,会生成无限半径的圆,其结果是即使在TURN不等于0时,也会因为 超过软件极限而发生报警,从而导致加工中断。

#### 圆弧平面的位置

圆弧平面位置取决于当前有效的平面(G17-G19)。 如果前程序段的切线不在当前有效的平面上,那么它的投影将被应用在当前有效的平面里。 如果起始点和终点没有相同的垂直干当前有效平面的位置分量,那么将产生螺旋线而不是圆。

# 4.12 螺旋线-插补(G2/G3, TURN=)

#### 功能

螺旋线插补可以用来加工如螺纹或油槽 。

4.12 螺旋线-插补(G2/G3, TURN=)

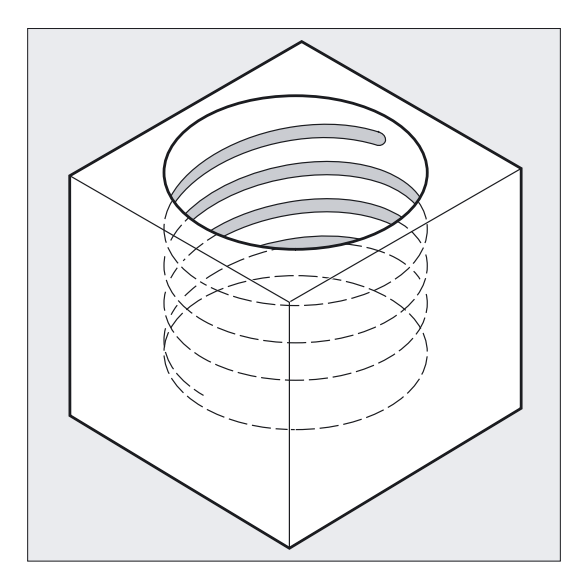

在螺旋线插补时,两个运动是叠加的并且并列执行。

- 水平圆弧运动
- 叠加一条垂直直线运动

4.12 螺旋线-插补(G2/G3, TURN=)

#### 编程

G2/G3 X… Y… Z… I… J… K… TURN= 或者 G2/G3 X… Y… Z… I… J… K… TURN= 或者 G2/G3 AR=… I… J… K… TURN= 或者 G2/G3 AR=… X… Y… Z… TURN= 或者 G2/G3 AP… RP=… TURN=

### 参数

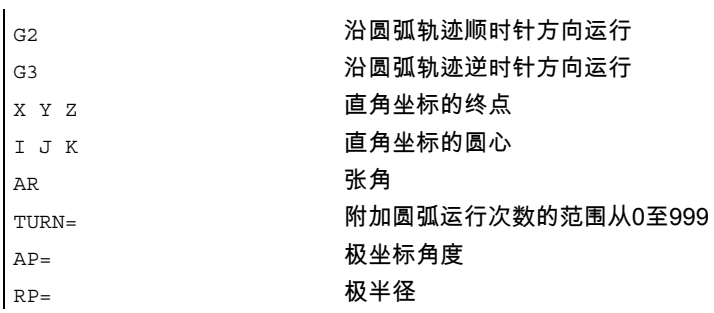

#### 注意

G2/G3模态有效。

圆弧运动在工作平面确定的轴上进行。

4.12 螺旋线-插补(G2/G3, TURN=)

#### 举例

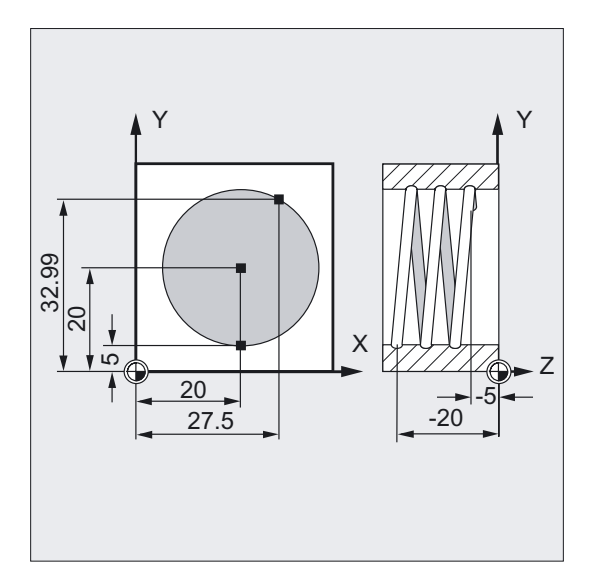

N10 G17 G0 X27.5 Y32.99 Z3 ;回到起始位置 N20 G1 Z-5 F50 (N20 G1 Z-5 F50 ) N30 G3 X20 Y5 Z-20 I=AC(20) J=AC (20) TURN=2 N40 M30 ; 程序结束

- 
- 
- ;带以下参数的螺旋线: 从起始位置执行 2
- ;个整圆,
- ;然后回到终点
- 

# 运行顺序

- 1. 回起始点
- 2. 执行用TURN= 编程的整圆
- 3. 回到圆弧终点,例如:作为部分旋转
- 4. 执行第 2,3 步穿过进刀深度

加工螺旋线所需的螺距 = 整圆数 + 编程的圆弧终点 (通过进刀深度来完成)。

4.12 螺旋线-插补(G2/G3, TURN=)

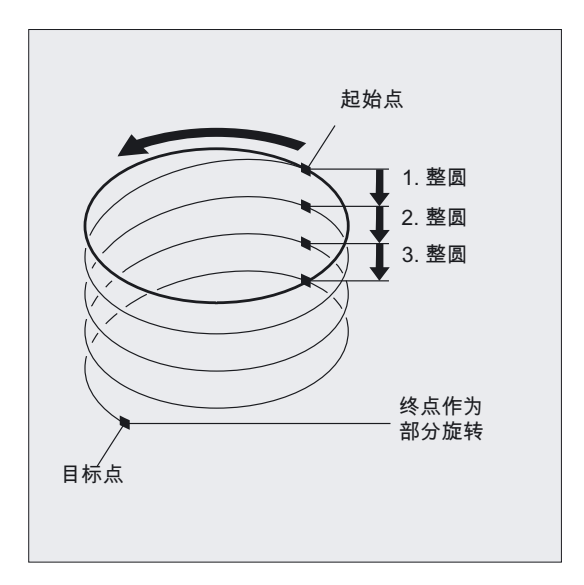

### 螺旋线插补终点编程

有关插补参数的详细说明请参见圆弧插补。

## 编程的进给率

在螺旋线插补时,建议确定一个已编程的进给倍率(CFC)。 用 FGROUP可以确定哪些轴应该以编程的进给率运行。更多的信息参见章节轨迹特性。

4.13 渐开线-插补(INVCW, INVCCW)

# 4.13 渐开线-插补(INVCW, INVCCW)

### 功能

圆弧的渐开线是一条曲线,是从曲线展开的一根拉紧的线的终点延伸出去的。 渐开线插补使得轨迹曲线沿渐开线运动。 它在定义了基圆的平面上执行。 如果起始点和终点不在这个平面上,那么在空间中会产生曲线叠加,类似于用圆弧进行螺旋线 插补。

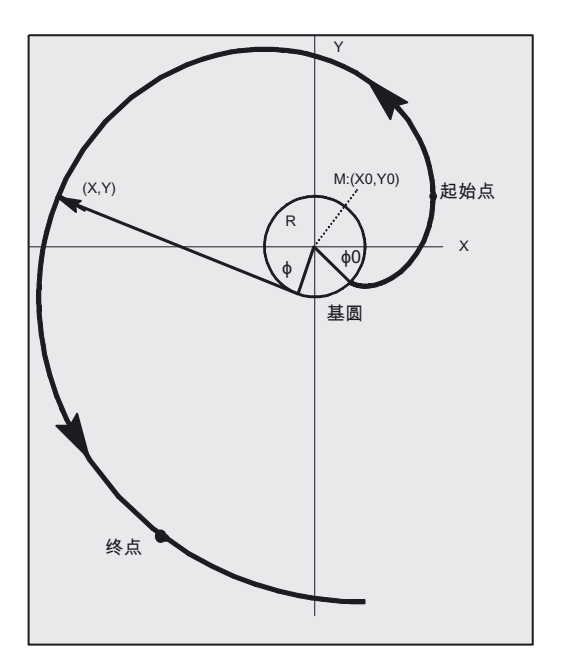

当已经编程了垂直于当前有效平面的轨迹时,渐开线就可以在空间中运行(不同于圆弧的螺旋 线插补)。

# 编程

INVCW X... Y... Z... I... J... K... CR=... 或者 INVCCW X... Y... Z... I... J... K... CR=... 或者 INVCW I... J... K... CR=... AR=... 或者 INVCCW I... J... K... CR=... AR=...

4.13 渐开线-插补(INVCW, INVCCW)

 $\mathbf{r}$ 

### 参数

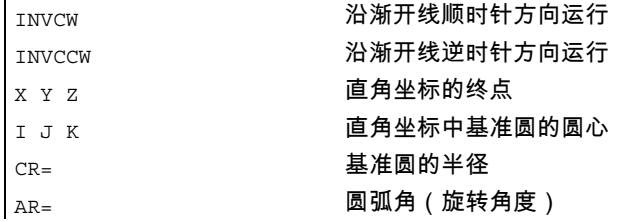

#### 边界条件

起点和终点都必须在渐开线的基准圆区域以外(半径为 CR,通过 I、J、K 来确定圆心的圆弧)。 如果不能满足这些条件,那么会发出警报并且程序中断。

#### 注意

与渐开线插补有关的机床数据和边界条件,可参考**下列文件:** /FB1/, A2 章 "渐开线插补的设置"

# 举例 左旋渐开线和右旋渐开线的返回

逆时针渐开线,根据编程类型1从起始点向终点运动并且返回(逆时针渐开线)

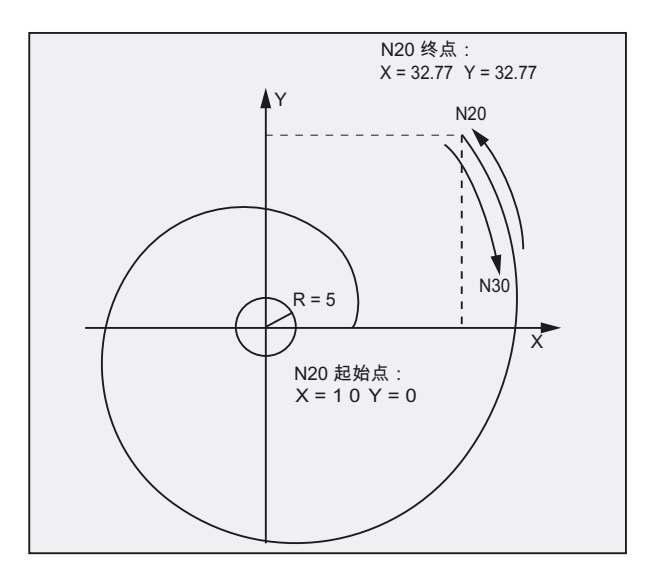

N10 G1 X10 Y0 F5000 (NOTER THE SERVICE THE SOLUTION TO THE SOLUTION TO THE SOLUTION TO THE SOLUTION TO THE SOLU N15 G17 ;X/Y-平面的选择

4.13 渐开线-插补(INVCW, INVCCW)

N20 INVCCW X32.77 Y32.77 CR=5 I-10 J0 ;逆时针方向的平面,相对于 ;起始点的终点、;半径、圆心 N30 INVCW X10 Y0 CR=5 I-32.77 J-32.77 ; 起始点是N20中的终点 ;终点是 N20 中的起始点, ;半径,中间点,与新的 ;起始点相关,相当于先前的 ;中间点 ...

# 举例 带有超出旋转角度终点的左旋渐开线

关于旋转角度的终点说明

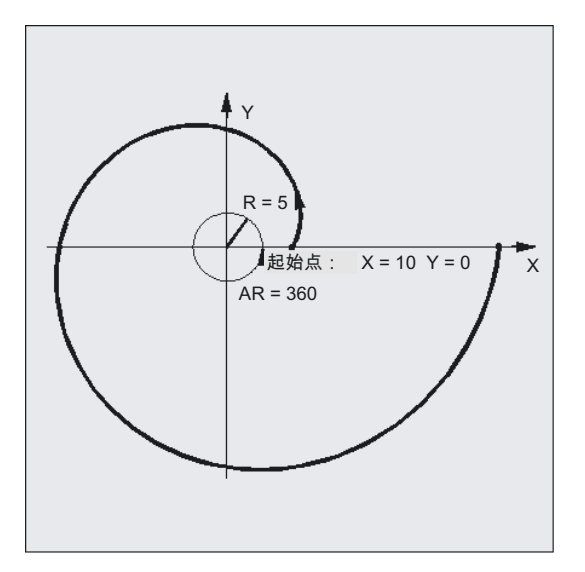

N10 G1 X10 Y0 F5000 ;回到起始位置 N15 G17 ; X/Y-平面的选择 N20 INVCCW CR=5 I-10 JO AR=360 ; 左旋渐开线, 以 ...

- 
- 
- 
- ;一个圆周旋转偏离;基准圆(正角度数据)

描述

#### 编程类型

- 1. 用 X, Y 或者 X, Y, Z 直接编程终点
- 2. 用AR=角度在起点和终点矢量之间进行旋转角度编程(参考:圆弧编程时的圆弧角度 编程)。如果旋转角度为正(AR>0),则渐开线轨迹运动偏离基准圆;如果旋转角度为负 (AR<0),则渐开线向基准圆运动。在AR < 0时最大旋转角受到限制, 因此终点总是必须位于基本圆之外 。

4.13 渐开线-插补(INVCW, INVCCW)

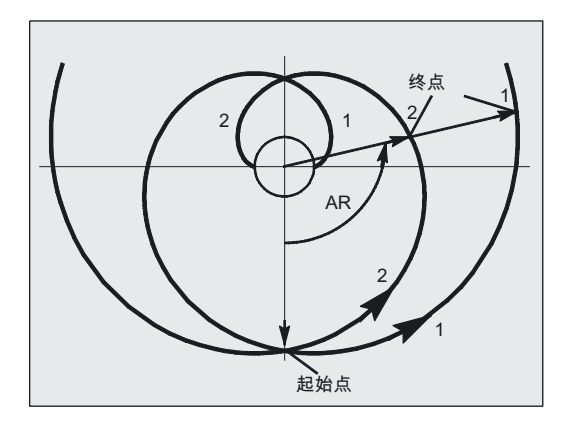

不能同时适用上述两种方法。在一个程序段中只允许准确使用一个符号。

### 注意

在用AR给旋转角编程时有更多的选择。通过指定半径和基圆圆心以及起点和旋转方向(INVCW /INVCCW),可以形成两种不同渐开线(见右图)。所选轨迹必须通过角度标记明确表示。

上图表示的是由起点和基准圆确定的两条渐开线。在这种情况下, 程序AR > 0时回终点1,程序AR < 0时回到终点2。

#### 精度

如果编程的终点不能准确的落在由起点和基准圆定义的渐开线上,那么在这两条由起点或终点 定义的渐开线之间进行插补(参见右图)。终点的最大偏差由机床数据来确定。如果这个编程 的终点的偏差在半径方向大于由MD确定的值,那么会发生警报并且程序中止。

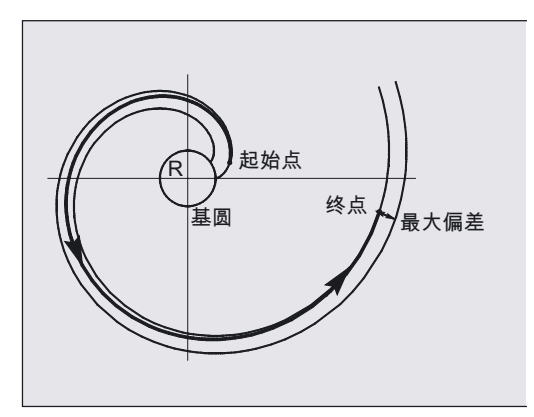

# 4.14 轮廓基准

# 4.14.1 带角的直线(X2... ANG...)

功能

终点通过以下的说明来定义

- 角度ANG和
- 两个坐标X2或Z2中的一个。

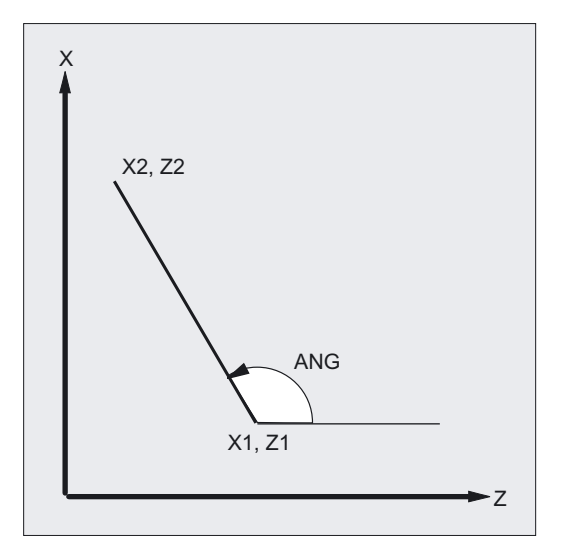

编程

X2… ANG…

参数

ANG **ANG** 

X2 或 Z2 22 22 22 直角坐标X或Z的终点

# 机床制造商

角度(ANG),半径(RND)和棱角(CHR)的名称可以通过MD来设置,参见/FBFA/ FB ISO-语言。

4.14 轮廓基准

# 举例

```
N10 X5 Z70 F1000 G18 (NOTER );回到起始位置
N20 X88.8 ANG=110 或 (Z39.5 ANG=110) ; 带指定角度的直线
N30 ...
```
# 4.14.2 两条直线 (ANG1, X3... Z3... ANG2)

#### 功能

两条直线的交点可以设计为角,曲线或者棱角。 两条线中第一条直线的终点可以通过定义坐标或者通过指定角度来编程。

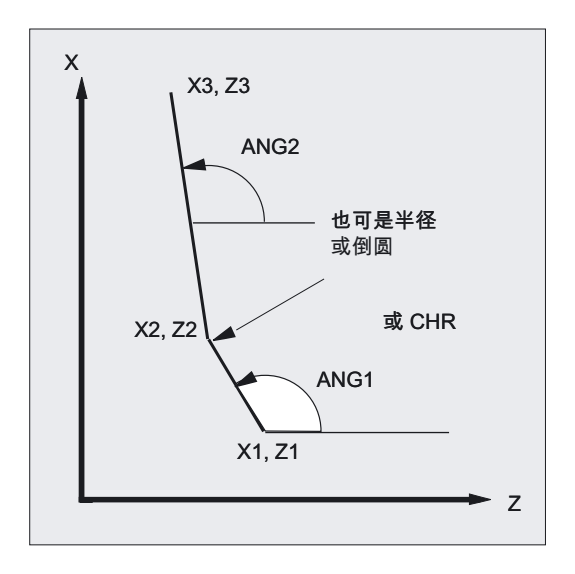

编程

ANG1… X3… Z3… ANG2… 或者 X1… Z1… X3… Z3…

# 参数

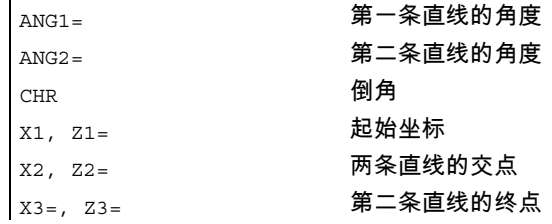

#### 机床制造商

J.

角度(ANG),半径(RND)和棱角(CHR)的名称可以通过MD来设置,参见/FBFA/ FB ISO-语言。

## 举例

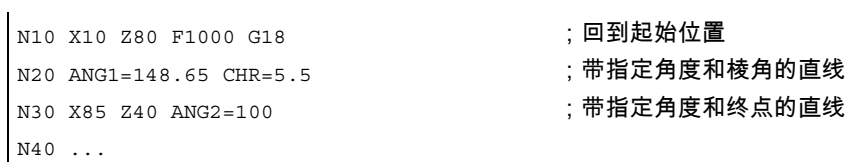

# 4.14.3 三条直线(ANG1, X3... Z3... ANG2, X4... Z4...)

#### 功能

直线的交点可以设计为角,圆或者棱角。 第三条直线的终点必须总是按直角坐标编程。

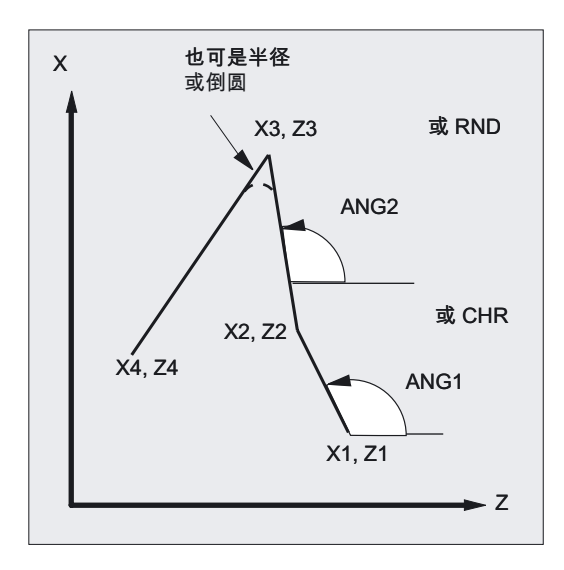

4.14 轮廓基准

# 编程

ANG1… X3… Z3… ANG2… X4… Z4… 或者 X2… Z2… X3… Z3… X4… Z4…

# 参数

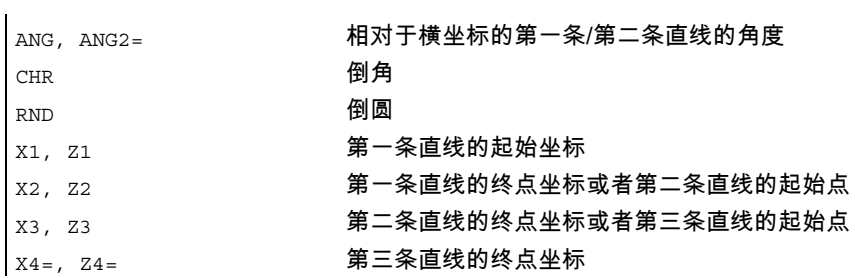

# 机床制造商

角度(ANG),半径(RND)和棱角(CHR)的名称可以通过MD来设置,参见/FBFA/ FB ISO-语言。

# 举例

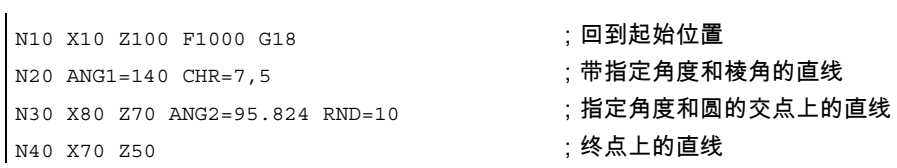

# 4.14.4 带有角度的终点编程

功能

如果在一个NC程序段中出现地址字母A,那么在当前有效平面中可以不编程任何轴,或者编 程一轴或两轴。

#### 编程轴数目

- 如果当前有效平面中**没有轴**被编程,则程序段是包含两个程序段的轮廓定义的第一或第二 程序段。 如果是该轮廓定义的第二程序段,则表示在当前有效平面中起点和终点是相同的。 那么轮廓至少包括一个垂直于当前平面的运动。
- 如果有效平面中**恰好只有一个轴**被编程,那么它就是一条单独的直线,其终点是由角度和 已编程的直角坐标确定的;或者它是包含两个程序段的轮廓定义的第二个程序段。在第二 种情况下,省略的坐标就作为到达的下一个(模态)位置。
- 如果在当前有效平面中编程了 两个轴那么就是包含两个程序段的轮廓的第二程序段。如果当前程序段不是在用角编程的 程序段之前,且当前平面中没有对轴进行编程,那么是不能编写这样的一个程序段的。

角度A只允许在线性插补或样条插补时编程。

4.15 带恒定螺距的切削螺纹 (G33)

# 4.15 带恒定螺距的切削螺纹(G33)

# 功能

用G33可以对三种螺纹类型

- 圆柱螺纹
- 平面螺纹
- 圆锥螺纹

单线或多线的右旋或左旋螺纹进行加工。

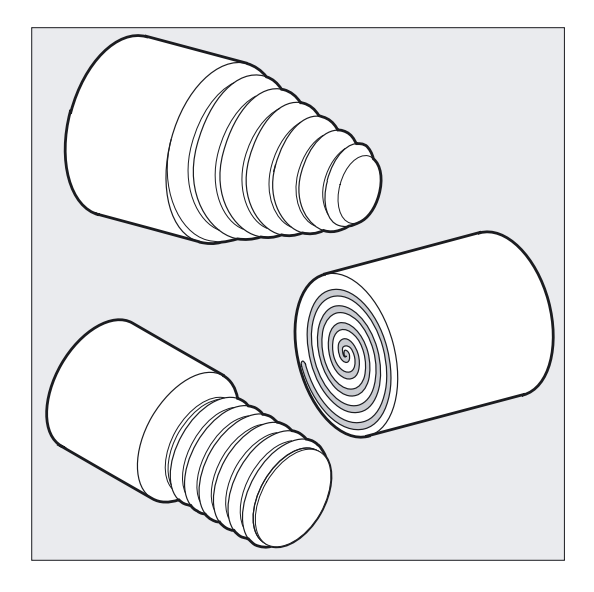

### 螺纹链

通过连续编程若干G33程序段,可依次调整若干螺纹组。 通过用G64连续路径模式,以预读速度控制连接各程序段,从而避免产生速度突变。

4.15 带恒定螺距的切削螺纹(G33)

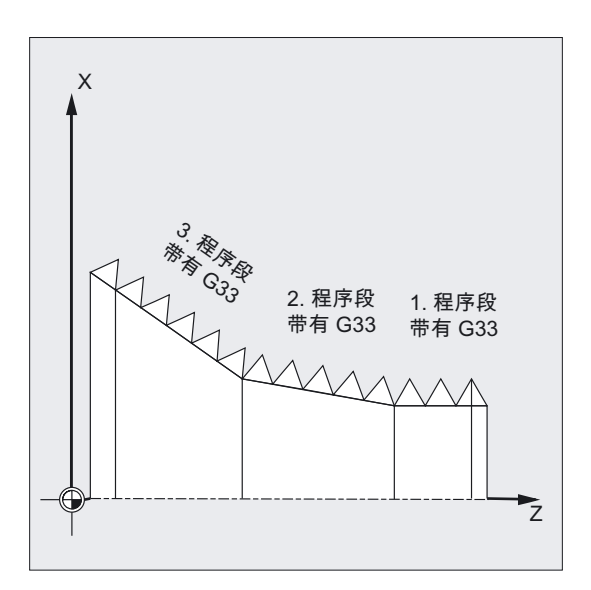

#### 右旋/左旋螺纹

按照主轴方向来设定右旋或左旋螺纹: M3: 顺时针方向 M4: 逆时针方向

# 编程

#### 圆柱螺纹

G33 Z… K … SF=… 平面螺纹 G33 X… I… SF=… 圆锥螺纹 G33 X… Z… K… SF=… 或者 G33 X… Z… I… SF=…

# 参数

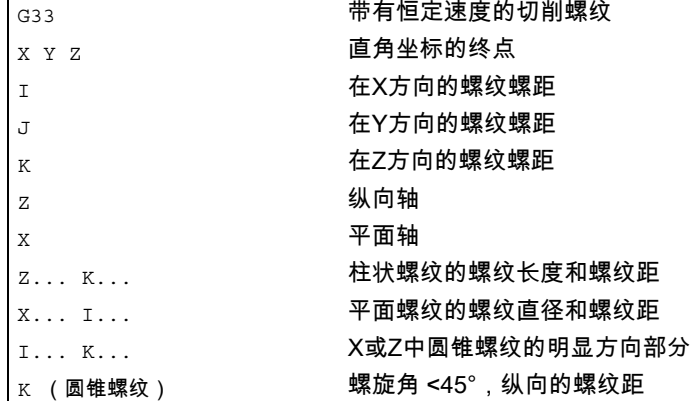

4.15 带恒定螺距的切削螺纹 (G33)

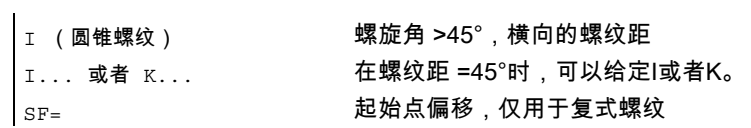

# 举例 带有起始点偏置的双圆柱螺纹

用起点偏置180°加工双圆柱螺纹。

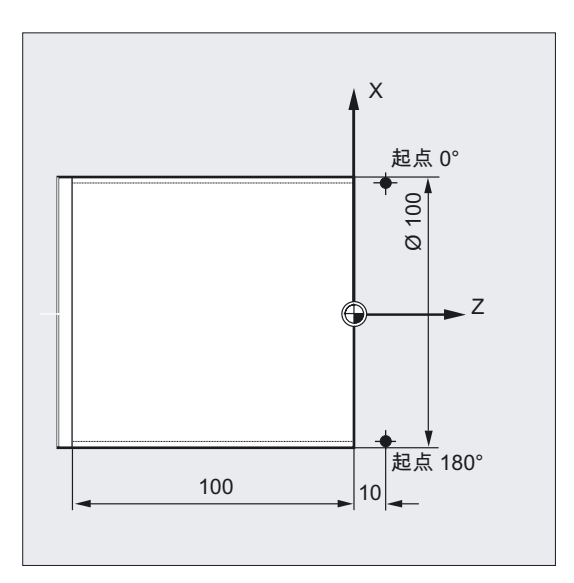

```
|<br>| N10 G1 G54 X99 Z10 S500 F100 M3 || 李点偏移,
N20 G33 Z-100 K4 ;圆柱螺纹: 在Z上的终点 
N30 G0 X102 
N40 G0 Z10 
N50 G1 X99 
N60 G33 Z-100 K4 SF=180 (3) The Set of All (2. 第二次切削: 起始点偏移180°
N70 G0 X110 b a set of the control of the control of the control of the control of the control of the control o
N80 G0 Z10 ;程序结束 
N90 M30
```
- ;回到起始点,接通主轴 ;回到起始位置
	-

4.15 带恒定螺距的切削螺纹(G33)

# 举例 角度小于 45°的圆锥螺纹

加工一个圆锥螺纹

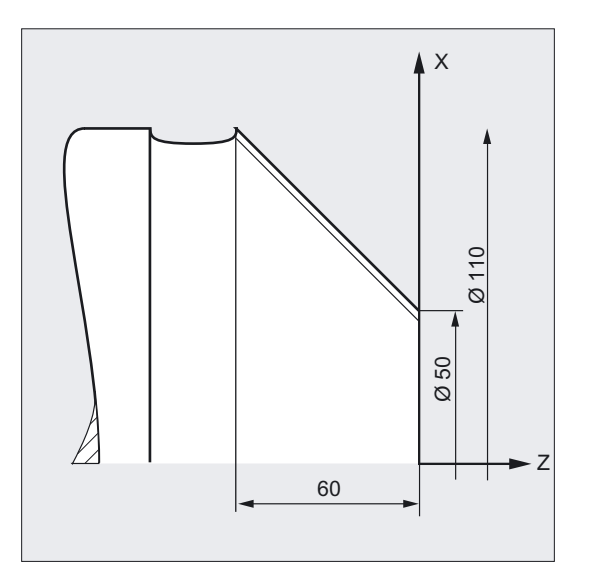

N10 G1 X50 Z0 S500 F100 M3 ; 回到起始点,接通主轴 N20 G33 X110 Z-60 K4 (N) (20 G33 X110 Z-60 K4 (20 G) (20 G) (20 G) (20 G) (20 G) (20 G) (20 G) (20 G)

- ;在Z方向的螺距K,角度<45°
- N30 G0 Z0 M30 (N30 CO 20 M30 ) (位移行程,程序结束

# 前提条件

技术上的前提条件是,一个带有行程系统并可以进行转速调节的主轴。

# 操作原理

控制系统根据编程的主轴转速和螺纹螺距计算出必要的进给率。车刀按此进给率在纵向和/或 正面方向穿过螺纹长度。 进给率F在G33时不用考虑,对于最大轴速度(快速运行)的限制由控制系统进行监控。

4.15 带恒定螺距的切削螺纹 (G33)

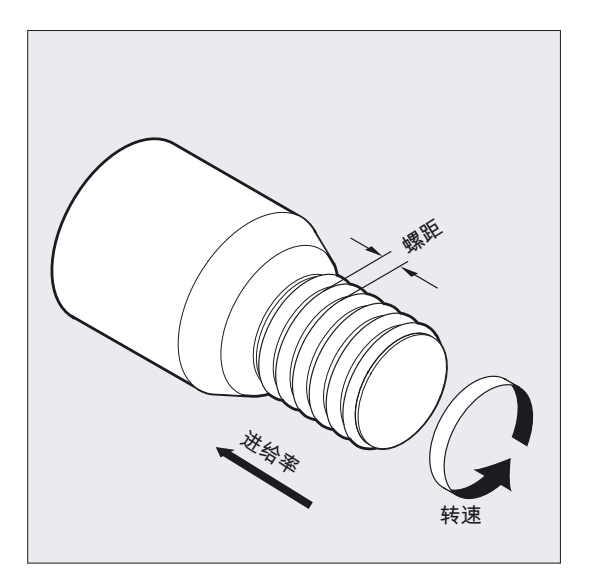

### 圆柱螺纹

圆柱螺纹通过螺纹长度和螺纹螺距来描述。

螺纹长度用一个直角坐标X , Y 或 Z以绝对尺寸相对尺寸来输入。 在车床加工时要输入Z方向。 进给加速或减速时,导入行程和导出行程必须要留有余量。 螺纹螺距在地址I,J,K上输入,在车床上主要是用K。

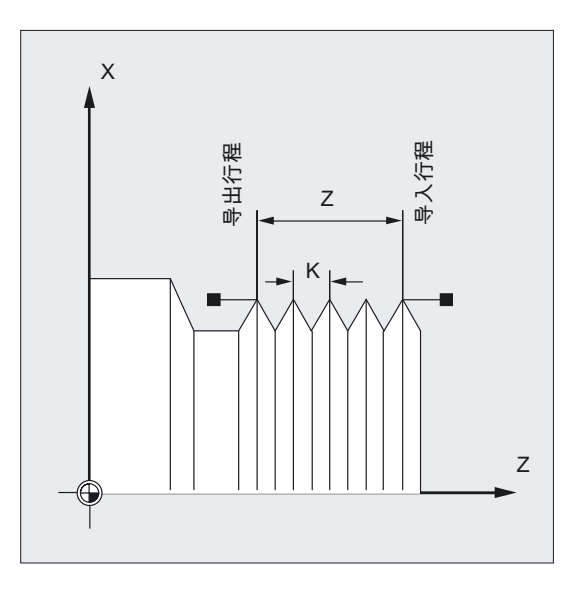

4.15 带恒定螺距的切削螺纹(G33)

#### 平面螺纹

平面螺纹通过以下几点来描述

- 螺纹直径,X方向优先
- 和螺纹螺距,主要是用I。

否则,操作顺序与圆柱螺纹相同。

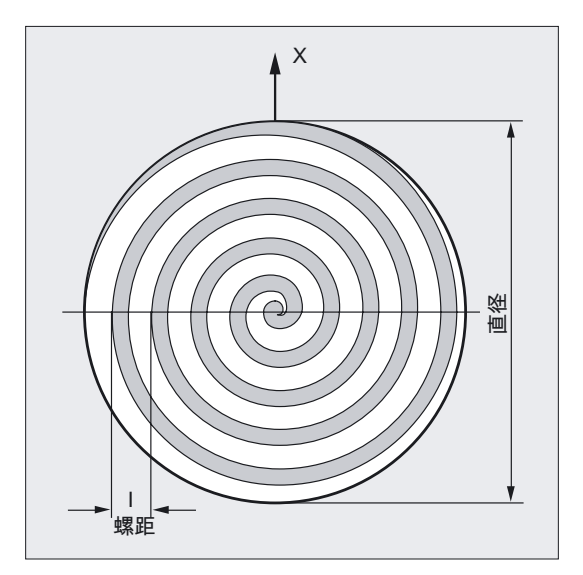

#### 圆锥螺纹

圆锥螺纹通过在纵向和平面方向的终点(圆锥轮廓)以及螺纹螺距来描述。

在直角坐标 X、Y、Z 中以基准尺寸或相对尺寸输入圆锥轮廓,在车床上加工时优先在 X 和 Z 方向。进给加速或减速时,导入行程和导出行程必须要留有余量。 螺距参数由圆锥角(从纵向轴螺旋角<45°到圆锥外套螺旋角 >45°计算)来决定。

4.15 带恒定螺距的切削螺纹 (G33)

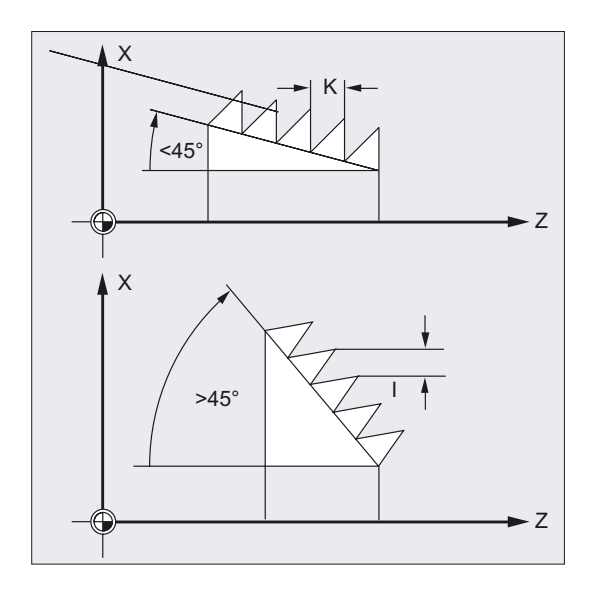

### 起始点偏差SF-由多线螺纹引起

偏移螺纹切削通过确定G33程序段中的起点偏移进行编程。

起点偏移在地址SF=上被定义为绝对角度位置。 相关的设置数据作相应的改变。

- 举例: SF=45
- 表示: 起始偏移 45°

值范围: 0.0000 至 359.999 度

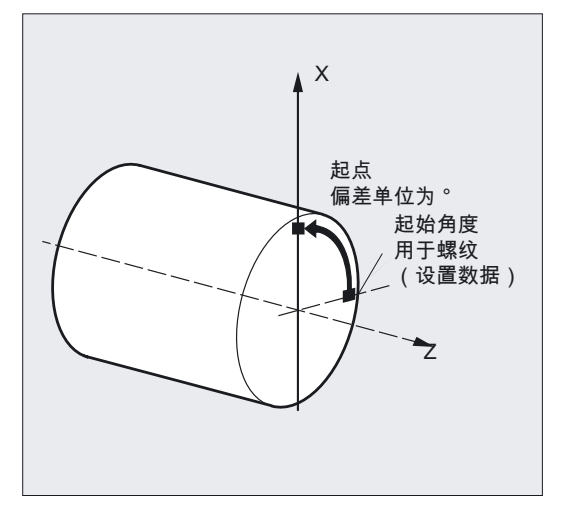

4.15 带恒定螺距的切削螺纹(G33)

### 注意

如果没有给出起始点偏移,那么使用在设置数据中确定的"螺纹起始角"。

# 4.15.1 编程过的导入和导出行程(DITS, DITE)

### 功能

采用指令 DITS (Displacement Thread Start) 和 DITE (Displacement Thread End) 能够在加速和制动时给定轨迹斜面,这样在刀具过短时也能够使导入和导出行程与位移相应匹 配:

#### • 导入行程过短

螺纹导入段给起始斜坡所提供的空间不够-必须利用DITS确定一个较短的斜坡。

#### • 导出行程过短

螺纹导入段给刀具制动斜坡所提供的空间不够,因此在工件和刀沿之间有**碰撞的危险**。 刀具制动斜坡可以通过 DITE 规定较短;尽管如此也可能导致碰撞。 导出行程: 编程更短的螺纹,减少主轴转速。

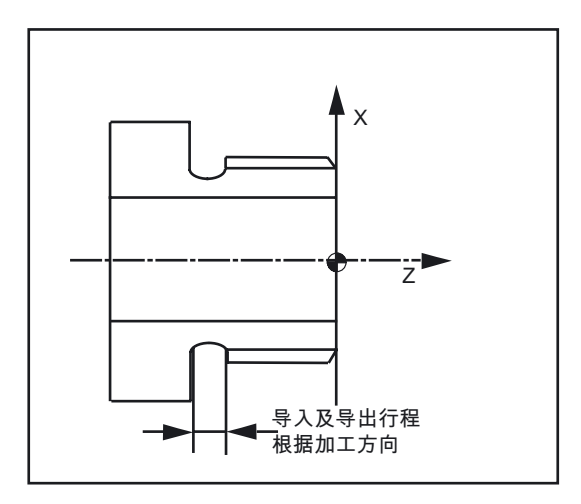

编程

DITS=值 DITE=值

4.15 带恒定螺距的切削螺纹(G33)

#### 参数

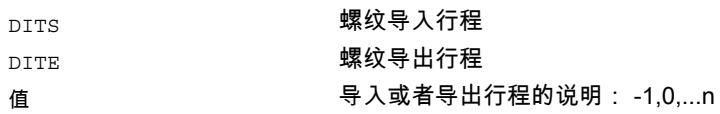

#### 注意

在DITS和DITE下只编程位移,不编程位置。

#### 机床制造商

利用指令DITS和DITE可以使设置数据SD 42010相一致: THREAD\_RAMP\_DISP[0,1],往其中写入编程路径。 如果在第一个螺纹程序段之前或者在程序段中没有编程导入/制动行程, 那么这个值将由SD42010的设置决定, 参见: 文献: /FB1/功能手册 基本功能; 进给(V1)

#### 举例

N... N40 G90 G0 Z100 X10 SOFT M3 S500 N50 G33 Z50 K5 SF=180 DITS=1 DITE=3 ;在Z=53开始拐角倒圆 N60 G0 X20

### 说明

如果导入和/或导出行程非常短,则螺纹轴的加速度要大于配置值。 这将会导致轴上的加速过载。

螺纹导入时发出报警 22280"编程的导入行程过短"(在机床数据 MD 11411 中相应的设计时: ENABLE\_ALARM\_MASK)。 报警只是一种信息,它对于零件程序的执行没有影响。

MD 10710: PROG\_SD\_RESET\_SAVE\_TAB可以用于设定由零件程序在RESET 时写入对应设定数据的值。 因此数值在通电/断电后将保持不变。

4.16 线性的步进式/递减式螺纹距变化(G34, G35)

#### 注意

DITE 在螺纹结束处作为大致距离。 这将达到轴运动中的平滑改变。

在包含指令DITS和/或DITE的程序段被装载到插补器中时,用DITS编程的轨迹被传送到SD 42010: THREAD\_RAMP\_DISP[0] ,并且用DITE编程的轨迹被传送到SD 42010 THREAD\_RAMP\_DISP[1] 。

编程的导入轨迹要与当前设置(英制,公制)相适应。

# 4.16 线性的步进式/递减式螺纹距变化(G34, G35)

#### 功能

功能 G34/G35可以用来实现自切削螺纹。

功能G34t和G35都可以提供G33的功能,而且还提供了在F下编程一个螺距变化的附加功能。

#### 编程

G34 X… Y… Z… I… J… K… F… 或者 G34 X… Y… Z… I… J… K… SF=… 或者 G35 X… Y… Z… I… J… K… F… 或者 G35 X… Y… Z… I… J… K… SF=…

#### 参数

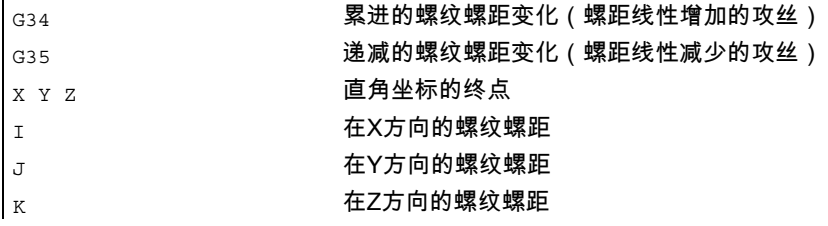

4.16 线性的步进式/递减式螺纹距变化(G34, G35)

```
F 螺纹距变化(以毫米/转 2为单位) 
                     如果已知一个螺纹的起始螺距和最终螺距,那么就可以根据下面的等式
                     计算出编程的螺距变化: 
                      |k^2 e - k^2 a|F = -------------- [mm/U<sup>2</sup>]
                      2^*I<sub>G</sub>
                     这表明: 
                     Ke: 以[mm/U]表示的轴目标点坐标的螺纹距 
                     Ka: 以[mm/U]表示的螺纹起始螺距 (在I, J, K下编程.) 
                     IG: 螺纹长度以[毫米]表示 
\vert<sub>SF=</sub>            起始点偏移,仅用于复式螺纹
```
 $\mathbf{r}$ 

# 螺纹距下降举例

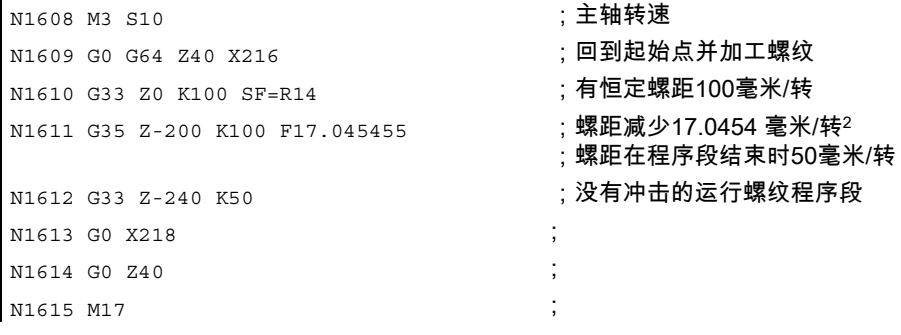

4.17 不带补偿夹具的攻丝(G331, G332)

# 4.17 不带补偿夹具的攻丝(G331, G332)

功能

用G331/G332可以进行不带补偿夹具的攻丝。

在带有路程系统位置调节运行中,为螺纹攻丝准备的主轴可以进行下列运动:

- G331 带有螺距的攻丝,按攻丝方向运行至终点
- G332 带有与G331相同螺距的回程运动

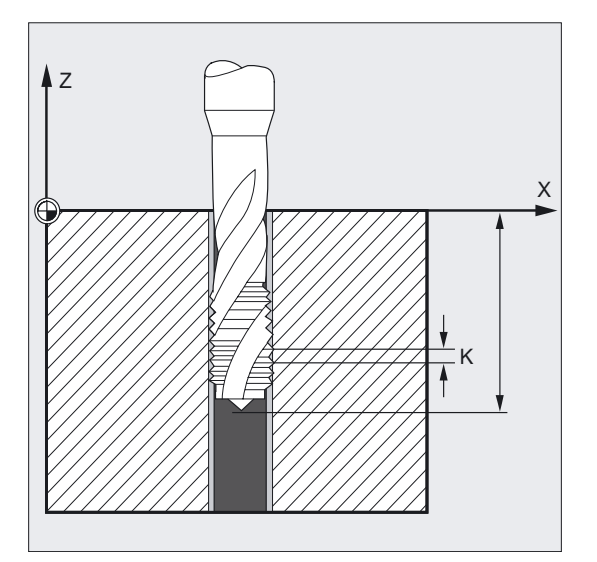

### 右旋/左旋螺纹

在进给轴方式下,用螺距的符号来标记右旋或左旋螺纹:

- 正螺距,顺时针方向(同M3)
- 负螺距,逆时针方向(同M4)

所希望达到的转速还可以在地址S下进行编程。

# 编程

G331 X… Y… Z… I… J… K… 或者 G332 X… Y… Z… I… J… K…

4.17 不带补偿夹具的攻丝(G331, G332)

#### 参数

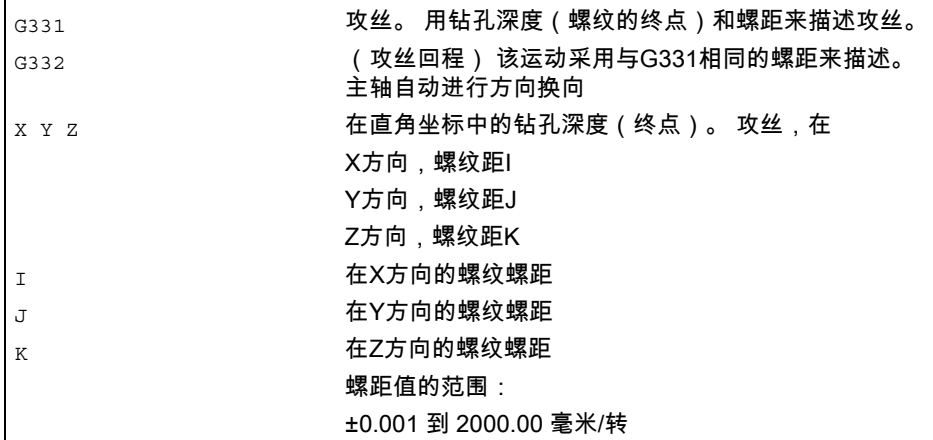

#### 注意

两个功能G331/G332都是模态有效。

在G332(后退)之后,可以用G331对下一个螺纹进行攻丝。

技术上的前提条件是,一个带有行程系统并可以进行位置调节的主轴。

必须用SOS/SPOSA对主轴进行攻丝准备。 不以轴运行方式进行加工,而是以位置调节主轴方式进行,参见章节位移调节和主轴运动 "位置调节下的主轴运行"。

#### 注意

#### 机床制造商

在轴专用的机床数据中,可以预设第二组齿轮级数据以进行其他两开关阈值(最大转速和最小 转速)的设计,该数据组可和第一组齿轮级数据有所偏差并且它的转速开关阈值无关。 请注意机床厂商说明。

#### 给出当前齿轮级已编程的钻削转速

给出当前齿轮级已编程的钻削转速,比如S800,并且在必要情况下将它限制为齿轮级的最大 转速。 进行SPOS后不能进行自动齿轮换档。 主轴转速控制运行是自动齿轮换档M40的前提。

由第一组 齿轮级数据组测定M40时匹配的齿轮级。

4.17 不带补偿夹具的攻丝(G331, G332)

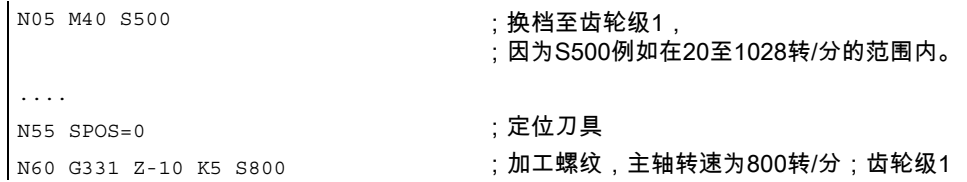

#### 注意

如果主轴转速为800转/分时,选择了齿轮级2,此时必须在相应的机床数据中设计开关阈值 (最大转速和最小转速),参见以下的例子。

### 设定两开关阈值时使用第二组齿轮级数据

可以在模态G331/G332时以及编程有效主主轴的S值时计算出第二组齿轮级数据的开关阈值 (最大转速和最小转速)。 自动齿轮换档M40必须有效。

比较以此测定的齿轮级和有效的齿轮级。 如果两齿轮级有差别,则进行齿轮换档。

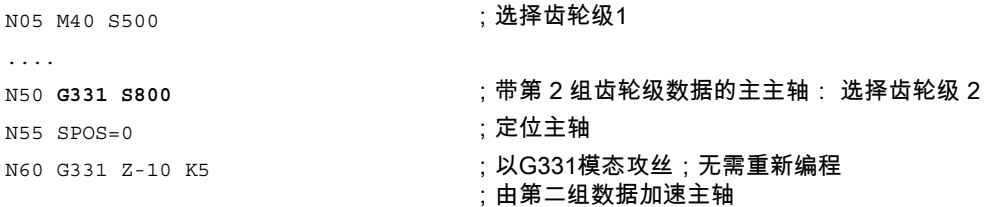

4.17 不带补偿夹具的攻丝(G331, G332)

#### 没有编程转速引起监控齿轮级

 $\mathbf{r}$ 

如果G331时没有编程转速,会以上次编程的转速和齿轮级攻丝。

在此情况下会监控,编程的转速是否在有效齿轮级设定的转速范围(最大转速和最小转速) 内。 若不在范围内,则发出报警16748。

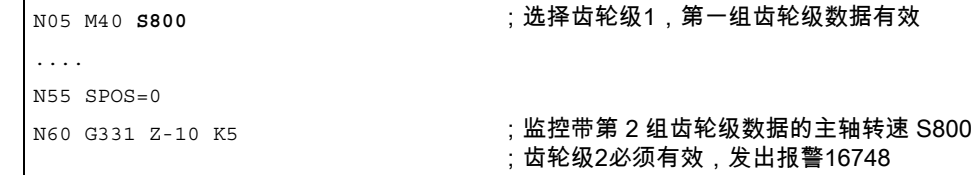

### 不能进行齿轮换档,监控齿轮级

 $\mathbf{L}$ 

如果在G331程序段中除了几何位置另外还编程了主轴转速,则不能进行齿轮换档, 若进行换档,可能无法保持主轴和横向进给轴(n)的轨迹运行。

同上述例子,监控G331程序段中的转速和齿轮级。 如有必要,发出报警16748。

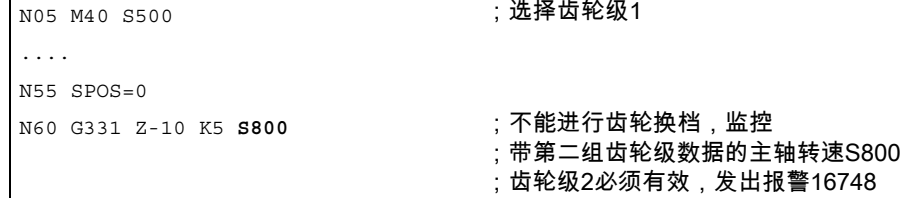

4.18 带补偿夹具的攻丝(G63)

# 4.18 带补偿夹具的攻丝(G63)

#### 功能

用G63可以进行带补偿夹具的攻丝。 编程

- 直角坐标中的钻孔深度
- 主轴转速和主轴方向
- 进给率

夹具将补偿出现在轨迹中的任何偏差。

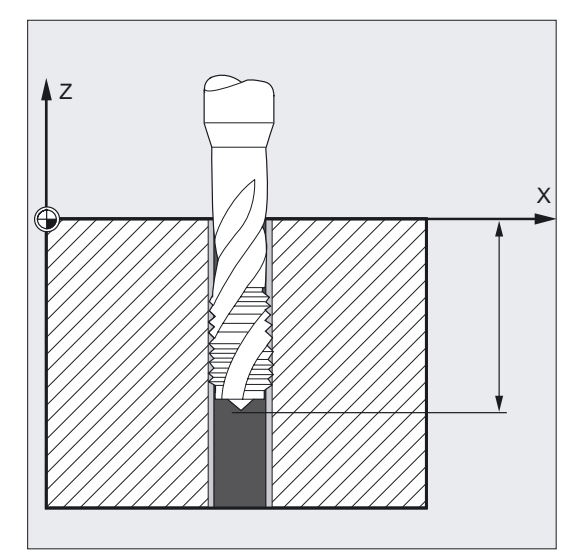

# 后退运行

同样用G63来编程,但是主轴旋转方向相反。

# 编程

G63 X… Y… Z…

# 参数

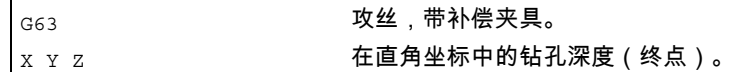

4.18 带补偿夹具的攻丝(G63)

# 注意

G63以程序段方式有效。

在一个用G63编程的程序段之后,最后编程的插补指令G0,G1,G2会被再次激活。

# 进给速度

### 注意

编程的进给率必须和转速与攻丝的螺纹螺距的比例相匹配。

公式:

进给率F(毫米/分钟)= 主轴转速 S

(转/分钟)x 螺纹螺距(毫米/转)

用G63把进给率和主轴转速倍率开关设置为100%。

例1

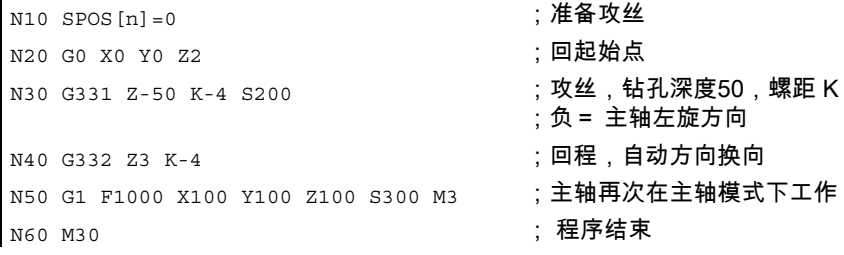
4.19 螺纹切削时停止(LFOF, LFON, LFTXT, LFWP, LFPOS)

# 例2

 $\overline{1}$ 

在此例中,要加工一个M5攻螺纹。 M5螺纹的螺距总计0.8(表中已经规定)。 选择转速200转/分钟时,进给率F为160毫米/分钟。

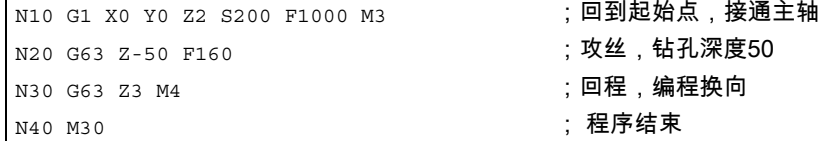

# 4.19 螺纹切削时停止(LFOF, LFON, LFTXT, LFWP, LFPOS)

# 4.19.1 螺纹切削回程(LFON, LFOF, LIFTFAST, DILF, ALF)

# 功能

这一功能可以在螺纹切削时进行无损中断(G33)。 不能在螺纹攻丝(G331/G332)时使用这项功能。 在混合使用这两个功能时,可以通过机床数据编写NC-停止/NC-复位的响应参数。 如果螺纹切削中断,则有多种可能性,对到达指定退刀位置的快速回程进行编程。 目标位置既可以确定回程路径的长度、也可以确定回程方向。

# 编程

LFON 或者 LFOF 利用 LIFTFAST= (当选项为空时) 或者 DILF= 或者  $ALF=$ 

4.19 螺纹切削时停止(LFOF, LFON, LFTXT, LFWP, LFPOS)

# 参数

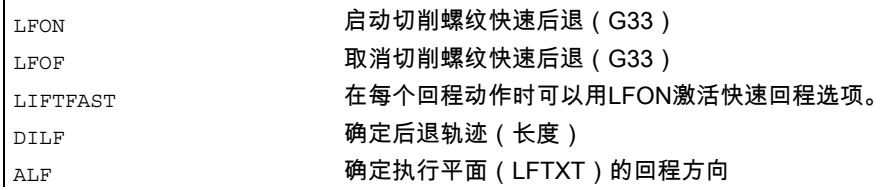

# 注意

LFON或者LFOF总是可以编程的,只能在除切削螺纹(G33)外的其他情况下使用。

# 螺纹切削时释放快速回程的示例

```
N55 M3 S500 G90 G18 b and the control of the control of the control of the control of the control of the control of the control of the control of the control of the control of the control of the control of the control
... ;回到起始位置 
N65 MSG ("螺纹切削") ;刀具横向进给 
MM_THREAD: 
N67 $AC_LIFTFAST=0 ;在螺纹 
                                           ;开始前复位 
N68 G0 Z5 
N68 X10 
N70 G33 Z30 K5 LFON DILF=10 LFWP ALF=3 ; 为螺纹切削启动快速后退
                      后退轨迹 =10毫米,后退平面 Z/X (由于 G18) 
                       后退方向 -X (ALF=3;后退方向 +X) 
N71 G33 Z55 X15 K5 
N72 G1 ;取消螺纹切削 
N69 IF $AC LIFTFAST GOTOB MM THREAD ;如果螺纹切削中断
N90 MSG("") 
... 
N70 M30
```
4.19 螺纹切削时停止(LFOF, LFON, LFTXT, LFWP, LFPOS)

# 举例,在攻丝前关闭快速回程

```
N55 M3 S500 G90 G0 X0 Z0 
... 
N87 MSG ("攻丝")
N88 LFOF ;在攻丝前关闭快速回程 
N89 CYCLE... ;用G33的螺纹钻孔循环 
N90 MSG("") 
... 
N99 M30
```
#### 后退的触发标准

- 快速输入, 可以用SETINT LIFTFAST编程(如果LIFTFAST选项被释放)
- NC-停止/NC-复位

如果用LFON释放快速后退,这对每次后退都有效。

# 后退轨迹 (DILF)

后退轨迹可以通过机床数据或通过编程来确定。 经过NC-复位,MD 21200: LIFTFAST\_DIST 中的数据仍然有效。

#### 回程方向 (ALF)

回程方向在连接中用 ALF 进行控制,其带有关键字 LFTXT, LFWP 和 LFPOS 。 在 LFTXT 时,回程在ALF=1的刀具方向中确定。 对 LFTXT(刀具方向中的切线退刀)进行标准设置。 参见"退刀,采用回程LFTXT, LFWP, LFPOS, POLF, POLFMADK 和 POLFMLIN"。

#### 4.19.2 回程时的退刀 (LFTXT, LFWP, LFPOS, POLF, POLFMASK; POLFMLIN)

# 功能

使用指令LFTXT、LFWP、LFPOS;POLF可以在回程退刀时,实现从退刀动作直到退刀位置 的目标编程。 进行编程

- 来自轨迹切线或有效工作平面的回程方向
- 指向编程位置的回程方向
- 绝对回程位置

其中某个时间段中,可编程轨迹上的轴关联不保证每次都会有线性退刀动作。 根据所有轴的动力特性,在到达退刀位置前,不是总可以建立起线性关联。

4.19 螺纹切削时停止(LFOF, LFON, LFTXT, LFWP, LFPOS)

轴可以放独立回程,其指向轴位置和带有线性关联的轴位置。

# 编程

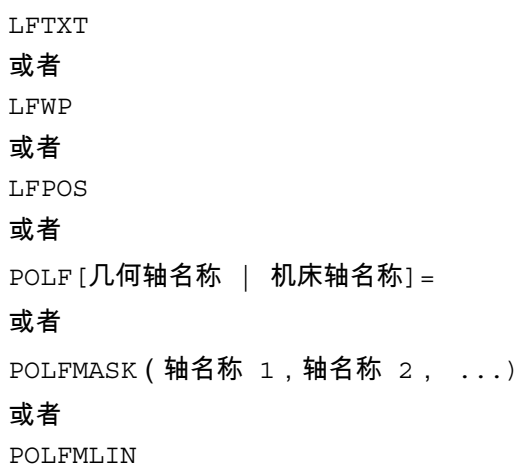

参数

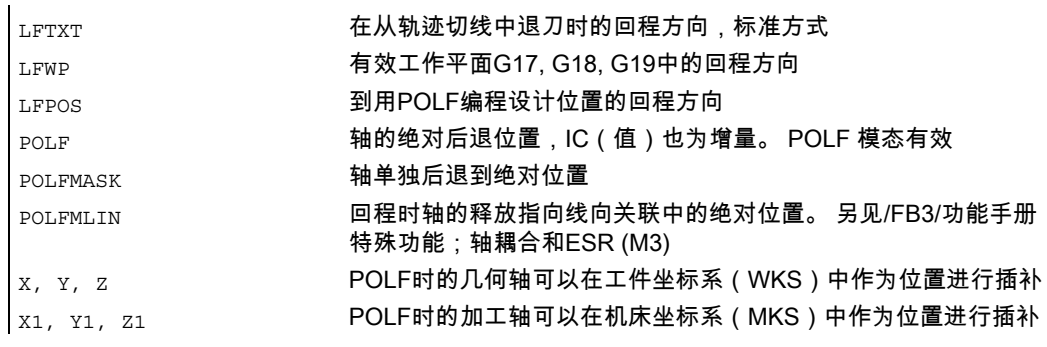

#### 4.19 螺纹切削时停止(LFOF, LFON, LFTXT, LFWP, LFPOS)

举例

此处,在停止时X轴轨迹插补被取消,并以最大速度运行到位置POLF[X]。 其他轴的运动继续由编程的轮廓或螺纹螺距和主轴转速决定。

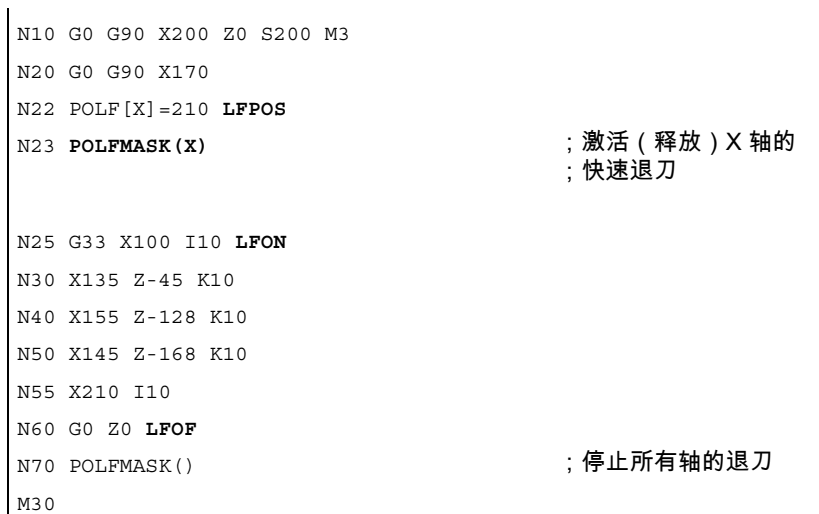

# 说明

回程方向在和 ALF 的连接中用下列关键字来控制:

- LFTXT 执行快速退刀的平面可以从轨迹切线和刀具方向中计算出来(默认设置)。
- LFWP 快速退刀的平面在当前的工作平面中有效。
- LFPOS

 在用POLFMASK 标明的轴上回程到用 POLF 编程的绝对轴位置。 参见功能描述/FB3/功能手册;轴耦合和ESR (M3) ALF 在多个轴上以及与直线相关的多个轴上对退刀方向没有影响。

在回程动作平面中通过ALF以不连续的步骤将方向编程为某个角度。 在 LFTXT 时,回程在ALF=1的刀具方向中确定。

通过 LFWP , 工作平面的方向被分配如下:

- G17: X/Y平面 ALF=1 X方向上的回程 ALF=3 Y方向上的回程
- G18: Z/X平面 ALF=1 Z方向上的回程 ALF=3 X方向上的回程

4.20 返回固定点(G75)

• G19: Y/Z平面 ALF=1 Y方向上的回程 ALF=3 Z方向上的回程

#### 回程速度

最大轴速度下的回程。 可以通过机床参数进行编程。

以最大允许加速度值/冲击值运行;通过机床数据设计配置。

# 注意

带有POLFMASK/POLFMLIN的POLF不仅限于在切削螺纹时使用。 参见/FB3/功能手册 特殊功能;轴耦合和ESR (M3)。

# 4.20 返回固定点(G75)

# 功能

G75可用于返回固定点,如换刀点、上料点、托盘更换点等。 单个点的位置在机床坐标系中确定,并且储存在机床参数中。 您可以从任何NC程序接近这些位置,而不用考虑当前刀具或工件的位置。

#### 编程

 $G75$  FP=  $X1=0$   $Y1=0$   $Z1=0$   $U1=0$  ...

# 参数

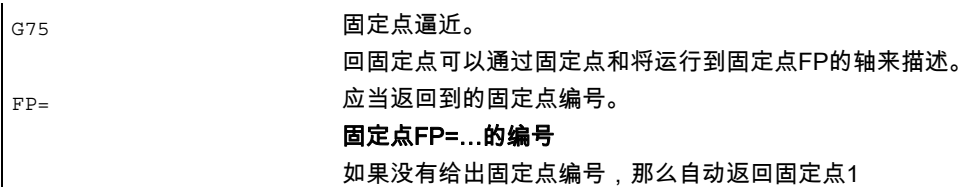

4.20 返回固定点(G75)

X1= Y1= Z1= 2000 0 应当运行到固定点的机床轴。 加工轴地址 X1, Y1 … 利用0值来确定与点同步逼近的轴。 每根轴以最大轴速度运行

# 注意

每个机床轴的2个固定点位置可以在机床参数中确定。

G75以程序段方式有效。

在G75"返回固定点"中可以得到所有的校正值(DRF,外部零点位移和叠加运动)。 固定点与MCS中的实际值相适应。

G75程序段正在主运行中执行时,不修改DRF和外部零点偏移。 必须在G75程序段前编程STOPRE来防止这种情况的发生。

在固定点返回之前必须取消运动转换。

#### 举例

刀具换刀点是由机床数据定义的固定点。 在任何NC程序中都可以用G75来返回该点。

N20 G75 X1=0 **; 返回固定点X1** N30 M30 ; 程序结束

N10 G75 FP=2 X1=0 Y1=0 Z1=0 <br> ; 在 X , Y 和 Z 上从固定点 2 回退, ;例如换刀时

4.21 运行到固定挡块(FXS, FXST, FXSW)

# 4.21 运行到固定挡块(FXS, FXST, FXSW)

# 功能

通过功能"运行到固定挡块"(FXS=固定停止点),可以按要求为装夹工件产生所要求的 功率,如尾架,套筒和夹具。 除此之外,该功能还可以返回机械参考点。

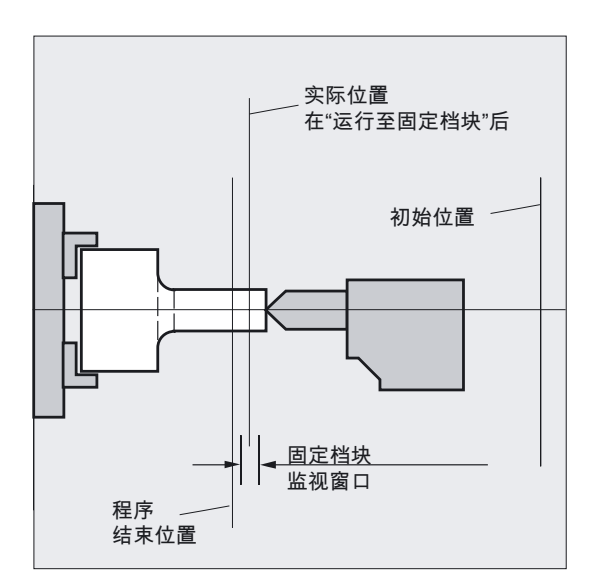

利用足够的减速扭矩,不用连接探头就可以执行简单的测量工作。 "运行到固定挡块"的功能可用于轴以及作为轴使用的主轴。

# 编程

FXS [轴]=…  $FXST$   $[\frac{41}{1}$  =...  $FXSW$   $[\frac{4}{1}$ ] =...

4.21 运行到固定挡块(FXS, FXST, FXSW)

参数

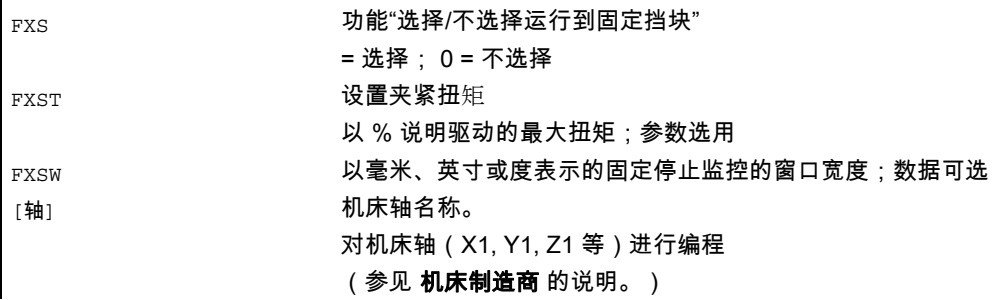

#### 注意

指令模态有效。 地址FXST和FXSW是可选择的: 如果没有指定参数,则适用最近编程的值或在相应机床数据中设定的值。

# 举例 激活运行到固定挡块 FXS=1

到目标点的运动可以描述为轨迹运动或者定位轴运动。 利用定位轴,此功能可以穿过程序段界限执行。

运行到固定挡块可以为几个轴同时进行,并与其他轴的运动平行。 固定挡块必须在起始位置和目标位置之间。

X250 Y100 F100 FXS[X1]=1 FXST[X1]=12.3 FXSW[X1]=2

表示:

轴X1以进给率F100(参数选项)向目标位置X=250毫米运行。 夹紧扭矩为最大驱动扭矩的12.3%,监控会在一个2毫米宽的窗口进行。

# 小心

从轴/主轴的"运行到固定点"功能被激活开始,就不能再给该轴编程新的位置。 在选择该功能之前,必须把主轴转换到位置控制模式。

4.21 运行到固定挡块(FXS, FXST, FXSW)

#### 举例 反激活运行到固定挡块 FXS=0

取消该功能可以触发一次预处理程序停止。 可以也必须用FXS=0在程序段中编程横向运动: X200 Y400 G01 G94 F2000 FXS[X1] = 0 表示: 轴X1从固定挡块回到位置X= 200毫米。 所有其他参数都是可选的。

# 小心

到返回位置的横向运动必须是离开固定挡块,否则会给挡块或机床造成损坏。

在到达返回位置后,就可以进行程序段转换。 如果没有指定返回位置,那么在取消扭矩限制后就立即开始程序段转换 。

#### 举例 夹紧扭矩FXST,监控窗口FXSW

从程序段开始时,一个编程的扭矩限制FXST有效,也就是以减速扭矩返回固定点。 在零件程序中可以随时编程或修改FXST和FXSW:

FXST[X1]=34.57

FXST[X1]=34.57 FXSW[X1]=5

 $FXSW[X1]=5$ 

在相同程序段中横向运动之前更改生效。

如果轴在编程之前就已经开始移动,那么编程一个新的固定挡块监控窗口,这不仅是窗口宽度 变化,也会使窗口中心的参考点发生变化。 窗口变化时,机床轴的实际位置就是新窗口中心点。

# 小心

必须选择窗口,使脱离固定挡块时引起固定挡块监控响应。

#### 说明

必要时,可以用零件程序来抑制挡块报警。通过在机床参数中屏蔽报警,然后用NEWCONF 激活该MD来实现。

4.21 运行到固定挡块(FXS, FXST, FXSW)

"运行到固定挡块"指令可以从同步动作/技术循环中调入。 不用运动就可以激活这些指令,扭矩立即被限制。 一旦轴运动通过设定点,就会激活限制停止监视器。

#### 上升斜坡

通过机床参数可以给新的扭矩限制定义一个上升坡度,以防止扭矩极限设置产生突变 (例如插入一个套筒)

#### 链接轴和容器轴

运行到固定挡块也可以由

- 链接轴
- 容器轴进行。

容器开关不会影响赋值的机床轴的状态。

文献: /FB2/功能手册 扩展功能; 多个操作面板和NCU (B3)

这对于模态的带有FOCON的瞬时限制也有效(参见"带有限制瞬间/力量的运行")。

#### 从同步动作中激活

举例:

如果出现预计事件(\$R1)并且运行到固定挡块还没有运行,那么Y轴必须激活FXS。 扭矩应达到额定扭矩的10%。 监控窗口的宽度设置为缺省值。

N10 IDS=1 WHENEVER ((\$R1=1) AND (\$AA\_FXS[Y]==0)) DO \$R1=0 FXS[Y]=1 FXST[Y]=10

标准的零件程序必须确保\$R1在所希望的时间被设置。

#### 从同步动作中取消激活

举例:

如果出现预计的事件(\$R3),并且到达状态"接触限制挡块"(系统变量 \$AA\_FXS),那么必须取消FXS。

N13 IDS=4 WHENEVER ((\$R3==1) AND (\$AA\_FXS[Y]==1)) DO FXS[Y]=0 FA[Y]=1000 POS[Y]=0

#### 到达固定挡块

在到达固定挡块之后,

- 删除剩余行程并且位置给定值被跟随,
- 驱动扭矩提高到编程的极限值FXSW并保持不变,
- 在指定的窗口宽度内激活固定挡块监控。

4.21 运行到固定挡块(FXS, FXST, FXSW)

# 组合性能

# 注意

"测量和删除剩余行程"(指令"MEAS")和"运行到固定挡块"不能同时在一个程序段内编程。 例外: 一个功能作用于轨迹轴,另一个作用于定位轴,或者两个功能都作用于定位轴。

#### 轮廓监控

在"运行到固定挡块"有效时,不能执行轮廓监控。

#### 定位轴

"运行到固定挡块"作用于POSA轴时,程序段的转换与固定挡块运动无关。

#### 限制

运行到固定挡块不可以

- 在悬挂轴时执行 (例外: 在 840D 带有 SIMODRIVE 611D 时可以 ),
- 在龙门轴时,
- 用于仅由PLC控制的同时定位轴(FXS的选择必须由NC-程序进行)。
- 如果扭矩限值下降得过多,轴将不能跟随指定的设定值;位置调节器到达限值, 并且轮廓偏差增加。 在这种运行状态下可以通过提高扭矩限值来达到突变运动。 为了确保轴可以继续跟随,必须要进行监控,不能让轮廓偏差比没有限制扭矩时大。

4.22 倒角, 倒圆 (CHF, CHR, RND, RNDM, FRC, FRCM)

# 4.22 倒角,倒圆 (CHF, CHR, RND, RNDM, FRC, FRCM)

# 功能

您可以将以下元素插入一个轮廓拐角:

- 倒角,或
- 倒圆

如果希望用同样的方法对若干轮廓拐角连续进行倒圆,那么用RNDM"模态倒圆"命令达到。 该地址用于在每个移动程序段之后,在直线和圆弧轮廓之间插入倒圆。 例如去除工件的毛刺。

可以用FRC(非模态)或FRCM(模态)命令给倒角/倒圆编程进给率。

如果没有编程FRC/FRCM, 那么就应用普通的轨迹进给率F。

#### 编程

 $CHF = ...$ 或者 CHR=… 或者 RND=… 或者 RNDM=… 或者 FRC=… 或者 FRCM=…

#### 参数

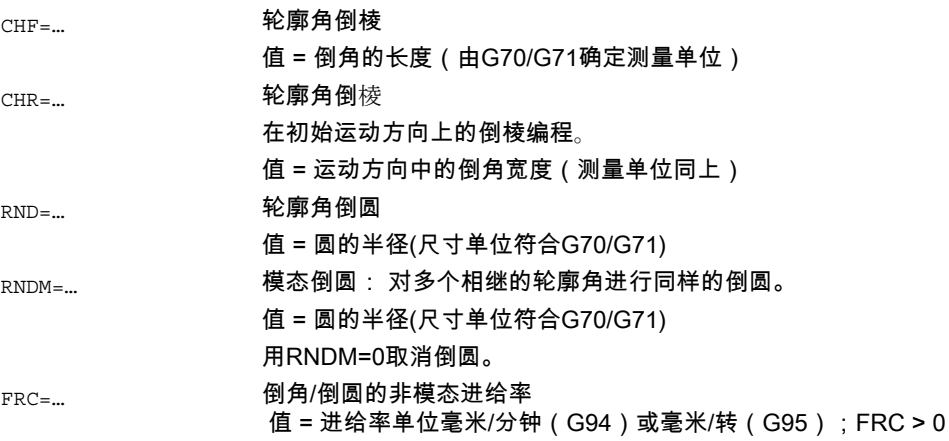

4.22 倒角, 倒圆 (CHF, CHR, RND, RNDM, FRC, FRCM)

FRCM=… 倒角/倒圆的模态进给率 值 = 进给率单位毫米/分钟(G94)或毫米/转(G95) =0: 在F下编程的用于倒角/倒圆的进给率当前有效。

# 进给FRC(非模态),FRCM(模态)

为了优化表面质量,可以给倒角/倒圆编程一个单独的进给率。 FRC 在其中以非模态方式作用,而FRCM以模态模式作用,参见举例。

# 举例 倒角, CHF/CHR

在棱边处,在直线和圆弧之间可以以任意组合型式插入一个直线段,也就是倒棱。 在此提供了两种可能:

N30 G1 X… Z… F… CHR=2 N40 G1 X… Z… 或者 N30 G1 X... Z... F... CHF=2( $cos \alpha$ ·2) N40 G1 X… Z…

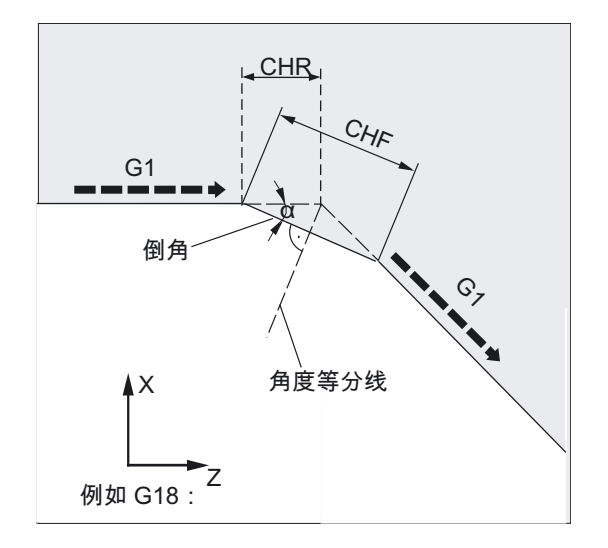

倒角插在编程的程序段后面。 倒角总是在用G17到G19激活的平面中。

# 4.22 倒角, 倒圆 (CHF, CHR, RND, RNDM, FRC, FRCM)

# 举例 倒圆, RND

圆弧轮廓可以在直线和圆弧轮廓的组合之间用切线相交插入。

N30 G1 X… Z… F… RND=2

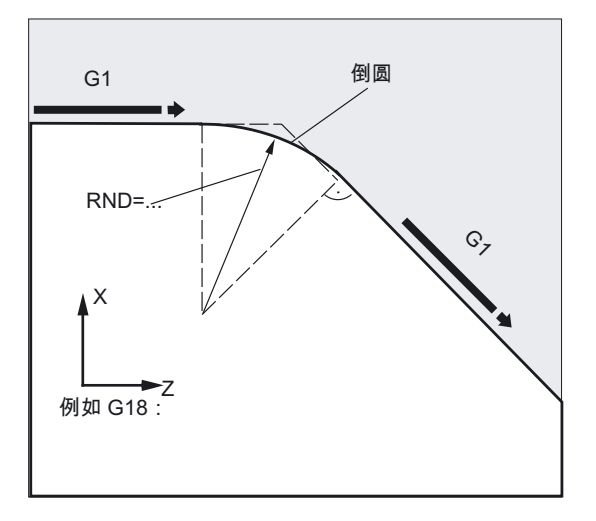

倒圆总是在用G17至G19激活的平面上。 上图说明的是在两条直线之间的倒圆。 在该图形中可以看到直线和圆弧之间进行的倒圆。

N30 G1 X… Z… F… RND=2 N40 G3 X… Z… I… K…

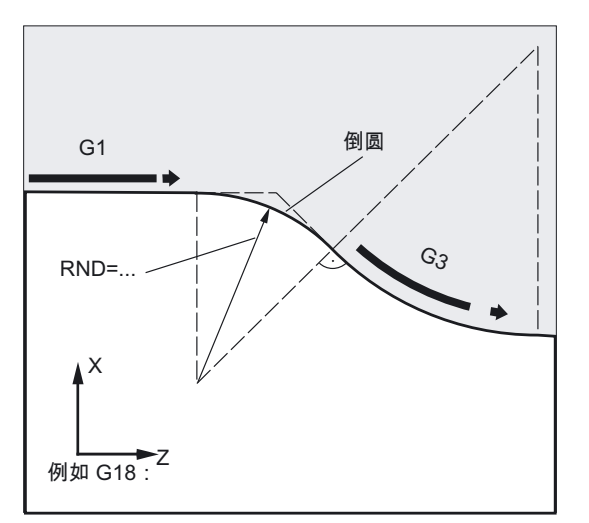

4.22 倒角, 倒圆 (CHF, CHR, RND, RNDM, FRC, FRCM)

# 举例 模态倒圆, RNDM

去毛刺和尖锐的工件棱边: N30 G1 X… Z… F… RNDM=2 ;模态倒圆 2mm N40... N120 RNDM=0 ;关闭模态倒圆

#### 举例 后继程序段中的倒角 CHF,倒圆 FRCM

MD CHFRND\_MODE\_MASK Bit0 = 0: 接收下一个程序段工艺(缺省)

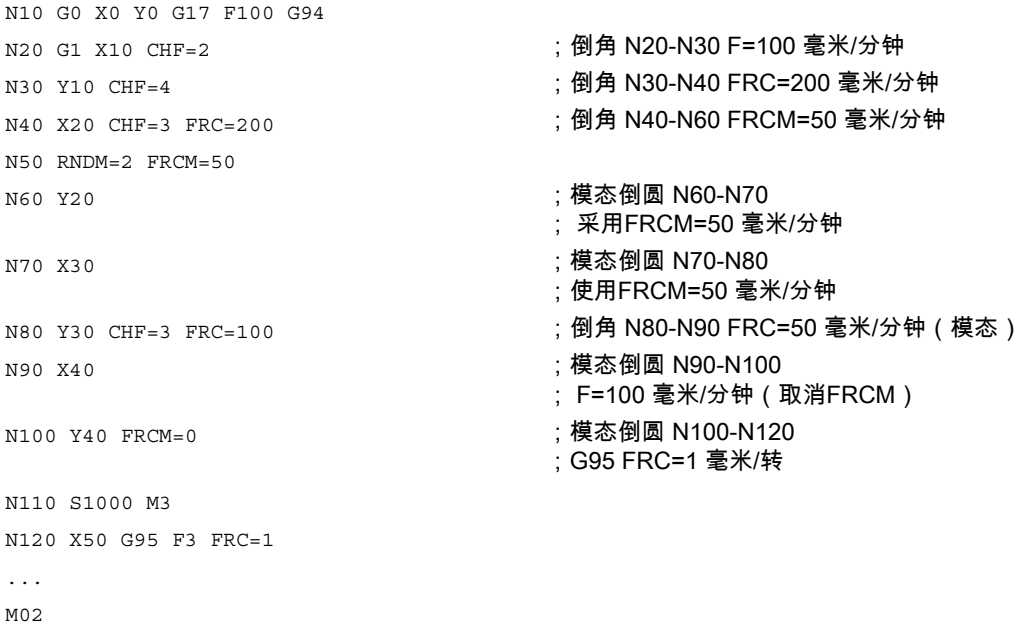

# 举例 上一个程序段中的倒角 CHF,倒圆 FRCM

MD CHFRND\_MODE\_MASK Bit0 = 1: 从前一个程序段中接受工艺(推荐)

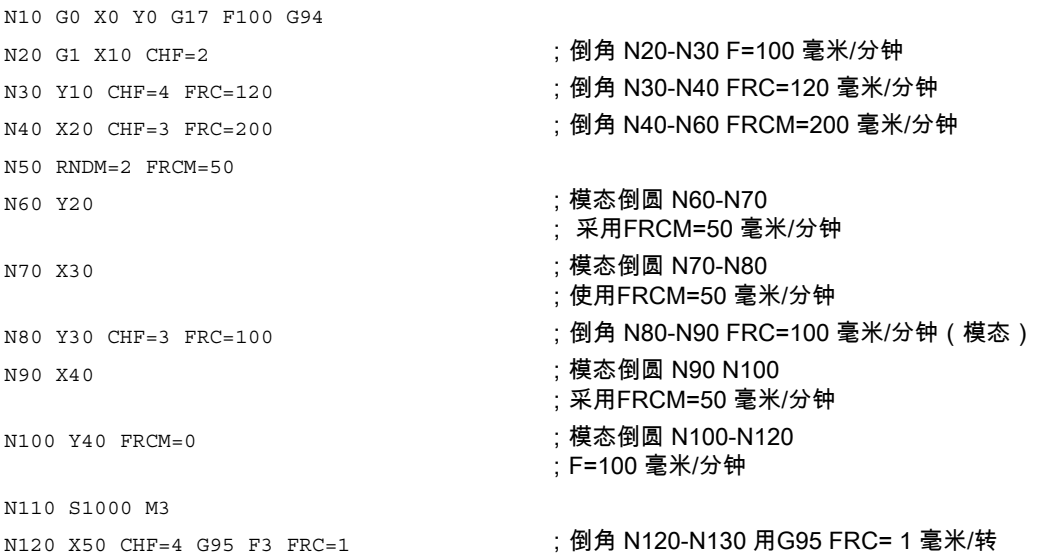

4.22 倒角, 倒圆 (CHF, CHR, RND, RNDM, FRC, FRCM)

```
N140 X60 
... 
M02
```
N130 Y50 ;模态倒圆 N130-N140 ;采用F=3 毫米/转

说明

# 注意 倒角/倒圆

如果倒角(CHF/CHR)或倒圆(RND/RNDM)的编程值对于有关的轮廓元素过大,那么倒角 或倒圆会自动减小到一个合适的值。

不插入倒角/倒圆,如果

- 平面中没有直线或圆,

- 运动在平面外进行,

- 发生平面转换,或者

机床数据中确定的、不包含运动指令的程序段数量(例如,仅有指令输出)被超出。

#### 注意

#### FRC/FRCM

如果用G0进行倒角,那么FRC/FRCM无效;可以根据F值编程指令且不会产生错误信息。 通过机床数据设置编程倒圆和倒角的程序段的基准和工艺基准。

只有在一个程序段中编程了倒圆/倒角时,或者已经激活了RNDM时,才能运行FRC。

FRC改写当前程序段中的F值或FRCM值。

FRC下编程的进给率必须大于零。

FRCM=0为倒圆/倒角激活在F下编程的进给。

如果编程了FRCM,FRCM值在G94 <-> G95之间转换时必须等值于F重新编程。 如果只编程了一个新的F值,并且如果在进给类型转换前FRCM>0,那么出现错误信息10860 (进给没有编程)。

 $4.22$  倒角, 倒圆 (CHF, CHR, RND, RNDM, FRC, FRCM)

# 轨迹位移性能 あいしゃ ちゅうしゃ ちゅうしゃ ちゅうしゃ ちょうしゃ ちょうしゃ ちょうしゃ ちょうしゃ しゅうしょく

# $5.1$  一般说明

# 5.1.1 轨迹位移性能编程

在本章中可以找到指令的相应说明,利用它们可以在程序段界限处、根据特殊要求对位移性能 进行最佳化匹配。 这样就可以进行轴的快速定位,或者在考虑加速限制和轴的过载系数时、通过多个程序段对轨

迹轮廓进行简化。 在速度增加的情况下轨迹轮廓会出现较大的误差。

用相应的附加参数对轨迹指令进行编程。

#### 原则性说明

在轨迹控制运行中改变运动方向时,轮廓过渡部分会发生磨擦,这样就不能精确运行到编程位 置。

这时始终用最可能达到的固定速度在角上绕驶、或者用附加指令对角上的过渡进行优化。 利用准停功能可以在引入附加精确度标准的情况下实现最大可能的精确性。 控制器利用预读功能(Look Ahead)可以自动提前测出多个程序段的速度控制。

轴的加速过程既可以有利于机械方式实现,也可以用最佳时间方式实现。 既可以运行到轨迹轴上,也可以到达定位轴、几何轴和跟随轴上,根据程序进程能够利用当前 加工的各自程序段对其进行更改。 同样也可以确定预控制器的类型和那些需要采用预控制器进行传动的轨迹轴。 在没有预控制的加工中,要规定好允许出现最大的轮廓错误。

在NC加工的两个程序段中可以产生一个暂停时间或者一个包含预处理程序停止的程序段。

每个典型的轨迹指令都提供有一个编程举例。

5.1 一般说明

# 功能 用于优化程序段界限处的运行性能

程序段界限处的运行性能可以用下列功能进行优化:

- 设置准停模态或非模态有效
- 用附加的准停窗口定义准停
- 带有稳定速度的轨迹控制运行
- 带有精磨类型参数的轨迹控制运行
- 带有预定速度控制的轨迹控制运行
- 激活轴的加速性能和速度性能
- 以百分比的方式影响跟随轴的加速
- 平滑轨迹速度
- 带有预控制的运行,用于提高轨迹精确度
- 接通可编程的轮廓精度
- 激活可编程的暂停时间

5.1 一般说明

不同速度控制概述

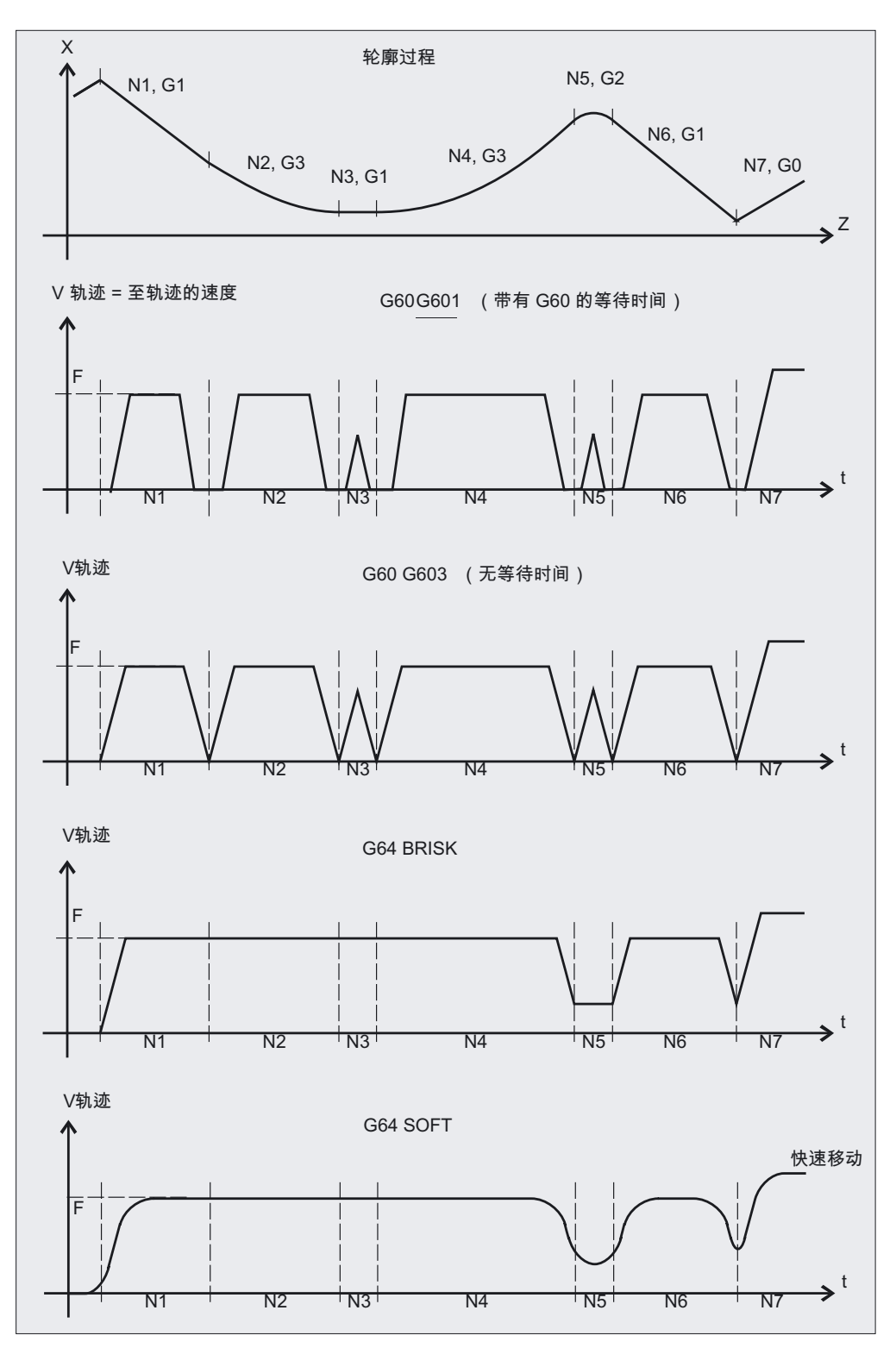

5.2 准停 (G60, G9, G601, G602, G603)

# 5.2 准停 (G60, G9, G601, G602, G603)

# 功能

如果形成一个尖的外角,或者对内角进行精加工,则需要使用准停功能。

使用准停标准精准停窗口和精准停窗口来确定,如何准确运行到拐角处,何时转换到下一个程 序段。 如果控制器为分配好的轴所计算出的额定速度为零的话,在插补结束时可以在程序段结尾进行 程序段转换。

#### 编程

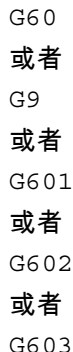

#### 参数

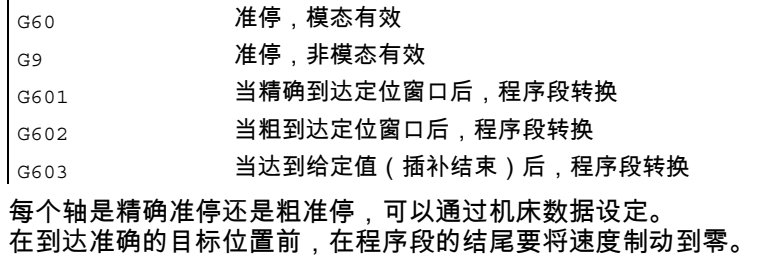

# 注意

G601, G602 和 G603 仅在G60或者G9有效时起作用。

5.2 准停 (G60, G9, G601, G602, G603)

# 举例

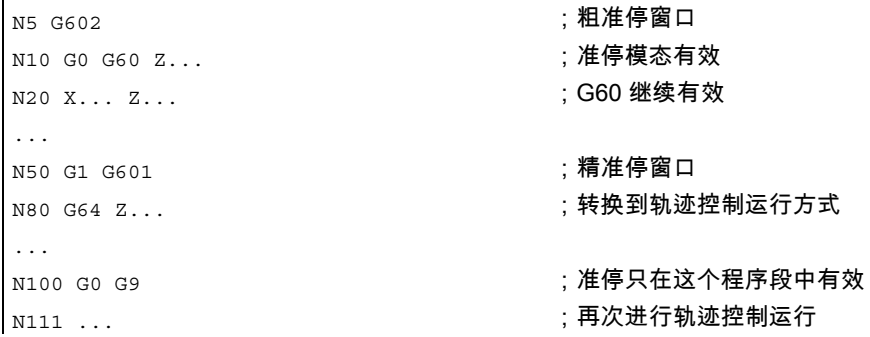

#### 说明

# 准停,G60,G9

G9在当前程序段中产生准停,G60在当前程序段和在所有后续程序段中产生准停。 利用轨迹控制运行功能G64或者G641来关闭G60。 G601/G602

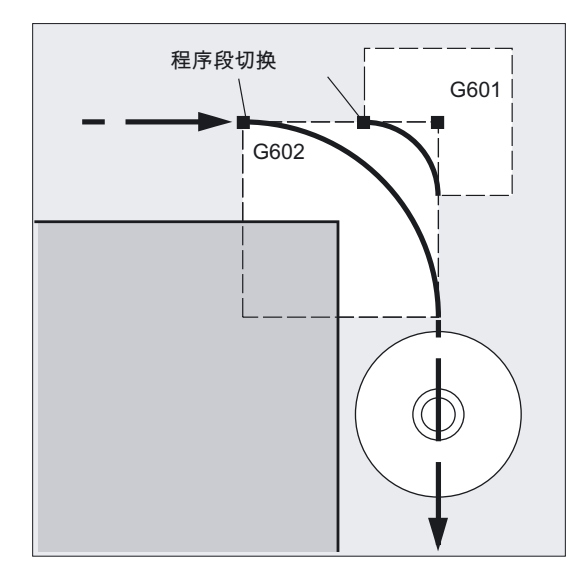

制动运行,并在拐角处短暂停顿。

#### 注意

按照需求确定准停界限。 界限范围截取得越小,则位置逼近时间越长,到目标位置的运行时间越长。

插补结束,G603

5.2 准停 (G60, G9, G601, G602, G603)

如果控制系统计算的插补轴给定速度为零,则开始进行程序段转换。 此时实际值取决于轴的动态特性和轨迹速度的动态特性,滞后一个后续运行部分。 此后,工件拐角可以进行磨削。

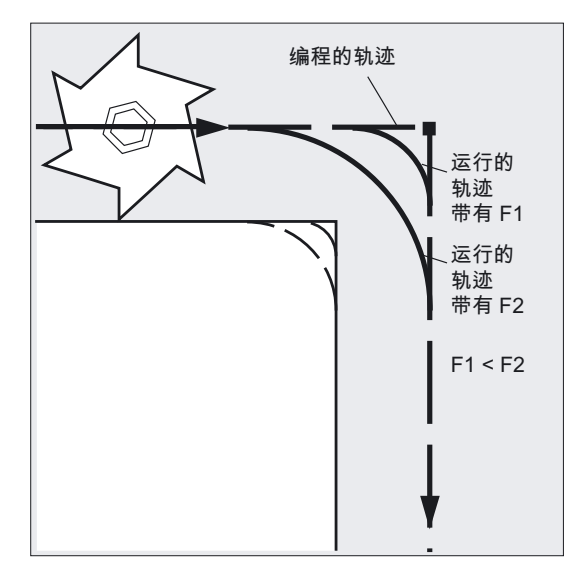

# 指令输出

在所有三种情况下以下说明有效: 在程序段中编程的辅助功能在移动运动结束后开启。

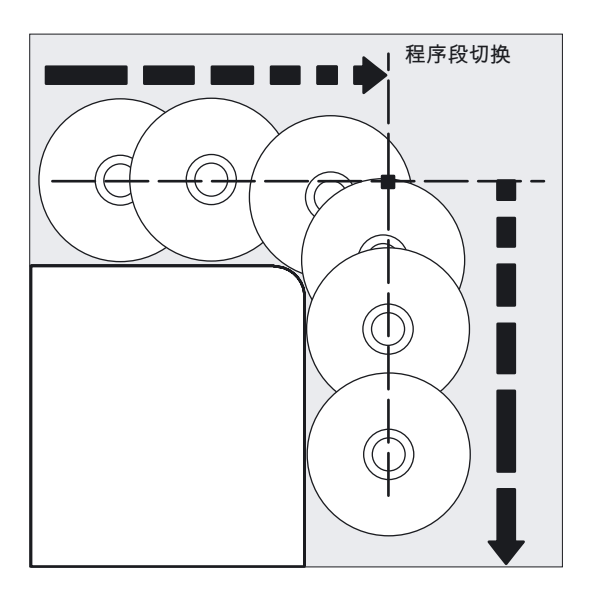

轨迹位移性能

# 注意

# 机床制造商

可以在机床数据中进行通道专用设定:与编程的准停规则不同,自动使用预设定的规则。 如果有这种情况,则优先于编程的准则考虑。 可以给G0指令和第 1 G指令组中的其它G指令存储另一种准则, 参见/FB1/功能手册 基本功能;轨迹控制运行、准停以及预读功能(B1)。

# 5.3 轨迹控制运行 G64, G641, G642, G643, G644)

# 功能

在连续路径运行时,轮廓以恒定的轨迹速度生成。 均匀的速度运行可以产生较好的切削效果,提高表面质量,降低加工时间。

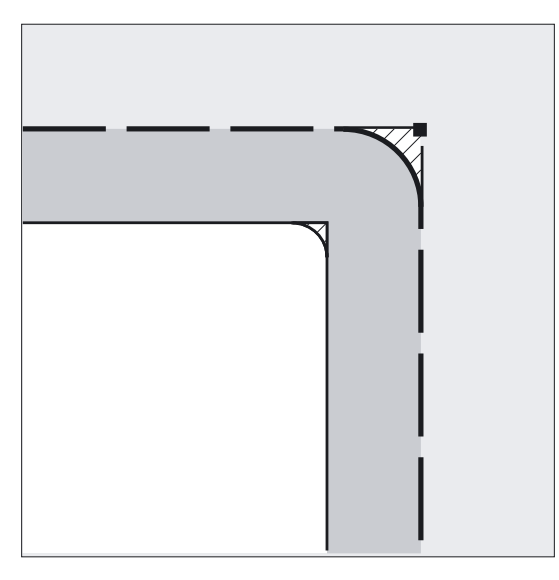

#### 注意

在连续路径运行中如果有程序段触发内在的预处理程序停止(比如存取某些机床状态参数 (\$A...)),则连续路径运行中断。 相应的也适用于辅助功能输出。

5.3 轨迹控制运行 G64, G641, G642, G643, G644)

# 编程

# 注意事项

在连续路径运行时,不精确运行编程的轮廓过渡。

如果通过G641, G642, G643, G644生成的精磨运动中断,则在接下来的重新定位 (REPOS)时不会返回中断点,而是返回原始轮廓的角点。

用G60和G9会产生尖角。

G64 或者 G641 ADIS=… 或者 G641 ADISPOS=… 或者 G642 ADIS=… 或者 G642 ADISPOS=… 或者 G643 ADIS=… 或者 G643 ADISPOS=… 或者 G644

#### 注意

G644 在当前有效的运动关系转换时不可以使用。 内部会转换至G642。

如果以调用参数2 = 1编程MSG,则在连续路径运行期间, 零件程序的信息也显示为可执行的程序段。

MSG("文本", 1)

5.3 轨迹控制运行 G64, G641, G642, G643, G644)

# 参数

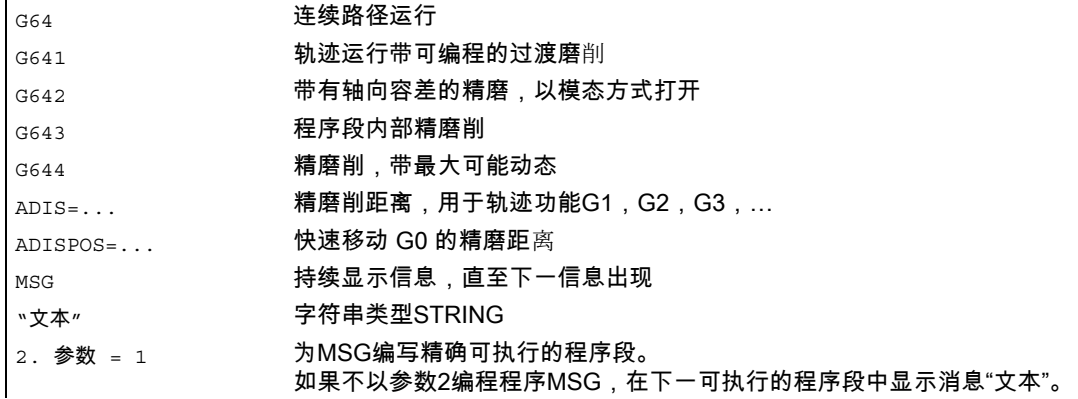

#### 以ADIS和ADISPOS精磨

#### 注意

精磨削不可替代拐角倒圆(RND)。 用户不可以对精磨削区域的轮廓做出设想。 特别是当精磨削的方式与动态特性(比如轨迹速度)相关时。 因此,在轮廓处的精磨削只有在ADIS的值较小时才有意义。 在拐角处,如果无例外的都要得到一个定义的轮廓,则必须使用RND。

ADISPOS 在G0程序段之间使用。 因此在定位时轴运行非常平缓,运行时间减少。

如果没有编程ADIS/ADISPOS,该值认为是零,运行性能与在G64时一样。 运行较短的行程时,精磨削间距自动减少(最大为36%)。

#### 举例

在此工件中,槽口的两个外角精确运行,其它地方通过连续路径运行加工。

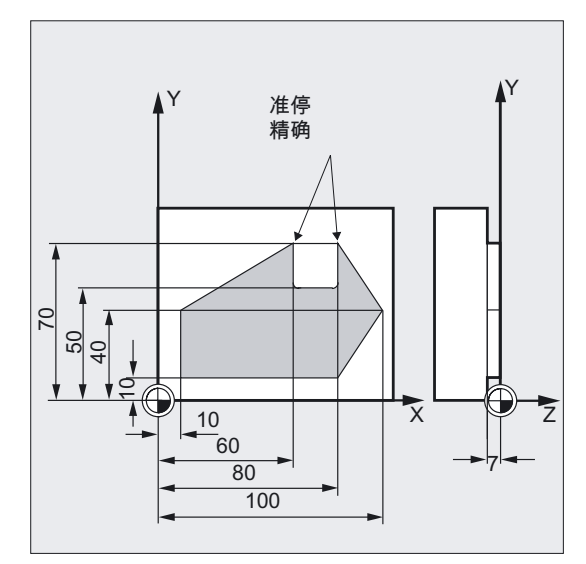

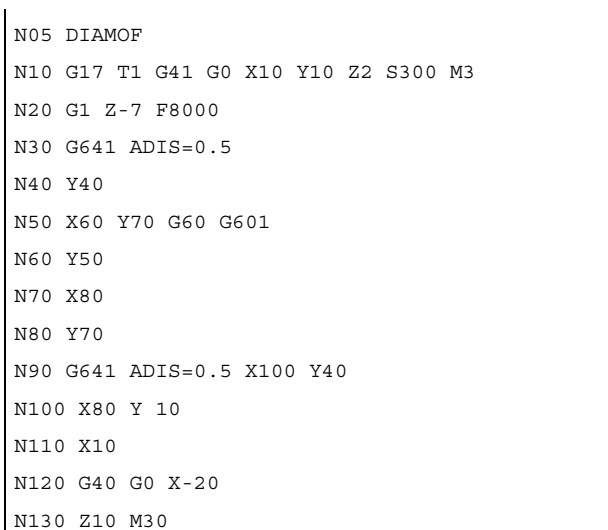

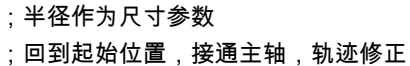

- ;刀具进给
- ;轮廓过渡部分磨削
- ;用精准停精确地回位
- :轮廓过渡部分磨削
- :关闭轨迹修正
- ;刀具离开,程序结束

#### 注意

使用G643精磨的示例 另见: 资料: /PGA/ 编程手册 工作准备;特殊路径指令, 章节"可设置轨迹参考(SPATH, UPATH)"

# 连续路径运行,G64

在连续路径运行中,刀具按切向进行轮廓过渡,尽可能地按照恒定轨迹速度(在程序段转换处 没有制动)。 在到达拐角(G9)之前,在带准停的程序段之前将会预见性地制动("Look Ahead",参见下面几页)。

拐角同样始终绕行。

为了减少轮廓发生损坏的可能性,速度要相应地降低,要考虑到加速度极限和过载系数。

资料:

/FB1/ 功能手册 基本功能;连续路径运行、准停和预读功能 (B1)

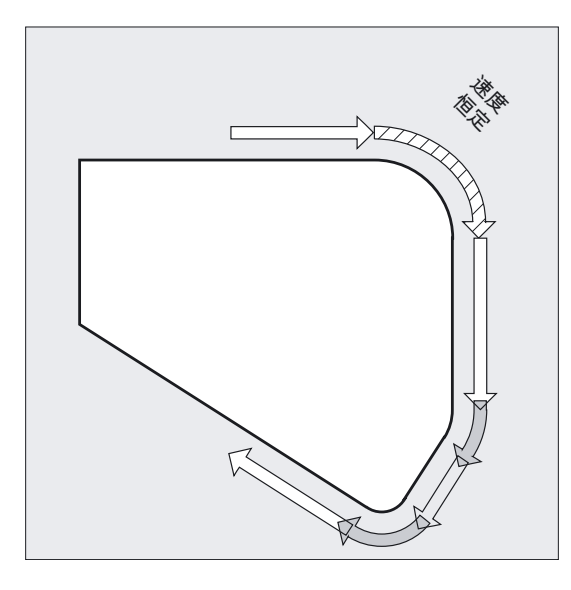

#### 注意

在 MD32310 中可以对过载系数进行调节。 轮廓过渡部分磨削程度如何,这取决于进给速度和过载系数。 用G641可以明确地设定需要精磨削的范围。

精磨无法也不能替代已定义的平整加工(RND, RNDM, ASPLINE, BSPLINE, CSPLINE)功能。

#### 轨迹运行带可编程的过渡磨削,G641

在G641时控制系统在轮廓过渡处插入过渡单元。 使用ADIS=…或ADISPOS=…可以规定在拐角处如何磨削。 G641作用与RNDM相似,但是不限制于工作平面的轴。

举例: N10 G641 ADIS=0.5 G1 X... Y...

精磨程序段应当提前在编程的程序段结尾前面0.5毫米处开始,并于程序段结尾后0.5处结束。 该设定模态有效。

最大 0.5 mm 编程的 轮廓末端 ADIS/ADISPOS 最大 0.5 mm

G641在带有预定速度控制 "Look Ahead" 时同样工作。 在弯度很大时,精磨削程序段以较小的速度执行。

#### 连续路径运行 G64/G641 通过多个程序段

为了避免在轨迹运行时有意外的停顿(自由切削),必须要注意以下几点:

- 辅助功能输出导致一次停顿(例外: 快速辅助功能和在运动时的辅助功能)。
- 相反, 仅 带注释、计算或者子程序调用的中间编程的程序段没有影响。

# 精磨扩展

如果在FGROUP中并不包含所有的轨迹轴,则在程序段过渡处对于没有包含的轴往往会有一个 速度突变,控制系统可以通过降低程序段更换处的速度,限制这种速度突变,使该值不超过机 床数据 MD 32300 \$MA\_MAX\_AX\_ACCEL 和 MD32310 \$MA\_MAX\_ACCEL\_OVL\_FACTOR 所允许的值。

如果事先所给定的轨迹轴位置关系通过精磨削而解除,则可以避免这样的制动。

# 采用G641的精磨削

使用G641和用于轨迹功能的精磨削半径ADIS(或快速移动的ADISPOS) 参数开启一次精磨削,模态有效。 在程序段更换点处的半径之内,控制系统可以自由解除轨迹关联,并可以通过一个动态优化的 位移代替。 缺点: 对于所有的轴只提供了 一个 ADIS值。

5.3 轨迹控制运行 G64, G641, G642, G643, G644)

#### 采用G642的轴向精度精磨削

使用G642进行一次带轴向公差的精磨削,模态有效。 精磨削不在已定义的 ADIS 范围内, 而是遵循在 MD 33100 \$MA\_COMPRESS\_POS\_TOL 中定义的轴公差。 其余的功能方式与G641相同。

在G642中精磨削行程由所有轴的最短磨削行程来确定。 在生成一个 精磨削程序段 时要考虑该值。

## 采用G643的程序段内精磨削

与精确轮廓的最大误差在精磨削时使用G643通过机床数据 MD33100 \$MA\_COMPRESS \_<br>POS\_TOL[...] 对每个轴进行确定。

\_<br>使用G643不构成独立的精磨削程序段,而是在各个轴的程序段内部加入精磨削运动。 使用G643时每个轴的精磨削行程可以**各不相同**。

#### 在G642和G643中带有轮廓容差的精磨削

使用下面所描述的扩展可以改善G642和G643的性能,并且可以引入**带有轮廓容差的精磨削**。 在正常情况下使用G642和G643进行精磨削时,必须要规定每个轴所允许的偏差。

使用 MD20480 \$MC\_SMOOTHING\_MODE,可以重新配置带G642和G643的精磨削, 给出一个轮廓公差和一个定向公差来取代轴专用的公差。 这样**轮廓**公差和定向公差可以由两个各自独立的设定数据进行调节,可以在NC程序中编程这 些数据,并且可以给每个程序段过渡进行其它规定。

#### 设定数据

#### SD42465 \$SC\_SMOOTH\_CONTUR\_TOL

使用此设定数据可以确定精磨削时轮廓的 最大 公差。

#### SD42466 \$SC\_SMOOTH\_ORI\_TOL

使用此设定数据可以确定精磨削时的 最大 公差,用于 刀具定向 (角度偏差)。

只有当 **定向转换** 被激活时,这个数据才有效。 如果用于轮廓公差和刀具定向公差的给定数据区别很大,则只能在G643时起作用。

5.3 轨迹控制运行 G64, G641, G642, G643, G644)

#### G644时,带最大可能动态的精磨削

带最大可能动态的精磨削可用G644激活并可用 MD20480 \$MC\_SMOOTHING\_MODE 在千位上配置:

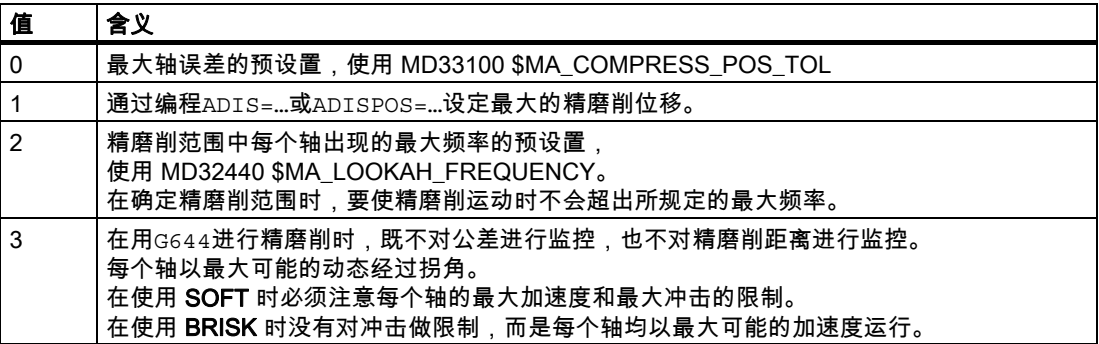

#### 资料:

/FB1/ 功能手册 基本功能;连续路径运行、准停和预读功能 (B1)

# 没有精磨削程序段/没有精磨削动作

#### 指令输出

在运行结束之后或者在下一个运行之前开启的辅助功能,中断轨迹运行。

#### 定位轴

定位轴始终遵循准停原理,运行精定位窗口(如 G601)。 如果在一个程序段中必须要等待定位轴,则轨迹轴的轨迹运行中断。

在下面的几种状态下,不需要执行精磨削:

- 在两个程序段之间 停止。 这是可能的,当出现下面情况时:
	- 在下一个程序段运行之前辅助功能停止输出。
	- 下一个程序段不包含轨迹运行。
	- 一个轴原来是定位轴,但在运行下一个程序段时首次作为轨迹轴运行。
	- 一个轴原来是轨迹轴,但在运行下一个程序段时首次作为定位轴运行。
	- 在螺纹切削之前,后面的程序段用G33作为运行条件,而前面的程序段没有。
	- BRISK和SOFT进行交换。
	- 对转换非常重要的轴没有完全分配到轨迹运动 (比如在摆动,定位轴时)。

5.3 轨迹控制运行 G64, G641, G642, G643, G644)

- 精磨削程序段使零件程序加工速度 **减慢**。 这是可能的,当出现下面情况时:
	- 如果在两个很短的程序段之间加入一个精磨削程序段。 因为每个程序段至少需要一个插补节拍,所以插入的中间程序段使运行时间加倍。
	- 使用G64的一个程序段过渡(连续路径运行,没有精磨削),速度不允许降低运行。 精磨削使加工时间延长。 这就是允许的过载系数值(MD 32310 MAX\_ACCEL \_OVL\_FACTOR),对程序段过渡是否精磨削有影响。 过载系数仅在使用G641/G642精磨削时加以考虑。 在用G643进行精磨削时,过载系数没有影响。
	- 该特性也可以使用 G641 和 G642 设置,通过设定 MD20490 \$MC\_IGNORE \_OVL\_FACTOR\_FOR\_ADIS = TRUE。
- 精磨削 没有设定参数。 这是可能的,当出现下面情况时:
	- G641时,在G0程序段中ADISPOS=0时(预占用!)。
	- G641时,在非G0程序段中ADIS=0时(预占用!)。
	- G641时,在从G0向非G0转换时或从非G0向G0转换时,ADISPOS 和 ADIS 当中较小的值有效。
	- 在G642/G643时,所有的轴专用的公差均为零时。
- 程序段不包含运行(零程序段)。

一般情况下,零程序段会由解释程序消除。 但当同步动作激活时,该零程序段会被链接并执行。 因此会依照激活的程序而释放精准停。 因此同步动作应能在必要时接通。

无运行程序段也可以通过程序跳转生成。

– 零程序段示例:

```
N1000 G91 X0 Y0 Z0 
...
```

```
N10 G90 G64 X100 Y100 Z100 
N15 Z100 
...
```
## 预定速度控制 Look Ahead (预读功能)

在使用G64或者G641的连续路径运行中,控制系统自动事先计算出多个程序段的速度控制。 由此,在几个程序段的近似切线过渡中,可以加速和制动。 特别是在几个短行程组成的运动链中,通过预读的速度控制,可以以较高的轨迹进给进行。

在 G60/G64 时 的速度特性 Y 带有预读功能的 G64 编程过的 进给率 Ň, へ 例如 G64 带有未 到达的预读功能 G60,G608  $\bar{\mathsf{x}}$  $N$ 1  $N$ 2  $N$ 3  $N$ 4  $N$ 5  $N$ 6  $N$ 7  $N$ 8  $N$ 9

可预读的程序段最大为几个,这可以在机床数据中设定。

### 注意

超过一个程序段的预读作为一个选件。

# 快速运行中的连续路径运行 G0

即使是在快速运行中,也必须给定一个所述的功能G60/G9或者G64/G641。 在其它情况下,通过机床数据设定的预设定起作用。

通过设置MD 20490: IGNORE OVL FACTOR FOR ADIS, 则程序段过渡总是不按设置好的过载系数进行精磨削。

# 5.4 加速性能

# 5.4.1 加速方式 (BRISK, SOFT, DRIVE)

#### 功能

BRISK, BRISKA: 轴溜板以最大加速度运行到达到最大进给速度时。 BRISK的使用,可以最大限度地节省时间进行加工,当然加速过程会发生突变。

SOFT, SOFTA: 轴溜板以稳定的加速度运行到达到最大进给速度时。 使用SOFT,无突变加速度运行,可以达到较高的轨迹精度和较小的机床负载。

DRIVE, DRIVEA: 轴溜板以最大加速度运行到一个通过机床数据设定的速度极限。 在此之后,按照机床数据降低加速度,直至达到进给速度。 由此可以使加速度特性与事先给定的电机特性进行最佳匹配,比如说对步进驱动。

#### 编程

```
BRISK
BRISKA(轴1,轴2,…) 
或者 
SOFT
SOFTA(轴1,轴2,…) 
或者 
DRIVE
DRIVEA (轴1,轴2,...)
```
# 参数

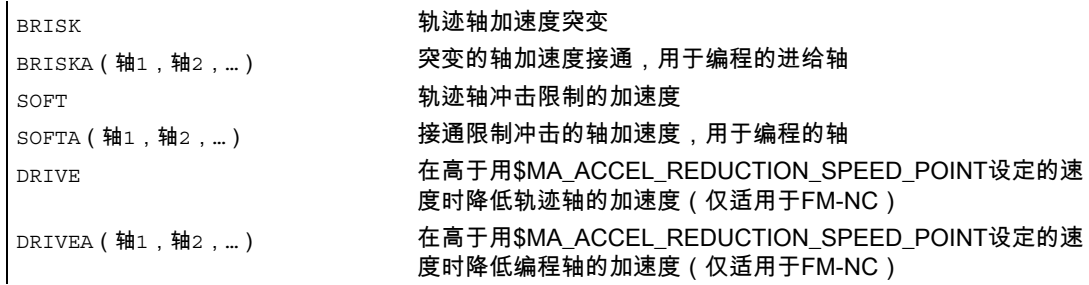

5.4 加速性能

(轴1,轴2,...) 通过机床数据 \$MA\_POS\_AND JOG\_JERK\_ENABLE 或者 \$MA\_ACCEL\_TYPE\_DRIVE 设定的加速度性能仅对编程轴起作用。

#### 注意

在BRISK和SOFT之间更换会引起在程序段过渡部分停顿。 通过机床数据可以调节轨迹轴的加速度性能。

轨迹相关的冲击限制在运行方式为MDA和AUTO时会作用于轨迹轴,除此之外还存在轴相关的 冲击限制、它能在JOG方式下在从轴上运行时作用于定位轴。

# 举例 BRISK 和 SOFT

N10 G1 X… Y… F900 SOFT N20 BRISKA(AX5,AX6)

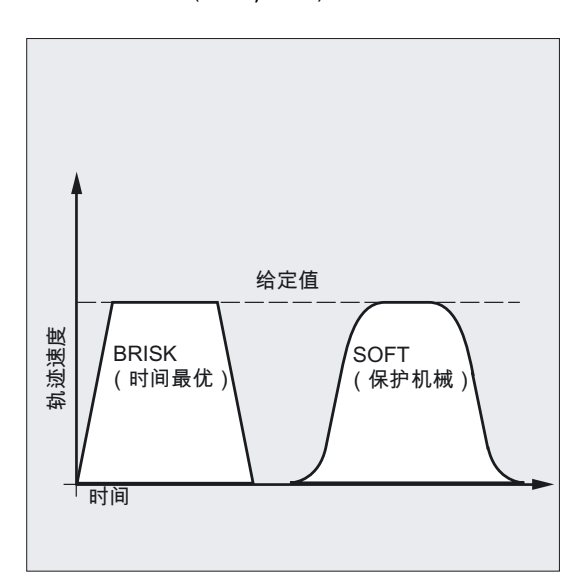
# 举例 DRIVE, DRIVEA

N05 DRIVE N10 G1 X… Y… F1000 N20 DRIVEA (AX4, AX6)

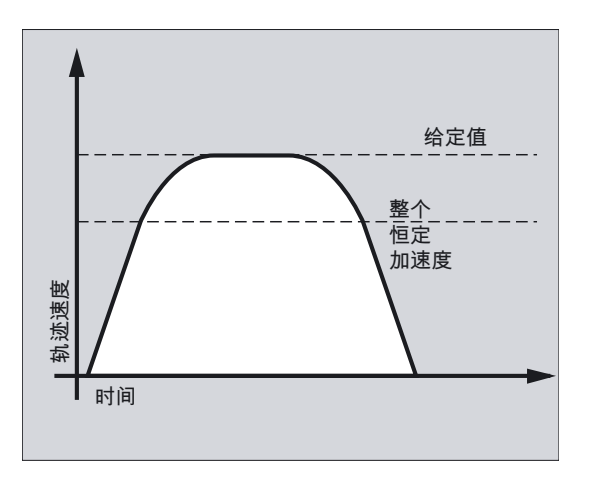

# 5.4.2 跟随轴时的加速影响(VELOLIMA、ACCLIMA、JERKLIMA)

### 功能

在编程导论的工作准备中所说明的轴耦合: 切向跟踪、联动、引导值耦合和电子齿轮具有一种特性,即跟随轴/跟随主轴取决于一个或多 个引导进给轴/引导主轴进行移动。

零件程序或者同步动作可以给出指令,用于修改跟随轴动态的极限。 而修改跟随轴极限的指令可以由已经有效的轴耦合给出。

# 编程

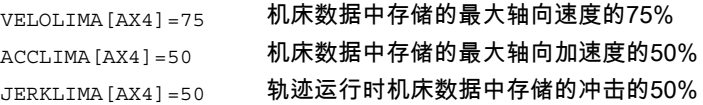

5.4 加速性能

### 参数

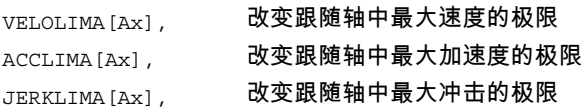

### 注意

JERLIMA[Ax] 不能用于全部的耦合类型。 有关功能方面的详细说明请参见: 文献: /FB3/功能手册 特殊功能;轴耦合和ESR (M3)。 /FB2/功能手册 扩展功能;同步主轴(S3)

#### 举例 电子传动

轴4通过电子手轮耦合到轴X上。 跟随轴的加速性能限制为最大加速度的70%。 允许的最大速度限制为最大速度的50%。 在联轴节接通以后,允许的最大速度又再次设定到100%。

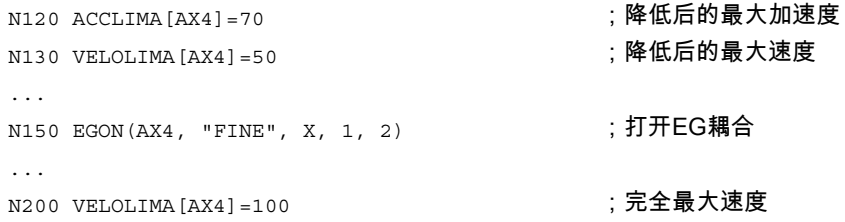

## 举例 通过稳定同步动作影响引导值啮合

轴4通过引导值啮合与X轴耦合。 通过静态同步动作2,加速度性能自位置100起限制到80%。

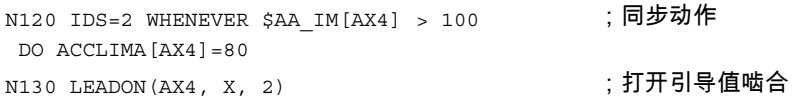

# 5.4.3 工艺 G 功能组(DYNNORM、DYNPOS、DYNROUGH、DYNSEMIFIN、 DYNFINISH)

#### 功能

借助于 G 功能组"工艺"可以激活对此相应的运动用于 5 个不同的工艺加工步骤。

机床制造商

动态值和 G 代码可设计, 因此和机床数据设置相关。 文献: /FB3/, B1, "轨迹控制运行"

#### 编程

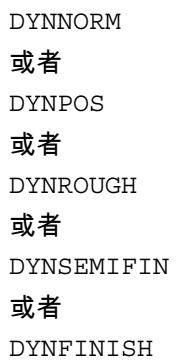

# 参数

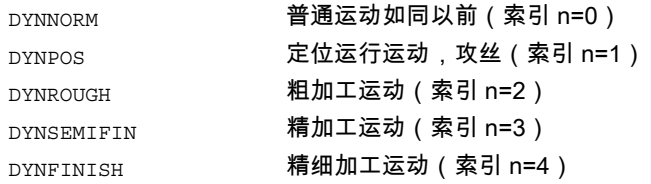

### 读写特定栏元素

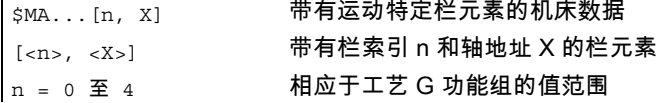

#### 注意

 $\mathbf{r}$ 

动态值已在程序段中有效,在该程序段中对附属的 G 代码编程。 无法停止加工。

5.5 轨迹速度平滑

### 举例

### 通过 G 代码组工艺的动态值

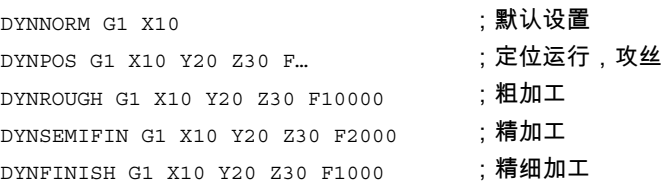

#### 读写特定栏元素

粗加工最大加速度,轴 X

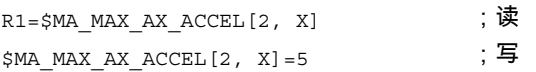

# 5.5 轨迹速度平滑

#### 功能

使用"轨迹速度平滑"方法,即考虑了特殊可设计机床数据和零件程序特性,可以实现比较平稳 的轨迹速度。

速度控制充分利用所给定的轴动态特性。 如果没有达到编程过的进给率, 则参数化的轴向极限值和轨迹的极限值(速度,加速度,回程)上的轨迹速度被导入。 这样就会导致经常性地制动和加速。

# 注意

# 机床制造商

用户可以依赖可设计机床数据利用由程序确定的特性来控制轨迹速度。

文献: 功能说明 /FB1/, B1, "轨迹速度的平整"

### 参数

#### 机床制造商

通过机床数据可设计的极限值参考零件程序的特殊可更改参数:

- 延长加工时间 零件程序的加工时间以百分比的形式给定。 实际的延长取决于零件程序中所有加速过程的不良情况,也可以为零。
- 运行轴预设的谐振频率 这只应由导向明确激发加工轴的加速过程来取消。
- 考虑到编程的进给率。 如果Oerride设为100%,则要特别准确的保持此处的平整系数。

#### 注意

在给出一个新的进给率的基础上,轨迹速度的振动同样不发生改变。 这由零件程序的制订者负责。

#### 注意

如果在以较高的轨迹速度加工时发生短暂的加速过程,并且在短时间之后又要产生制动过 程,则这部分的加工时间不会有明显的减少。 但是该加速过程仍然会导致不好的现象发生,比如引起机床共振。

5.6 带预控制运行(FFWON, FFWOF)

# 5.6 带预控制运行(FFWON, FFWOF)

# 功能

通过预控制与速度相关的超程长度在轨迹运行时降低到接近于零。 使用带预控制的加工可以提高轨迹精度,并且得到更好的加工效果。

#### 编程

FFWON 或者 FFWOF

#### 参数

FFWON **接通预控制** FFWOF **DETERION** 

# 注意

通过机床数据可以确定预控制方式,并且确定哪些轨迹轴必须进行预控制运行。 标准:速度相关的预控制。 选项:加速度相关的预控制(在810D时不可以)。

#### 举例

N10 FFWON N20 G1 X… Y… F900 SOFT

5.7 轮廓精确度 (CPRECON, CPRECOF)

# 5.7 轮廓精确度 (CPRECON, CPRECOF)

功能

在不带预控制(FFWON)的加工时,在弯曲轮廓处由于给定位置和实际位置之间存在差值 (与速度相关),可能会出现轮廓差错。

使用可编程的轮廓精度CPRCEON,可以在NC程序中存储一个不允许超过的最大轮廓误差。 这个轮廓误差的值用设定参数 \$SC\_CONTPREC 说明。

使用预读功能可以使整个轨迹以编程的轮廓精度运行。

#### 编程

CPRECON 或者 CPRECOF

参数

CPRECON 接通可编程的轮廓精度 CPRECOF 取消可编程的轮廓精度

#### 注意

 $\overline{\phantom{a}}$ 

通过设置数据\$SC\_MINFEED可以定义最小速度,运行中不得低于该速度并且通过系统变量\$ SC\_CONTPREC可以将相同的值直接从零件程序中取出进行说明。

控制系统从轮廓错误值 \$SC\_CONTPREC和相关几何轴的KV系数(速度与滞后量之比) 计算出最大的轨迹速度,使用这样的轨迹速度使跟随产生的轮廓误差不会超出设定数据中所存 储的最小值。

### 举例

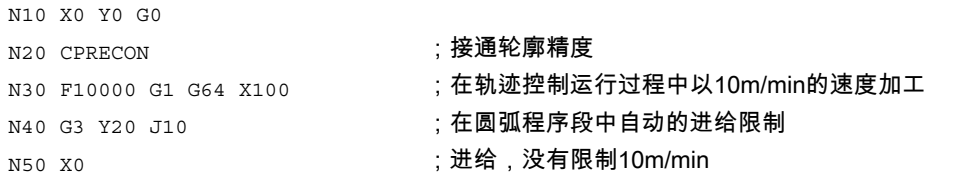

5.8 暂停时间,延迟 (G4, WRTPR))

# 5.8 暂停时间,延迟 (G4, WRTPR))

# 功能

使用G4指令,可以在两个程序段之间中断所编程的时间,暂停加工。 比如用于自由切削。

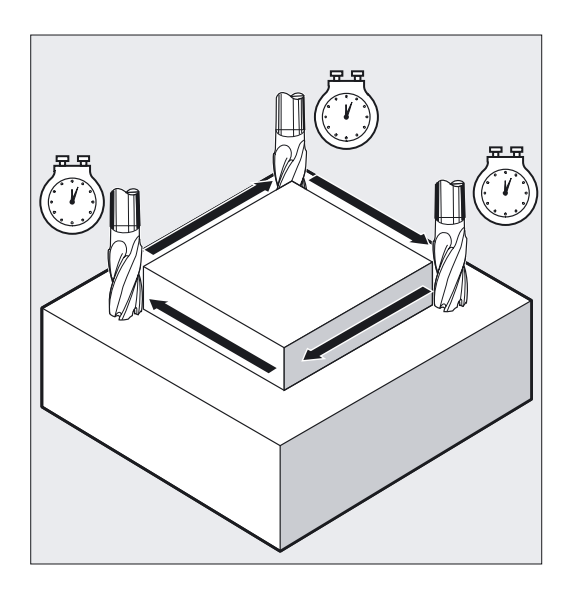

指令WRTPR生成在轨迹控制运行中不可执行的程序段,从而延迟加工任务,但不会中断轨迹 控制运行。

# 编程

G4 F…

或者 G4 S… 在主运行中,在下一程序段中写入字符串类型的指令 WRTPR(字符串, 参数) 如果 参数 = 0或者没有给定。 在自身的NC程序段中编程

#### 参数

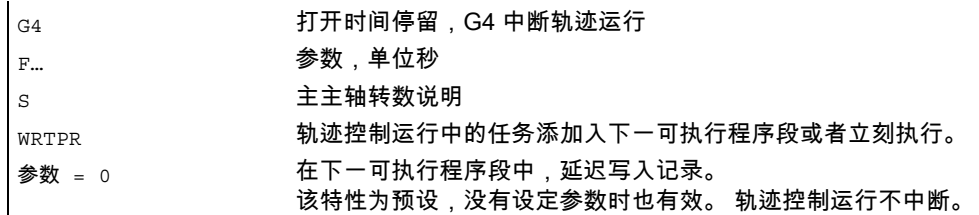

参数 = 1 立即写入记录。 生成主运行程序段并由此影响轨迹控制运行的特性。

## 注意

仅在带G4的程序段中,F…和S…字用作时间说明。 在此之前编程的进给率F和主轴转速S仍然保存。

#### 举例

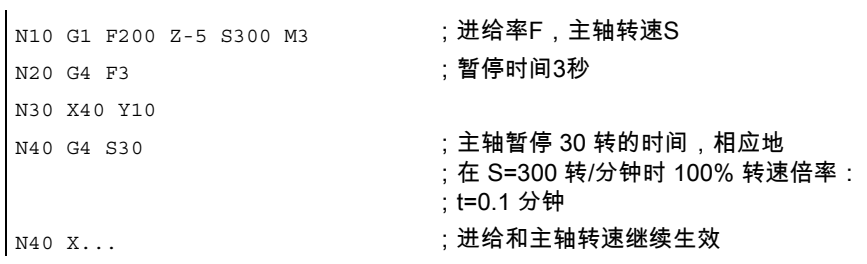

# 5.9 内部预处理程序停止

功能

在存取机床的状态参数时(\$A…),控制系统产生内部预处理程序停止。 如果在一个后面的程序段读取一个隐含地生成预处理程序停止的指令,那么后面的程序段只有 当所有前面的准备且存储的程序段完全加工时才能执行。 前面的程序段停止在准确停(如同G9)。

#### 编程

机床的状态数据(\$A…)在控制器内部生成。

#### 参数

机床的状态数据(\$A…)。

5.9 内部预处理程序停止

# 举例

应当在程序段N50处加工停止。

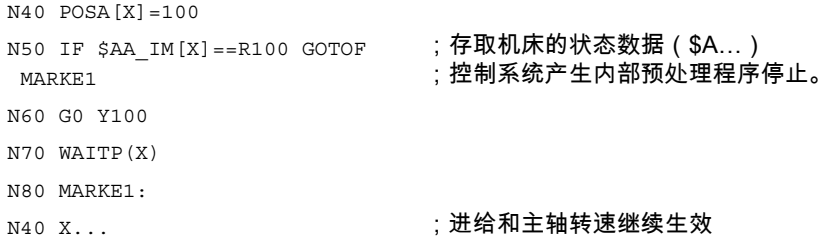

# 6.1 概述

#### 功能

通过框架这个概念,可以从前一工件坐标系出发,通过坐标或者角度的说明, 描述一个目标坐标系的位置。

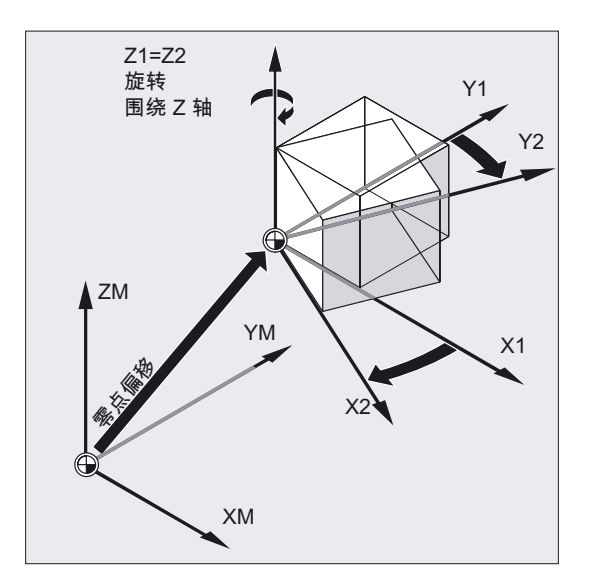

可能的框架:

- 基准框架(基准偏移)
- 可设定的框架(G54…G599)
- 可编程的框架

### 编程

框架是几何表达方法中的一种惯用说法,它指一种计算规范,比如平移、旋转,按比例缩放或 镜像。

6.1 概述

### 参数

### 机床制造商

可设定的框架 (G54...G57, G505... G599): 参见机床制造商说明。

### 用于编程者的框架组件

一个框架可以由以下的计算规范构成:

- 零点偏移,TRANS,ATRANS
- 旋转,ROT,AROT
- 缩放,SCALE,ASCALE
- 镜像, MIRROR, AMIRROR

这些框架可以分开使用,也可以任意组合使用。

# 举例 铣削时的框架组件

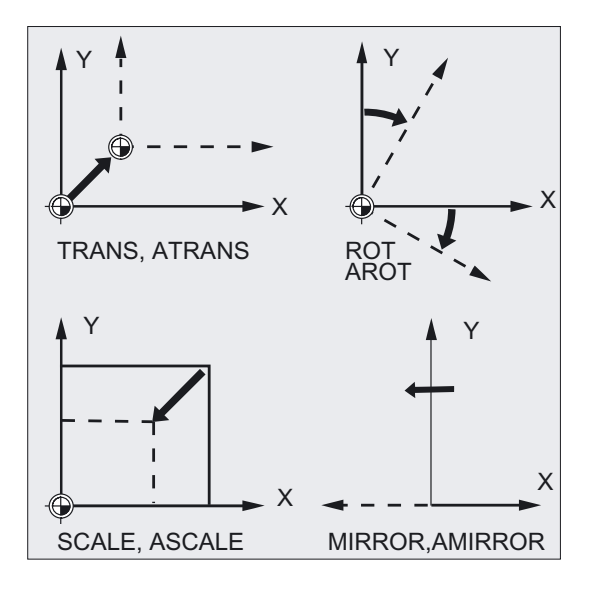

### 举例 车削时的框架组件

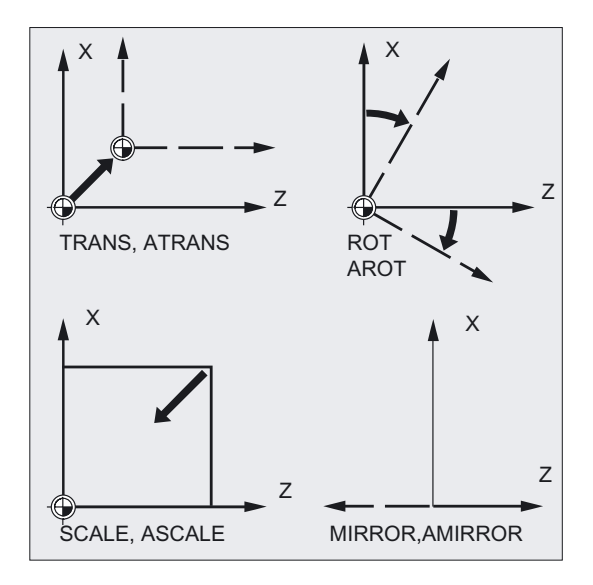

# 6.2 框架指令

#### 功能

对于可能的框架,已经定义好目标坐标系当中的一个位置:

- 基准框架(基准偏移)
- 可设定的框架(G54…G599)
- 可编程的框架

此外对于这些框架可以用替代和增加语句进行编程,或者为刀具定向生成框架以及在刀具方向 中进行框架旋转。 同样取消掉已经明确调整过的框架或叠加运动和转换。

#### 基准框架(基准偏移)

基准框架描述了由基准坐标系(BKS)到基准零点系统(BNS)的坐标转换,如同可设定的框 架一样起作用。

#### 可调整指令

可设定的指令指用G54到G599指令从任意一个NC程序中可调用的零点偏移。 偏移值由操作人员预先设定,存储到控制系统的零点存储器中。 使用这些偏移值可以确定工件坐标系(WKS)。

#### 可编程的指令

可编程的指令(TRANS,ROT, ...)适用于当前程序,与可设定的指令相关。 使用可编程的框架可以确定工件坐标系(WKS)。

6.2 框架指令

#### 编程

TRANS X… Y… Z… 或者 ATRANS X… Y… Z… 或者 G58 X… Y… Z… A… 或者 G59 X… Y… Z… A… 或者 ROT X… Y… Z… 或者 ROT RPL=… 或者 AROTX… Y… Z… 或者 AROT RPL=… 或者 ROTS X... Y... 或者 AROTS X... Y...或者 CROTS X... Y...或者 SCALE X… Y… Z… 或者 ASCALE X… Y… Z… 或者 MIRROR X0 Y0 Z0 或者 AMIRROR X0 Y0 Z0 或者 TOFRAME 或者 TOFRAMEZ 或者 TOFRAMEY 或者 TOFRAMEX 或者 TOROTOF 或者 TOROT 或者 TOROTZ 或者 TOROTY 或者 TOROTX 或者 PAROT 或者 PAROTOF 或者 CORROF(轴,字符串[轴,字符串]) 或者 CORROF(轴,字符串) 或者 CORROF(轴) 或者 CORROF()

### 小心

上述的框架指令均在一个独立的NC程序段中编程,并且按照编程的顺序执行。

#### 指令语句 TRANS, ROT, SCALE 和 MIRROR

### 替换指令

TRANS, ROT, SCALE 和 MIRROR 均是可替换的指令语句。

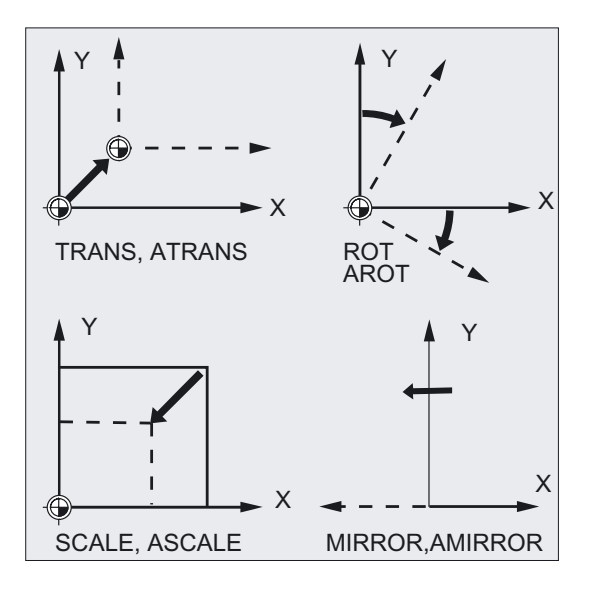

# 注意

这表明: 每个这样的指令总是清除 所有 之前编程的框架指令。

最后调用的可设定的零点偏移G54到G599作为基准。

#### 增加的指令语句

ATRANS, AROT, ASCALE, AMIRROR 是附加指令。 当前设定的,或者通过框架指令最后编程的工件零点作为基准。 上述指令在已经生成的框架上产生。

### 注意

附加指令经常在子程序中使用。 如果子程序用SAVE属性编程,则主程序中定义的基准指令在子程序结束之后保持。

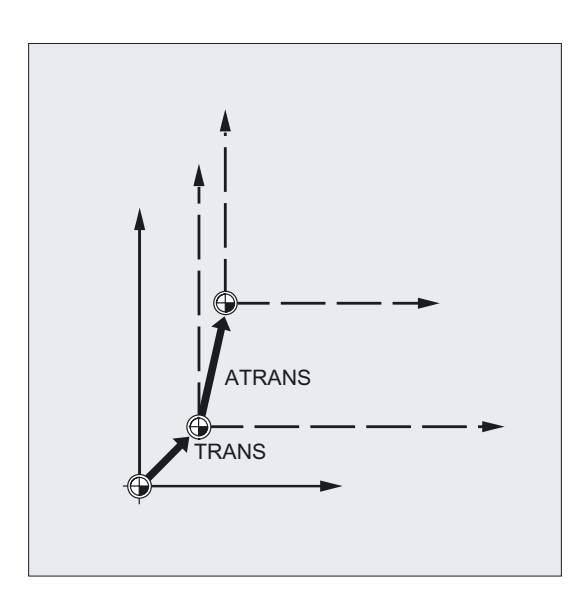

#### 文献:

/PGA/编程手册 工作准备;章节"子程序技术、宏技术"

6.3 可编程的零点偏移

# 6.3 可编程的零点偏移

# 6.3.1 零点偏移 (TRANS, ATRANS)

功能

使用TRANS/ATRANS,可以对所有的轨迹轴和定位轴在所给定方向编程零点偏移。 由此您可以使用可更换的零点进行加工。 比如在不同的工件位置上再次出现的加工过程。 铣削:

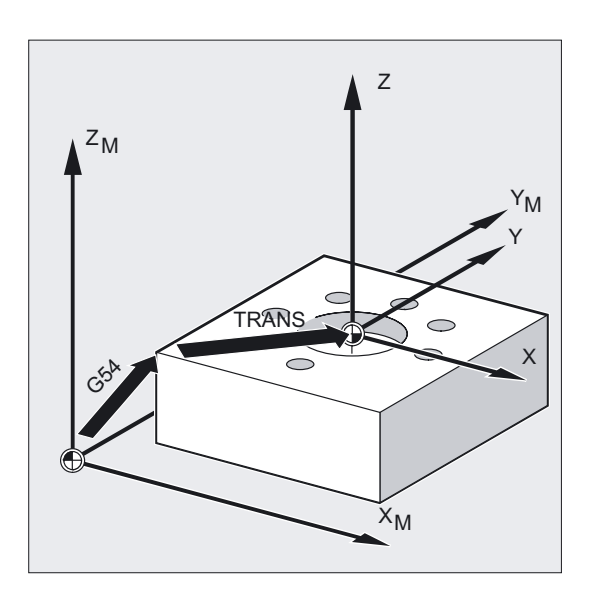

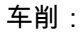

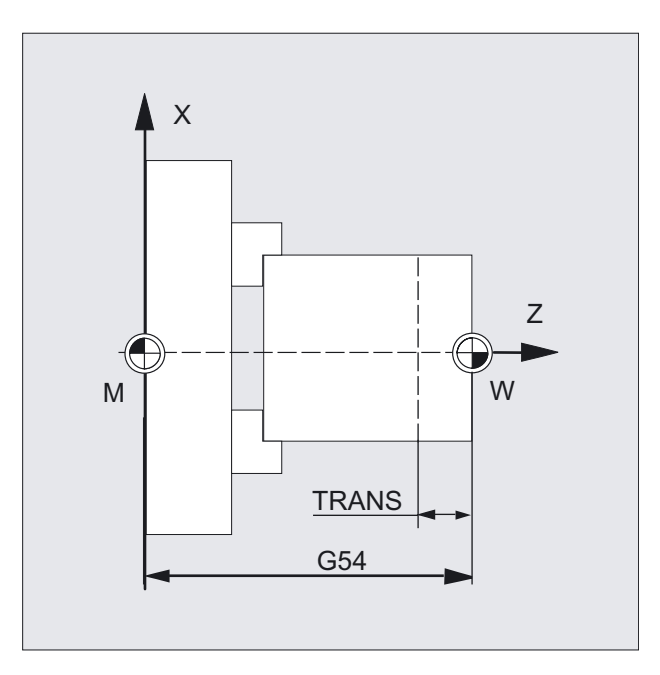

#### 关闭可编程的零点偏移:

对于所有轴: TRANS (没有轴参数)

# 编程

TRANS X... Y... Z... (对自身NC程序段中要替换的指令进行编程) 或者

ATRANS X... Y... Z... (对自身NC程序段中增加的指令进行编程)

参数

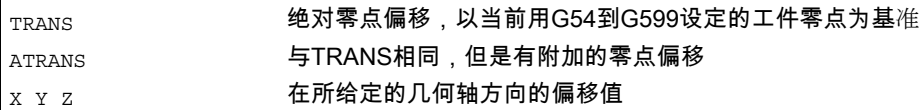

6.3 可编程的零点偏移

# 铣削举例

在一个工件中,一个程序之内多次出现所说明的形状。 该形状的加工顺序存储在子程序中。

通过零点偏移,您可以只设置所需要的工件零点,然后调用子程序。

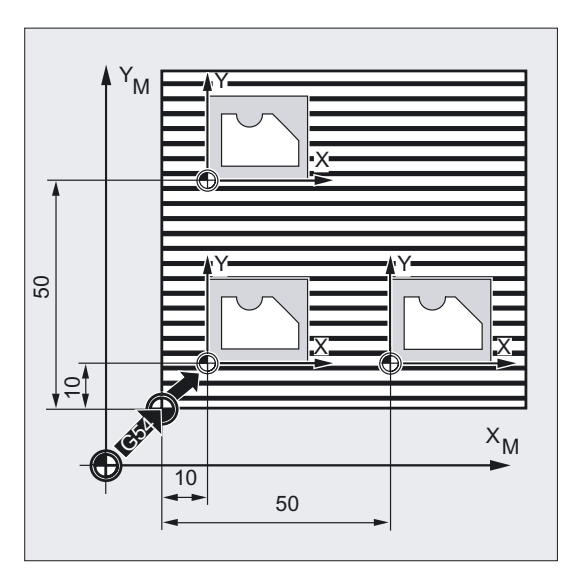

- N20 G0 X0 Y0 Z2 ; 回起始点 N30 TRANS X10 Y10 (19) 1999 (19) 1999 (19) 1999 (19) 1999 (19) 1999 (19) 1999 (19) 1999 (19) 1999 (1 N40 L10 (NH) (2002) 77 22 23 24 25 26 27 28 29 29 20 21 22 23 24 25 26 27 28 29 20 21 22 23 24 25 26 27 27 27 2 N50 TRANS X50 Y10 ;绝对偏移 N60 L10 30 20 20 20 20 20 20 20 20 21 22 23 24 25 26 27 28 29 20 21 22 23 24 25 26 27 27 27 27 28 29 20 21 22 │<sub>N70 M30</sub> ;程序结束
- N10 G1 G54 **;工作平面X/Y,工件零点**

#### 车削举例

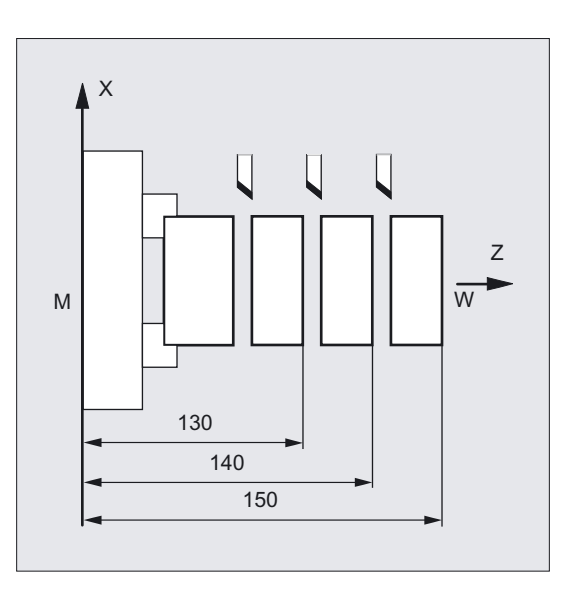

N.. ... N10 TRANS X0 Z150 ;绝对偏移 N15 L20 ;子程序调用 N20 TRANS X0 Z140 (或者 ATRANS Z-10) ;绝对偏移 N25 L20 **N25 L20 N25 L20** N30 TRANS X0 Z130 (或者 ATRANS Z-10) ;绝对偏移 N35 L20 ;子程序调用 N.. ...

# 可替代的指令, TRANS X Y Z

零点偏移,在所说明的轴方向(轨迹轴,同步轴和定位轴)编程的偏移值。 最后说明的可设定的零点偏移G54到G599作为基准。

#### 注意

使用指令TRANS,复位事先设置的、可编程框架的所有框架部件。

框架 6.3 可编程的零点偏移

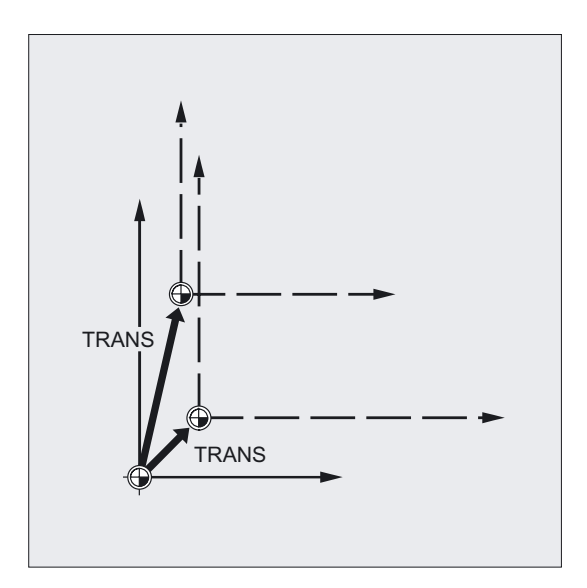

#### 注意

要求在当前的框架上建立一个偏移,请用ATRANS编程。

# 附加指令, ATRANS X Y Z

零点偏移,在所给定轴方向编程的偏移值 当前设定的或者最后编程的零点作为基准。

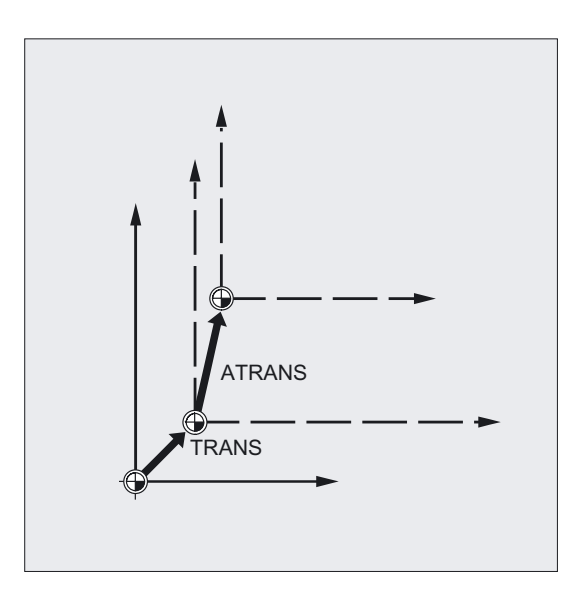

#### 注意

取消先前编程的框架。 可设定的零点偏移仍然保持。

### 6.3.2 可编程的零点偏移(G58,G59)

#### 功能

使用G58和G59可以代替可编程零点偏移(框架)轴向的平移部分。 平移由下面部分组成:

- 绝对值分量(G58,粗偏移)
- 附加分量(G59,精偏移)

#### 机床制造商

这些功能可以使用,只有在精偏移已经用机床数据MD24000: FRAME\_ADD\_COMPONENTS=1 设置过。 如果使用G58或者G59,没有规划的精偏移,则发出报警"18312 通道 %1 程序段 %2 框架: "精偏移没有规划"。

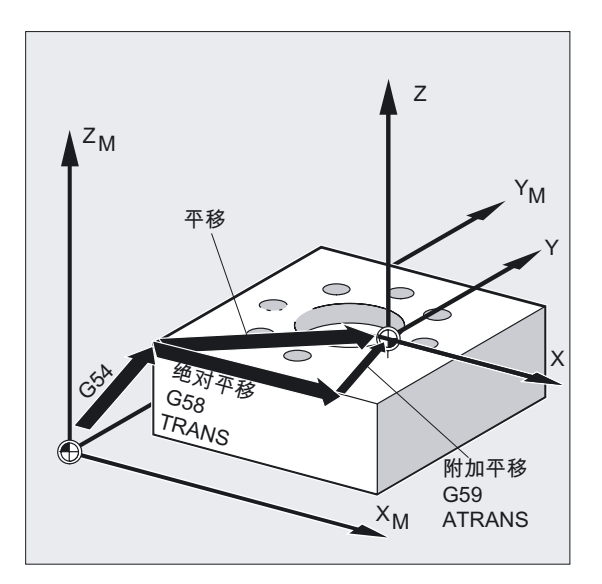

编程

G58 X… Y… Z… A… (在自身NC程序段中对要代替的指令进行编程) 或者

G59 X… Y… Z… A… (在自身NC程序段中对要代替的指令进行编程)

6.3 可编程的零点偏移

# 参数

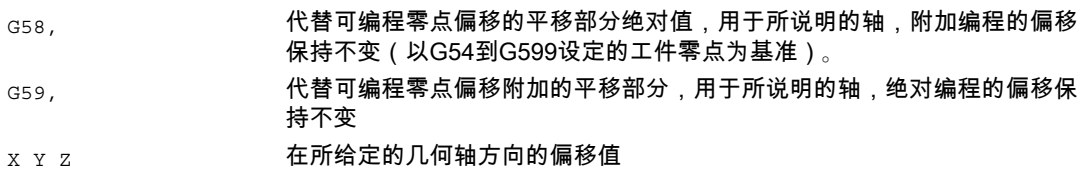

# 举例

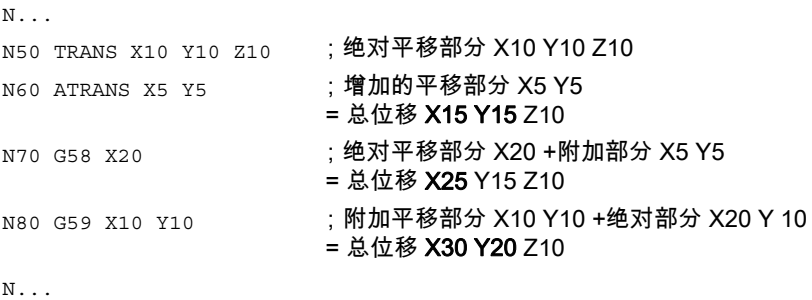

# 说明

绝对平移分量可以通过下面的指令进行修改:

- TRANS
- G58
- CTRANS
- CFINE
- \$P\_PFRAME[X,TR]

附加平移分量可以通过下面的指令进行修改:

- ATRANS
- G59
- CTRANS
- CFINE
- \$P\_PFRAME[X,FI]

在下表中介绍了不同的编程指令对绝对偏移和附加偏移的作用。

# 附加/绝对偏移的作用:

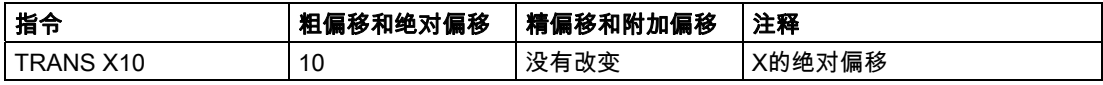

6.4 可编程的旋转 (ROT,AROT,RPL)

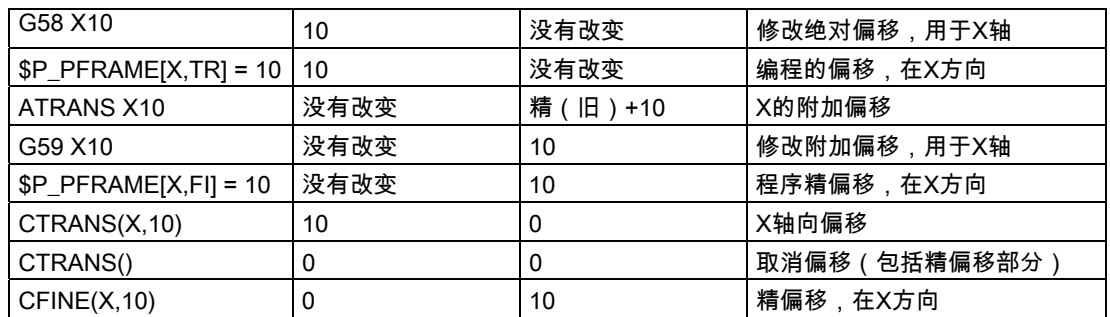

# 6.4 可编程的旋转 (ROT,AROT,RPL)

功能

使用ROT/AROT,工件坐标系可以围绕几何轴X/Y/Z中的一个进行旋转,或者在所选择的工作 平面G17到G19平面中(或者垂直方向的进刀轴)围绕角度RPL进行旋转。 这样,就可以在一个同样的装夹位置时对斜置平面进行加工,或者对几个工件面进行加工。

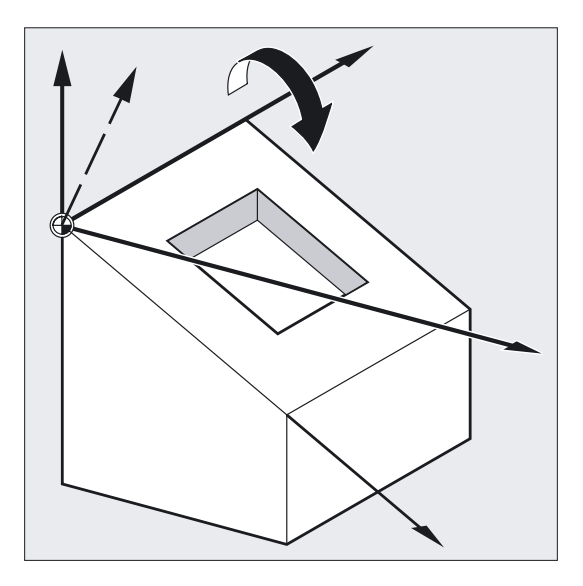

编程

ROT X… Y… Z… 要置换的空间内旋转指令 或者

 $\mathcal{L}$ 

ROT RPL=… 要置换的平面内旋转指令 或者 AROTX… Y… Z… 增加的空间旋转指令 或者 AROT RPL=… 增加的平面内旋转指令 所有指令必须在独立的程序段中编程。

参数

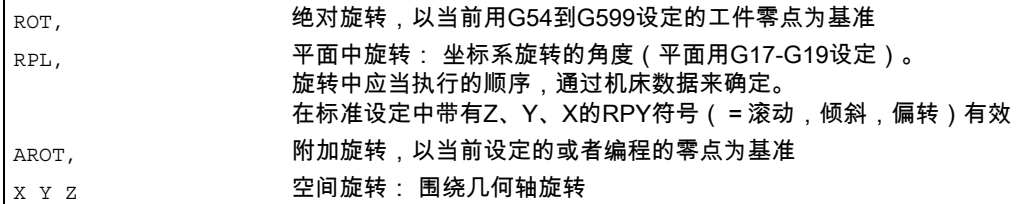

#### 举例 平面旋转

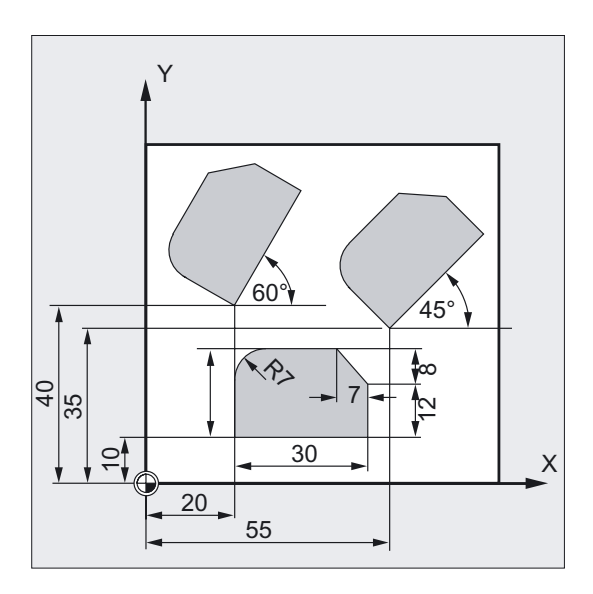

在一个工件中,一个程序之内多次出现所说明的形状。 除了零点偏移之外,还必须进行旋转,因为这些工件形状并不是轴向排列的。

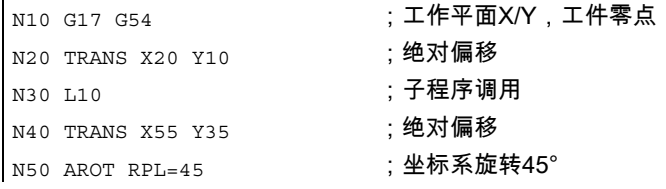

6.4 可编程的旋转 (ROT,AROT,RPL)

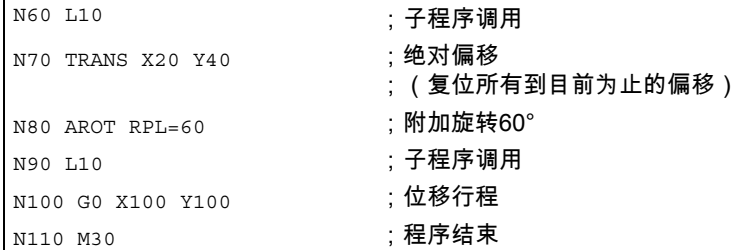

### 举例 空间旋转

在此举例中,轴向平行的和斜置的工件表面必须在一个夹装中进行加工。 前提条件: 刀具必须垂直于斜置平面,对准到旋转后的Z轴方向。

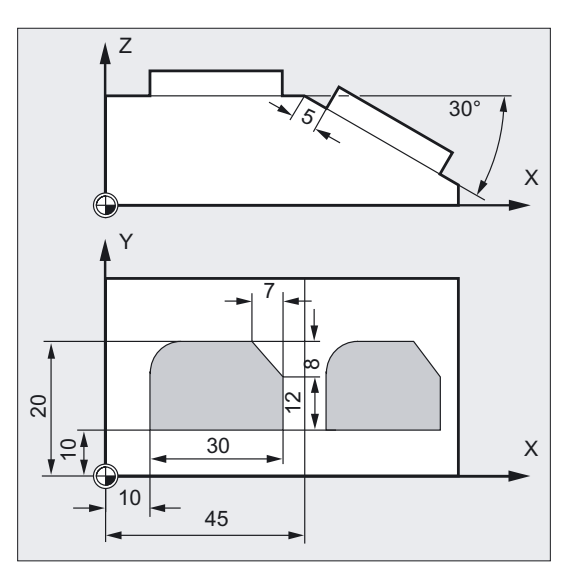

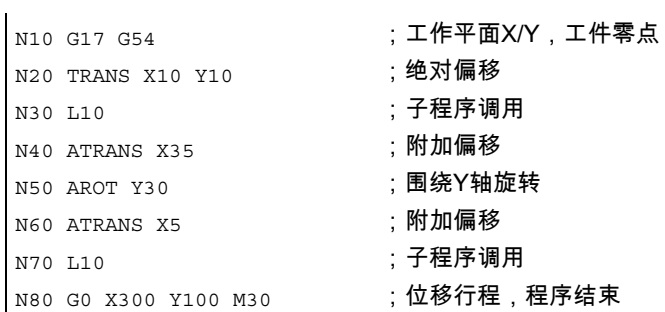

# 举例 多面的平面加工

在此举例中,要求在两个相互垂直的工件平面上通过子程序加工出相同的形状。 在新的坐标系中,右侧的工件表面是进刀方向,工作平面和零点的布置与上面的平面一样。 因此,子程序运行所必需的条件同样有效: 工作平面G17,坐标平面X/Y,进刀方向Z。

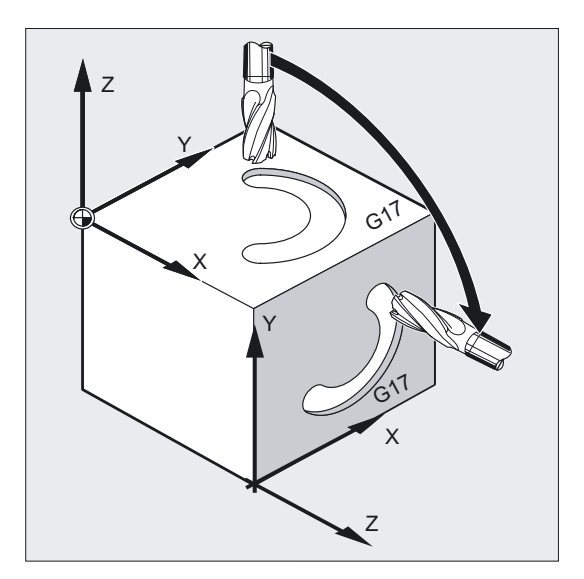

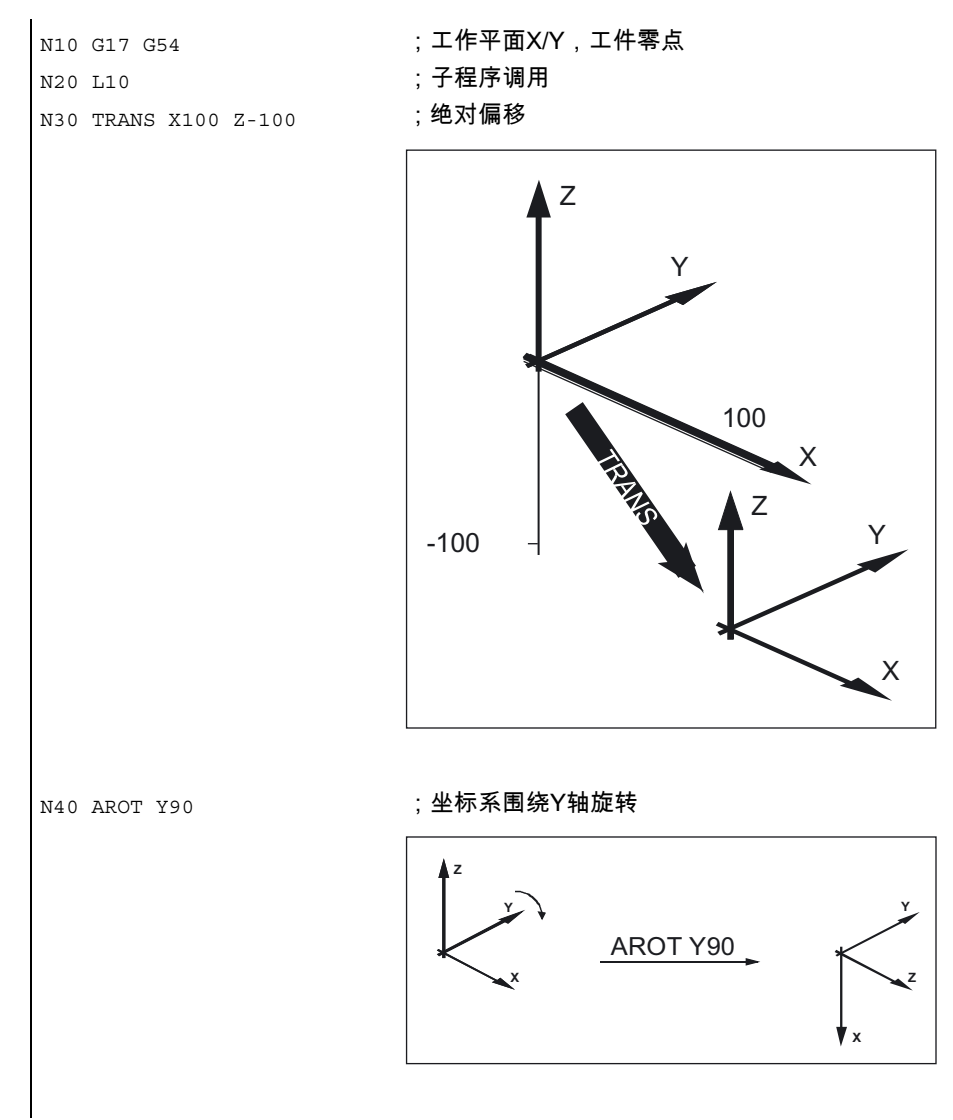

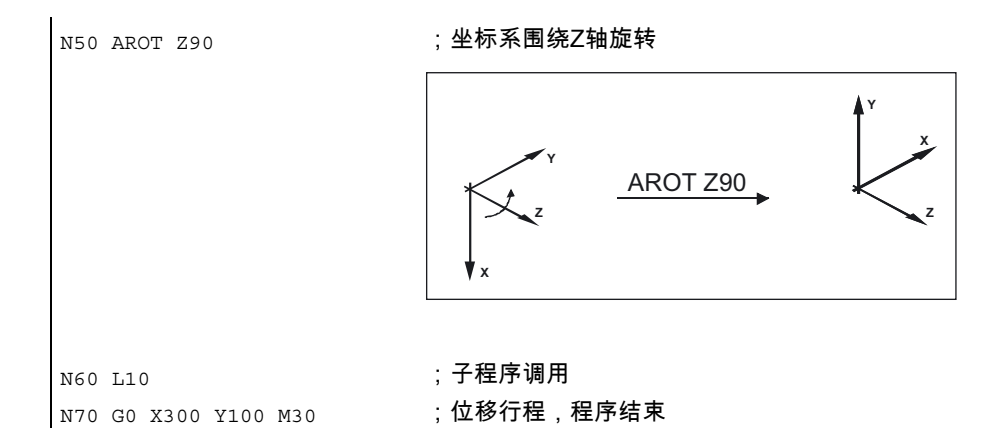

### 平面中旋转

坐标系在

- 旋转用G17到G19所选定的平面。 要替代的指令, ROT RPL 或者 增加的指令, AROT RPL
- 当前平面按照采用RPL=编程的旋转角进行旋转。

# 注意

其它的说明参见空间中的旋转。

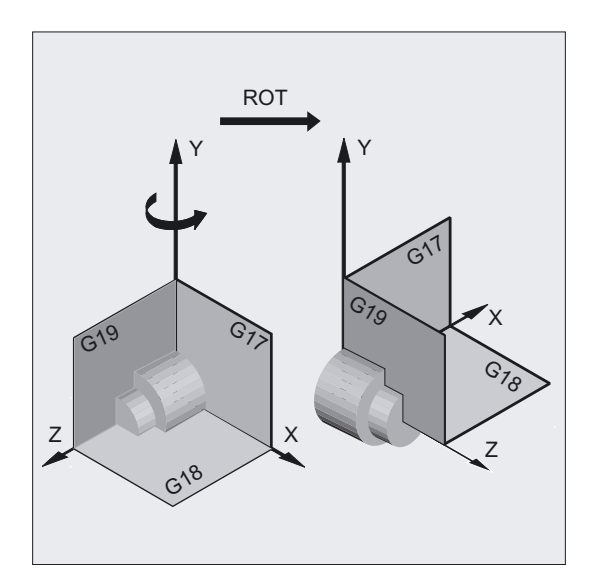

6.4 可编程的旋转 (ROT,AROT,RPL)

警告

# 平面更换

如果在旋转之后编程一个平面更换(G17到G19),则对于该轴所编程的转角保持不变, 并且也适用于新的工作平面。 因此建议在平面更换之前取消旋转。

#### 取消旋转

对于所有轴: TRANS (没有轴参数)

### 小心

在两种情况下,在此之前编程的框架所有部件均被复位。

# 可替代的指令, ROT X Y Z

坐标系围绕所给定的轴旋转编程的角度。 最后说明的可设定的零点偏移G54到G599作为旋转中心。

小心

使用指令ROT,复位事先设置的、可编程框架的所有框架部件。

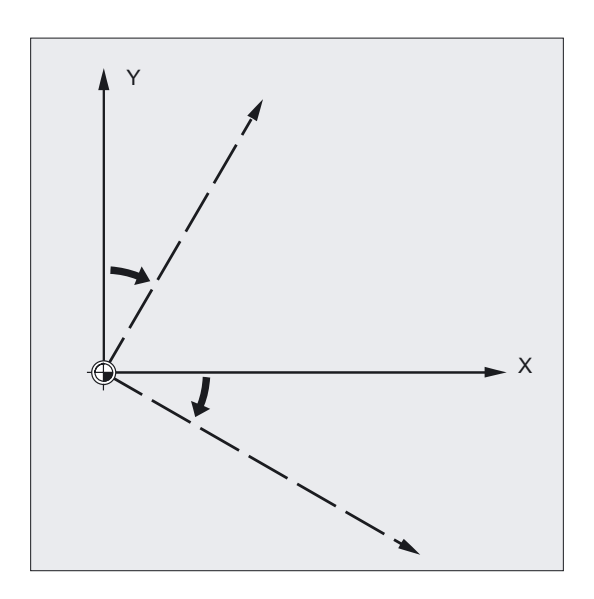

### 注意

要求在当前的框架上建立一个新的旋转,请用AROT编程。

# 附加指令, AROT X Y Z

旋转,在所给定轴方向编程的角度值 当前设定的或者最后编程的零点作为旋转中心。

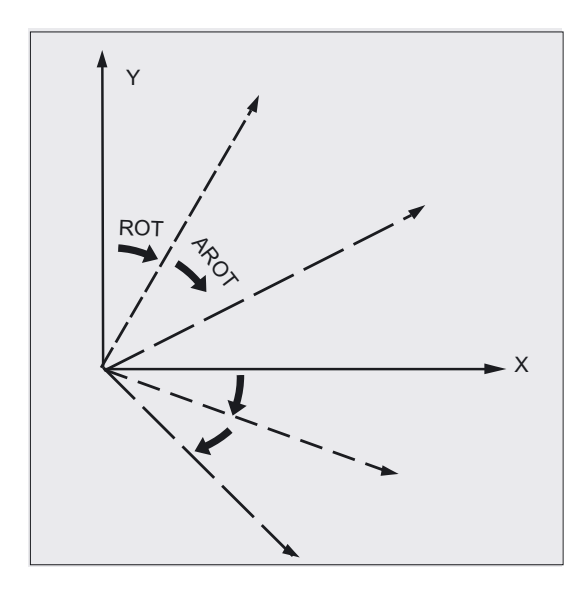

# 注意

在两个指令中请注意其顺序和旋转时的旋转方向 ( 参见下面几页 ) !

# 旋转方向

 $\mathsf Z$ Y  $\times$  $\ddot{}$  $\overline{a}$  $\ddot{}$  $\mathbf{F}$ <u>.</u>

确定正向转角: 观察坐标轴的正向,顺时针旋转。

#### 旋转顺序

在一个程序段中最多可以同时旋转3个几何轴。 进行旋转的顺序 RPY符号或者欧拉角可以在机床数据中如下进行确定: MD 10600: FRAME\_ANGLE\_INPUT\_MODE =

- RPY符号(在标准设定中RPY符号有效)
- 欧拉角

然后旋转的顺序Z,Y,X按照如下方法确定: 围绕第3几何轴(Z)旋转 围绕第2几何轴(Y)旋转 围绕第1几何轴(X)旋转

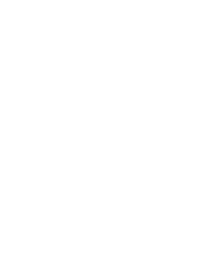

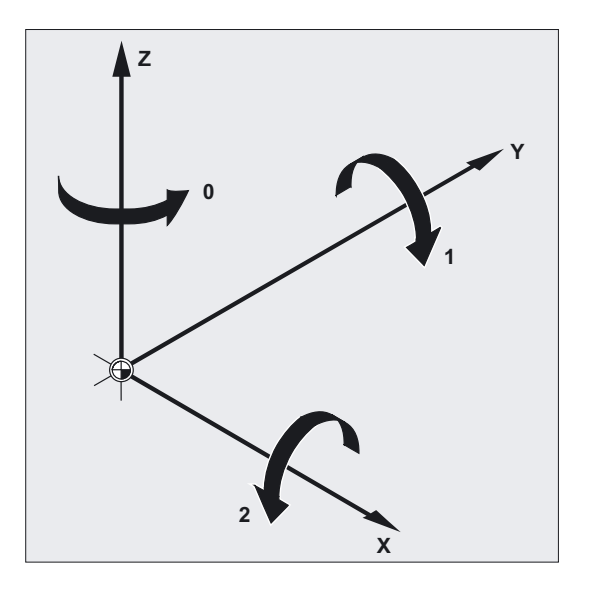

如果在 一个程序段中编程几何轴,则上面的顺序有效。 它们与输入的顺序无关。 如果仅仅旋转两个轴,则可以取消第3个轴(值为零)的参数。

### RPY角度的值范围

角度 仅 在下面的范围内明确定义:

围绕第1个几何轴旋转: -180° ≤ X ≤ +180°

围绕第2个几何轴旋转: -90° ≤ Y ≤ +90°

围绕第3个几何轴旋转: -180° ≤ Z ≤ +180°

在此值范围内可以表述所有可能的旋转。 在该范围之外的值,当读写控制系统时会被标准化到上述的范围之内。 该值范围也适用于框架变量。

#### RPY中读回举例

 $$P_UIFR[1] = CROT(X, 10, Y, 90, Z, 40)$ 在读回时提供  $$P_UIFR[1] = CROT(X, 0, Y, 90, Z, 30)$ \$P\_UIFR[1] = CROT(X, 190, Y, 0, Z, -200) 在读回时提供 \$P\_UIFR[1] = CROT(X, -170, Y, 0, Z, 160) 在读写框架旋转部件时,必须遵守值范围界限,这样在读写或者在重写时得到相同的结果。

### 欧拉角度的值范围

角度 仅 在下面的范围内明确定义:

围绕第1个几何轴旋转: 0° ≤ X ≤ +180°

围绕第2个几何轴旋转: -180° ≤ Y ≤ +180°

围绕第3个几何轴旋转: -180° ≤ Z ≤ +180°

在此值范围内可以表述所有可能的旋转。

在该范围之外的值,由控制系统标准化到上述的范围之内。 该值范围也适用于框架变量。

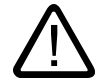

# 小心

为了明确地读回所写的角度,必须遵守所定义的值范围。

#### 注意

如果要求分别地确定旋转的顺序,您必须分别给每个轴用AROT编程所要求的旋转。

#### 资料:

/FB1/功能手册 基本功能;轴、坐标系,框架(K2)

#### 工作平面一起旋转

在进行空间旋转时,用G17/G18/G19确定的工作平面一起旋转。

举例: 工作平面G17 X/Y, 工件坐标系位于工件的余面。 通过平移和旋转,坐标系转换到一个侧面。 工作平面G17一起旋转。 由此,目标位置继续用X/Y坐标编程,进刀在Z方向编程。

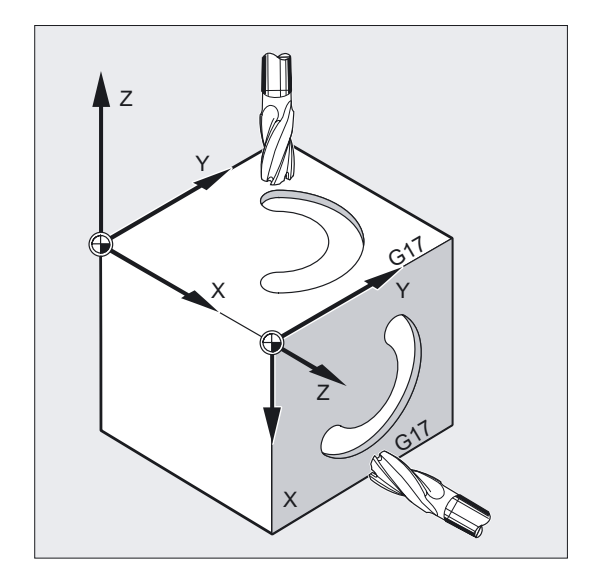

#### 前提条件:

刀具必须垂直于工作平面,进刀轴的正方向指向刀具夹装方向。 给出CUI2DF参数,刀具半径补偿在旋转的平面中生效。 详细信息参见章节"2D 刀具补偿, CUT2D CUT2DF"。

6.5 编程的框架旋转,带立体角(ROTS, AROTS, CROTS)

# 6.5 编程的框架旋转,带立体角(ROTS, AROTS, CROTS)

### 功能

空间的定向可以通过框架旋转确定,框架以立体角ROTS、AROTS、CROTS进行旋转。 编程指令ROTS和AROTS与ROT和AROT类似。

#### 编程

在编程立体角X和Y时,新的X轴位于旧的Z-X平面中。 ROTS X... Y... 或者 AROTS X... Y... 或者 CROTS X... Y... 在编程立体角Z和X时,新的Z轴位于旧的Y-Z平面中。 ROTS Z... X... 或者 AROTS Z... X... 或者 CROTS Z... X... 在编程立体角Y和Z时,新的Y轴位于旧的X-Y平面中。 ROTS Y... Z... 或者 AROTS Y... Z... 或者 CROTS Y... Z...

6.6 可编程的比例系数 (SCALE, ASCALE)

#### 参数

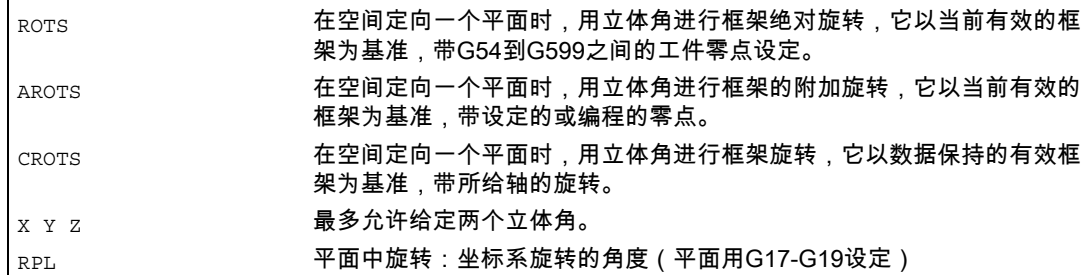

# 6.6 可编程的比例系数 (SCALE, ASCALE)

#### 功能

使用SCALE/ASCALE,可以对所有的轨迹轴、同步轴和定位轴在所给定轴方向编程比例 系数。 由此一个形状的大小可以进行改变。 这样就可以在编程时考虑到例如几何相似的形状或不同的收缩率。

#### 取消比例系数

对于所有轴:SCALE (没有轴参数)。在此之前编程的框架所有部件均被复位。

#### 编程

SCALE X… Y… Z… (对自身NC程序段中要替换的指令进行编程)

#### 或者

ASCALE X... Y... Z... (对自身NC程序段中增加的指令进行编程)

# 参数

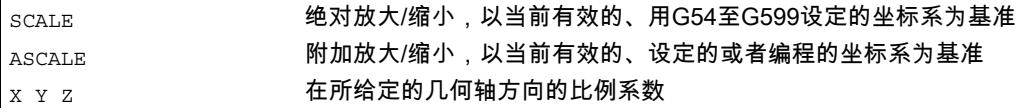

# 铣削示例

在这个工件中出现两个形状相同的槽,所不同的是尺寸大小不同,并且相互扭转。 加工顺序在子程序中编程。
6.6 可编程的比例系数 (SCALE, ASCALE)

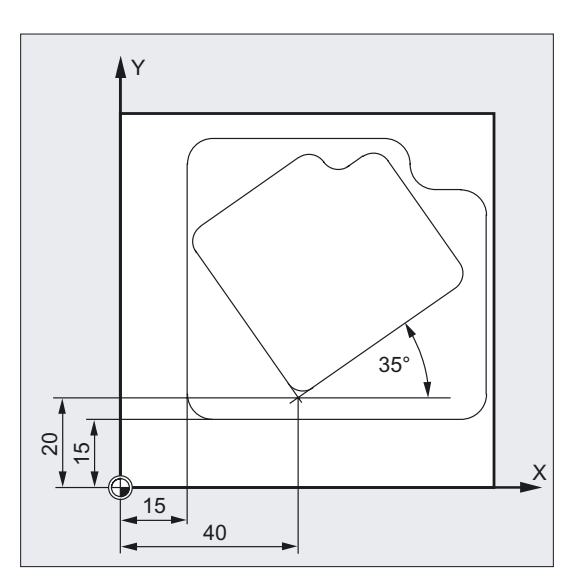

通过零点偏移和旋转可以设定所需的工件零点,通过缩放再缩小轮廓, 然后再次调用该子程序。

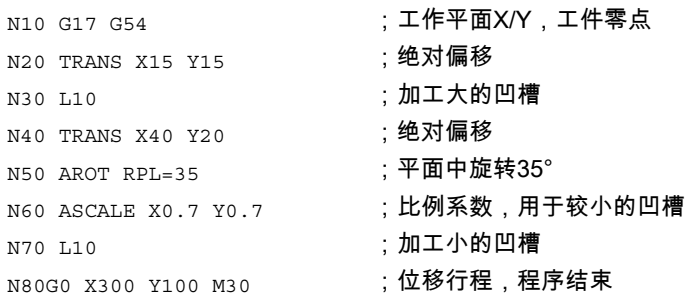

# 可替代的指令, SCALE X Y Z

对于每个轴可以给出一个自身的比例系数 , 从而进行放大与缩小。 缩放功能涉及到用G54到G57设定的工件坐标系。

### 注意事项

使用指令SCALE,复位事先设置的、可编程框架的所有框架部件。

6.6 可编程的比例系数 (SCALE, ASCALE)

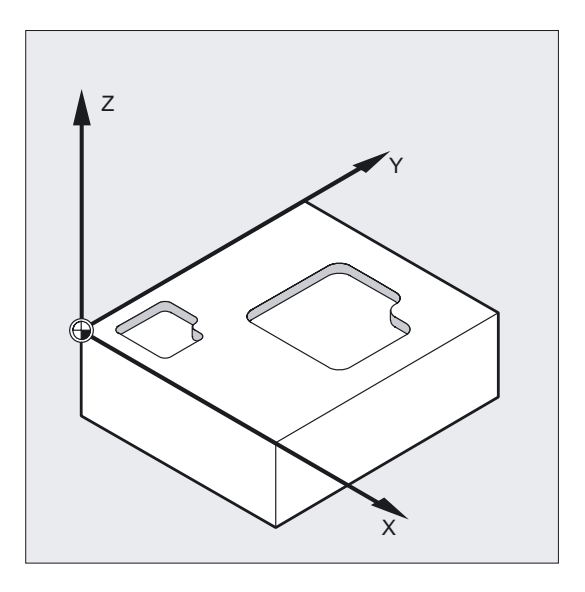

# 附加指令, ASCALE X Y Z

要求在当前的框架上建立一个比例修改,请用ASCALE编程。 这种情况下,最后有效的框架用新的比例系数相乘。

当前设定的或者最后编程的坐标系作为比例修改的基准。

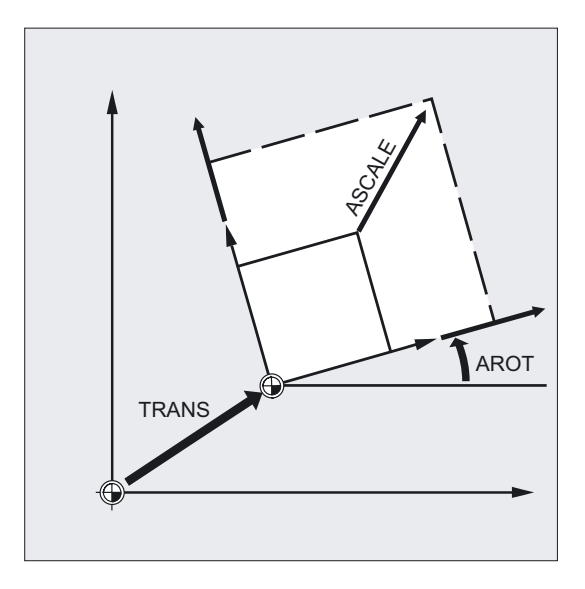

# 注意

如果在SCALE之后用ATRANS编程了一个偏移,则这些偏移值同样进行缩放。

6.6 可编程的比例系数 (SCALE, ASCALE)

# 小心

小心不同的比例系数! 例如: 圆弧插补只能用相同的系数缩放。 当然您仍可以使用不同的比例系数,比如在给变形的圆弧进行编程时。

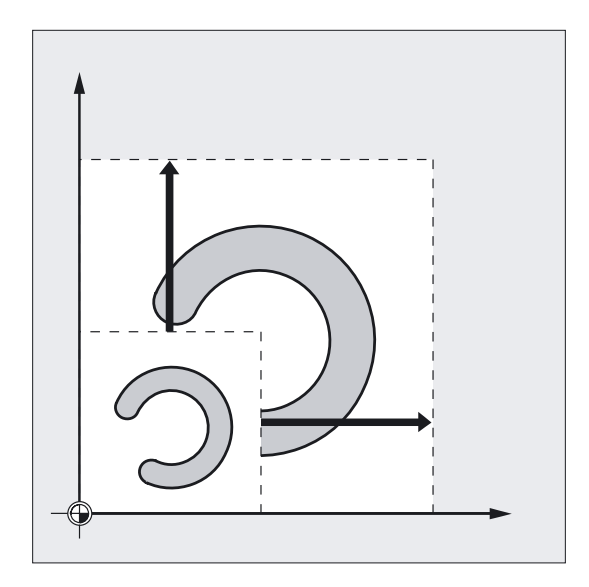

框架

6.7 可编程的镜像 (MIRROR, AMIRROR)

# 6.7 可编程的镜像 (MIRROR, AMIRROR)

# 功能

使用MIRROR/AMIRROR可以镜像坐标系中的工件形状。 在调用镜像后比如在子程序中编程,所有的运行均执行镜像功能。

### 编程

MIRROR X0 Y0 Z0 (对自身NC程序段中要替换的指令进行编程)

或者

AMIRROR X0 Y0 Z0 (对自身NC程序段中要增加的指令进行编程)

#### 参数

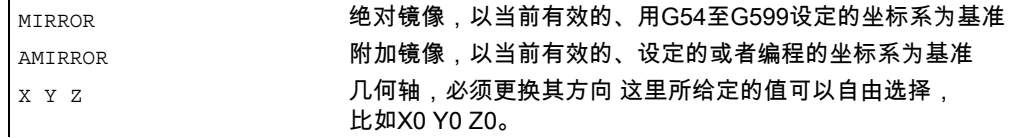

# 举例 铣削镜像

这里给出的轮廓您可以作为子程序编程。 其它的3个轮廓通过镜像产生。 工件零点设定在轮廓中心。

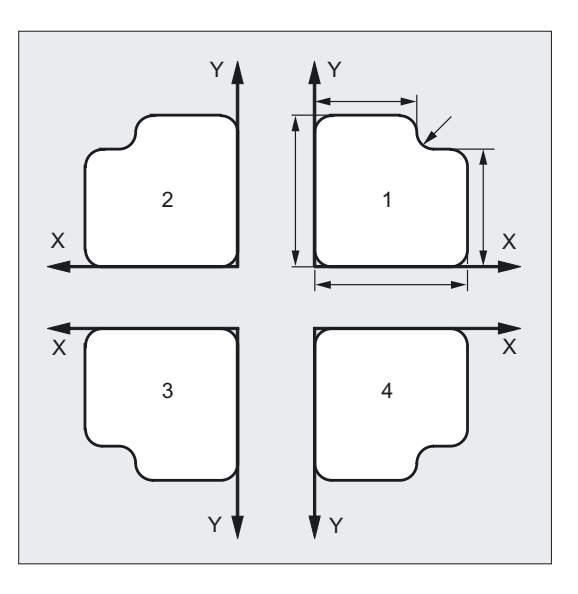

 $\vert_{\text{N10 G17 G54}}$  ,工作平面X/Y,工件零点

框架

6.7 可编程的镜像 (MIRROR, AMIRROR)

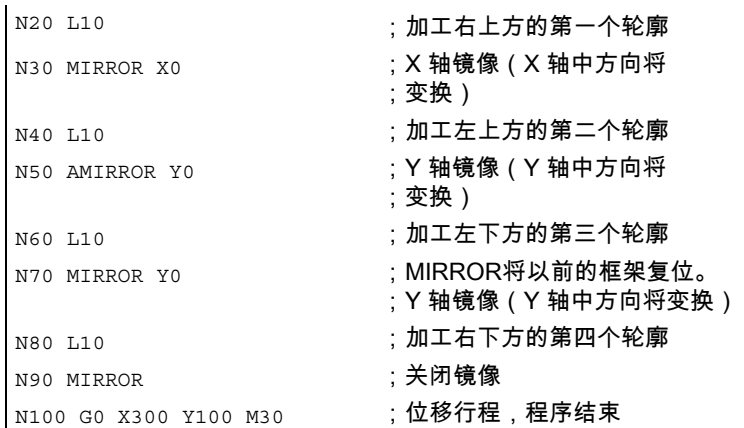

# 举例 车削镜像

#### 本身的加工作为子程序进行确定,而每个轴上执行的加工通过镜像和位移来实现。

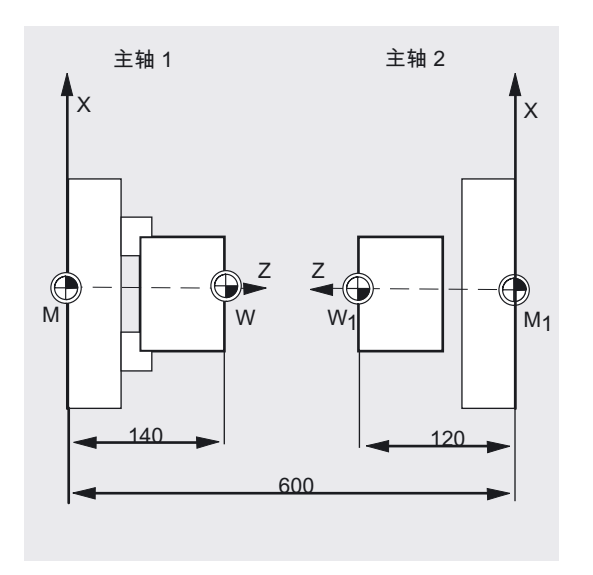

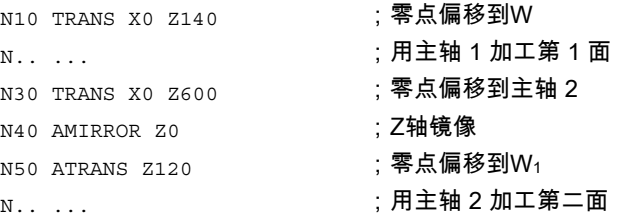

# 可替代的指令, MIRROR X Y Z

在所选择的工作平面中,通过轴向方向更换编程镜像功能。

6.7 可编程的镜像 (MIRROR, AMIRROR)

举例: 工作平面G17 X/Y

在Y轴上的镜像要求在X轴上变换方向,然后用MIRROR X0进行编程。 然后轮廓镜像到镜像轴Y的对面,并进行加工。

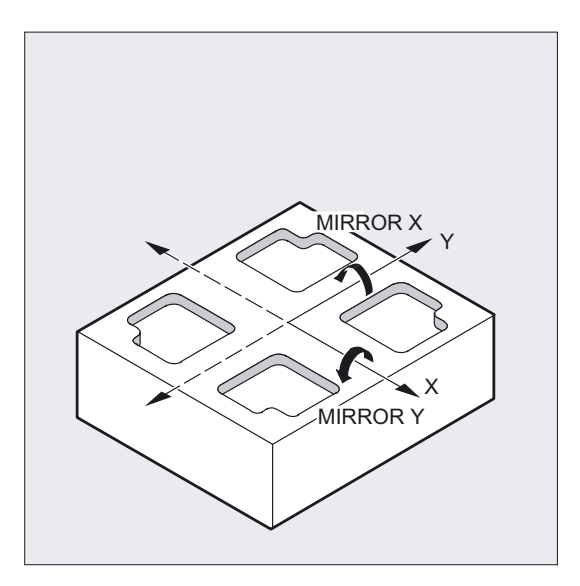

镜像功能针对用G54到G57设定的坐标轴。

# 小心

用指令MIRROR清除所有以前设置的可编程的框架。

# 附加指令, AMIRROR X Y Z

要求以当前的转换为基础建立的一个镜像,请用AMIRROR编程。 当前设定的或者最后编程的坐标系作为基准。

#### 框架

6.7 可编程的镜像 (MIRROR, AMIRROR)

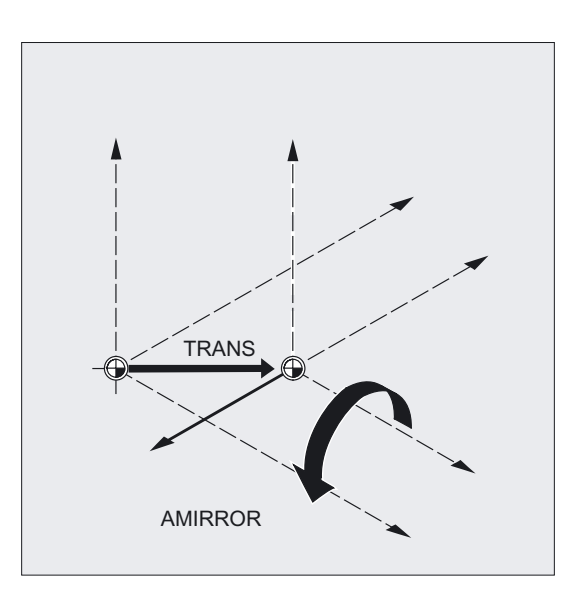

#### 取消镜像

对于所有轴: MIRROR (没有轴参数) 在此之前编程的框架所有部件均被复位。

### 注意

按照改变后的加工方向,控制系统使用镜像指令自动转换轨迹修正指令(G41/G42或者 G42/G41)。

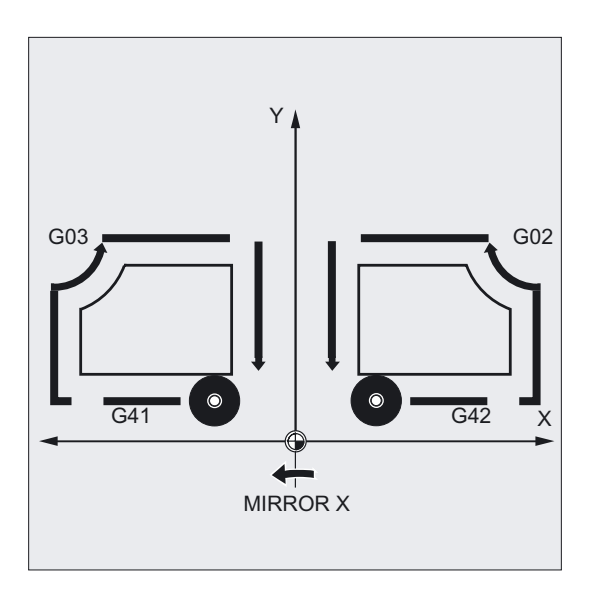

同样这也适用于圆弧旋转方向(G2/G3或者G3/G2)。

6.7 可编程的镜像 (MIRROR, AMIRROR)

# 注意

如果在MIRROR之后用AROT编程一个附加旋转,则根据情况您必须使用相反的旋转方向 (正向/负向或者负向/正向)。

对于几何轴的镜像,控制系统会自动换算成旋转,有时则换算成机床数据设定的镜像轴的 镜像。 这也适用于可设定的零点偏移。

#### 机床制造商

- 通过机床数据MD可以设定围绕哪一个轴进行镜像。 MD 10610 = 0: 按编程过的轴进行镜像(值取反)。 MD 10610 = 1 或 2 或 3: 视输入值的情况对一个确定的基准轴(1=X轴;2=Y轴;3=Z轴)进行镜像,而另外两个 几何轴进行旋转。
- 使用MD10612 MIRROR\_TOGGLE = 0可以确定:编程的值一直被运用。 在一个值为0时,像MIRROR X0,该轴的镜像被取消;在值不为0时, 则还没有镜像的轴被镜像。

框架

6.8 在对刀以后产生框架(TOFRAME, TOROT, PAROT)

# 6.8 在对刀以后产生框架(TOFRAME, TOROT, PAROT)

#### 功能

TOFRAME产生一个直角框架,其Z轴与当前的刀具方向一致。这样,在一个5轴程序中一旦刀 具折断,可以在Z方向缩回,从而避免冲撞。由此产生的框架位于系统变量中,用于可编程的 框架\$P\_PFRAME。

在编程的框架中,使用TOROT仅修改旋转部分。所有其它的部分保持不变。

使用 PAROT 在工件坐标系(WKS)中对准工件。

#### 机床制造商

X和Y两个轴的位置可以在机床数据MD21110: X AXES IN OLD X Z PLANE 中确定,这里X在X-Z平面中围绕Z轴旋转。

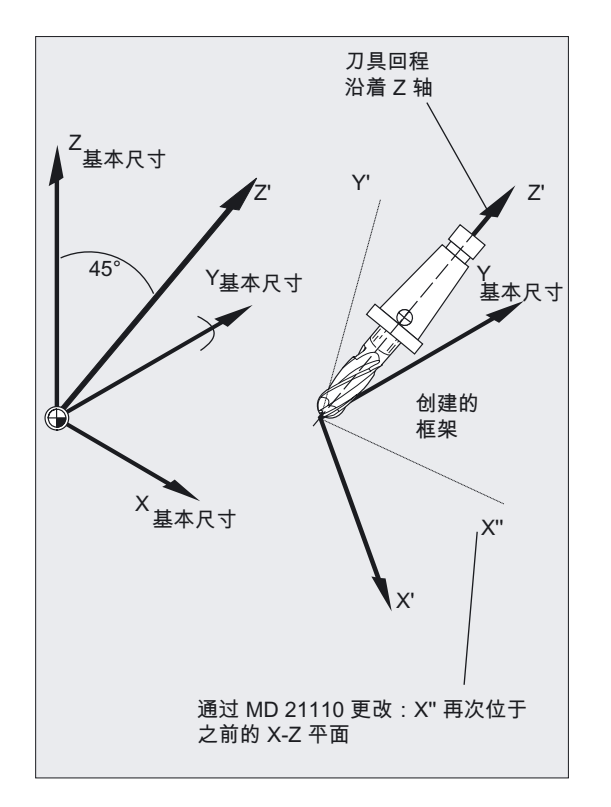

#### 框架

6.8 在对刀以后产生框架(TOFRAME, TOROT, PAROT)

# 编程

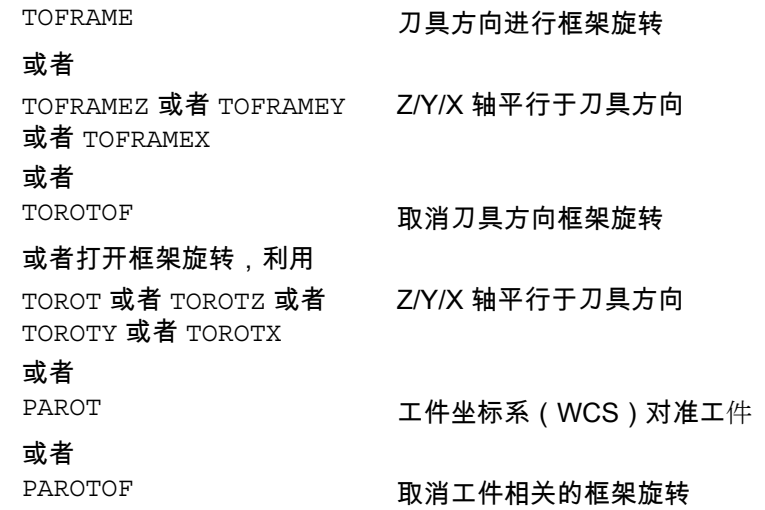

#### 参数

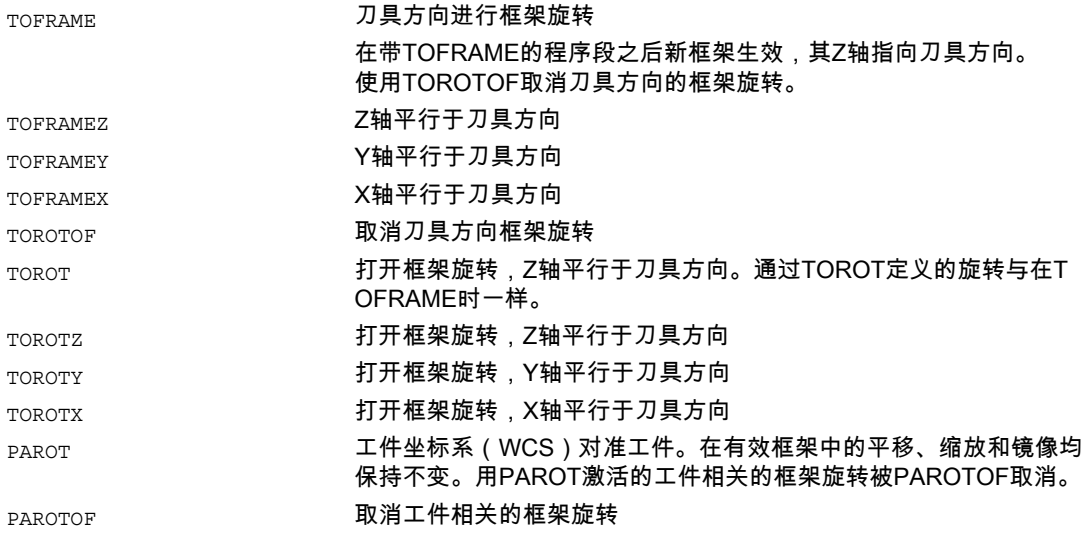

# 在工作平面G17中铣削加工

使用TOFRAME或者TOROT定义框架,其Z方向即为刀具方向。 该定义以铣削加工为依据,工作平面为G17 X/Y,第1-第-2几何轴有效。

# 在工作平面G18或者G19中车削加工

#### 6.8 在对刀以后产生框架(TOFRAME, TOROT, PAROT)

特别是在车削加工中,一般是在G18或G19生效时需要框架,这里刀具在X-轴或者Y-轴方 向对准。 使用G代码

- TOFRAMEX TOROTX
- TOFRAMEY TOROTY
- TOFRAMEZ TOROTZ

可以定义相应的框架。 TOFRAME和TOFRAMEZ功能,或者TOROT和TOROTZ功能是一致的。

#### 举例

```
N100 G0 G53 X100 Z100 D0 
N120 TOFRAME 
N140 G91 Z20           ; 框架 TOFRAME 计算在内,所有;编程的几何轴运动
                           ;以 TOFRAME 为基准 
N160 X50 
...
```
#### 在工作平面G17中铣削加工

使用TOFRAME或者TOROT定义框架,其Z方向即为刀具方向。该定义以铣削加工为依据, 工作平面为G17 X/Y,第1-第-2几何轴有效。

#### 在工作平面G18或者G19中车削加工

特别是在车削加工中,一般是在G18或G19生效时需要框架,这里刀具在X-轴或者Y-轴方 向对准。使用G代码

- TOFRAMEX TOROTX
- TOFRAMEY TOROTY
- TOFRAMEZ TOROTZ

可以定义相应的框架。TOFRAME和TOFRAMEZ功能,或者TOROT和TOROTZ功能是一 致的。

# 轴方向分配

如果在位置TOFRAME(Z)或者TOROT(Z)编程一个G代码TOFRAMEX, TOFRAMEY, TOROTX, TOROTY,则轴方向的分配如同下表中一样:

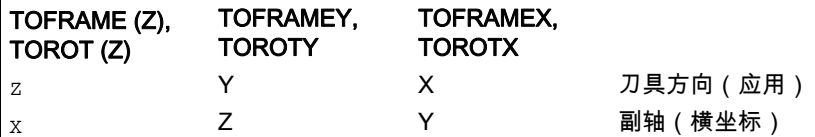

6.9 取消框架(G53, G153, SUPA, G500)

 $\boxed{\begin{matrix} \text{Y} & \text{X} & \text{Y} & \text{Z} & \text{Y} & \text{Y} \end{matrix}}$  副轴(纵坐标)

### 注意

用TOFRAME调整了刀具方向后,所有编程的几何轴运动均以由此所产生的框架为基准。

# 注意

#### 独立的系统框架用于 TOFRAME 或者 TOROT:

通过 TOFRAME 或者 TOROT 产生的框架能够写入到独立的系统框架 \$P\_TOOLFRAME 中。

为此必须设置机床数据MD28082: MM\_SYSTEM\_FRAME\_MASK 中的位 3。 可编程的框架在此保持不变。 如果可编程的框架继续加工,则会产生差别。

#### 注意

对于当前有效的可定向刀架,使用语言指令 TOROT 就可以获得一个一致的编程, 它适用于每种运动类型。 可旋转的刀架情形相似。如果是可旋转的刀架,则使用PAROT可以激活刀具工作台的旋转。 由此就定义了这样一个框架,即改变工件坐标系的位置时不会引起机床的补偿运动。 如果没有激活可定向的刀架,则不拒绝语言指令PAROT。

文献: 有关机床带可定向刀架的详细说明参见: /PGA/ 编程手册 工作准备,章节"刀具定向" /FB1/ 功能手册 基本功能;刀具补偿(W1), 章节"可定向刀架"

# 6.9 取消框架(G53, G153, SUPA, G500)

#### 功能

在执行加工时确定的进程,比如返回到换刀点或基本位置时必须定义不同的框架组件、并进行 短时的明确抑制。 设定好的框架要么用模态方式关闭、要么用非模态方式进行遏制。

#### 6.10 取消选择DRF-(手轮)位移,叠加运动(DRFOF, CORROF)

通过一个部件TRANS、 ROT、 SCALE、 MIRROR的说明 (无轴参数), 您就可以清除可编程的框架。

#### 取消坐标变换

在这里要将非模态的抑制和模态的有效关闭区分开来。

#### 编程

G53 或者 G153 或者 **SUPA** 或者 G500

#### 参数

#### 非模态方式的抑制:

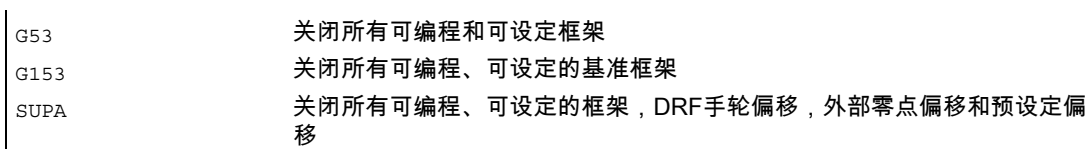

#### 模态方式取消:

G500 当G500中没有值时,取消所有可设定的框架

#### 取消框架:

TRANS, ROT, SCALE, MIRROR 无轴数据编程 → 取消可编程框架

# 6.10 取消选择DRF-(手轮)位移,叠加运动(DRFOF, CORROF)

#### 功能

对于DRF手轮位移可以用DRFOF将通道的所有有效轴关闭。 应当对比如一个带有叠加运动的确定轴或者一个位置偏移进行插补,这样可以使用指令

#### 框架

6.10 取消选择DRF-(手轮)位移,叠加运动(DRFOF, CORROF)

CORRROF 取消该轴的 DRF 位移或者位置偏移。 这个轴可以继续运行。

# 编程

DRFOF 或者 CORROF(轴,字符串[轴,字符串]) 或者 CORROF(轴,字符串) 或者 CORROF(轴) 或者 CORROF()

#### 参数

#### 模态方式取消:

 $\mathbf{r}$ 

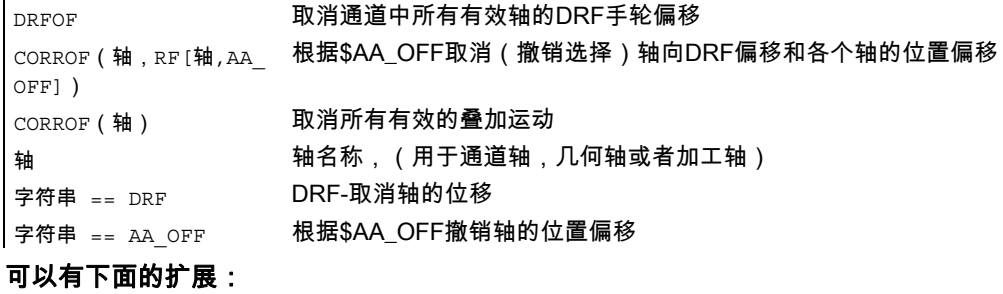

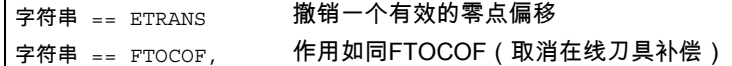

### 举例 撤销轴向DRF

通过DRF手轮运行产生X轴的一个DRF偏移。 对于该通道中的所有其它轴,没有DRF偏移生效。

N10 CORROF(X,"DRF") 与 DRFOF( ) 同样作用

通过DRF手轮运行产生X轴和Y轴的一个DRF偏移。对于该通道中的所有其它轴, 没有DRF偏移生效。

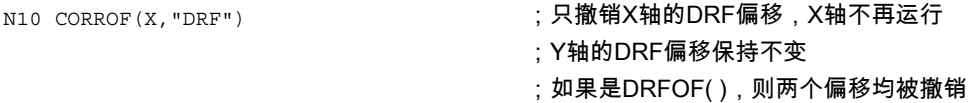

6.10 取消选择DRF-(手轮)位移,叠加运动(DRFOF, CORROF)

# 举例 撤销轴向 DRF, 撤销 \$AA\_OFF

 $\mathbf{r}$ 

通过DRF手轮运行产生X轴的一个DRF偏移。对于该通道中的所有其它轴, 没有DRF偏移生效。

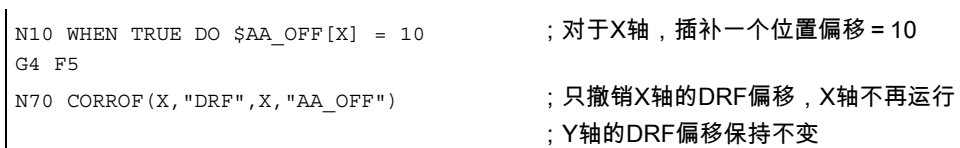

# 举例 撤销AA\_OFF

通过CORROF(X,"AA\_OFF"),\$AA\_OFF[X] = 0,撤销X轴的一个位置偏移, 并且添加到X轴的当前位置。

下面的编程举例说明了X轴所牵涉到的编程指令,X轴在之前已经用位置偏移10进行了插补:

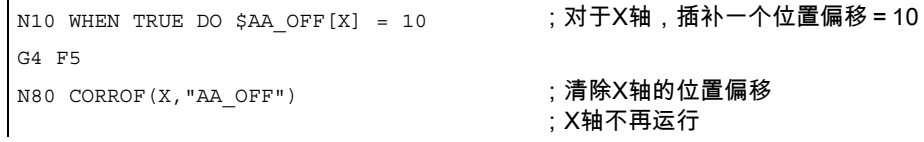

#### 说明

#### **CORROF**

释放预处理程序停止,把所撤销的叠加运动(DRF偏移或者位置偏移)的位置分量接收到基准 坐标系中的位置。 因为没有轴移动,所以\$AA\_IM[轴]的值也不改变。 由于已撤销叠加运动,仅改变系统变量 \$AA\_IW[轴]的值。

撤销了一个轴的位置偏移之后,通过 \$AA\_OFF,该轴的系统变量 \$AA\_OFF\_VAL 为零。

即使在运行方式 JOG 下,也可以通过使 MD 36750: AA\_OFF\_MODE 的位 2 = 1,在修改 \$AA\_OFF 时将位置偏移的插补作为叠加运动释放。

6.10 取消选择DRF-(手轮)位移,叠加运动(DRFOF, CORROF)

# 注意

CORROF仅可以出自零件程序,而不可以通过同步动作产生。

如果在通过零件程序指令CORROF(轴,"AA\_OFF")撤销位置偏移时使一个同步动作生效, 则发出报警21660。 同时撤销\$AA\_OFF,并且不会再设置。 如果在以后的程序段中在CORROF之后同步动作生效,则\$AA\_OFF保持设置,并且要插补一 个位置偏移。

如果一个轴原来编程了一个CORROF并且该轴在另一个通道中生效,则通过轴交换, 使MD30552: AUTO\_GET\_TYPE = 0,该轴被接收到另一个通道中。 由此,DRF偏移以及可能出现的位置偏移就被撤销。

# 7.1 进给率 (G93, G94, G95 或者 F..., FGROUP, FGREF)

# 功能

用上述指令在NC-程序中给所有参与加工顺序的轴设置进给率。

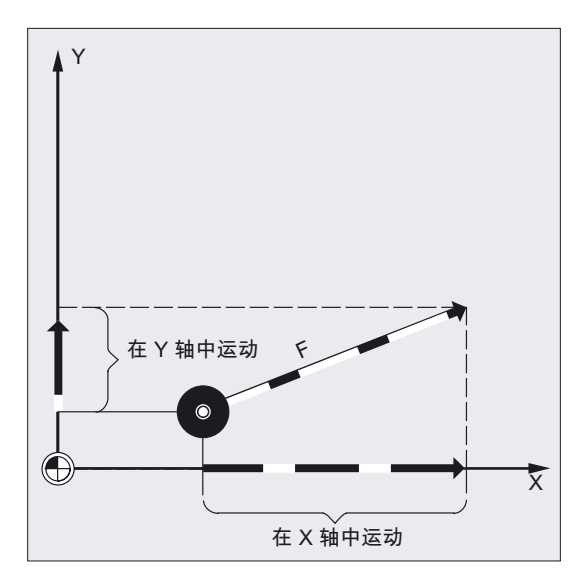

通常情况下轨迹进给由所有参与几何轴运动的单个的速度分量组成并且和车削中点或者和车刀 的刀尖有关。

可以对下列的进给方式进行编程:

- 在分配过的几何轴运行中带有G指令的轨迹进给G93, G94, G95
- 轨迹轴进给率F
- 同步轴进给率 F
- 进给率 F 用于所有在 FGROUP 下指定的轴
- 带极限速度 FL 的同步/轨迹轴的进给率

7.1 进给率 (G93, G94, G95 或者 F..., FGROUP, FGREF)

# 注意

802D不支持1/分钟的反比时间进给率G93:

# 编程

```
G93 或者 G94 或者 G95 
F…
或者 
FGROUP (X, Y, Z, A, B, ...)或者 
FL[41] = ...或者 
FGREF[轴名称]=参考半径
```
#### 参数

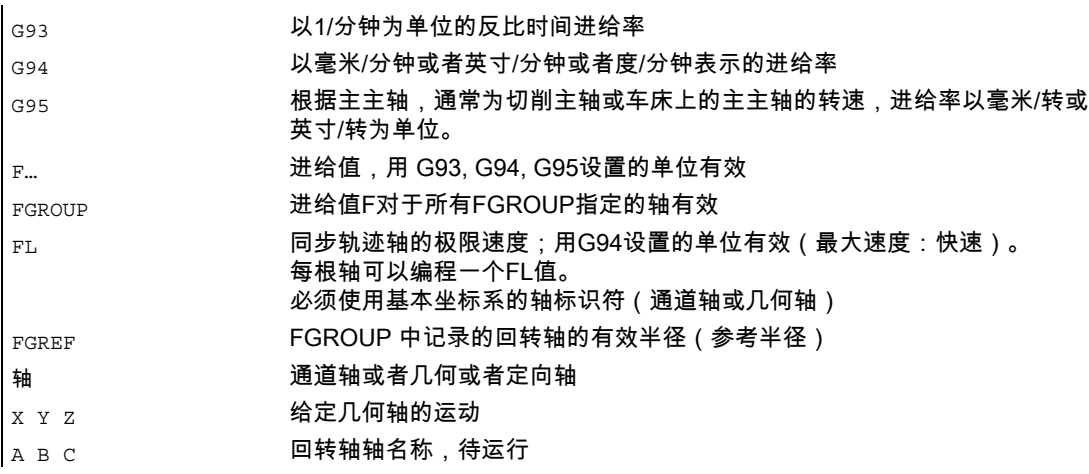

# 举例 FGROUP的作用方式

以下的例子说明FGROUP对轨迹和轨迹进给率的作用。 变量\$AC\_TIME包括从程序段开始的以秒来计的时间。 它只适用于同步轴当中。 参见/FBSY/, 同步动作。

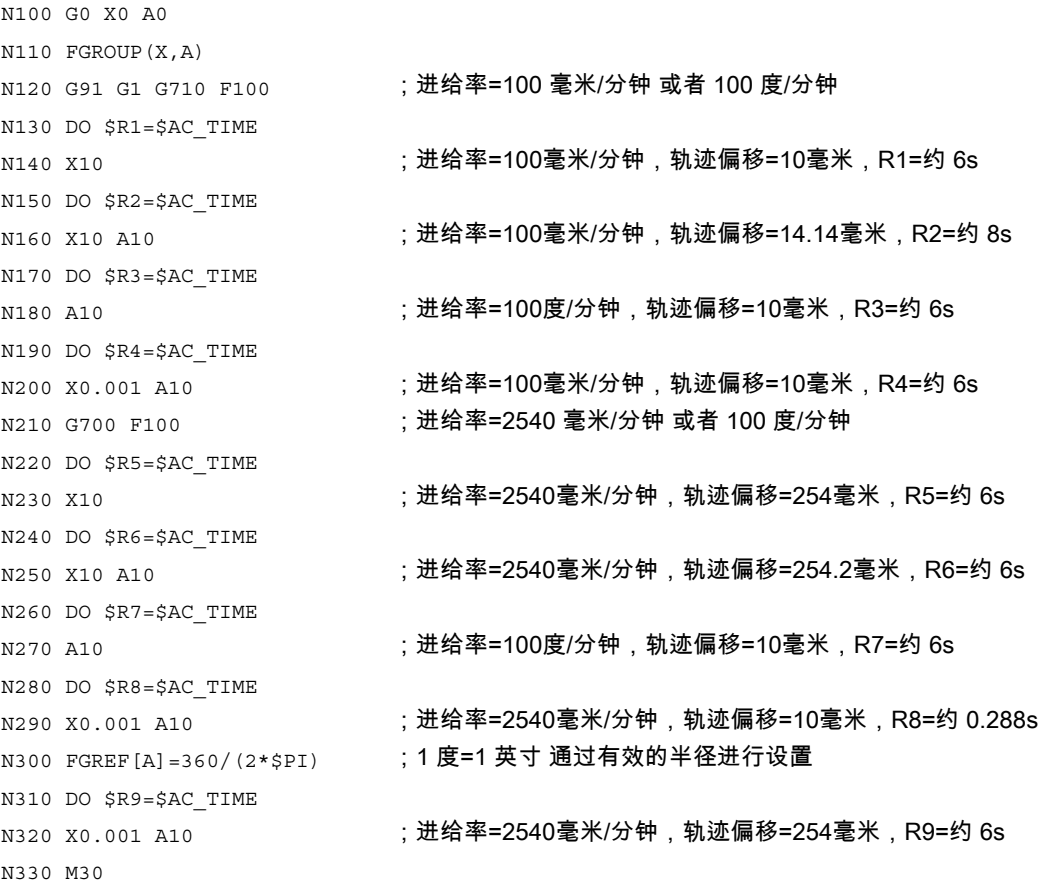

# 举例 以极限速度FL运行同步轴

如果同步轴达到极限速度,轨迹轴的轨迹速度减小。 例如,Z是同步轴: N10 G0 X0 Y0 N20 FGROUP(X) N30 G1 X1000 Y1000 G94 F1000 FL[Y]=500 N40 Z-50 每根轴可以编程一个FL值。 必须使用基本坐标系的轴标识符(通道轴或几何轴)。

7.1 进给率 (G93, G94, G95 或者 F..., FGROUP, FGREF)

# 举例 螺旋线插补

轨迹轴X和Y以编程的进给率运行,横向进给轴Z是同步轴。

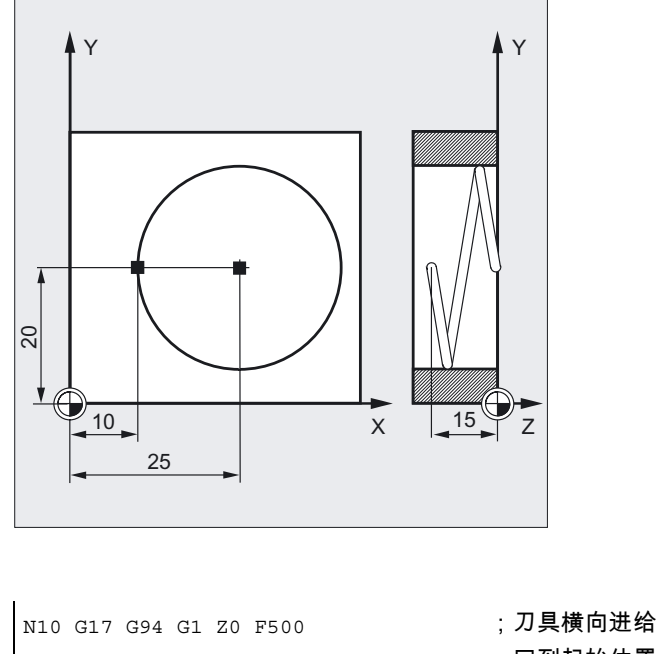

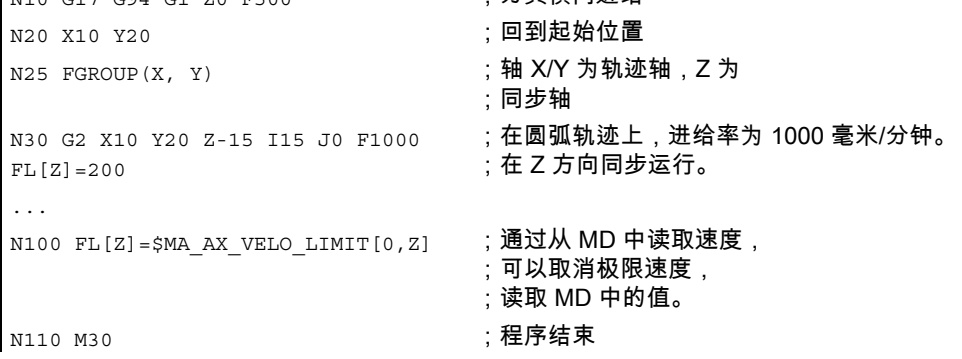

# 进给率 G93, G94, G95

所有的指令模态有效。 如果进给率G指令在G93、G94或G95之间切换,那么轨迹进给率要重新编程。 在用回转轴加工时,进给率也可以用度/转来表示。

#### 轨迹轴进给率F

进给速度由地址F指定。 分别根据机床数据中的预设置,用G指令来确定尺寸单位是毫米还是英寸。

每个NC程序段编程一个F值。 进给速度的单位以通过上述一个G指令来确定。 进给率F只对于轨迹轴有效,并且直到编程新的进给值之前一直有效。 在地址F之后可以允许分隔符号。

举例: F100 或 F 100 或 F.5 或 F=2\*FEED

#### 同步轴进给率

在地址F下编程的进给率F适用于所有在程序段中编程的轨迹轴,但不适用于同步轴。 控制同步轴,以便同步轴对于它们的行程需要相同的时间,正如轨迹轴和所有轴同时到达它们 的终点。

#### 以极限速度FL运行同步轴

用这一指令同步轴/轨迹轴以它们的极限速度FL运行。

### 以轨迹速度F运行同步轴,FGROUP

用FGROUP确定,是否应运行一个带轨迹进给或者作为同步轴的轨迹轴。 例如,在螺旋线插补中,只能定义两根几何轴(X和Y)以编程的进给率运行。 在此例中,横向进给轴Z成为同步轴。

举例: N10 FGROUP(X, Y)

#### 更改FGROUP

- 1. 通过重新编程另一个FGROUP指令 举例: FGROUP(X, Y, Z)
- 2. 不带轴参数的FGROUP( )指令
- 此后,将适用机床数据中的默认设置,几何轴再次在轨迹轴联合中运行。

#### 注意

必须用FGROUP编程通道轴名称。

7.1 进给率 (G93, G94, G95 或者 F..., FGROUP, FGREF)

# 小心

如果在程序段中只编程了回转轴时,FGREF计算也有效。 只有当半径参考符合FGREF默认值时,以度/分钟作单位常规F值插补有效。 G71/G710: FGREF[A]=57.296 G70/G700: FGREF[A]=57.296/25.4

尺寸单位和计算

#### 机床制造商

请注意机床制造商的设计说明。

# 进给率F的计量单位

可以用下列G指令确定进给输入的测量单位。 进给参数不会受到G70/G71的影响。

#### 注意

在使用G700/G710时,进给率F被解释为几何参数,并用G功能设定的系统单位表示 (G700: [英寸/分钟]; G710: [毫米/分钟])。

#### 进给率G93

单位 1/分钟。时间倒数的进给率说明了在一个程序段内执行运行指令所需要的时间。 举例: N10 G93 G01 X100 F2表示: 编程的轨迹运行了在0.5分钟。

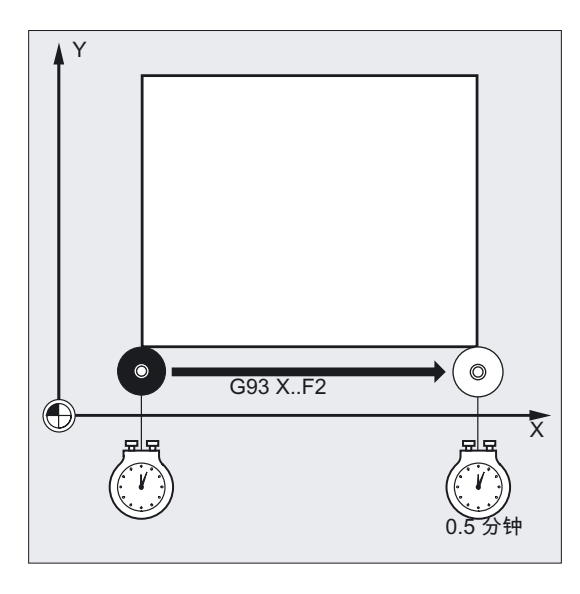

### 注意

如果各程序段的轨迹长度差别很大,那么应该用G93时在每个程序段中确定一个新的F值。 在用回转轴加工时,进给率也可以用度/转来表示。

#### 用于带有极限速度FL的同步轴的尺寸单位

通过G指令(G70/G71)来设置的F的单位也适用于FL。如果没有编程FL, 将采用快速运行速度。 通过对MD \$MA\_AX\_VELO\_LIMIT进行赋值来取消FL。

#### 回转轴和线性轴的测量单位

对于用FGROUP互相连接并且共同运行一个轨迹的线性轴和回转轴,在线性轴的计量单位中 的进给有效。 根据G94/G95的默认值,以毫米/分钟或英寸/分钟或毫米/转或英寸/转为单位。

根据公式计算回转轴的切线速度,单位为毫米/分钟或英寸/分钟:

F[毫米/分钟] = F'[度/分钟] \* π \* D[毫米] / 360[度]

- F : 切线速度
- F': 角度谏度
- π: 圆弧常数
- D: 直径

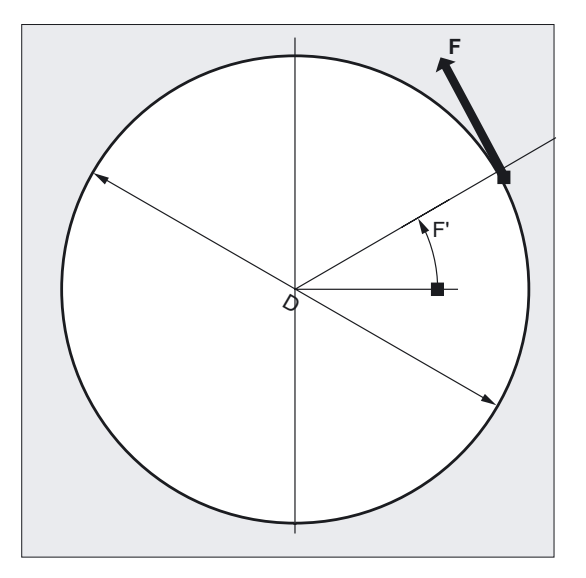

#### 以轨迹速度F运行回转轴,FGREF

对于加工过程有效的加工进给可以以习惯的方式作为轨迹进给通过F值编程,在这个加工过程 中刀具或者工件或者二者通过一个回转轴来运动。

对于每个相关的回转轴必须给出一个有效的半径(参考半径) FGREF 。

原始半径的单位依赖于G70/G71/G700/G710的设置。

为了计算轨迹进给,必须在FGROUP指令中包括和从前一样所有协作的轴。

为了和不带FGREF编程的特性兼容,在系统上电后以及在复位时,计算采用1度=1毫米。 这与参考半径 FGREF=360 毫米/(2π)=57.296 毫米相符。

#### 注意

此默认设置独立于当前有效的基础系统MD 10240: SCALING\_SYSTEM\_IS\_METRIC和当前有效的英制/公制的G代码。

#### 特殊情况: 用以下指令编程时

N100 FGROUP(X,Y,Z,A) N110 G1 G91 A10 F100 N120 G1 G91 A10 X0.0001 F100

如果编程设计的F值在N110中作为回转轴进给以度/分钟计算,那么进给计算在N120中依赖于 当前有效的英寸/公制的设置要么是100英寸/分钟要么是100毫米/分钟。

### 用于带有FGREF的定向轴的轨迹参考系数

在方向轴上,FGREF[]系数的有效方式依赖于是否通过回转轴或者矢量插补改变刀具方向。 在 回转轴插补 时,对于回转轴,将单独计算定向轴的相关FGREF-系数并作为轴轨迹的原始 半径。

在 矢量插补时,将适用一个有效的FGREF系数,这个系数是由单独的几个 FGREF系数的几何平均值来确定:

FGREF[eff] = [(FGREF[A] \* FGREF[B]...)]的n次方根

这里表示:

A: 第 1 定向轴的轴名称

B: 第 2 定向轴的轴名称

C: 第 3 定向轴的轴名称 n: 定向轴的数量

举例: 对于一个标准5轴转换有两个方向轴,因此有效的系数就是由两个轴向的系数平方根: FGREF[eff] = [(FGREF[A] \* FGREF[B])]的平方根

#### 注意

因此,可以用定向轴的有效系数FGREF来确定编程的轨迹进给率所参考的刀具上的参考点。

7.2 运行定位轴 (POS, POSA, POSP, FA, WAITP, WAITMC)

# 7.2 运行定位轴 (POS, POSA, POSP, FA, WAITP, WAITMC)

# 功能

定位轴相对于轨迹轴独立的以自身轴特殊的进给运行。 插补指令都无效。 用指令POS/POSA/POSP运行定位轴并且同时协调运动过程。 用于定位轴的典型举例有: 托盘送料设备,测量站,等等

使用WAITP可以在NC程序中标记位置,在这个位置上等待,直到在前一各NC程序段中用 POSA编程的一根轴到达终点。

使用WAITMC可以在等待标记出现时立即装载下一个NC程序段。

#### 编程

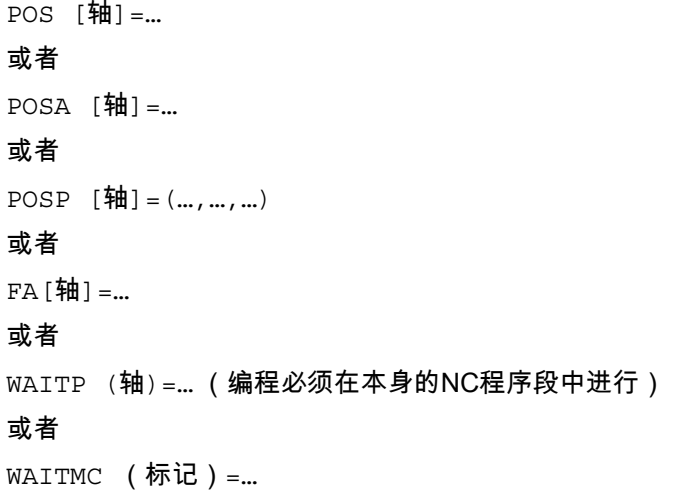

#### 参数

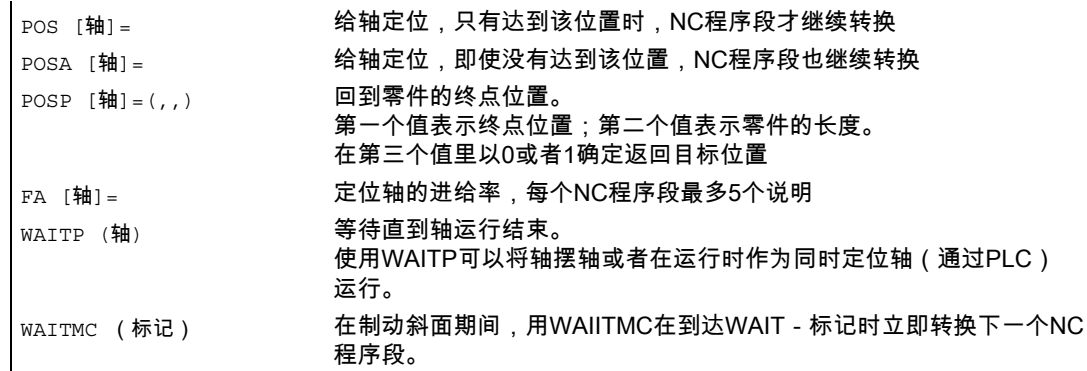

7.2 运行定位轴 (POS, POSA, POSP, FA, WAITP, WAITMC)

轴 通道轴或者几何轴 标记, , 当还没有到达标记或者另一个程序段标准阻碍程序段转换时,一个轴才 被制动。

# 用 POSA[…]= 运行举例

在取得机床状态数据(\$A…)时,控制产生内部预处理程序停止,加工停止, 直到所有前面准备且存储的程序段完全加工。

```
N40 POSA[X]=100 
|N50 IF $AA_IM[X]==R100 GOTOF MARKE1     ;读取机床状态数据
N60 G0 Y100 
N70 WAITP(X) 
N80 MARKE1: 
N...
```
# 举例 等待以 WAITP(…) 结束运行

模板导引方向 轴U: 托盘存储器,运送工件托盘到工作区域 轴V: 测量站的传输系统,在这个测量站中执行现场抽检控制:

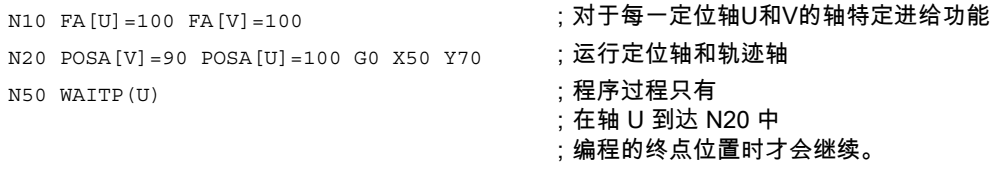

N60 …

7.2 运行定位轴 (POS, POSA, POSP, FA, WAITP, WAITMC)

# 用POSA[…]= 运行

在方括号里说明的轴运行到终端位置。 程序段步骤启动以及程序执行不受POSA影响。 运行到终点可以和后来的NC程序段加工并行执行。

#### 内部预处理程序停止

小心

如果在一个后面的程序段读取一个隐含地生成预处理程序停止的指令,那么后面的程序段只有 当所有前面的准备且存储的程序段完全加工时才能执行。 前面的程序段停止在准确停(如同G9)。

# 用POS[…]= 运行

只有当所有在POS下编程的轴到达它们的终端位置时才会执行下一个程序段。

#### 用POSP[…]= 运行

POSP专门用于摆动运行的编程,参见

/PGA/编程手册 工作准备,摆动章节"同步轴摆动"。

#### 等待以WAITP(…)完成移动

在WAITP之后,这根轴对NC程序的赋值则不再有效;对轴再次编程后将重新适用。 这根轴可以通过PLC作为定位轴或者由 NC 程序 / PLC 或 HMI 作为摆轴来运行。

#### 在制动斜面上用IPOBRKA和WAITMC(…)的程序段转换

当还没有到达标记或者另一个程序段标准阻碍程序段转换时,一个轴才被制动。 在WAITMC之后,如果没有其它的查找标准阻碍程序段转换,轴将立即起动。

7.3 位置控制的主轴运动(SPCON, SPCOF)

# 7.3 位置控制的主轴运动(SPCON, SPCOF)

# 功能

用位置控制方式驱动主轴在有些情况下很有意义,比如在用G33进行大螺距的螺纹切削时为了 获得较好的品质。

#### 注意

指令需要最多 3 个插补循环。

#### 编程

SPCON 或者 SPCON(n) 打开位置控制 或者 SPCOF 或者 SPCOF(n) 关闭位置控制,切换到转速控制 或者 SPCON(n, m, 0) 在一个程序段中为多个主轴打开位置控制 或者 SPCOF(n, m, 0) 在一个程序段中关闭多个主轴的位置控制

#### 参数

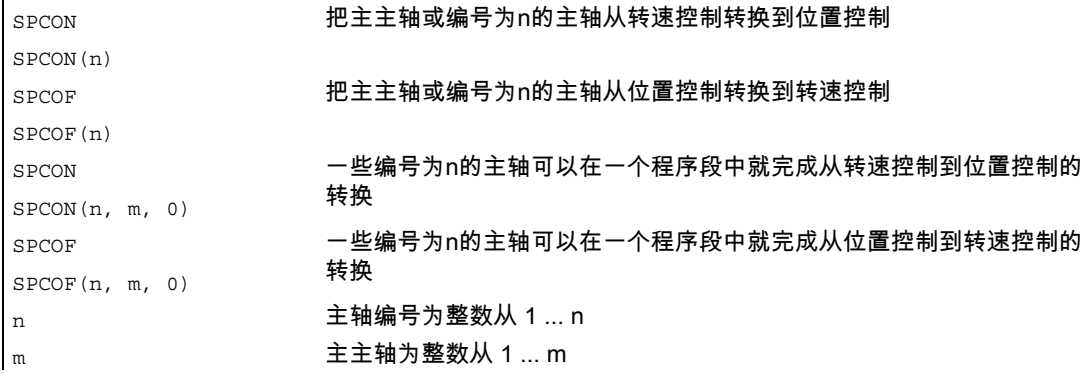

# 注意

SPCON模态有效并且在执行SPCOF之前持续有效。 用S…来指定转速。 M3,M4和M5用于旋转方向和主轴停车的控制。 如果连接了同步主轴的设定点值,则主主轴必须在位置控制模式下运行。

# 7.4 定位主轴(SPOS, M19 和 SPOSA, WAITS)

# 功能

用SPOS, M19和SPOSA可以将主轴定位在规定角度位置,例如:用于换刀。 为了使主轴的运行达到同步,可以使用WAITS进行等待,直至达到主轴位置为止。

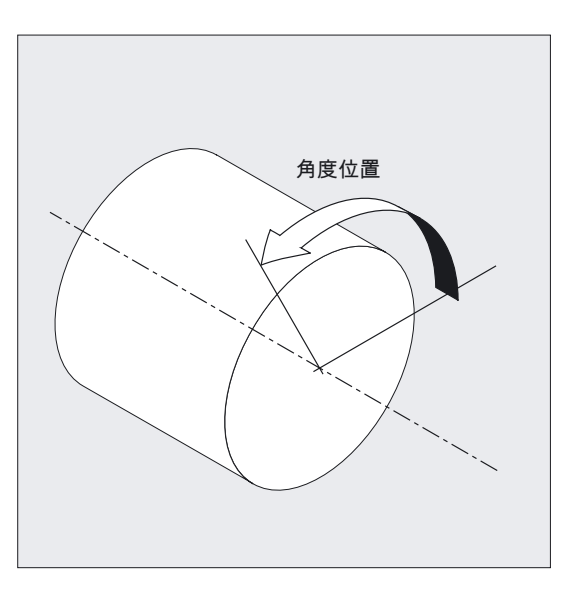

主轴也可以在机床数据中确定的地址下作为轨迹轴,同步轴或者定位轴来运行。 规定轴名称时,主轴处于轴方式。 用M70直接将主轴切换到轴方式。

#### 关闭

SPOS, M19 和 SPOSA 会在位置控制运行中产生一个临时的转换直到 M3 或 M4 或 M5, 或者 M41 到 M45。

如果在SPOS之前使用SPCON激活位置控制,那么会一直生效到发出SPCOF为止。

7.4 定位主轴(SPOS, M19 和 SPOSA, WAITS)

#### 编程

SPOS=… 或者 SPOS[n]=… 或者 M19 或者 M[n]=19 或者 SPOSA=… 或者 SPOSA[n]=… 或者 M70 或者 Mn=7 或者  $FINEA = ...$  或者  $FINEA$  $[n] = ...$ 或者 COARSEA=… 或者 COARSEA[n]=… 或者 IPOENDA=… 或者 IPOENDA[n]=… 或者 IPOBRKA=… 或者 IPOBRKA(轴[,REAL]) (在本身的NC程序段中编程) 或者 WAITS 或者 WAITS(n,m) (在本身的程序段中编程)

# 参数

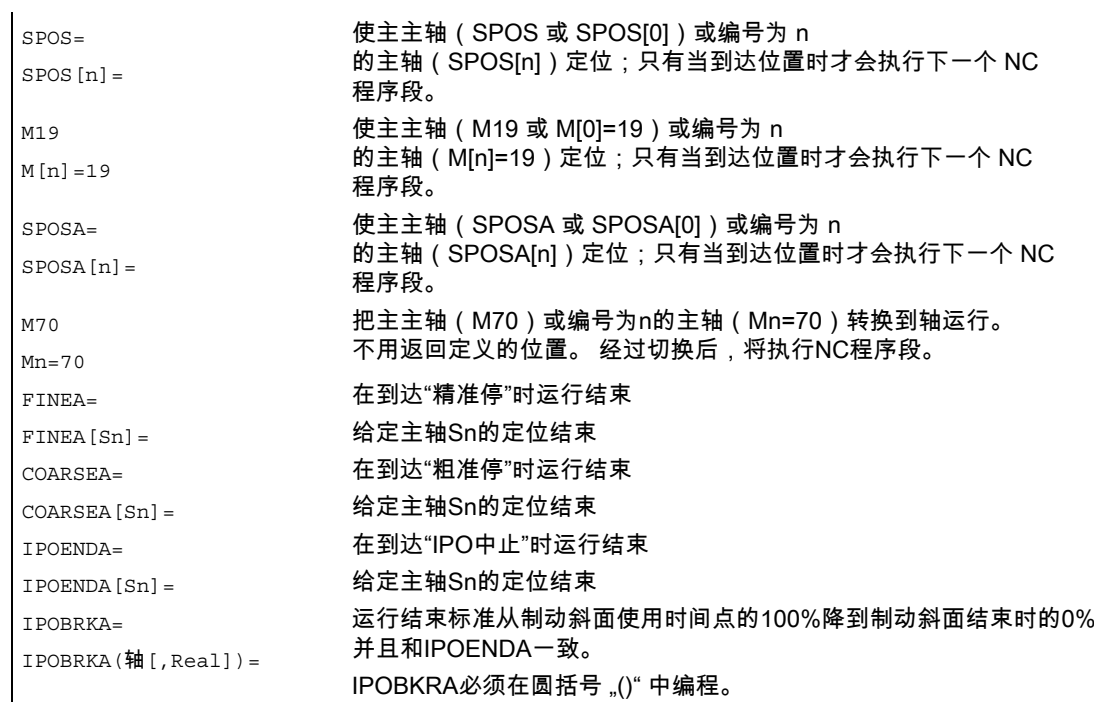

7.4 定位主轴(SPOS, M19 和 SPOSA, WAITS)

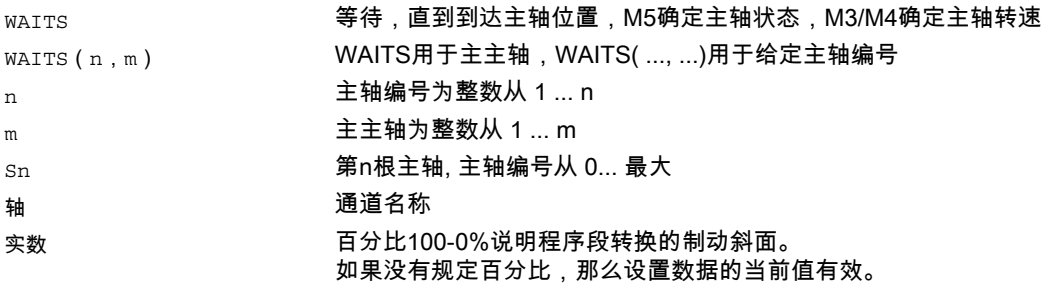

### 说明主轴位置

主轴位置以度来表示。 每个NC程序段可以有3个主轴定位说明。 如果未做任何说明,自动按照DC说明运行。 在增量式尺寸IC(相对尺寸)中主轴定位可以在多圈内进行。

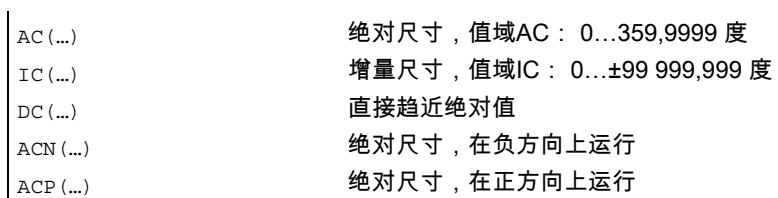

# 举例 定位带有负旋转方向的主轴

主轴 2 负向旋转定位在 250°。

N10 SPOSA[2]=ACN(250) ; 可制动主轴, 并按相对的定位方向进行 ;加速

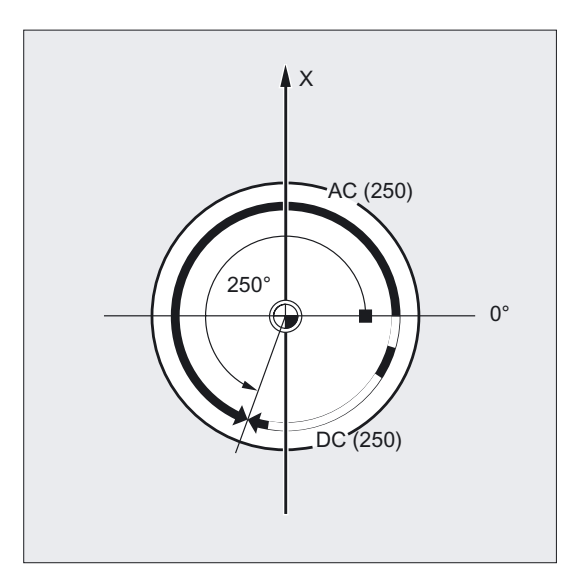

进给率控制,主轴运行

7.4 定位主轴(SPOS, M19 和 SPOSA, WAITS)

# 在轴运行中主轴定位的示例

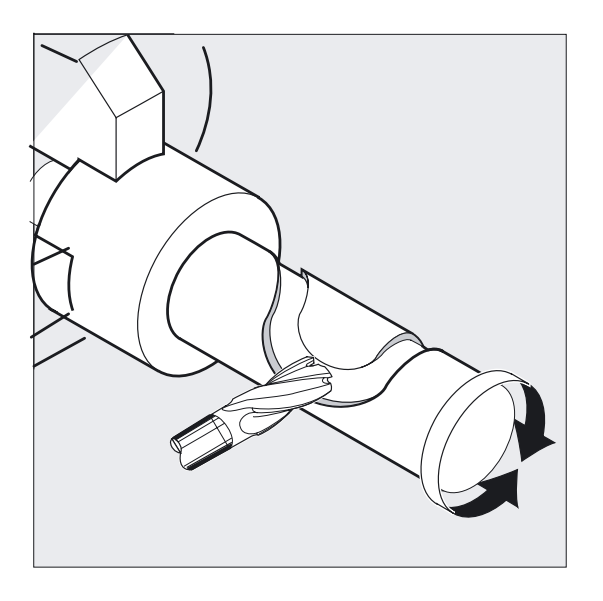

... N10 M3 S500 ... N90 SPOS[2]=0 或者 ;位置控制有效,主轴 2 定位在 0 处, 在 ;下个程序段中可以以轴运行方式运行。 M2=70 ; 主轴 2 换至轴方式 N100 X50 C180 ; 主轴 2 (C 轴 ) 以直线插补和 X ;同步运行 N110 Z20 SPOS[2]=90 ; 主轴 2 定位在 90 度

# 举例 设置带有横向钻孔的旋转部分

在此车削件上钻十字孔。 运行的驱动主轴(主主轴)在零度停止,然后逐渐旋转90度,再停止,依次类推。 7.4 定位主轴(SPOS, M19 和 SPOSA, WAITS)

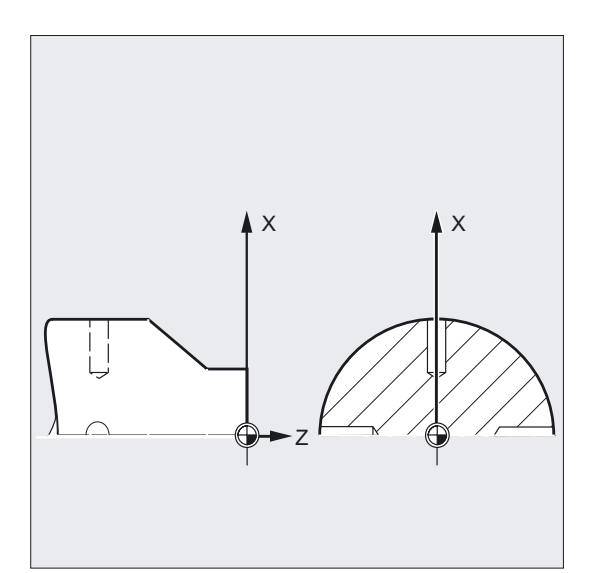

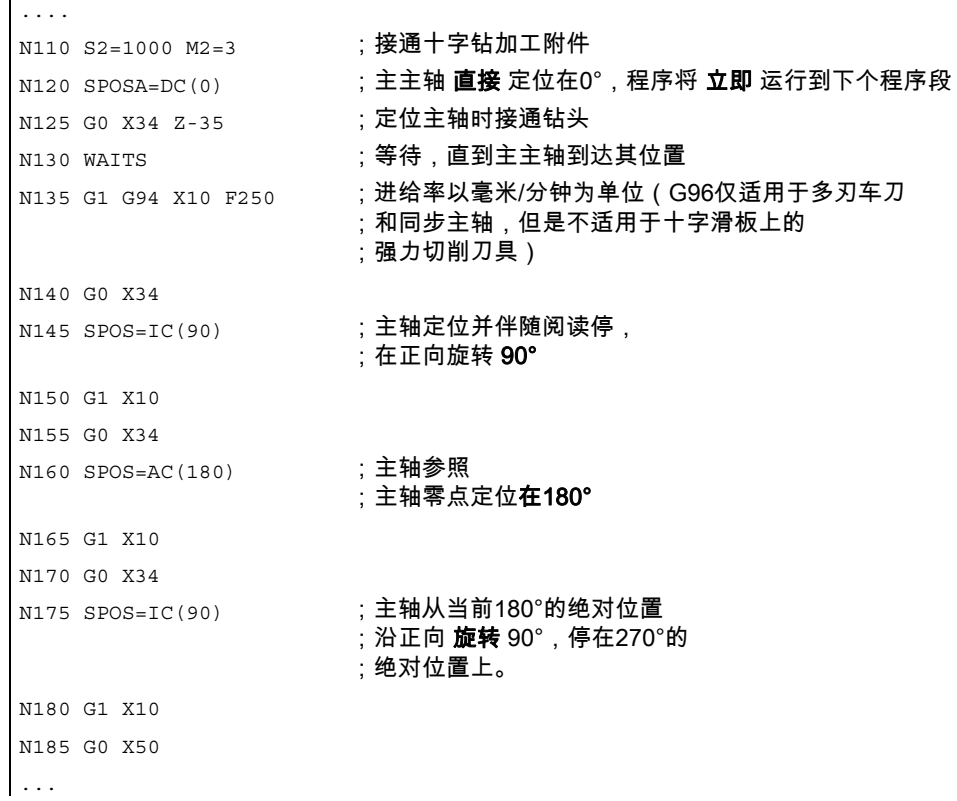

# 前提条件

主轴必须能在位置控制方式下运行。

# 用 SPOSA=, SPOSA[n]= 定位

程序段步骤启动以及程序执行不受SPOSA影响。

7.4 定位主轴(SPOS, M19 和 SPOSA, WAITS)

主轴定位可以和后来的NC程序段加工并行执行。 如果所有在程序段中编程的功能(除了主轴)达到它们的程序段结束标准,那么程序运行到下 一个程序段。 主轴定位可以通过几个程序段延伸(参见WAITS)

#### 注意事项

如果在一个后来的程序段中读取一个指令,这个指令隐含地生成预处理程序停止,那么直到所 有的定位主轴都固定不动时才执行该程序段。

#### 使用 SPOS=, SPOS[n]= 定位以及用 M19=, M19[n]= 定位

只有当所有程序段中编程的功能达到它们的程序段结束标准(例如,所有帮助功能从 PLC 退出,所有轴到达终点),并且主轴已到达编程位置时,才会继续执行程序段步骤。

#### 运动速度

定位速度或定位延时响应存储在机床数据中并且是可以编程的。

#### 说明主轴位置

由于指令 G90/G91 在此不发生作用,显然由相应的尺寸如 AC, IC, ACN, ACP 起作用。 如果未做任何说明,自动按照DC说明运行。

7.4 定位主轴(SPOS, M19 和 SPOSA, WAITS)

#### 编程结束

可以通过以下指令编程: FINEA [Sn], COARSEA [Sn], IPOENDA [Sn].

#### 可设置的程序段转换时间点

对于单轴插补模式,除了用FINEA,COARSEA,IPOENDA设置的当前运行结束标准,还可 以使用 **IPOBRKA** 在制动斜面(100-0%)内设置一个新的运行终点。

如果已经达到所有在程序段中所要加工的主轴或轴的运行结束标准,并且也达到了轨迹插补的 程序段转换标准,那么将继续执行下一个程序段。 举例:

- N10 POS[X]=100
- N20 IPOBRKA(X,100)
- N30 POS[X]=200
- N40 POS[X]=250
- $N50 POS[X]=0$
- N60 X10 F100
- N70 M30

如果X轴到达位置100和精准停,就开始进行程序段转换。 激活 程序段转换标准IPOBRKA 制动斜面。 一旦X轴开始制动,程序段转换开始。 X轴在位置200不会制动,而是继续运行到位置250;一旦X轴开始制动,程序段转换开始。 X轴制动并返回到位置0,程序段转换在位置0和精准停进行。

#### 主轴运行同步化 WAITS, WAITS(n,m)

用WAITS可以在NC程序中识别一个位置,在该位置等待,直到一个或者几个在前面NC程序段 中用SPOSA编程的主轴到达各自的位置。

举例: 在程序段中等待直到主轴2和3到达程序段N10中指定的位置。

N10 SPOSA[2]=180 SPOSA[3]=0 N20…N30 N40 WAITS(2,3) M5之后,可以用WAITS等待主轴停止。 M3/M4之后,可以用WAITS等待主轴达到预先给出的转速/旋转方向。

# 注意

如果主轴未按同步标记进行同步,那么正向旋转方向由机床数据定义(出厂时的状态)。

#### 旋转中定位主轴(M3/M4)

当M3或者M4生效时,主轴停在编程值上。
进给率控制,主轴运行

7.4 定位主轴(SPOS, M19 和 SPOSA, WAITS)

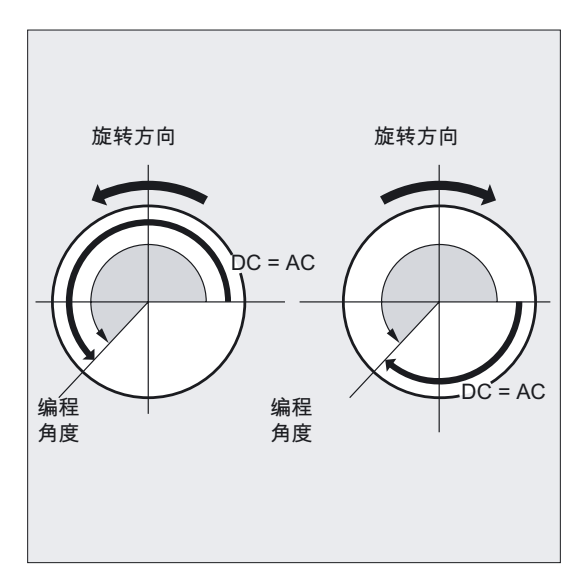

DC和AC尺寸无差别。

在这两种情况下,旋转一直按M3/M4选定的方向进行,直到到达绝对终点位置为止。 使用ACN和ACP,必要时可以减速并且沿着合适的趋近方向。 使用IC说明,主轴从当前主轴位置开始旋转到规定值。

当M3或者M4有效时,必要时主轴减速,并且按照编程的选转方向加速。

## 从静止状态(M5)定位主轴

从静止(M5)开始按照说明精确地移动一段编程行程。

7.5 用于定位轴/主轴的进给率(FA, FPR, FPRAON, FPRAOF)

## 7.5 用于定位轴/主轴的进给率(FA, FPR, FPRAON, FPRAOF)

## 功能

定位轴,如工件运输系统,刀具转塔和尾座,独立于轨迹轴和同步轴运行。因此给各定位轴定 义单独的进给。 例如:FA[A1]=500.

利用FPRAON可以轴向打开用于定位轴和主轴的旋转进给率,而利用FPRAOF则可以关闭相 应的轴。

## 编程

 $FA[$ 轴] =... FA[SPI(主轴)]=… 或者 FA[S…]=… 或者 FPR (回转轴) 或者 FPR(SPI(主轴)) 或者 FPR(S…) 或者 FPRAON (轴,回转轴) 或者 FPRAON(轴,SPI(主轴)) 或者 FPRAON(轴,S…) 或者 FPRAON(SPI(主轴),回转轴) 或者 FPRAON(S…,回转轴) 或者 FPRAON(SPI(主轴),SPI(主轴)) 或者 FPRAON(S…,S…) 或者 FPRAOF(轴,SPI(主轴),…) 或者 FPRAOF(轴,S…,…)

## 参数

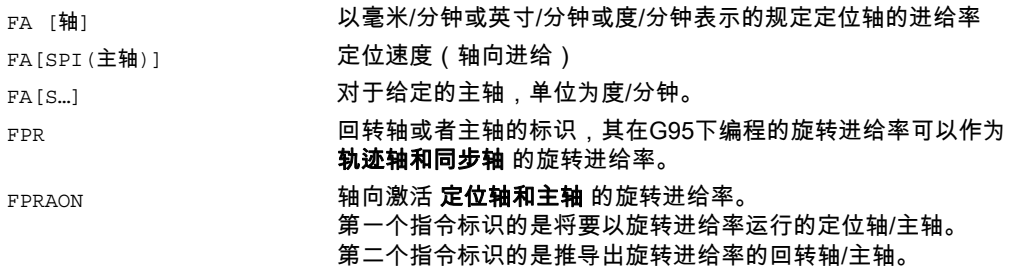

7.5 用于定位轴/主轴的进给率(FA, FPR, FPRAON, FPRAOF)

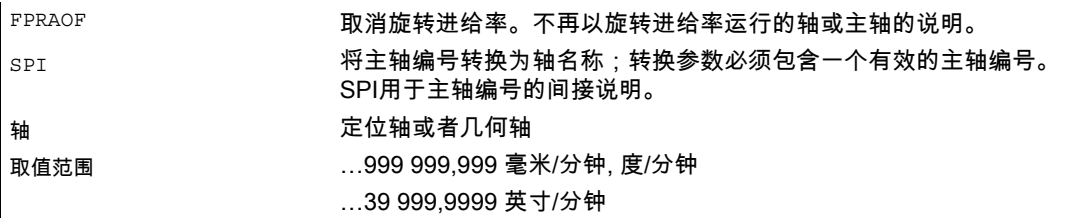

#### 注意

编程的进给FA[...] 模态有效。

每个NC程序段最多可对于定位轴/主轴编程5个进给。

## 举例 同步主轴耦合

在同步主轴耦合时,可以编程独立于主主轴的跟随主轴的定位速度,例如用于定位。 示例:FA[S2]=100

主轴名称SPI(…)和S…在功能上是相同的。

## 导出的进给率 FPR 计算举例

按照下列公式计算导出进给率: 导出进给率 = 编程进给率 \* 绝对引导进给率 举例:轨迹轴X,Y应当以回转轴A导出的旋转进给率运行: N40 FPR(A) N50 G95 X50 Y50 F500

## 进给 FA[…]

进给始终为G94。 如果G70/G71当前有效, 那么按照机床数据中的缺省设置测量单位为公制或者英制。 可使用G700/G710修改程序中的测量单位。

#### 注意事项

如果没有编程FA,那么机床数据中设置的值有效。

7.5 用于定位轴/主轴的进给率(FA, FPR, FPRAON, FPRAOF)

## 进给 FPR[…]

作为G95命令的扩展命令(参照主主轴的旋转进给率),用FPR也可以从任何一个主轴或者回 转轴推导出旋转进给率。 G95 FPR(…)对轨迹轴和同步轴有效。

如果FPR指令规定的回转轴/主轴按位置控制运行,那么设定值连接生效,否则实际值连接生 效。

## 进给率FPRAON(…,…), FPRAOF(…,…)

用FPRAON可以从另一个回转轴或主轴的当前进给率导出用于指定定位轴和主轴的旋转进给 率。

第一个指令标识的是将要以旋转进给率运行的轴/主轴。

第二个指令标识出的是推导出进给率的回转轴/主轴。

不需要对指令进行第二次规定。在没有二次指定时,进给率从主主轴导出。

用FPRAOF指令可以同时取消使一个或多个轴/主轴的旋转进给率。 进给率的计算与FPR(…)的相同。

举例: 主主轴1的旋转进给率应当从主轴2导出。

- N30 FPRAON(S1,S2)
- N40 SPOS=150
- N50 FPRAOF(S1)

#### 定位轴X的旋转进给率应当从主主轴导出。 定位轴以主主轴500毫米/转的速度运行。

- N30 FPRAON(X)
- N40 POS[X]=50 FA[X]=500
- N50 FPRAOF(S1)

7.6 百分比的进给量修正 (OVR, OVRA)

## 7.6 百分比的进给量修正 (OVR, OVRA)

功能

用可编程进给量修正,通过NC程序中的指令可以改变轨迹轴、定位轴和主轴的速度/转速。

## 编程

OVR=… 或者  $OVRA$  $[\frac{4}{1}$ ] =... 或者 OVRA[SPI(主轴)]=… 或者 OVRA[S…]=…

## 参数

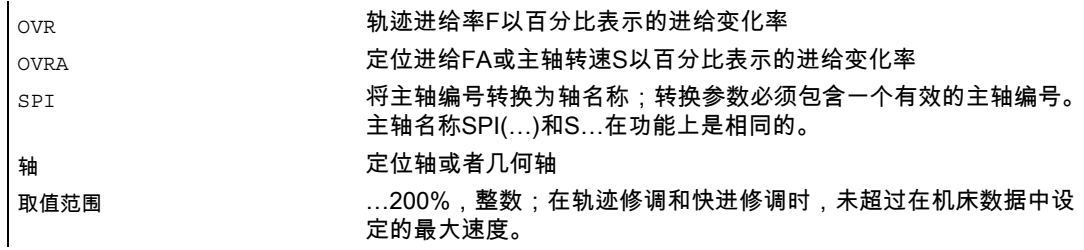

## 举例 编程的进给变化率

编程的进给变化参照或者结合机床控制面板上设定的进给倍率。

举例:

设置的进给倍率80%

编程的进给倍率 OVR=50

编程的轨迹进给 F1000 变成 F400 (1000 \* 0.8 \* 0.5)。

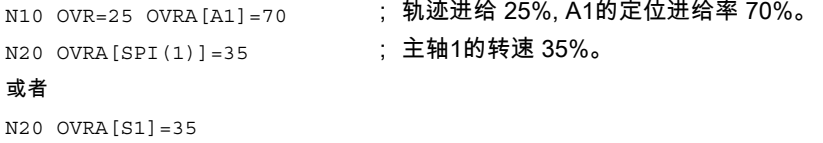

7.7 进给率:带手轮倍率 (FD, FDA)

## 7.7 进给率:带手轮倍率 (FD, FDA)

## 功能

使用这些功能,在执行程序时可以用手轮运行轨迹轴和定位轴(位置参数)或者改变轴速度 (转速修调)。 手轮倍率经常用于磨削操作。

## 注意事项

只有速度倍率才能用于轨迹轴。 轨迹进给率F和手轮倍率FD不能在同一个NC程序段中编程。

## 编程

 $FD = ...$ 或者 FDA[轴]=0 或者 FDA[轴]=… 或者 FDA[轴]=…

## 参数

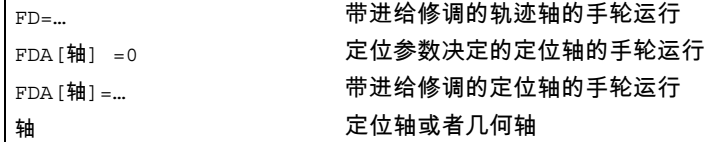

手轮倍率功能非模态有效。 该功能在下个NC程序段中无效并继续执行NC程序。

7.7 进给率:带手轮倍率 (FD, FDA)

## 举例

路程设定: 用手轮将沿Z方向摆动的砂轮运行至X方向的工件处。

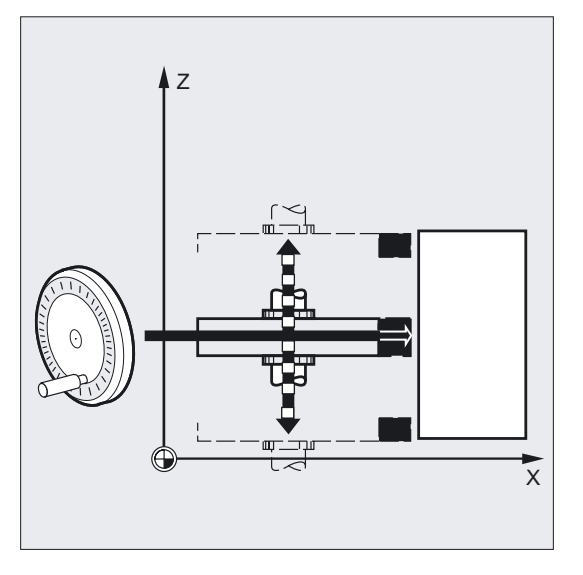

在这种情况下操作员可以手动调整刀具位置,直到产生的火花均匀为止。 在激活"删除剩余行程"之后,程序切换到下个NC程序段并且在NC方式下继续加工。

## 前提条件

必须给使用手轮倍率功能运动的轴配给一个手轮。 详细的工作步骤参见 HMI 的操作说明。 手轮上每个刻度的脉冲数由机床数据确定。

## 用手轮倍率来运行轨迹轴,FD

进行轨迹轴的手轮倍率时适用下列前提条件: 在编程手轮倍率的NC程序段中

- 行程指令G1,G2或者G3中必须有一个生效,
- 准确停G60必须接通,并且
- 轨迹进给率必须用G94毫米/分钟或英寸/分钟来表示。

## 进给倍率

进给倍率只对编程的进给率有效,而对于用手轮产生的行程移动无效(除外: 进给倍率=0时)。

举例:

N10 G1 X… Y… F500… N50 X… Y… FD=700

7.7 进给率:带手轮倍率 (FD, FDA)

在程序段N50中进给率增加到700毫米/分钟。 根据手轮的旋转方向,可以增大或减小轨迹速度。

## 注意

不能按相反的方向移动。

## 带定位轴轨迹默认值的手轮运行,FDA[轴]=0

在编程的FDA[轴]=0的NC程序段中,为了使程序不产生任何行程移动,进给被设置为零。 现在,朝向目标位置的编程的行程移动仅由操作者转动手轮来控制。

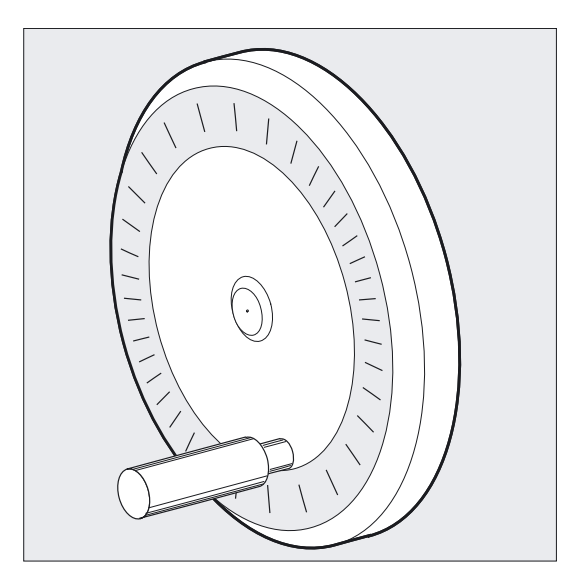

举例: N20 POS[V]=90 FDA[V]=0

自动行程移动在程序段N20中停止。 现在,操作者可以用手轮手动运行轴。

## 运动方向,运行速度

轴按照引导符指示的方向精确地沿手轮设定的行程运行。 按照旋转方向,可以向前或者向后移动 —— 手轮转的越快,运行速度越高。

#### 运行范围

运行范围由起始位置和定位指令编程的终点来限制。

7.7 进给率:带手轮倍率 (FD, FDA)

## 带速度倍率的手轮运行, FDA[轴]=…

在NC程序段中采用编程FDA[…]=…可以将进给率从最后编程的FA值加速或减速到在FDA中所 编程的值。可以通过旋转手轮,对前往目标位置的编程运动从当前的进给率FDA进行加速或者 减速到零。 机床数据中确定的值被用作最大速度。

举例:

N10 POS[U]=10 FDA[U]=100 POSA[V]=20 FDA[V]=150

## 注意

在使用轨迹轴速度修调时,可以通过第 1 个几何轴的手轮来控制轨迹速度。

## 运行范围

运行范围由起始位置和编程的终点来限制。

## 自动模式下的手轮倍率

自动模式下POS/A轴的手轮倍率功能有 2 个不同的作用,类似于JOG功能。

- 1. 偏移重叠: FDA [ax] = 0 轴自身不运动。 每个Ipo循环收到的手轮脉冲依据方向进行准确的位移运行。 在与目标位置一致后将轴制动。
- 2. 速度叠加: FDA [ax] > 0 轴以编程的轴速度运行到目标位置。 这样在没有手轮脉冲时也可以到达目标。 对于每个IPO循环收到的脉冲,其被转换为一个现有速度的累积变化。 运行方向上的脉冲可以提高速度。 限制的最大轴速度为MAX\_AX\_VELO。 与运行方向相对的脉冲会降低速度。 速度的最小限制值为0。

7.8 百分比的加速校正(ACC选项)

## 7.8 百分比的加速校正(ACC选项)

## 功能

在临界程序部分,加速度必须限制在可能的最大值之内,例如:防止出现机械震动。 通过NC程序中的指令,用可编程的加速度倍率来改变各轨迹轴或主轴的加速度。 极限值对所有的插补类型均有效。 机床数据中确定的值确定100%的加速度。

## 编程

 $ACC$ [轴] =... 或者 关闭 ACC[轴]=100 程序开始, 复位 或者  $ACC(SPI(\pm \n{4})]=...$  或者  $ACC(S...)$ 

## 参数

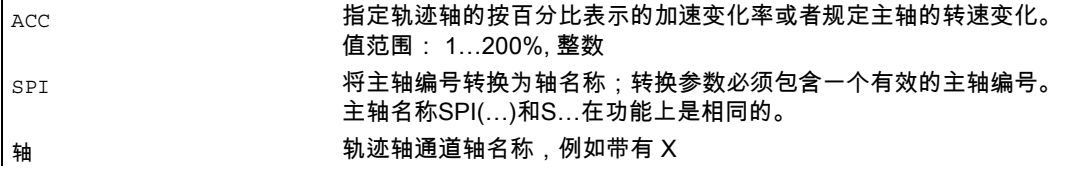

## 注意

请注意,一个较大的加速度可以超出机床制造商允许的最大值。

7.8 百分比的加速校正(ACC选项)

## 举例

N50 ACC[X]=80 表示: 仅以80%的加速度沿X方向运行轴滑板。 N60 ACC[SPI(1)]=50 或者 ACC[S1]=50 表示: 按照最大加速度的50%来将主轴1加速或减速。主轴名称SPI(…)和S…在功能上是相同的。

## 采用ACC编程的加速校正

系统变量\$AA\_ACC中输出时,总是要考虑用ACC[]编程的加速度倍率。 零件程序和同步作用中的读取会发生在NC处理运行的不同阶段。

## 在零件程序中

只有在同步作用期间ACC还没有改变时,写入零件程序的值会被作为系统变量\$AA\_ACC与零 件程序中的一个写入变量。

## 在同步动作中

适用以下规则:

如果在同步作用期间ACC还没有改变,那么写入同步作用的值仅被作为写入系统变量 \$AA\_ACC与同步作用的一个值。

也可以用同步作用来改变定义的加速度。参见 /FBSY/, 同步动作

举例: N100 EVERY \$A\_IN[1] DO POS[X]=50 FA[X]=2000 ACC[X]=140

可以用系统变量\$AA\_ACC[<轴>]来查询当前的加速度值。 通过机床数据可以设定,复位/零件程序结束时上次设置的ACC值或者100%是否有效。

7.9 曲线轨迹部分的进给率优化 (CFTCP, CFC, CFIN)

## 7.9 曲线轨迹部分的进给率优化 (CFTCP, CFC, CFIN)

功能

当G41/G42倍率对刀具半径有效时,编程进给率开始参照刀具中心轨迹(参见"框架"一章)。

在铣一个圆弧时(对多项式插补和样条插补同样适用),刀沿进给率的变化范围应该能对加工 零件的质量产生合理的影响。

举例: 用一把大的刀具铣一个小的外缘半径。 刀具外侧走过的距离远远大于沿轮廓走过的距离。

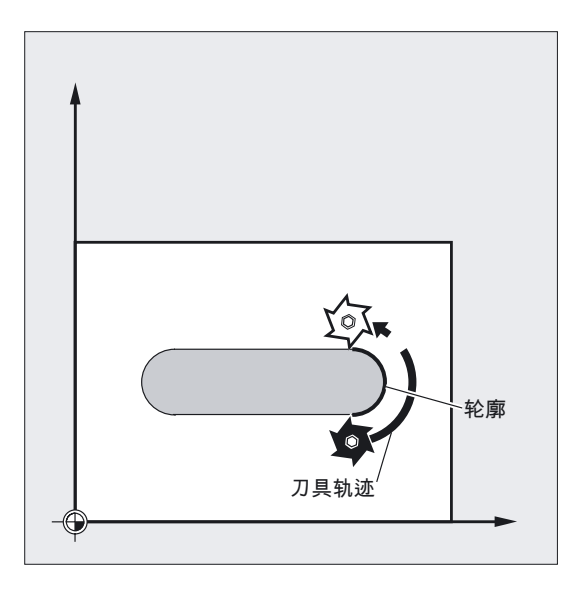

因此,在轮廓上进行一个较小的进给。 为避免如此造成的影响,应该相应地调节曲线轮廓的进给率。

## 编程

CFTCP 铣刀中心点轨迹的恒定进给率,关闭进给倍率 或者 CFC 轮廓上的恒定进给率 或者 CFIN 仅用于内半径的恒定进给率,在外半径上不增加

7.9 曲线轨迹部分的进给率优化 (CFTCP, CFC, CFIN)

参数

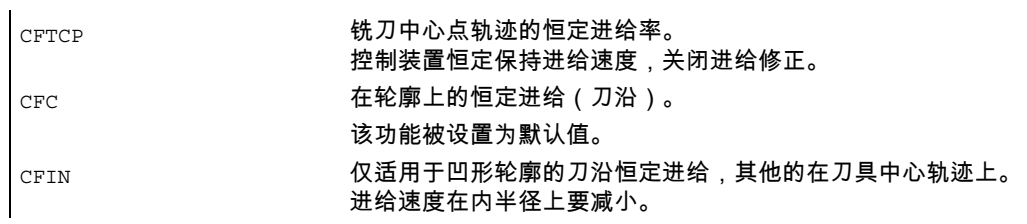

## 铣削举例

在此例中,首先用 CFC 补偿命令加工轮廓。 精加工时,用CFIN对切削基础进行额外加工。 如此就可以避免切削基础的外部半径由于过高的进给速度而损坏。

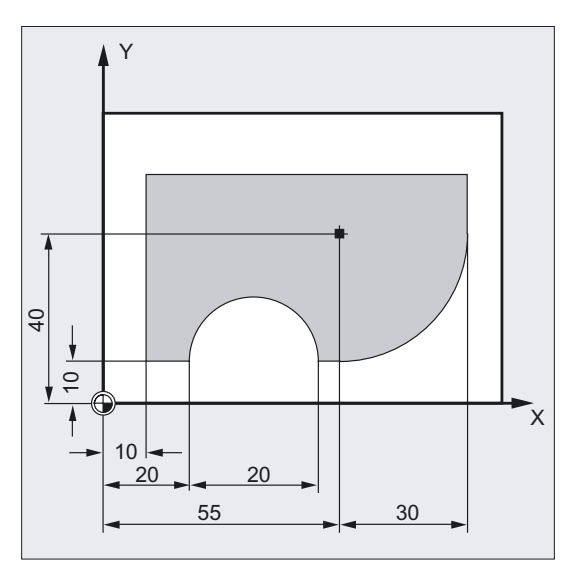

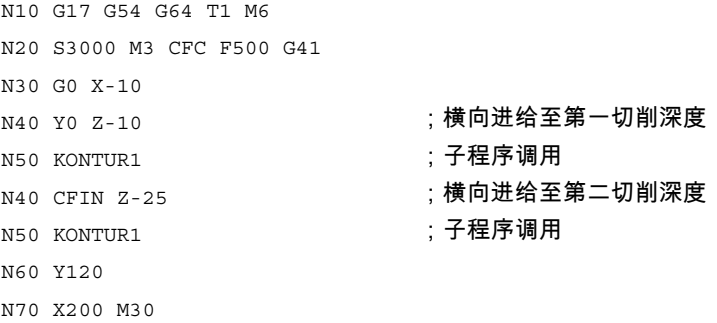

7.10 主轴转速(S),主轴旋转方向(M3,M4,M5)

## 带 CFC 的轮廓上恒定进给率

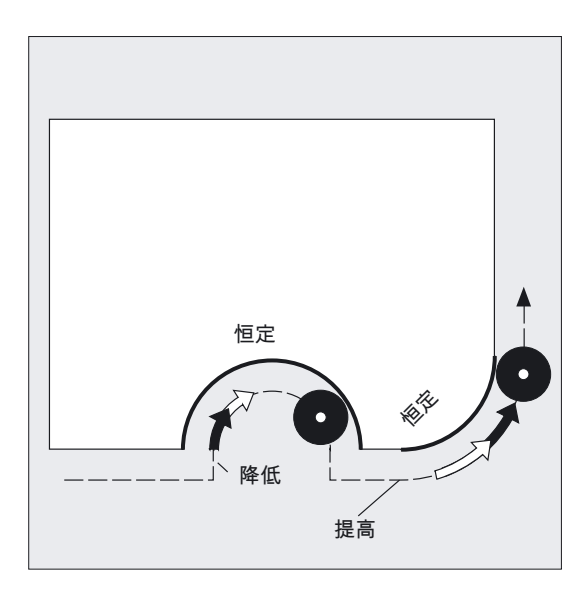

内部半径的进给率减小,外部半径的进给率增大。因此在刀沿和轮廓上的速度保持恒定。

## 7.10 主轴转速(S),主轴旋转方向(M3,M4,M5)

## 功能

上述功能用于

- 接通主轴,
- 确定需要的主轴旋转方向,以及
- 定义计数主轴或一个驱动的刀具作为主主轴,例如:在车床上。

下列的编程指令对主主轴有效: G95, G96/G961, G97/G971, G33, G331 (参见章节"主要主轴,主主轴")。

## 机床制造商

用机床数据(缺省值)也可定义主主轴。

进给率控制,主轴运行

7.10 主轴转速(S),主轴旋转方向(M3,M4,M5)

## 编程

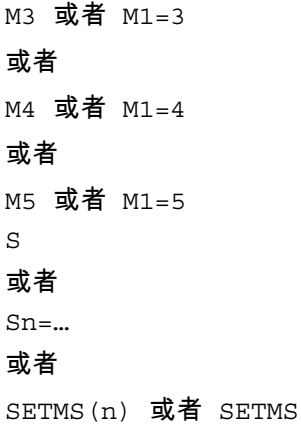

#### 参数

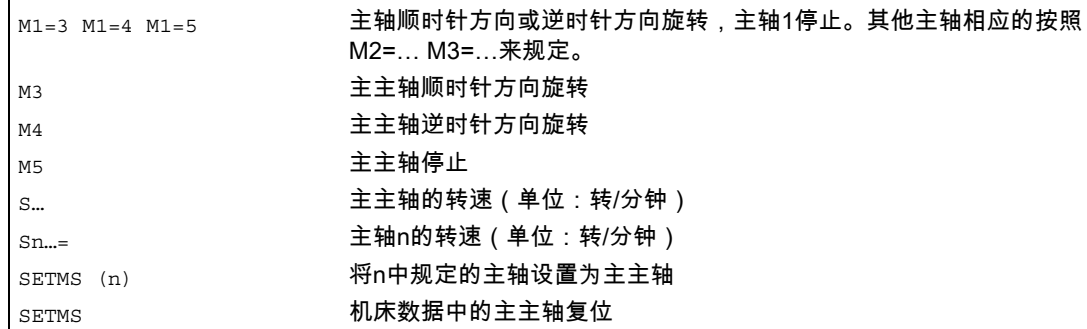

## 主轴转速 S

S…或者S0=…定义的转速适用于主主轴。 给附加主轴定义相应的编号: =…, S2=…

#### 注意

每个 NC 程序段允许编程 3 个 S 值。

#### 举例 带有工作主轴的主主轴

S1是主主轴,S2是第二工作主轴。 将从两面对零件进行加工。 为此,必须将操作分步进行。 切断之后,同步装置(S2)拾取工件进行分面加工。 这样,将适用G95的主轴S2被定义为主主轴。

 $7.10$  主轴转速(S), 主轴旋转方向(M3, M4, M5)

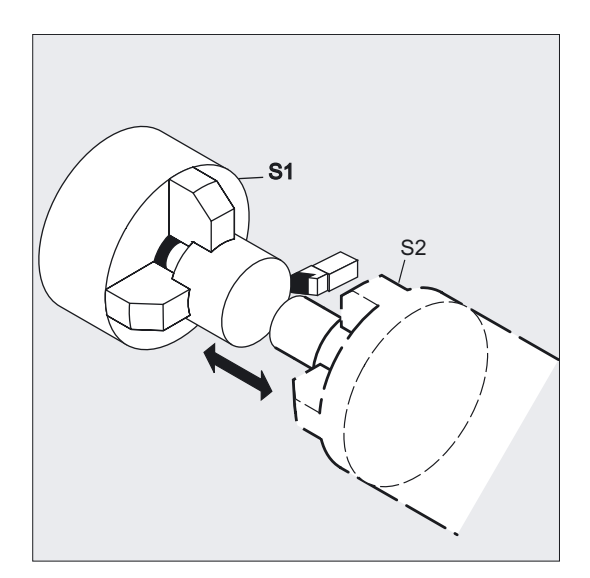

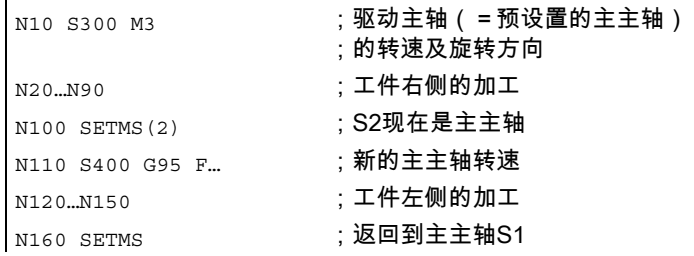

## 预设置M指令,M3, M4, M5

在带有轴指令的程序段中,在开始轴运动 之前 上述功能被激活(控制器上的基础设置)。 举例:

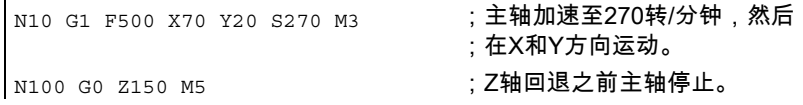

## 注意

 $\mathcal{L}^{\mathcal{L}}$ 

通过机床数据可以设置轴运动是否延迟到主轴起动并达到额定转速之后或主轴停止之后才执行 ,或者是否在编程切换操作之后立即运行。

## 以多个主轴工作

在一条通道中可以同时存在5根主轴——主主轴加上4根附加主轴。

7.10 主轴转速(S),主轴旋转方向(M3,M4,M5)

其中一个主轴用机床数据定义为 **主主轴** 。 在该主轴上可以使用特殊功能,例如:螺纹切削, 攻丝,旋转进给,暂停时间。 必须给其他的主轴规定转速,旋转方向/主轴停止的相应编号, 例如:对于第二主轴和驱动刀具。 举例:

| N10 S300 M3 S2=780 M2=4 ; 主主轴 300转/分钟, 右向运行, ;第 2 主轴780转/分钟,左向运行

## 关闭 SETMS

通过发出不带主轴参数的SETMS指令,可以返回到机床数据中定义的主主轴。

## 主主轴的可编程转换,SETMS(n)

使用NC程序中的命令可以定义任何主轴为主主轴。 举例:

N10 SETMS(2) ; SETMS必须存在于自身的程序段中,

;此时主轴2为主主轴

#### 注意

现在使用S以及M3,M4,M5规定的速度。

7.11 恒定切削速度 (G96/G961/G962, G97/G971/G972, G973, LIMS, SCC[AX])

## 7.11 恒定切削速度 (G96/G961/G962, G97/G971/G972, G973, LIMS, SCC[AX])

## 功能

当G96/G961有效时,主轴转速(取决于相关的工件直径)被修改,因此刀刃上的切削速度S (单位:米/分钟或英尺/分钟)保持恒定。

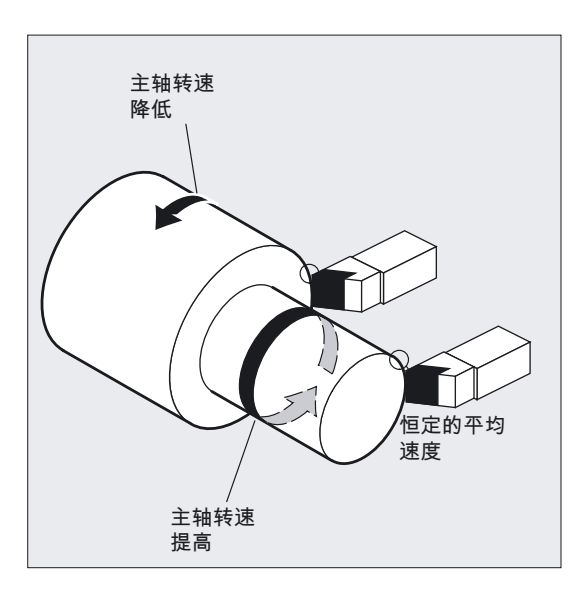

因此可以得到均匀的旋转图象,达到更好的表面质量,减少磨损,保护刀具。

用 G96/G961/G962 激活的恒定切削速度可以用 G97/G971/G972 在各自有效的进给类型 (G94 直线进给或 G95 旋转进给)中重新取消选择。

使用 G973 取消选择恒定切削速度 (G96),与 G97 不同,不需激活转速限制。

当G96/G961/G962功能有效时,可以SCC[轴] 将任意几何轴分配为基准轴。 如果基准轴变化,刀尖(TCP刀具中心点)基准位置随之发生变化以达到恒定切削速度, 则会以设定的制动或者加速斜坡逼近产生的主轴转速。

用指令LIMS规定了主主轴最大的转速极限。

7.11 恒定切削速度 (G96/G961/G962, G97/G971/G972, G973, LIMS, SCC[AX])

## 编程

打开

G96 或者 G96 S…

关闭

G97

或者

G973不激活主轴转速限制

打开/关闭

G961 或 G971带有与 G94 相同的进给类型

或者

G962 或 G972带有与 G94 或 G95 相同的进给类型

## 程序段中主主轴的转速极限

LIMS=值或者 LIMS[1]=值直至 LIMS[4]=值 在一个程序段中

对于带可转换主主轴的机床LIMS可以在零件程序中扩展至其中一个主主轴的四个限制。

在使用 LIMS指令时,不能超出用G26编程的或者用设定数据定义的转速极限,如果转速超出会发出 报警。

## 规定轴分配为基准轴

可以单独编程SCC[AX]或者和G96/G961/G962 一起编程。

## 注意

G96/G961/G962的基准轴必须在编程SCC[AX]时为通道内识别出的几何轴。 编程SCC[AX]时,G96/G961/G962也需有效。

## 参数

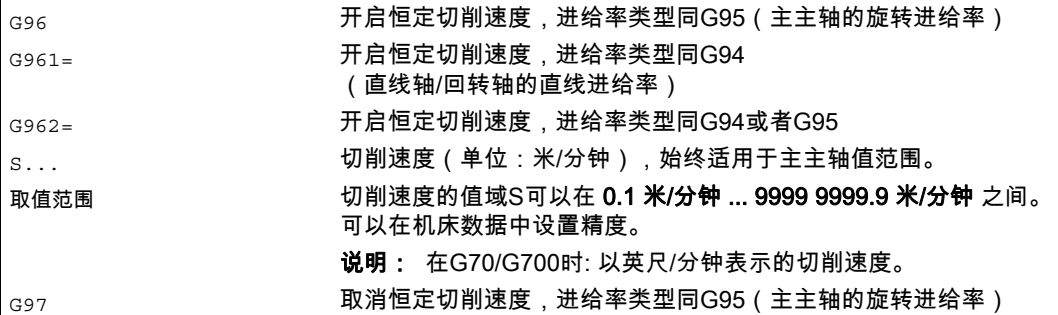

7.11 恒定切削速度 (G96/G961/G962, G97/G971/G972, G973, LIMS, SCC[AX])

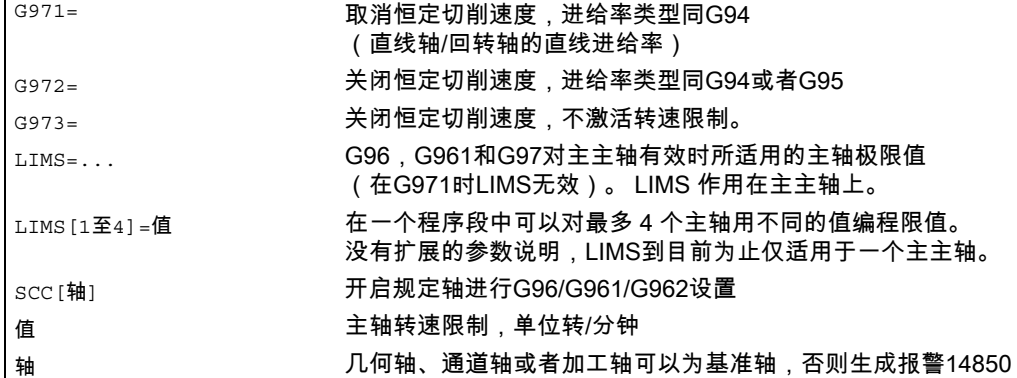

## 主主轴转速限值举例

N10 SETMS(3) N20 G96 S100 LIMS=2500 ;转速控制在2500转/分钟 或者 <code>N60 G96 G90 xo z10 F8 S100 ;主主轴的最大转速是 444 转/分钟</mark></code> LIMS=444

## 用于最多 4 根主轴的转速限值举例

确定转速限值用于主轴 1 (认定为主主轴) 和主轴 2, 3 和 4: N10 LIMS=300 LIMS[2]=450 LIMS[3]=800 LIMS[4]=1500

7.11 恒定切削速度 (G96/G961/G962, G97/G971/G972, G973, LIMS, SCC[AX])

## X轴方向加工端面时的Y轴分配举例  $\ddot{\phantom{a}}$

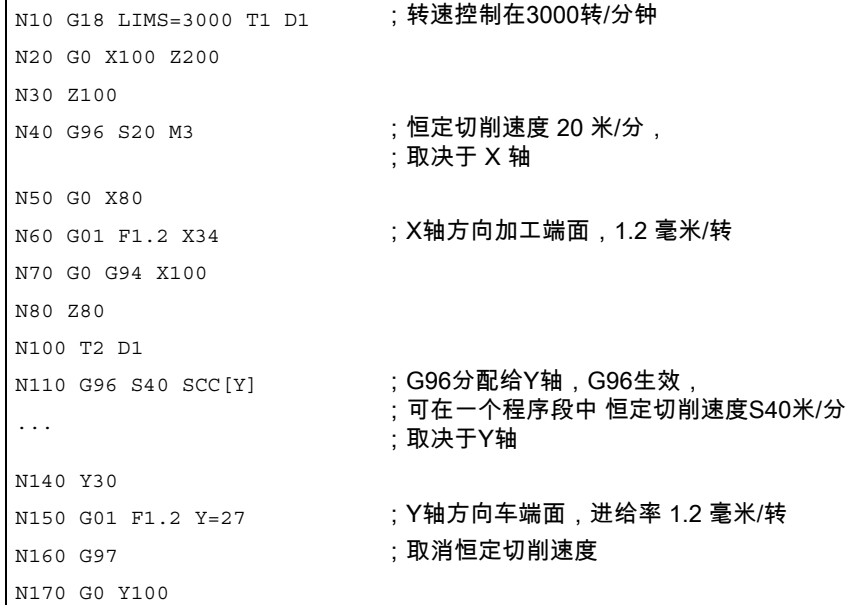

## 补偿进给率F

当G96有效时,G95进给率(单位:毫米/转)自动生效。

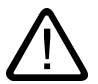

## 小心

如果G95仍未生效,则在调用 G96时必须规定一个新的进给率F (例如:F值由毫米/分钟转换成毫米/转)。

## 开启恒定切削速度,G96/G961

在零件程序中第一次选择G96/G961时必须输入以米/分钟或英尺/分钟表示的恒定切削速度, 并且在再次选择时可以再次输入。

## 转速上限LIMS

如果加工一个直径变化很大的工件,建议给主轴规定一个转速极限。 如此可以防止在小直径时进行高转速加工。 G96/G961和G97时,LIMS作为转速极限。 7.11 恒定切削速度 (G96/G961/G962, G97/G971/G972, G973, LIMS, SCC[AX])

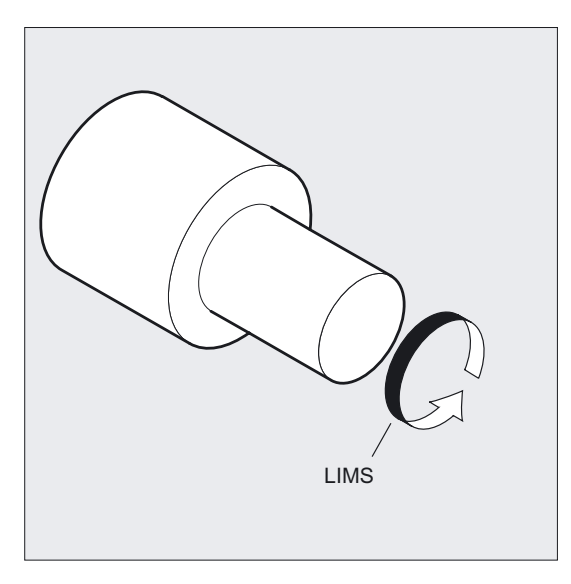

## 注意

在主过程中换入程序段时将所有编程的值接受在设定数据中。

## 取消恒定切削速度,G97/G971/G973

在取消G97/G971之后,控制器将S字重新理解为主轴转速,单位是转/分钟。如果没有设定新 的主轴转速,则保持最后用G96/G961设置的转速。

- 也可以使用G94或G95来取消G96/G961功能。 在这种情况下,最后编程的转速S被用于更进一步加工。
- 可以在前面没有G96的情况下对G97进行编程。 功能同G95;也可编程LIMS。
- 可以用G961 和G971开启/取消恒定切削速度。
- 用 G973 可以关闭恒定切削速度,不激活主轴转速限制。

## 注意

必须通过机床数据定义横向轴。

## 快速运行 G0

在快速运行G0时,转速不变化。 例外: 如果以快速运行逼近轮廓并且下一个NC程序段包含一个轨迹指令G1,G2,G3…,那么将为 下一个轨迹指令在G0逼近程序段中调整转速。

## 已分配的通道轴的轴交换

G96/G961/G962时的通道轴总是几何轴。 在已分配的通道轴进行轴交换时,在原通道内G96/G961/G962的基准轴特性保持不变。 几何轴交换不会影响恒定切削速度下的几何轴分配。

如果几何轴交换改变了G96/G961/G962时的TCP基准位置,则主轴以斜坡逼近新转速。 如果几何轴交换没有分配新通道轴,比如GEOAX(0, X),则根据G97保持主轴转速。

## SCC分配基准轴的几何轴交换GEOAX举例

#### 举例**1**

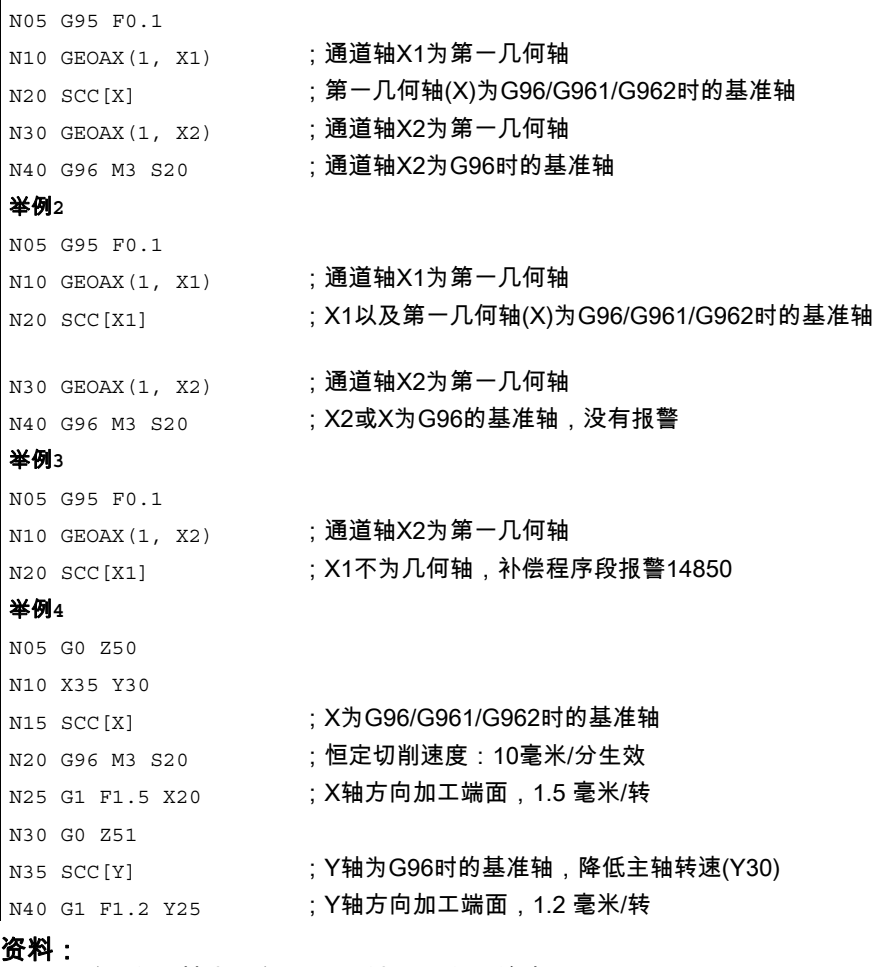

/FB1/功能手册 基本功能;端面轴(P1)和进给率(V1)。

7.12 恒定的砂轮外缘速度 (GWPSON, GWPSOF)

## 7.12 恒定的砂轮外缘速度 (GWPSON, GWPSOF)

## 功能

通过"恒定的砂轮外缘速度"功能(=GWPS),可以设置砂轮转速,因此,在考虑当前半径的 情况下可以保持外缘速度的恒定。

## 编程

GWPSON(T-号) 或者 GWPSOF(T-号)  $S...$ S1…

## 参数

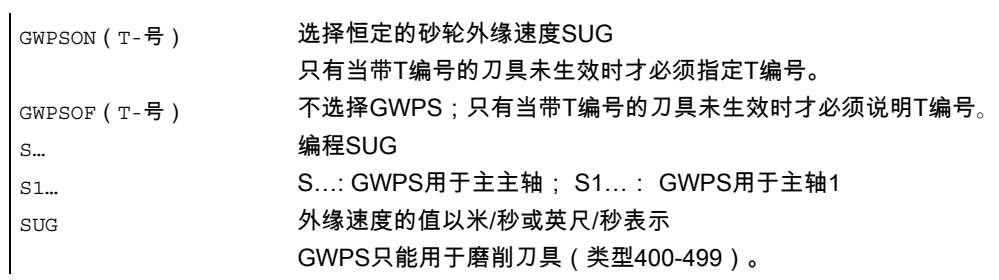

## 举例 带有恒定砂轮外缘速度的磨削刀具

恒定的砂轮外缘速度适用于磨削刀具T1和T5。

T1为当前有效刀具。

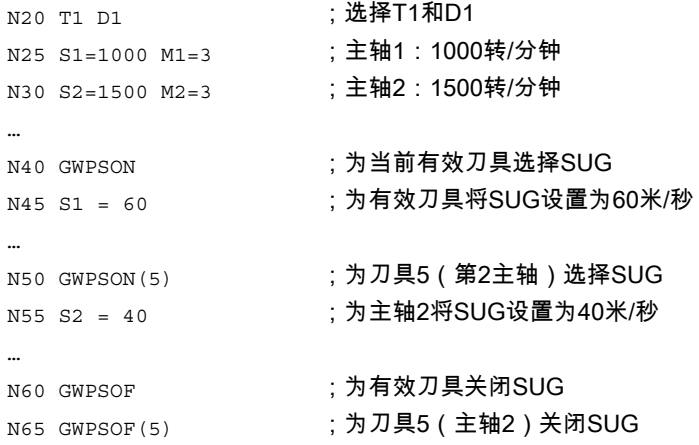

7.13 可编程的主轴转速极限(G25,G26)

## 刀具专用参数

为了能够激活"恒定外缘速度"功能,必须相应地设置刀具专用磨削数据\$TC\_TPG1, \$TC\_TPG8和\$TC\_TPG9。 当SUG功能生效时,转速变化也要将在线偏置值(=损耗参数;参见"零件程序TMON, TMOF中的磨削专用刀具监控"和PUTFTOC,PUTFTOCF)考虑在内!

## 选择SUG: GWPSON, 编程GWPS

在激活GWPSON后,该主轴的各后续的S值被解释为砂轮外缘速度。 用GWPSON功能选择砂轮外缘速度不会导致自动激活刀具长度补偿或刀具监控。 使用不同的刀具编号可以使GWPS对一个通道内的多个主轴同时生效。 如果要给GWPS已经生效的一个主轴上的一把新刀具选择GWPS,则首先必须用GWPSOF来 解除有效的GWPS。

## 取消GWPS: GWPSOF

用GWPSOF在取消SUG时, 最后一个测定的转速被保留为设定值。 在零件程序结束处或用RESET命令可以使GWPS编程复位。

## 查询生效的GWPS: \$P GWPS[主轴编号]

用该系统变量可以从零件程序中查询GWPS是否对一个特定的主轴生效。

真: SUG 打开。 FALSE: SUG 关闭。

## 7.13 可编程的主轴转速极限(G25,G26)

## 功能

可以适用NC程序中的指令改变定义在机床数据和设置数据内的最小和最大主轴转速。 对于通道上的所有主轴都可以编程主轴转速极限。

## 编程

G25 S… S1=… S2=… 或者 G26 S… S1=… S2=… 每个程序段允许编程设计最多三个主轴转速限制。

7.14 程序段中的多个进给率值 (F.., ST=.., SR=.., FMA.., STA=.., SRA=..)

## 参数

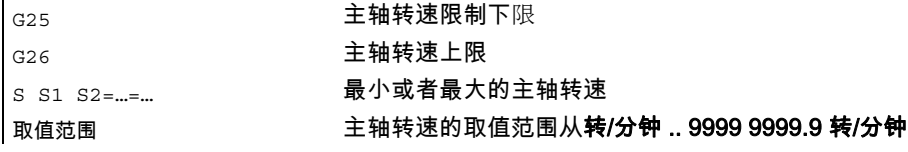

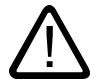

## 小心

 $\mathbf{r}$ 

用G25或G26编程的主轴转速极限覆盖了设置数据中的转速极限, 并且在程序结束后仍然保留。

## 举例

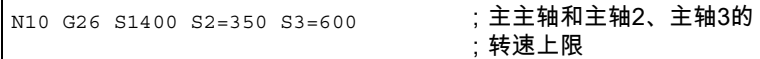

## 一个程序段中可能的最多主轴转速限制

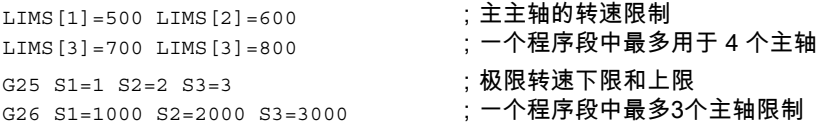

## 7.14 程序段中的多个进给率值 (F.., ST=.., SR=.., FMA.., STA=.., SRA=..)

## 功能

"一个程序段中的多个进给"功能与外部模拟和/或数字输入无关

- 一个NC程序段的不同进给率,
- 停留时间以及
- 回程

进行运动同步激活。

HW输入信号组合在一个输入字节内。

7.14 程序段中的多个进给率值 (F.., ST=.., SR=.., FMA.., STA=.., SRA=..)

## 编程

F2= 到 F7= 1 个程序段中的多个轨迹运动  $ST=$ SR= 或者 FMA[2,x]= 到 FMA[7,x]=1 个程序段中的多个轴向运动 STA= SRA=

## 参数

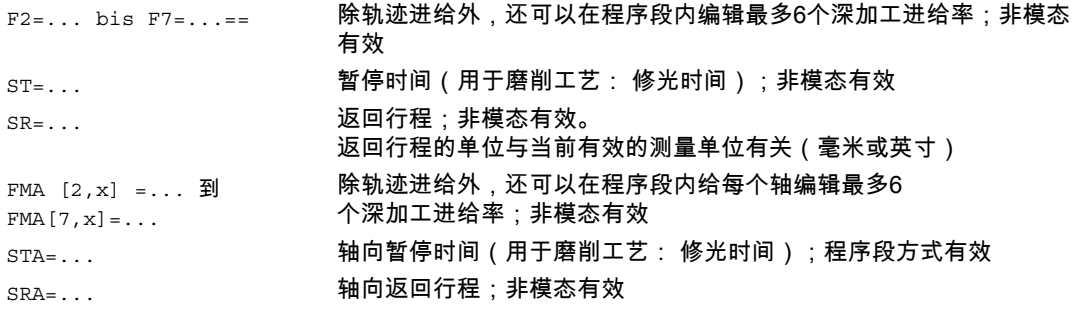

## FA , FMA 和 F值

轴向进给(FA或FMA值)或者轨迹进给(F值)符合100%进给。 利用这项功能可以实现比轴向进给或轨迹进给小或相似的各种进给。

## 注意

如果在考虑外部输入的情况下给一个轴编程进给率、暂停时间或返回行程,那么在该程序段中 的这根轴不能编程为POSA轴(超过程序段限制的定位轴)。

程序段预读功能对一个程序段内的多个进给率有效。 如此就可以使用程序段预读功能来限制当前进给率。 7.14 程序段中的多个进给率值 (F.., ST=.., SR=.., FMA.., STA=.., SRA=..)

#### 轨迹运动编程举例

 $\mathbf{r}$ 

轨迹进给率在地址F下编程,当没有输入信号时它就一直有效。 数字扩展名给出了输入的位编号,它的改变可激活进给率:

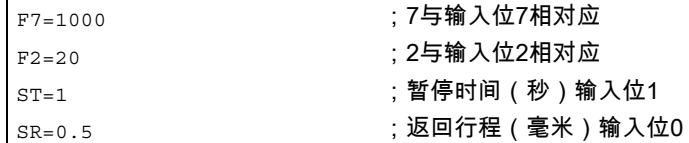

## 举例 轴向运动编程

轴向轨迹进给率在地址FA下编程,当没有输入信号时它就一直有效。

也可以用FMA[7,x]= 到FMA[2,x]= 在程序段内给每个轴编程最多6个深加工进给率。 方括号内的第一个表达式代表输入的位编号,第二个表示将使用进给率的轴:

FMA<sup>[3, x]=1000</sup> ; X 轴的轴向进给率为 1000, 3 ;表示输入位 3

## 轴向暂停时间和返回行程举例

暂停时间和返回行程在附加地址内进行编程:

STA[x]=... **; #id暂停时间(秒)输入位1** 

│sʀa [x] = . . . ; 轴向返回行程(毫米)输入位0

如果输入位1对暂停时间有效或者位0对返回轨迹有效,那么轨迹轴或相关单个轴的剩余行程 将被删除并且启动暂停时间或开始返回。

## 举例 一个程序段中的多个工作进程

```
N20 T1 D1 F500 G0 X100 ;起始位置
N25 G1 X105 F=20 F7=5 
F3=2.5 F2=0.5 ST=1.5 SR= 
0.5;标准进给率用F,粗加工用F7.
                       ;精加工用F3,抛光加工F2,暂停时间 1.5 秒, 
                       ;返回行程0.5毫米 
N30 ... 
…
```
进给率控制,主轴运行 7.15 非模态进给 (FB...)

## 7.15 非模态进给 (FB...)

功能

可以使用"程序段方式进给"功能给一个自身程序段定义单独的进给率。 地址FB只能定义当前程序段的进给率。 在这个程序段之后,以前有效的模态进给再次生效。

## 编程

FB=<Wert> 单在 1 个程序段中的进给运动

## 参数

FB=...= 为了代替在前面的程序段中模态有效的进给率,可以给这个程序段编程 一个单独的进给率;在后一个程序段中,以前有效的模态进给率将再次 生效。 <WERT> < metal deffering deffering deffering defending to the definition of the definition of the definition of  $\texttt{B}$  and  $\texttt{B}$  defined the definition of the definition of the definition of the definition of the def

#### 进给率值

地址FB只能定义当前程序段的进给率。在这个程序段之后,以前有效的模态进给再次生效。 根据有效的进给类型,对进给率作如下解释:

- G94: 进给率(单位:毫米/分钟或度/分钟)
- G95: 进给率(单位:毫米/转或英寸/转)
- G96: 恒定切削速度

文献: /FB1/功能手册 基本功能; 进给率(V1)

## 注意

如果在程序段中没有编程移动(例如:计算程序段),FB不起作用。

如果没有给倒角/倒圆编程明确的进给率,那么FB的值还适用于该程序段中的一个倒角/倒圆轮 廓元素。

也可以使用进给率插补FLIN, FCUB等,没有限制

FB和FD(带进给修调的手轮运动)或者F(模态轨迹进给)的编程 不 可能同时进行。

举例

7.15 非模态进给 (FB...)

```
<code>n1o Go xo yo G17 F100</code> ; 起始位置
G94 
N20 G1 X10 ; 进给率 100 毫米/分钟
N30 X20 FB=80 ; 进给率 80 毫米/分钟
N40 X30 ;进给率再次恢复到 100 毫米/分钟
N50 ... 
…
```
## 8.1 一般说明

## 8.1.1 刀具补偿

在编程时,您无需考虑铣刀的直径、车刀的刀沿位置(车刀的左边/右边)以及刀具长度。 您可以直接编程工件尺寸,比如加工图纸中如何标注就可以如何编程。 在加工工件时控制刀具的行程(取决于刀具的几何参数),使其能够加工出编程的轮廓。

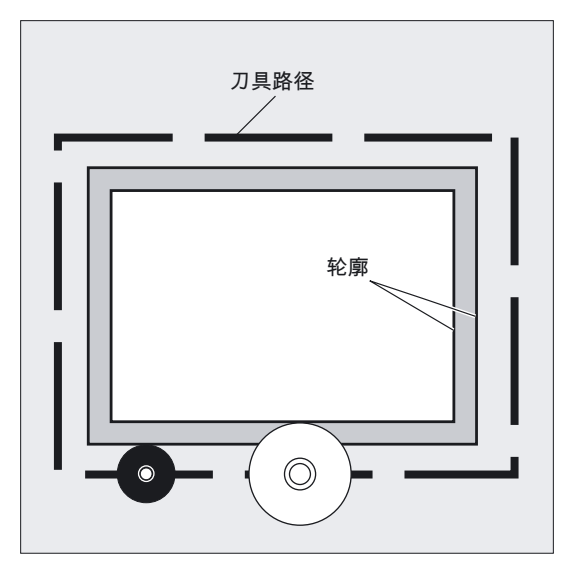

## 控制系统修正位移行程

您可以把刀具参数分别输入到控制系统的刀具表中。 在程序中只需调用所要求的刀具及刀补参数。

8.1 一般说明

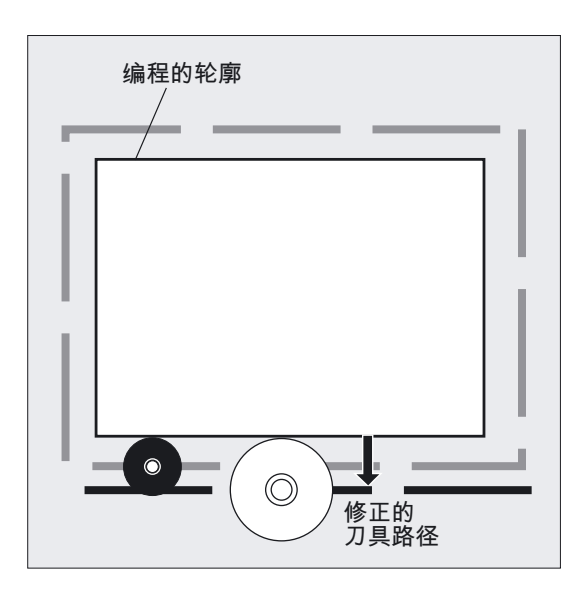

在程序加工过程中,控制系统从刀具文件中调用刀补参数,再根据相应的刀具修正不同的刀具 轨迹。

## 将刀具补偿记录在补偿存储器中

要求在补偿存储器中输入:

- 基于磨削的几何尺寸: 长度,半径
- 刀具类型,带有刀具参数用于钻头,铣刀,磨刀/车刀或者特种刀具
- 刀沿位置

## 8.1.2 控制器的补偿存储器中的刀具补偿

## 在控制系统的补偿存储器中有哪些刀具补偿?

要求在补偿存储器中输入:

• 几何尺寸:长度,半径

8.1 一般说明

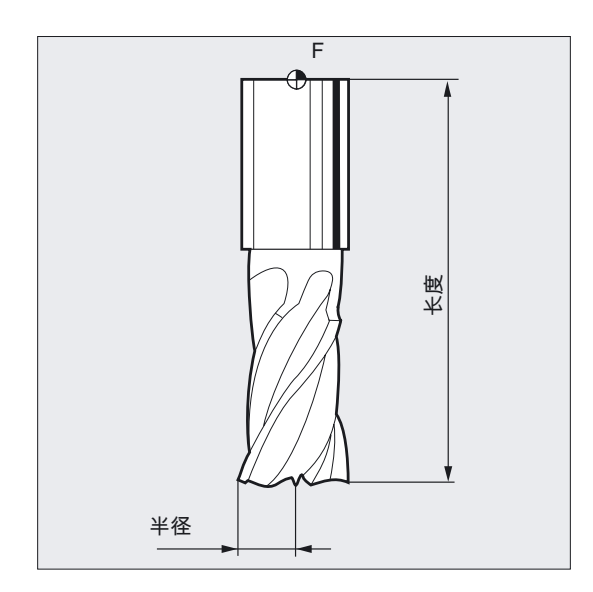

它们由几个部分组成(几何量,磨损量)。 控制系统从这些部分再计算出最后的尺寸(比如总长度1,总半径)。 各个总尺寸在激活补偿存储器时生效。 这些数值在轴中如何进行计算,由刀具类型和当前平面G17,G18,G19来决定。

• 刀具类型

刀具类型决定需要哪些几何参数,以及如何进行计算(钻头,或者铣刀,或者车刀)。

• 刀沿位置

## 刀具参数

在下一章"刀具类型清单"中,用图形说明了各个刀具参数。 带 "DP..."的输入区, 填入各自的刀具参数。

## 注意事项

一旦在刀具补偿存储器中填入数值,则每个调用的刀具均计算。

8.1 一般说明

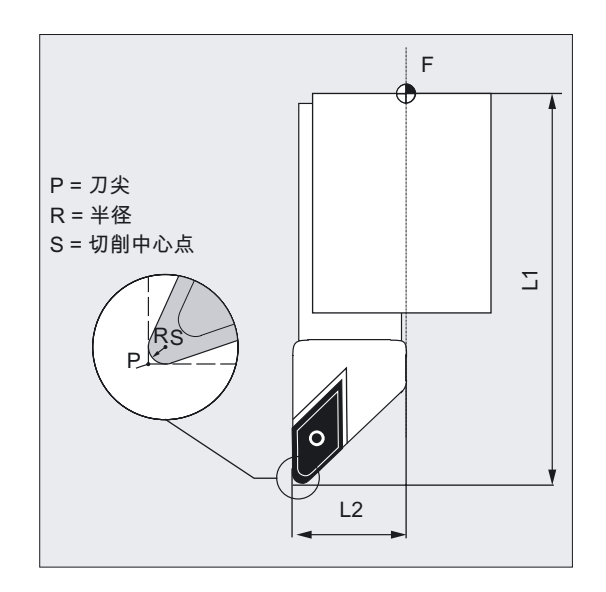

不需要的刀具参数,则输入值"0"。

## 说明

## 刀具长度补偿

使用刀具长度补偿值,则不同刀具之间的长度差别就予以消除。 刀具的长度是指刀架基准点与刀尖之间的距离。

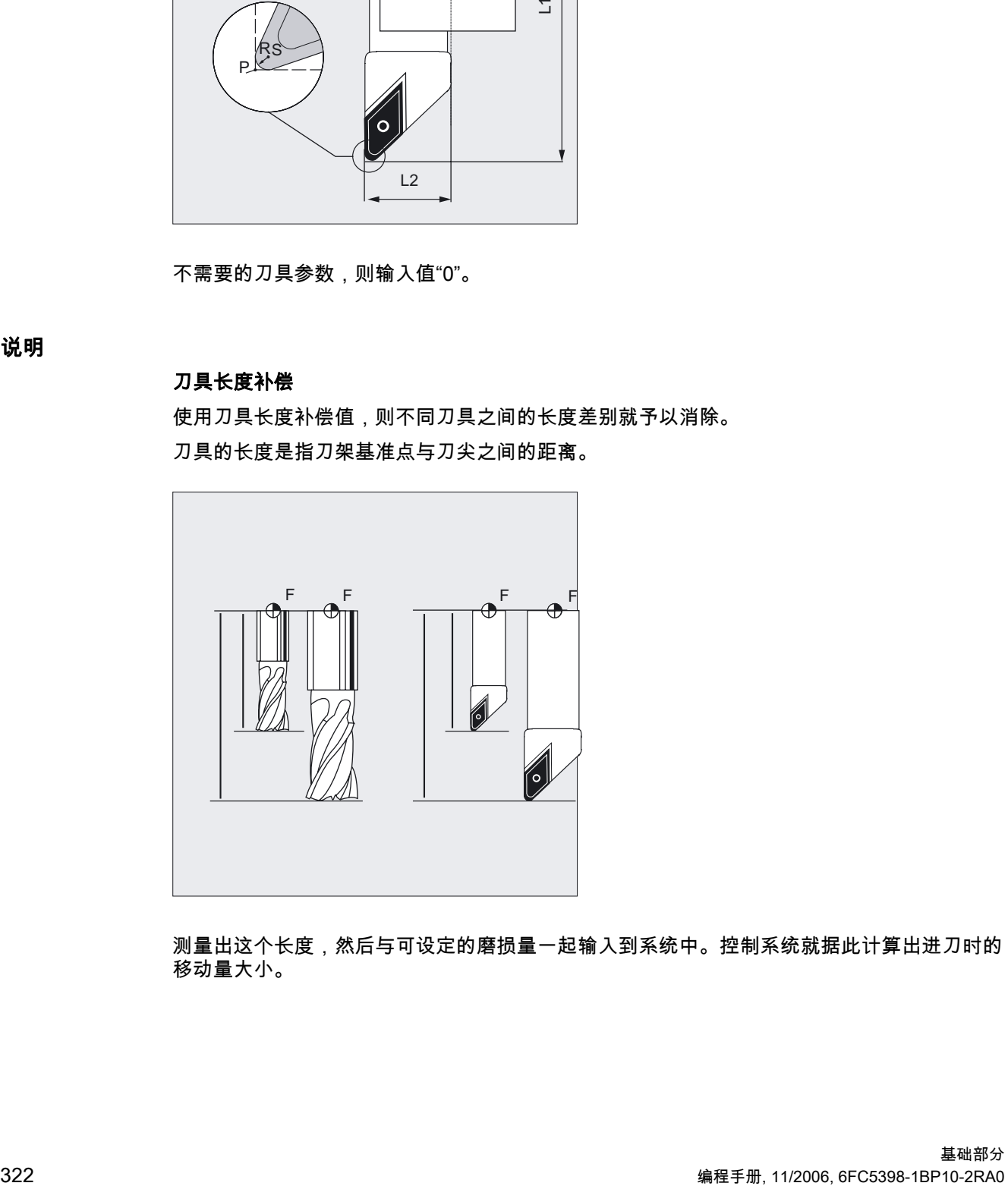

测量出这个长度,然后与可设定的磨损量一起输入到系统中。控制系统就据此计算出进刀时的 ……<br>移动量大小。

8.1 一般说明

## 注意

刀具长度的补偿值与刀具在空间的定向有关。请参见章节"刀具定向和刀具长度补偿"。

## 刀具半径补偿

轮廓和刀具位移并不统一。铣刀或者车刀刀尖半径中心点必须以一个与轮廓等距离的轨迹 运行。在这里编程的刀具中心点轨迹(取决于半径和加工方向)做一个移动,使刀尖精确地走 加工轮廓的轨迹。

在程序执行过程中,控制系统调用所需的半径,计算出刀具轨迹。

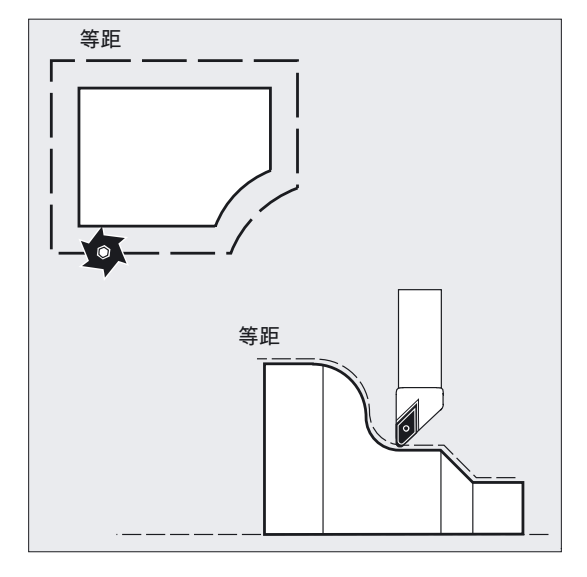

## 注意事项

根据预设定CUT2D或者CUT2DF刀具半径补偿生效。本章后面会介绍更多的相关信息。

8.2 刀具类型清单

## 8.2 刀具类型清单

## 刀具类型的集合

单个集合的刀具类型按适用的技术不同,分为以下几类:

- 1. 类别组1xy 铣刀
- 2. 类别组2xy 钻头
- 3. 类别组3xy 备用
- 4. 类别组4xy 磨刀
- 5. 类别组5xy 车刀
- 6. 类别组6xy 备用
- 7. 类别组7xy 特种刀具,比如切槽锯

## 铣刀的刀具类型代码

类别组1xy(铣刀): 100 铣刀,根据CLDATA 110 球头铣刀(圆柱形锻模铣刀) 111 球头铣刀(锥形锻模铣刀) 120 立铣刀(无角度倒圆) 121 立铣刀(带角度倒圆) 130 角度铣刀(无角度倒圆) 131 角度铣刀(带角度倒圆) 140 平面铣刀 145 螺纹铣刀 150 圆盘铣刀 151 锯 155 锥端铣刀(无角度倒圆) 156 锥端铣刀(带角度倒圆) 157 锥形锻模铣刀 160 钻螺纹铣刀
刀具补偿 8.2 刀具类型清单

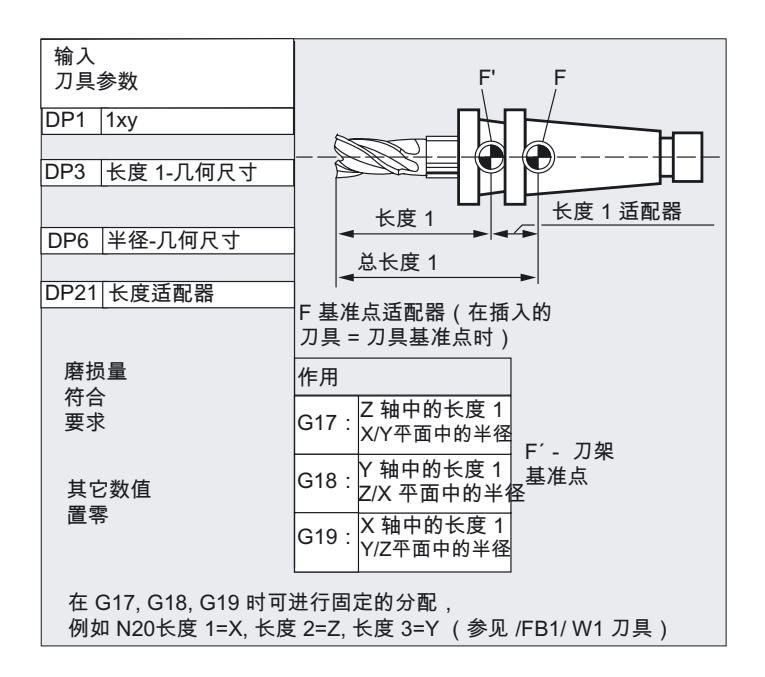

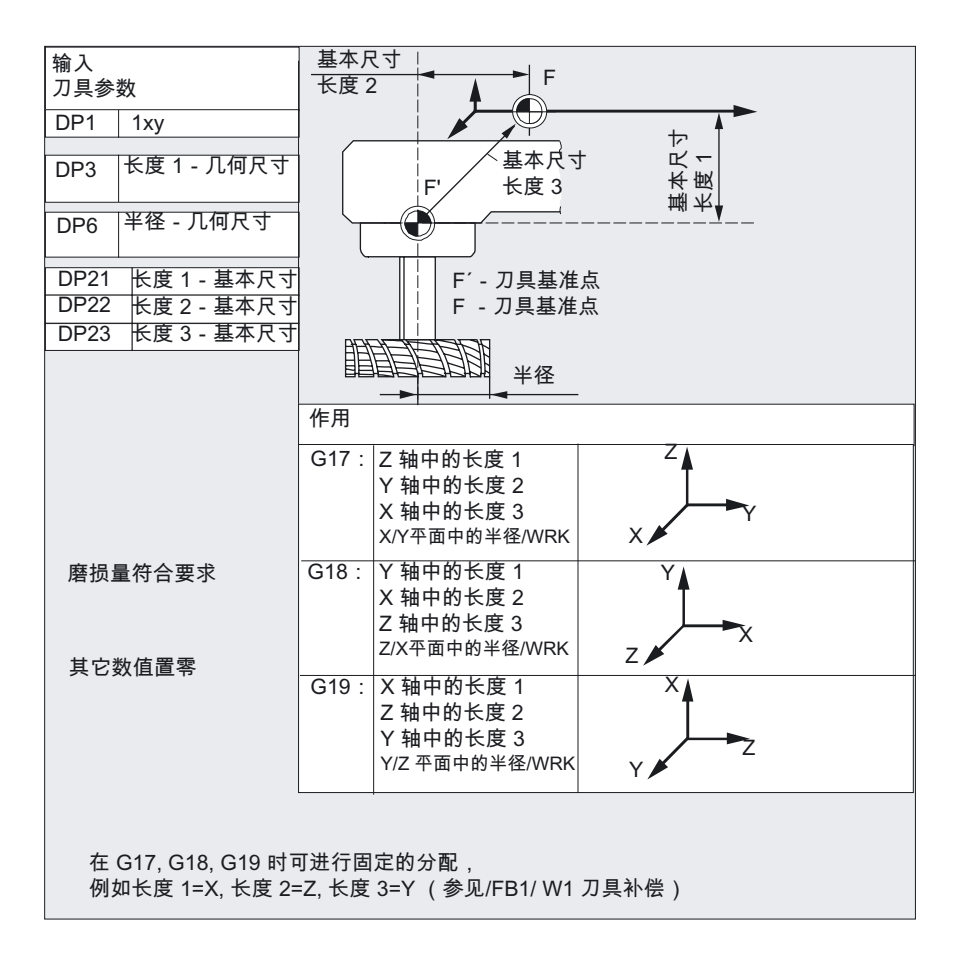

8.2 刀具类型清单

# 钻头的刀具类型代码

类别组2xy(钻头)

200 麻花钻

- 205 全钻头
- 210 钻杆
- 220 中心钻头
- 230 尖头锪钻
- 231 平底锪钻
- 240 螺纹钻 规则螺纹
- 241 螺纹钻 细螺纹
- 242 螺纹钻 镍铬合金螺纹

250 扩孔钻

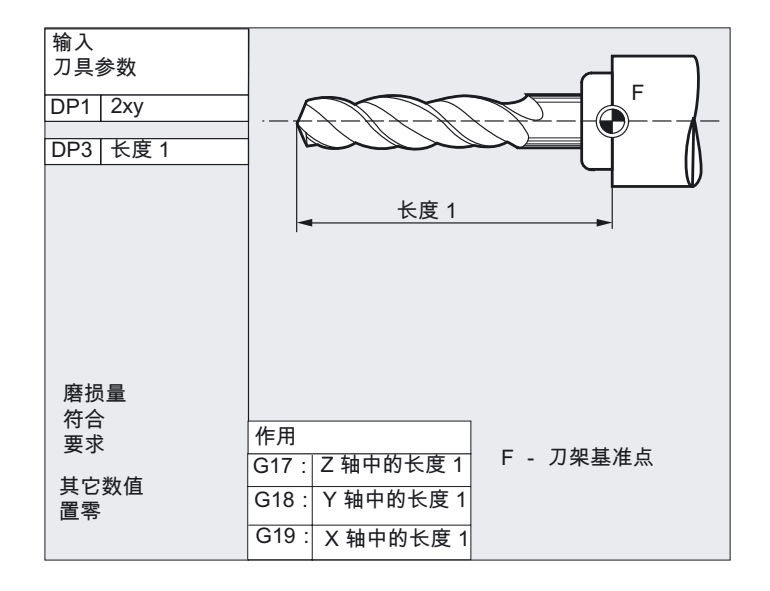

刀具补偿 8.2 刀具类型清单

# 磨具的刀具类型代码

类别组4xy(磨具):

- 400 周边磨削砂轮
- 401 带监控的周边磨削砂轮
- 402 不带监控无基本尺寸的周边磨削砂轮(WZV)
- 403 带监控无基本尺寸的周边磨削砂轮 B边磨削速度SUG
- 410 平面砂轮
- 411 带监控的平面砂轮(WZV)
- 412 带监控的平面砂轮(WZV)
- 413 带监控无基本尺寸的平面砂轮 周边磨削速度SUG
- 490 校准器

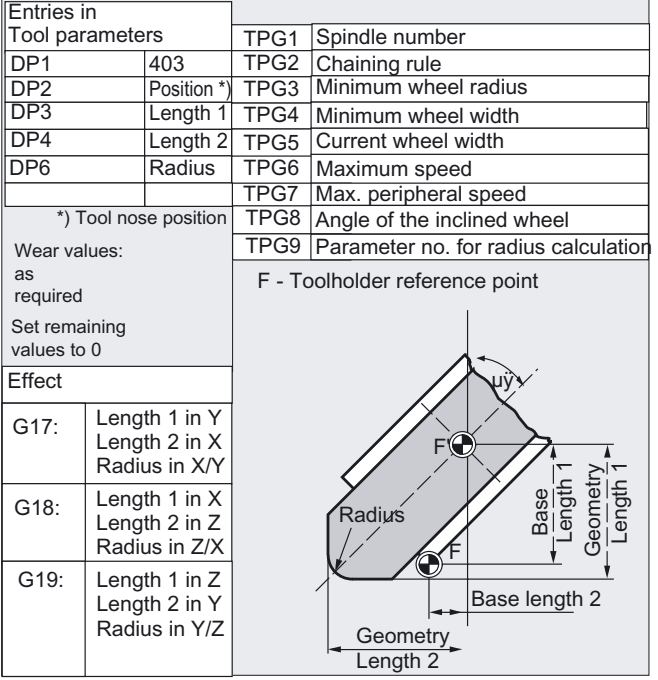

8.2 刀具类型清单

# 车刀的刀具类型代码

类别组5xy(车刀):

- 500 粗车刀
- 510 精车刀 520 宽刃精车刀
- 530 切断车刀
- 540 螺纹车刀
- 550 蘑菇状成型车刀/成型车刀(WZV)
- 560 镗刀(ECOCUT)
- 580 带有切削位置参数的测量头

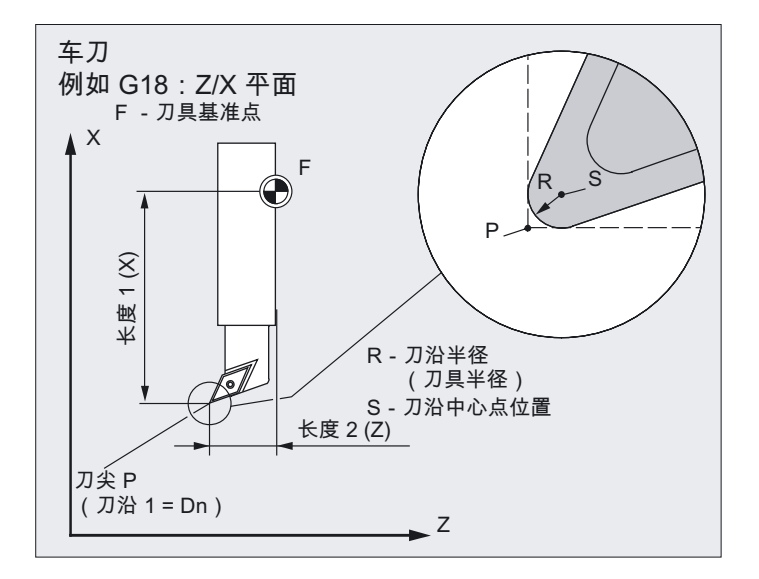

刀具补偿 8.2 刀具类型清单

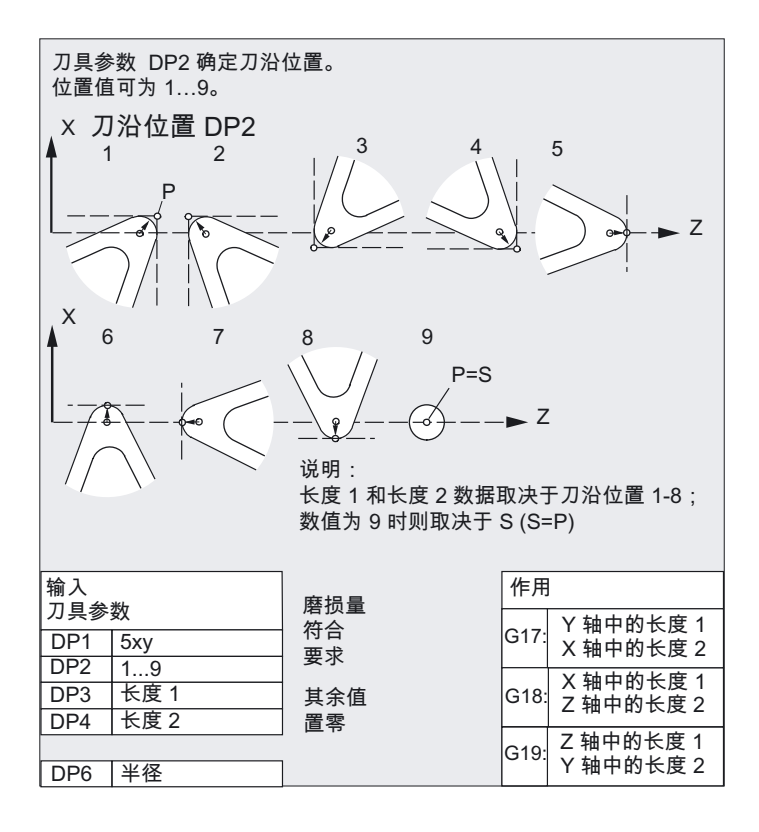

### 级联规则

长度校正

- 几何尺寸,
- 磨损和
- 基本尺寸

可以耦合到左右刀沿补偿,也就是说,如果左边的刀沿进行了长度补偿后,它也自动地适用于 右边的刀沿,反之亦然。 参见 /FB2/ 功能手册 扩展功能,"磨削"(W4)。

### 特种刀具的刀具类型代码

组类型7xy(特种刀具): 700 切槽锯 710 3D 测量探头 711 棱探头 730 挡块

8.2 刀具类型清单

### 切槽锯片

类型组:

700 切槽锯

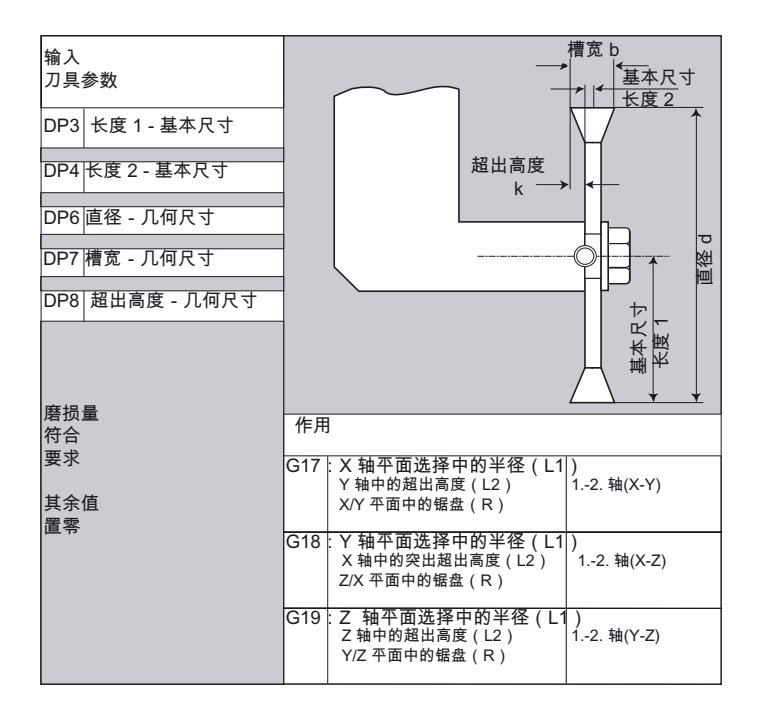

### 注意

在控制系统帮助画面中描述刀具类型的参数,参见 文献: /FB1/功能手册 基本功能; 刀具补偿 (W1)

刀具补偿 8.3 刀具选择/刀具调用 T

# 8.3 刀具选择/刀具调用 T

# 8.3.1 用T指令换刀(车床)

#### 功能

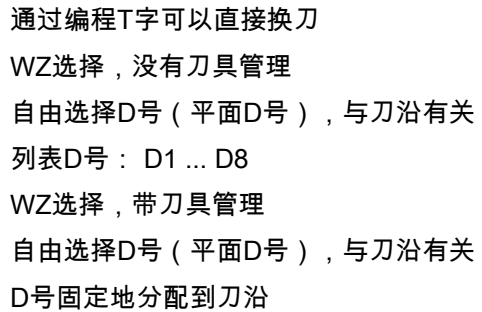

### 编程

Tx 或者T=x 或者 Ty=X 或者  $TO=$ 

#### 参数

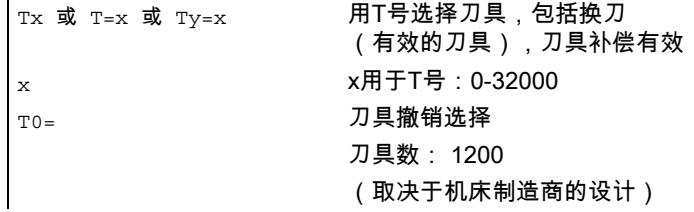

### 机床制造商

通过机床数据确定T号调用的生效性能。 请注意机床制造商的设计说明。

### 重要

ï

需要注意对于位7用于"编程的换刀时故障特性"的机床数据扩展。

- 在当前有效的缺省设置中 T编程时**同样**会检查NCK是否已知T号。 如果不是这样的情况,则立即发出报警。
- 一个由此产生偏差的特性(到目前为止软件版本的缺省设置)可以用位7重新生成。 ,只是"一",一",一个人到日的分开从厅版本。<br>如果进行D选择的话,**才** 会检查编程设计的T号。 如果NCK未知T号,则在D选择时会发出报警。

8.3 刀具选择/刀具调用 T

• 例如如果T编程也要导致定位并且对此的刀具数据必须是不存在的(转塔刀库), 则需要该特性。

# 8.3.2 换刀,带 M06 (铣削)

# 功能

通过编程T字选择刀具

- 1. WZ选择 没有 刀具管理
- 自由选择D号(平面D号),与刀沿有关

7 >ᗓ@

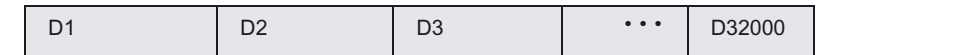

### • 列表D号: D1 ... D8

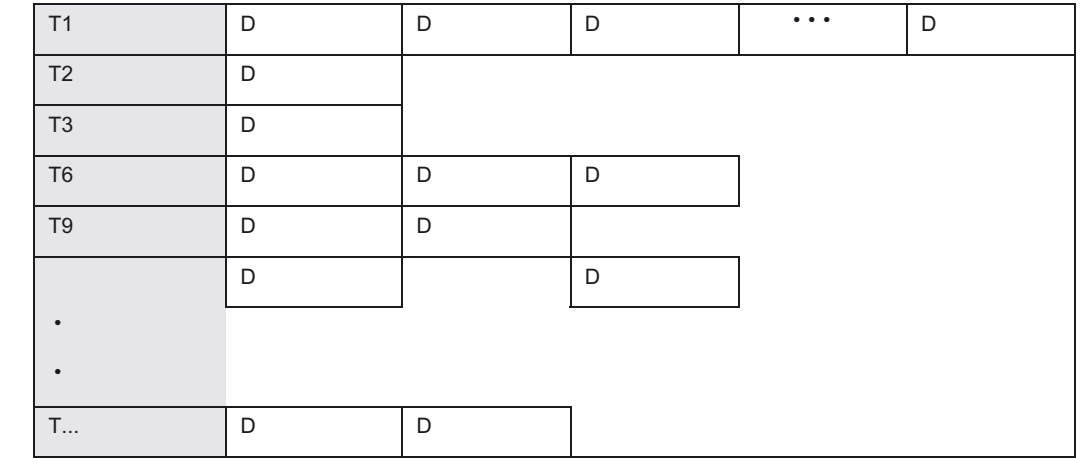

2. WZ选择 带 刀具管理

- 自由选择D号(平面D号),与刀沿有关
- D号固定地分配到刀沿

只有带M06时刀具才生效(连同相应的D号)。

刀具补偿 8.3 刀具选择/刀具调用 T

# 编程

Tx 或者T=x 或者 Ty=X 或者  $TO=$ 或者  $M06F2 = ...$  到  $F7 = ...$ 

# 参数

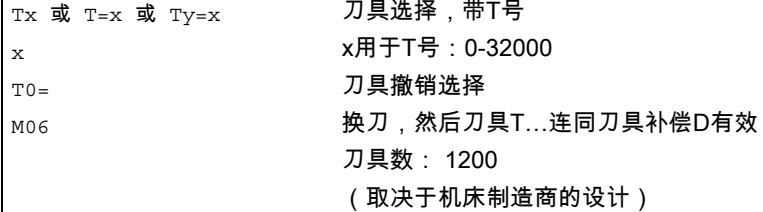

### 机床制造商

通过机床数据确定T号调用的生效性能。 请注意机床制造商程序。

### 说明

如果刀具管理不是由NC控制,则使用自由选择D号"平面D号"。 在这种情况下,D号用所属的刀具补偿程序段编制,没有分配到刀具。 在零件程序中可以继续编程T。 但是该T与编程的D号无关。 举例: 转塔刀库有12个位置,带12个单边沿刀具。

基础部分 编程手册, 11/2006, 6FC5398-1BP10-2RA0 333

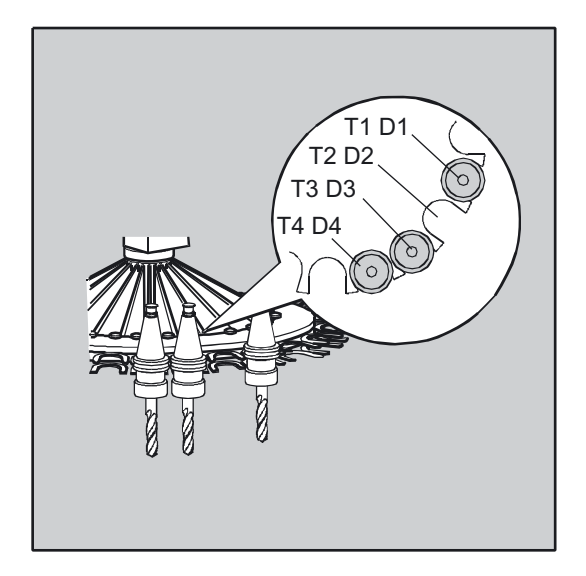

#### 机床制造商

取决于MD18102中的设定,可以在零件程序中编程T或者不编程。

# 重新编制一个D号

用所属的补偿数据程序段新编制一个D号,与通过刀具参数\$TC\_DP1 至 \$TC\_DP25所得到的正常的D号一样。取消T号参数。

### 机床制造商

通过机床数据确定D号管理的方式。如果是"平面D号结构",可以使用两种设定方法 (用于编程D号):

- 平面D号结构,用直接编程方法
- 平面D号结构,用间接编程方法

# 8.4 刀具补偿 D

功能

对于一个确定的刀具,可以用不同的刀具补偿程序段,相应地分配每个刀具的1到8(12)个 刀沿。 由此可以对于 一个 刀具定义不同的刀沿,这样就可以在程序段中根据需要进行调用。 比如,如果是一个切槽车刀可以有不同的补偿值,用于左刀沿和右刀沿。

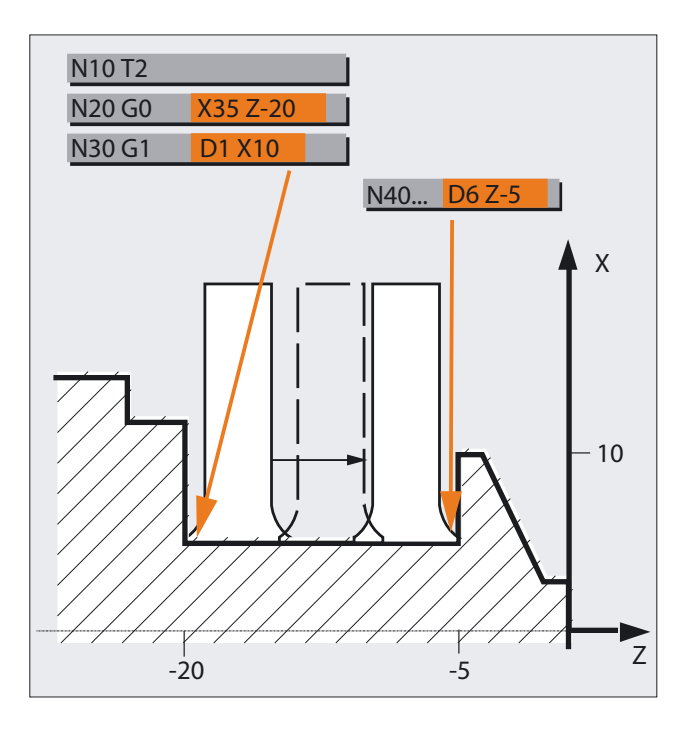

一个专用刀沿的长度补偿可以调用D激活。 如果编程D0,则刀具的补偿无效。

如果编程D号,则刀具长度补偿有效。 如果没有编程D字, 则在换刀时机床数据中的标准设定生效。 此外刀具半径补偿必须通过 G41/G42 开启。

编程

D... 或者  $DO=$ 

8.4 刀具补偿 D

# 参数

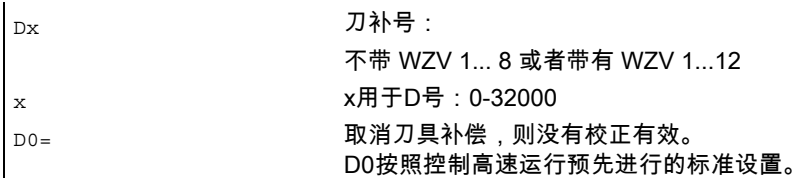

# 注意

如果没有说明D号,则表明不带刀具补偿加工。

# 机床制造商

机床制造商的预设置,例如D1,也就是说D编程通过换刀(M06)D1激活/选择。 刀具通过T编程生效(参见机床制造商说明)。 补偿由首次编程运行的长度补偿轴生效。

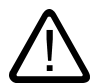

# 小心

在新T或者D编程后,修改的值才生效。 必须始终编程所要求的D号,用于选择长度补偿。 如果通过机床数据设定补偿,则长度补偿也生效。

# 车削举例

换刀,带T指令

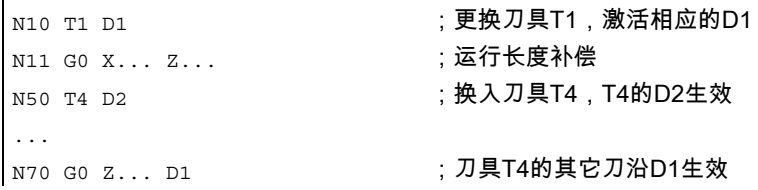

刀具补偿 8.5 刀具选择T,带刀具管理

# 8.5 刀具选择T,带刀具管理

功能

带有刀具管理的刀具选择T在比如有1到20个位置的库中进行说明。

# 刀具调用时的起始条件

### 注意

在调用刀具时,必须:

1. 激活在D号下所存储的刀具补偿值。

2. 编程相应的工作平面(系统设定: G18)。 这样可以确保长度补偿分配到正确的轴上。

### 机床制造商

刀具管理: 参见机床制造商设计说明。

### 重要

需要注意对于位7用于"编程的换刀时故障特性"的机床数据扩展。

#### 刀具库

如果在刀具库中所选择的刀库位置没有占用,则刀具指令的作用就与T0一样。 选择没有占用的刀库位置,可以用于定位空位置。

# 举例 有1到20个位置的刀库

刀库中有位置1到20: 位置1由钻头占据,Duplo号=1,T15,禁止 位置2没有占用 位置3由钻头占据,Duplo号=2,T10,使能 位置4由钻头占据,Duplo号=3,T1,有效 位置5到20没有占用

刀具补偿 8.5 刀具选择T, 带刀具管理

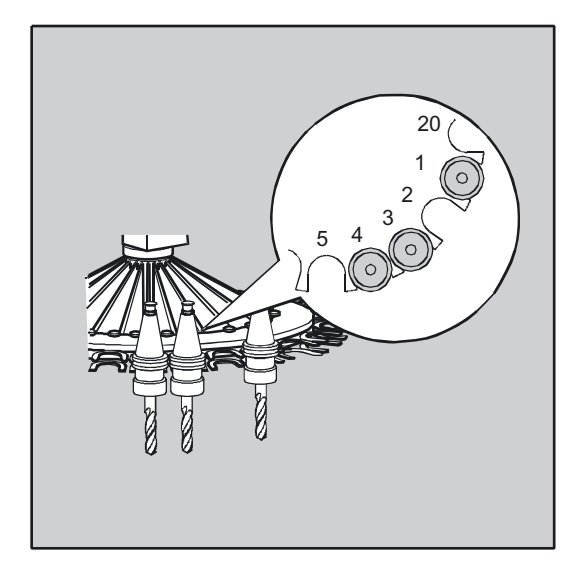

编程N10 T1 或 T=1:

- 1. 观察刀位1且获取刀具名称。
- 2. 该刀具被禁止,因此不能使用
- 3. 根据 T="钻头" 进行的刀具查找按照已设定的查找规则进行,例外:"查找有效刀具",否则选取下一个较大 的双号码。
- 4. 找到刀具"钻头"双号3(在刀位4)为可以使用的刀具。 因此刀具选择结束,进行换刀:
- 5. 在使用查找策略"从组中选择第一个可用的刀具"时,必须在可换入的刀具组内定义顺序。 换入组T10,因为T15被锁定。
- 6. 根据刀具查找规则"从组别中取出第一个状态为'有效'的刀具",换上T1。

刀具补偿 8.5 刀具选择T, 带刀具管理

# 8.5.1 带有转塔刀库的车床(T 选择)

#### 功能

刀具必须与名称和编号完全一致。 然后进行的是,如何在配有转塔刀库的车床上对刀具管理选项的参数进行明确的定义。

### 机床制造商

刀具管理:参见机床制造商设计说明。

# 编程

通常情况下,有以下过程:

T = 位置 或者

 $\mathbf{r}$ 

 $T = 4$ 称

D... 刀具补偿号: 1...32000 (最大, 参见机床制造商)

### 参数

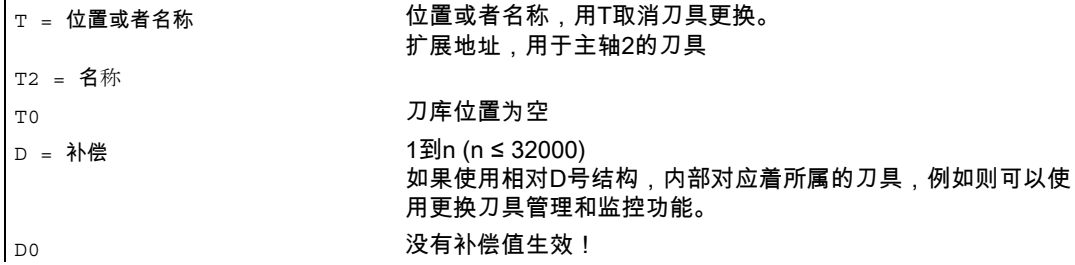

8.5 刀具选择T, 带刀具管理

# 8.5.2 带有链刀库的铣床(T 选择)

### 功能

刀具必须与名称和编号完全一致。 然后进行的是,如何在配有链式刀库的铣床上对刀具管理选项的参数进行明确的定义。

### 机床制造商

刀具管理:请注意机床制造商程序。

# 编程

通常情况下,有以下过程:

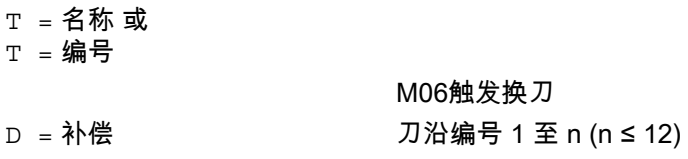

### 刀具选择

带有集成刀具管理(在NC内)

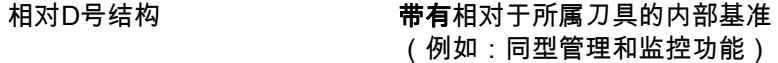

不带集成刀具管理(在NC外)

平面D号结构 **The Mood 不带**相对于所属刀具的内部基准

# 选择

- 带集成的刀具管理(在NC之内) 如果使用相对D号结构 与 所属的刀具内部对应 (比如更换刀具管理和监控功能)。
- 没有集成的刀具管理(在NC之外) 平面D号结构 没有 与所属刀具的内部对应关系。

### 8.6 刀具补偿调用,带刀具管理

### 注意

在调用刀具时,必须:

1. 激活在D号下所存储的刀具补偿值。

2. 编程相应的工作平面(系统设定:G17)。这样可以确保长度补偿分配到正确的轴上。

如果在刀具库中所选择的刀库位置没有占用,则刀具指令的作用就与T0一样。选择没有占 用的刀库位置,可以用于定位空位置。

### 机床制造商

刀具管理:参见机床制造商设计说明。

### 刀具库

如果在刀具库中所选择的刀库位置没有占用,则刀具指令的作用就与T0一样。选择没有占用 的刀库位置,可以用于定位空位置。

# 8.6 刀具补偿调用,带刀具管理

### 8.6.1 带有转塔刀库的车床(D 调用)

#### 编程

通常情况下,有以下编程过程:

T = 位置

或者

T =名称 用T触发换刀

D... 刀具补偿号: 1...32000 (最大, 参见机床制造商) D0:没有补偿值生效!

#### 直接(绝对)编程

编程以D号结构进行。 待使用的补偿数据程序段通过D号调用。 在NCK中没有把D号分配给一个具体的刀具。

### 机床制造商

直接编程通过机床数据来确定。

8.6 刀具补偿调用,带刀具管理

 $\mathbf{r}$ 

### 举例 带转塔刀库的车床

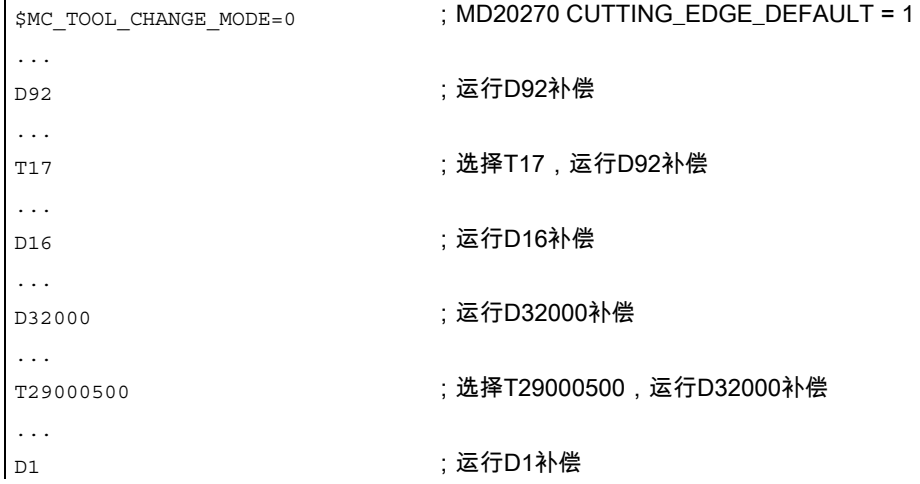

# 8.6.2 带有链式刀库的铣床(D 调用)

#### 功能

对于一个确定的刀具,可以用不同的刀具补偿程序段,相应地分配1到12个刀沿。一个专用刀 沿的长度补偿可以调用D激活。如果编程D0,则刀具的补偿无效。如果没有编程D字,则在换 刀时机床数据中的标准设定生效。

如果编程D号,则刀具长度补偿有效。

此外刀具半径补偿必须通过 G41/G42 开启。

### 机床制造商

刀具管理: 请注意机床制造商说明。

#### 编程

通常情况下,有以下过程:

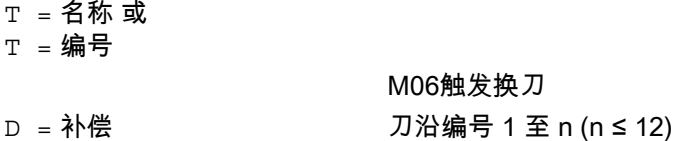

### 刀具选择

带有集成刀具管理(在NC内)

## 8.7 使有效的刀具补偿立即生效

相对D号结构 **带有**相对于所属刀具的内部基准 (例如:同型管理和监控功能)

不带集成刀具管理(在NC外)

平面D号结构 **不带**相对于所属刀具的内部基准

选择

- 带集成的刀具管理(在NC之内) 如果使用相对D号结构 **与** 所属的刀具内部对应 (比如更换刀具管理和监控功能)。
- 没有集成的刀具管理(在NC之外) 平面D号结构 **没有** 与所属刀具的内部对应关系

#### 机床制造商

刀具管理:参见机床制造商说明。

# 8.7 使有效的刀具补偿立即生效

功能

通过MD \$MM\_ACTIVATE\_SEL\_USER\_DATA可以确定: 如果零件程序位于"停止状态",则可以使有效的刀具补偿立即生效。参见 /FB1/功能手册 基本功能;轴、坐标系,框架(K2)

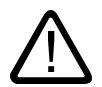

### 危险

零件程序下一次启动时,执行补偿。

# 8.8 刀具半径补偿 (G40, G41, G42)

功能

使用刀具半径补偿后,控制系统自动计算不同刀具等距离的刀具位移。

8.8 刀具半径补偿 (G40, G41, G42)

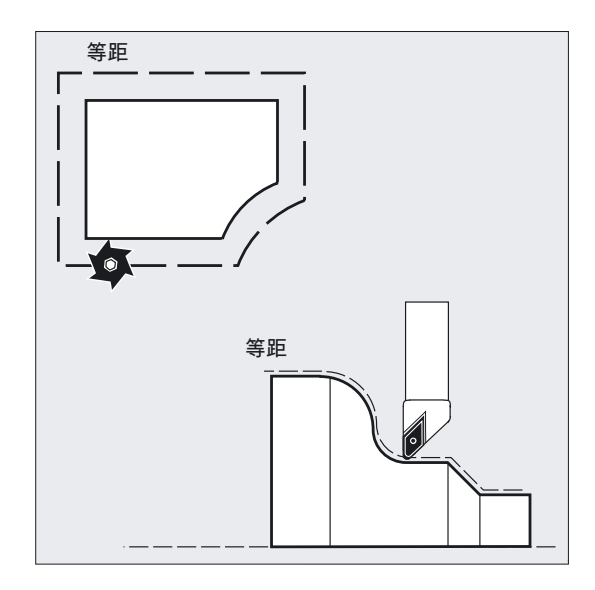

使用OFFN时,可以产生等距离的轨迹,比如用于半精加工

编程

G40 或者 G41 或者 G42 或者 OFFN=

# 参数

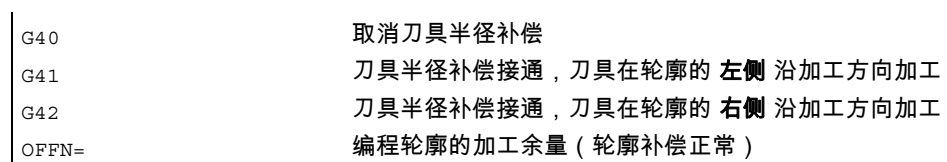

8.8 刀具半径补偿 (G40, G41, G42)

# 举例 1 铣削

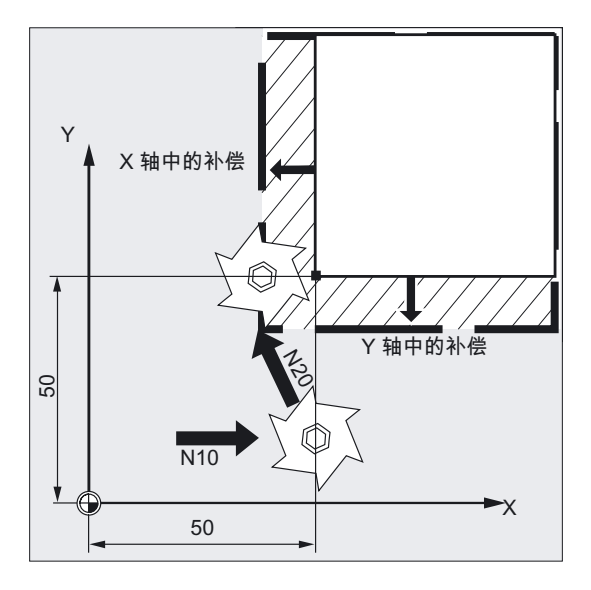

N10 G0 X50 T1 D1 N20 G1 G41 Y50 F200 N30 Y100 在程序段N10中仅接通刀具长度补偿。 X50没有补偿返回。 在程序段N20中开启半径补偿,运行时点X50/Y50补偿后返回。

### 举例 2 铣削

"标准"的方法如下: 刀具调用,刀具更换,工作平面接通和刀具半径补偿使用。 8.8 刀具半径补偿 (G40, G41, G42)

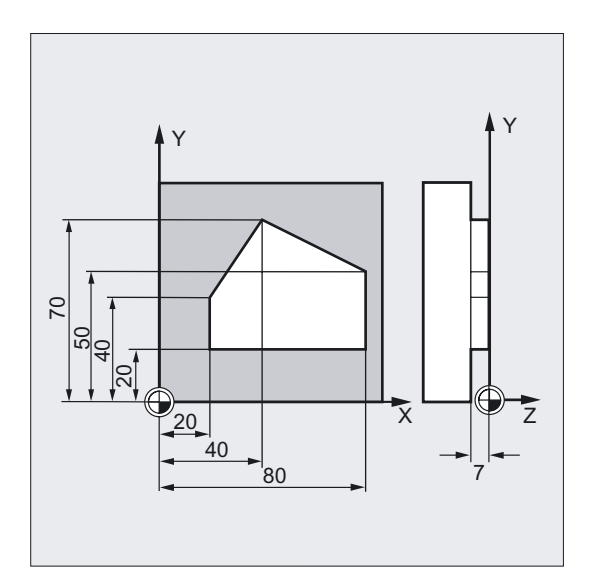

N10 G0 Z100 (N) (200) (200) (200) (200) (200) (200) (201) (201) (201) (201) (201) (201) (201) (201) (201) (201 N20 G17 T1 M6 ;换刀 N30 G0 X0 Y0 Z1 M3 S300 D1 ;调用刀具补偿值,选择长度补偿 N40 Z-7 F500 ; 刀具进给 N50 G41 X20 Y20 (N50 S41 X20 Y20 ); 刀具半径补偿接通, 刀具 ;在轮廓的左侧加工 N60 Y40 ;铣削轮廓 N70 X40 Y70 N80 X80 Y50 N90 Y20 N100 X20 │м110 G40 G0 z100 м30 ; 刀具空运行,程序结束

8.8 刀具半径补偿 (G40, G41, G42)

# 举例 1 车削

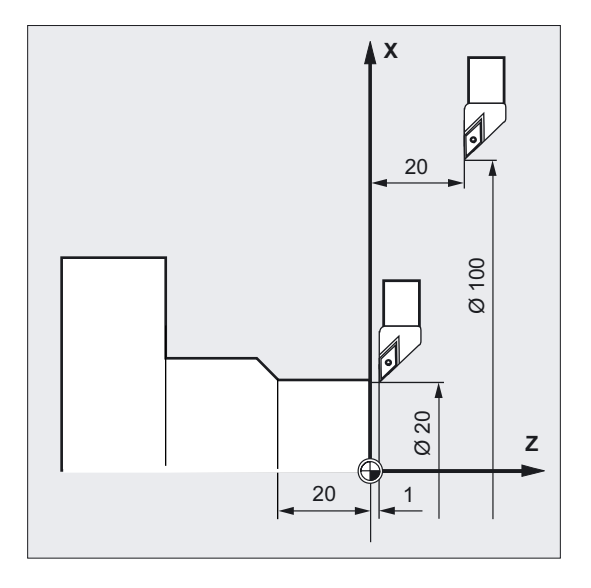

N20 T1 D1 N30 G0 X100 Z20 N40 G42 X20 Z1 N50 G1 Z-20 F0.2 在程序段N20中仅接通刀具长度补偿。 在程序段N30中X100 Z20没有补偿进行返回。

在程序段N40中接通半径补偿,点X20/Z1补偿后返回。

8.8 刀具半径补偿 (G40, G41, G42)

# 举例 2 车削

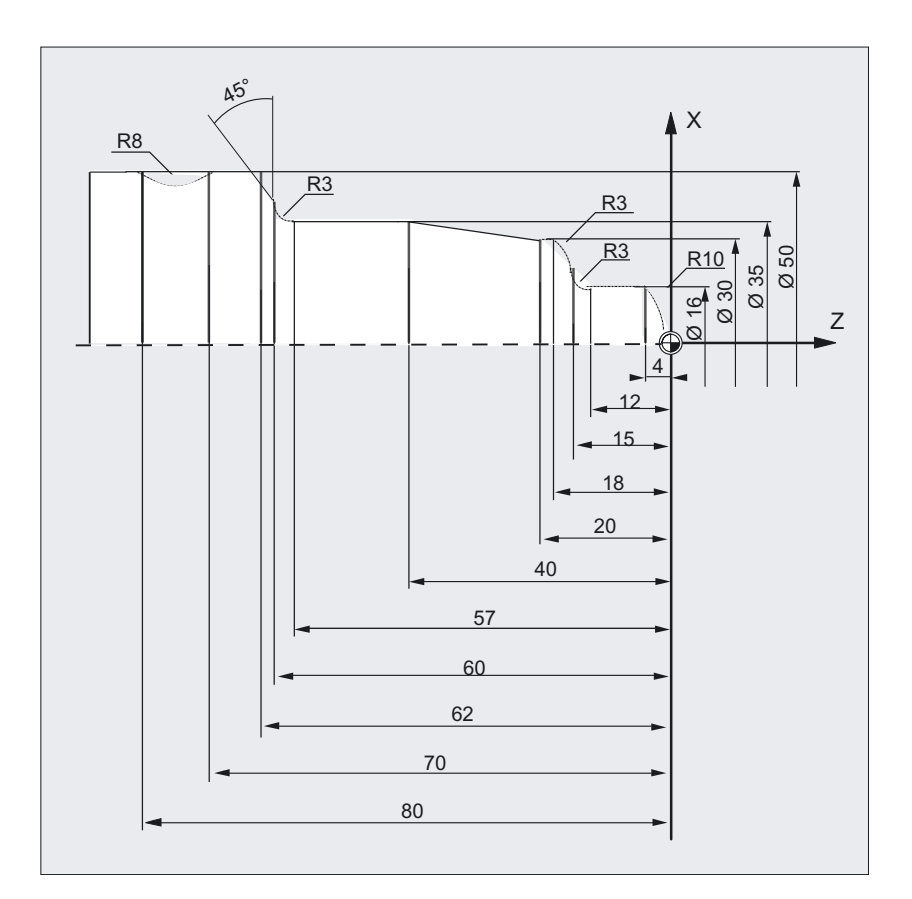

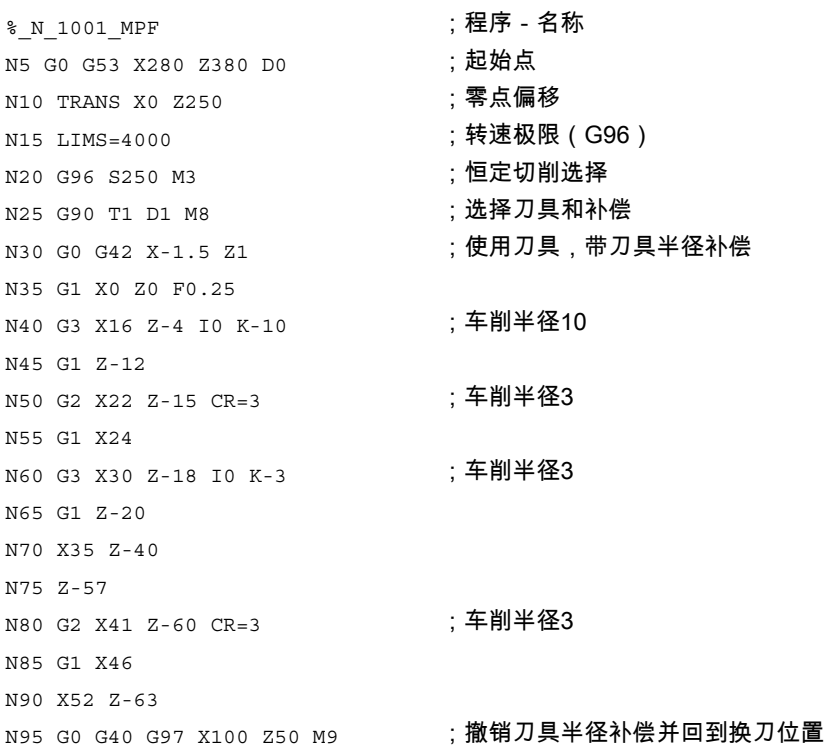

8.8 刀具半径补偿 (G40, G41, G42)

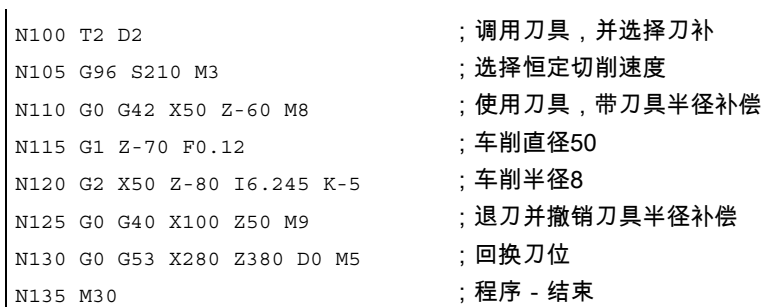

# 说明

在计算刀具位移时,控制系统需要以下信息:

- 刀具号 T/刀沿号D
- 加工方向 G41,G42
- 工作平面 G17 到 G19

# 刀具号T/刀沿号D

如果有要求也需要一个刀具补偿号D。由铣刀半径或者切削半径和刀沿位置参数计算出刀具轨 迹和工件轮廓之间的距离。

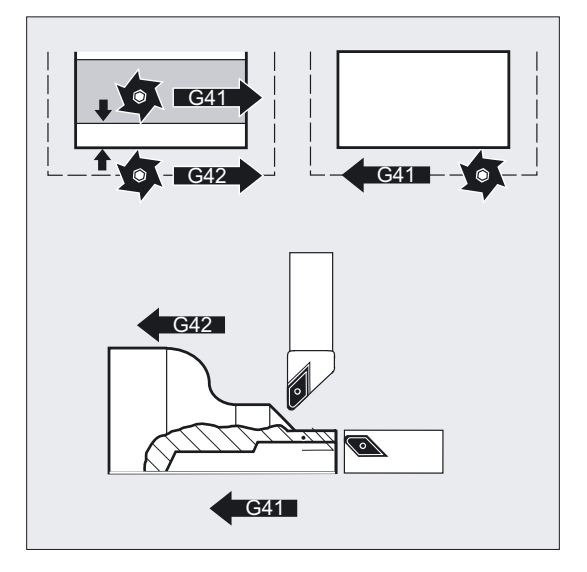

在平面D号结构中仅编程D号。

# 加工方向 G41,G42

控制系统由此判别出刀具轨迹应该运行的方向。

8.8 刀具半径补偿 (G40, G41, G42)

# 注意

补偿值为负,其含义与更换补偿面一样 (G41, G42)。 使用OFFN时,可以产生等距离的轨迹,比如用于半精加工。

# 工作平面 G17 到 G19

由此控制系统判别出工作平面,从而确定出补偿的轴方向。

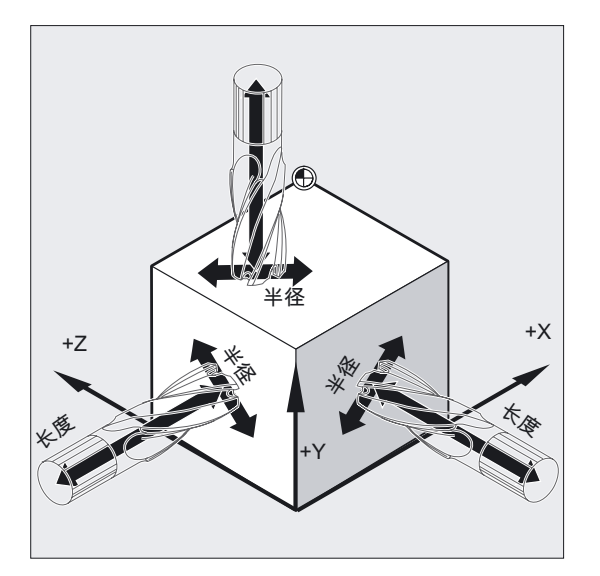

### 使用铣刀举例

N10 G17 G41 …

在X/Y平面进行刀具补偿,在Z轴方向进行刀具长度补偿。

### 注意

在2轴的机床中,刀具半径补偿仅可能在"真正的"工作平面中进行,通常在G18(参见刀具长 度补偿表)。

# 刀具长度补偿

在选择刀具时,分配到直径轴的磨损量参数可以(MD)作为直径值定义。

8.8 刀具半径补偿 (G40, G41, G42)

在以后更换平面时,该配置不能自动改变。 为此,在平面更换以后刀具必须重新选择。 车削:

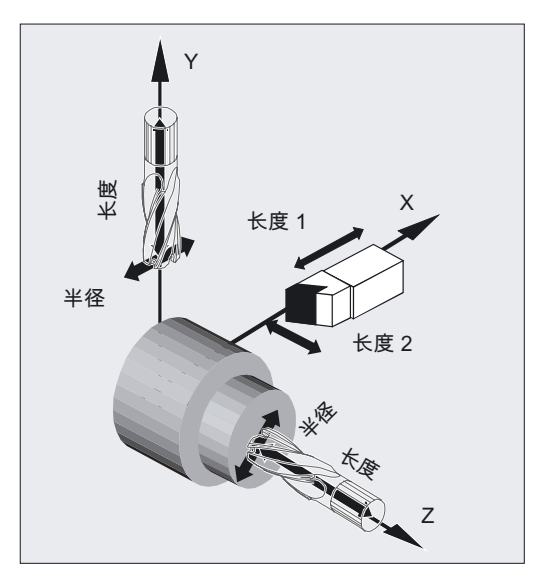

使用NORM和KONT,您可以确定接通/取消补偿运行时的刀具轨迹(参见章节"轮廓返回并离 开"NORM, KONT, G450, G451)。

# 刀具半径补偿的接通/取消

小心

在有G40、G41或者G42的程序段中,必须编程一个带G0或者G1的运行指令。 在此运行指令中,必须对所选择的工作平面中至少一个轴作出说明。

如果在开启时仅说明一个轴,则自动补充第二个轴的最后位置,并在 两个 轴上运行。 两个轴必须作为GEOAX在通道中有效。 这可以通过编程GEOAX加以保证。

8.8 刀具半径补偿 (G40, G41, G42)

# 交点

用SD 42496:CUTCOM\_CLSD\_CONT选择切削点。

假:

一个 (近似)封闭的轮廓由两个相继的圆程序段或者一个圆程序段和一个线性程序段组成 在其上的补偿在内侧两个交点处进行,可以相应的选择靠近程序段结束位置的那个轮廓部份的 交点来进行标准运行。

如果在第一个程序段的起始点和第二个程序段的终点之间,其距离小于有效补偿半径的10%, 但是不大于1000个位移增量(1毫米相应于小数点后第 3 位)。

真:

在如上所述的相同情形中选择切削点,它位于靠近程序段起始处的第一个部分轮廓处。

### 补偿方向的转换

G41/G42, G42/G41可以无需中间的G40编程。

### 工作平面更换

如果 G41/G42 处于开启状态,则不可以更换工作平面G17到G19。

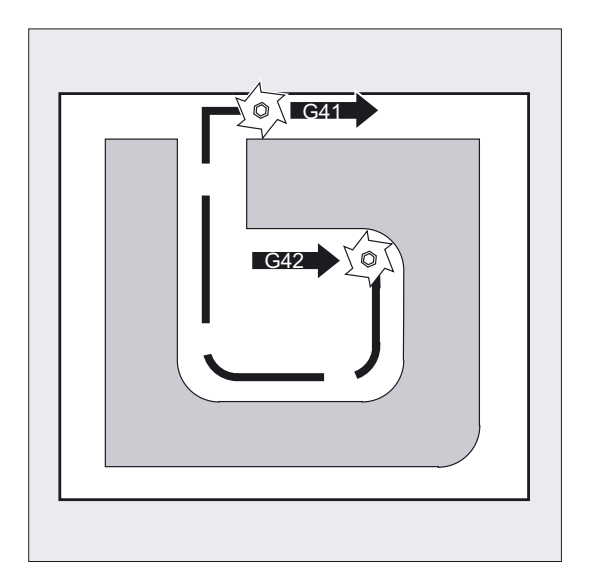

8.8 刀具半径补偿 (G40, G41, G42)

# 补偿号 D的更换

补偿号D可以在补偿运行时更换。 刀具半径改变后,自新D号所在的程序段开始生效。

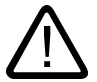

小心

半径改变和补偿运动对整个程序段有效,并且只有到达编程的终点后才达到新的等距离。

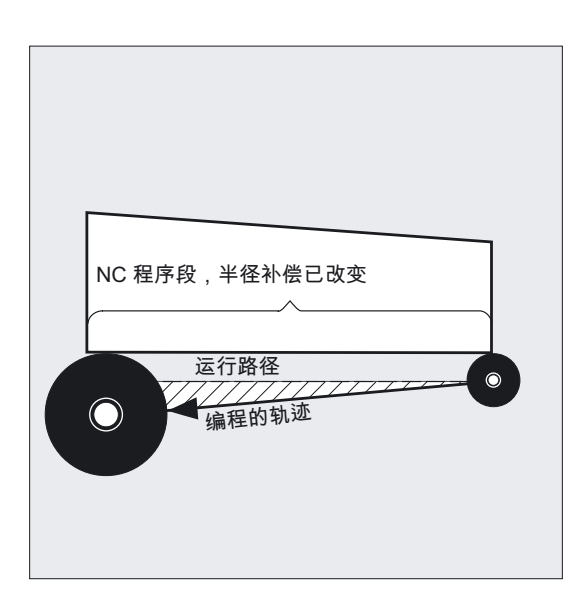

在直线运动时刀具沿着起始点和终点之间的一条斜线轨迹运行,在圆弧插补时产生螺旋运动。

# 刀具半径的修改

比如使用系统变量。 其过程与更换补偿号D时一样。

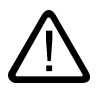

小心

在新T或者D编程后,修改的值才生效。 只有在后面的程序段中修改值才生效。

8.8 刀具半径补偿 (G40, G41, G42)

# 注意

# 补偿运行

补偿运行仅允许由一定数量的、连续的程序段或者M指令中断,它们没有补偿平面的运行指令 和位移参数: 标准3。

### 机床制造商

通过机床数据20250可以设定相连程序段或者M指令的个数(参见机床制造商资料)。

# 注意

程序段中运行位移为零,则同样作为中断。

8.9 轮廓返回和离开 (NORM, KONT, KONTC, KONTT)

# 8.9 轮廓返回和离开 (NORM, KONT, KONTC, KONTT)

### 功能

使用这些功能,您可以使返回行程和离开位移符合所要求的轮廓形状,或者毛坯的外形。

用于KONTC和KONTT这两项功能只允许使用G1程序段作为原件返回/离开程序段。 它们由控制系统通过用于相应返回轨迹/出发轨迹的多项式代替。

### 编程

NORM 或者 KONT 或者 KONTC 或者 KONTT

### 参数

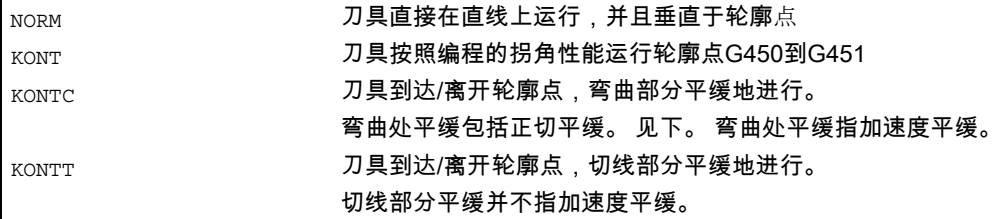

# **KONTC**

轮廓点按照弯曲平缓的形式返回/离开。 在轮廓点没有出现加速度突变。 从原始点到轮廓点的轨迹作为多项式插补。

### **KONTT**

轮廓点按照弯曲平缓的形式返回/离开。 在轮廓点可能会出现加速度突变。从原始点到轮廓点的轨迹作为多项式插补。

8.9 轮廓返回和离开 (NORM, KONT, KONTC, KONTT)

# 举例 KONTC

从圆心开始,返回到整圆。 这时在起始程序段的程序段终点处,其方向和曲率半径与后一个圆弧的值相同。 在这两个逼近/退回程序段中,同时在Z方向进给。 右侧图形表明了轨迹的垂直投影。

相应的NC程序段参见下面:

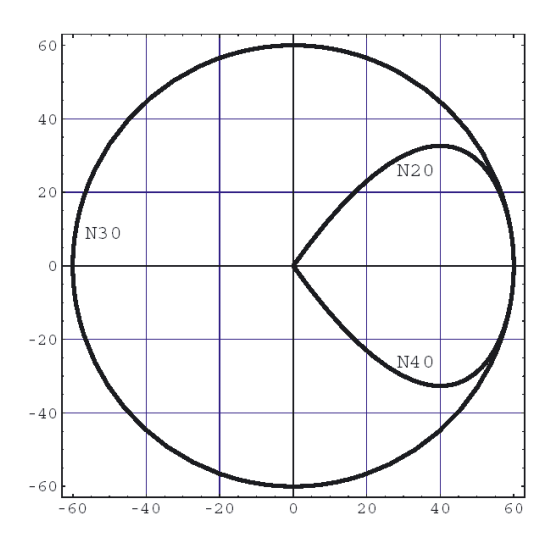

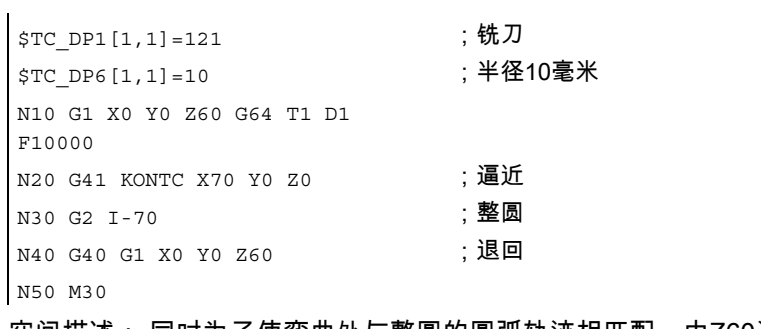

空间描述: 同时为了使弯曲处与整圆的圆弧轨迹相匹配,由Z60运行到Z0的圆弧平面。

8.9 轮廓返回和离开 (NORM, KONT, KONTC, KONTT)

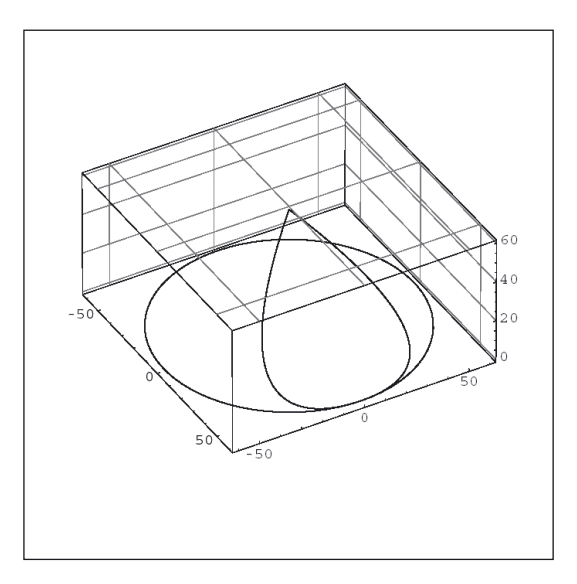

# 直接返回到垂直位置,G41, G42, NORM

刀具以直线形式直接回到轮廓,并垂直于起始点的轨迹切线。

### 返回点的选择

在接通NORM后,刀具直接运行到经过补偿的起始点,而与通过编程的运行所给定的起始角无 一<br>[关(参见图)。

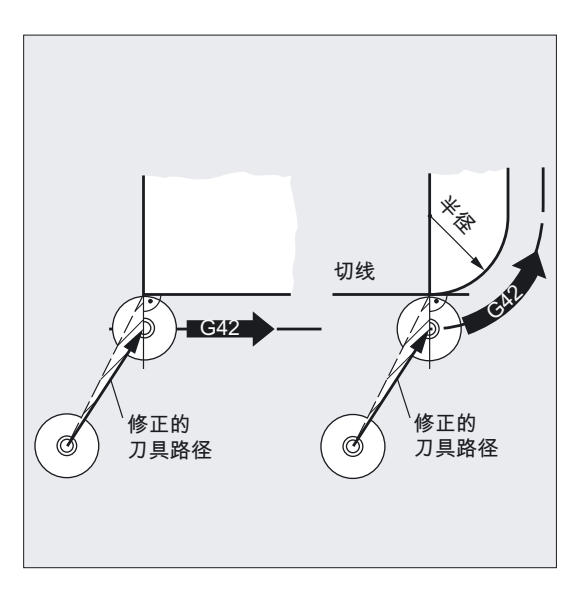

8.9 轮廓返回和离开 (NORM, KONT, KONTC, KONTT)

# 取消补偿运行,G40,NORM

刀具处于与最后补偿的轨迹终点垂直的位置上,然后直接在直线上运行,到达下一个、未被补 偿的位置,比如换刀点。

# 起始点的选择

在接通NORM后,刀具直接运行到未补偿的位置,而与通过编程的运行所给定的起始角无关 (参见图)。

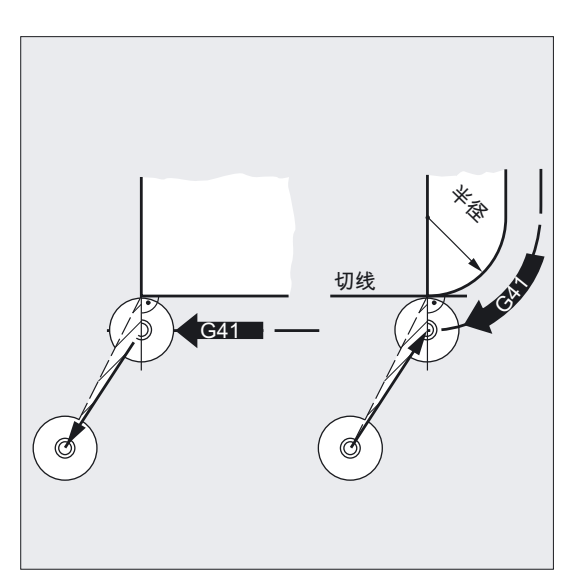

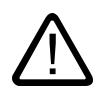

# 警告 适用于返回行程和离开位移:

在编程时考虑所改变的运行角,从而避免可能的轮廓冲突。

8.9 轮廓返回和离开 (NORM, KONT, KONTC, KONTT)

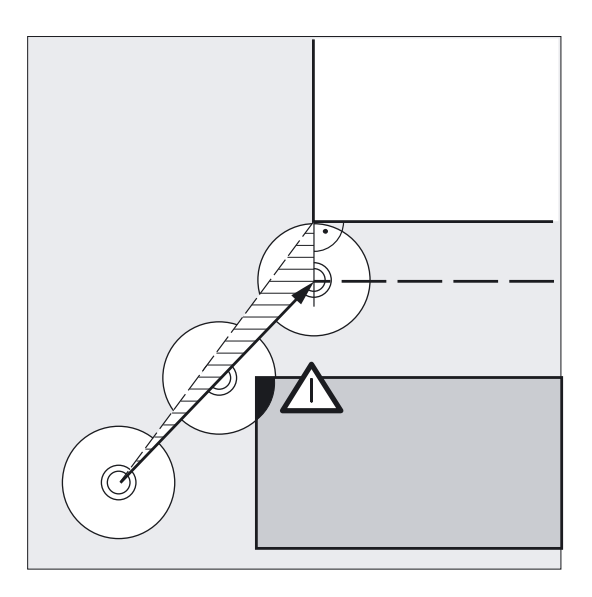

## 轮廓在起始点绕行,G41, G42, KONT

在此需要注意下面两种情况:

- 1. 起始点位于轮廓之前
- 返回过程如同NORM中一样。

在起始点的轨迹切线也用作分界线,位于轮廓 之前 和 之后 。

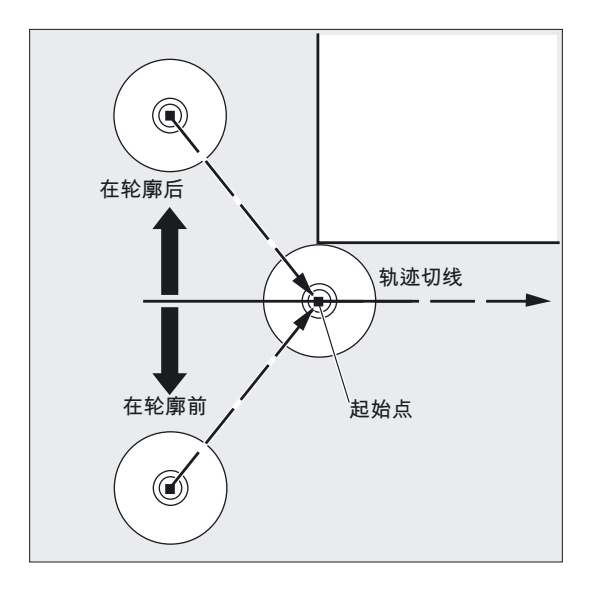

1. 起始点位于轮廓之后

刀具绕行起始点 - 视编程的拐角特性G450/G451而定, 可以在一个圆弧轨迹上或者经过等距离的切削点。 指令G450/G451适用于当前程序段/下一程序段的过渡。

刀具补偿

8.9 轮廓返回和离开 (NORM, KONT, KONTC, KONTT)

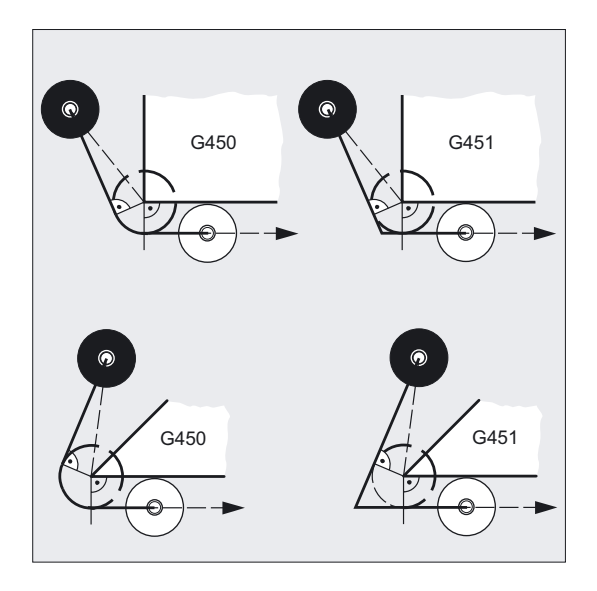

### 产生返回行程

在下面两种情况下(G450/G451)产生返回行程:

从未补偿的起始点引出一条直线,它与一个以刀具半径为圆弧半径的圆弧相切。 圆心位于起始点。

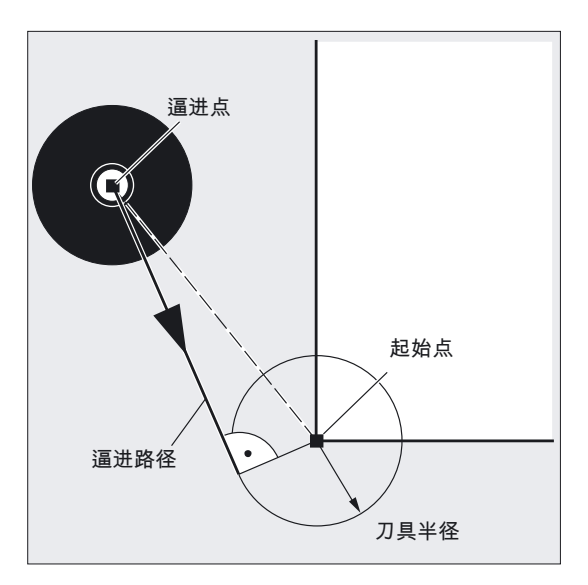
8.9 轮廓返回和离开 (NORM, KONT, KONTC, KONTT)

#### 取消补偿运行,G40,KONT

如果出发点位于轮廓之前,则开始的运行与在使用NORM时相同。 如果出发点位于轮廓之后,则按照相反的次序,与逼近时相同。

#### 用于 KONTC 和 KONTT 的前提条件

只有当控制系统中使能了多项式插补功能后,才可以使用KONTC和KONTT这两个功能。

#### KONTC 和 KONTT 的说明

在所有三个轴中均遵照平缓过渡的条件。 由此可以垂直于补偿平面同时编程一个位移分量

#### 排除:

在刀具半径补偿为3D类型时

(CUT3DC,CUT3DCC,CUT3DF),不可以使用KONTT和KONTC。 如果仍然编程了这些指令,则系统内部直接转换到NORM,没有故障信息。

## KONTC 和 KONTT 的区别

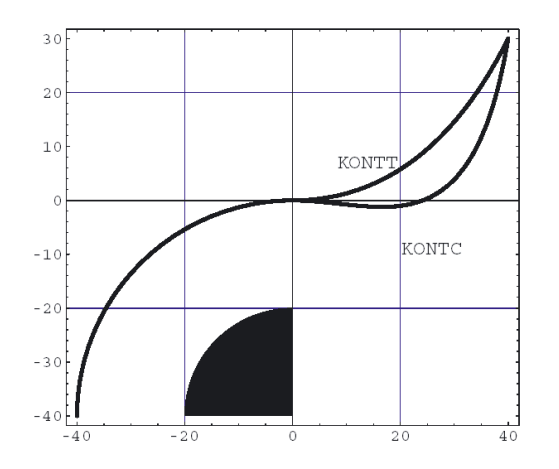

在这幅图中表明了在KONTT和KONTC时不同的逼近与退回时的性能。 圆心X0Y-40时,半径为20毫米的圆弧用一个外部半径为20毫米的刀具补偿。 因此就形成一个半径为40毫米的刀具圆心的圆弧运动。 回退程序段的终点在X40Y30。 圆弧程序段和开始程序段之间的过渡位于零点。 由于要求在KONTC时的弯曲平缓性能,开始程序段首先执行Y轴负方向分量的运动。 这一点经常不希望发生。 使用KONTT的退回程序段不表示该性能。 当然在这种情况下,在程序段过渡处会出现一个加速度突变。

8.10 外角的补偿 (G450, G451)

如果KONTT程序段和KONTC程序段不是退回程序段,而是返回程序段,则会精确地生成相同 的轮廓,它仅在相反的方向运行。

## 8.10 外角的补偿 (G450, G451)

#### 功能

使用G450/G451确定以下部分:

一方面在KONT有效时逼近,而逼近点在轮廓之后 (参见章节"返回和离开轮廓")。 另一方面,在绕行外角时补偿的刀具轨迹

#### 编程

G450 DISC=… 或者 G451

态生效。

 $\mathbf{r}$ 

参数

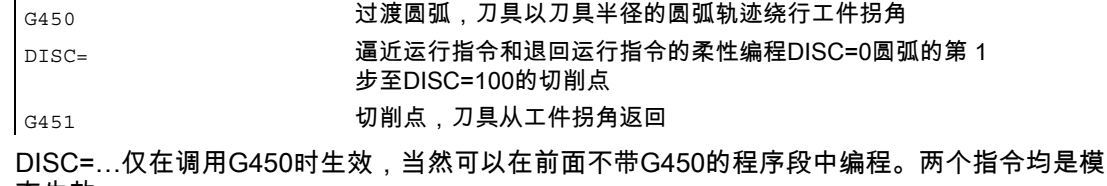

基础部分 362 编程手册, 11/2006, 6FC5398-1BP10-2RA0

8.10 外角的补偿 (G450, G451)

举例

 $\overline{\mathbf{x}}$ Y  $10$  –  $50$  $\overline{5}$  $\overline{z}$  $\overline{ }$ S  $30$ 60

N10 G17 T1 G0 X35 Y0 Z0 F500 ;起始条件 N20 G1 Z-5 ; D具进给 N30 G41 KONT G450 X10 Y10 ; 开启补偿运行 N40 Y60 N50 X50 Y30 N60 X10 Y10 ;铣削轮廓 N80 G40 X-20 Y50 ; 取消补偿运行,在过渡圆弧上运行 N90 G0 Y100 N100 X200 M30

在该示例中,所有的外角均插入一个过渡半径 (在程序段 N30中编程)。 借此避免出现用于方向更换的刀具停留及自由切削。

8.10 外角的补偿 (G450, G451)

## 拐角特性、过渡圆弧、G41、G42、G450

刀具中心点以圆弧形状绕行工件拐角,刀具半径为离开距离。 在中间点 P\* 处控制系统执行指令,诸如进刀运动或者开关功能。 这些指令在程序段中编程,这些程序段位于构成拐角的两个程序段之间。

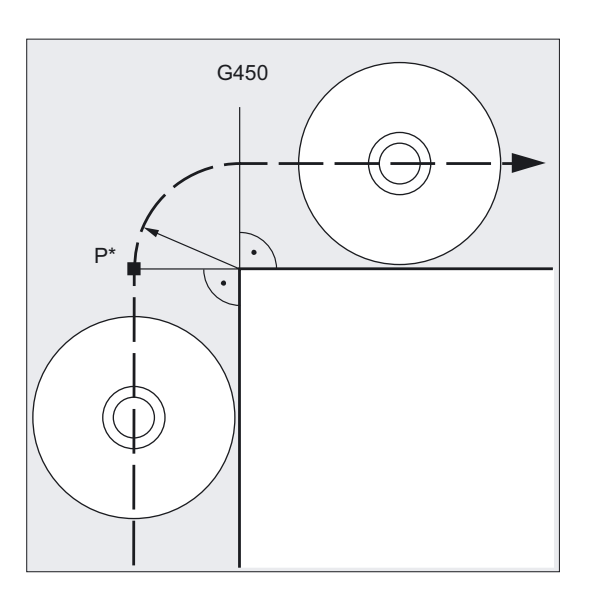

过渡圆弧在数据方面属于下一个运行指令。

8.10 外角的补偿 (G450, G451)

### 拐角特性,可选择的过渡 G41、G42、G450 DISC=…

使用 DISC 会使过渡圆弧变形,从而产生尖角。

这里,它们表示:

DISC=0 过渡圆弧

DISC=100 等距线的交点(理论值)

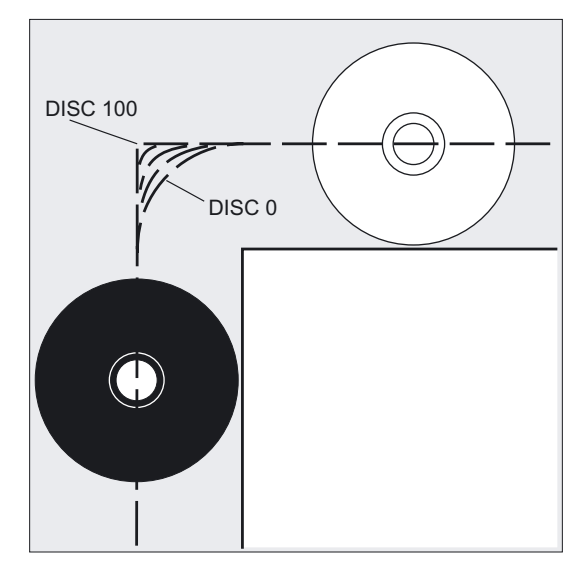

DISC 作为第 1 步编程。 如果 DISC 值的数据大于 0,则中间圆弧会放大,在此也就是产生过渡椭圆和抛物线或者双曲线。 通过机床数据可以确定一个上限值 - 通常为 DISC=50。

8.10 外角的补偿 (G450, G451)

## 运行特性,取决于 DISC 值和轮廓角

取决于待运行的轮廓角度,在加工尖角和 DISC 值很大时刀具从轮廓中该角处退出。 如果角度为大于 120°的角,则轮廓平坦地绕行(参见旁边的列表)。

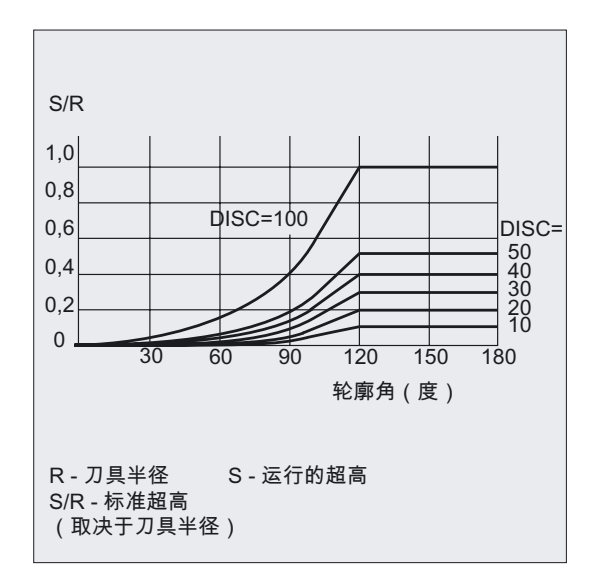

## 拐角特性、交点、G41、G42、G451

刀具运行到两个等距线的交点,等距线与编程的轮廓相隔的距离等于刀具半径。 G451 仅仅适用于直线和圆弧。

在中间点 P\*

处控制系统执行指令,诸如进刀运动或者开关功能。这些指令在程序段中编程,这些程序段位 于构成拐角的两个程序段之间。

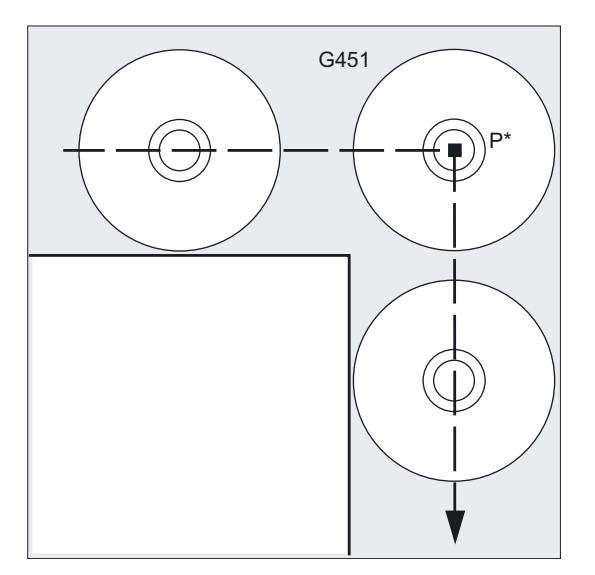

注意

通过退刀运动,在轮廓尖角处可能会产生刀具的空运行。 通过机床数据可以确定,在这些情况下自动地转换到过渡圆弧。

## 8.11 平滑逼近和退回

8.11.1 平滑逼近和退回 (G140 到 G143, G147, G148, G247, G248, G347, G348, G340, G341)

功能

平滑逼近和退回(SAR)功能主要用于:在轮廓的起始点与原点的位置无关切向逼近运行。

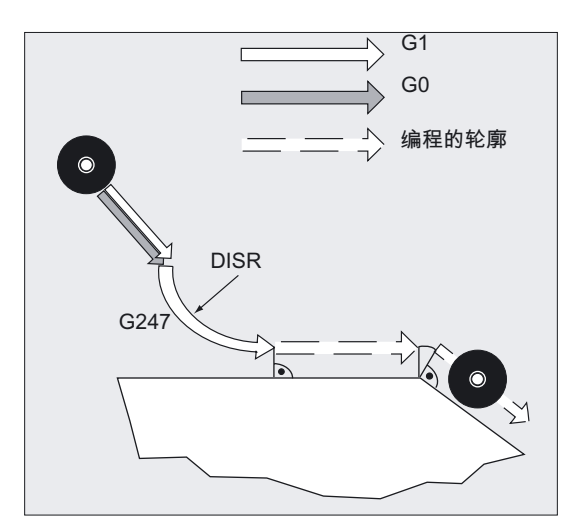

该功能主要与刀具半径补偿一起使用,但是并不强迫使用。 逼近/退回由最多 4 个零件运动组成:

- 运动的起始点 Po
- 中间点 P<sub>1</sub>, P<sub>2</sub> 和 P<sub>3</sub>
- 终点 P4

点  $P_0$ ,  $P_3$  和  $P_4$  始终是经过定义的。 中间点  $P_1$  和  $P_2$ 可以按照参数化和对应几何关系进行设置。

8.11 平滑逼近和退回

## 编程

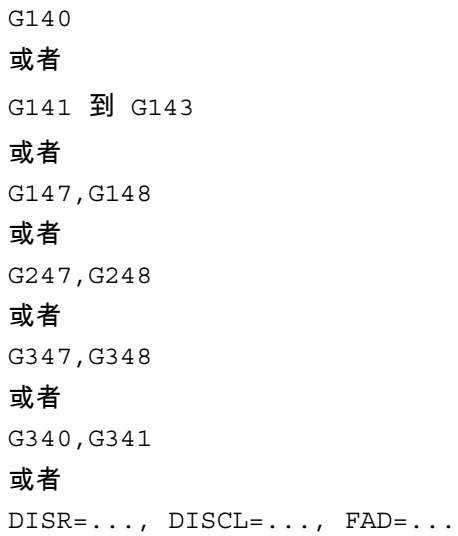

参数

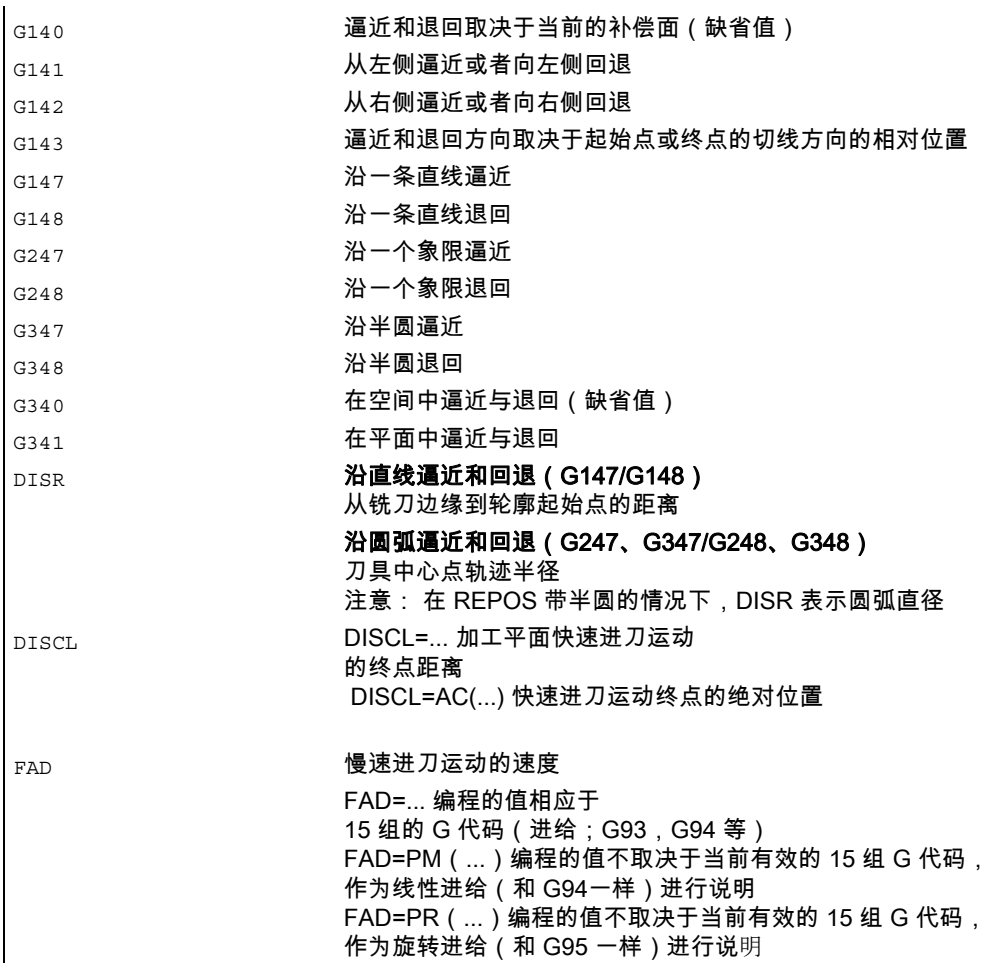

#### 举例

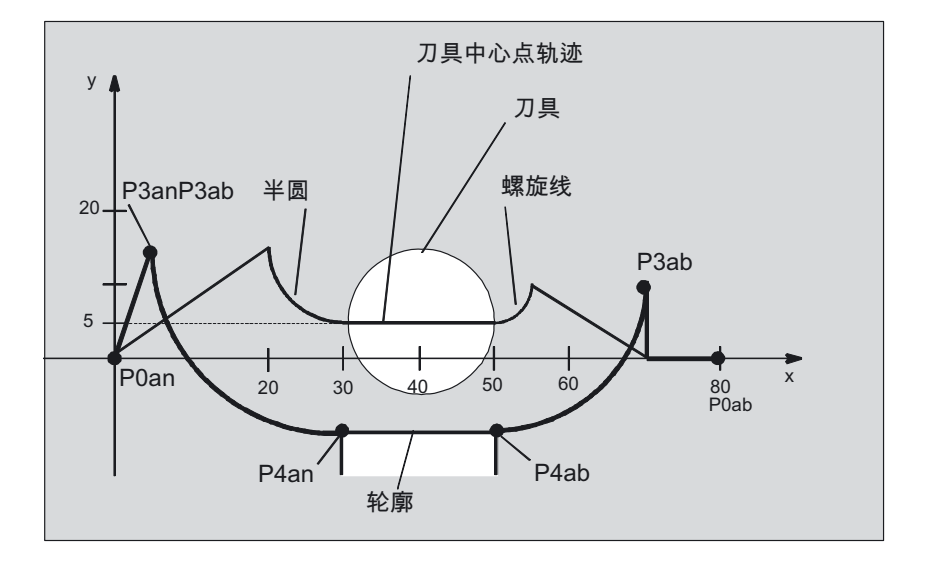

- 平滑逼近(程序段 N20 激活)
- 沿象限逼近(G247)
- 逼近方向没有编程,G140 生效,也就是说 WRK 被激活(G41)
- 轮廓补偿 OFFN=5 (N10)
- 当前的刀具半径 = 10 , 因此有效的 WR 补偿半径 =15 , WAB 轮廓的半径 = 25 , 这样刀具中心点轨迹的半径相同于 DISR=10
- 圆弧的终点由 N30 产生,因为在 N20 中只编程 Z 位置
- 进刀运动
	- 从 Z20 到 Z7(DISCL=AC(7))用快速行程运行。
	- 然后用 FAD=200 运行到 Z0 。
	- 采用 F1500 在 XY 平面上逼近圆及进行后继程序段(为了使该速度在后继程序段中有效, 必须用 G1 覆盖 N30 中有效的 G0,否则用 G0 对轮廓继续进行加工)。
- 平滑退回运行(程序段 N60 激活)
- 沿象限(G248)和螺旋线(G340)退回运行
- FAD 没有编程,因为在 G340 时没有意义
- Z=2 在起始点;Z=8 在终点,因为 DISCL=6
- 当 DISR=5 时,WAB 轮廓的半径 =20,刀具中心点轨迹的半径 =5

位移运行从 Z8 到 Z20, 运行平行于 X-Y 平面至 X70Y0。

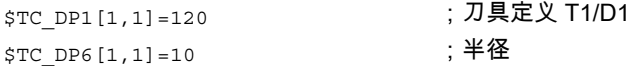

8.11 平滑逼近和退回

```
N10 G0 X0 Y0 Z20 G64 D1 T1 OFFN ; (\mathsf{P}_{0\mathsf{an}})
= 5 
N20 G41 G247 G341 Z0 
DISCL = AC(7) DISR = 10 F1500 
FAD=200 
                                 ;逼近(P<sub>3an</sub>)
N30 G1 X30 Y-10 ; (P_{4an})N40 X40 Z2 
NSO X50 ; (P_{4ab})N60 G248 G340 X70 Y0 Z20 DISCL = ;逼近(P<sub>3ab</sub>)
6 DISR = 5 G40 F10000 
N70 X80 Y0 ; (P<sub>0ab</sub>)
N80 M30
```
## 选择逼近和退回轮廓

用相应的 G 指令可以沿

- 一条直线(G147,G148),
- 一个四分圆 (G247, G248) 或者
- 一个半圆(G347, G348)来进行逼进和退回。

刀具补偿 8.11 平滑逼近和退回

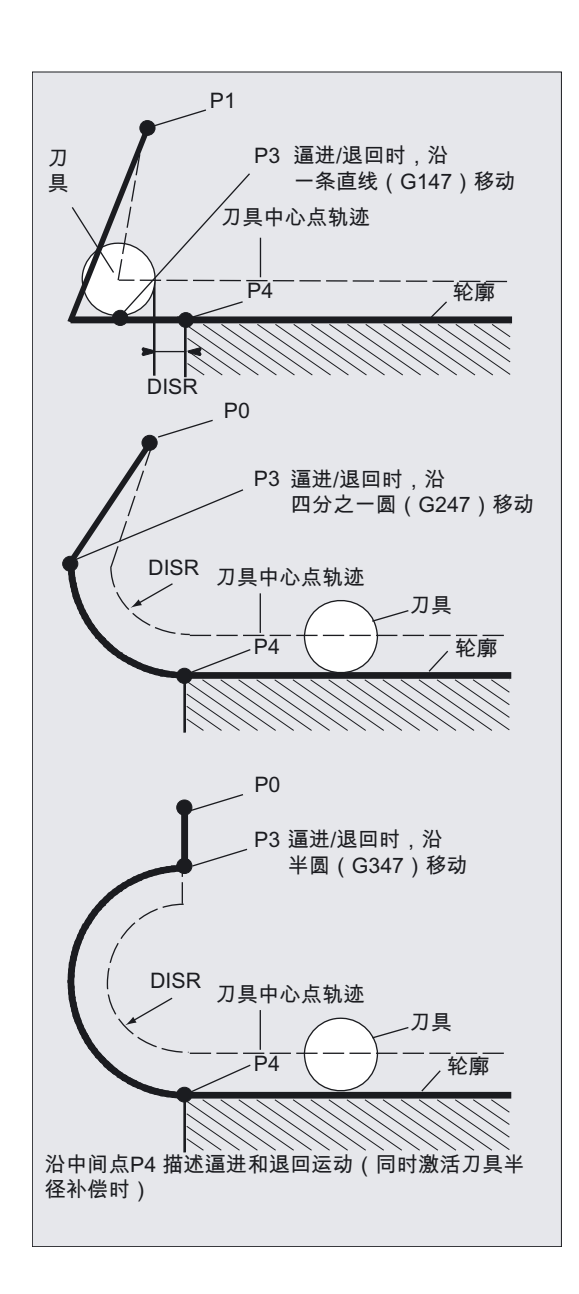

## 选择逼近和退回方向

使用刀具半径补偿(G140,缺省设定值),在刀具正半径上确定逼近和退回的方向:

- G41 有效 → 从左侧逼近
- G42 有效 → 从右侧逼近
- 其它的逼近方法由 G141、G142 和 G143 给定。

8.11 平滑逼近和退回

### 说明

只有当沿象限或半圆逼近时,该 G 指令才有意义。

## 从起始点到终点的位移划分(G340和G341)

特殊逼近,从 P0 到 P4 在旁边的图例中进行了说明。

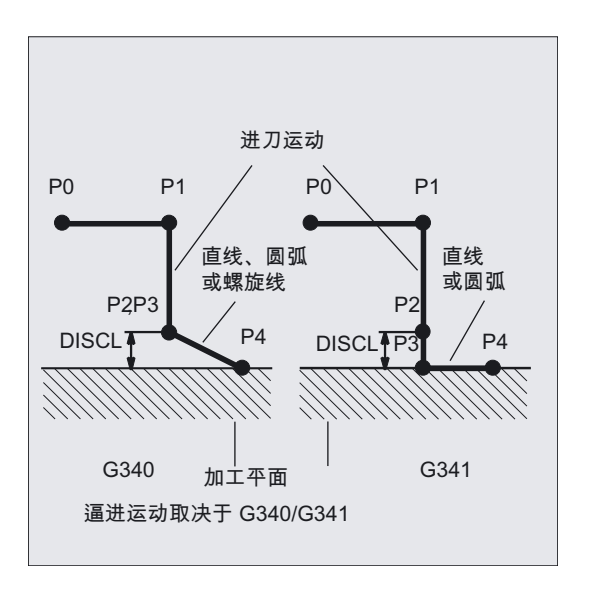

牵涉到有效平面 G17 到 G19

的位置时(圆弧平面,螺旋轴,垂直于有效平面的进给运动),要考虑有效的旋转 FRAME。

沿圆弧逼进(DISR)时所产生直线的长度以及半径 (参见选择逼进和退回轮廓图例)

• 沿直线逼近/退回

DISR 说明铣刀边沿与轮廓起始点之间的距离,也就是说该直线的长度作为刀具半径和 DISR 编程的值之和,WRK 有效。只有当刀具半径为正时,才要对其进行考虑。 所生成的直线长度必须为正,也就是说只要 DISR 的值小于刀具半径,则 DISR 可以为负值。

• 沿圆弧逼近/退回 DISR 说明刀具中心点轨迹的半径。如果WRK激活,则产生一个圆弧, 此时刀具中心点轨迹以编程的半径产生。

#### 加工平面的点的距离(DISCL)(参见选择逼进和退回轮廓图例)

如果点 P2的位置必须用垂直于圆弧平面的轴的绝对值说明,则该值必须 以DISCL=AC(...)形式编程。

在 DISCL=0 时适用:

• 在 G340 时:全部的逼近运动只会由两个程序段组成 (P<sub>1</sub>, P<sub>2</sub> 和 P<sub>3</sub> 落在一起)。 逼近轮廓由 P1 到 P4 描绘出来。

#### 8.11 平滑逼近和退回

- 在 G341 时:全部的逼近运动由三个程序段组成 (P2 和 P3 落在一起)。P0 和 P4 在同一个平面中,只有两个程序段(进刀运行,从P1 到 P3 )。
- 必须要监控通过 DISCL 定义的 P1 和 P3 之间的点,也就是说, 只要有一个分量垂直于加工平面,则在该运动中分量就必须有相同的符号。
- 在判别反向时可以通过机床数据 WAB CLEARANCE TOLERANCE 定义一个公差。

#### 在逼近时编程终点 P4 ,在退回时编程 P0

通常以 X... Y... Z....编程终点

- 在逼近时编程
	- P4 在 WAB 程序段中
	- P4 通过一个运行程序段的终点来确定
		- 在 WAB 程序段和下一个运行程序段之间可以加入其他的程序段或几何轴的运动。

举例:

```
$TC_DP1[1,1]=120 ; 铣刀定义 T1/D1
$TC_DP6[1,1]=7 ; 不用 7 毫米半径的刀具
N10 G90 G0 X0 Y0 Z30 D1 T1 
N20 X10 
N30 G41 G147 DISCL=3 DISR=13 Z=0 
F1000 
N40 G1 X40 Y-10 
N50 G1 X50 
... 
... 
N30/N40 可以用以下语句代替:
```
1.

N30 G41 G147 DISCL=3 DISR=13 X40 Y-10 Z0 F1000

#### 或者

#### 2.

N30 G41 G147 DISCL=3 DISR=13 F1000 N40 G1 X40 Y-10 Z0

刀具补偿

8.11 平滑逼近和退回

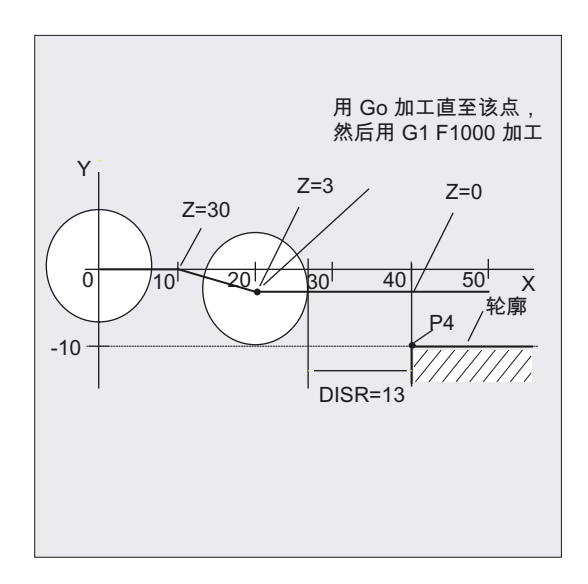

#### • 在退回时编程

- 在 WAB 程序段中没有编程的几何轴 时,轮廓结束于 P2。构成加工平面的轴的位置,由位移运行轮廓产生。 轴组件与之垂直并通过 DISCL 进行定义。当 DISCL=0 时运动完全在一个平面内进行。
- 如果在 WAB 程序段中只对垂直于加工平面的轴进行编程,轮廓结束于 P1。 其它轴的位置和前面说明的一样。WAB 程序段同时也是 WRK 的反激活程序段 这样会加入一条从 P1 到 P0 的同类型路径, 使得在 WRK 失效时不会在轮廓的结束处 产生运动。
- 如果只对加工平面的一条轴进行编程,则缺少的第 2 条轴会从前续程 序段的最后位置处以模态方式加入。
- 在 WAB 程序段中没有编程的几何轴时,轮廓结束于 P2。构成加工平面的轴的位置, 由位移运行轮廓产生。轴组件与之垂直并通过 DISCL 进行定义。当 DISCL=0 时运动完全在一个平面内进行。
- 如果在 WAB 程序段中只对垂直于加工平面的轴进行编程,轮廓结束于 P1。 其它轴的位置和前面说明的一样。WAB 程序段同时也是 WRK 的反激活程序段, 这样会加入一条从 P1 到 P0 的同类型路径, 使得在 WRK 失效时不会在轮廓的结 束处产生运动。
- 如果只对加工平面的一条轴进行编程,则缺少的第 2 条轴会从前续程序段的 最后位置处以模态方式加入。

刀具补偿 8.11 平滑逼近和退回

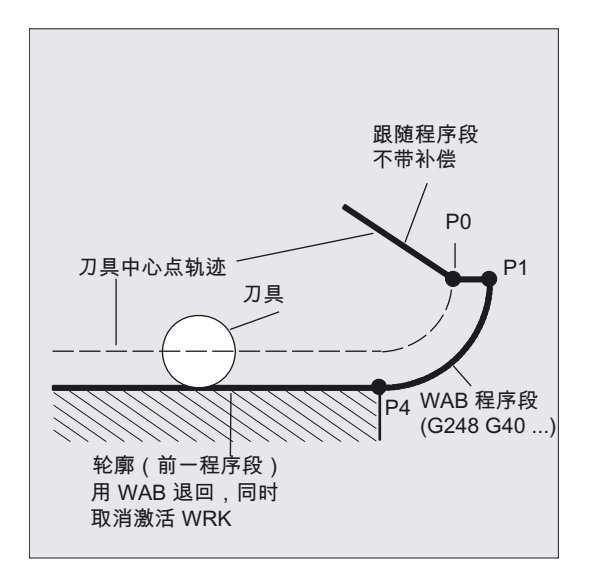

## 逼近或退回速度

- 前一程序段的速度(G0): 采用这个速度进行所有从 P0 到 P2 运动,也就是说运动平行于加工平面, 并且进刀运动的部分一直要达到安全距离。
- 使用FAD编程: 进给速度说明:
	- $-$  G341:进刀动作垂直于加工平面, 从  $P_2$  到  $P_3$
	- $-$  G340:从点 P<sub>2</sub> 或 P<sub>3</sub> 到 P<sub>4</sub> 如果没有编程 FAD,则轮廓的这一部分同样以前一程序段编程的、模态有效的速度运行(如果在WA B程序段中没有编程F字)。
- 编程的进给率F: 如果没有对 FAD 进行编程,则该进给率值从 P3 或 P2 起有效。如果在 WAB 程序段中没有编程的 F 字,则前一程序段中的速度继续生效。

举例:

```
$TC_DP1[1,1]=120 ; 铣刀定义 T1/D1
$TC_DP6[1,1]=7 ; 不用 7 毫米半径的刀具
N10 G90 G0 X0 Y0 Z20 D1 T1 
N20 G41 G341 G247 DISCL=AC(5) 
DISR=13 
FAD 500 X40 Y-10 Z=0 F200 
N30 X50 
N40 X60 
...
```
刀具补偿

8.11 平滑逼近和退回

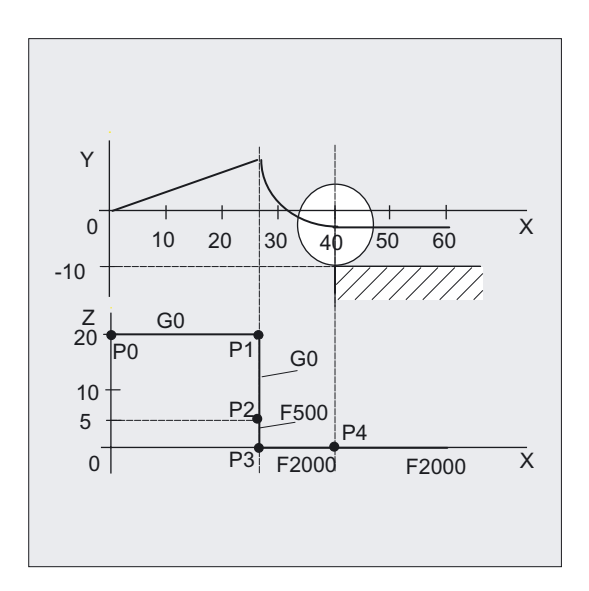

在退回时,前一程序段中模态有效的进给率与在 WAB 程序段中编程的进给值其角色进行调换,也就是说本身的后运行轮廓用旧的进给率运行, 而新编程的速度则自  $P_2$  到  $P_0$ 有效。

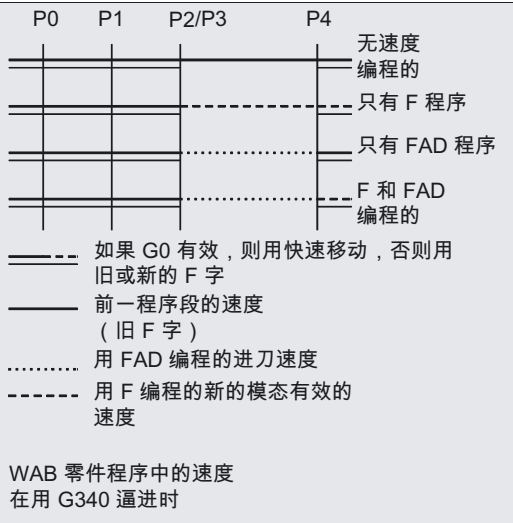

#### 刀具补偿 8.11 平滑逼近和退回

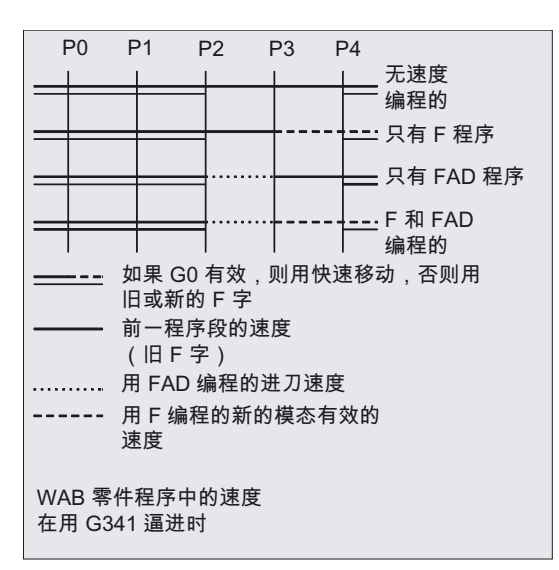

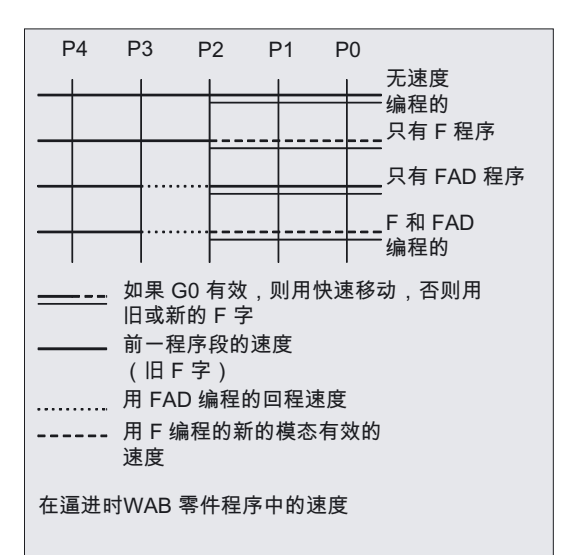

## 读取位置

点 P3 和 P4 可以在逼近时作为系统变量在 WKS 中读取。

- \$P\_APR:读取 P
- 3(起始点)
- \$P\_AEP:读取 P
- 4(轮廓起始点)
- \$P\_APDV:读取,\$P\_APR 和 \$P\_AEP 是否存有有效值

8.11 平滑逼近和退回

## 8.11.2 用平滑运行策略进行逼近和退回(G460、G461、G462)

### 功能

在确定的几何特例中,与至今为止所说的在逼近和退回采用开启碰撞监控不同,需要在激活和 反激活刀具半径补偿时采用专门扩展的逼近和退回策略。这样可以进行例如碰撞监控,使得轮 廓上的一段不被完全加工,参见下图。

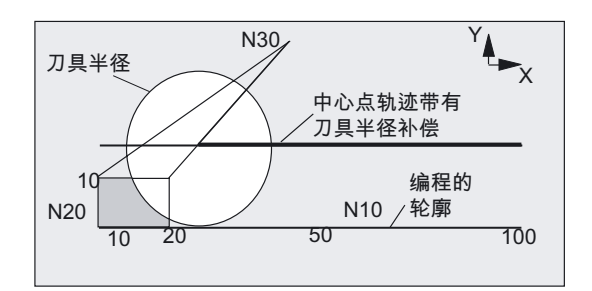

在 G460 时的退回特性

#### 编程

G460 或者 G461 或者 G462

#### 参数

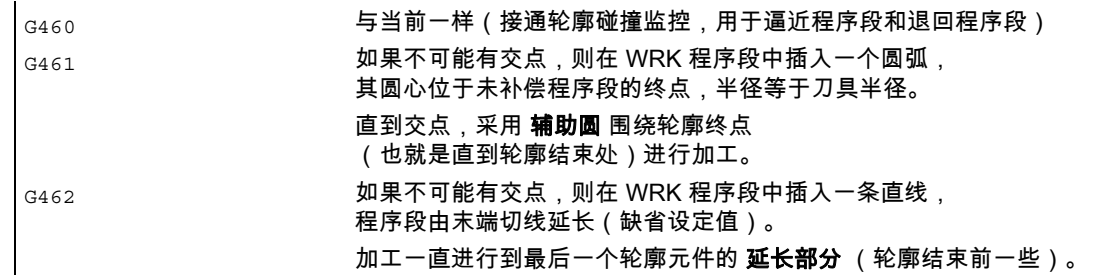

### 注意

逼近运行性能与退回运行性能对称。

逼近或退回的特性由逼近程序段或退回程序段的状态确定。因此逼近特性可以被调整,它与退 回特性无关。

### G460 时的运行特性示例

下面仅介绍刀具半径补偿不激活时的情形。逼近时的特性与此完全类似。

G42 D1 T1 ;刀具半径 20 毫米 ... G1 X110 Y0 N10 X0 N20 Y10 N30 G40 X50 Y50

## G461 时的逼近示例

N10 \$TC\_DP1[1,1]=120 ; 刀具类型铣刀 N20 \$TC\_DP6[1,1]=10 ; 刀具半径 N30 X0 Y0 F10000 T1 D1 N40 Y20 N50 G42 X50 Y5 G461 N60 Y0 F600 N70 X30 N80 X20 Y-5 N90 X0 Y0 G40 N100 M30

#### 8.11 平滑逼近和退回

#### G461

如果最后的WRK程序段与前一程序段不可能有一个交点,则该程序段的补偿线用一个圆弧延 长,其圆心位于未补偿程序段的终点,半径与刀具半径相同。

控制系统尝试用前面的一个程序段切削该圆弧。

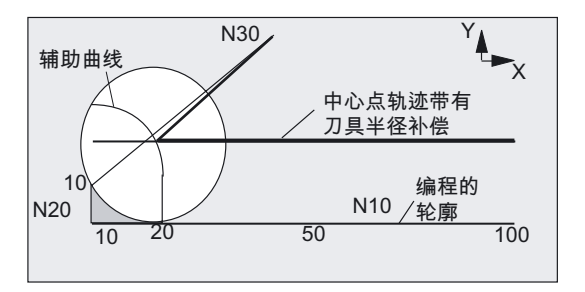

G461 时的逼近特性(参见示例)

碰撞监控 CDON, CDOF

如果事先找到一个交点,则在有效的CDOF存在时停止这种寻找(参见章节轮廓碰撞监控、 CDON、CDOF),这就是说对是否在很前面的程序段中还存在一个交点不再进行检测。 在 CDON 有效时,如果已经找到一个交点,则也会在后面继续寻找其它的交点。 这样找到的交点是以前程序段的新终点和取消程序段的起始点。 所插入的圆弧仅用于计算交点,自身并不会引起运行。

#### 注意

如果没有找到交点,则发出报警 10751(轮廓碰撞危险)。

#### G462

如果最后的WRK程序段与一个前面的程序段不可能产生交点,则在用 G462(缺省设定值)出发运行时,在带刀具半径补偿的最后程序段的终点处插入一条直线 (该程序段通过其终点切线延长)。

交点的寻找过程与在 G461 时一样。

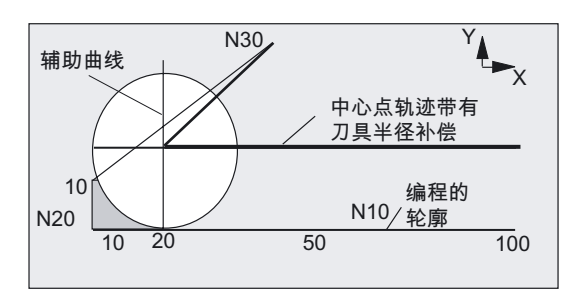

G462 时的退回特性(参见示例)

使用 G462 时,N10 和 N20 示例程序中所形成的角度没有完全加工到 其刀具允许加工的范围。 但是这种性能可能是必要的,如果部分轮廓(偏离编程的轮廓),在此示例中在 N20 左侧, 即使 y 值大于 10 毫米也不允许受到损伤。

#### KONT 时的拐角特性

如果 KONT 有效(轮廓在起始点或者终点绕行),则其特性不一样, 取决于终点是在轮廓之前或者之后。

• 终点位于轮廓之前

如果终点在轮廓之前,则出发运行性能与在 NORM 时一样。即使是 G451 时最后的轮廓程序段延长一直线或者一个圆弧,该特性也不改变。 这样,为了防止轮廓终点附近的轮廓受伤而所需的附加绕行策略就不是必需的了。

终点位于轮廓之后

如果终点在轮廓之后,则取决于 G450/G451,插入一条圆弧或者一条直线。 这样,G460-G462 就没有任何意义。 这种情况下的最后一个运行程序段与前续程序段间没有交点,只能用插入的轮廓元件或直 线部件在绕行圆的终点和编程终点间生成一交点。 插入的轮廓元件如果是圆(G450),则它和前续程序段生成一个交点,这同时也是在 NORM 和 G461 中的交点。 通常情况下,还有一个附加的圆弧段必须要运行。 对于运行程序段的线性部分则不需要进行更多的交点计算。 在第二种情况中,如果没有找到插入轮廓元件与前续程序段的交点,则在运行直线和前续 程序段的交点上运行。 如果 NORM 有效、或者在 KONT 时特性需要与在 NORM 时几何上一致时,只会在 G461 或 G462 有效时相对于 G460 产生特性的变化。

8.12 碰撞监控 (CDON、CDOF、CDOF2)

## 8.12 碰撞监控 (CDON、CDOF、CDOF2)

## 功能

在接通 CDON(碰撞检测开)和有效的刀具半径补偿时, 控制系统通过前瞻轮廓计算监控刀具行程。 由此,可以及时地识别出可能的轮廓碰撞,并通过控制系统予以避免。

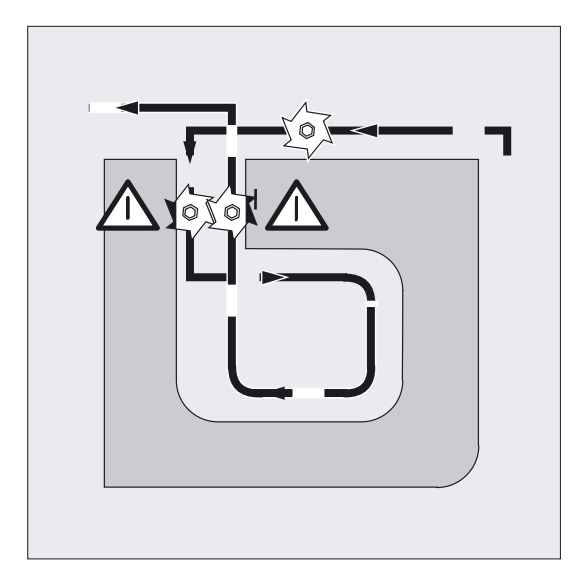

如果瓶颈识别关闭(CDOF),在前面的运行程序段(内角)中寻找一个共同的交点, 用于当前的程序段,必要时也可以在后面的程序段中寻找。 如果用这种方法也找不着交点,则给出一个报警信息。

#### 编程

CDON 或者 CDOF 或者 CDOF2

参数

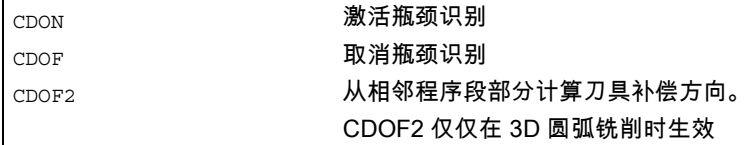

8.12 碰撞监控 (CDON、CDOF、CDOF2)

使用 CDOF 可以避免狭窄处的错误识别,比如由于缺少信息,它们在 NC 程序段中不存在。

#### 机床制造商

所监控的 NC 程序段的数量可以通过机床数据设定(参见机床制造商资料)。

#### 举例在圆心轨迹上用普通刀具进行铣削

NC 程序段定义标准刀具的圆心轨迹。 当前使用的刀具生成的轮廓产生一个不足的尺寸,它仅用于图示几何关系,尺寸放大显示。 下面假设控制系统仅能预瞻三个程序段。

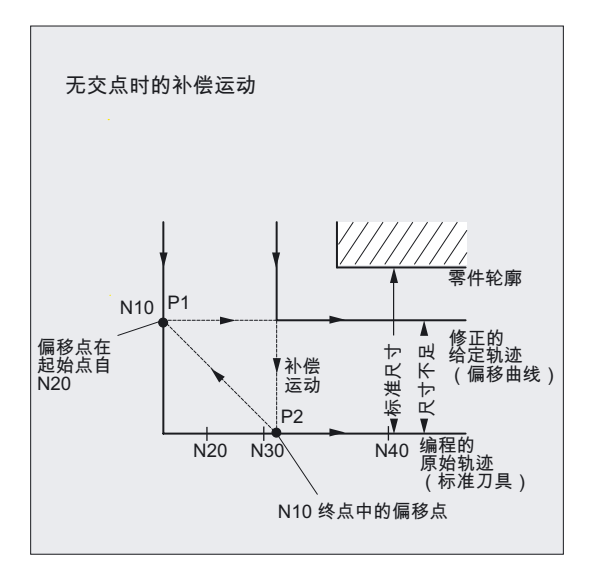

因为在 N10 和 N40 两个程序段的补偿线之间仅存在一个交点,所以 N20 和 N30 这两个程序段必须省去。 在这种情况下,当 N10 加工结束时,控制系统识别不到程序段 N40。 仅能省去一个程序段。

当 CDOF2 有效时,执行图中所示的补偿运动,并不停止。 在这种情形下,一个有效的 CDOF 或者 CDON 会产生一个报警。

#### 识别临界加工情况

在下面举例介绍一些危险加工的情形,它们由控制系统识别,并由修改刀具轨迹进行补偿。 为了避免程序停止,在进行程序测试时应选择所使用刀具中半径最大的刀具。 在下面所有示例中,选择过大半径的刀具加工工件的轮廓。

8.12 碰撞监控 (CDON、CDOF、CDOF2)

## 瓶颈识别

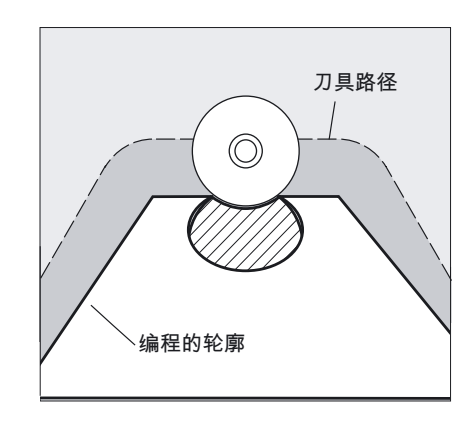

由于加工这一内角时的刀具半径太大,则该"瓶颈"绕行。 发出一个报警。

轮廓位移短于刀具半径

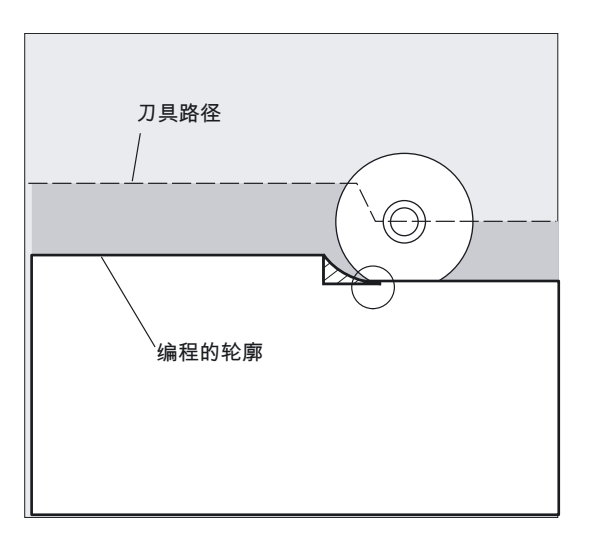

刀具以一个过渡圆弧绕行工件拐角 并在接下去的轮廓加工中精确地沿着编程轨迹运行。

8.12 碰撞监控 (CDON、CDOF、CDOF2)

## 内角加工时刀具半径太大

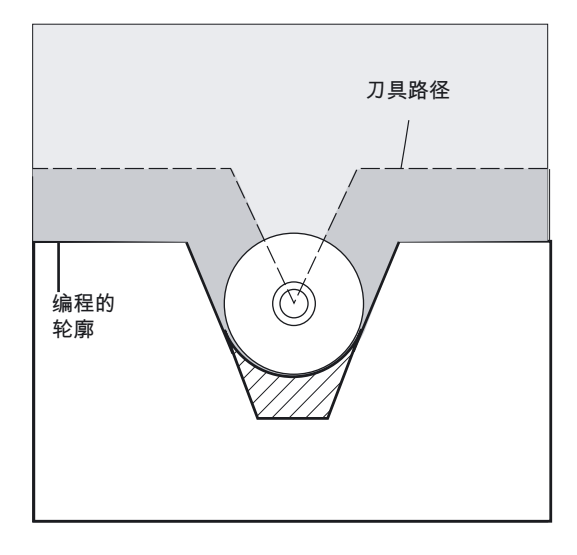

在这些情况下,轮廓尽可能大地加工,只要不会损坏轮廓 。.

8.13 2D 刀具补偿 (CUT2D, CUT2DF)

## 8.13 2D 刀具补偿 (CUT2D, CUT2DF)

### 功能

在倾斜平面上加工时,通过说明 CUT2D 或者 CUT2DF 确定刀具半径补偿应如何作用 或者计算。

#### 刀具长度补偿

一般来说,刀具长度补偿总是以空间固定的、不旋转的工作平面为基准计算。

#### 轮廓加工刀具的2D刀具半径补偿

轮廓加工刀具的半径补偿可用于非旋转对称刀具的自动刀沿选择,非旋转对称的刀具可加工单 件的各个轮廓段。

#### 编程

CUT2D

或者

CUT2DF

如果除了CUT2D或者CUT2DF外编程了两加工方向其中一方向:G41或者G42,则轮廓加工刀 具的半径补偿激活。

#### 注意

在刀具半径补偿没有激活时,轮廓加工刀具表现为仅由第一个刀沿组成的普通刀具。

#### 参数

CUT2D 激活2 1/2 D 半径补偿(缺省设定值)

CUT2DF 激活 2 1/2 D 半径补偿,相对于当前框架或倾斜平面的刀具半径补偿。

如果刀具方向不可以改变,在加工倾斜平面时必须使工件做相应的旋转,则可以使用 CUT2D。

通常 CUT2D 作为缺省值设定,因此不必做明确规定。

#### 轮廓加工刀具的刀沿数量

按任意顺序最多可以向每个轮廓加工刀具分配12个刀沿。

#### 机床制造商

8.13 2D 刀具补偿 (CUT2D, CUT2DF)

由机床制造商通过机床数据确定非旋转对称刀具的有效类型和最大刀沿数量Dn = D1至D12。 如果不是所有的12个刀沿都可使用,请联系机床制造商。

文献: /FB1/功能手册 基本功能; 刀具补偿 (W1)

#### 刀具半径补偿,CUT2D

如同通常大多数应用一样,刀具长度补偿和刀具半径补偿以 空间固定的 用 G17 至 G19 说明的工作平面计算。

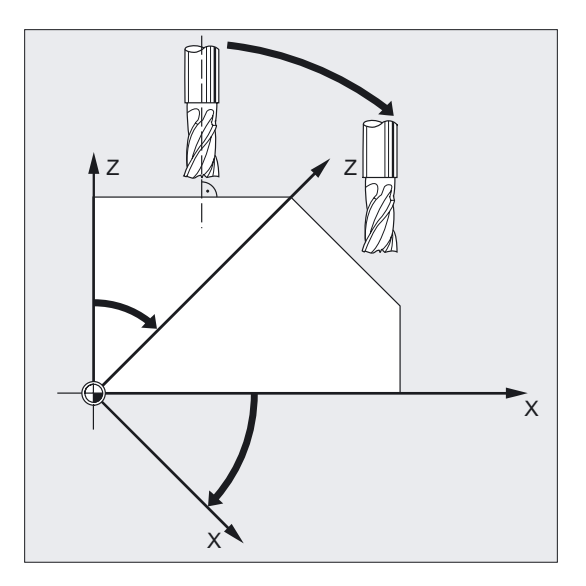

举例G17 ( X/Y 平面 ) :

在没有旋转的 X/Y 平面进行刀具补偿, 在 Z 轴方向进行刀具长度补偿。

#### 刀具补偿值

对于斜面上的加工,刀具补偿值必须做相应地定义,或者使用功能"可定向刀具的刀具长度补 偿"进行计算。 有关这种计算方法的详细说明可以参见章节"刀具定向和刀具长度补偿"。

8.13 2D 刀具补偿 (CUT2D, CUT2DF)

## 刀具半径补偿,CUT2DF

在这种情况下,可以在机床上使刀具垂直于倾斜工作平面。

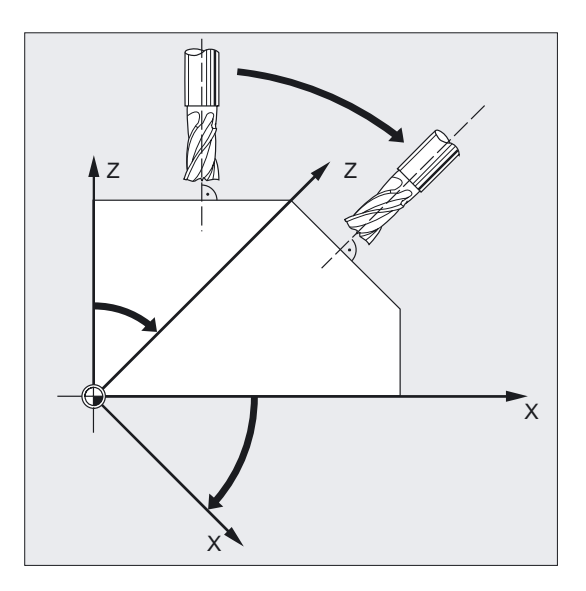

如果编程一个框架,其中包括一个旋转,则在使用 CUT2DF 时使补偿平面一起旋转。 刀具半径补偿在旋转后的加工平面中计算。

## 注意

刀具长度补偿继续在相对没有旋转的工作平面中起作用。

#### 定义轮廓加工刀具CUT2D, CUT2DF

刀沿数量(即属于T号的D号)可以定义轮廓加工刀具。 在激活刀具时选择的刀沿是轮廓加工刀具的第一个刀沿。 如果以T3 D5激活D5,则此刀沿或者后面的刀沿部分或者一起定义轮廓加工刀具。 忽略之前的刀沿。

文献:/FB1/功能手册 基本功能;刀具补偿 (W1)

8.14 用于可定向刀架的刀具长度补偿(TCARR、 TCOABS、TCOFR)

## 8.14 用于可定向刀架的刀具长度补偿(TCARR、 TCOABS、TCOFR)

### 功能

刀具的空间方向改变后,刀具长度分量也一起变化。

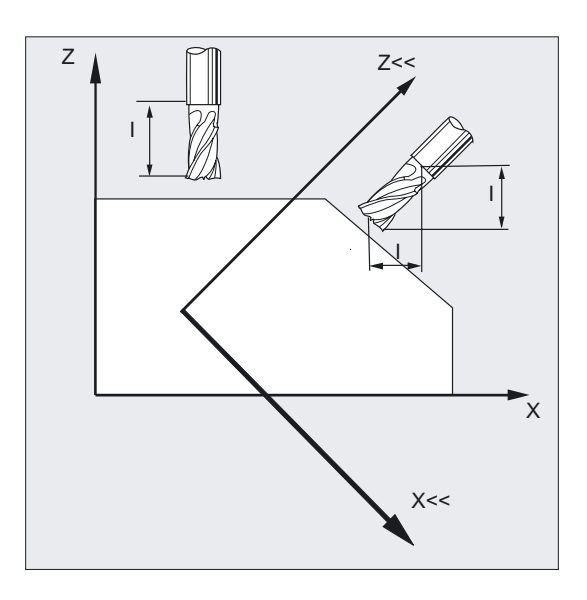

重新安装后,比如使用固定的空间定向手动设定或者更换刀架, 则必须重新计算刀具长度分量。 这可以通过位移指令 TCOABS 和 TCOFR 进行。

在有效框架中,对于可以定向的刀架,在用 TCOFRZ、TCOFRY 和 TCOFRX 选择刀具时, 可以确定刀具的方向。

#### 编程

TCARR=[m] 或者 TCOABS 或者 TCOFR 或者 TCOFRZ、TCOFRY、TCOFRX

#### 参数

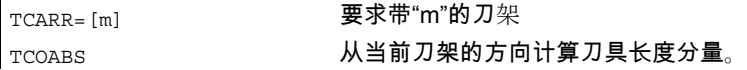

8.14 用于可定向刀架的刀具长度补偿(TCARR、 TCOABS、TCOFR)

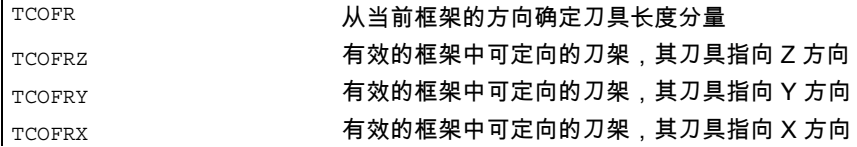

## 从刀架方向确定刀具长度补偿,TCOABS

TCOABS 从刀架当前的方向角计算刀具长度补偿;存储在系统变量 \$TC\_CARR13 和 \$TC\_CARR14 中。

有关使用系统变量定义刀架的运动性能,请参见 资料: /PGA/ 编程手册 工作准备部分; 刀具补偿, 章节"刀架运动"

在框架更换后,为了重新计算刀具长度补偿,必须再次选择刀具。

### 当前框架的刀具方向

可以对可定向刀架进行设置,使得刀具

- 采用 TCOFR 或 TCOFRZ 指向 Z 方向。
- 采用 TCOFRY 指向 Y 方向。
- 采用 TCOFRX 指向 X 方向。

在 TCOFR 和 TCOABS 之间进行转换,会引起刀具长度补偿的重新计算。

### 刀架要求 TCARR

使用 TCARR,要求刀架号 m 连同其几何数据(补偿存储器)。 当 m=0 时,撤销选择当前的刀架。

只有在调用一个刀具之后,刀架的几何数据才有效。 在更换一个刀架后,所选择的刀具仍然有效。

刀架当前的几何数据也可以在零件程序中通过相应的系统变量进行定义。

8.14 用于可定向刀架的刀具长度补偿(TCARR、 TCOABS、TCOFR)

#### 重新计算刀具长度补偿,TCOABS 在框架更换中

在框架更换后,为了重新计算刀具长度补偿,必须再次选择刀具。

#### 注意

刀具方向必须手动匹配到当前的框架。

在计算刀具长度补偿时,可以在中间步骤计算刀架的转角。 带两个旋转轴的刀架通常有两个旋转角组,它们可以使刀具方向与当前的框架相适应。 系统变量中存储的转角值至少必须与机械设定的转角相近似。

#### 注意

#### 刀具定向

控制系统不可以检查机床上旋转角的设定,旋转角可以通过框架定向进行计算。

如果刀架的旋转轴由于结构的原因,不能达到通过框架定向所计算得到的刀具方向, 则发出一个报警。

刀具精确补偿不可以与运动刀架的刀具长度补偿功能相结合。 如果试图同时调用两个功能,则发出一个报警。

使用 TOFRAME 可以根据所选刀架的方向定义一个框架。 详细的信息参见章节"框架"。

在方向变换生效时(3、4、5 轴变换)可以选择一个与零位置方向偏离的刀架,而不产生一个报警。

#### 标准循环和测量循环的传递参数

已定义的值域适用于标准循环和测量循环的传递参数。 角度值域如下:

- 围绕第1个几何轴旋转: -180 度 到 +180 度
- 围绕第2个几何轴旋转: -90 度 到 +90 度
- 围绕第3个几何轴旋转: -180 度 到 +180 度

资料:

/PG/ 编程手册 基础部分;框架,章节"可编程旋转 (ROT, AROT, RPL)"

8.15 在零件程序中磨削专用的刀具监控(TMON、TMOF)

## 注意 将角度值传递到标准循环或测量循环时要注意: 小于 NC 计算精度的值将取整为零! 角度位置的 NC 计算精度在机床数据中确定: MD10210 \$MN\_INT\_INCR\_PER\_DEG

## 8.15 在零件程序中磨削专用的刀具监控(TMON、TMOF)

#### 功能

使用指令 TMON 可以在磨削刀具(类型400-499)时激活 NC 零件程序的几何监控和转速监控。 监控一直有效,直至在零件程序中通过指令 TMOF 取消。

#### 机床制造商

注意机床制造商的说明

## 编程

TMON (T-号) 或者 TMOF (T-号)

8.15 在零件程序中磨削专用的刀具监控(TMON、TMOF)

### 参数

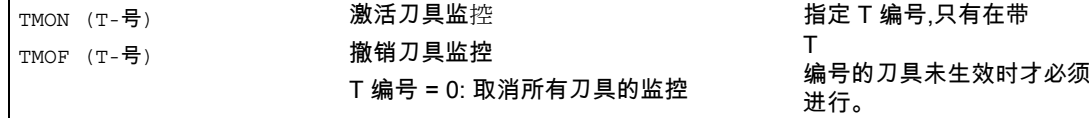

#### 刀具专用的参数分配

其它的刀具专用的参数可以通过机床数据设定,并由用户分配。

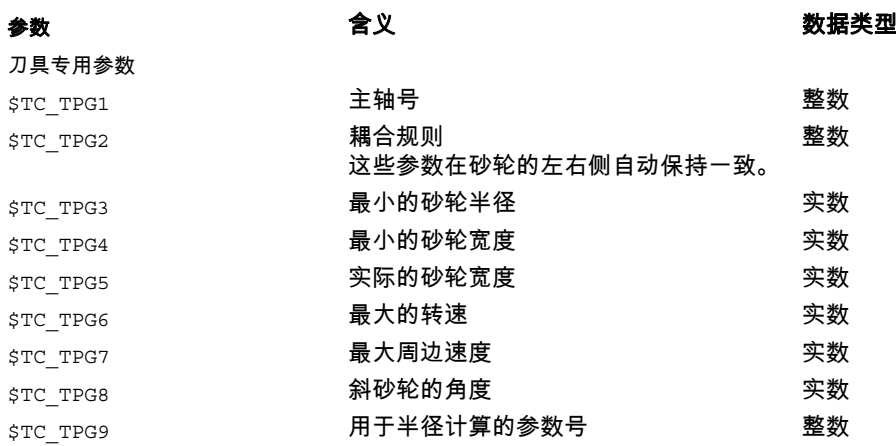

#### 前提条件

只有当刀具专用的磨削数据 \$TC\_TPG1 至 \$TC\_TPG9 设定以后,才可以激活刀具监控 参见/FB1/ 功能手册 基本功能;刀具补偿(W1)。

当刀具选择激活后,磨削刀具(类型400-499)的刀具监控自动生效,当然这取决于机床数 据的设定。

对于主轴,在任何时候只能有 一个 监控生效。

## 几何监控

监控当前的砂轮半径和宽度。

转速给定值对极限值的监控周期性地考虑主轴倍率。

由最大的砂轮圆周速度和当前的砂轮半径所计算得到的转速与最大的转速进行比较,其较小值 就作为转速极限值。

### 加工,无 T 号和 D 号

通过机床数据可以对标准

8.16 附加补偿

- T 编号和
- D 号码进行设置,

不允许对它再进行编程,在开机/复位后生效。

#### 举例

所有的加工使用相同的砂轮。

通过机床数据可以设定刀具在复位后仍然保持有效。 /参见/PGA/编程手册 工作准备;自由编号赋值,刀沿号

## 8.16 附加补偿

功能

附加补偿实际上就是一种可以在加工过程中编程的过程补偿。 它们与一个刀沿的几何数据相关,因此是刀具刀沿数据的组成部分。

附加补偿数据通过一个 DL 号处理(DL:与位置相关;根据使用位置补偿), 在参数操作区通过参数显示输入刀具补偿。

文献:/BAD, BEM/ "HMI 高级和 HMI 核心操作说明"中的章节"参数"

## 8.16.1 选择补偿(通过 DL 号码)

#### 功能

#### 设置值:

设置值也可以由机床制造商通过MD确定。

#### 同一刀沿:

同一个刀沿可以用于 2 个轴颈(参见示例)。 由于加工的力量等等原因导致的测量误差(与加工地点有关)可以消除。

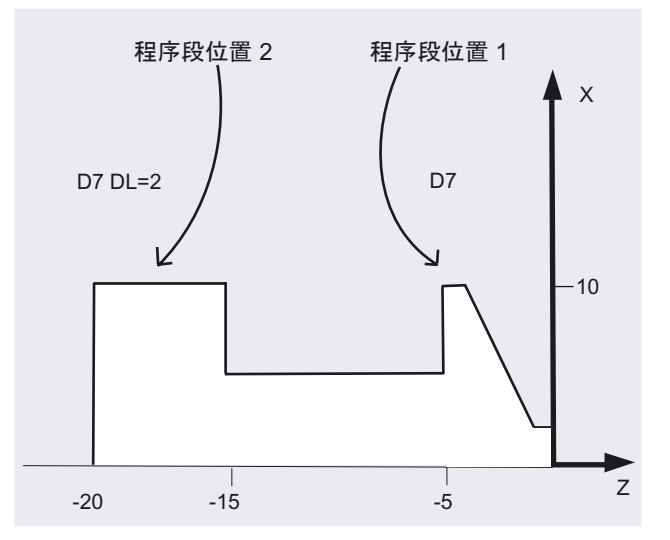

#### 精确补偿:

可以根据具体的加工地点,补偿所产生的上下偏差。

#### 参数

如何确定附加补偿的数量和激活附加补偿,可以通过机床数据进行。 请注意机床制造商的设计说明。

## 举例

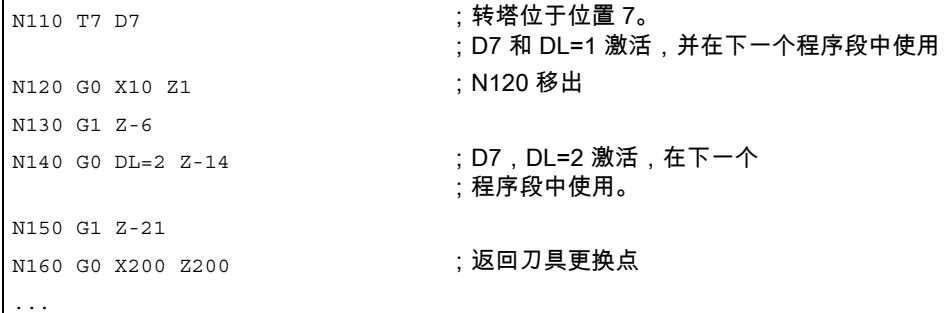

l.

8.16 附加补偿

## 8.16.2 确定磨损值和设置值(\$TC\_SCPxy[t,d], \$TC\_ECPxy[t,d])

#### 功能

磨损量和设置值可以通过系统变量和相应的 BTSS 通讯读写。 这里的逻辑关系以刀具和刀沿相应的系统变量的逻辑为基准。

## 编程

\$TC SCPxy [t,d] 磨损值 或者 \$TC ECPxy [t,d] 设置值

#### 参数

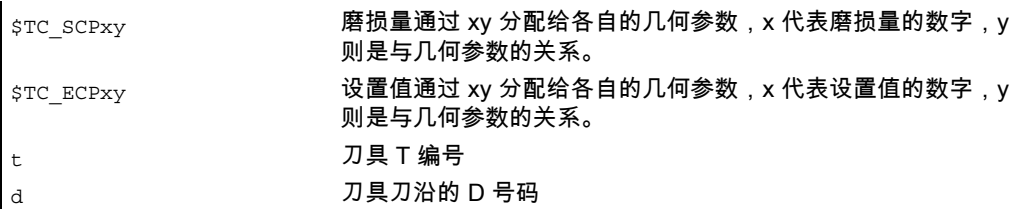

#### 注意

确定的磨损量和设置值附加到几何参数和其它的补偿参数(D 号码)。

#### 举例

对于刀具 (t) 的刀沿 (D 号码), 其长度 1 的磨损量确定为值 1.0。 参数: \$TC\_DP3 (长度 1, 用于车刀) 磨损量: \$TC\_SCP13 bis \$TC\_SCP63 设置值: \$TC\_ECP13 bis \$TC\_ECP63  $T_{C_SCP43}$  [t, d] = 1.0
刀具补偿 8.16 附加补偿

# 8.16.3 清除附加补偿(DELDL)

#### 功能

使用 DELDL 清除一个刀具刀沿的附加补偿(存储器使能)。 这时,不管是确定的磨损量还是设置值均清除。

#### 编程

状态 = DELDL[t,d]

#### 参数

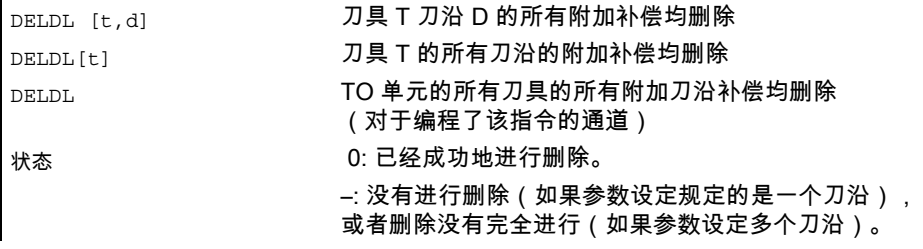

#### 注意

l.

有效刀具的磨损量和设置值不可以删除(类似于 D 补偿或刀具数据的清除)。

刀具补偿

8.17 刀具补偿 - 特殊操作

#### 8.17 刀具补偿 - 特殊操作

功能

设定数据 SD 42900 - SD 42960 可以用于控制刀具长度和磨损量符号的赋值。

这同样适用于几何轴镜像时的磨损量分量,或者在更换加工平面时的磨损量分量特性、以及在 刀具方向上的进行温度补偿时。

#### 参数

如果在磨损量之后给出一个参考基准,则表明是实际磨损量的和(\$TC\_DP12 到 \$TC\_DP20),以及磨损量(\$SCPX3 到 \$SCPX11)和设置值(\$ECPX3 到 \$ECPX11) 的补偿值之和。

更多有关总量补偿的信息,可以参见

文献: /FBW/ 刀具管理功能描述

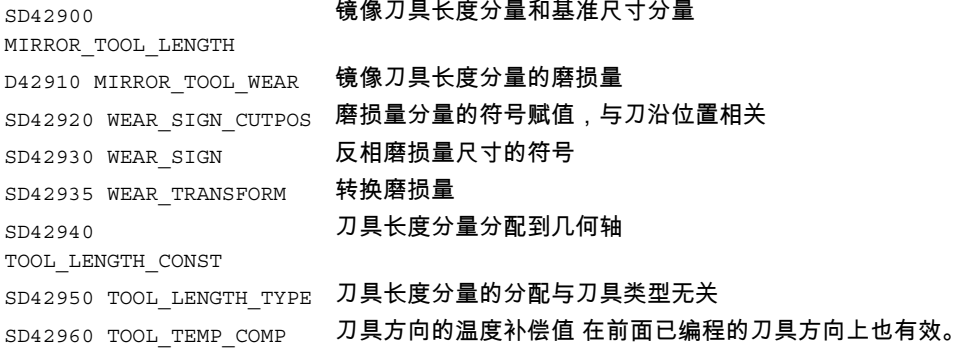

#### 参考文献:

/PGA/编程手册 工作准备,章节"刀具补偿" /FB1/功能手册 基本功能;刀具补偿 (W1)

#### 说明

#### 使修改的设定数据生效

只有在下次选择了一个刀沿时,设定数据修改后的刀具分量其新的赋值才生效。 如果一个刀具已经生效,则只有重新选择该刀具后,修改后的刀具的赋值数据才生效。

如果发生这种情况:即因为一个轴的镜像状态改变,使所产生的刀具长度改变,则这种情况与 上述相同。

也就是说,在镜像指令后必须重新选择刀具,这样修改后的刀具长度分量才会生效。

刀具补偿 8.17 刀具补偿 - 特殊操作

#### 可定向的刀架和新的设定数据

设定数据SD42900-SD42940对一个可能有效的可定向刀架不起作用。 但是,一个刀具总是把所有的长度(刀具长度+磨损量+基准尺寸)加入到可定向刀架的计算 中。 在计算所生成的总长时,要考虑所有由设定数据引起的改变; 也就是说可定向刀架的矢量与加工平面无关。

#### 注意

在使用可定向刀架时经常要求定义所有的刀具(在没有镜像的基准系统中),包括那些仅在镜 像加工中使用的刀具。 这样在加工镜像轴时给刀架旋转,使刀具的实际位置正确表述。 刀具长度分量自动在正确的方向生效,从而就没有必要由控制系统通过设定数据给每个分量赋 值(取决于各个轴的镜像状态)。

#### 其它的应用可能

可定向刀架的这种功能非常有用,特别是在机床中,如果无法给刀具旋转。 或者刀具在不同的方向已经固定安装。 这样刀具可以统一地在一个基准方向标注尺寸, 然后通过一个虚拟地刀架的旋转产生加工时所需要的尺寸。

刀具补偿

8.17 刀具补偿 - 特殊操作

#### 8.17.1 刀具长度镜像

#### 功能

采用设置好不为零的设置数据 SD 42900 MIRROR\_TOOL\_LENGTH 和 SD 42910 MIRROR\_TOOL\_WEAR,可以用相应轴的磨损值对刀具长度分量和基本尺寸分量进行镜像。

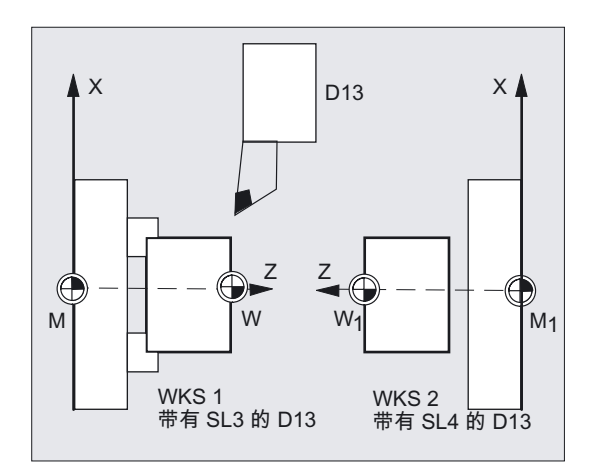

#### 参数

SD 42900 MIRROR\_TOOL\_LENGTH

设置数据 不等于 零:

刀具长度分量(\$TC\_DP3, \$TC\_DP4 和 \$TC\_DP5)和基本尺寸分量(\$TC\_DP21, \$TC\_DP22 和 \$TC\_DP23)(其关联轴镜像)通过符号反向而镜像。

磨损量 没有一起镜像。 如果磨损量也必须镜像,则设定数据 \$SC\_MIRROR\_TOOL\_WEAR 必须设定。

SD 42910 MIRROR\_TOOL\_WEAR

设置数据 不等于 零:

关联轴镜像的刀具长度分量,其磨损量通过符号反相也同样进行镜像。

#### 8.17.2 磨损量的符号赋值

#### 功能

用设定好不等于零的设置数据 SD 42920 WEAR\_SIGN\_CUTPOS和SD 42930 WEAR SIGN,可以对磨损量的符号赋值进行反向。

#### 参数

SD 42920 WEAR\_SIGN\_CUTPOS

设置数据 不等于 零: 如果刀具带相应的刀沿方向 (车刀和铣刀,刀具类型 400), 则在加工平面中的磨损量分量的符号赋值取决于刀沿位置。 如果刀具类型不带相应刀沿方向,则该设定数据没有意义。

在下表中,尺寸通过X标记,其符号通过 SD42920(不等于 0)反向:

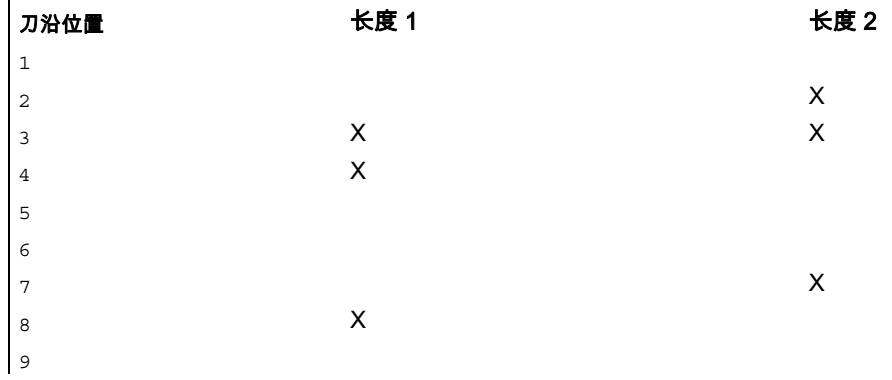

#### 注意

通过 SD42920 与 42910 进行符号赋值相互独立。 比如,一个尺寸参数的符号通过两个设定数据修改,则所产生的符号保持不变。

SD 42930 WEAR\_SIGN

设定数据 不等于 零: 所有磨损尺寸的符号进行反向。 这既作用于刀具长度上,也用于其他尺寸:比如刀具半径、倒圆半径等等。 如果输入一个正的磨损尺寸值,则借此使得刀具"变短"和"变薄",请参见章节"刀具补偿, 特殊操作",更改的设置数据将生效"。

刀具补偿

8.17 刀具补偿 - 特殊操作

#### 8.17.3 有效加工的坐标系 (TOWSTD/TOWMCS/TOWWCS/TOWBCS/TOWTCS/TOWKCS)

#### 功能

取决于机床的运动性能,或者是可定向刀架的当前状态,在一个这样的坐标系中所测得的磨损 量被换算到或者变换到一个合适的坐标系中。

#### 编程

TOWSTD 或者 TOWMCS 或者 TOWWCS 或者 TOWBCS 或者 TOWTCS 或者 TOWKCS

#### 参数

有效加工的坐标系

由下面的坐标系可以计算出刀具长度补偿,可以用此长度补偿,通过刀具组 56 的相应 G 代码,把刀具长度分量"磨损量"计算到有效的刀具中。

- 1. 机床坐标系(MCS)
- 2. 基准坐标系(BCS)
- 3. 工件坐标系(WCS)
- 4. 刀具坐标系(TCS)
- 5. 运动转换的刀具坐标系(KCS)

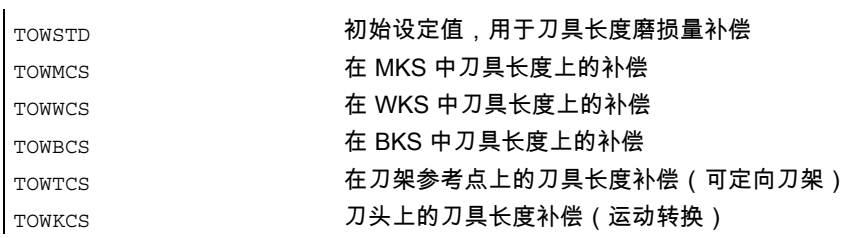

#### 刀具补偿 8.17 刀具补偿 - 特殊操作

#### 说明

在下表中列出了最重要的区别特征:

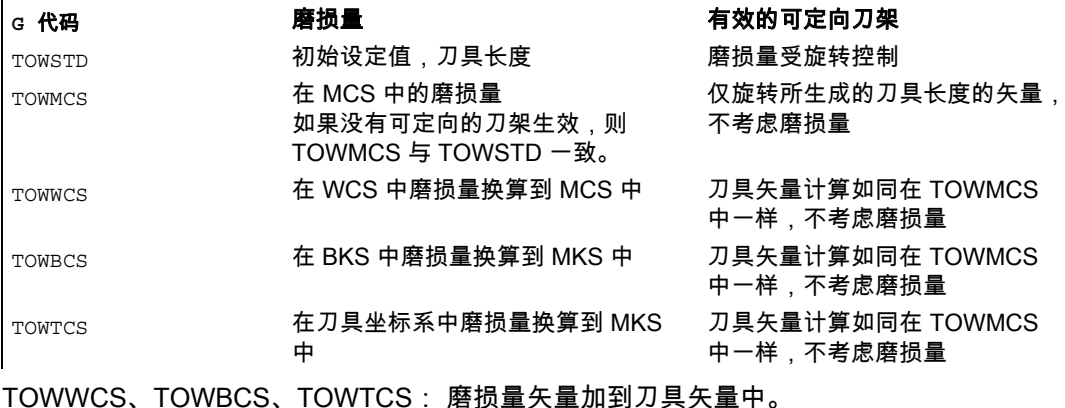

#### 线性转换

如果 MCS 是从 BCS 中通过一个线性平移而产生的,则在 MKS 中的刀具长度定义才有意义。

#### 非线性转换

比如,如果用 TRANSMIT 激活一个非线性转换,则在 MKS 作为所要求的坐标系说明时,自动使用 BKS。

#### 没有运动转换并且没有定向刀架

如果既没有运动变换生效,也没有可定向刀架生效,则所有 4 个坐标系(除 WCS 之外) 均同时生效。 这样只有 WKS 与其它的坐标系相区别。 因为只有刀具长度需要求值,则坐标系之间的平移就没有意义。

#### 文献

有关刀具补偿的其它信息参见:

/FB1/功能手册 基本功能;刀具补偿 (W1)

刀具补偿

8.17 刀具补偿 - 特殊操作

#### 把磨损量计算在内

设定数据 SD 42935 WEAR\_TRANSFORM 确定下面三个磨损量分量中

- 1. 磨损
- 2. 精补偿总和
- 3. 粗补偿总和

哪一个受控于适配变换的旋转,或者受控于一个可定向的刀架,如果下面 G 代码中的一个生效:

- TOWSTD 初始设定值 用于刀具长度上的补偿
- TOWMCS 磨损值 在机床坐标系中(MKS)
- TOWWCS 磨损值 在工件坐标系中(WKS)
- TOWBCS 磨损量(BKS) 在基准坐标系中
- TOWTCS 刀架装置中(T 刀架参考系)刀具坐标系中磨损量
- TOWKCS 在运动变换时,刀头坐标系中的磨损量

#### 注意

各个磨损量分量(分配到几何轴,符号求值)的求值受以下影响:

-有效平面

-适配器转换和

- 后续的设置数据: SD 42910: MIRROW\_TOOL\_WEAR SD 42920: WEAR\_SIGN\_CUTPOS SD 42930: WEAR\_SIGN SD 42940: TOOL\_LENGTH\_CONST SD 42950: TOOL\_LENGTH\_TYPE

#### 8.17.4 刀具长度和平面更换

#### 功能

采用设定好不为零的设置数据 SD 42940 TOOL\_LENGTH\_CONST, 可以在平面更换时将刀具长度分量例如长度、磨损和基本尺寸等分配到车刀和磨削工具的几何 轴上。

#### 参数

SD 42940 TOOL\_LENGTH\_CONST

设置数据 不 为零: 在工作平面更换时(G17-G19),刀具长度分量(长度,磨损量和基准尺寸) 到几何轴的分配没有改变。

下表中说明在车刀和磨削工具(刀具类型 400 到 599)时刀具长度分量到几何轴的分配:

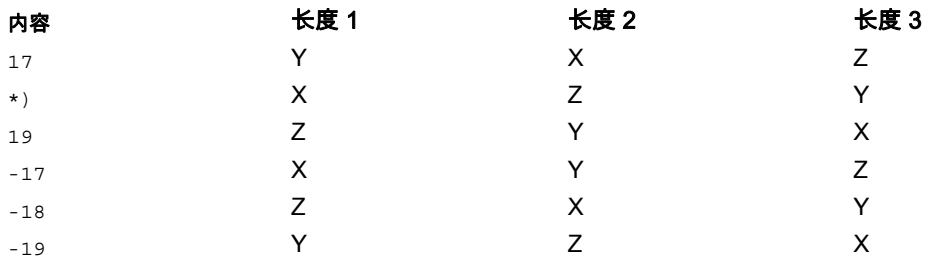

\*) 每个不等于 0 的值,又不等同于六个值中的一个,则作为 18 求值。

下表中说明在其它的工具(刀具类型<400 或者>599)时刀具长度分量到几何轴的分配:

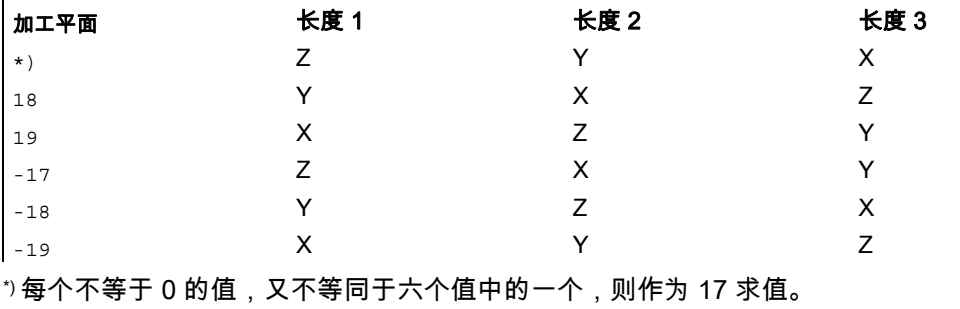

#### 注意

表中的说明基于几何轴 1 到 3 用 X、Y、Z

命名。补偿值到轴的分配不是由轴名称决定,而是由轴顺序来决定。

刀具补偿

8.18 刀具带相应的刀刃长度

#### 8.18 刀具带相应的刀刃长度

功能

如果刀具带相应的刀沿(车削刀具和磨削刀具-刀具类型 400-599: 参见章节"磨损量的符号赋值"),则从 G40 转换到 G41/G42(或者相反) 时就看作是一次刀具的更换。 如果变换有效(比如 TRANSMIT), 则这将导致预处理程序停止(译码停止),从而有可能使刀具偏离工件的加工轮廓。

原始功能性的改变与以下相关:

- 1. TRANSMIT时的预处理程序停止
- 2. 采用 KONT 逼近和退回时的交点计算
- 3. 在刀具半径补偿有效时更换刀具
- 4. 在转换时带有变量刀具定向的刀具半径补偿

#### 说明

原始的功能性如下进行更改:

- 从 G40 到 G41/G42 的转换以及相反的转换,均不作为刀具更换处理。 因此在TRANSMIT时,就不会导致预处理程序停止。
- 使用程序段起始点处与终点处刀沿圆心的直线,用来计算逼近程序段或退回程序段的 交点。 刀沿基准点和中心点之间的差值由该运动覆盖。 在使用KONT逼近或者退回时(刀具绕行轮廓点;参见前面章节"逼近与离开轮廓") 覆盖发生在逼近运行或者退回运行的直线段。因此在刀具带/不带相应刀沿时其几何关系是 一致的。

只有在很少的情形下,才会与该性能发生差别,即逼近运行程序段或者退回程序段与一个 不相邻的运行程序段产生交点,参见下图:

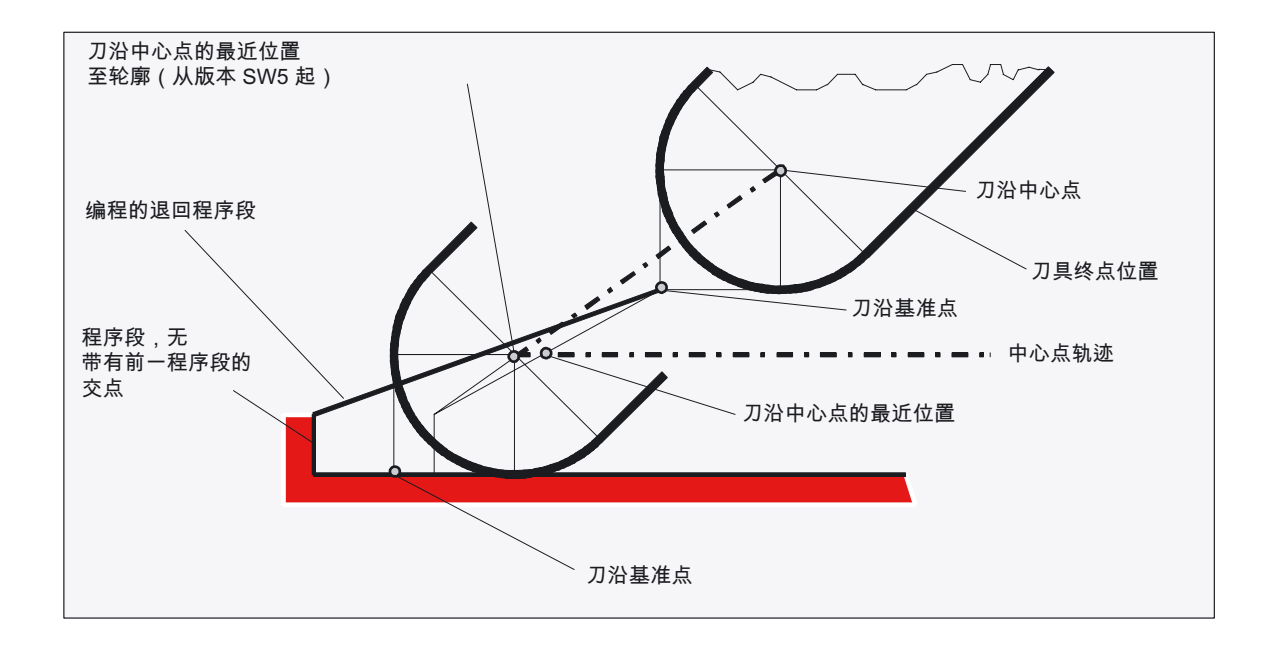

- 如果刀具补偿生效,并且刀沿圆心和刀沿基准点之间的距离改变,则在圆弧程序段和在有 多项式分母级数>4 的位移程序段中,不允许更换刀具。 在其它的插补方式时,在转换有效时(比如TRANSMIT)可以进行刀具更换。
- 如果刀具半径补偿带可变的刀具方向,则从刀沿基准点到刀沿圆心的转换,就不可以再简 单地通过一个零点偏移来实现。 因此在铣削三维圆周时禁止刀具带相应的刀沿(给出报警)。

#### 注意

对于面铣削,这一点就无关紧要了,因为到目前为止只有定义的、不带相应刀沿的刀具类 型才可以使用。 (刀具如果类型没有明确允许,则作为有半径参数的球形铣刀处理。 刀沿的参数说明被禁止。)

刀具补偿 8.18 刀具带相应的刀刃长度

# 附加功能 しょうしょう しょうしょう しょうしょう のうしょく のみのみ しょうしょう にっぽん しゅうしょう

### 9.1 辅助功能输出

#### 功能

使用辅助功能可以通知 PLC 什么时候在机床上必须操作哪一个开关动作。 辅助功能,连同其参数一起传送到 PLC 接口。 传送的指令和信号由 PLC 应用程序处理。

#### 功能输出

下面的功能可以传送到存储器可编程的控制系统。

- 刀具选择 T
- 刀具补偿 D、DL
- 进给 F/FA
- 主轴转速 S
- H 功能
- M 功能

对于以上功能,可以确定是否在加工过程中必须传送,应该有何种应答。

对于每个功能组或者单个功能,可以用机床数据确定

- 是否在位移运行之前,
- 是否在运行过程中
- 是否在位移运行之后

#### 输出。

PLC 可以编程不同的方式,用于应答辅助功能输出。

9.1 辅助功能输出

#### 编程

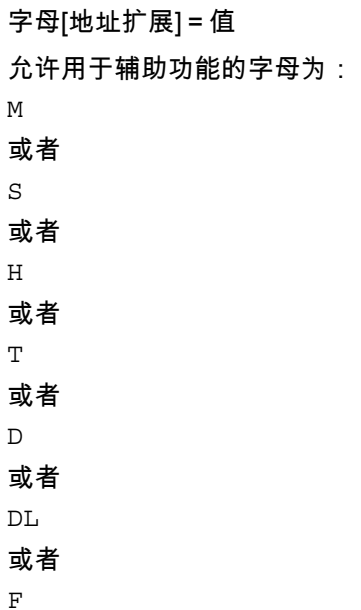

#### 参数

在下表中给出了含义的说明和地址扩展的值范围,以及辅助功能输出时的值。 一个女子是可。<br>[2] 我们可以说说的,你可是我的世纪口,你没……"<br>第此之外,也说明每个程序段中同一类型辅助功能所允许的个数。

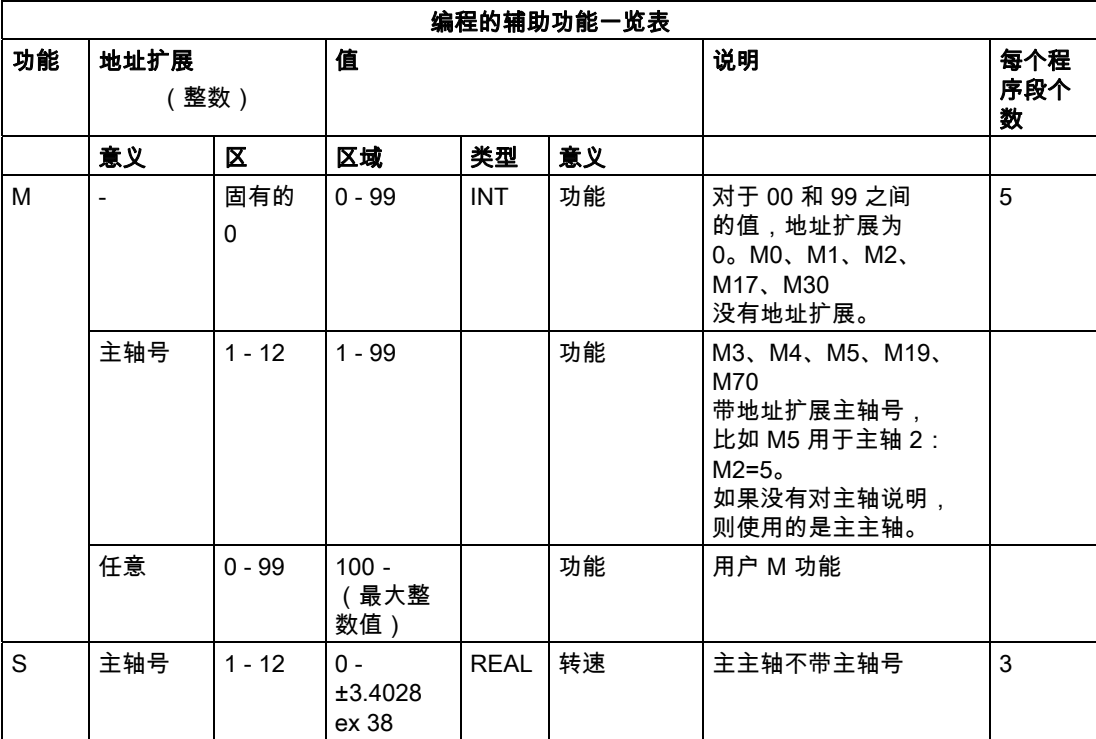

9.1 辅助功能输出

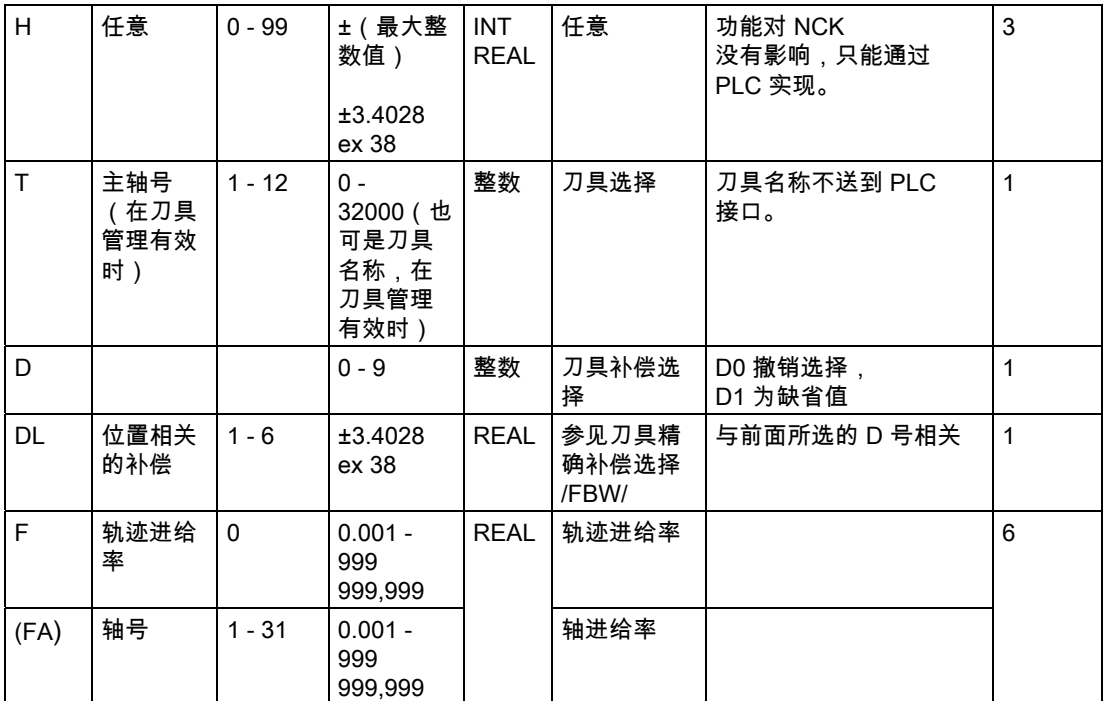

表中所列的一种类型的最大个数不得超出。

#### 举例

 $M=QU(...)$  $H = QU$   $(...)$ 

N10 H=QU(735) ;快速输出,用于 H735 N10 G1 F300 X10 Y20 G64 N20 X8 Y90 M=QU(7) M7 按快速输出编程,因此连续轨迹方式(G64)不会中断。

#### 注意

仅在个别情况下使用该功能,因为与其它的功能输出相互作用会影响时间的同步。

9.1 辅助功能输出

#### 说明

#### 每个 NC 程序段功能输出的个数

在一个程序段中最多可以编程 10 个功能输出。 辅助功能也可以从 同步动作 的动作分量中输出。 参见 /FBSY/。

#### 分组

所列出的功能可以组合成各个组。 M 指令的分组已经预先设定。 使用分组可以确定应答方式。

#### 快速功能输出应答, QU

没有作为快速功能输出的功能,可以用指令 QU 定义为快速输出,用于各个输出功能。 程序可以继续执行,不必等待对辅助功能执行的应答(必须等待运输应答)。 这样可以避免不必要的停止点和中断运行。

#### 机床制造商

对于功能"快速功能输出"必须按相应的 MD 进行设置,参见 /FB1/ 功能手册 基本功能,辅助功能输出至PLC(H2)

#### 运行动作时的功能输出

信息的传送以及等待相应的应答均耗费时间,因此也就影响位移运行。

#### 快速应答,没有程序段转换延迟

程序段更换特性可以通过机床数据进行改变。 选择"无程序段转换延迟"设定,在有快速辅助功能时系统具有以下特性:

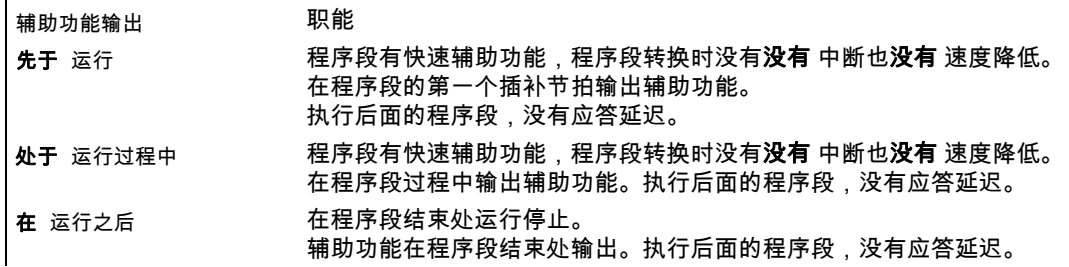

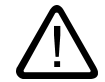

#### 轨迹控制运行中的功能输出

小心

运行之前 的功能输出将中断连续轨迹方式(G64/G641)并且为前面的程序段产生一次准停。 在运行 之后 输出功能,中断轨迹控制运行(G64/G641)当前的程序段产生一个准停。 重要: 等待 PLC 发出的确认信号也会中断连续轨迹方式,比如 M 命令利用很短的轨迹长度在 程序段中排序。

#### 9.1.1 M 功能

#### 功能

使用 M 功能可以控制一些操作,比如开关动作,诸如"冷却液开/关"和其它的机床功能。 一小部分的 M 功能已经由控制系统制造商预置,作为固定功能占用(参见预定义 M 功能列表)。

#### 编程

M... 可能的值。0 到 9999 9999(最大整数值),整数

#### 参数

#### 预定义的 M 功能表

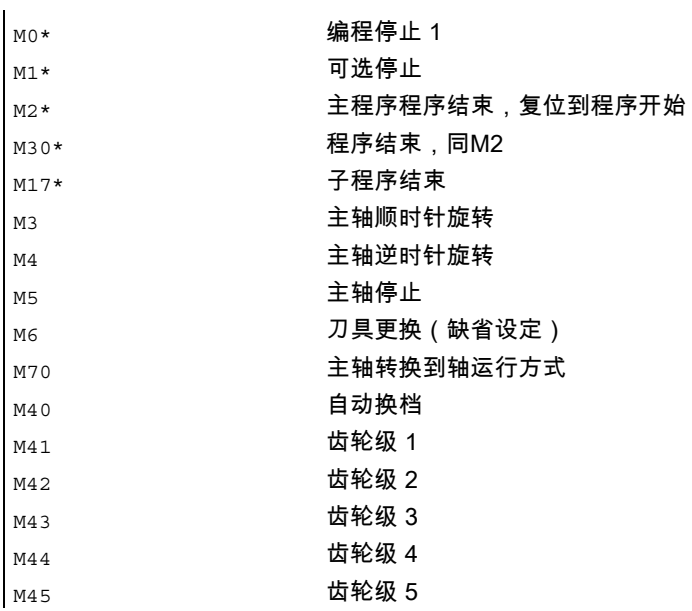

9.1 辅助功能输出

#### 注意事项

带 \* 的功能不允许扩展的地址符号。

指令 M0、M1、M2、M17 和 M30 始终在运行 之后 开始进行。

#### 机床制造商

所有未设定的 M 功能号均可以由机床制造商设置。比如说开关功能用于控制夹紧装置, 或者用于其它的开关功能等等。

参见机床制造商说明。

#### 举例

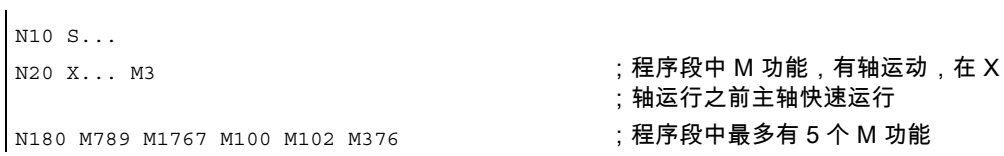

#### 预定义 M 指令

控制系统在供货时,一些重要的程序运行 M 功能已经预置。

#### 编程停, M0

程序段中带 M0 时加工停止。现在可以进行比如去除切屑,再次测量等。

#### 编程停 1—可选择停,M1

M1 可以通过下面方法进行设定:

- HMI/Dialog "程序调制",或者
- VDI 接口

NC 的程序加工在每个编程的程序段处停止。

#### 编程停 2—一个结合到 M1 的辅助功能,带有程序运行中停车

编程停 2 可以通过 HMI/Dialog"程序控制"设定, 并且在工件结束加工的任何时间均可以中断加工过程。 这样,操作人员就可以在加工过程中进行一些操作,比如去除切屑。

#### 程序结束, M2、M17、M30

程序用 M2、M17 或者 M30 结束,并且返回到程序起始处。 如果主程序从另外一个程序中调用(作为子程序),则 M2/M30 如同 M17 一样,反之亦然, 也就是主程序中的 M17 的作用同 M2/M30。

#### 主轴功能, M3、M4、M5、M19、M70

扩展的地址符,带主轴号参数,适用于所有的主轴功能。

例如:M2=3 表示主轴顺时针旋转,用于第二个主轴。如果没有编程地址扩展,则该功能适用于主主轴。

#### 9.1.2 H功能

#### 功能

使用H功能可以传送信息到 PLC(存储器可编程控制系统),从而启动某些开关功能。 H功能是实数值。

在一个程序段中最多可以编程 3 个 H 功能。

#### 机床制造商

功能的意义由机床制造商确定。

#### 编程

N10 G0 X20 Y50 H3=–11.3

9.1 辅助功能输出

# 计算参数和程序跳跃 しゅうしゃ りょうしゃ インタン しょうしょう

# 10.1 计算参数(R)

#### 功能

如果一个 NC 程序不仅仅适用于所确定的值,或者您必须计算值,则可以使用计算参数。 在程序运行时,所需要的值可以通过控制系统计算或者设置。 另一个方法就是通过操作设定计算参数值。 如果计算参数赋值,它们可以在程序中赋值其它数值可设定的 NC 地址。

#### 编程

 $Rn=$ ...

#### 参数

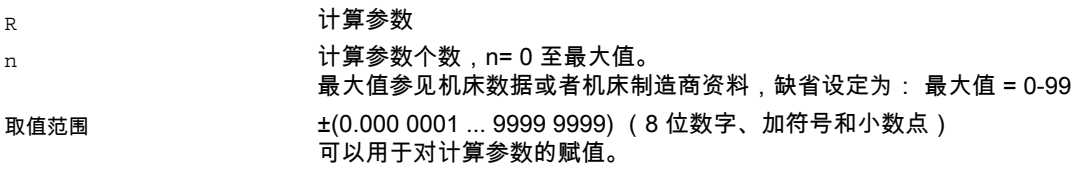

#### 机床制造商

R参数通过机床数据设定,也可以参见机床制造商说明。

#### R 参数示例

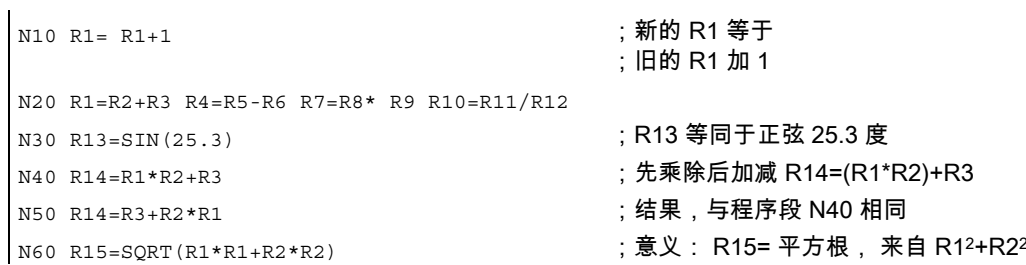

10.1 计算参数(R)

#### 赋值轴数值举例

N10 G1 G91 X=R1 Z=R2 F300 N20 Z=R3  $N30 X=-R4$ N40 Z=-R5 ...

#### 赋值

计算参数有以下的赋值范围: ±(0.000 0001 ... 9999 9999) (8 位数字、加符号和小数点) • 在整数值中小数点可以取消 • 正号可以不用写 举例: R0=3.5678 R1=-37.3 R2=2 R3=-7 R4=-45678.1234 使用指数符号可以赋值一个扩展的数值范围: 举例:  $\pm$  (10<sup>-300</sup> ... 10<sup>+300</sup>) 指数数值写在 EX 符号之后;最大的字符数: 10(包括符号和小数点) EX 的值范围: -300 到 +300 举例: R0=-0.1EX-5; 含义: R0 = -0,000 001 R1=1.874EX8 ;含义: R1 = 187 400 000

#### 注意

一个程序段中可以有几个赋值指令;也可以赋值计算表达式。 必须在一个独立的程序段中分配数值。

#### 赋值到其它地址

一个 NC 程序的灵活性主要体现在: 把这些计算参数或者计算表达式用计算参数赋值到其它的NC地址。 值、计算表达式或者计算参数可以赋值到所有的地址;例外: 地址 N、G 和 L。 在赋值时,在地址符之后写符号"="。 也可以带一个负号赋值。 如果给一个轴地址赋值(运行指令),则需要一个独立的程序段。 举例:

N10 G0 X=R2 ; 对 X 轴赋值

#### 算术运算和功能

在使用运算符/计算功能时,必须要遵守通常的数学运算规则。 优先执行的过程通过园括号设置。 其它情况下,按照先乘除后加减运算。 在三角函数中单位使用度。

#### 10.2 绝对程序跳转

功能

正常情况下,主程序、子程序、循环和中断程序均按照编程的顺序执行。 通过程序跳转可以改变此顺序。

#### 编程

GOTOB <跳转目标说明> GOTOF <跳转目标说明> GOTO/GOTOC <跳转目标变量>

#### 参数

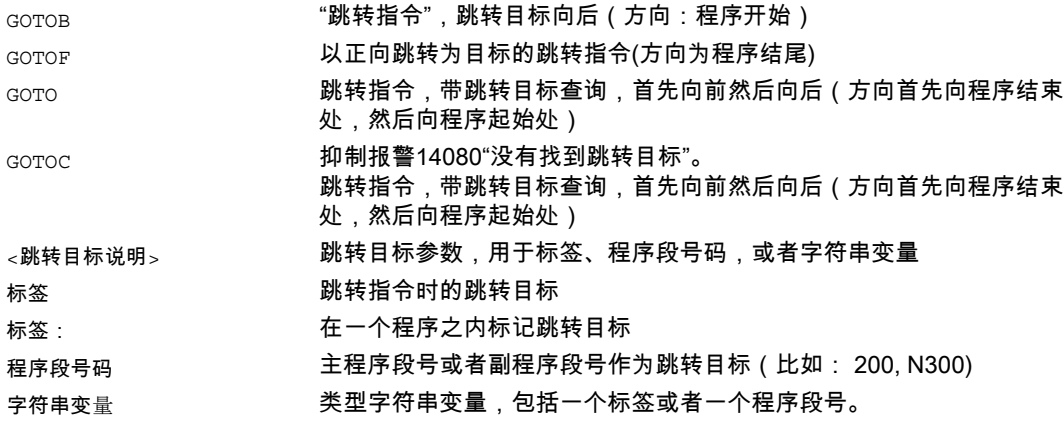

 $\mathbf{I}$ 

10.2 绝对程序跳转

#### 举例

轴 U: 托盘存储器,运送工件托盘到工作区域

轴 V: 测量站的传输系统,在这个测量站中执行现场抽检控制:

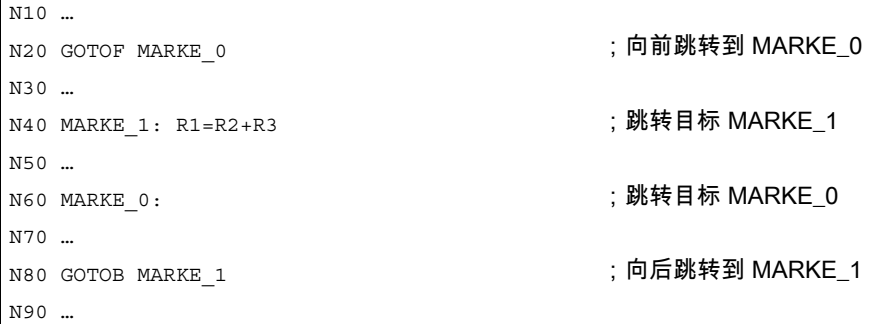

说明

在一个程序中,跳转目标可以选择用户定义的名称。在同一个程序中任意一个位置, 可以使用指令 GOTOF 或者 GOTOB 跳转到一个目标位置。 执行完跳转指令后,程序继续执行跳转指令之后的指令。

#### 没有找到跳转目标

如果跳转目标没有找到,则程序停止执行,给出报警 14080"跳转目标未找到"。 使用指令 GOTOC 抑制此报警。指令 GOTOC 之后的程序继续执行。

#### 跳转目标向后

有标签的跳转 Label\_1:; 跳转目标

GOTOB Label\_1

#### 跳转目标向前

....

....

带有程序段号的跳转 GOTOF N100

N100 ;跳转目标

10.3 有条件程序跳转 (IF, GOTOB, GOTOF, GOTO, GOTOC)

#### 间接跳转

跳转到程序段号 N5 R10=100 N10 GOTOF "N"<<R10 ; 跳转到程序段号位于 R10 之中的那个程序段 N90 N100 ;跳转目标 N110 跳转到标签 DEF STRING[20] ZIEL ZIEL = "标签 2"; 带有变量跳转目标的跳转 GOTOF ZIEL 标签 1:T="钻孔 1" .... 标签 2:T="钻孔 2";跳转目标

#### 注意

在绝对跳转时,必须在一个独立的程序段中编程。 在有绝对跳转的程序中,程序结束 M2/M30 并不一定必须位于程序结束处。

### 10.3 有条件程序跳转 (IF, GOTOB, GOTOF, GOTO, GOTOC)

#### 功能

可以用 IF 指令表明跳转条件。 只有当跳转条件满足后,才可以跳转到编程的跳转目标。

#### 编程

IF 表达式 GOTOB <跳转目标说明> 或者 IF 表达式 GOTOF <跳转目标说明> 或者 IF 表达式 GOTO/GOTOC <跳转目标说明

10.3 有条件程序跳转 (IF, GOTOB, GOTOF, GOTO, GOTOC)

#### 参数

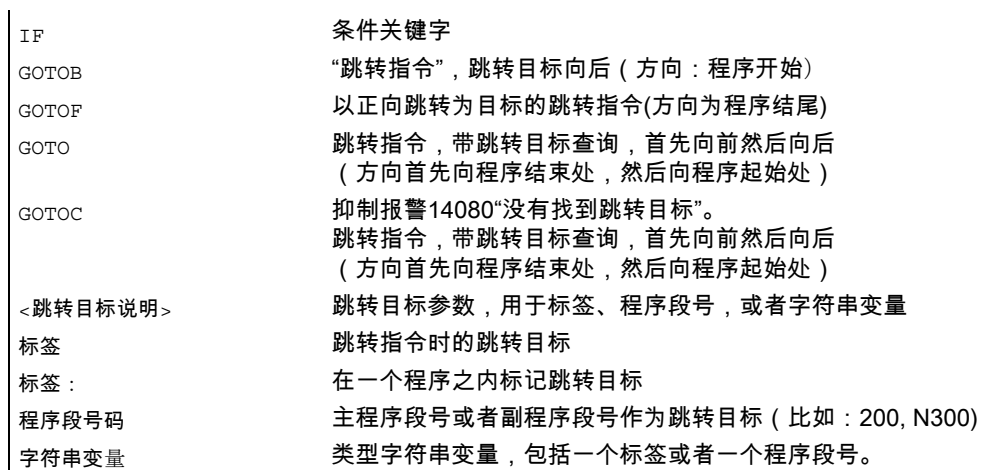

#### 比较运算和逻辑运算

跳转条件允许使用所有的比较运算和逻辑运算(结果: TRUE 或者 FALSE)。 如果这种运算的结果为TRUE,则执行程序跳转。

跳转目标可能仅仅是一个带标签或者程序段号的程序段,它们位于程序之内。

#### 注意

在一个程序段中可能有几个有条件转换。

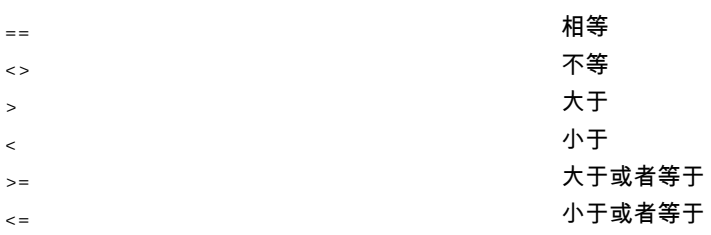

#### 注意

此处更多的信息,参见 /PGA/ 编程说明工作准备,章节"灵活的 NC 编程"

10.3 有条件程序跳转 (IF, GOTOB, GOTOF, GOTO, GOTOC)

#### 举例

N40 R1=30 R2=60 R3=10 R4=11 R5=50 R6=20 ;初始值分配 N41 MA1: G0 X=R2\*COS(R1)+R5 ->  $-$  > Y=R2\*SIN(R1)+R6 ;计算以及轴地址赋值 N42 R1=R1+R3 R4=R4-1 ;变量说明 N43 IF R4>0 GOTOB MA1 (Natural Content); 跳转指令,带标签 N44 M30 ;程序结束

10.3 有条件程序跳转 (IF, GOTOB, GOTOF, GOTO, GOTOC)

程序部分重复 しゅうしゃ インタン インタン インタン インタン インタン インタン

#### 11.1 程序部分重复

#### 功能

程序部分重复是指在一个程序中,可以任意组合重复已经编写的程序部分。 在此,通过标签标记需要重复的程序段或者程序部分。

有关标签的进一步介绍请参见: 章节 NC 编程基础部分,"编程语言的语言单元" **资料:** /PGA/ 编程手册 工作准备部分;灵活 NC 编程, 章节"CASE 指令"和"控制结构"

#### 编程重复程序段

标签: xxx yyy REPEATB LABEL P=n Zzz

用一个标签标记的程序行重复 P=n 次。 如果没有说明 P,则程序段仅重复一次。 在重复最后一次之后,继续执行 REPEATB 行之后的程序 zzz。

使用标签标记的程序段可以在 REPEATB 指令之前,或者在其之后。 首先在向程序起始的方向搜索。 如果在此方向没有找到,则向程序结束的方向查询。

#### 编程 重复自标签处开始的区域

标签: xxx yyy REPEAT LABEL P=n zzz

在标签(带任意一个名称)和 REPEAT 指令之间的程序部分重复 P=n 次。 如果带标签的程序段中还有其它的指令,则在每次重复时它们均重新执行。 如果没有说明 P,则程序部分仅重复一次。 在重复最后一次之后,继续执行 REPEAT 行之后的程序 zzz。

#### 注意

标签必须位于 REPEAT 指令之前。 首先在向程序起始的方向搜索。

#### 编程 重复两个标签之间的区域

START\_LABEL: xxx ooo END\_LABEL: yyy ppp REPEAT START\_LABEL END\_LABEL P=n zzz 在两个标签之间的区域(程序部分)重复执行 P=n 次。 这些标签可以定义任意的名称。 重复程序部分的第一行中有起始标签,最后一行有结束标签。 如果带起始/结束标签的程序段中还有其它的指令,则在每次重复时它们均重新执行。 如果没有说明 P,则程序部分仅重复一次。 在重复最后一次之后,继续执行 REPEAT

#### 注意

待重复执行的程序部分可以位于 REPEAT 指令之前,也可以在其之后。 首先在向程序起始的方向搜索。 如果在此方向没有找到起始标签,则从 REPEAT 指令起向程序结束方向查找。

不可以用两个标签刮号 REPEAT 指令。 如果在 REPEAT 指令之前找到起始标签,但在 REPEAT 指令之前找不到结束标签,则重复执行起始标签和 REPEAT 指令之间的程序部分。

#### 编程 重复执行一个标签与结束标签之间的程序部分

行之后的程序 zzz。

标签: xxx ooo ENDLABEL: yyy REPEAT LABEL P=n

zzz

ENDLABEL 是预先定义的标签,带固定名称。 ENDLABEL 标记一个程序部分的结束, 可以在程序中多次使用。 ENDLABEL 标记的程序段中可以包含其它的指令。

一个标签和随后的 ENDLABEL 之间的程序部分重复 P=n 次。 起始标签可以定义任意的名称。 如果带起始标签或者 ENDLABEL 的程序段中还有其它的指令,则在每次重复时它们均重新执行。

#### 注意

如果在起始标签和带 REPEAT 调用的程序段之间没有 ENDLABEL, 则重复 REPEAT 指令之前的程序部分。 因此其结构与上面所描述的"自标签起重复程序部分"相同。 如果没有说明 P,则程序部分仅重复一次。 在重复最后一次之后,继续执行 REPEAT 行之后的程序 zzz。

#### 参数

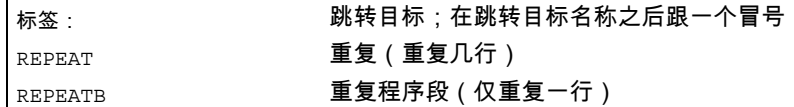

#### 举例位置重复

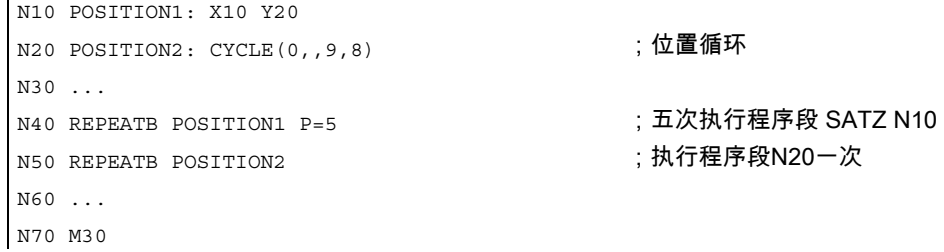

#### 举例加工 5 个正方形,每次宽度均增加

 $\overline{\phantom{a}}$ 

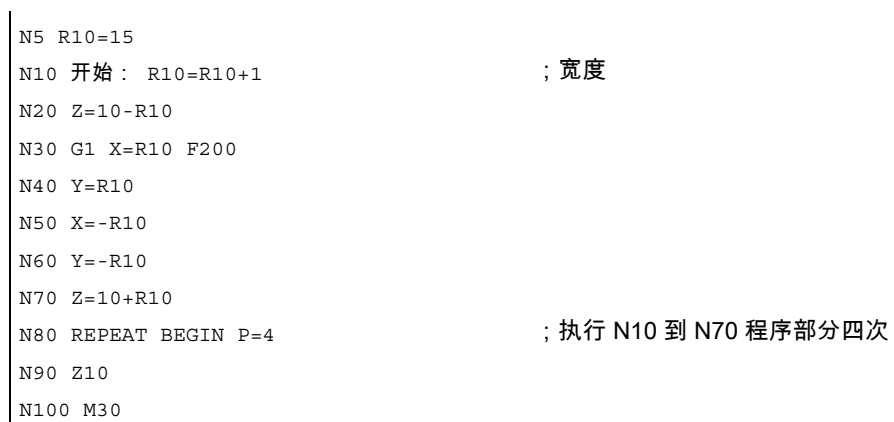

#### 程序部分重复

11.1 程序部分重复

#### 举例重复 BEGIN 与 END 之间的程序部分

N5 R10=15 N10 开始: R10=R10+1 ;宽度 N20 Z=10-R10 N30 G1 X=R10 F200 N40 Y=R10 N50 X=-R10 N60 Y=-R10 N70 END:Z=10 N80 Z10 N90 CYCLE(10,20,30) N100 REPEAT BEGIN END P=3 ( ) 执行 N10 到 N70 程序部分三次 N110 Z10 N120 M30

#### 举例ENDLABEL

N10 G1 F300 Z-10 N20 **BEGIN1:** N30 X10 N40 Y10 N50 **BEGIN2:** N60 X20 N70 Y30 N80 **ENDLABEL:** Z10 N90 X0 Y0 Z0 N100 Z-10 N110 **BEGIN3:** X20 N120 Y30 N130 REPEAT BEGIN3 P=3 <br>
The South String of the SN110 到 N120 程序部分三次 N140 **REPEAT BEGIN2** P=2 <br>;执行 N50 到 N80 之间的程序部分两次 N150 M100 →<br>N160 **REPEAT BEGIN1** P=2 ; 执行 N20 到 N80 之间的程序部分两次 N170 Z10 N180 X0 Y0 N190 M30

#### 举例铣削加工: 钻孔位置使用不同的工艺加工。

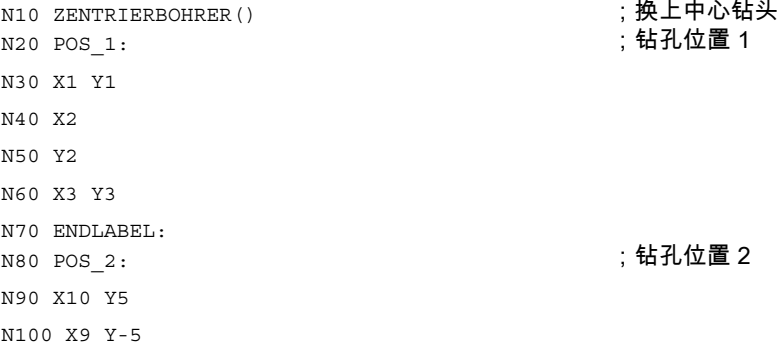

程序部分重复

11.1 程序部分重复

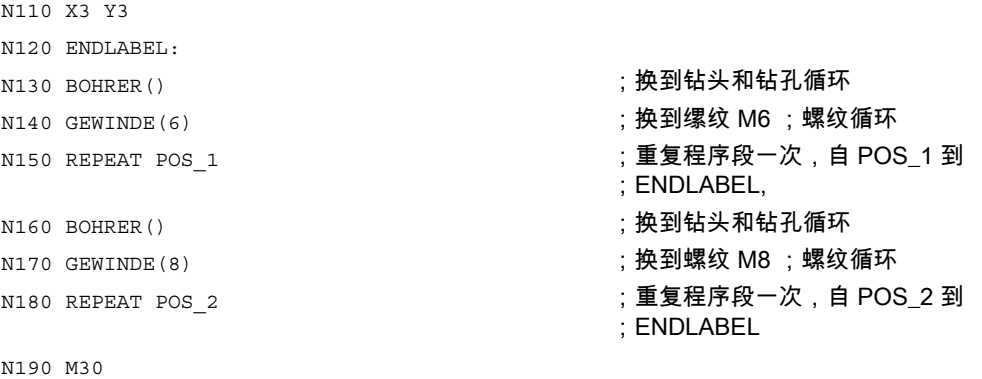

#### 前提条件

- 程序部分重复可以嵌套调用。 每次调用占用一个子程序级。
- 如果在执行程序重复过程中编程了 M17 或者 RET,则程序重复被停止。 程序接着运行 REPEAT 指令行之后的程序段。
- 在当前的程序显示中,程序重复部分作为单独的子程序级显示。
- 如果在执行程序部分重复过程中取消该级别,则在调用程序部分执行之后, 继续加工该程序。

举例:

```
N5 R10=15 
N10 开始: R10=R10+1        ;宽度
N20 Z=10-R10 
N30 G1 X=R10 F200 
N40 Y=R10 ; 级别取消
N50 X=-R10 
N60 Y=-R10 
N70 END: Z10 
N80 Z10 
N90 CYCLE(10,20,30) 
N100 REPEAT BEGIN END P=3 
N120 Z10 by Product 2010 ;继续程序加工
N130 M30
```
- 控制结构和程序部分重复可以组合使用。 但是,两者之间不得产生重叠。 一个程序部分重复应该位于一个控制结构分支之内,或者一个控制结构位于一个程序部分 重复部分之内。
- 如果跳转和程序重复部分交织在一起,则程序段按次序执行。 比如说,程序重复部分有一个跳跃,则一直进行加工,直至找到编程的程序结束部分。

举例:

N10 G1 F300 Z-10 N20 BEGIN1: N30 X=10 N40 Y=10 N50 GOTOF BEGIN2 N60 ENDLABEL: N70 BEGIN2: N80 X20 N90 Y30 N100 ENDLABEL:Z10 N110 X0 Y0 Z0 N120 Z-10 N130 REPEAT BEGIN1 P=2 N140 Z10 N150 X0 Y0 N160 M30

#### 注意

通过编程激活程序重复部分。 REPEAT 指令应位于运行程序段之后。

# $\alpha$  is the set of  $\alpha$  is the set of  $\alpha$  is the set of  $\alpha$

### 12.1 指令列表

#### 图例:

- 1 程序初始的默认设置(若没有另行编程,即为控制器的出厂设置)。
- 2 功能组编号与章节"G 功能/准备机能列表"相符。
- 3 绝对终点: 模态方式(m) 者: …<br>增量终点: 程序段方式(s) 其他: m/s 与 G 功能句法相关
- 4 作为圆弧中心时,IPO 参数为增量方式。 使用AC它们可以绝对编程。 如果是其它含义(例如螺距)就忽略地址修改。
- 5 关键字对 SINUMERIK 810D 无效。
- 5 关键字对 SINUMERIK 810D/NCU571 无 效。
- 7 关键字对 SINUMERIK FM-NC 无效。
- 8 OEM 可以增加两个附加的插补类型。 名称可以由 OEM 用户改变。
- 9 不允许将扩展式地址写入方式用于这些功能。

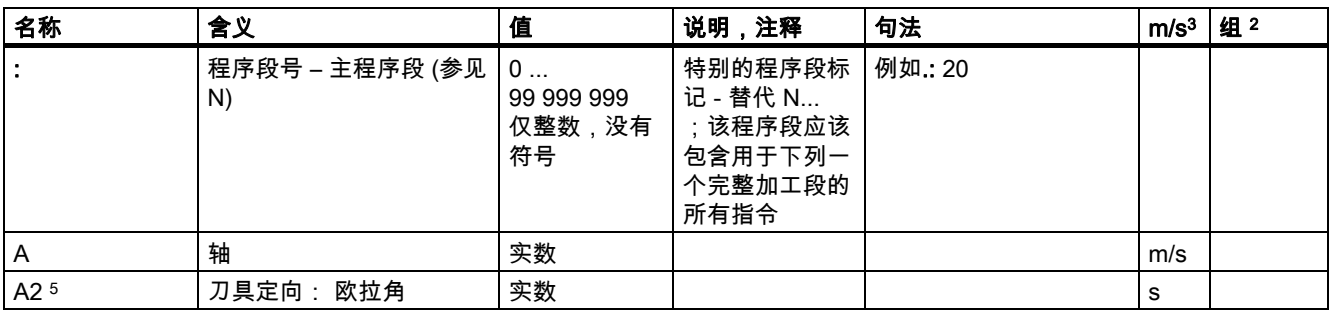

#### 表

12.1 指令列表

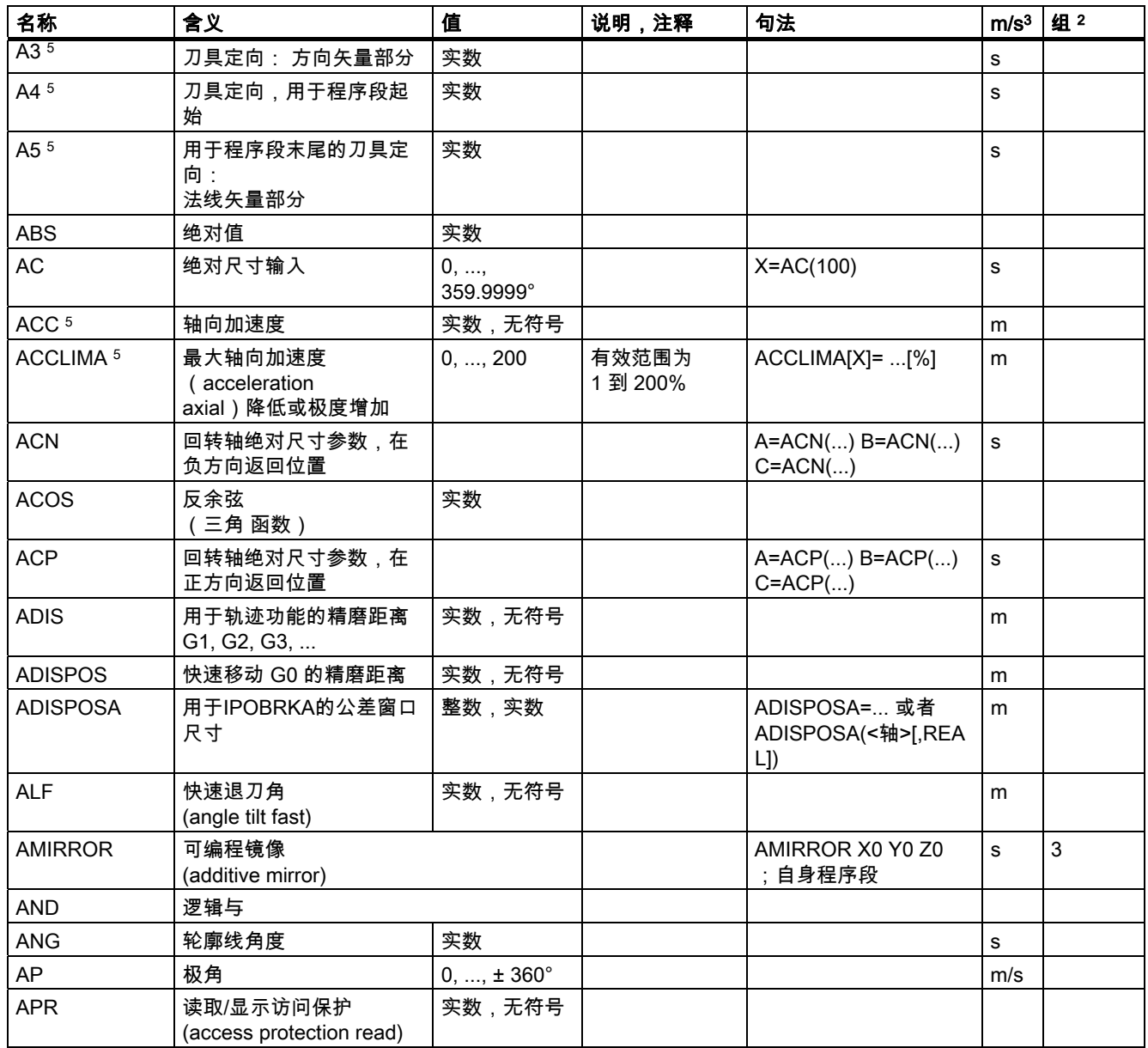
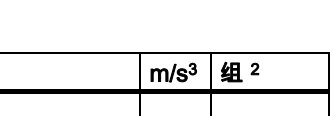

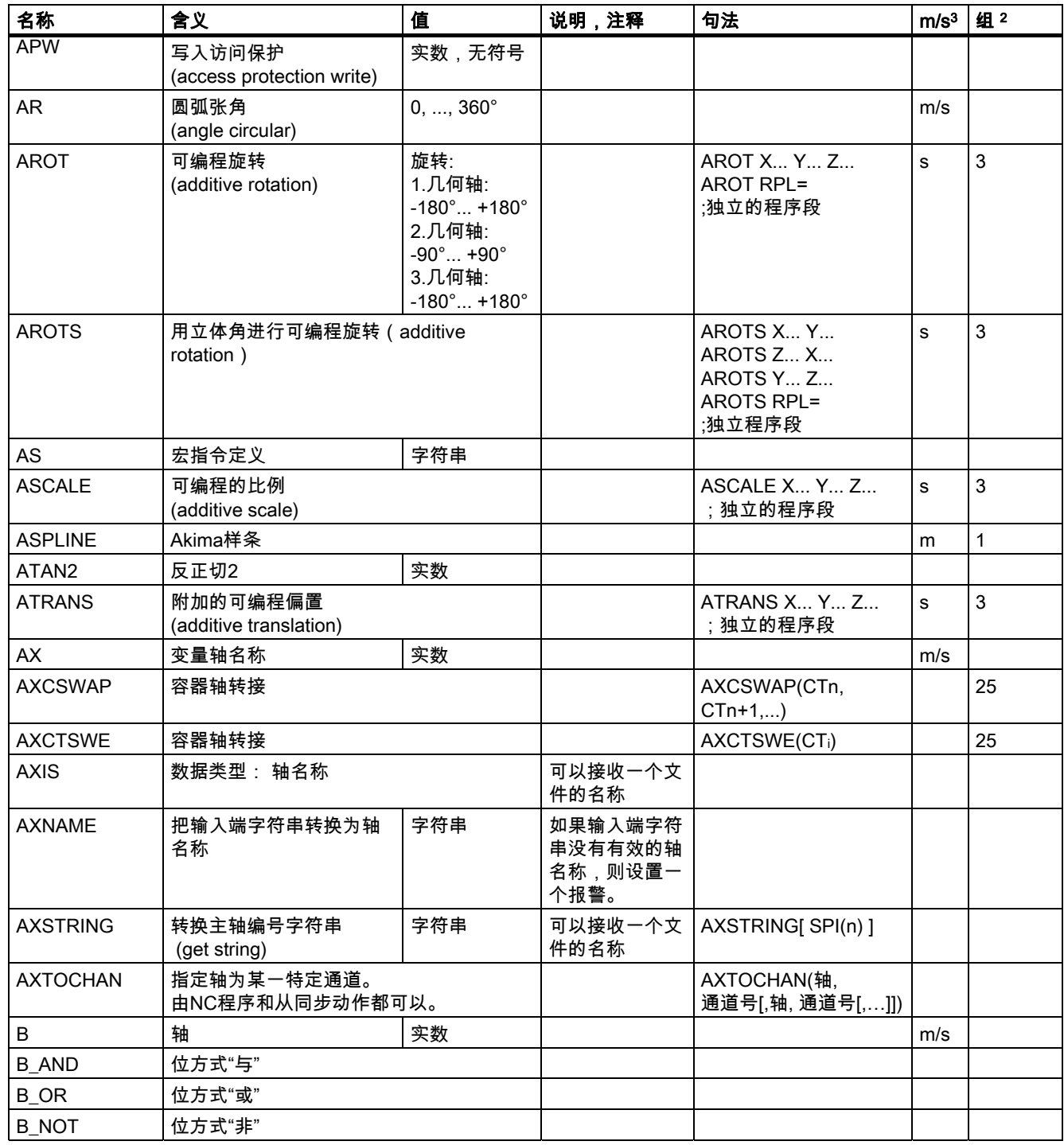

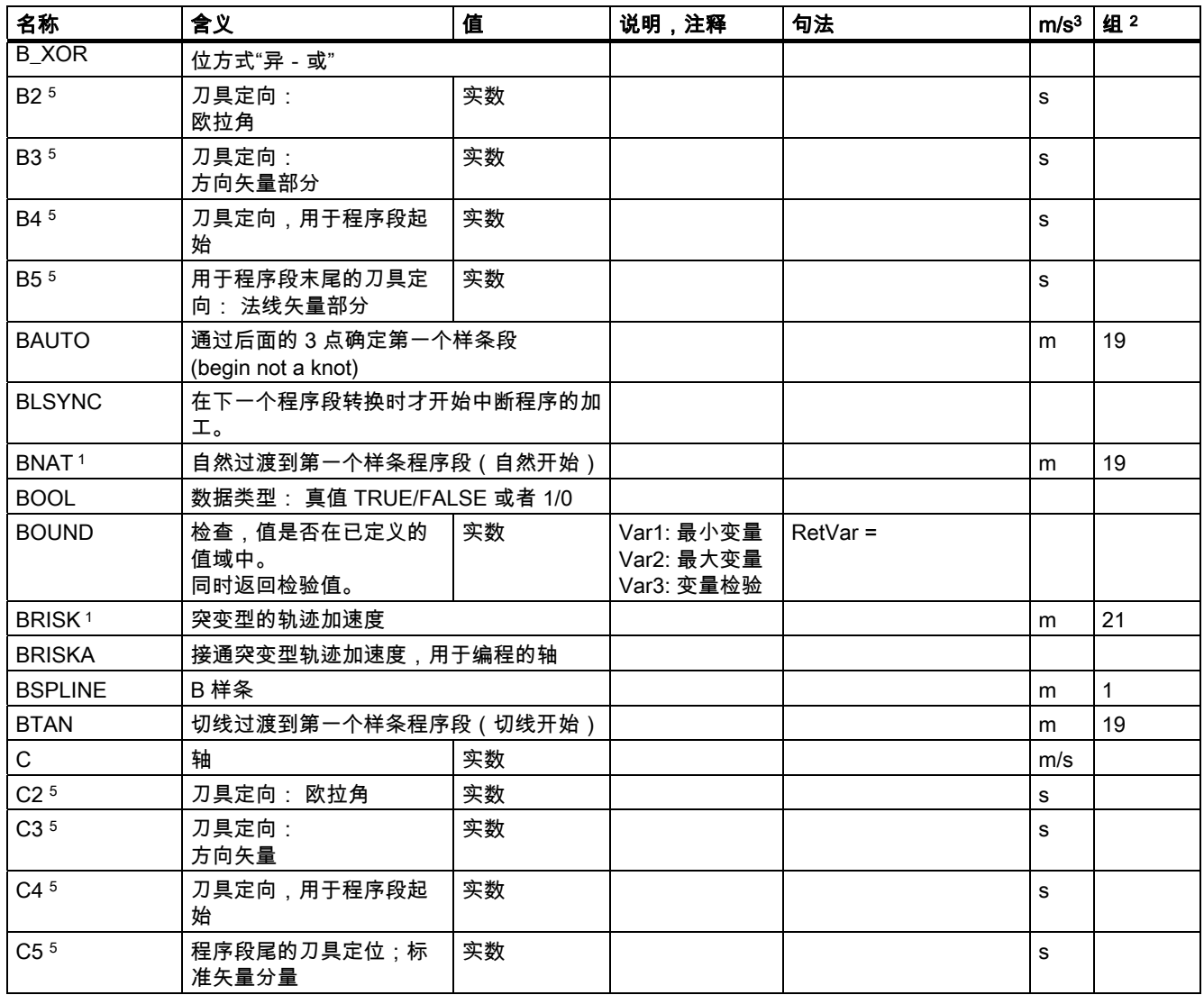

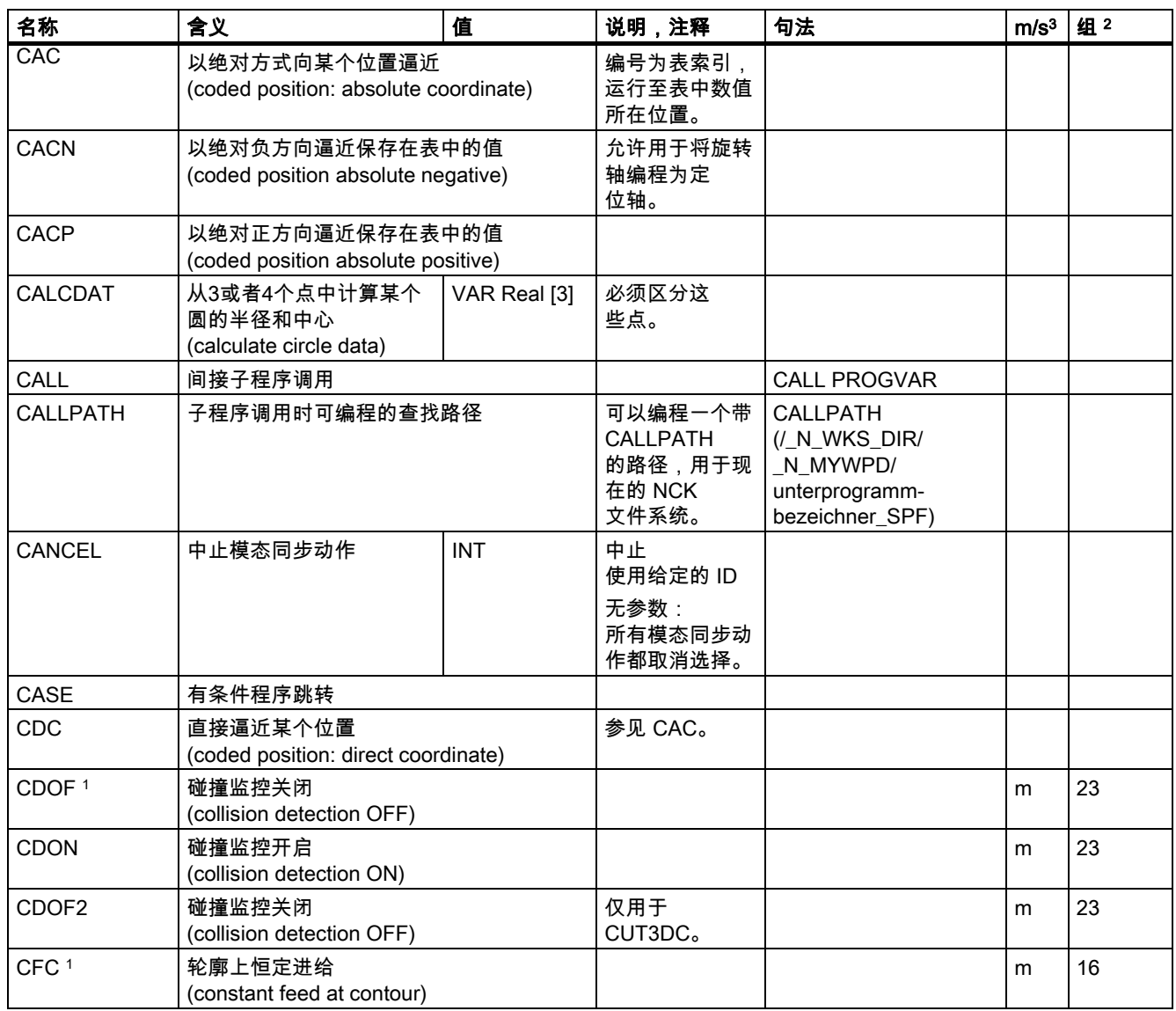

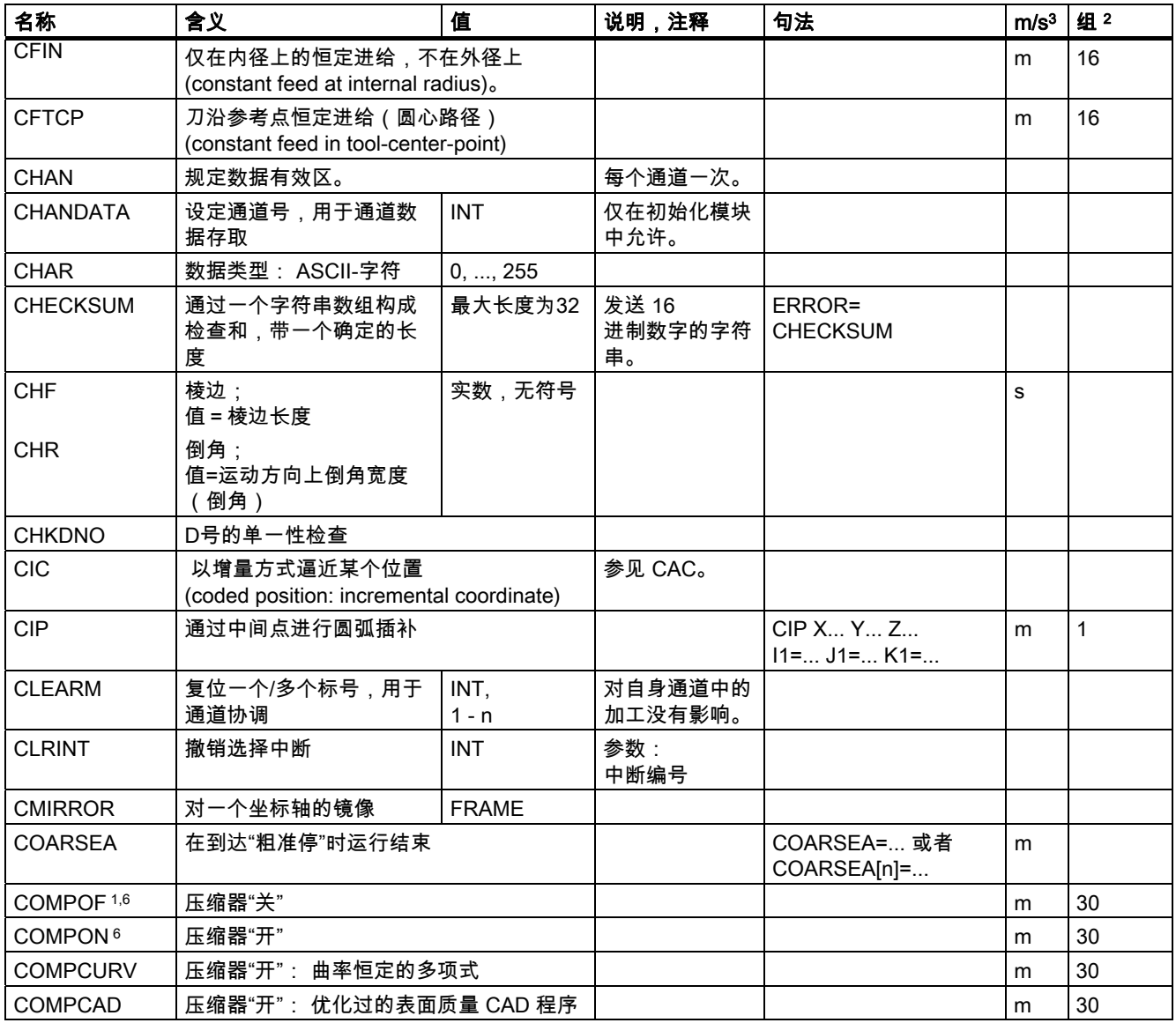

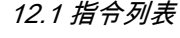

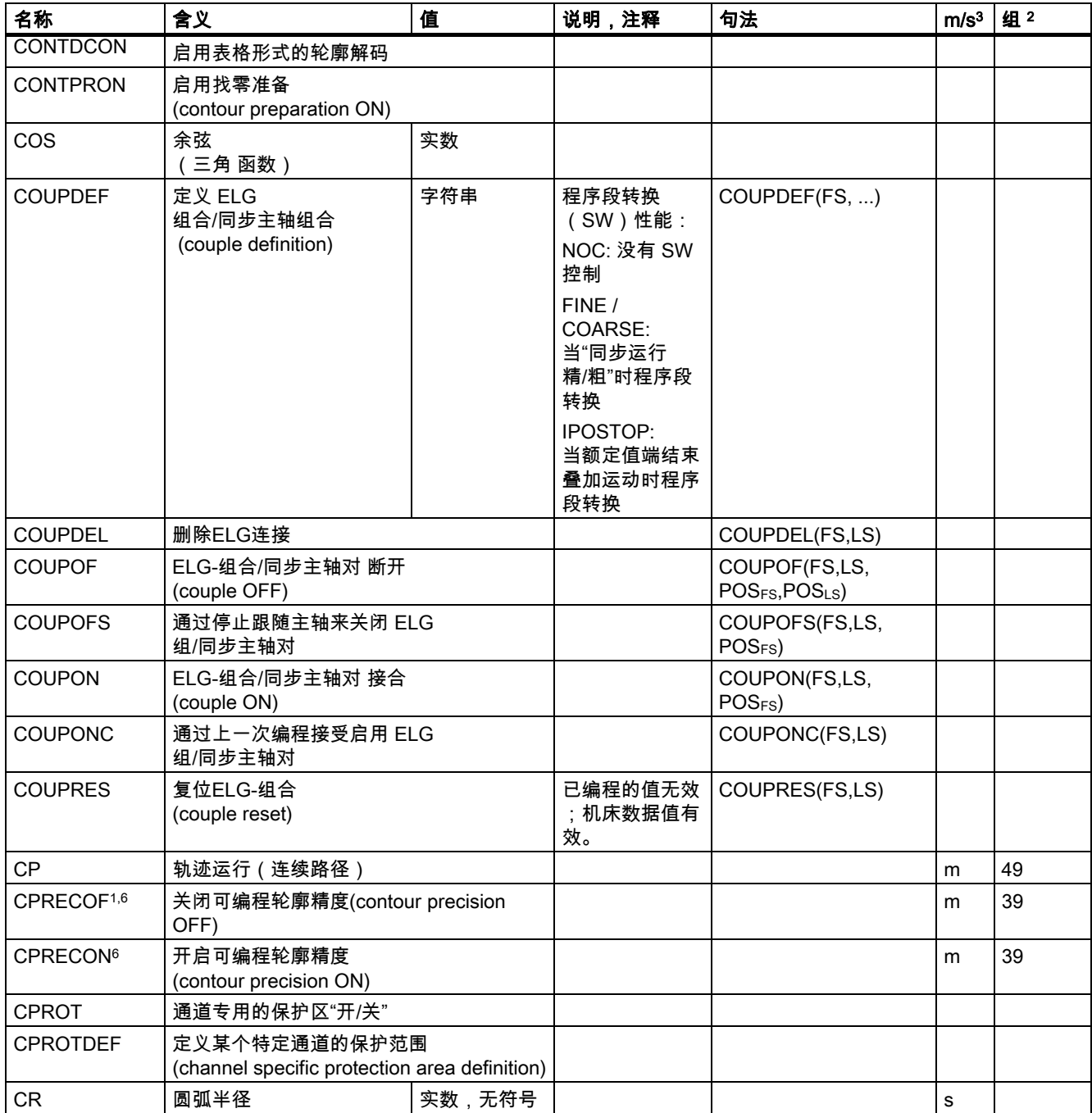

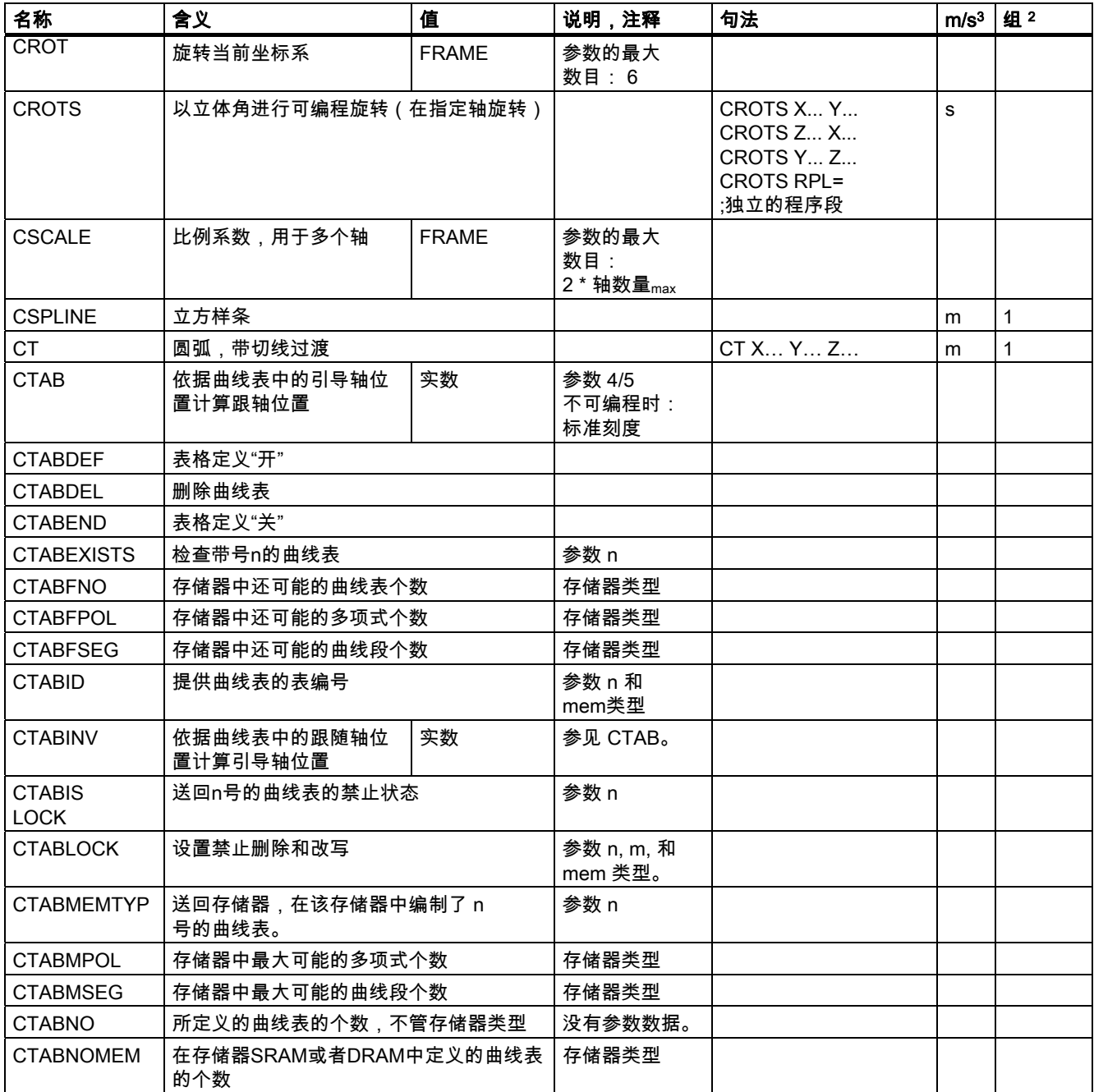

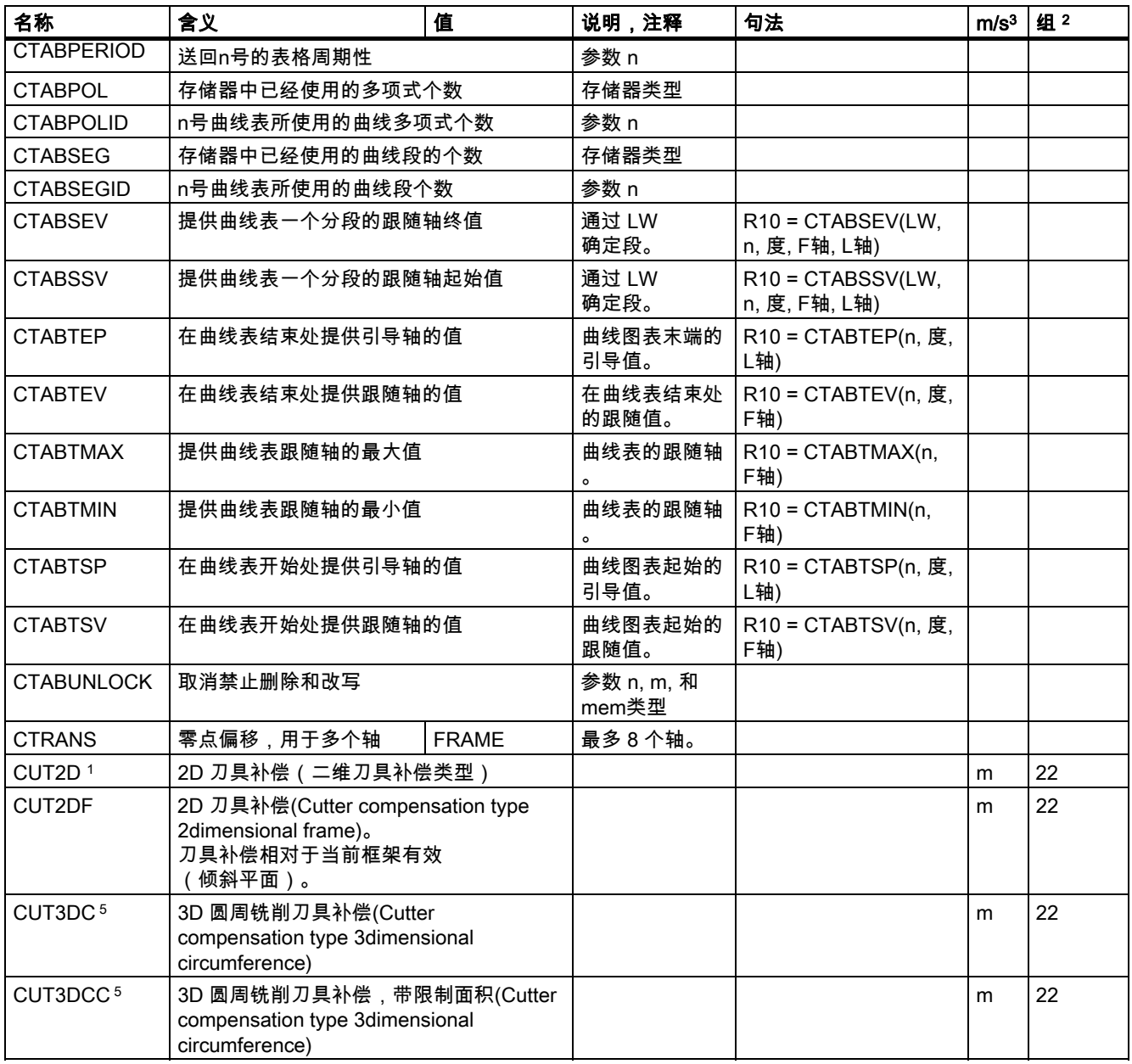

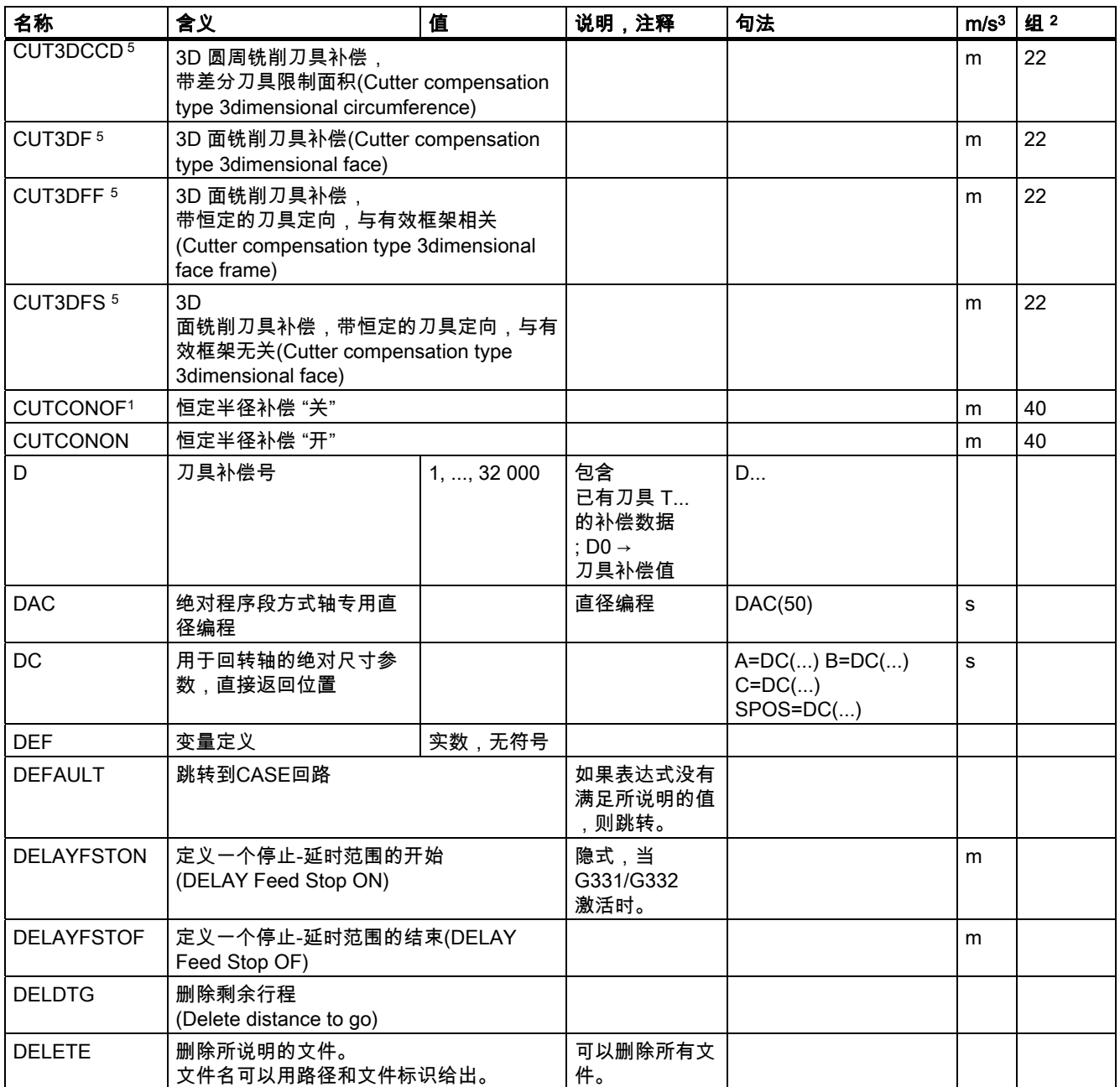

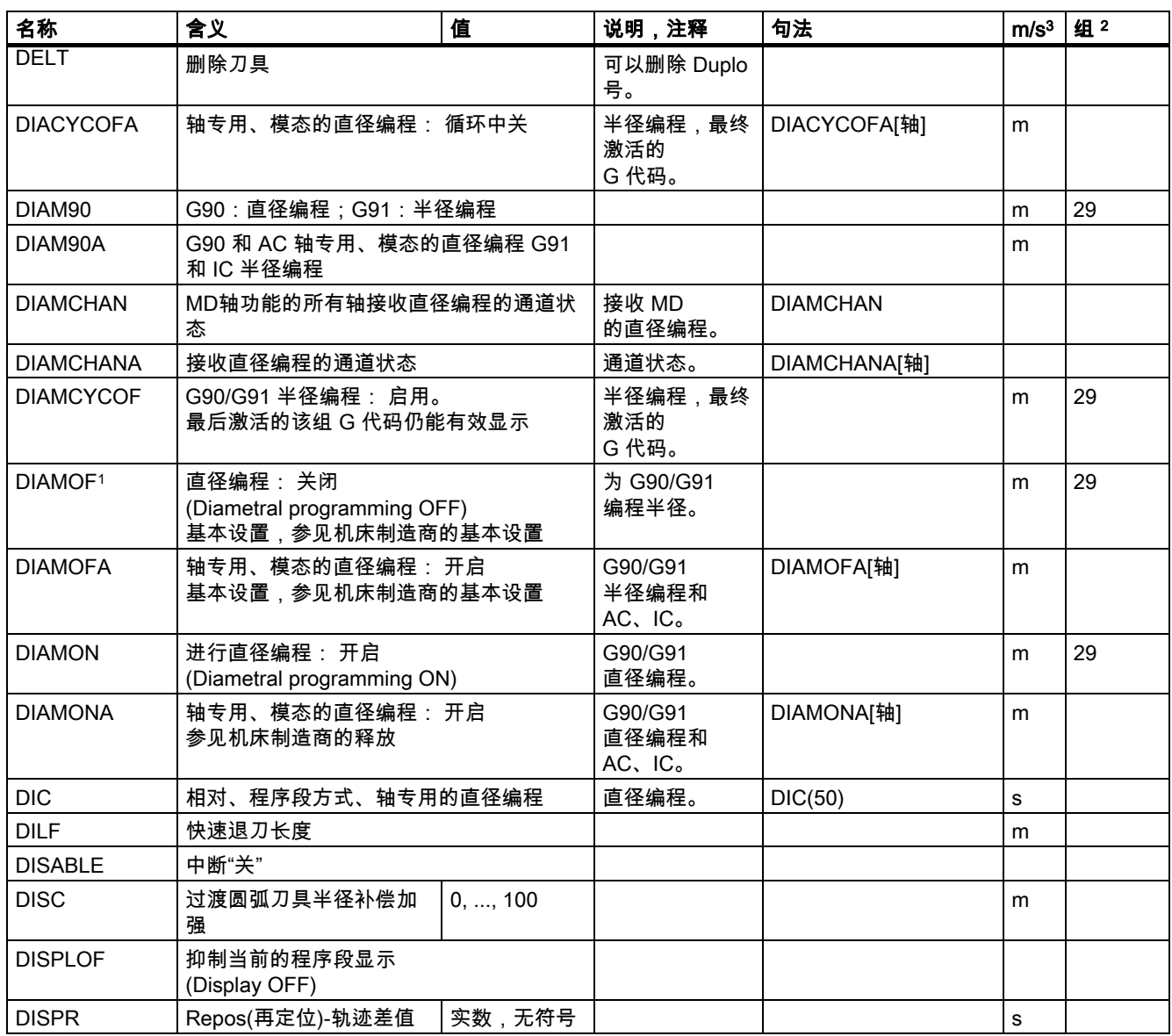

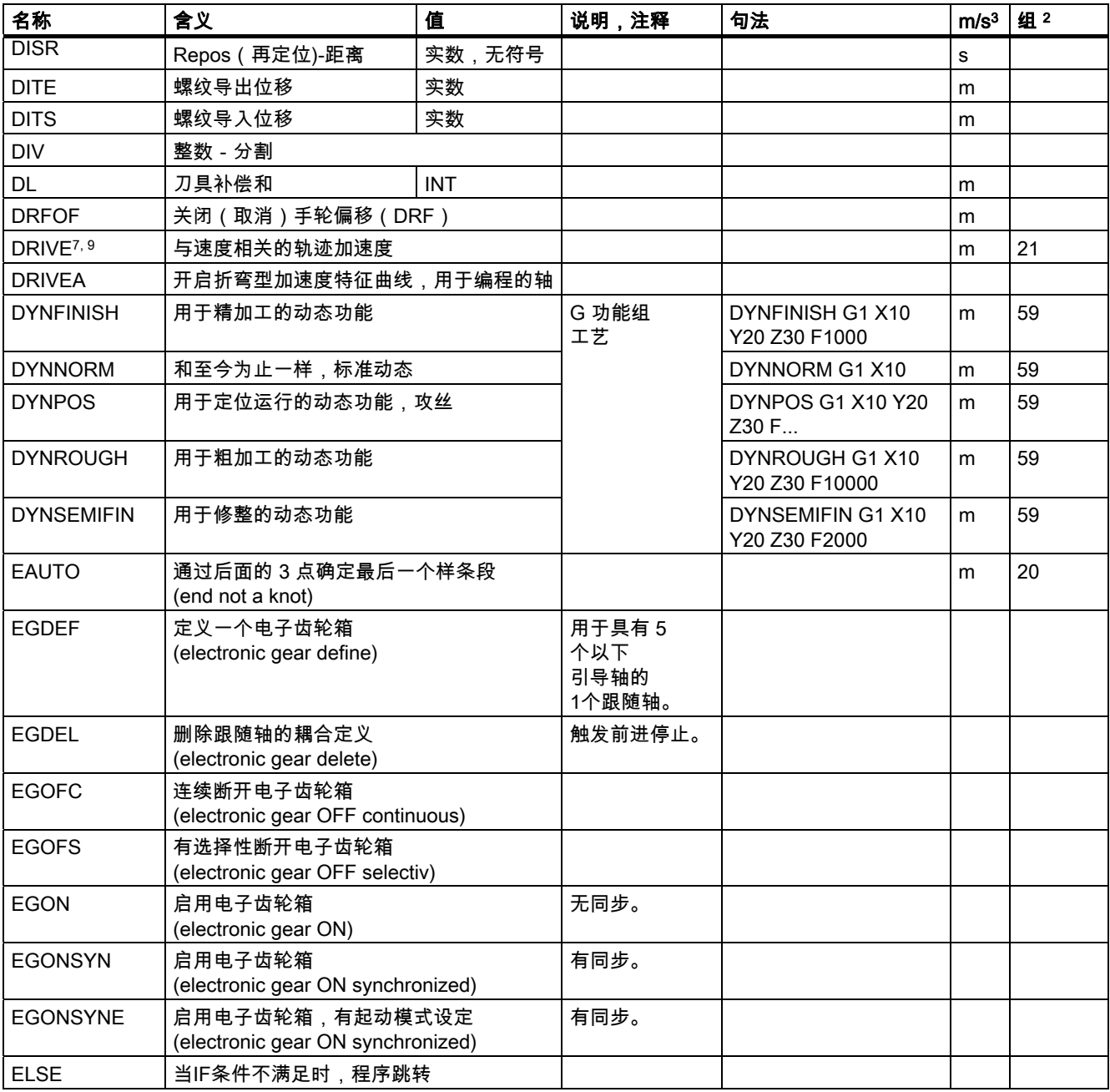

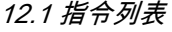

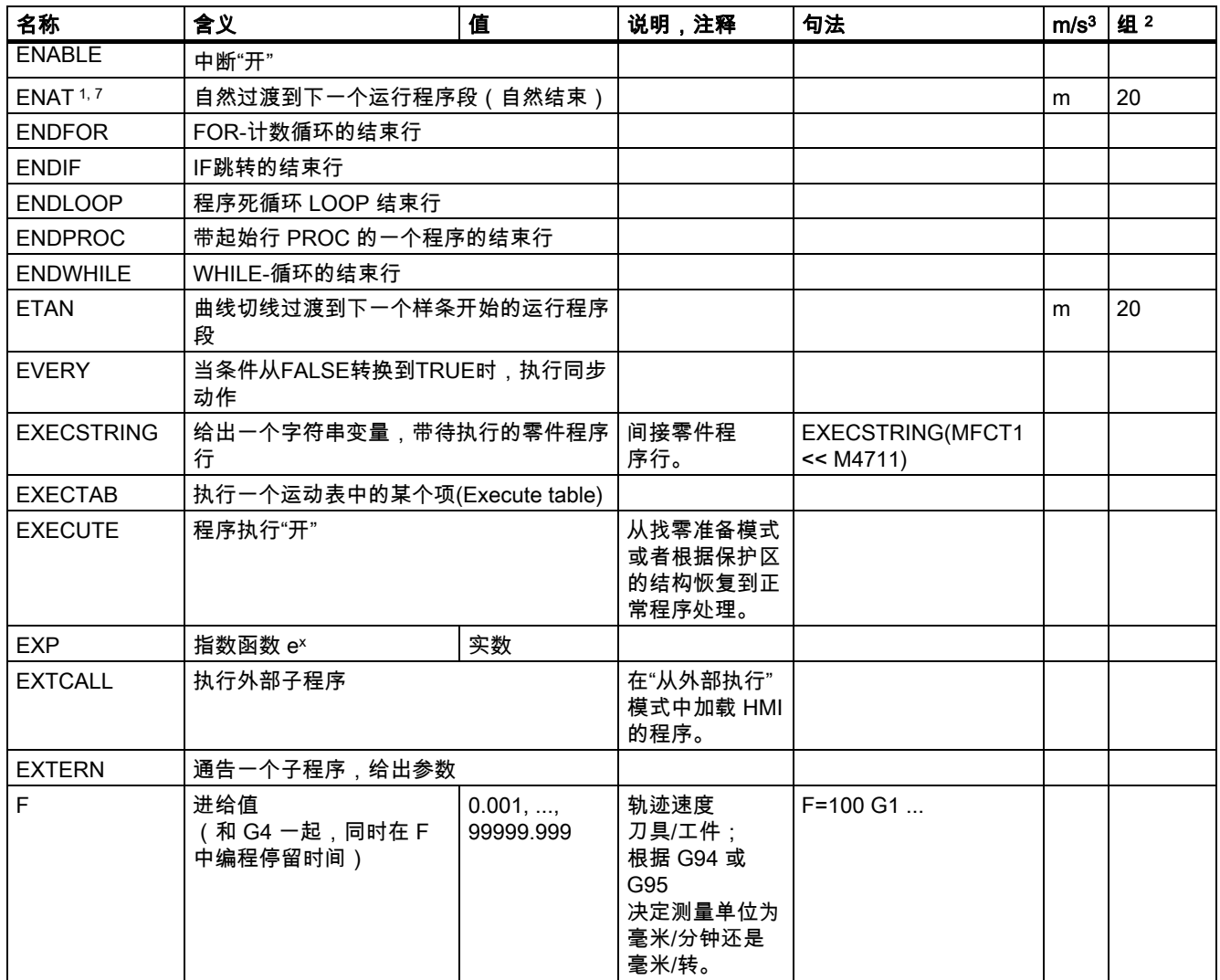

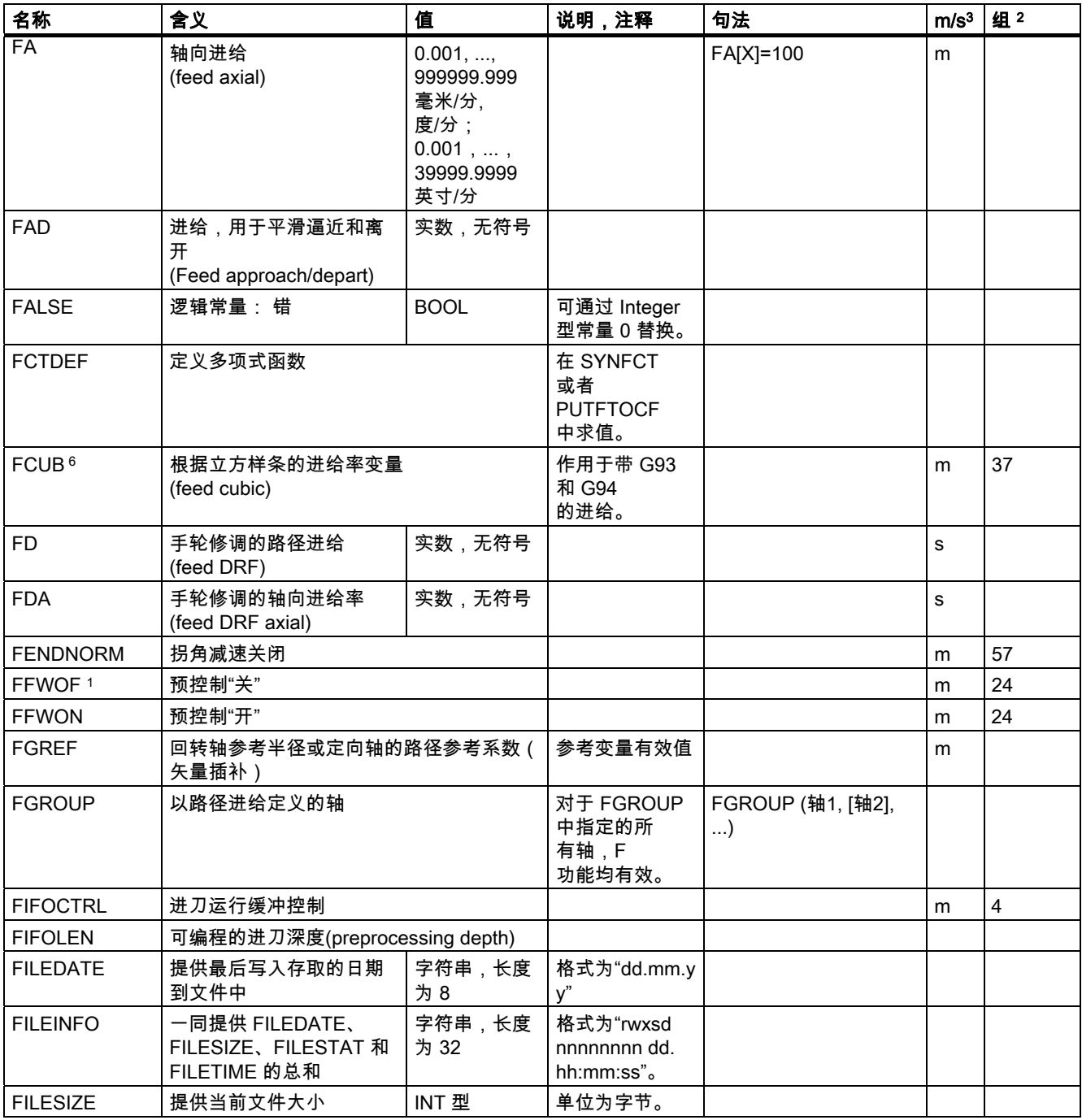

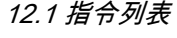

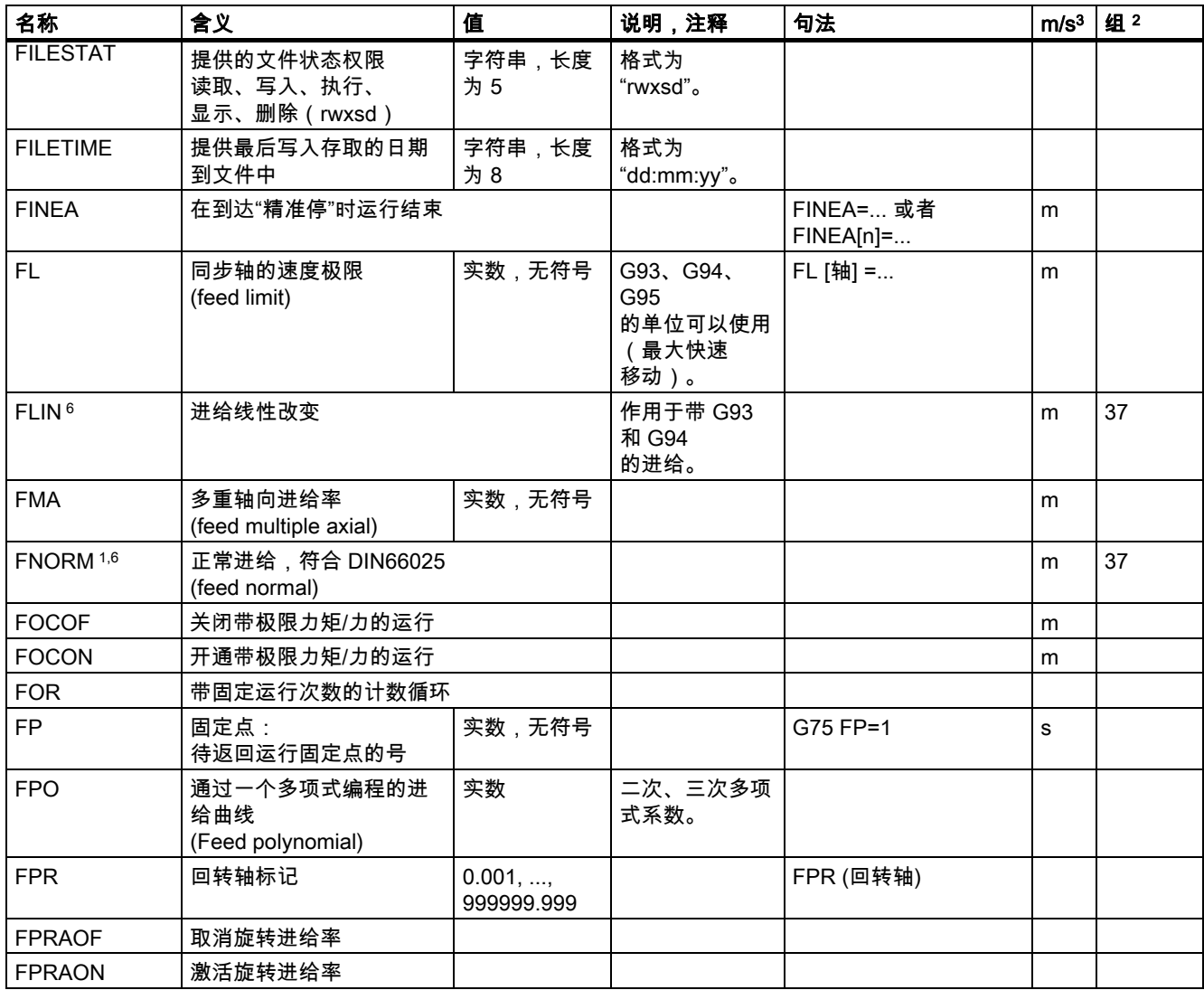

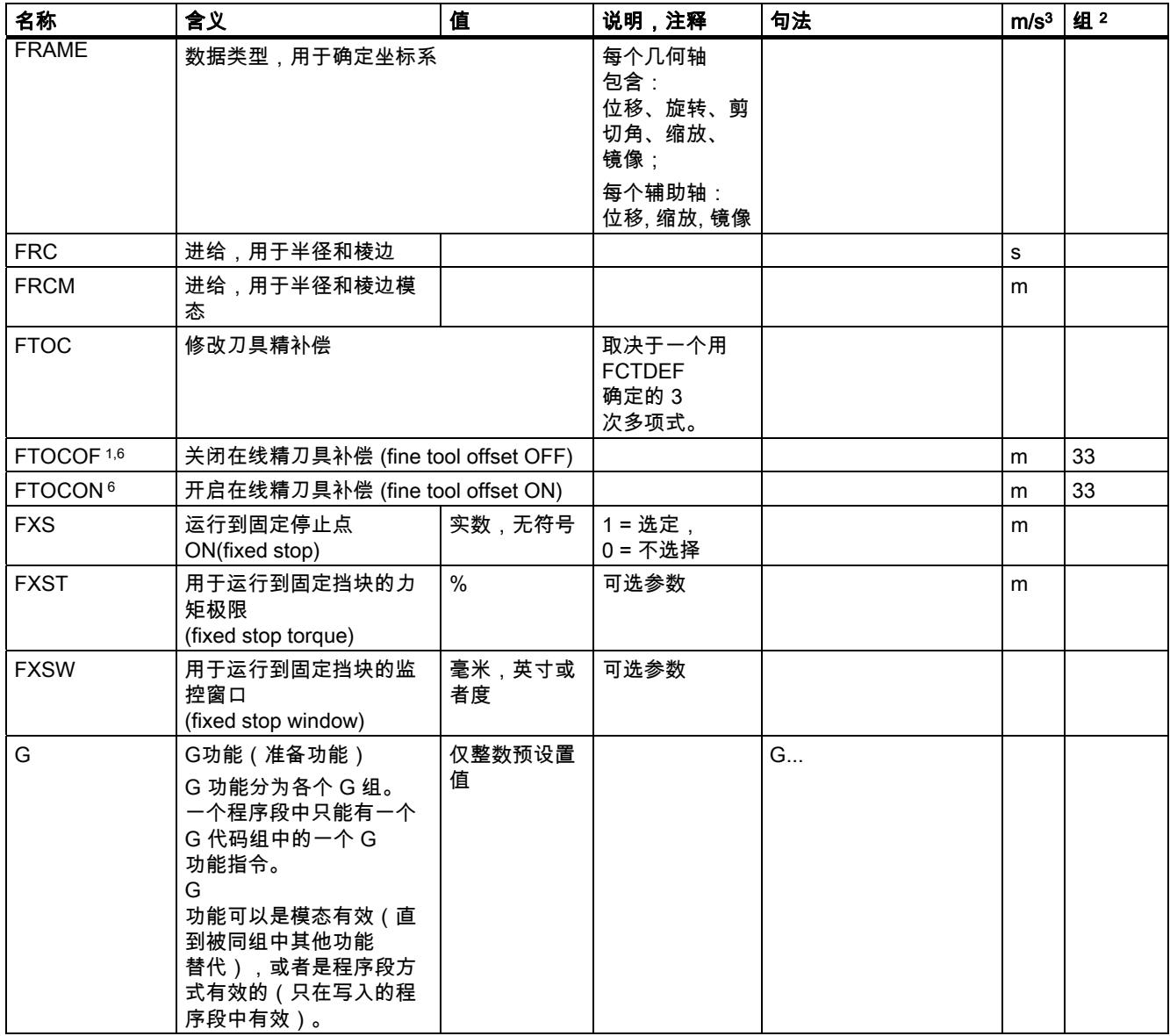

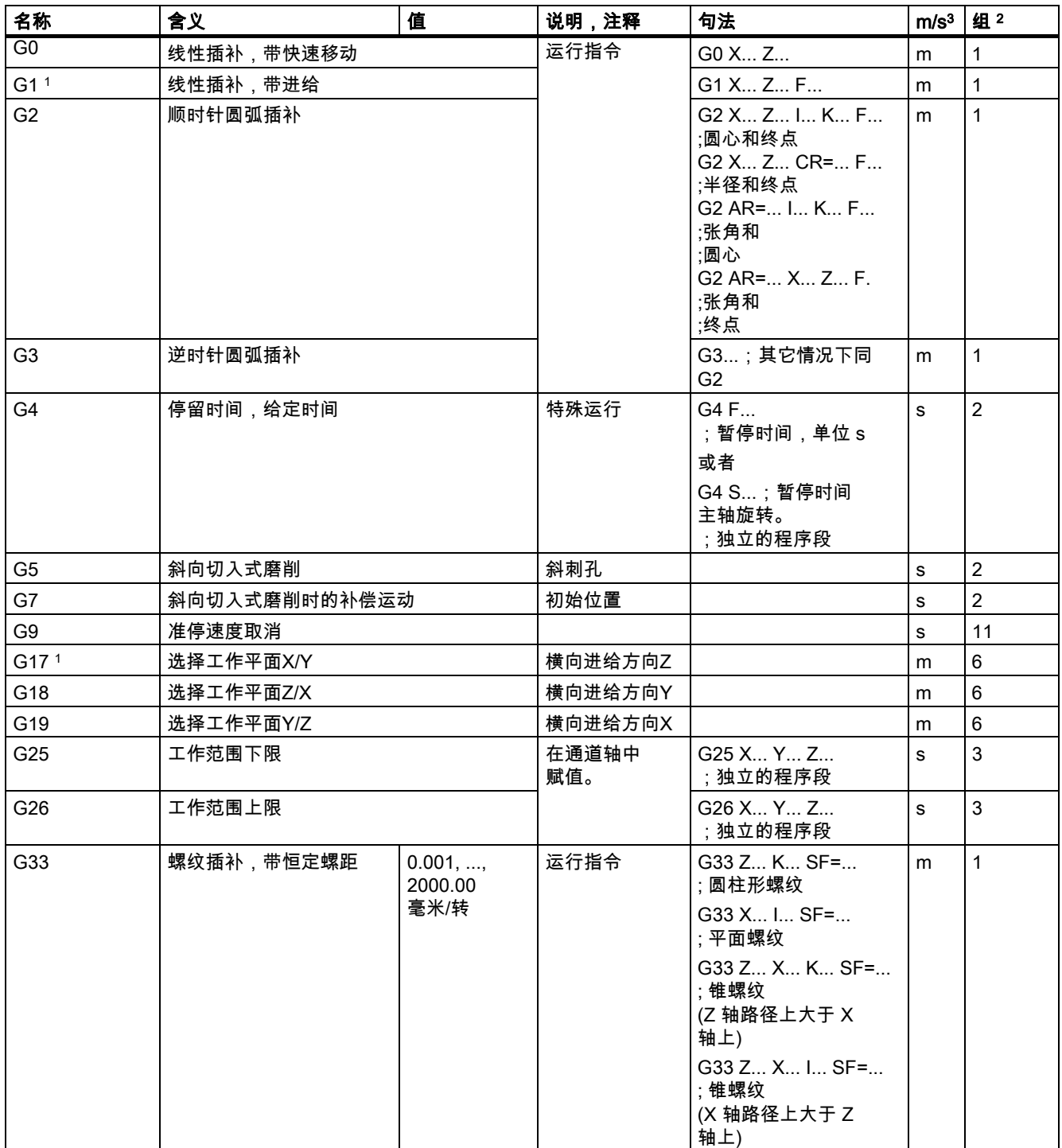

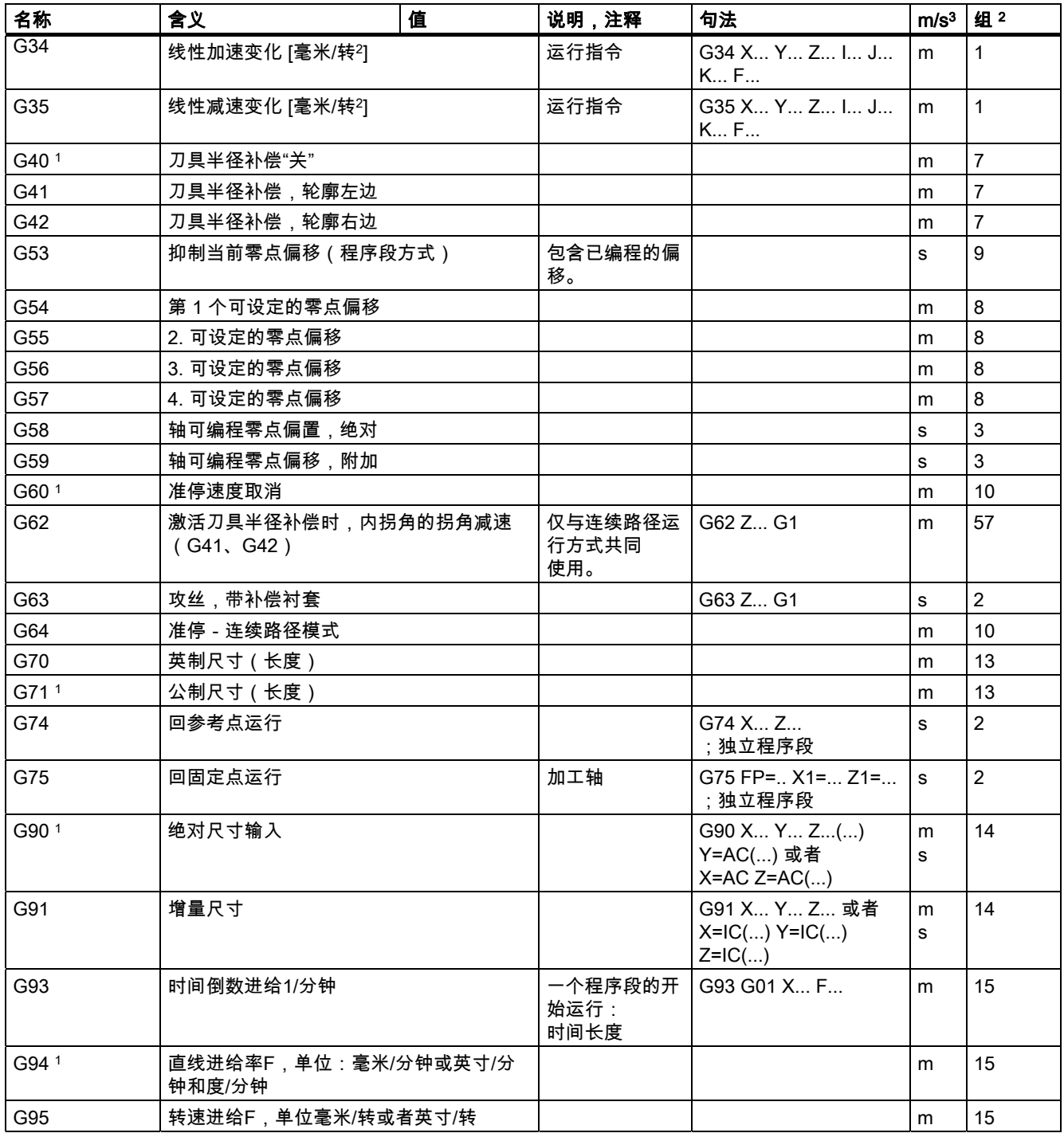

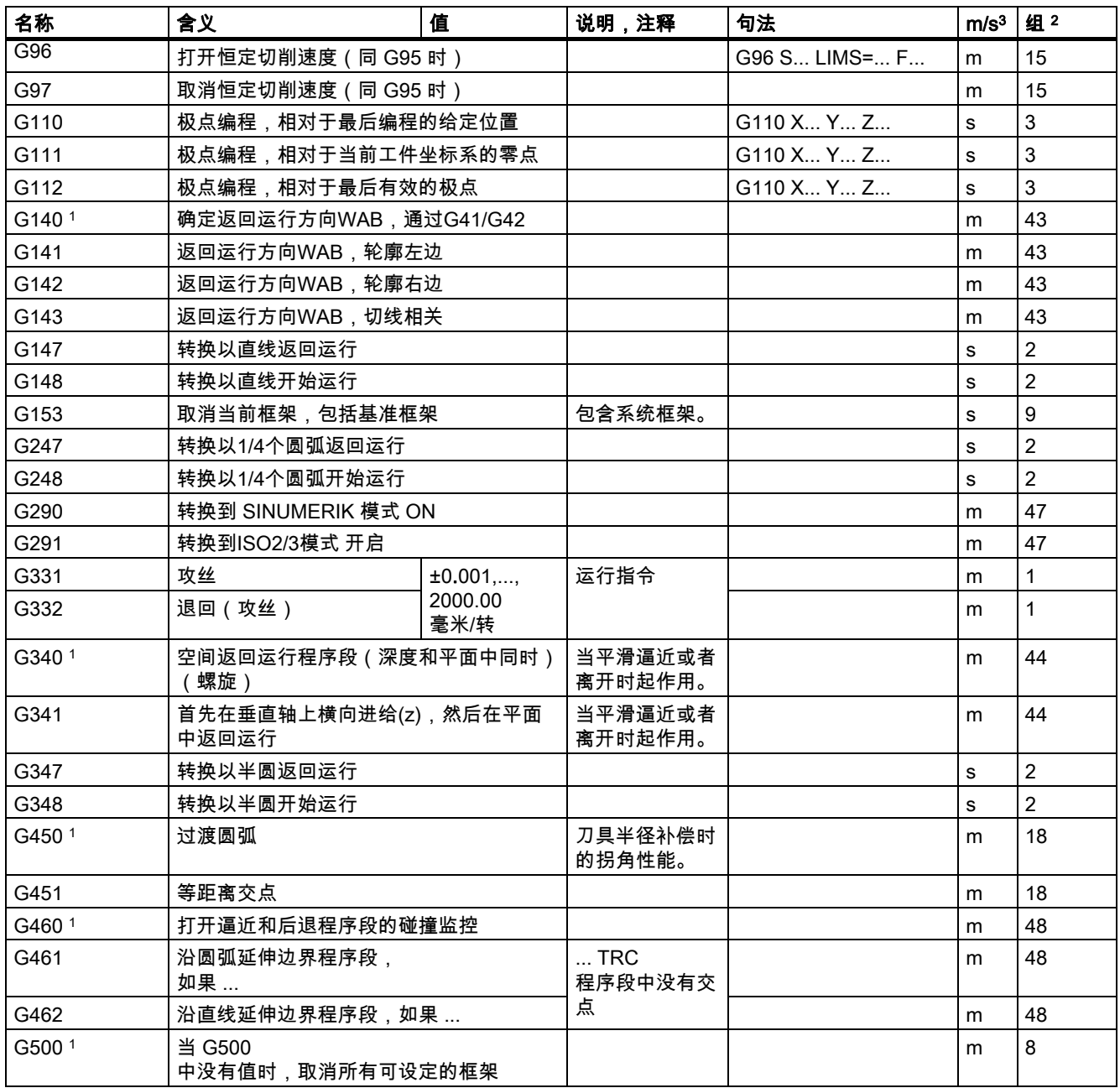

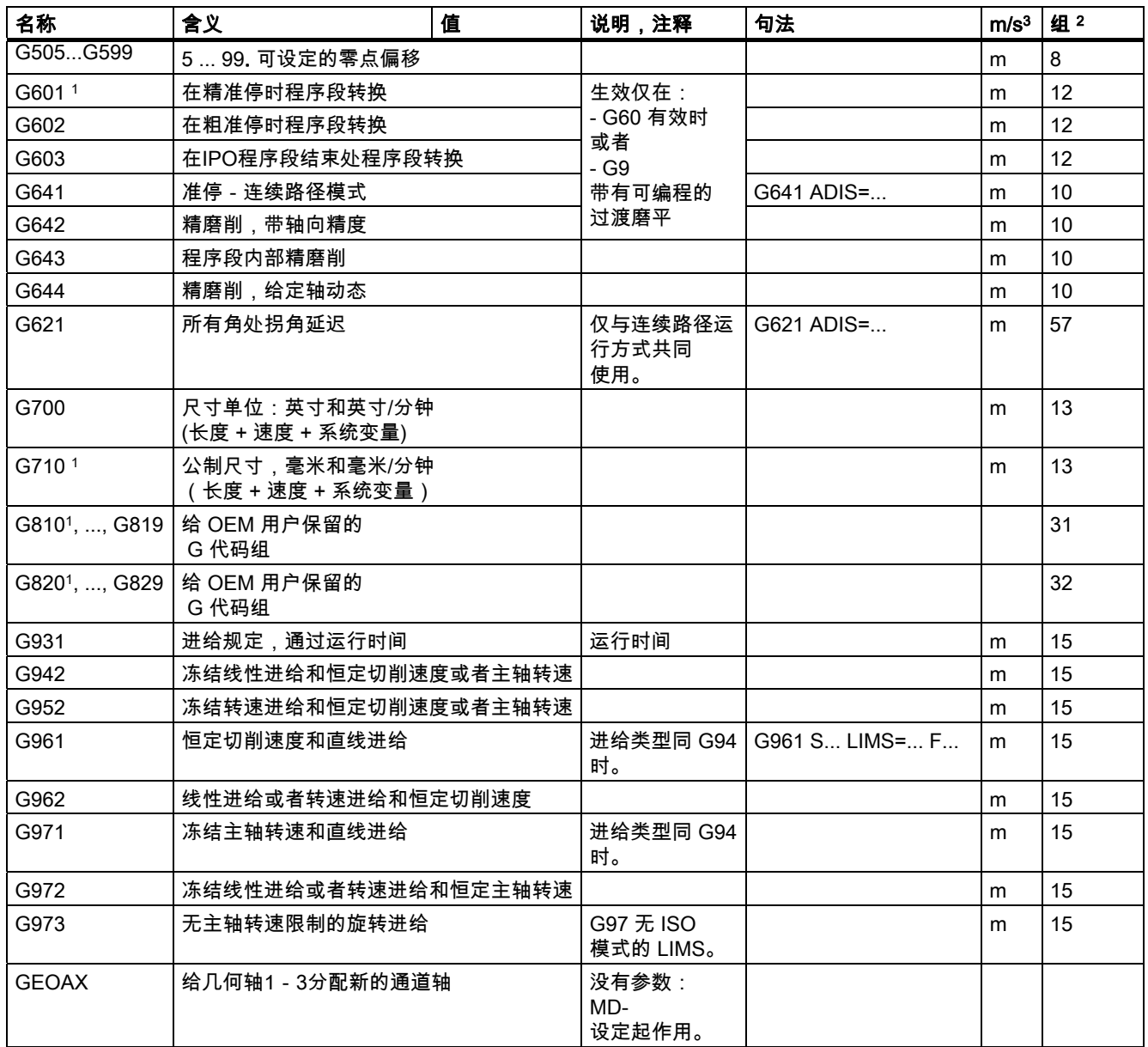

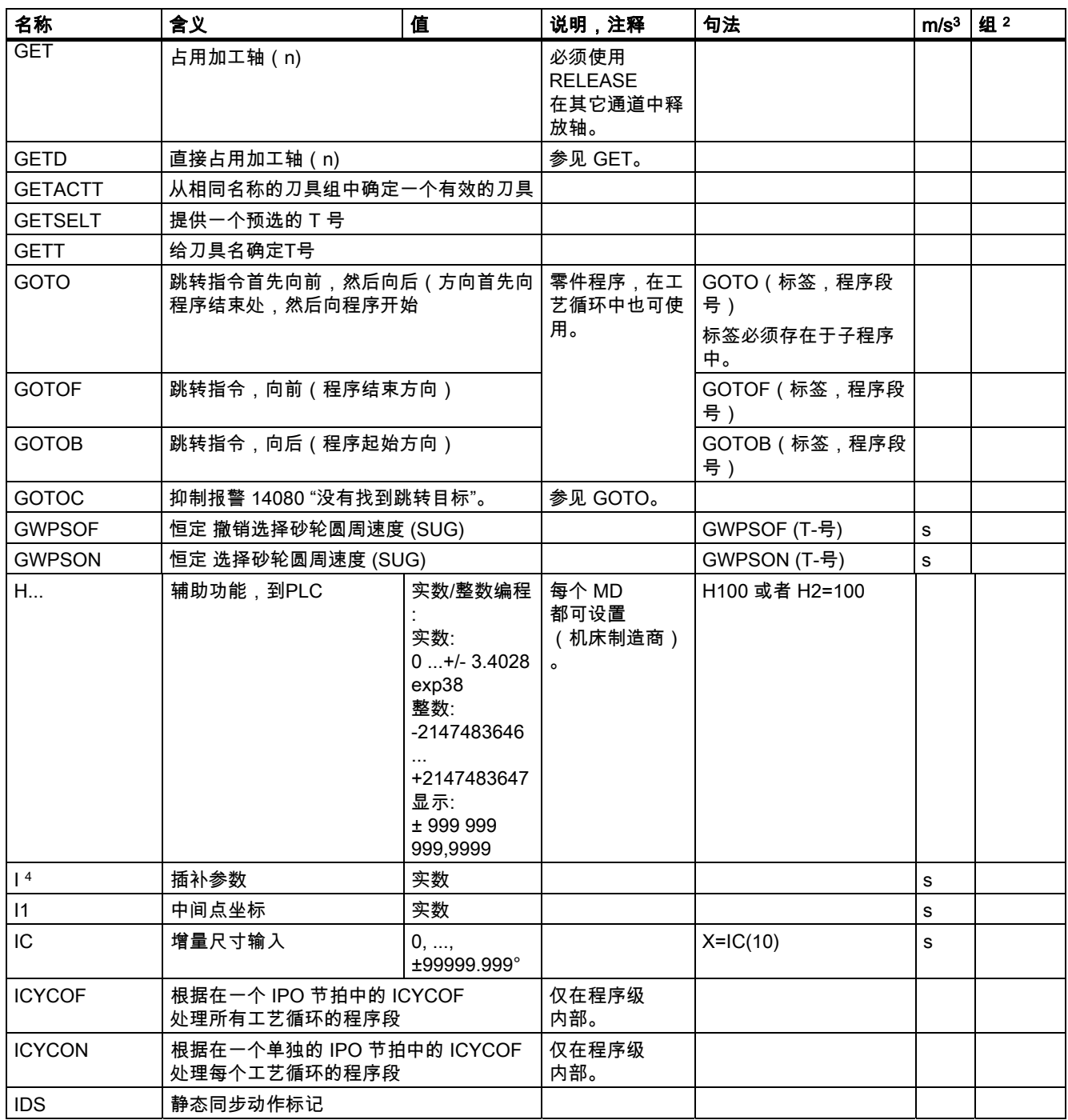

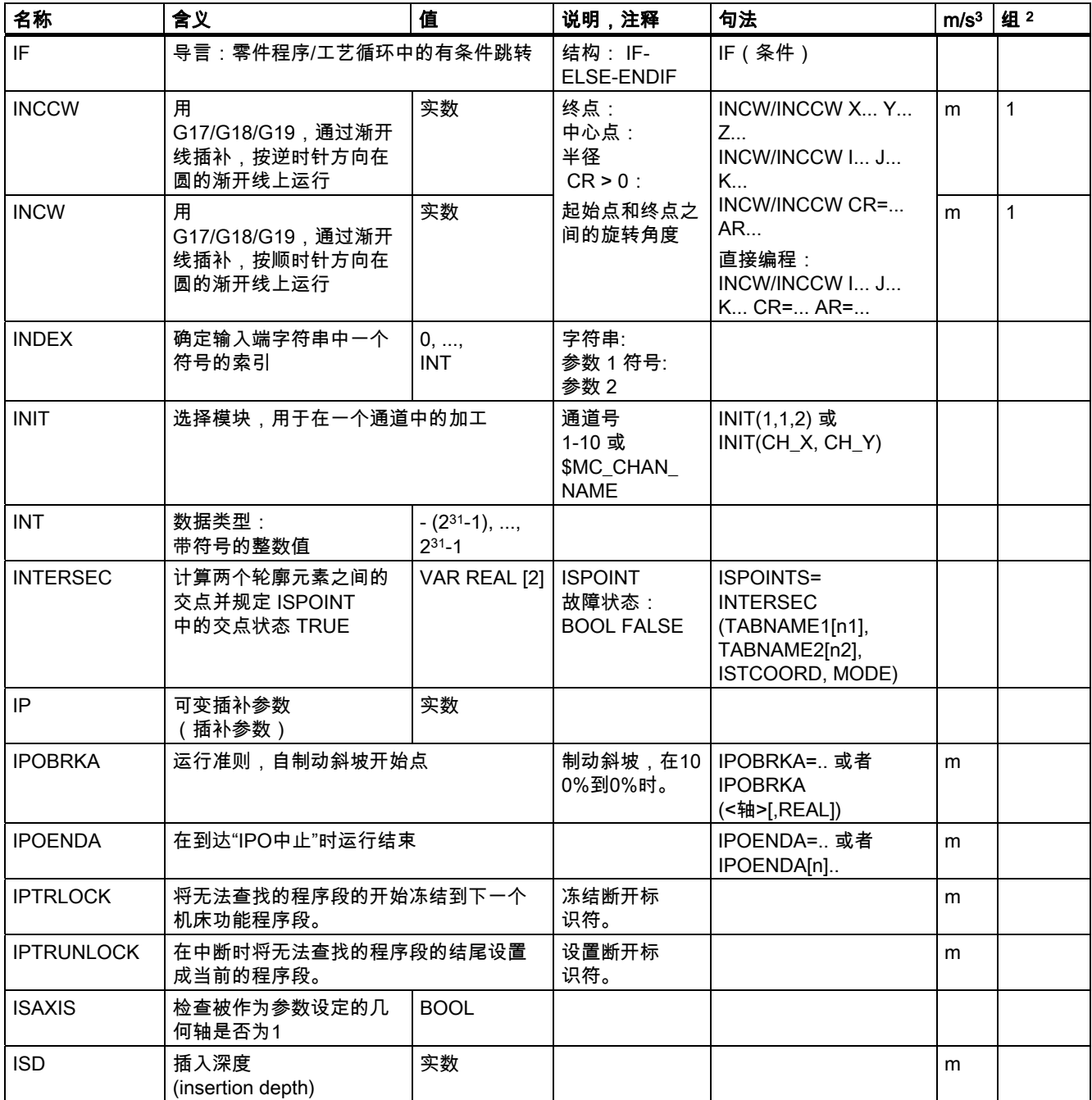

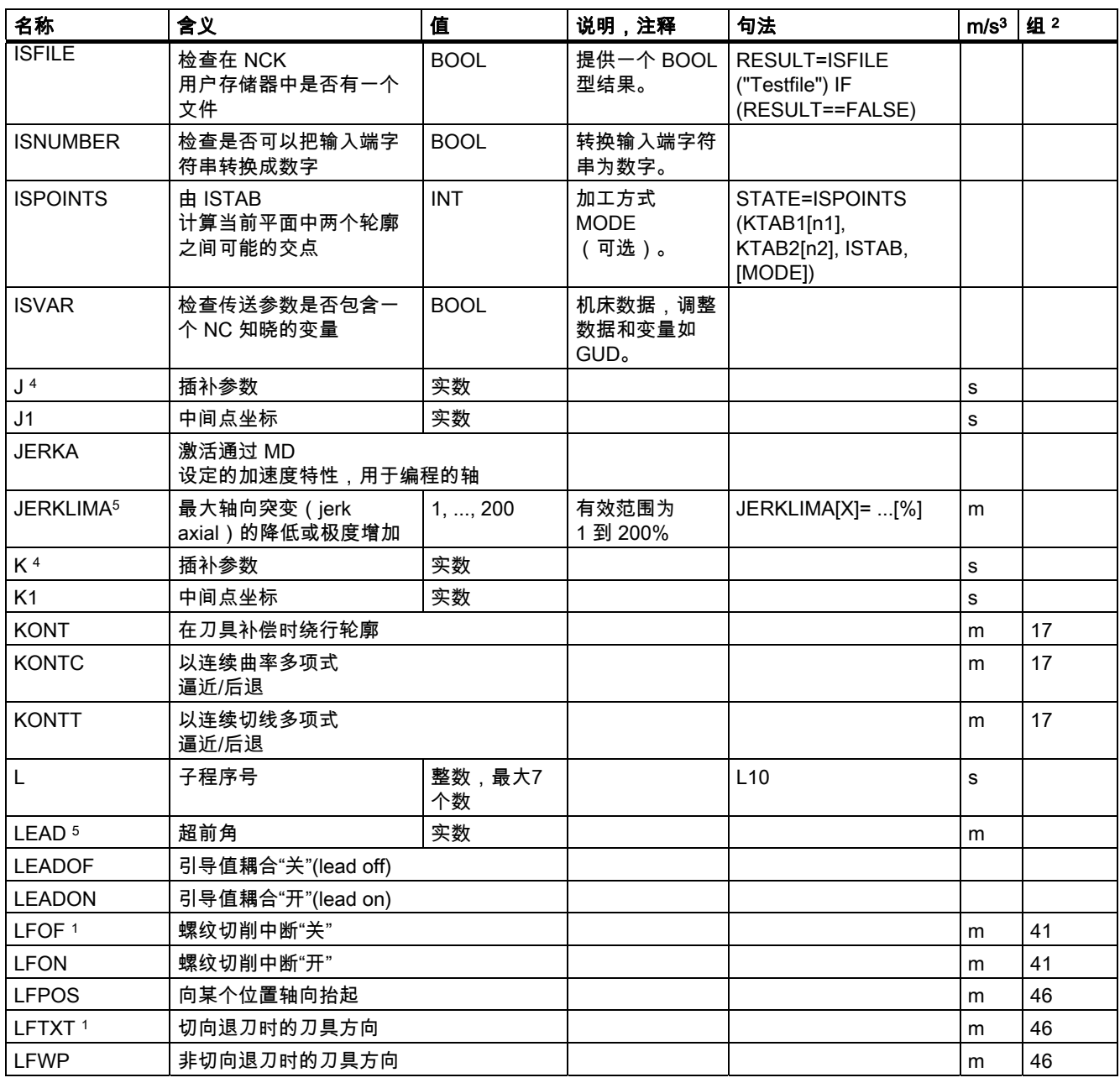

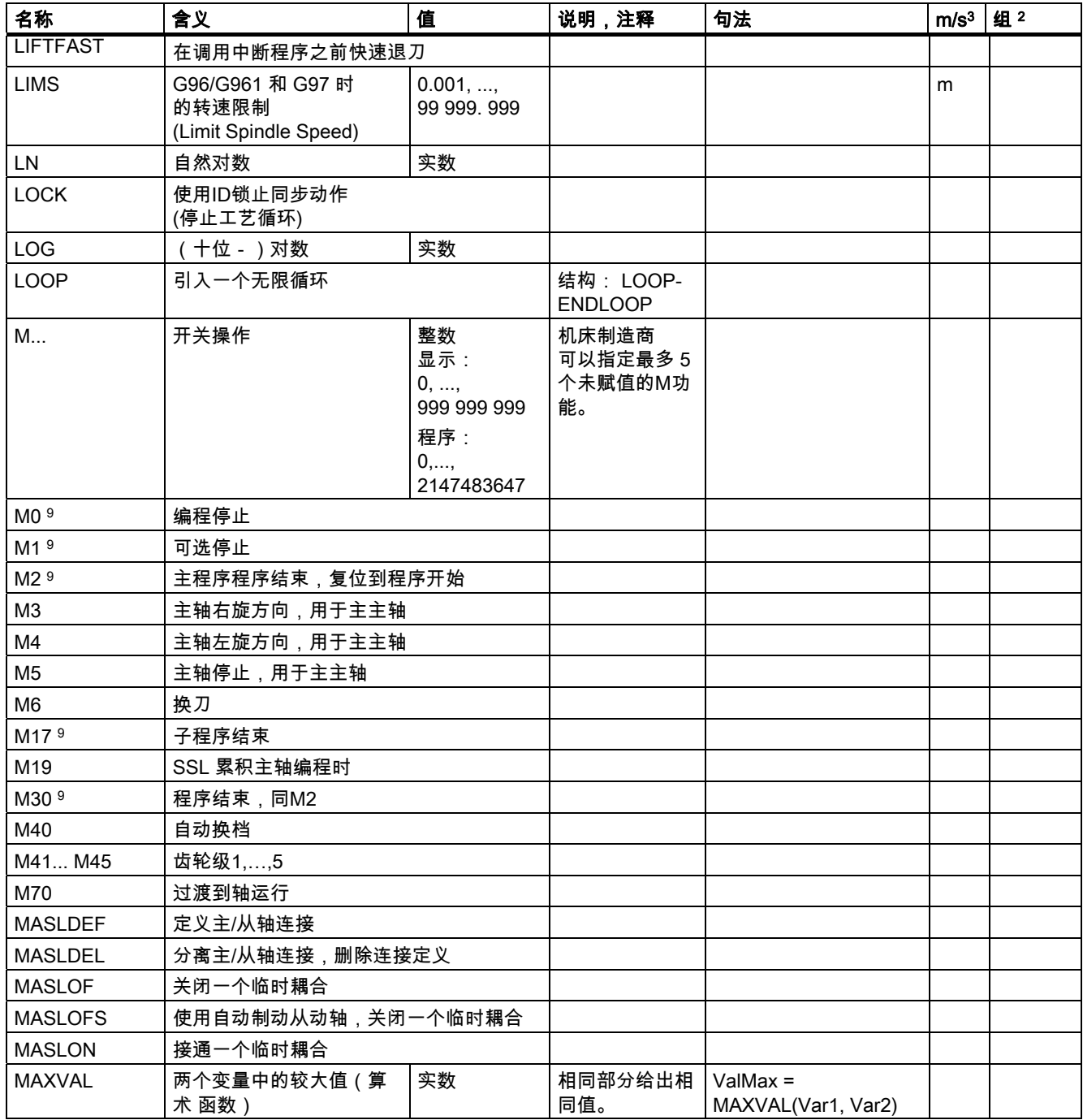

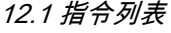

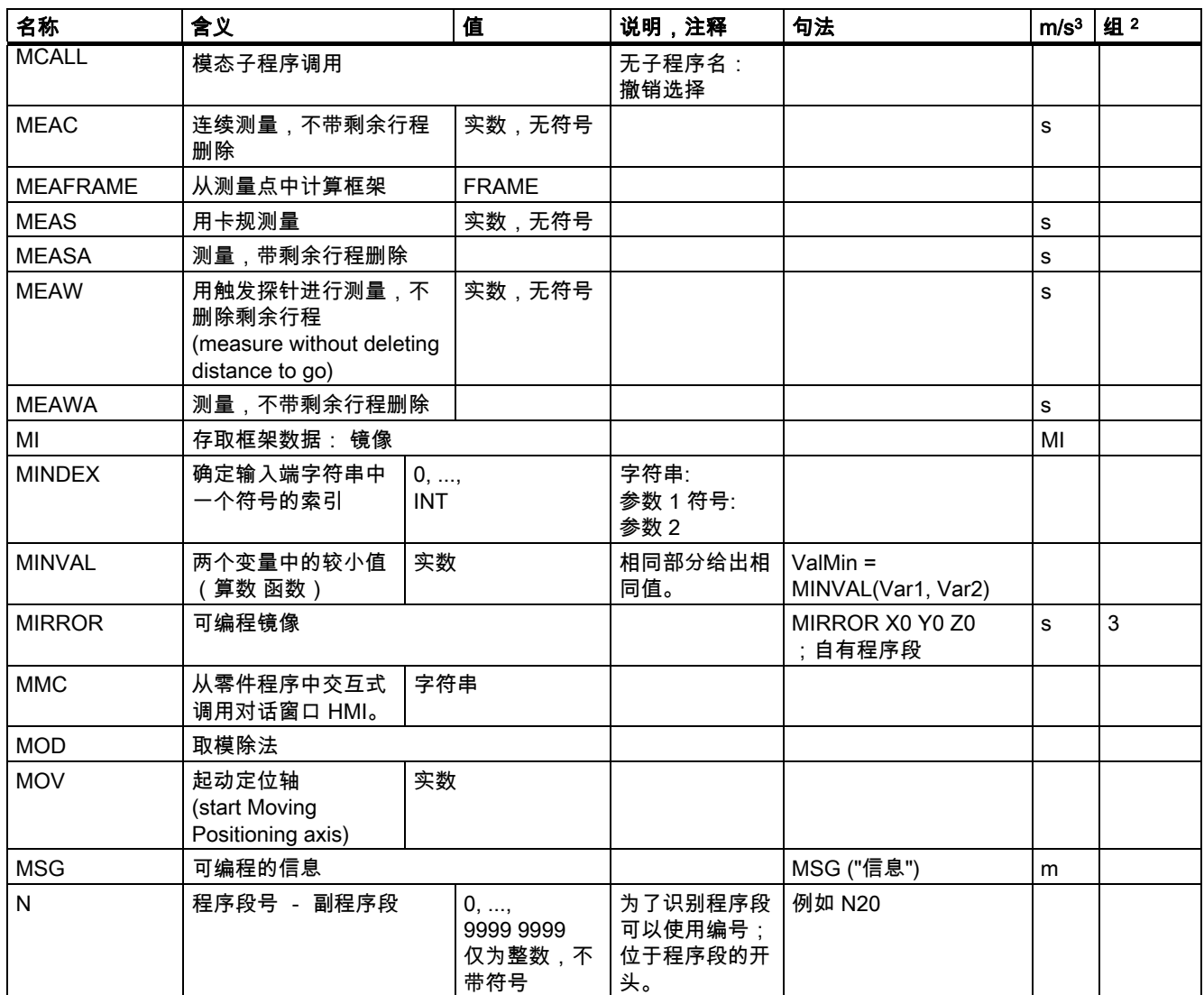

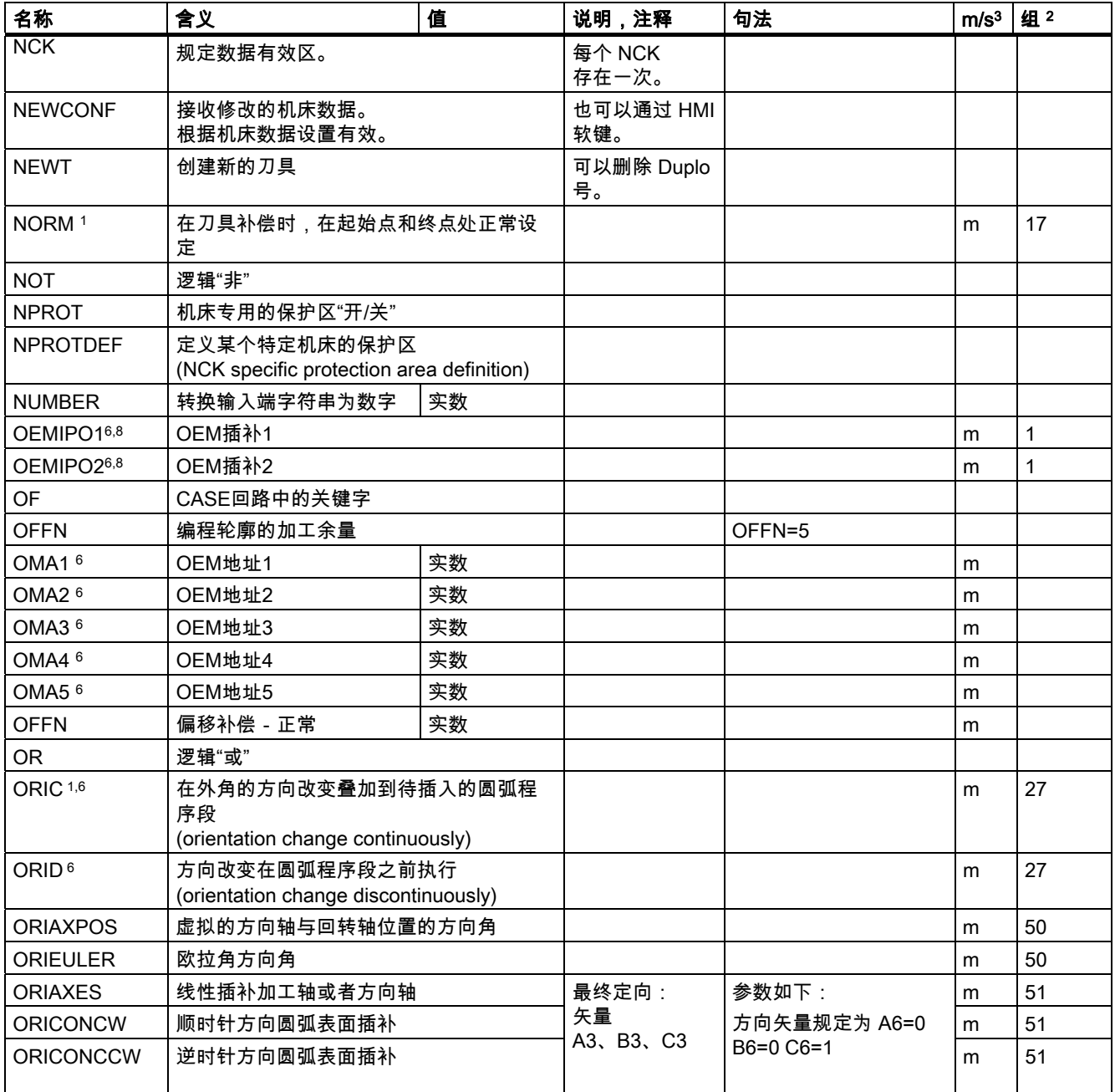

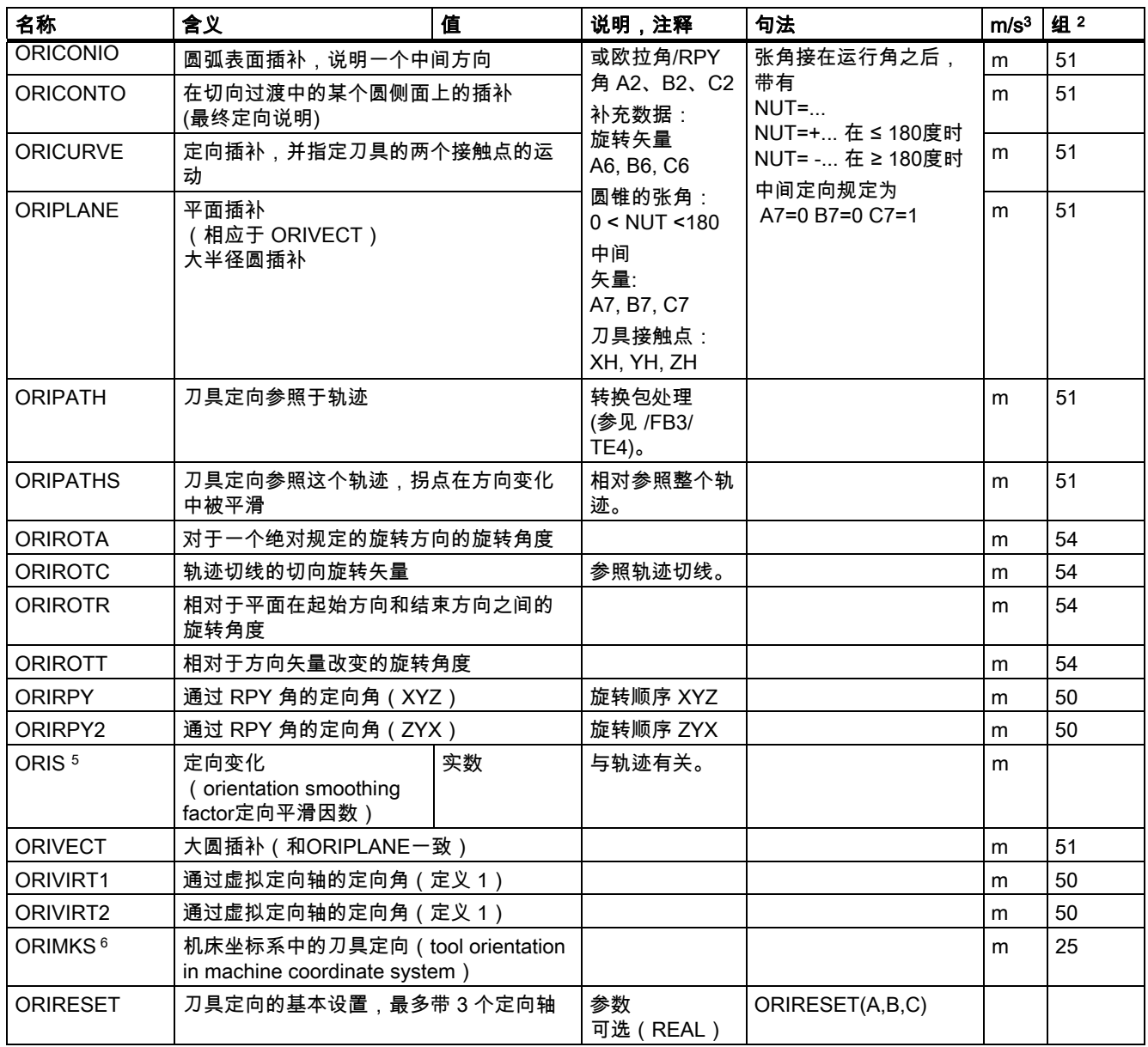

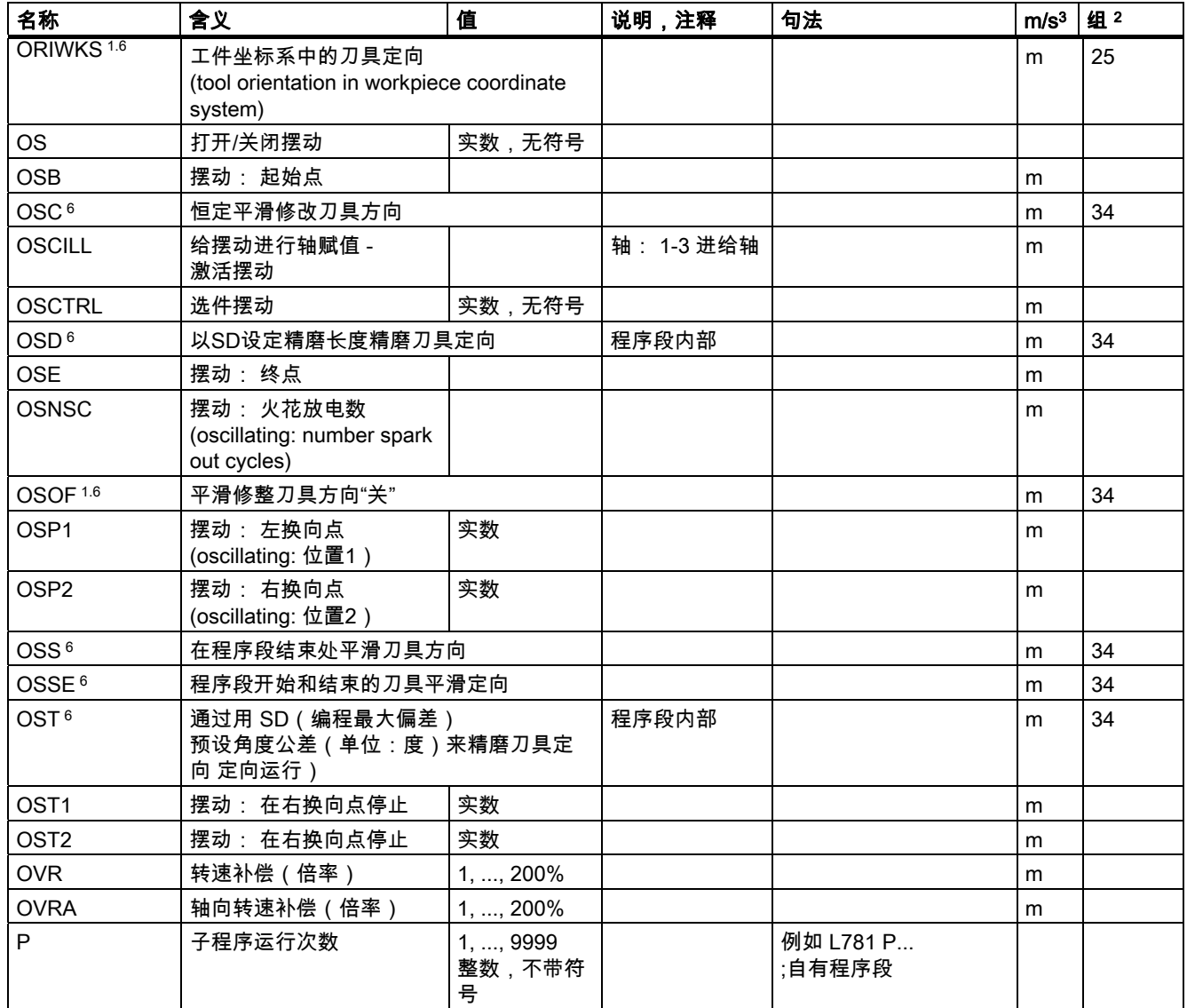

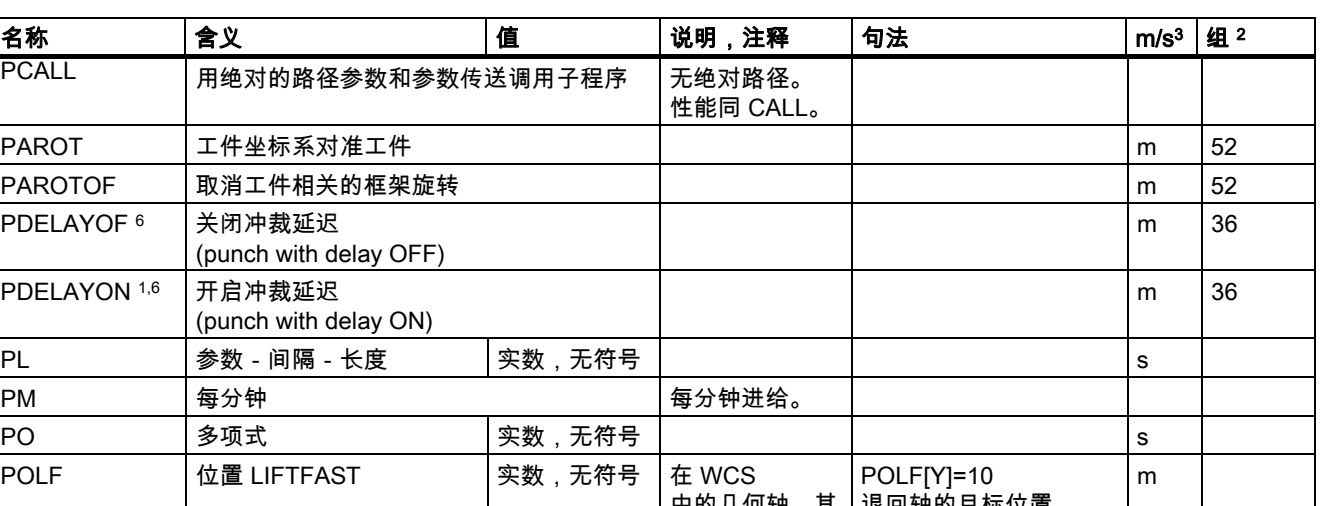

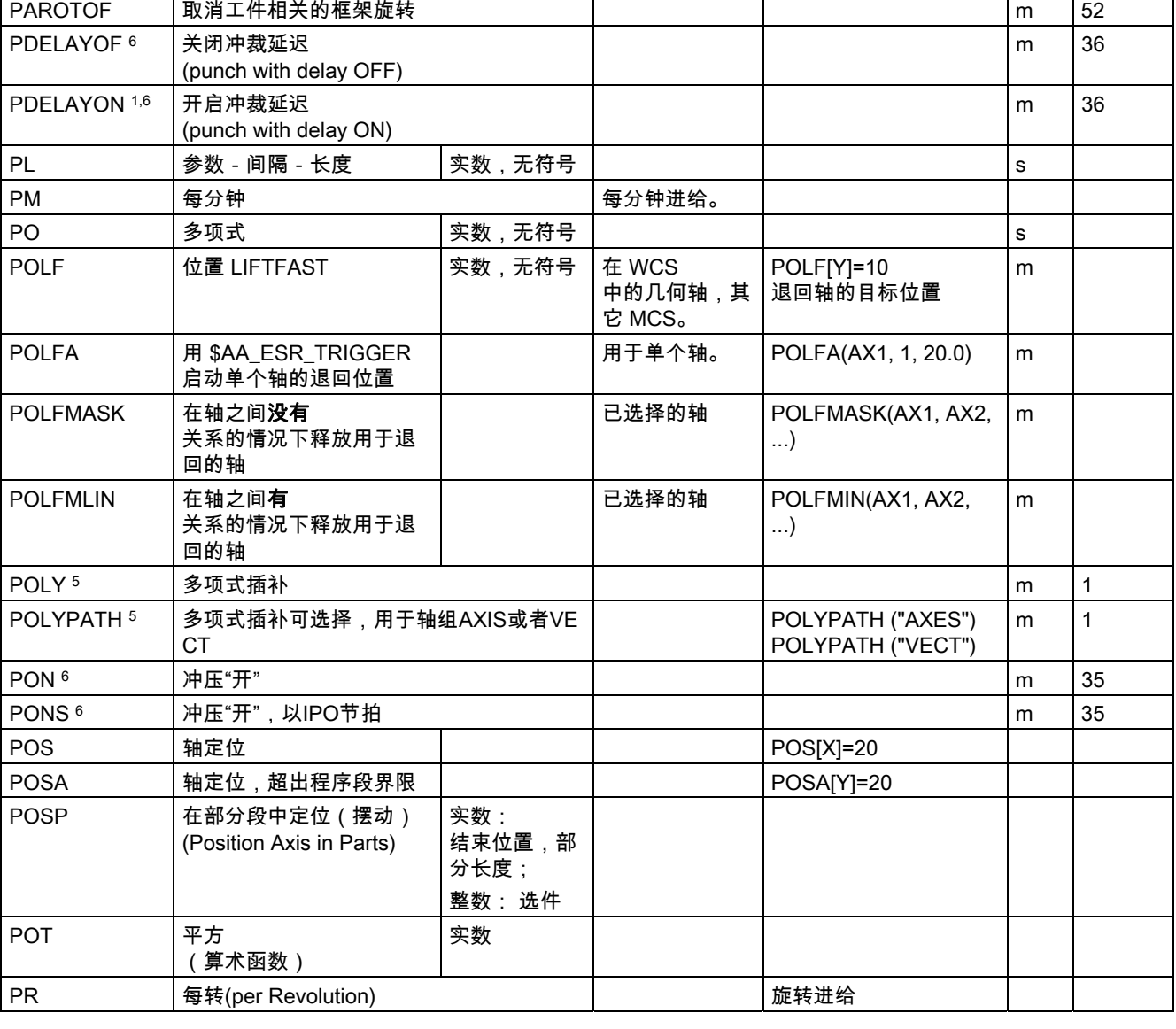

PCALL 用绝对的路径参数和参数

PAROT |工件坐标系对准工件

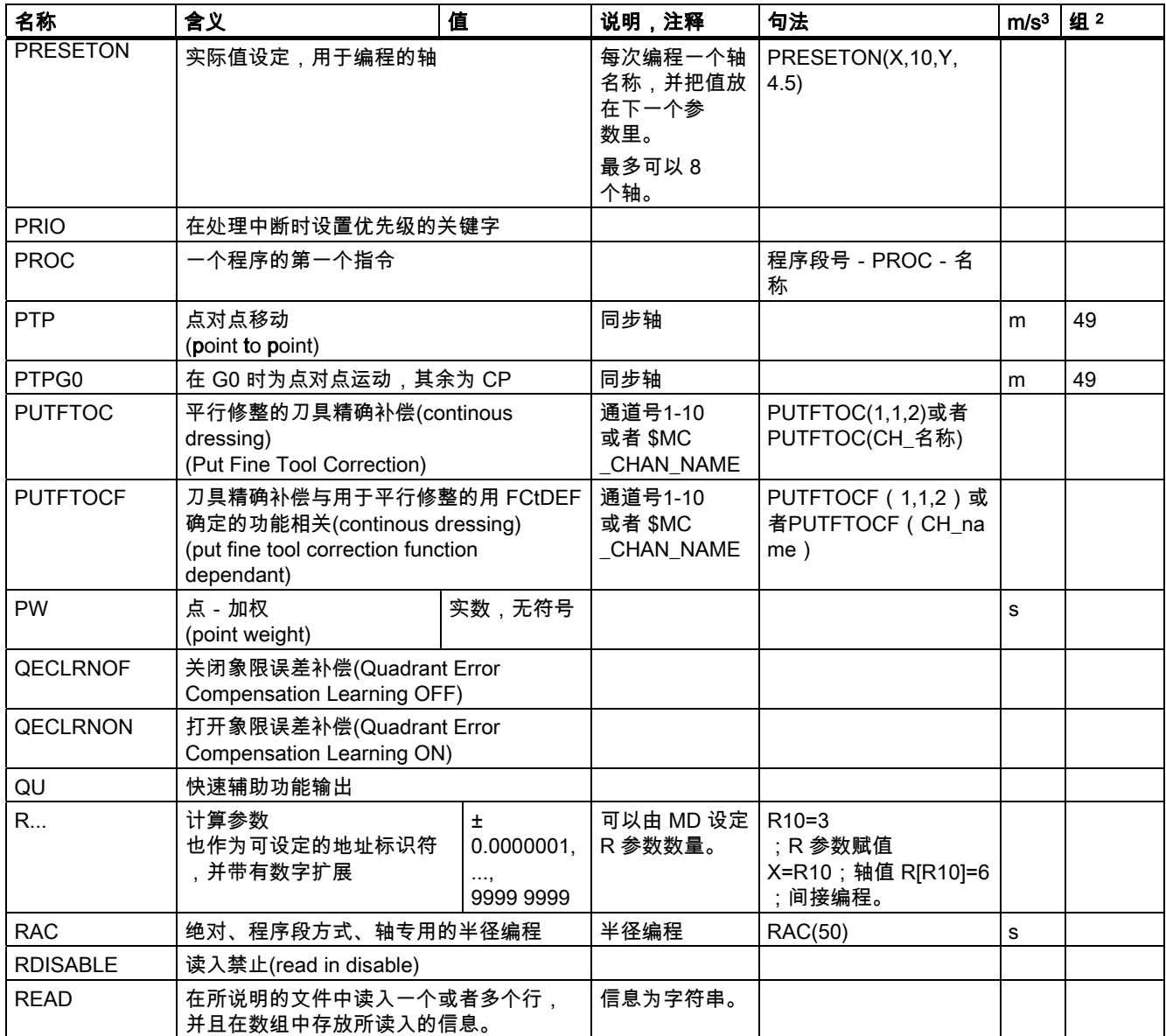

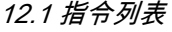

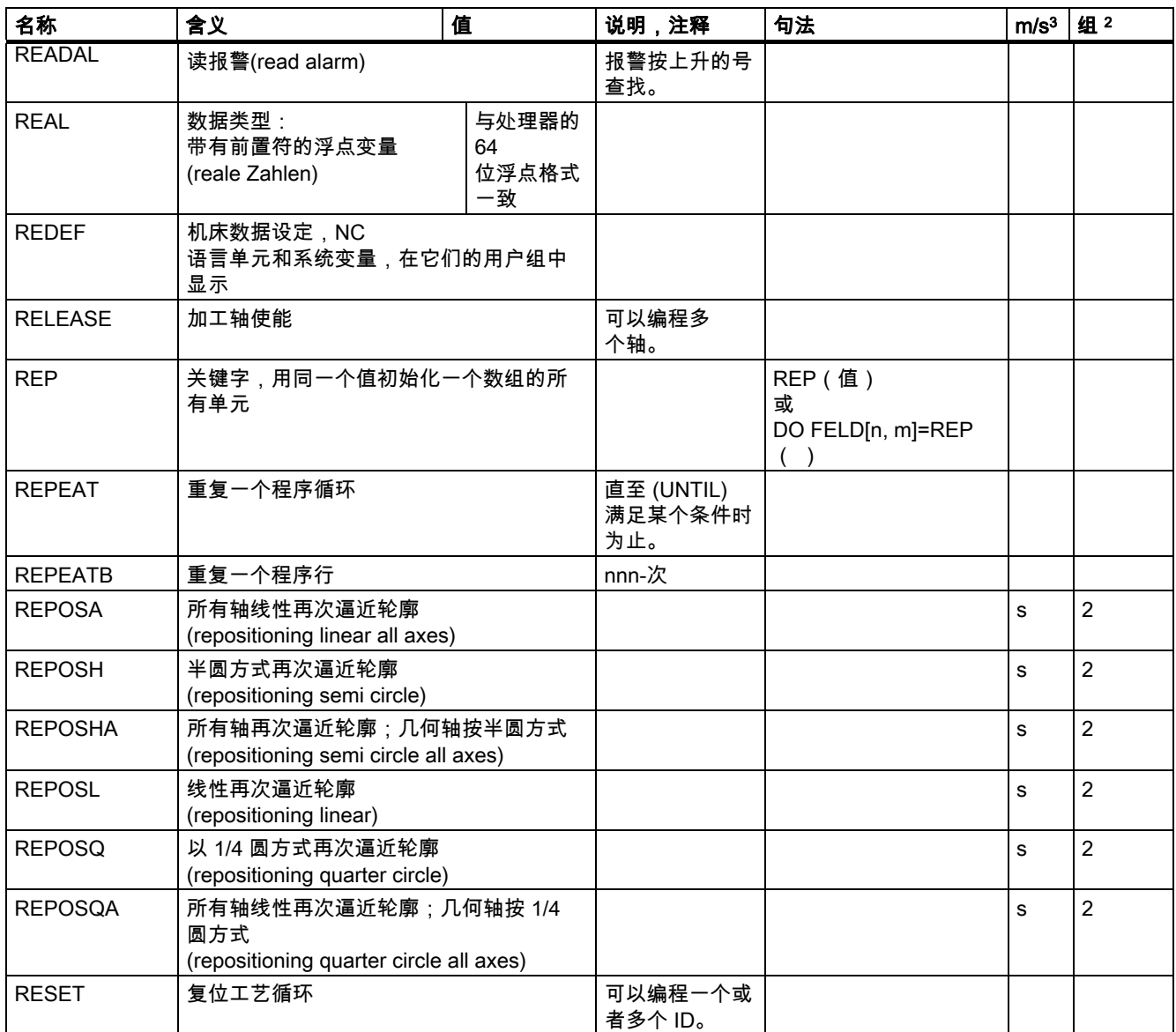

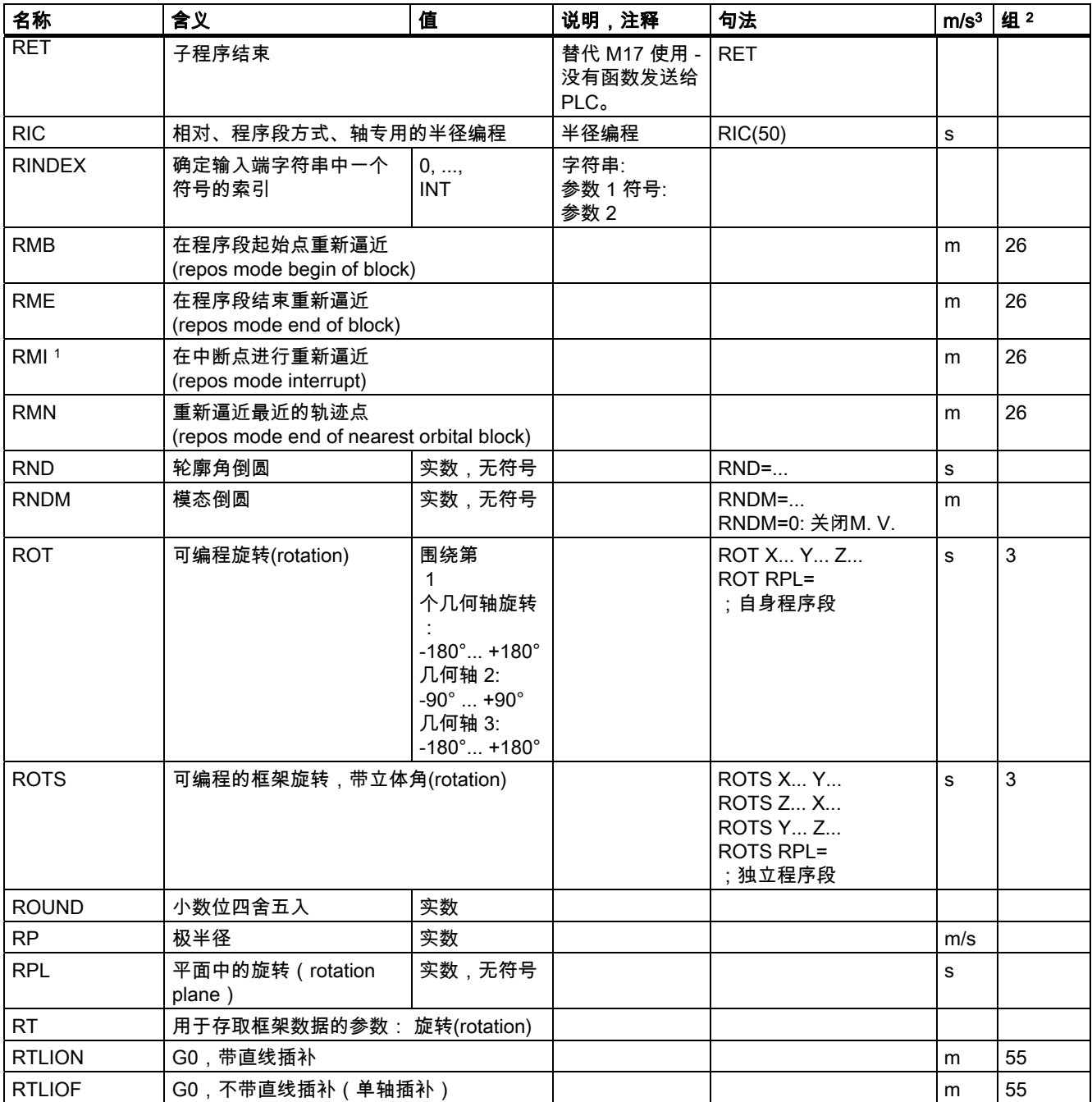

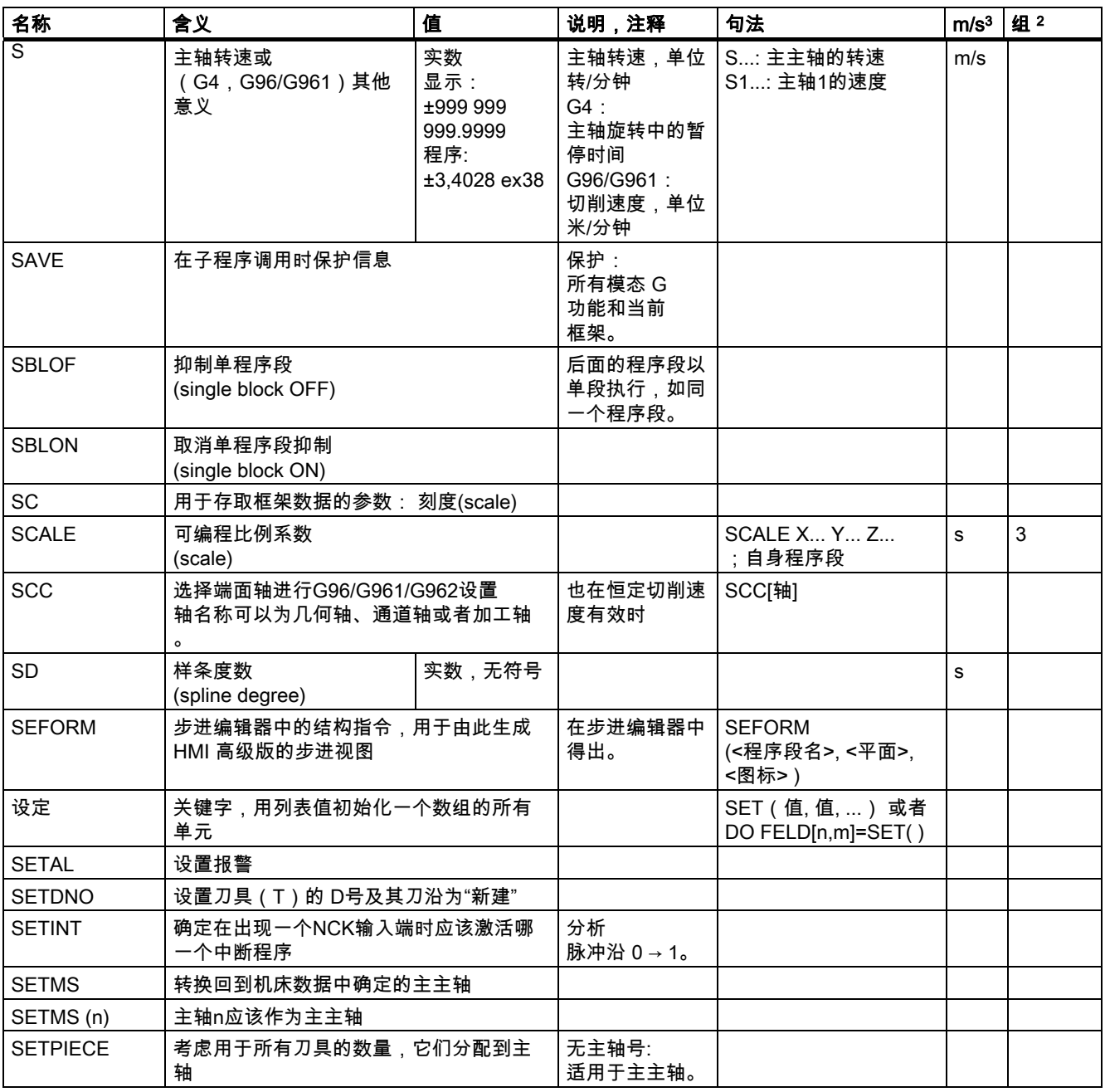

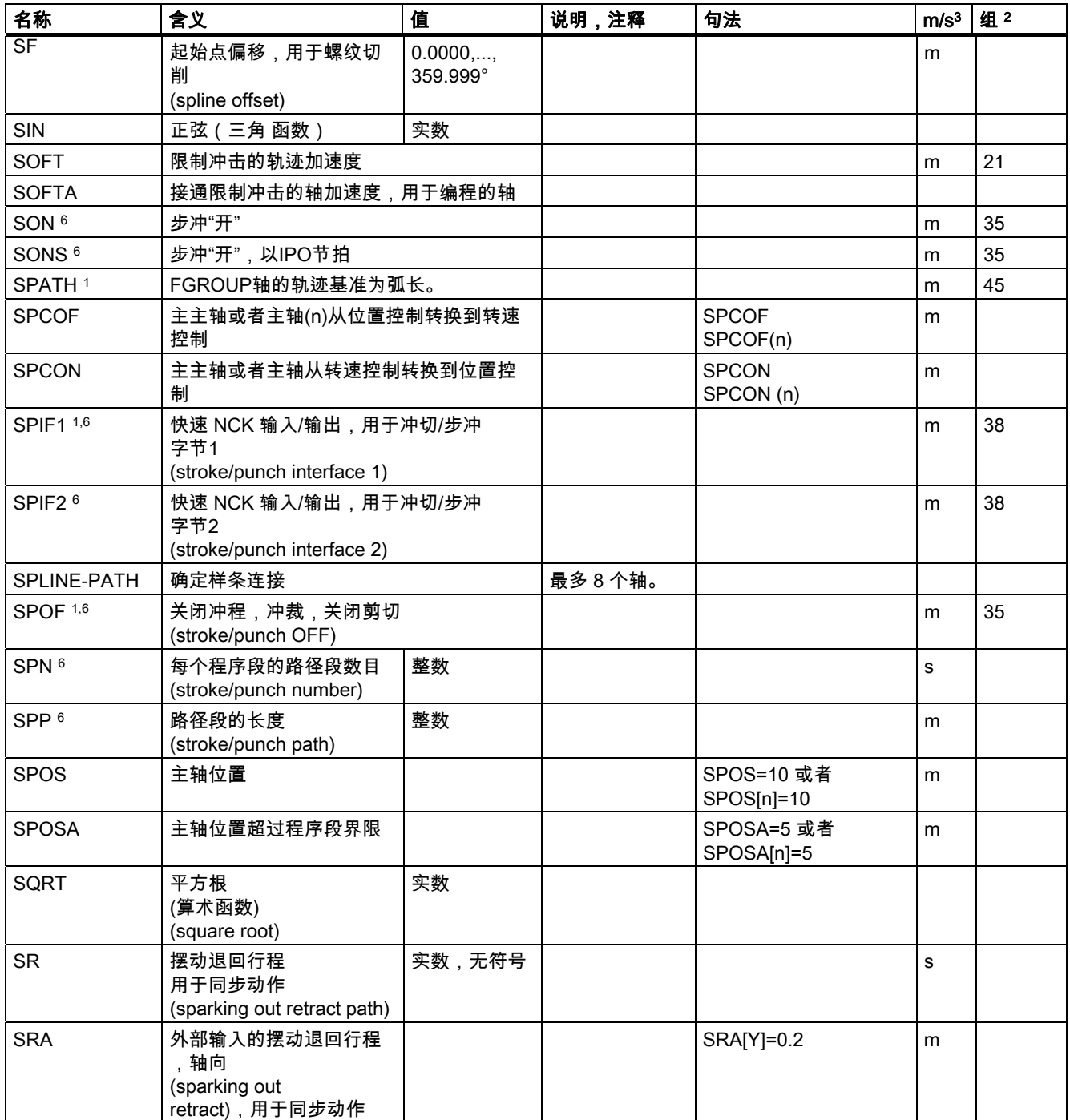

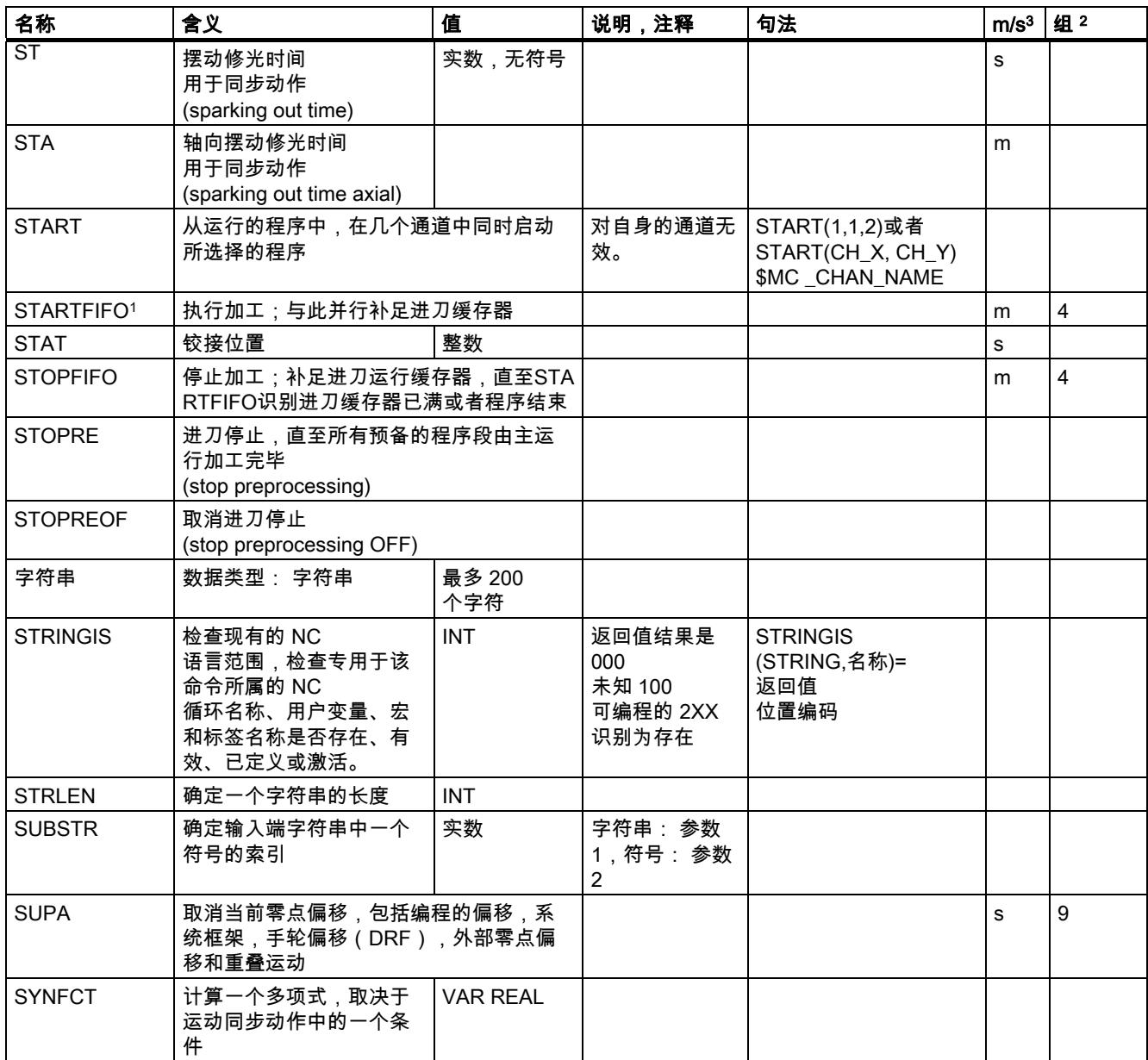

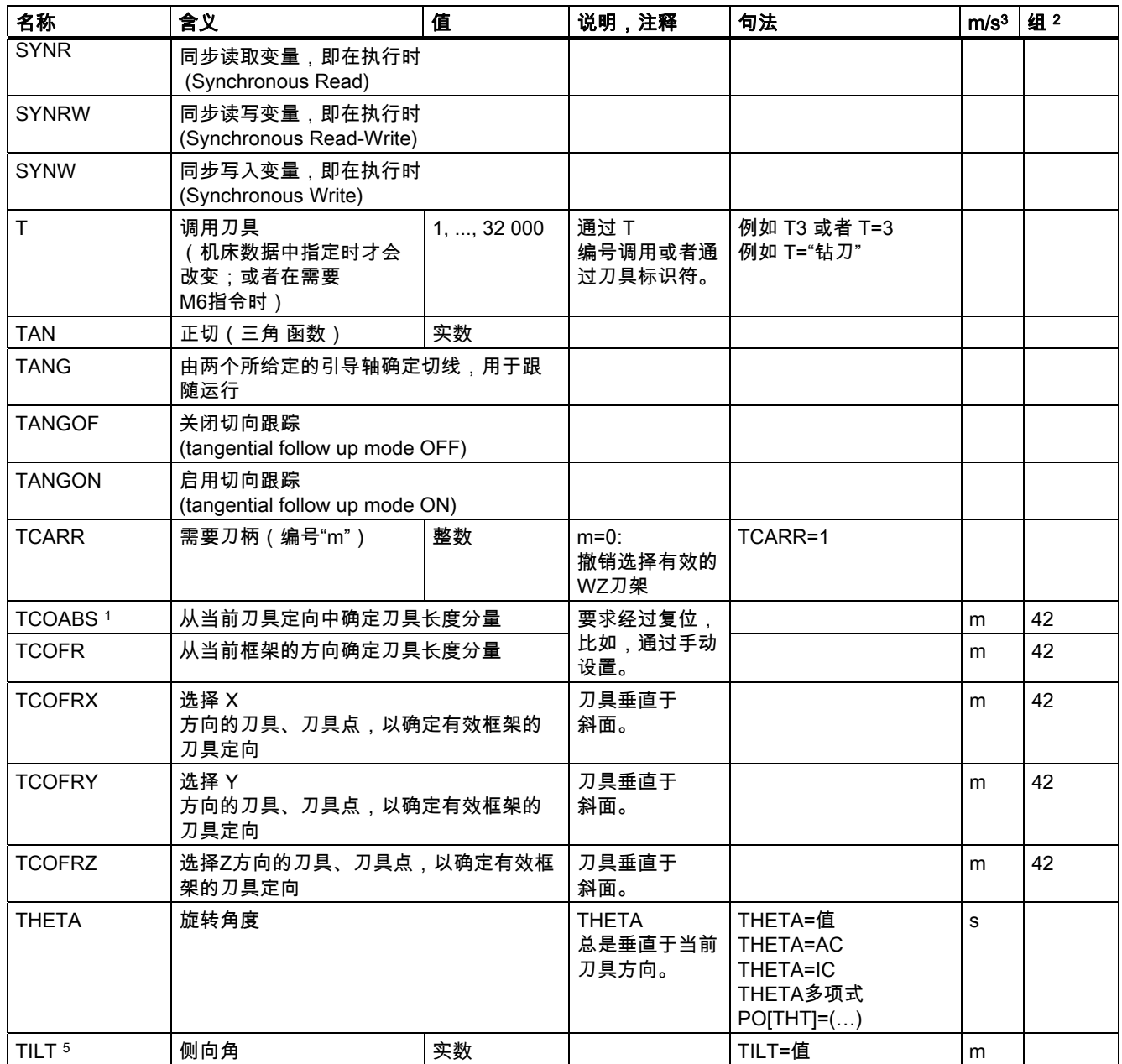

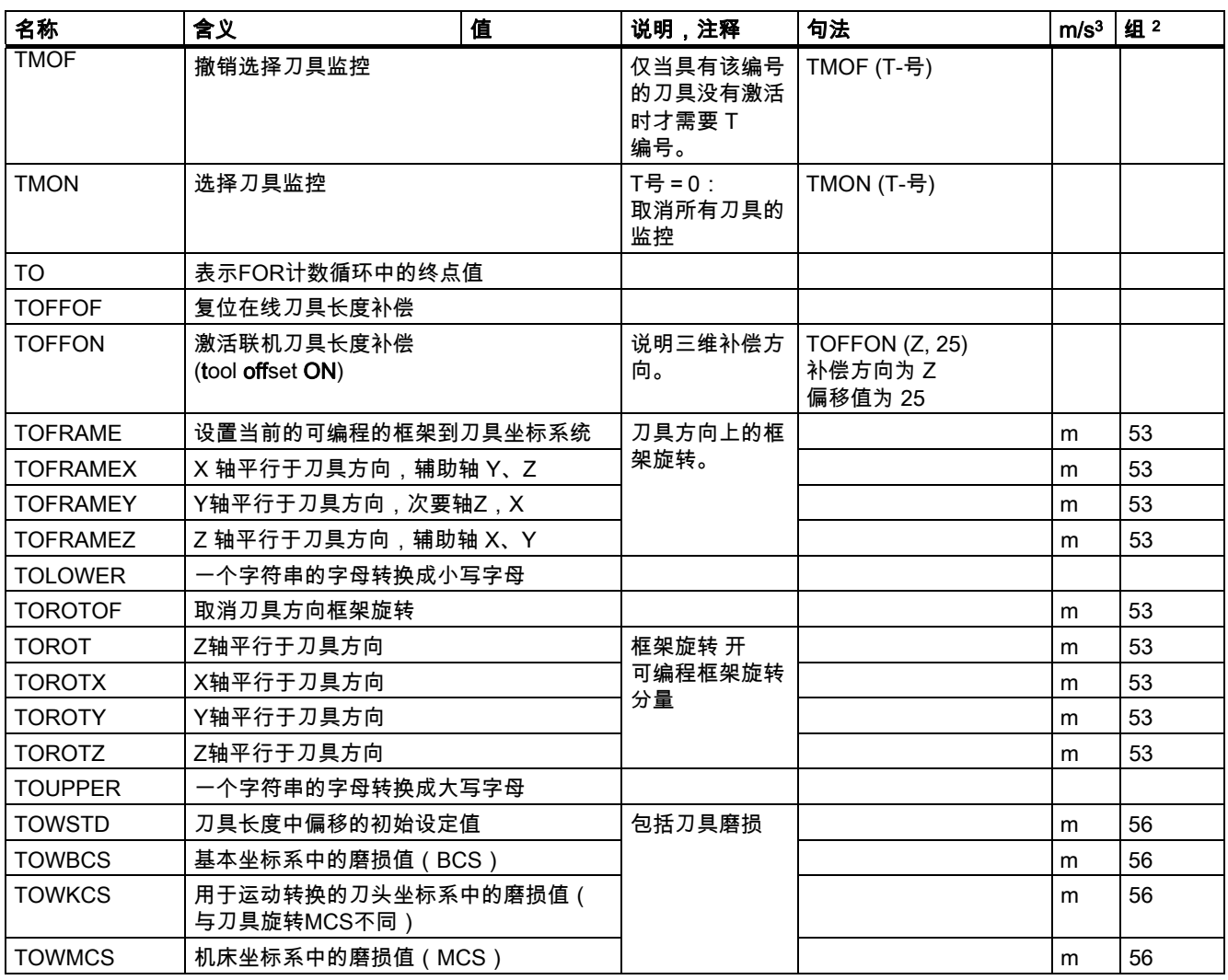

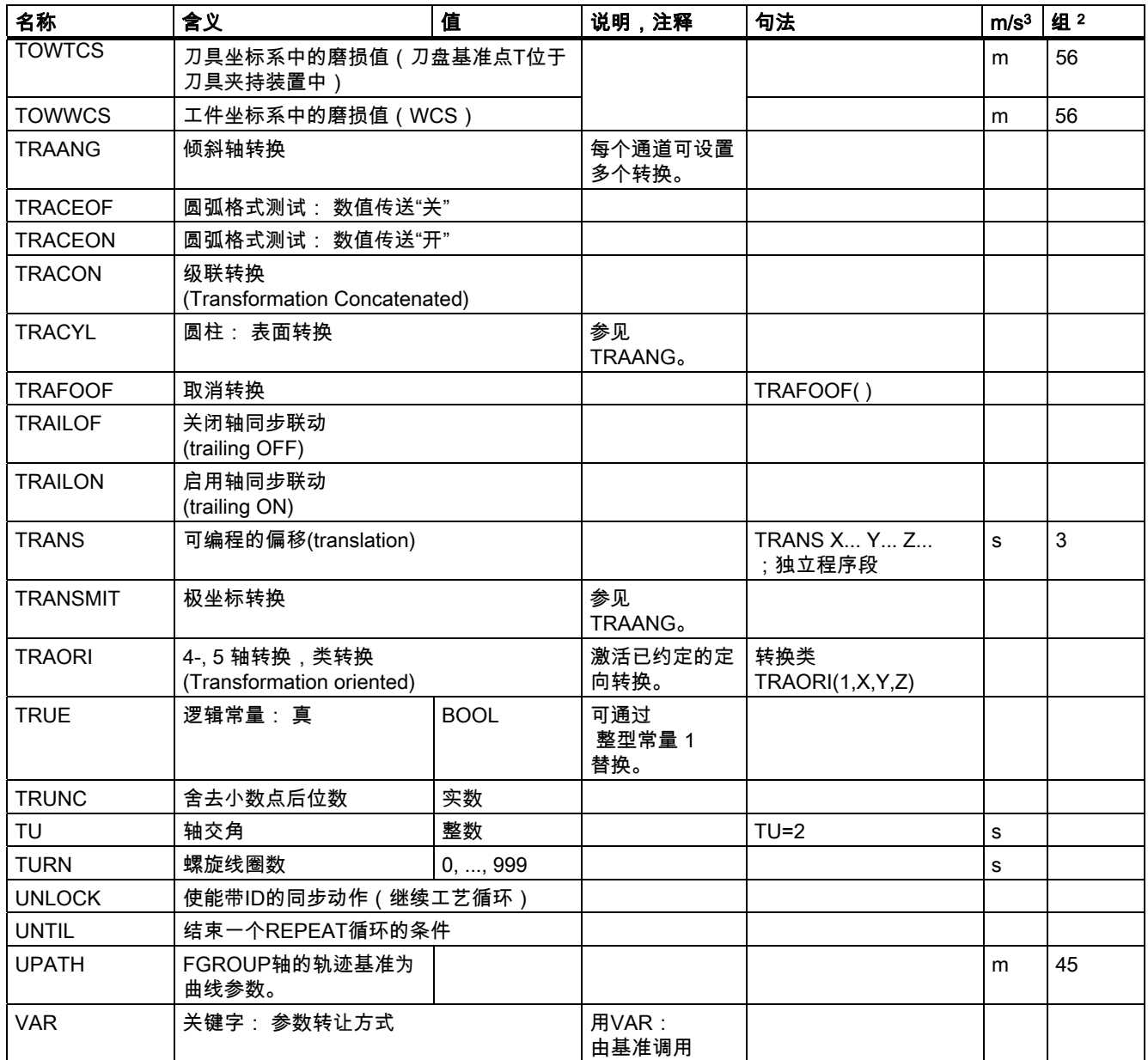
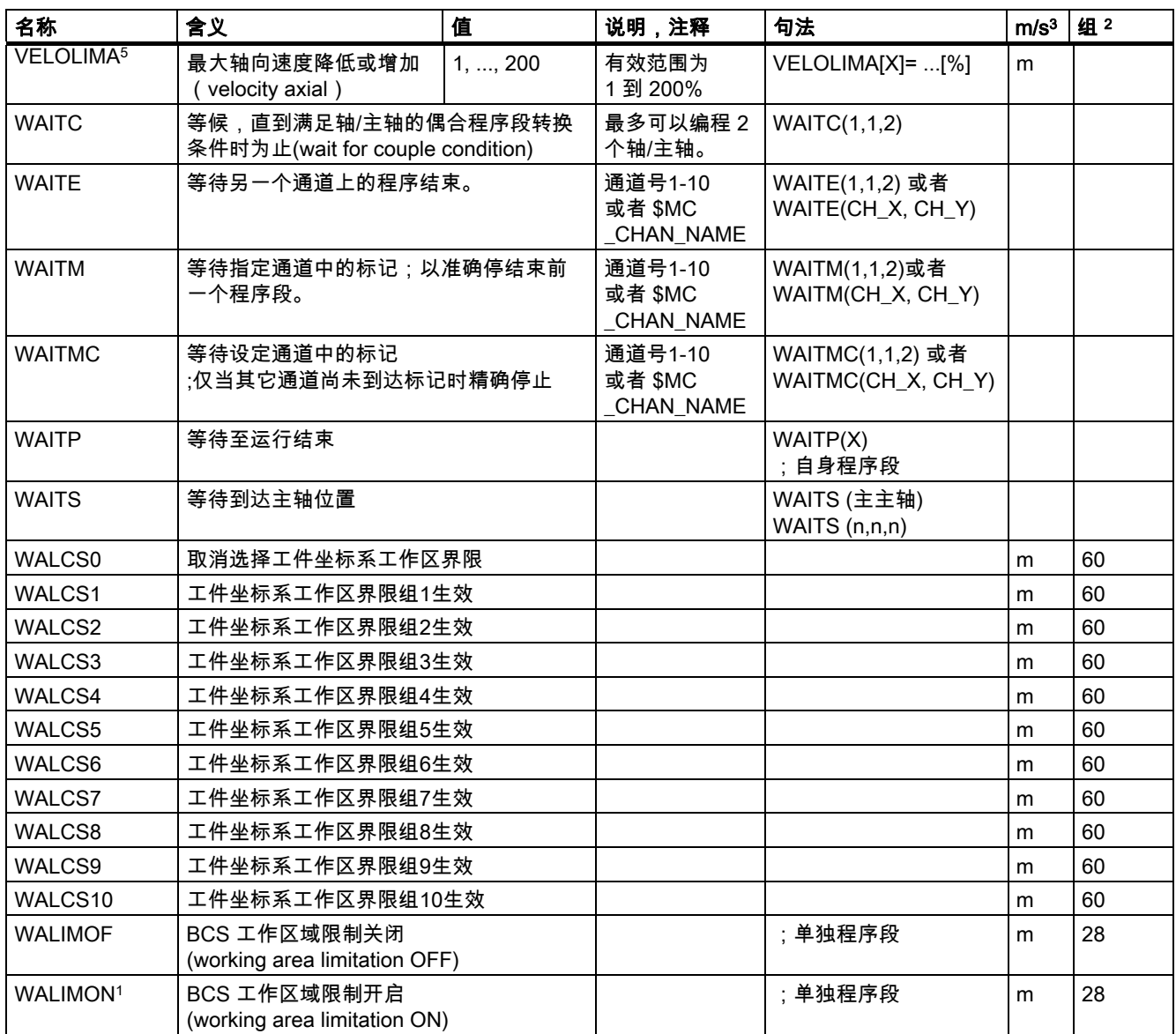

#### 表 12.1 指令列表

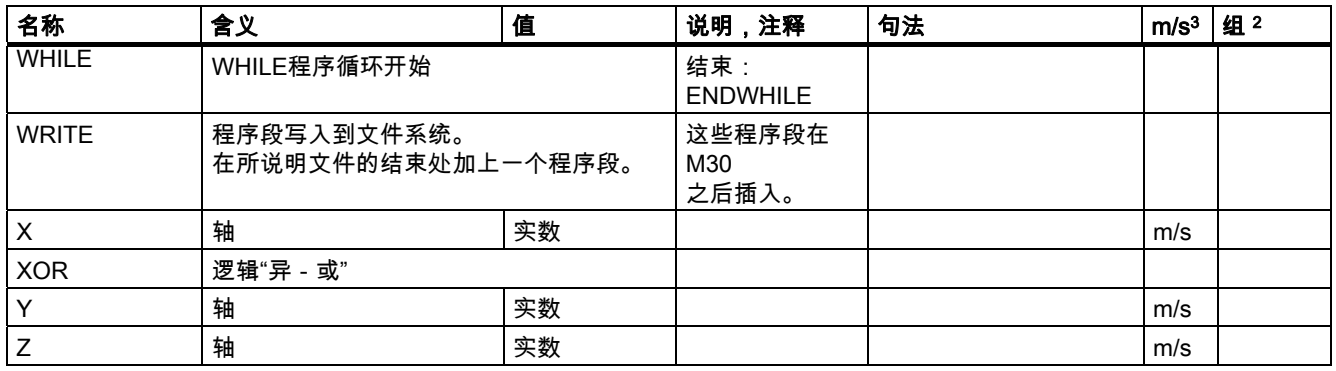

#### 图例:

- 1 程序初始的默认设置(若没有另行编程,即为控制器的出厂设置)。
- 2 功能组编号与章节"G 功能/准备机能列表"相符。
- 3 绝对终点:模态方式(m) 增量终点:程序段方式(s) 其他:m/s 与 G 功能句法相关
- 4 作为圆弧中心时,IPO 参数为增量方式。 使用AC它们可以绝对编程。 如果是其它含义(例如螺距)就忽略地址修改。
- 5 关键字对 SINUMERIK 810D 无效。
- 5 关键字对 SINUMERIK 810D/NCU571 无 效。
- 7 关键字对 SINUMERIK FM-NC 无效。
- 8 OEM 可以增加两个附加的插补类型。 名称可以由OEM用户改变。
- 9 不允许将扩展式地址写入方式用于这些功能。

# 12.2 地址列表

#### 地址列表

地址列表由下列各项组成:

- 地址字母
- 固定地址
- 固定地址,带轴扩展
- 可设定的地址

### 地址字母

可用地址字母

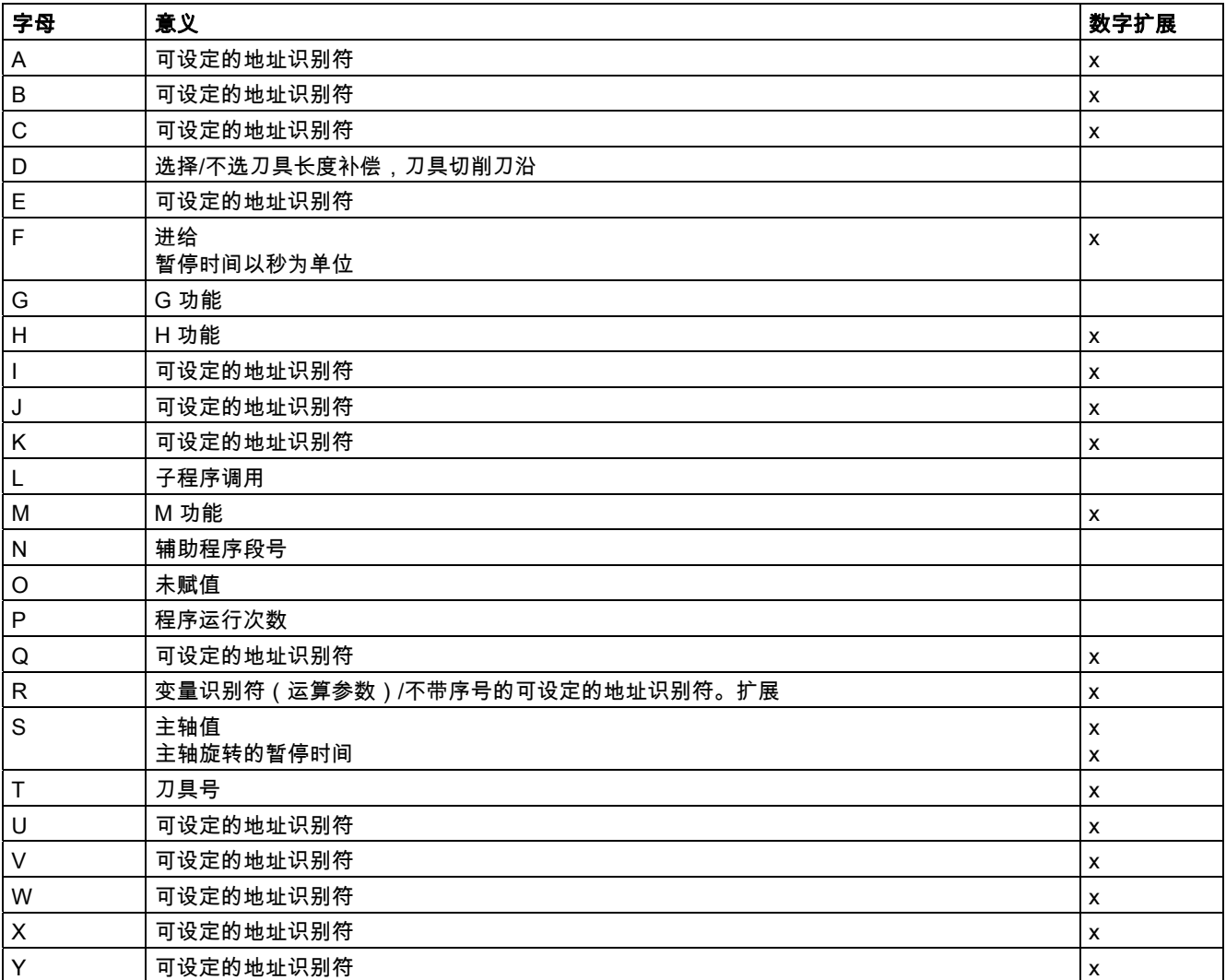

12.2 地址列表

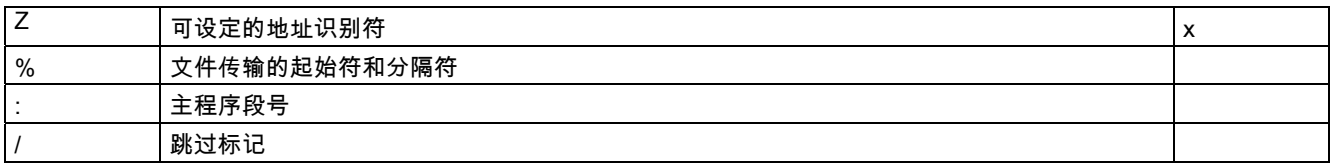

## 可用固定地址

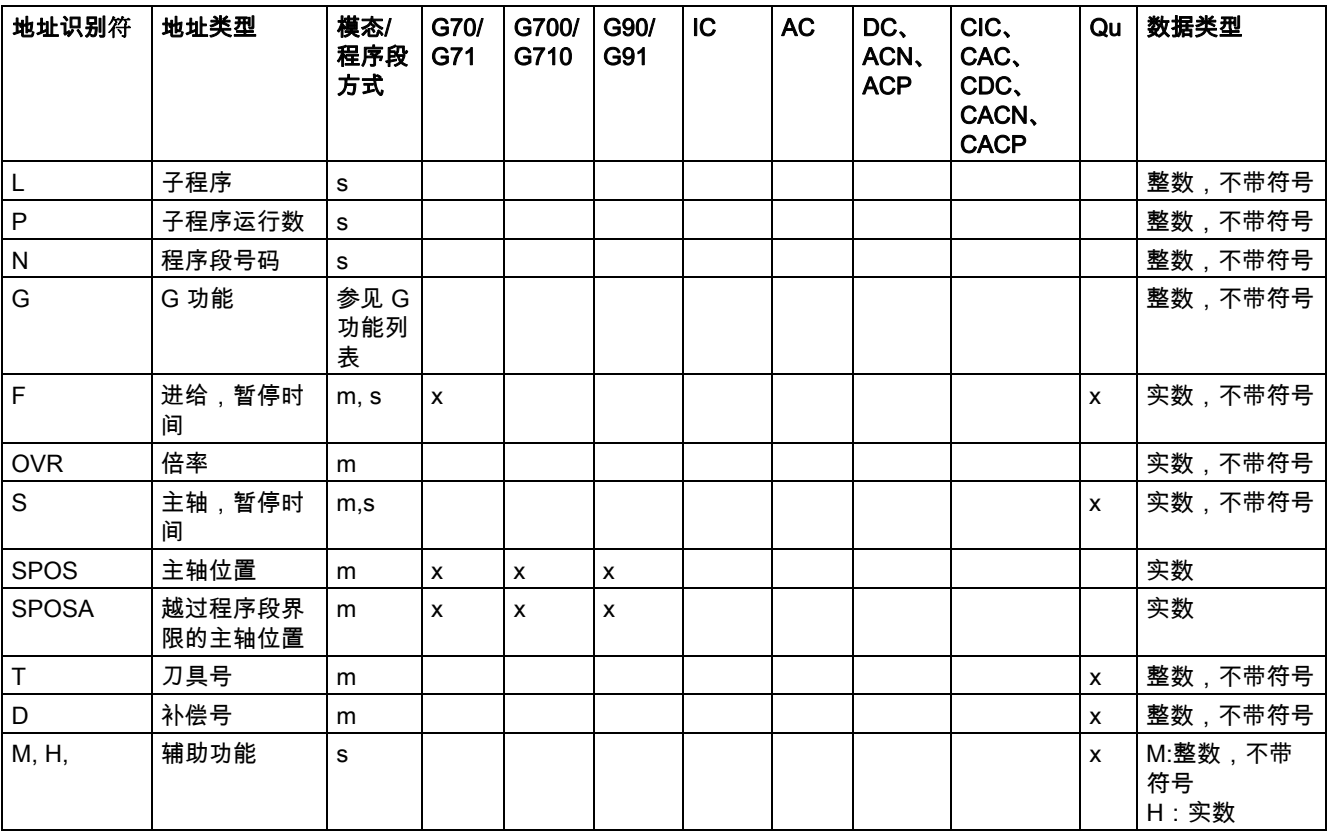

### 表 12.2 地址列表

## 固定地址,带轴扩展

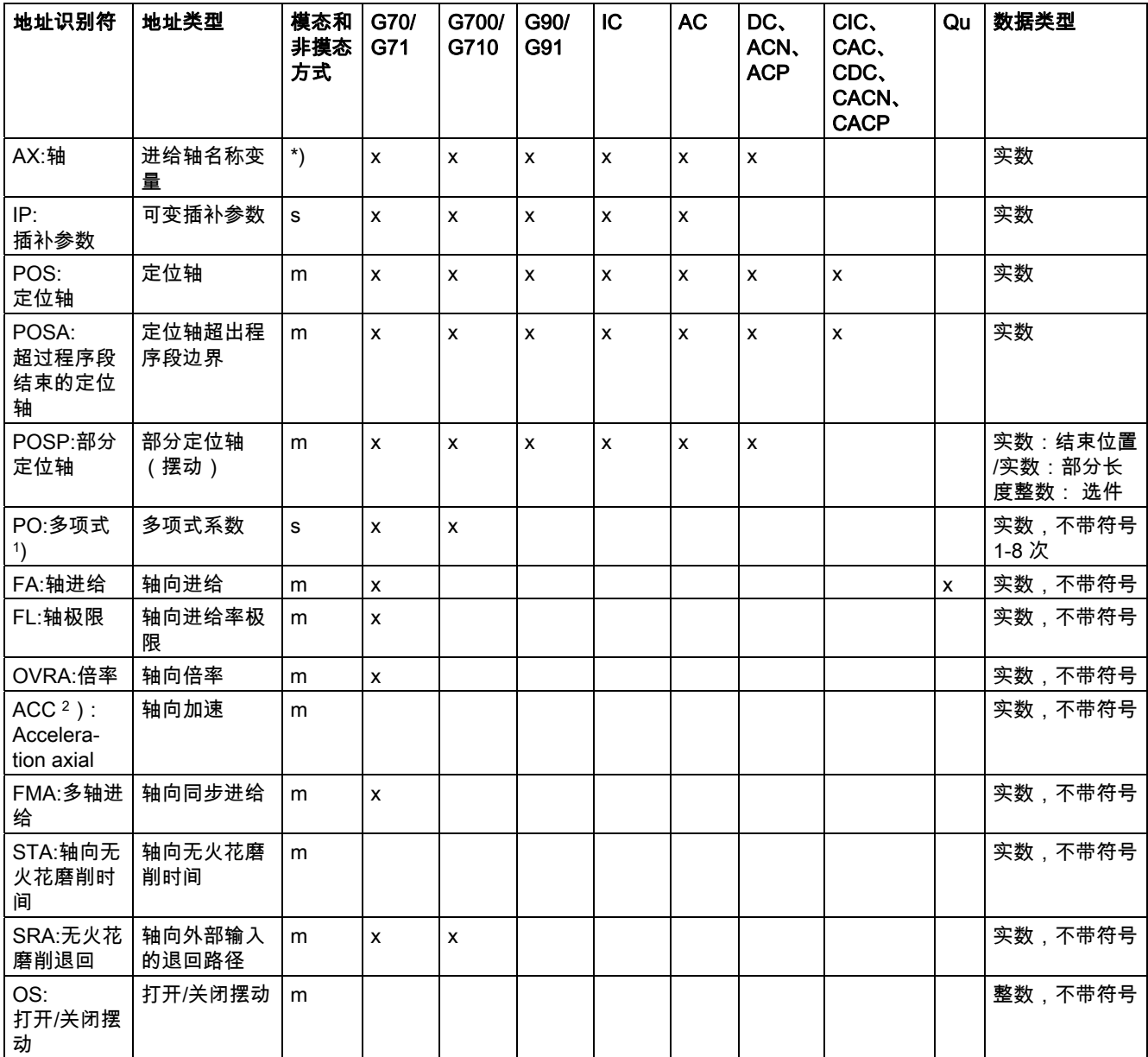

## 12.2 地址列表

表

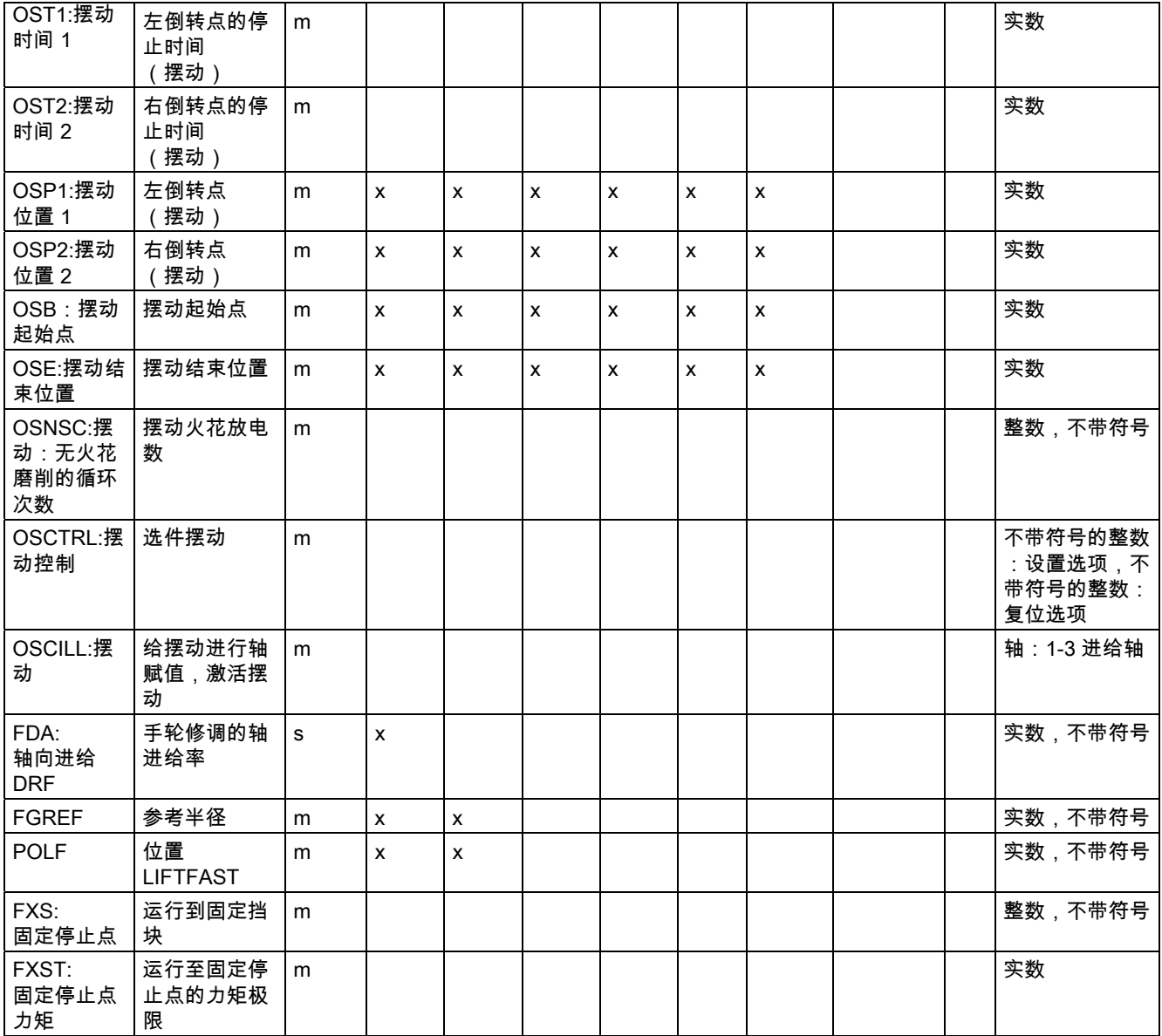

#### 表 12.2 地址列表

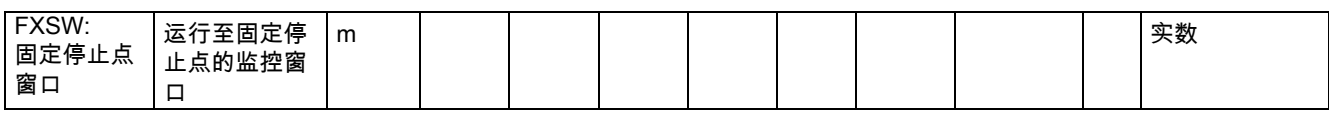

在这些地址中,轴或者是轴的类型在方括号中表示。上面各列中的数据类型用的是赋值类型。 \*) 绝对终点:模态,增量终点:非模态;否则模态/非模态取决于 G 功能句法。

1) 关键字 不 适用于 SINUMERIK FM-NC。

2) 关键字对 SINUMERIK FM-NC/810D 无效。

## 可设定的地址

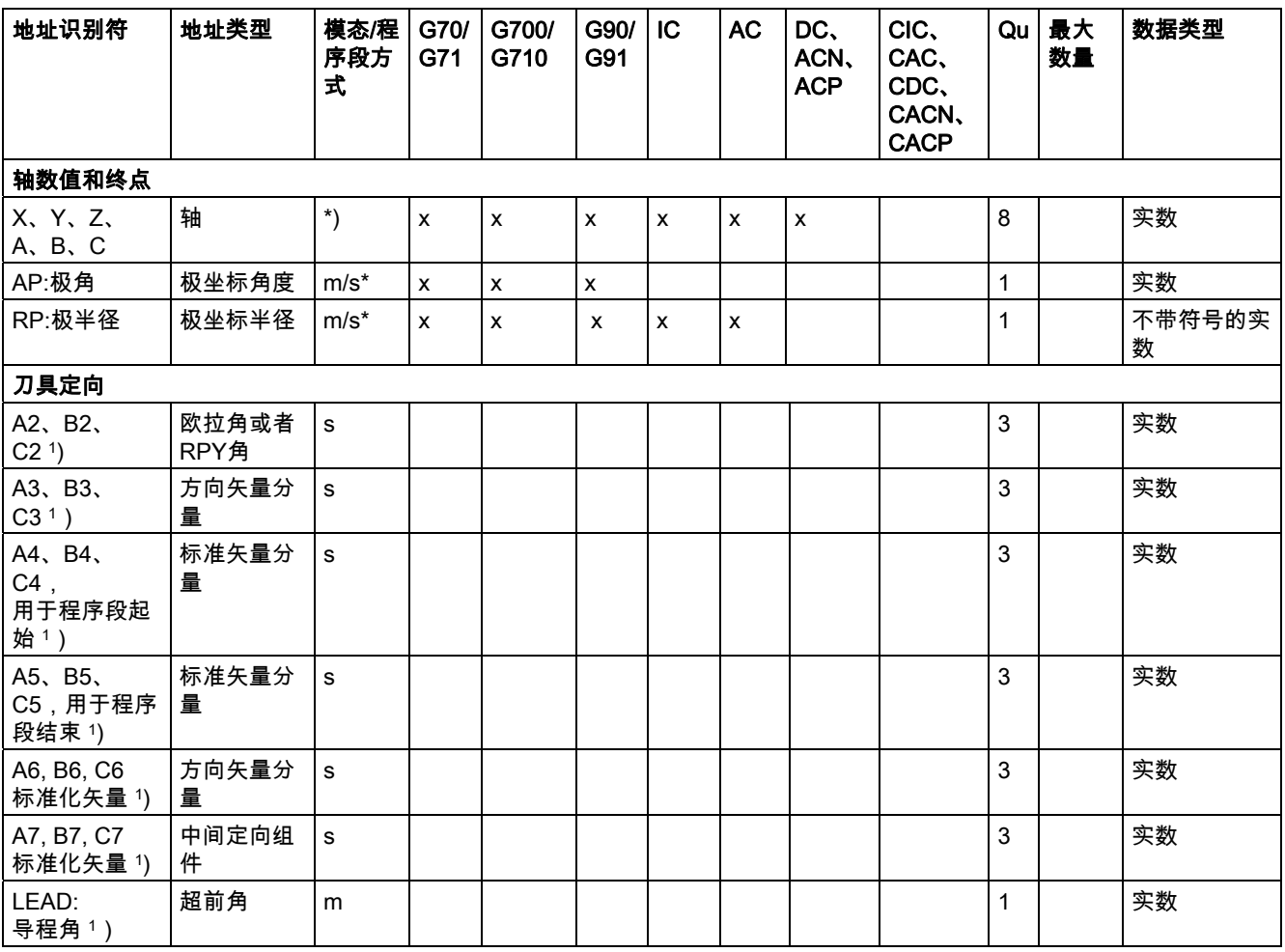

## 12.2 地址列表

表

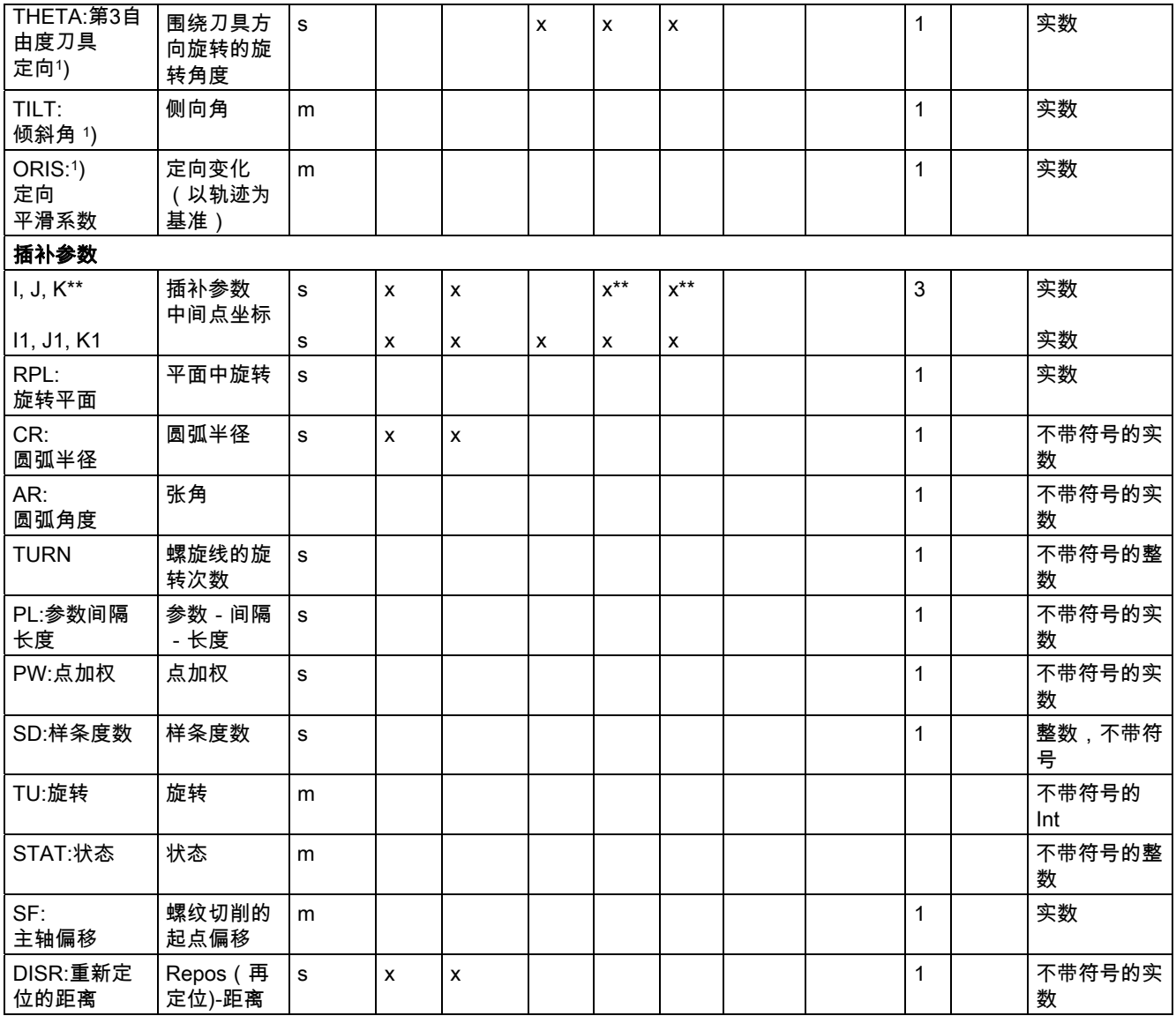

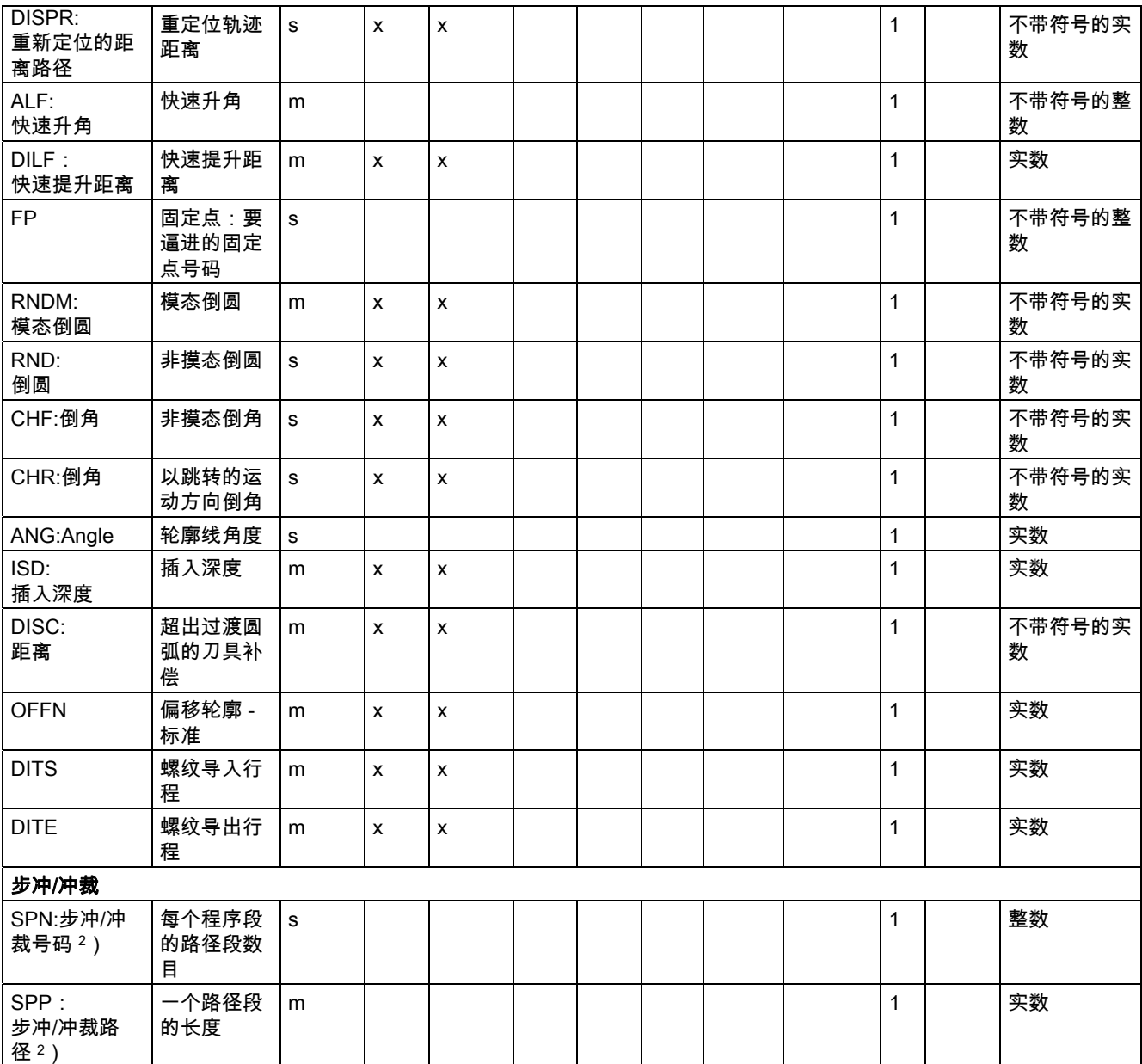

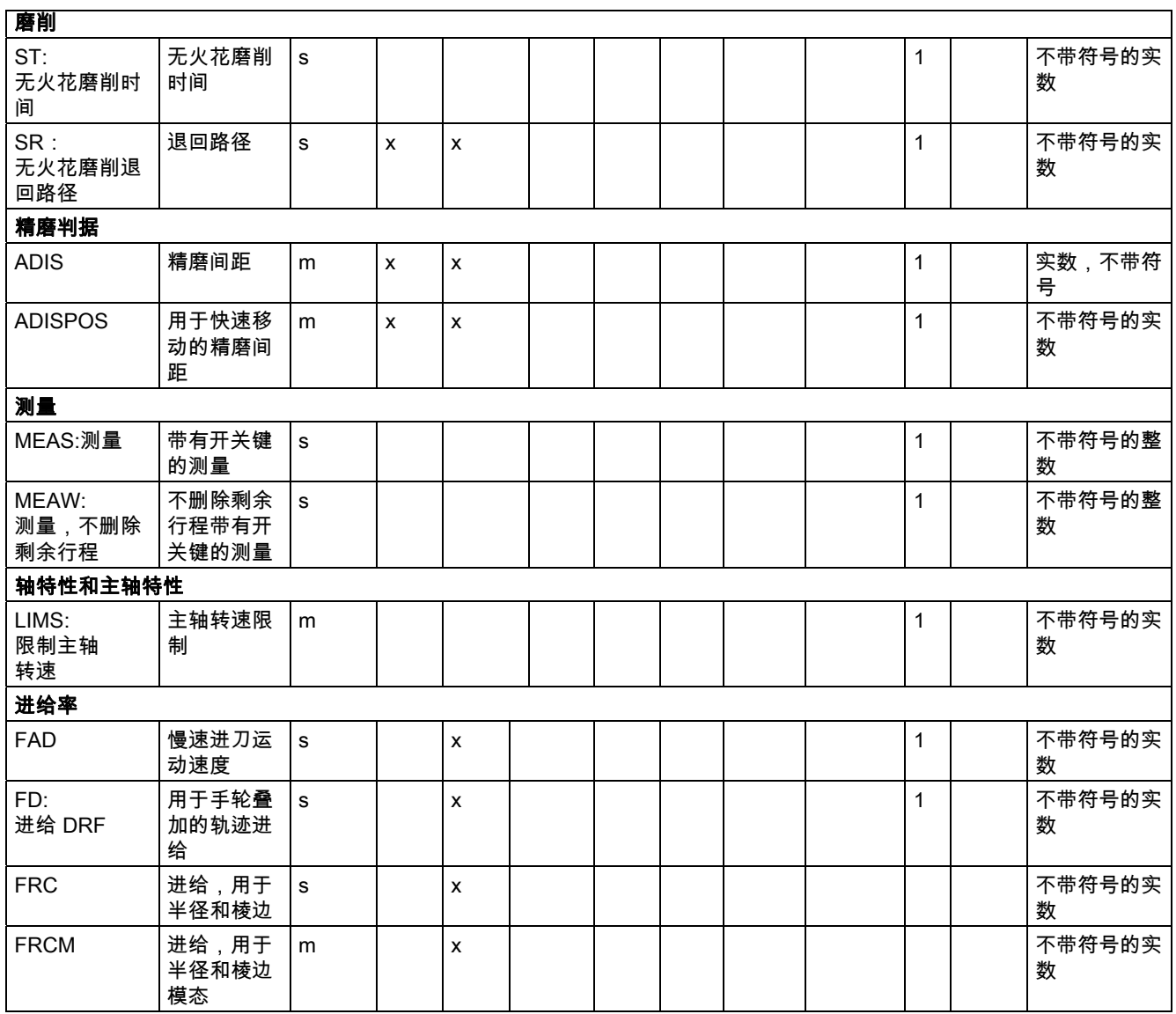

12.2 地址列表

表

#### 表 12.3 G 功能/位移条件列表

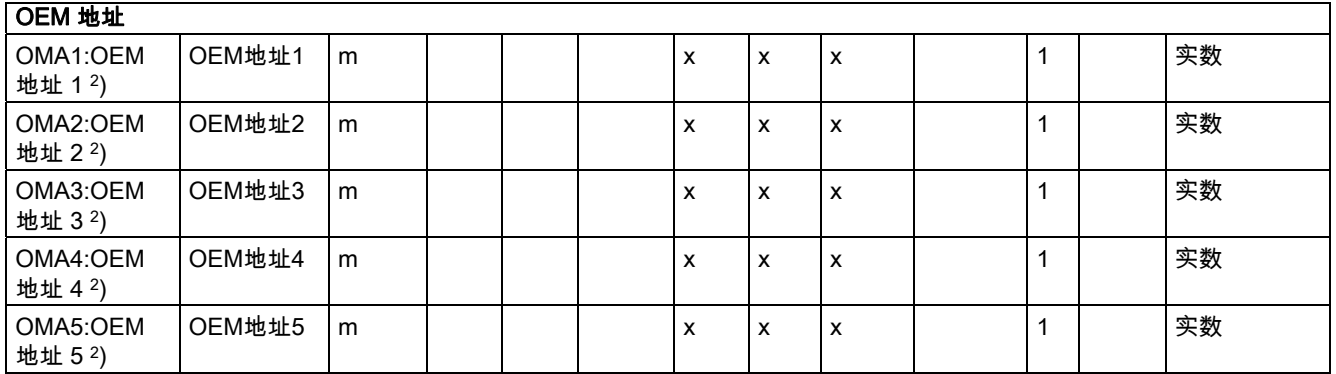

\*) 绝对终点:模态,增量终点:非模态;否则模态/非模态取决于 G 功能句法。

\*\*)作为圆弧中心时,IPO

参数为增量方式。使用AC它们可以绝对编程。如果是其它含义(例如螺距) 就忽略地址修改。

1) 关键字 不 适用于 SINUMERIK FM-NC/810D

2) 关键字对 SINUMERIK FM-NC/810D/NCU571 无效。

## 12.3 G 功能/位移条件列表

### G 功能/位移条件列表

G 功能/位移条件列表可以找到所有的 G 代码,分别根据相应的功能组进行归类。

### G 功能组图例说明

编号: 用于例如 PLC 接口的内部编号 X: 不得使用的 GCODE\_RESET\_VALUES 编号 m: 模态 或者 s: 非模态 默认设置: Siemens 的默认设置(SAG),F: 铣削,D: 车削或其它设置 MH.: 默认设置请参见机床制造商的技术说明

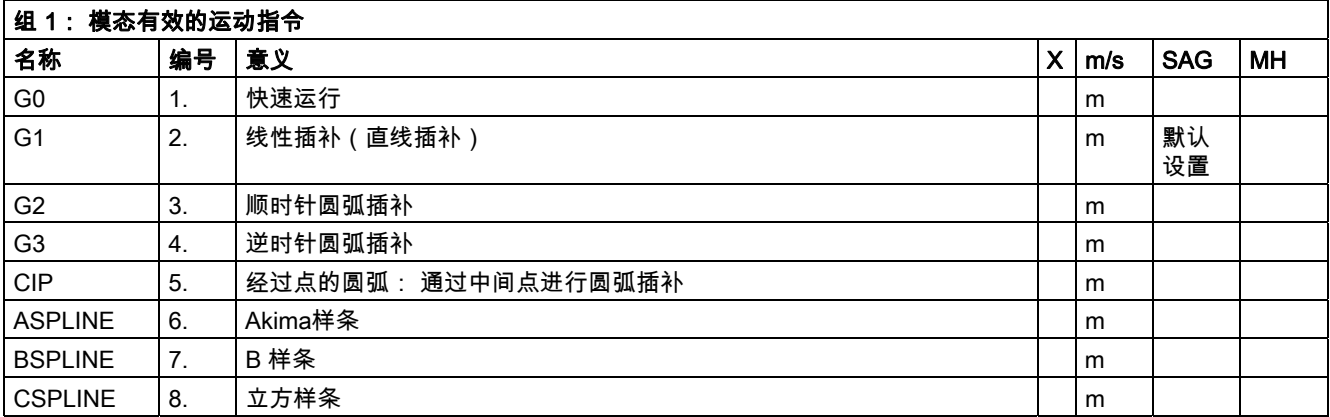

#### 12.3 G 功能/位移条件列表

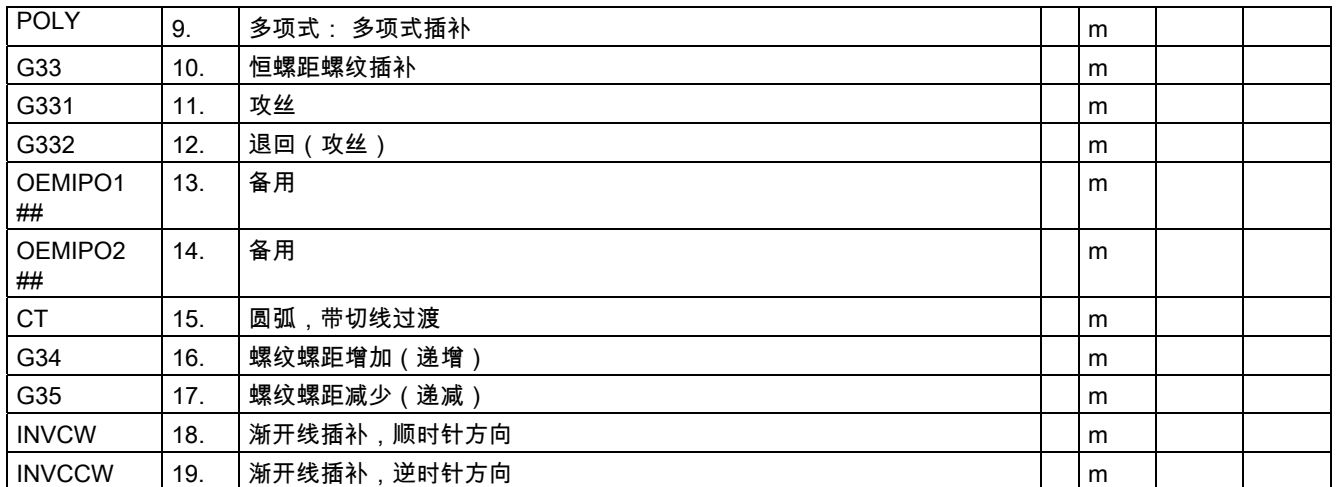

如果该组中没有功能是用模态G-功能编程的,默认设置(可以在机床数据中进行改变)则适用: \$MC\_GCODE\_RESET\_VALUES

## 关键字对 SINUMERIK 810D/NCU571 无 效。

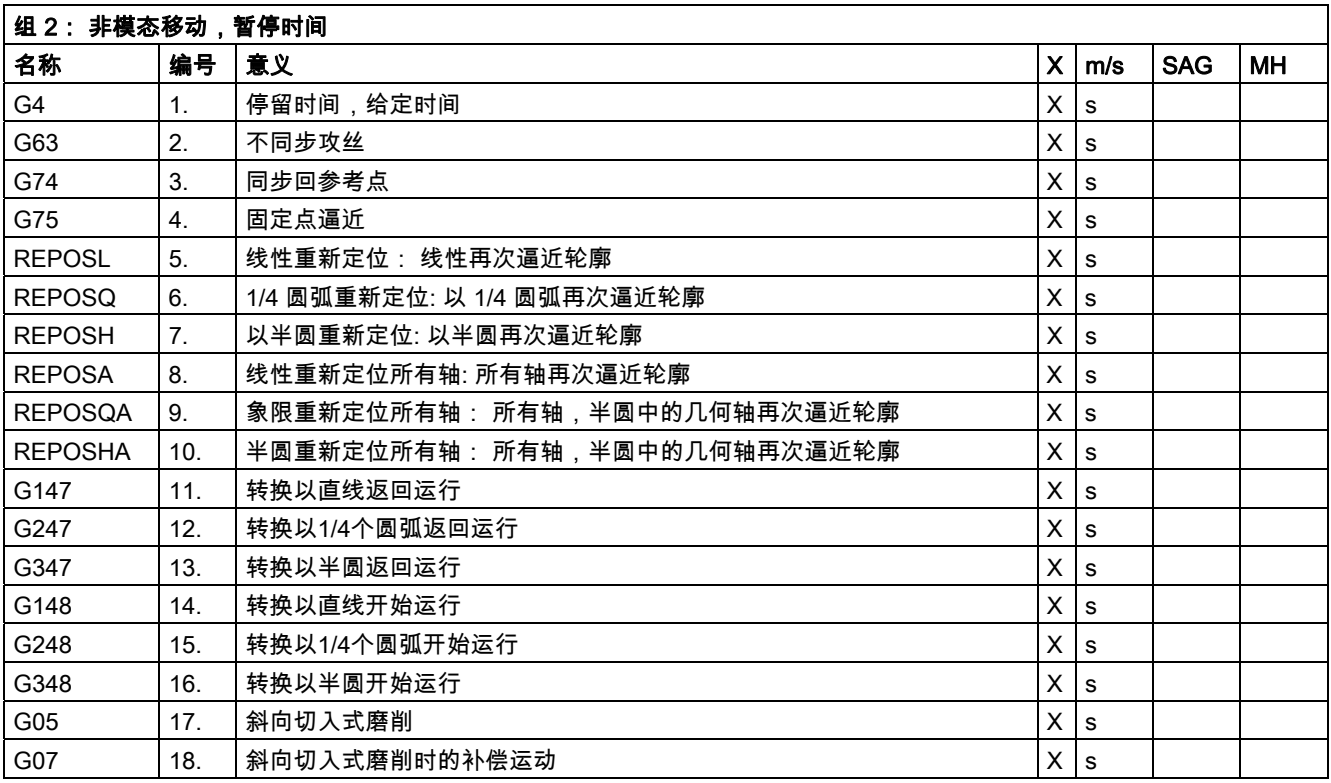

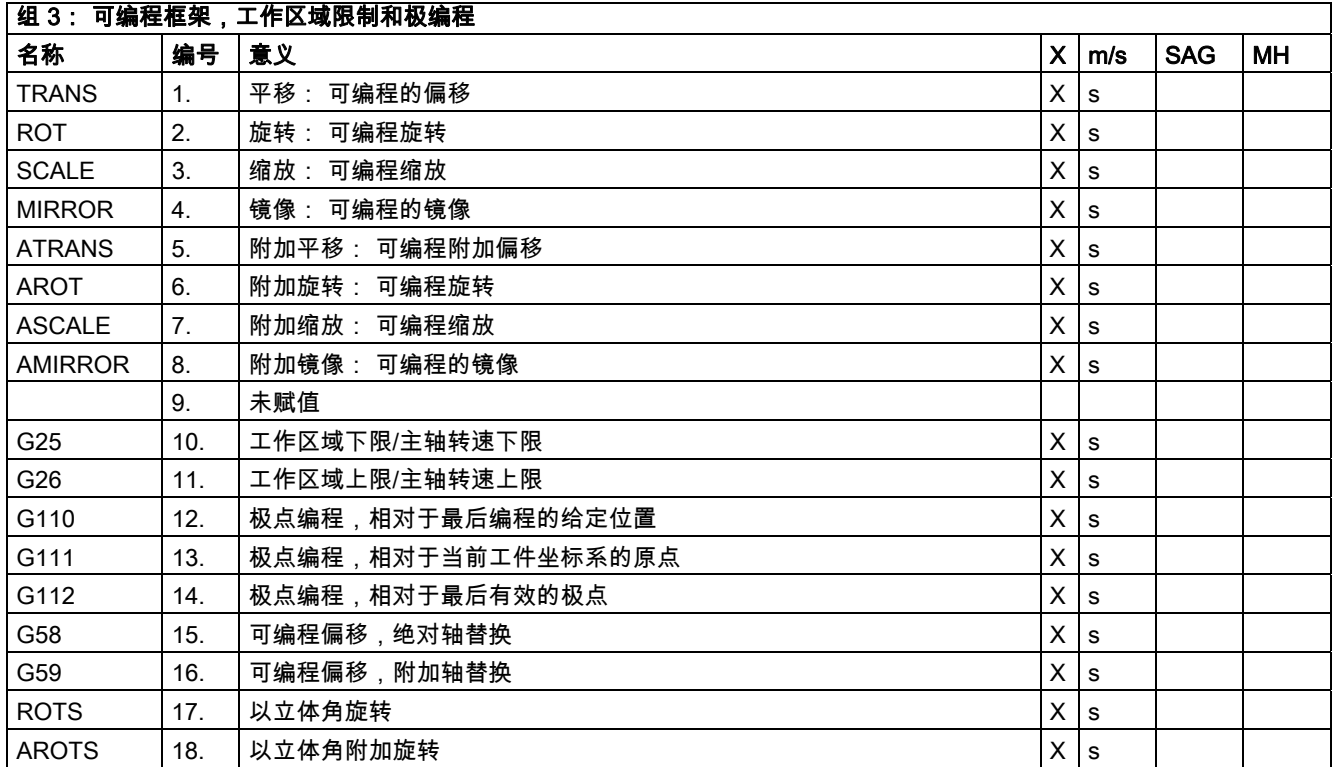

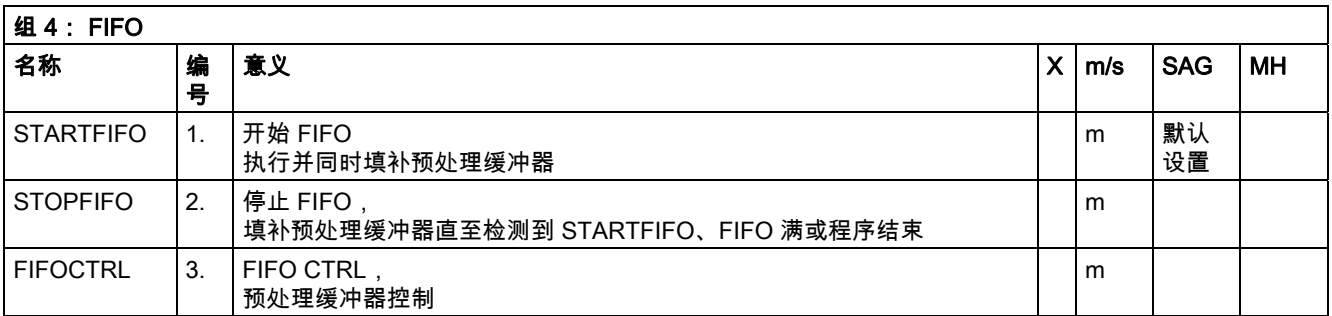

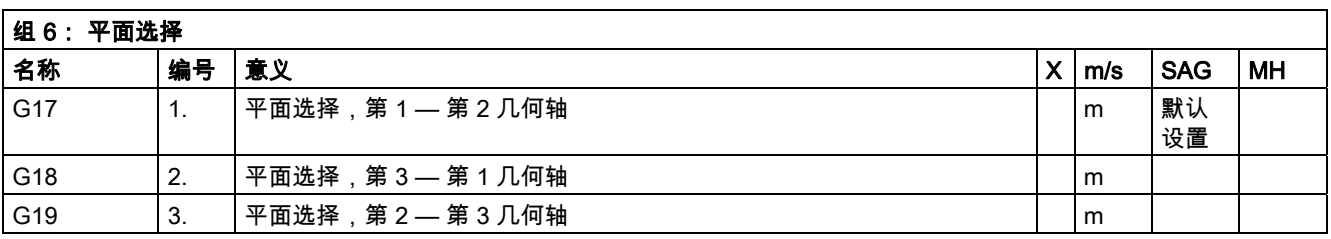

12.3 G 功能/位移条件列表

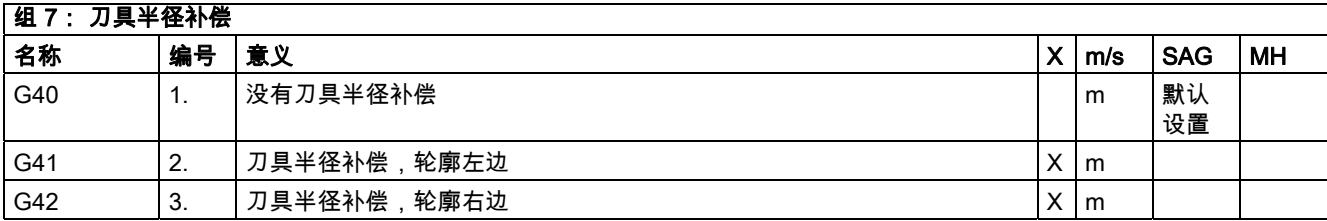

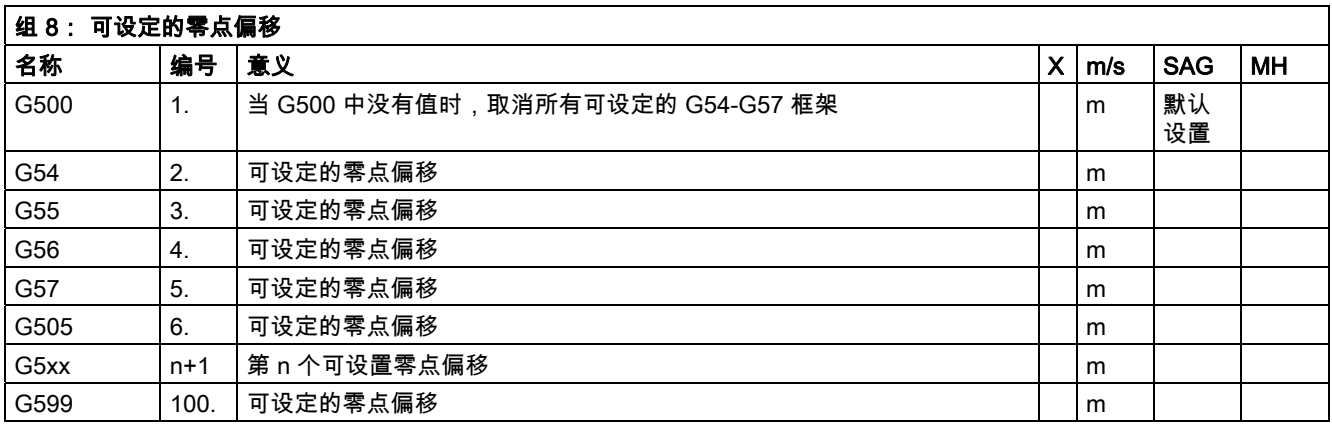

采用该组的 G 功能可以分别激活可设置的用户框架 \$P\_UIFR[ ]。 G54 与框架 \$P\_UIFR[1] 相符, G505 与框架 \$P\_UIFR[5] 相符。 可设置的用户框架的数量以及相应的该组中的 G 功能数量可以通过机床数据 \$MC\_MM\_NUM\_USER\_FRAMES 进行编程。

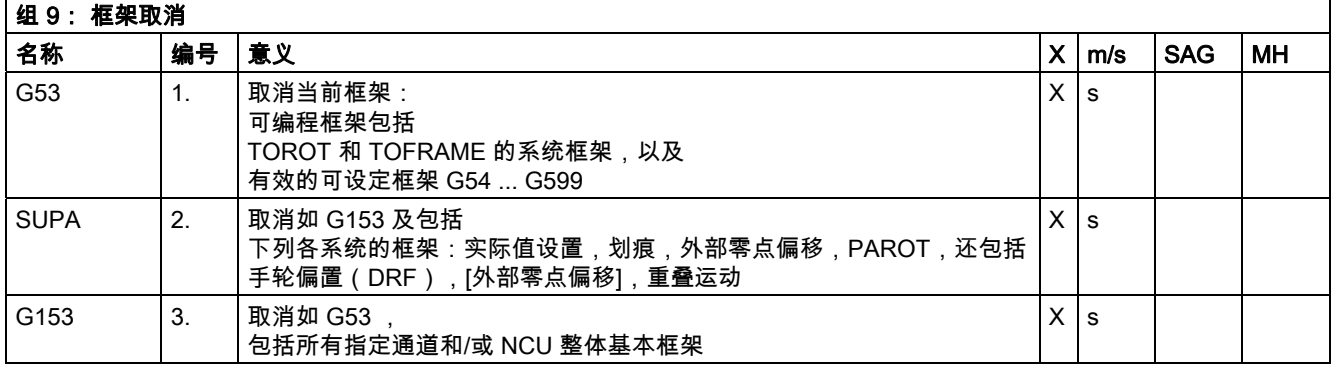

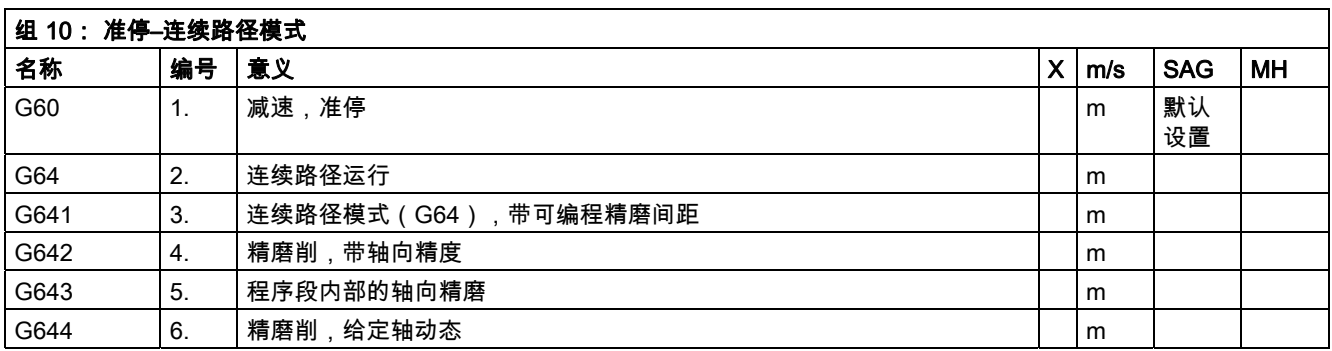

12.3 G 功能/位移条件列表

表

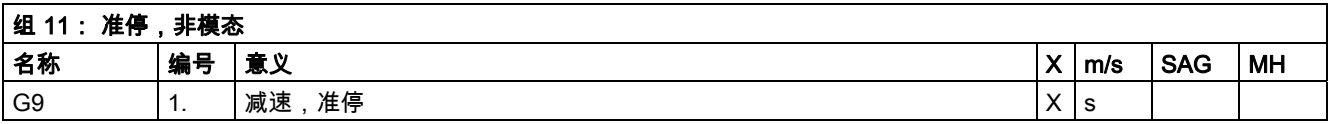

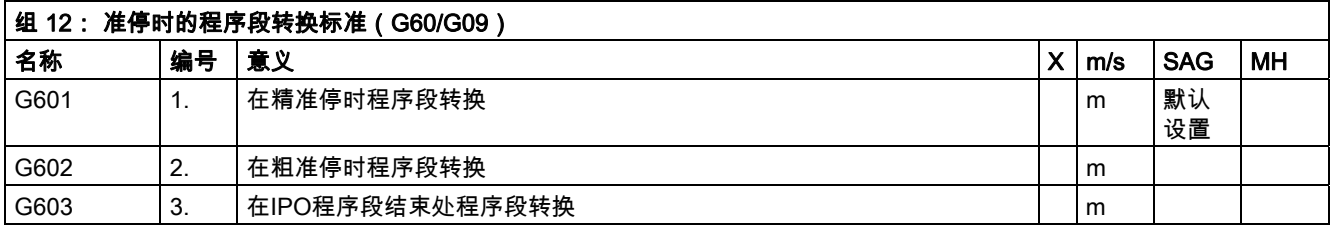

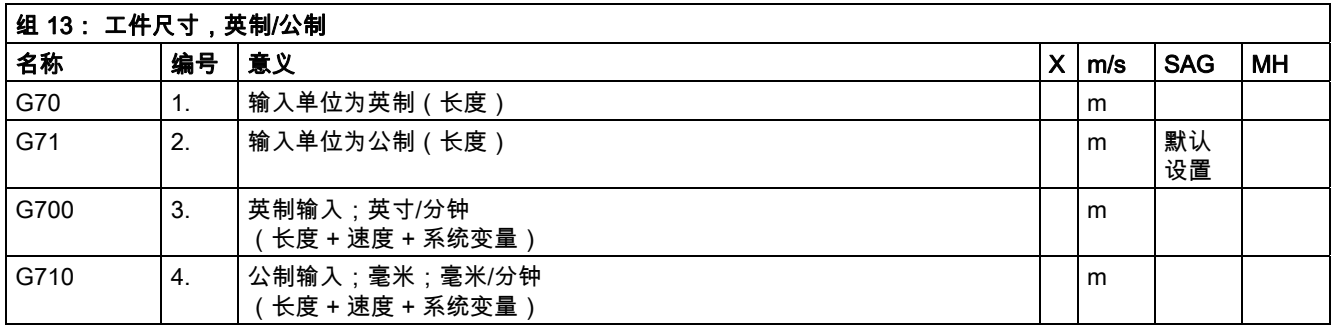

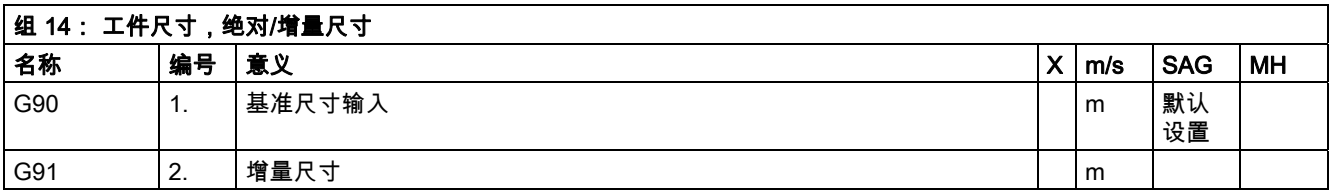

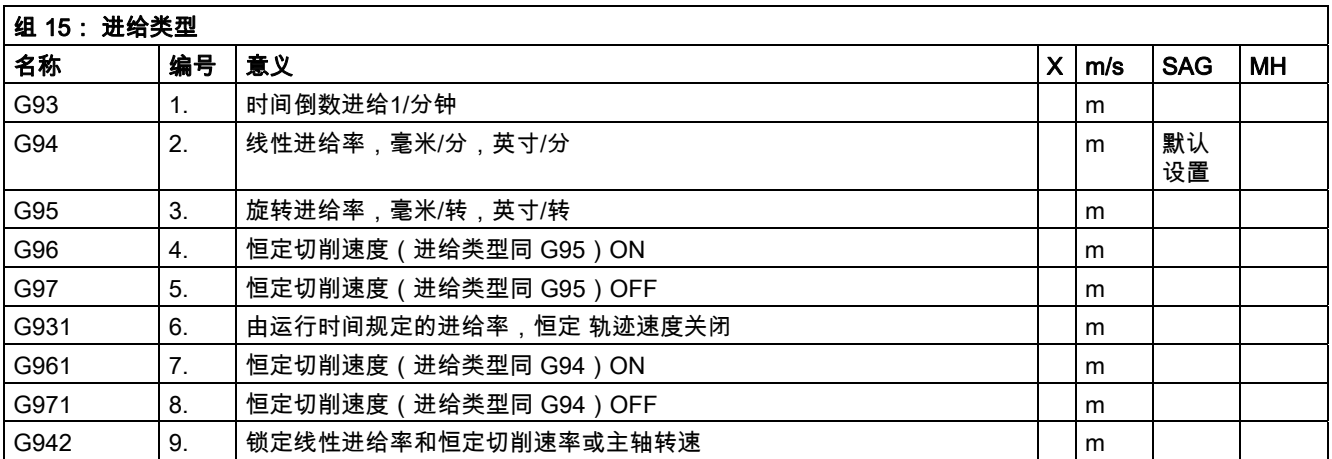

### 12.3 G 功能/位移条件列表

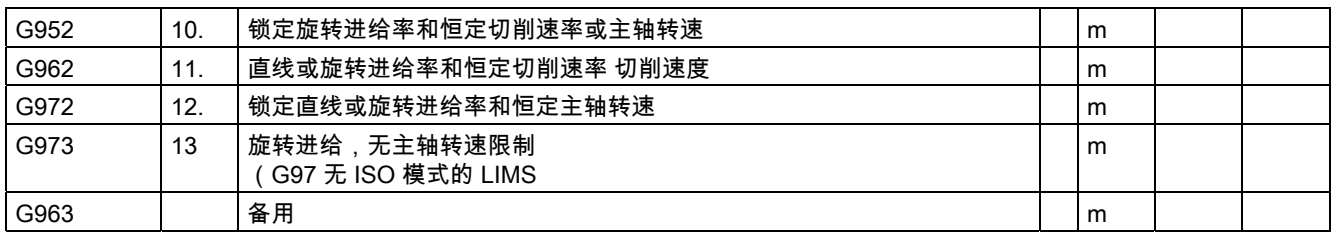

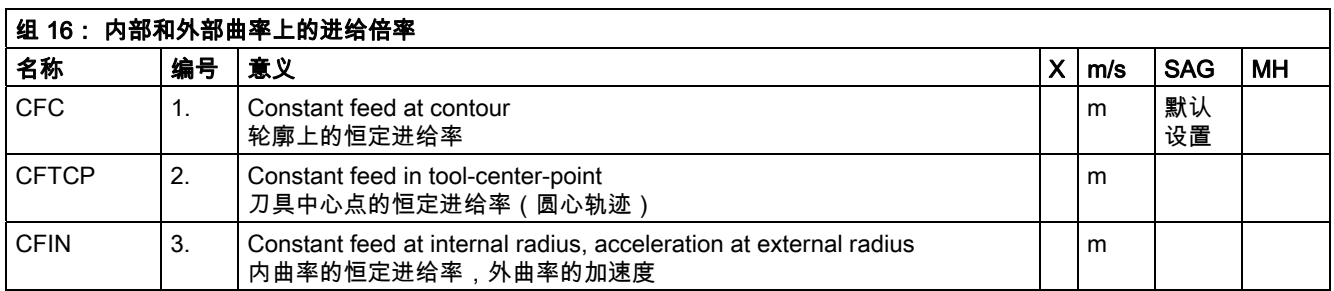

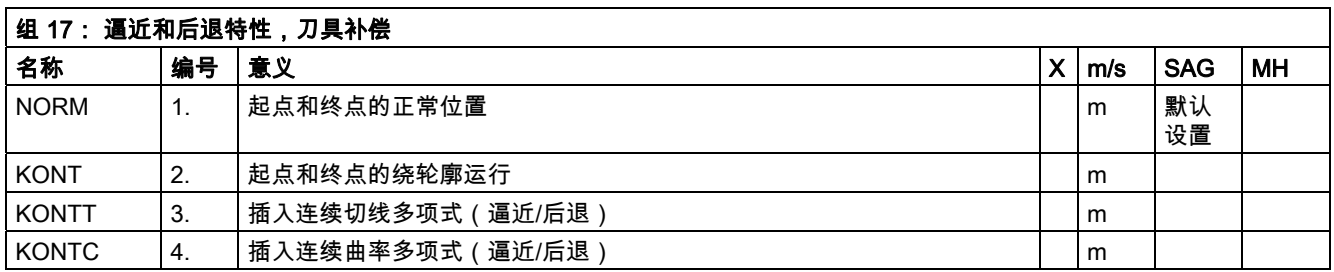

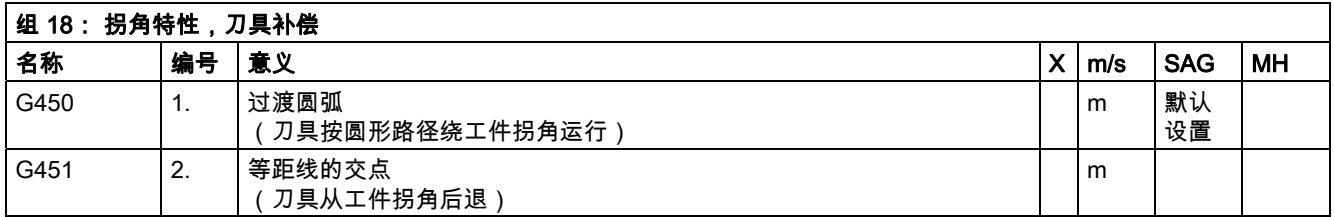

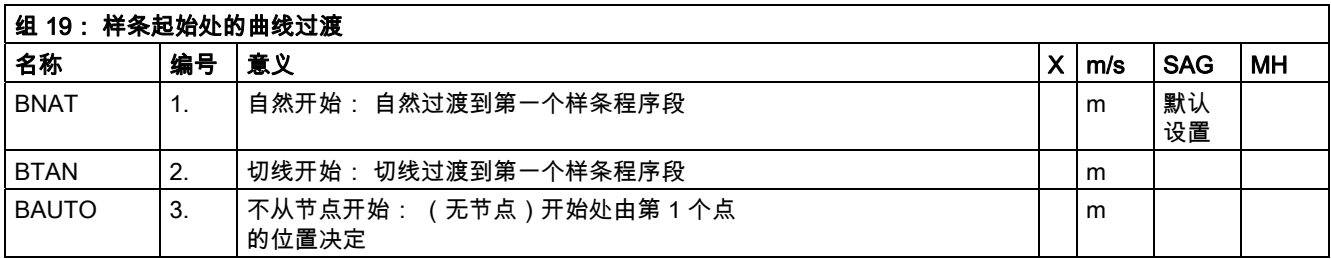

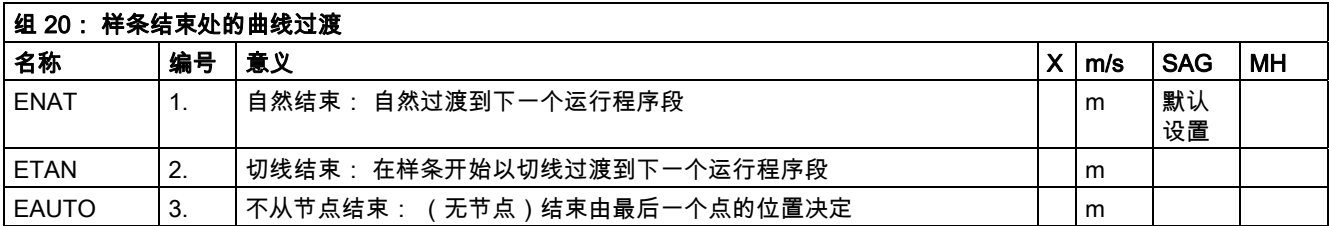

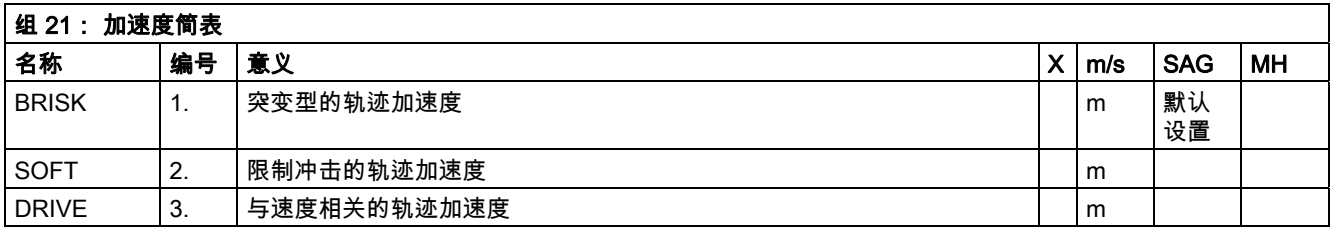

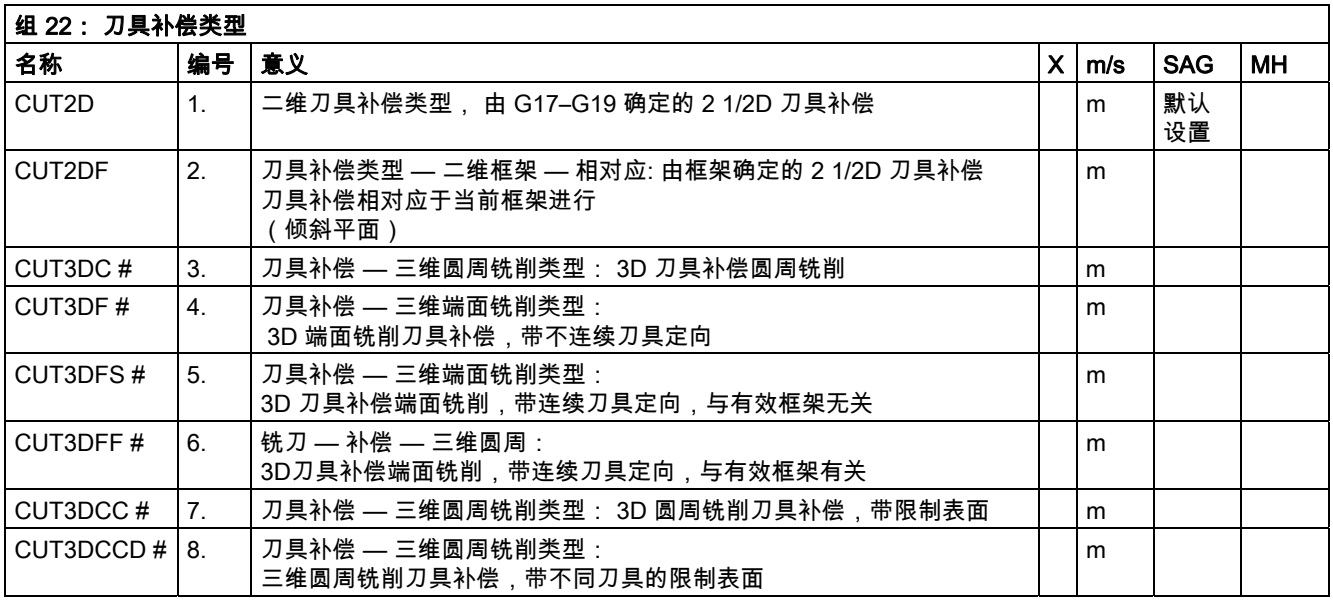

# 该关键字不 适用于 SINUMERIK 810D/NCU571 。

#### 表 12.3 G 功能/位移条件列表

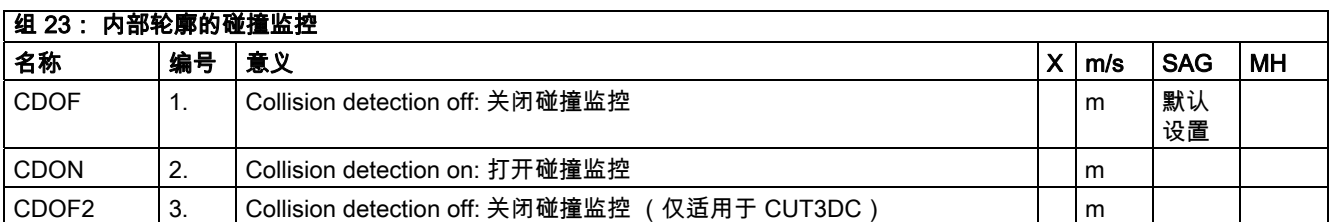

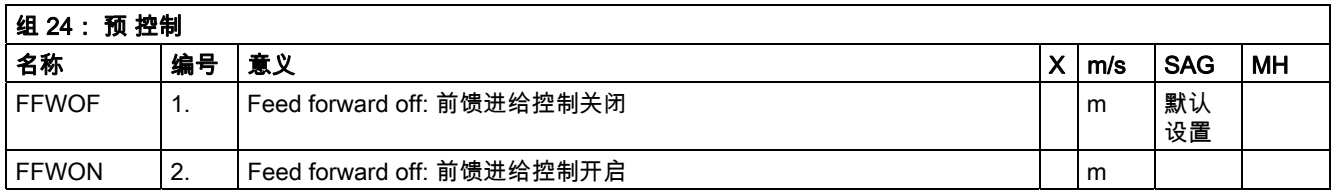

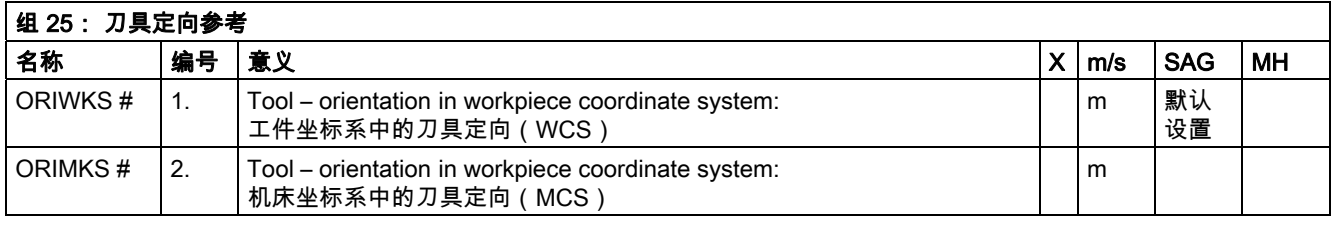

### # 该关键字不 适用于 SINUMERIK 810D/NCU571 。

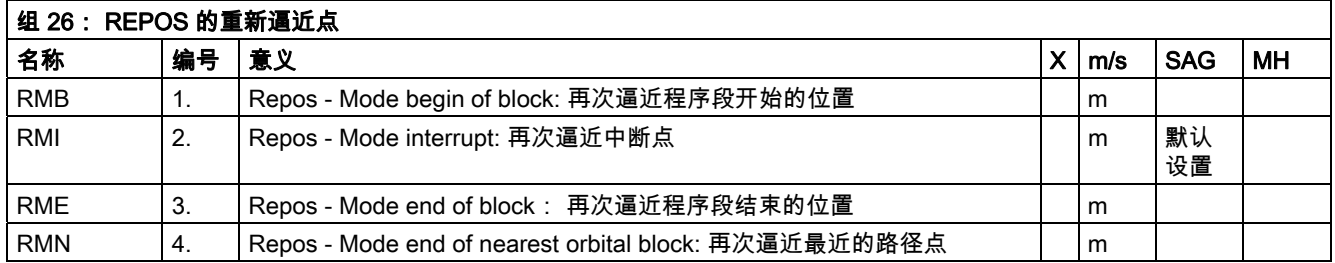

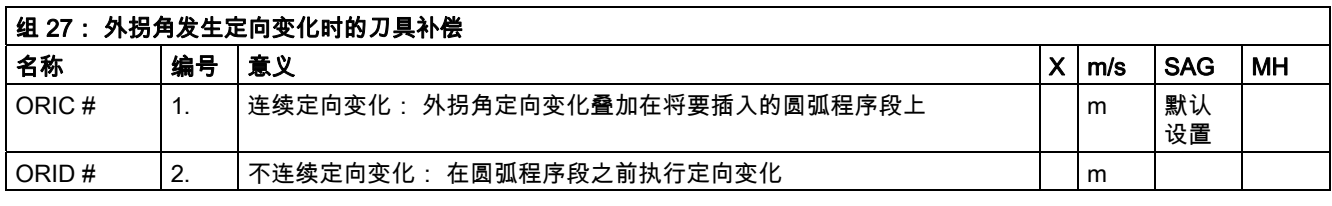

## # 该关键字不 适用于 SINUMERIK 810D/NCU571 。

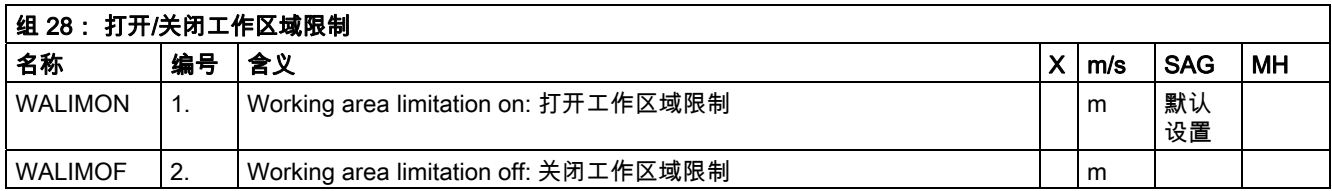

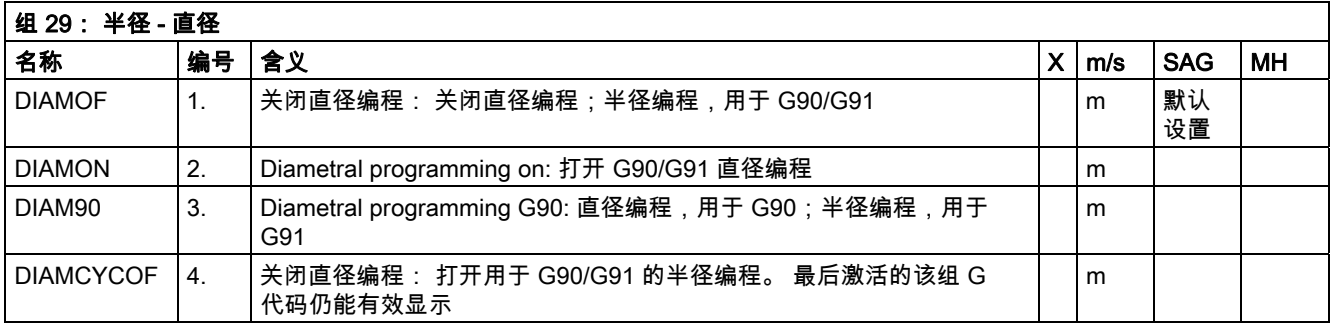

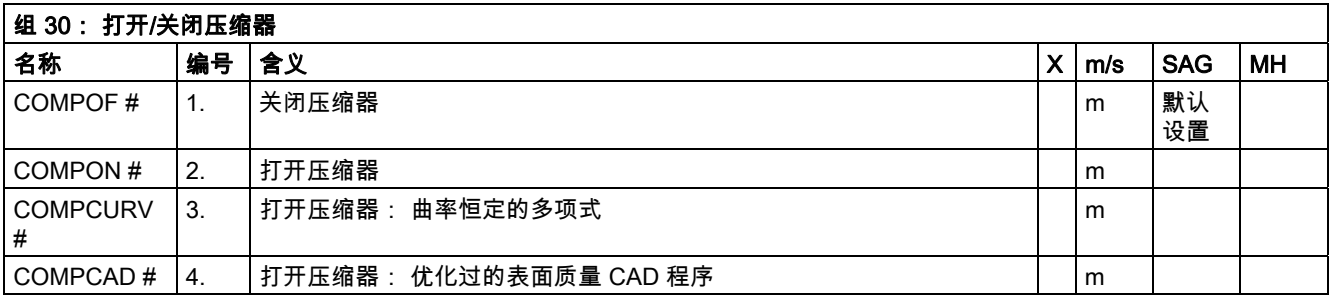

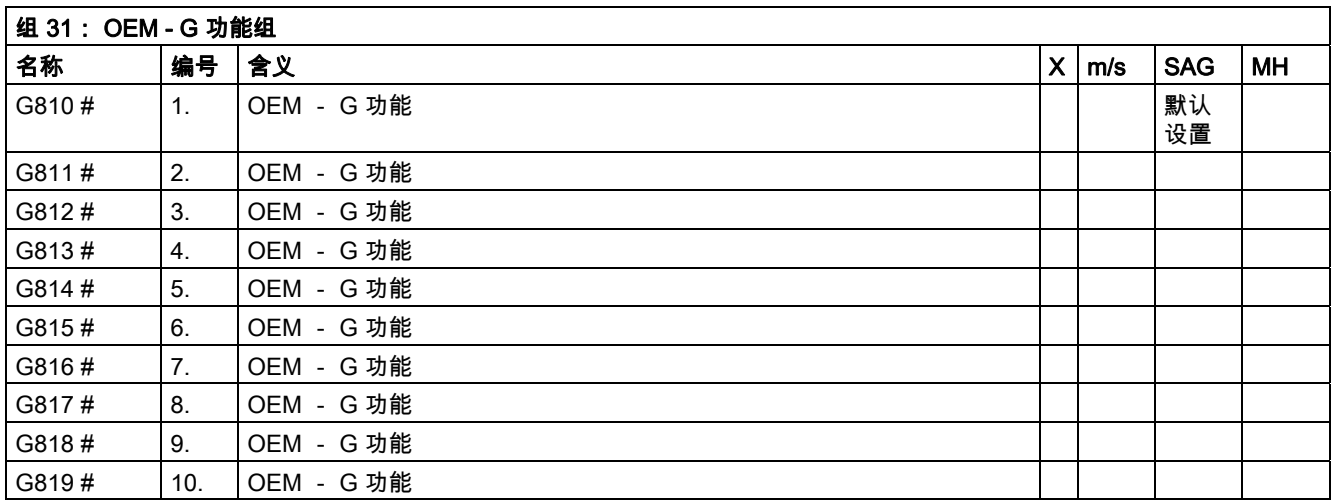

有两个 G 功能组预留给 OEM 用户。 由此,对所使用的功能进行编程,以向外部编程。 # 该关键字 不 适用于 SINUMERIK 810D/NCU571。

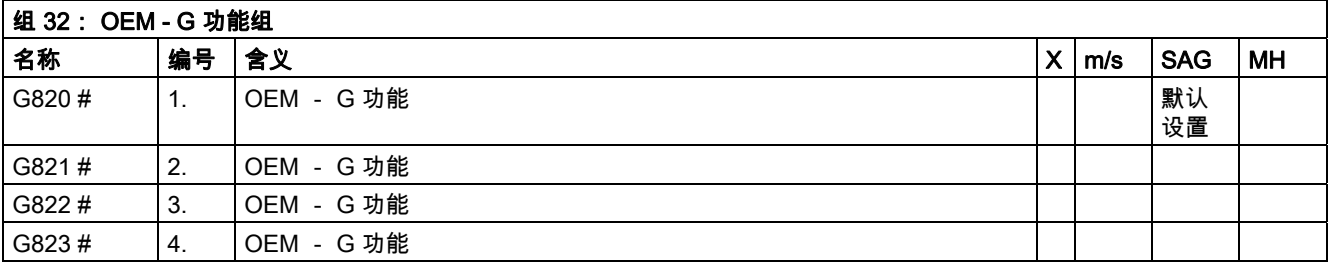

#### 表 12.3 G 功能/位移条件列表

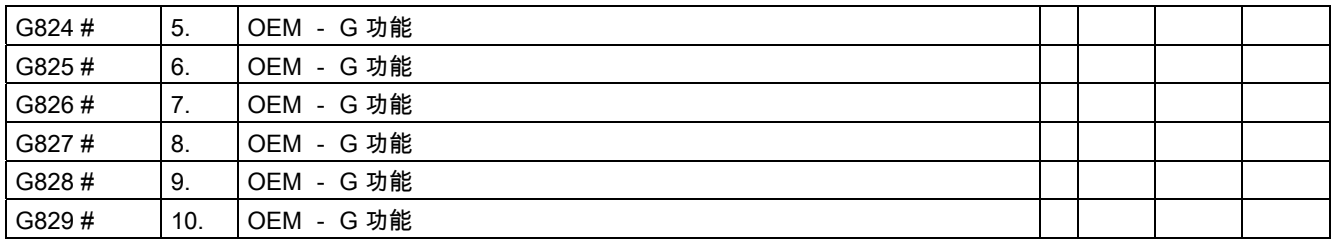

有两个 G 功能组预留给 OEM 用户。 这样 OEM 可以用其编程自定义的功能。

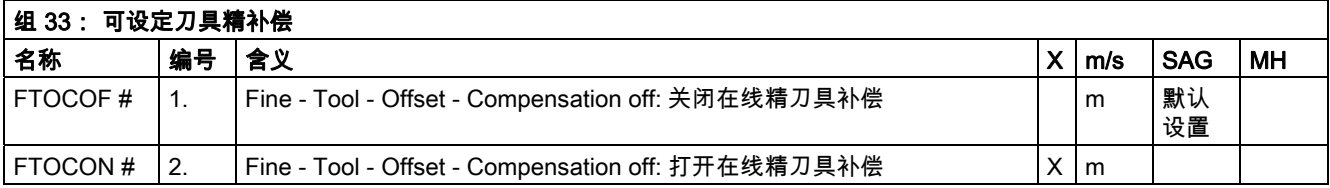

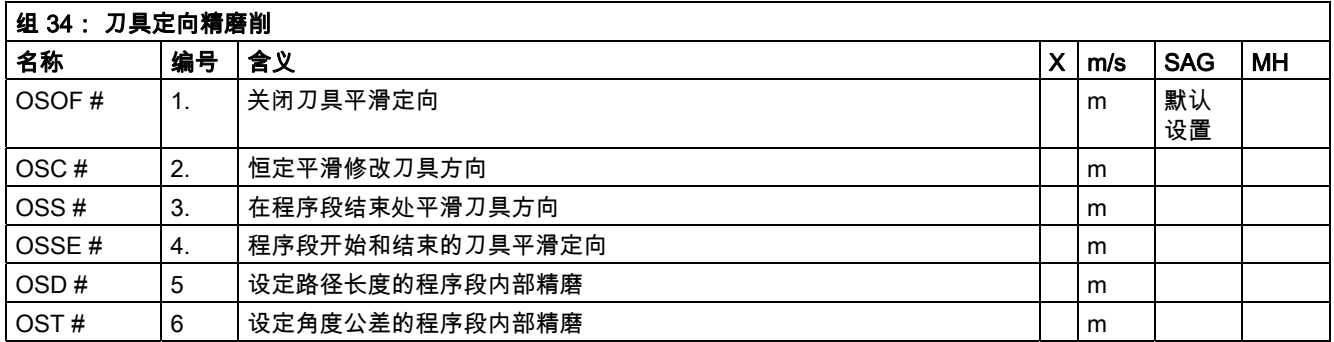

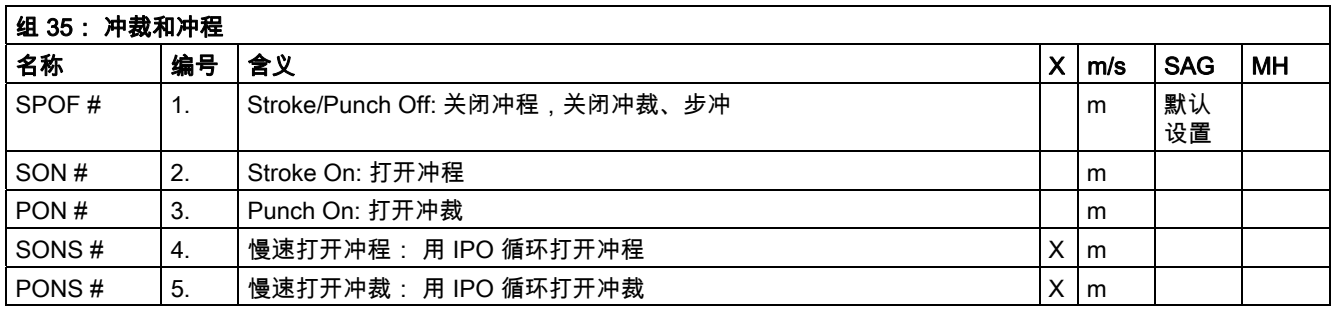

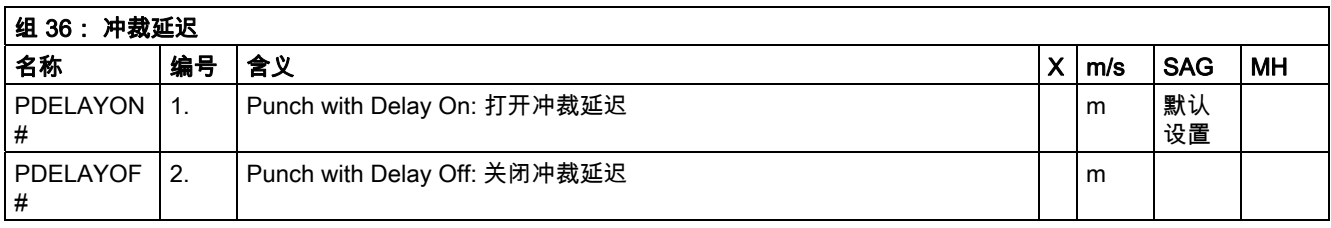

# 该关键字不 适用于 SINUMERIK 810D/NCU571 。

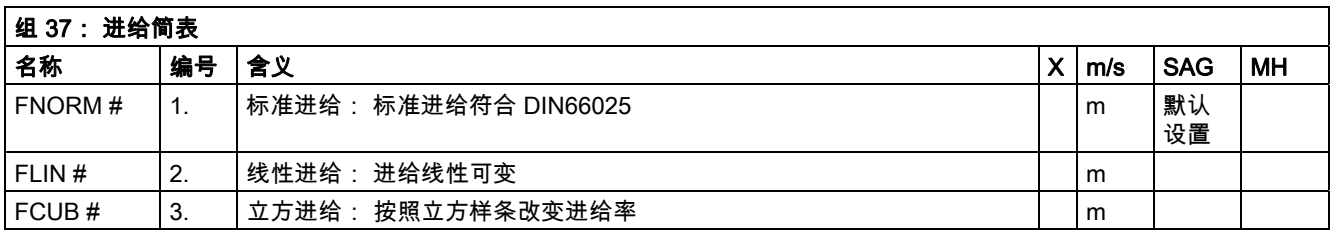

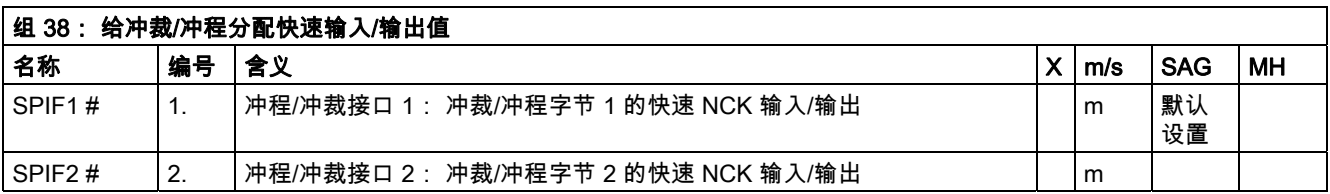

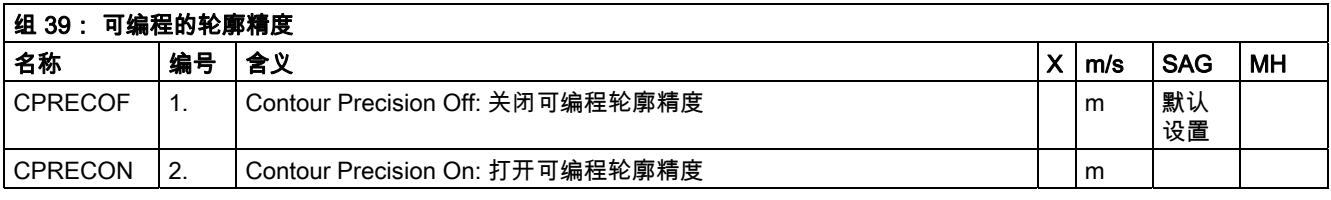

## # 该关键字不 适用于 SINUMERIK NCU571 。

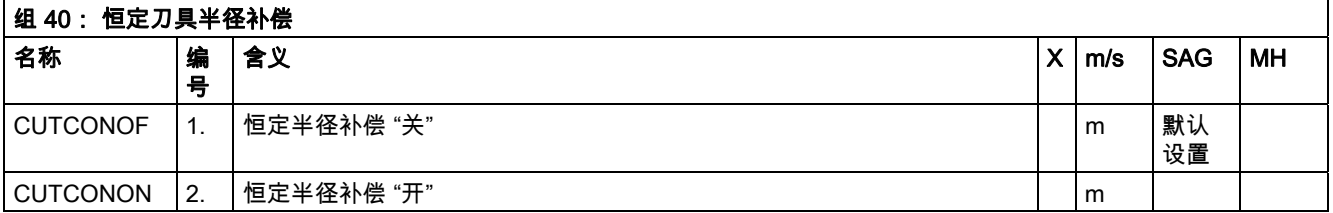

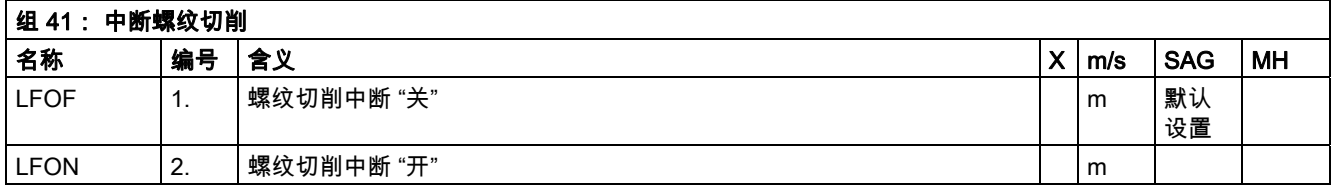

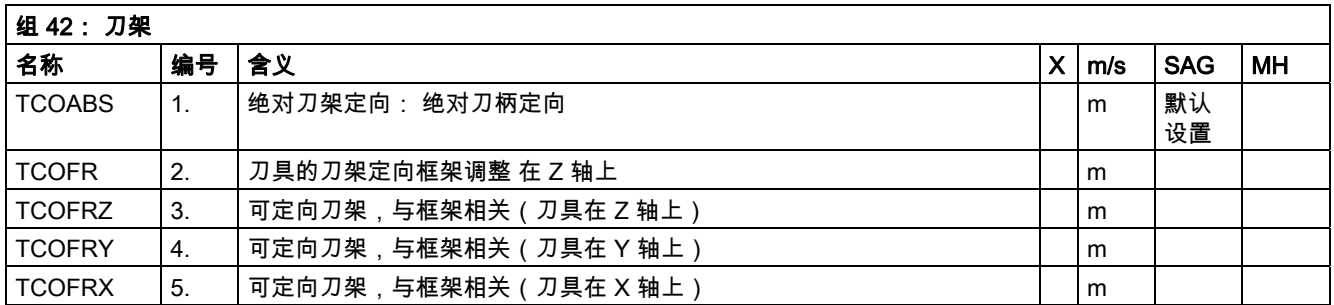

#### 表 12.3 G 功能/位移条件列表

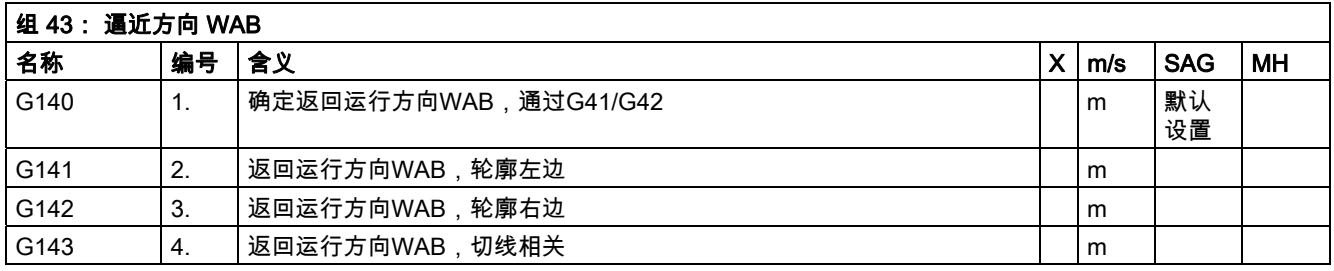

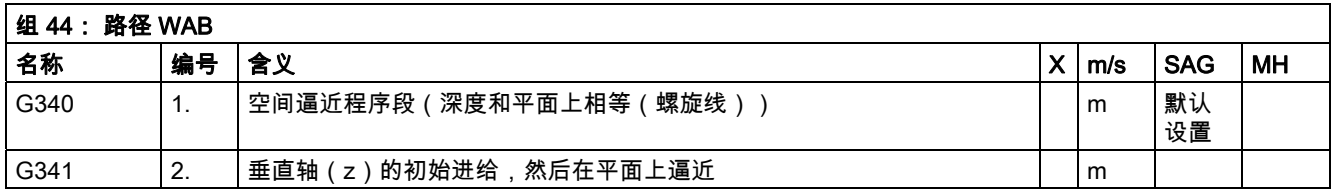

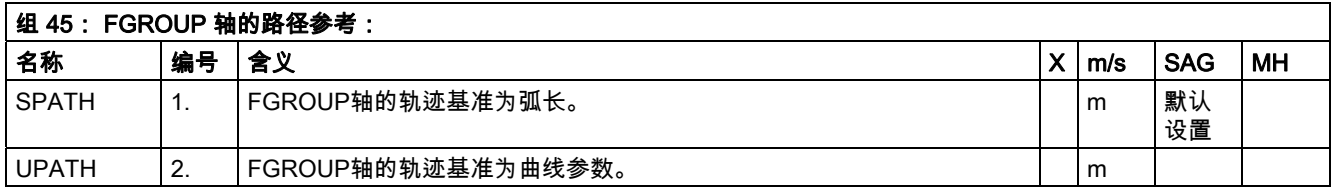

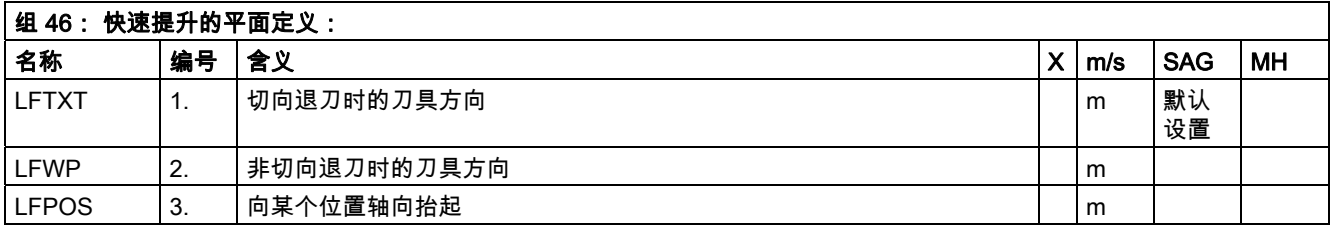

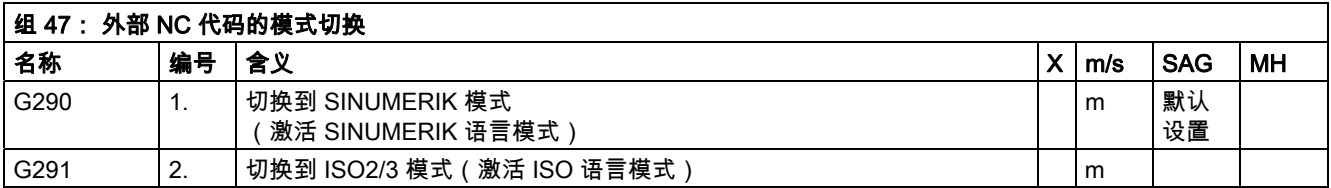

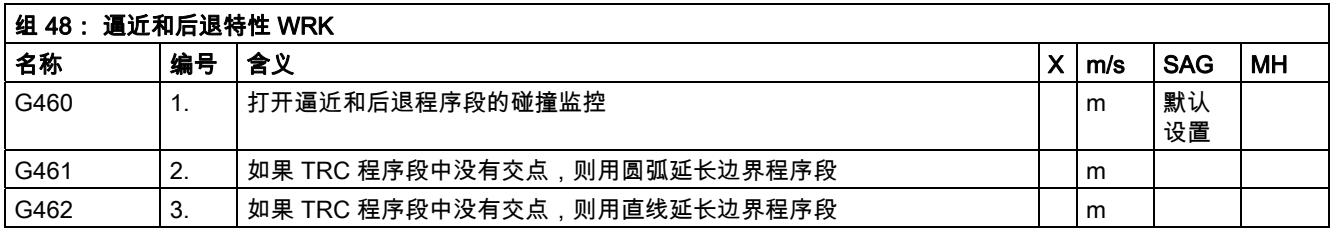

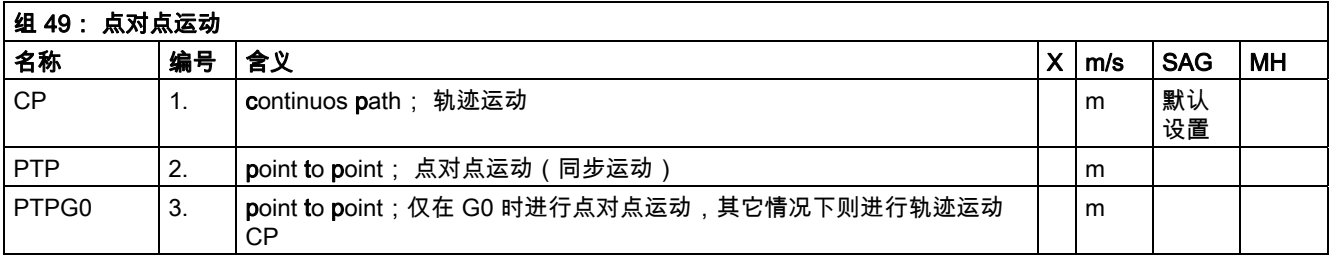

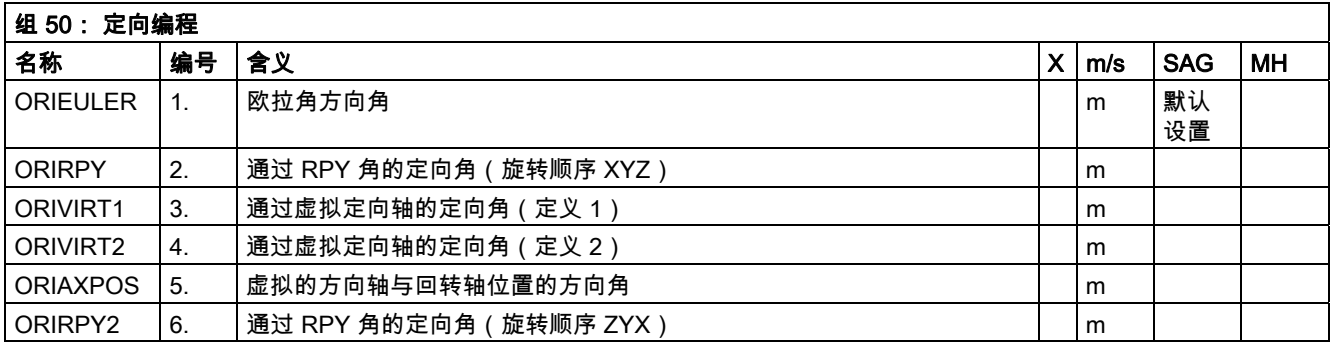

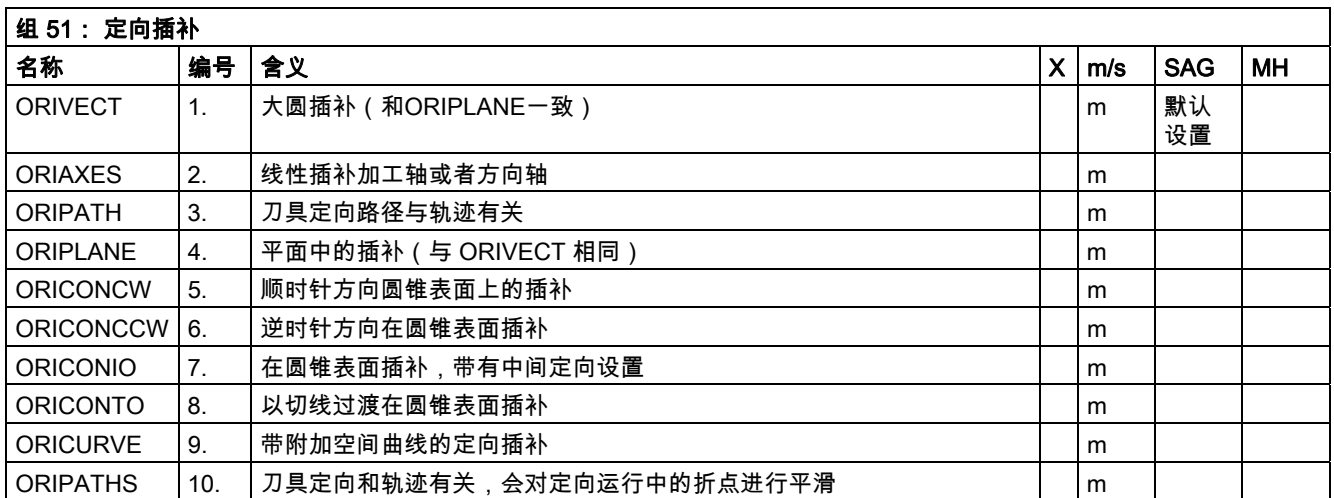

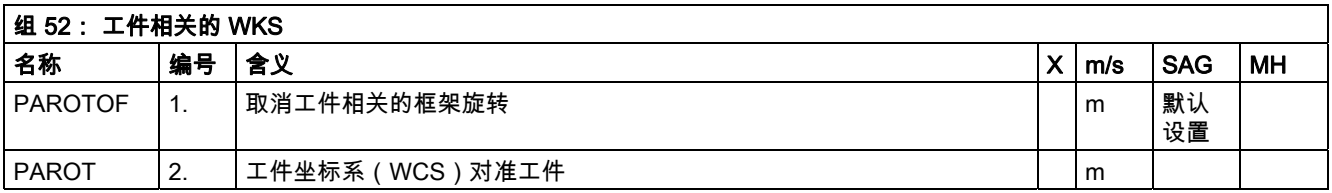

12.3 G 功能/位移条件列表

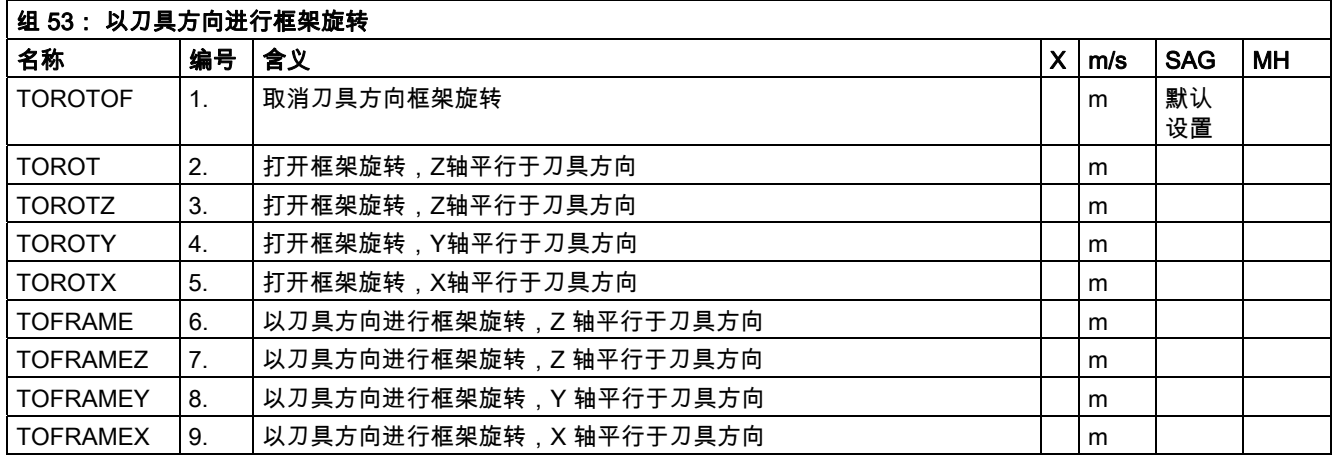

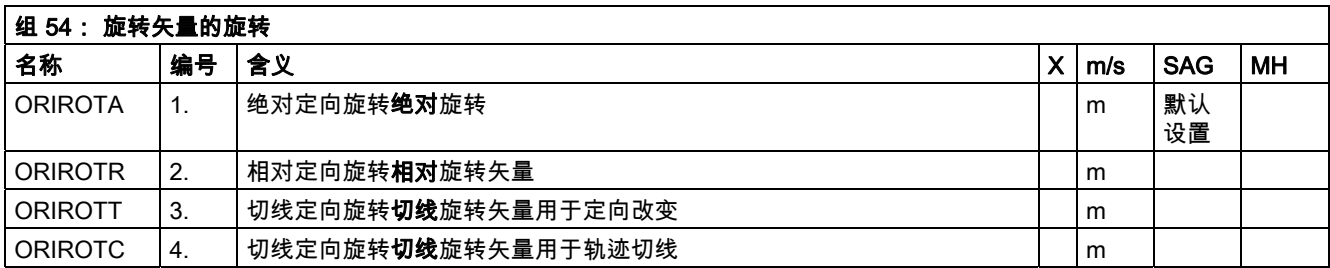

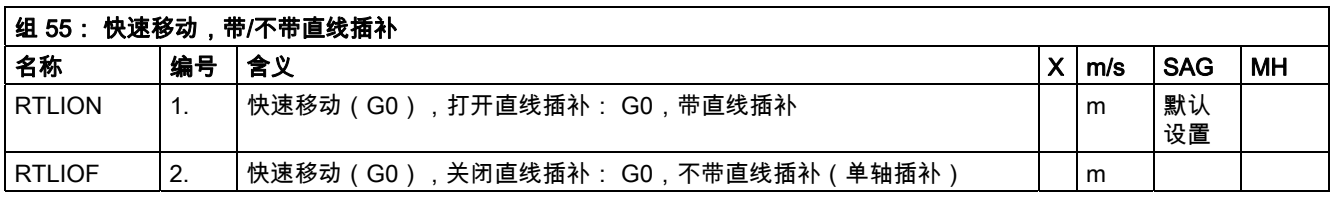

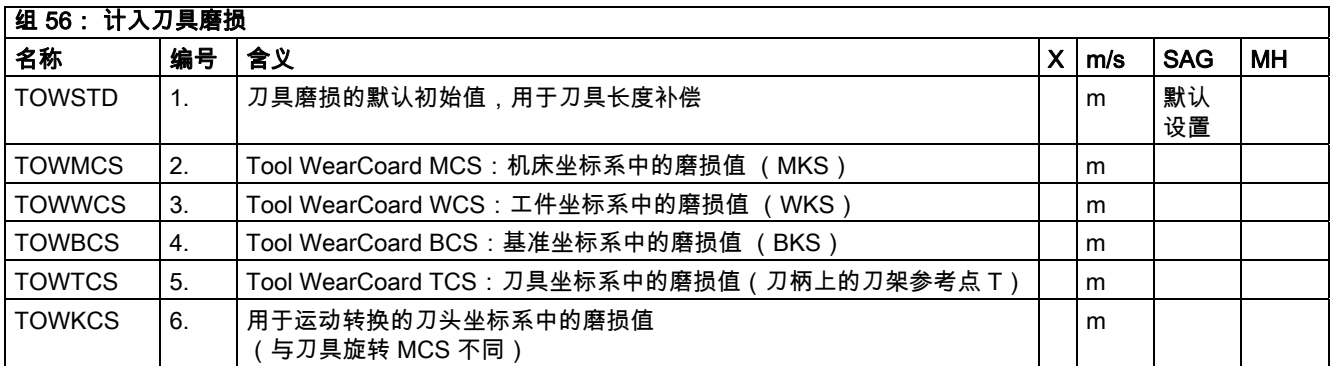

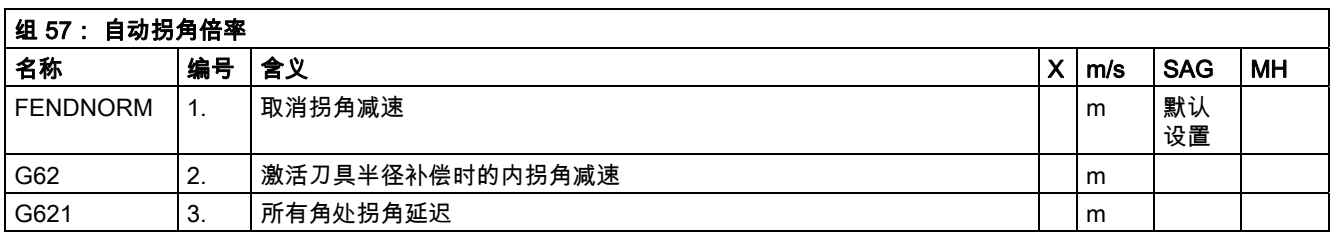

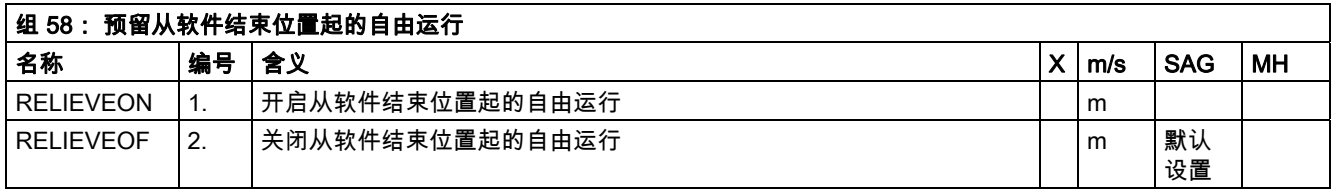

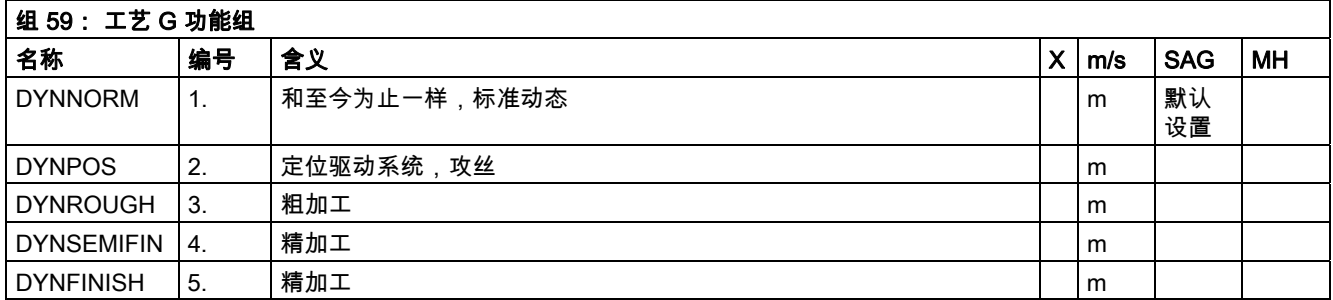

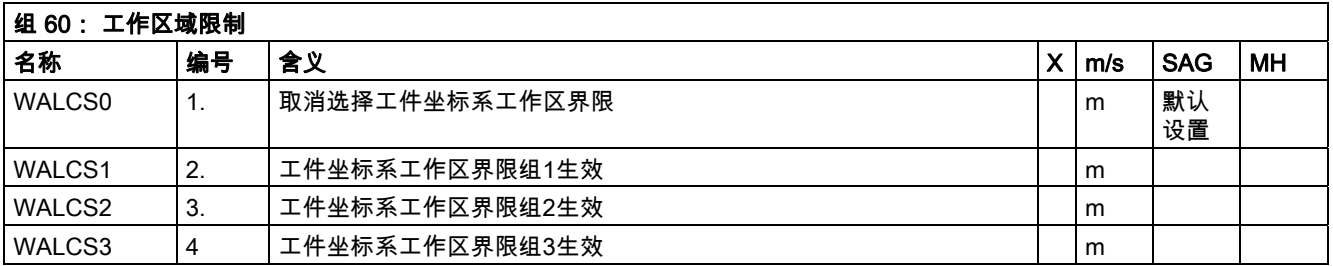

### 12.4 预定义子程序列表

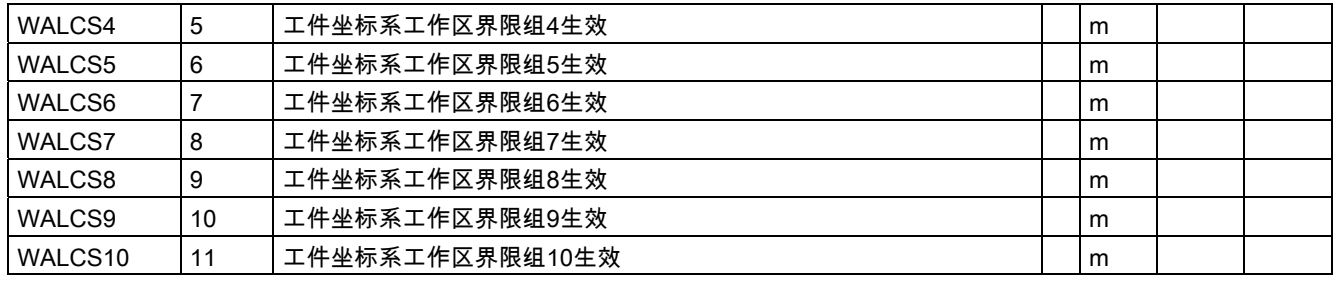

# 12.4 预定义子程序列表

## 12.4.1 预定义子程序调用

### 预定义子程序列表

在预定义子程序列表当中,可以根据功能分组找到所有存在的子程序。 一些控制功能由子程序调用句法激活。

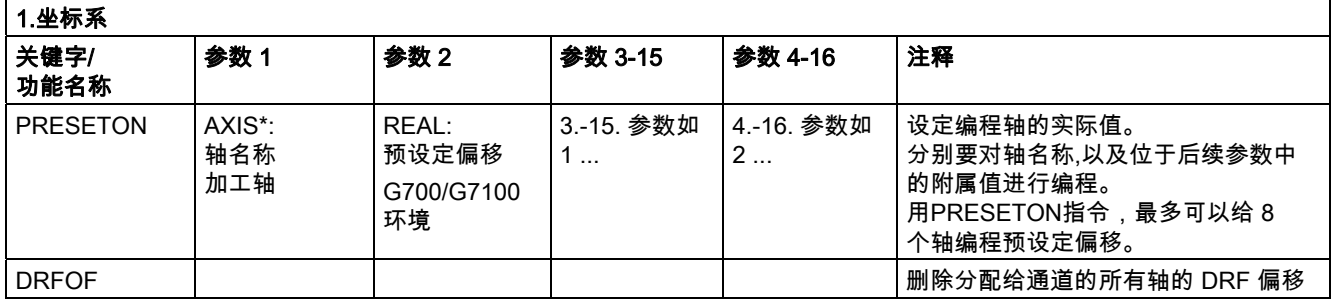

\*) 一般来说,只要参考是明确的,几何轴或特殊轴名称也可以用来代替加工轴名称。

٦

## 预定义子程序调用

## 2. 轴连接

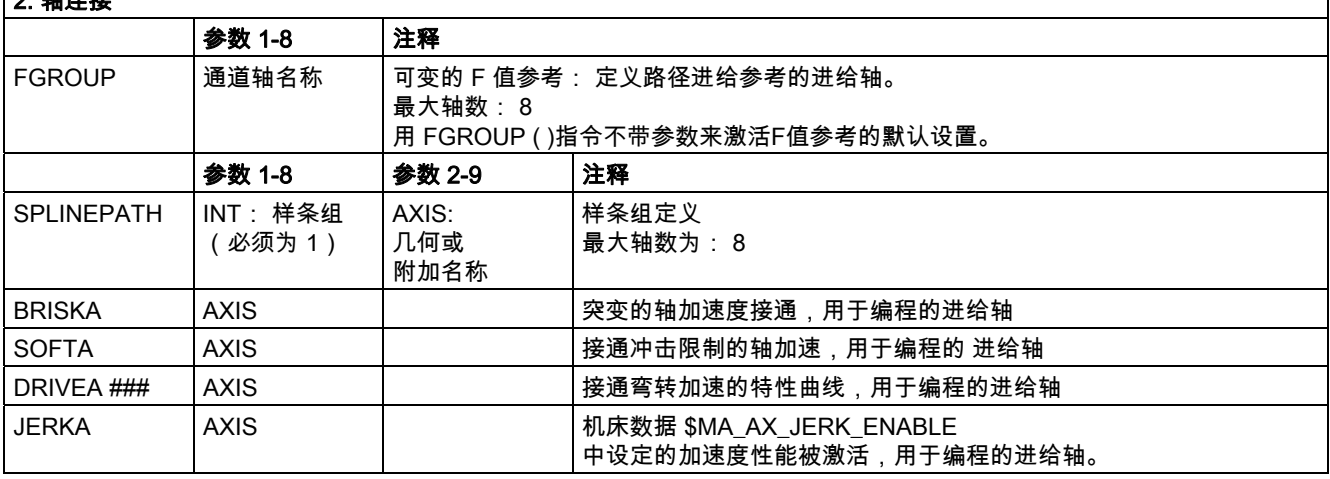

# 该关键字不 适用于 SINUMERIK 810D/NCU571 。 # 该关键字不适用于 SINUMERIK 810D。 ### 指令不适用于 SINUMERIK FM-NC。

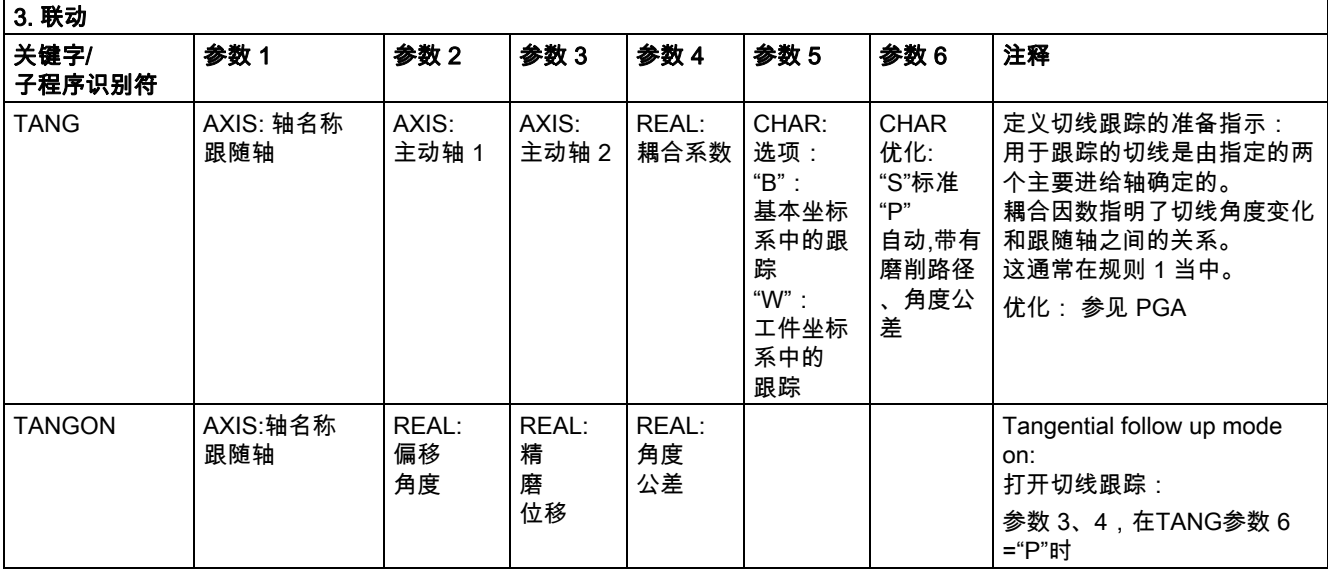

#### 表 12.4 预定义子程序列表

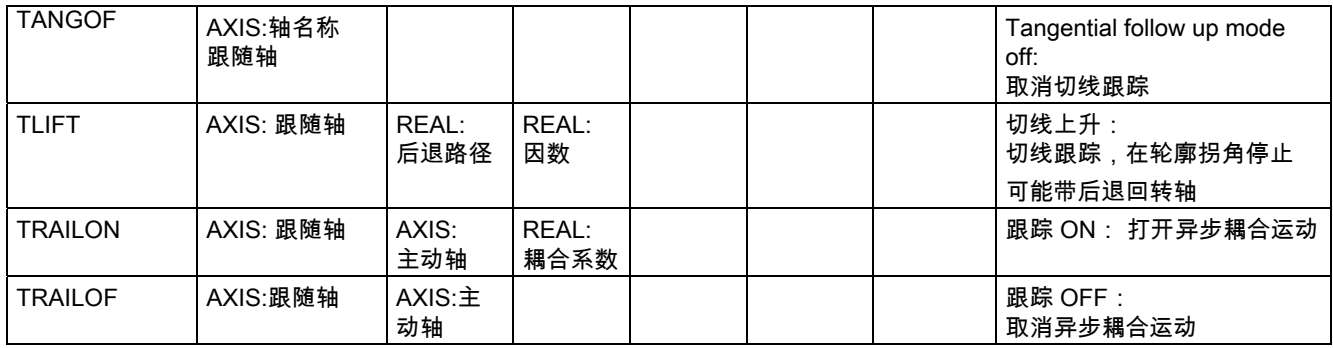

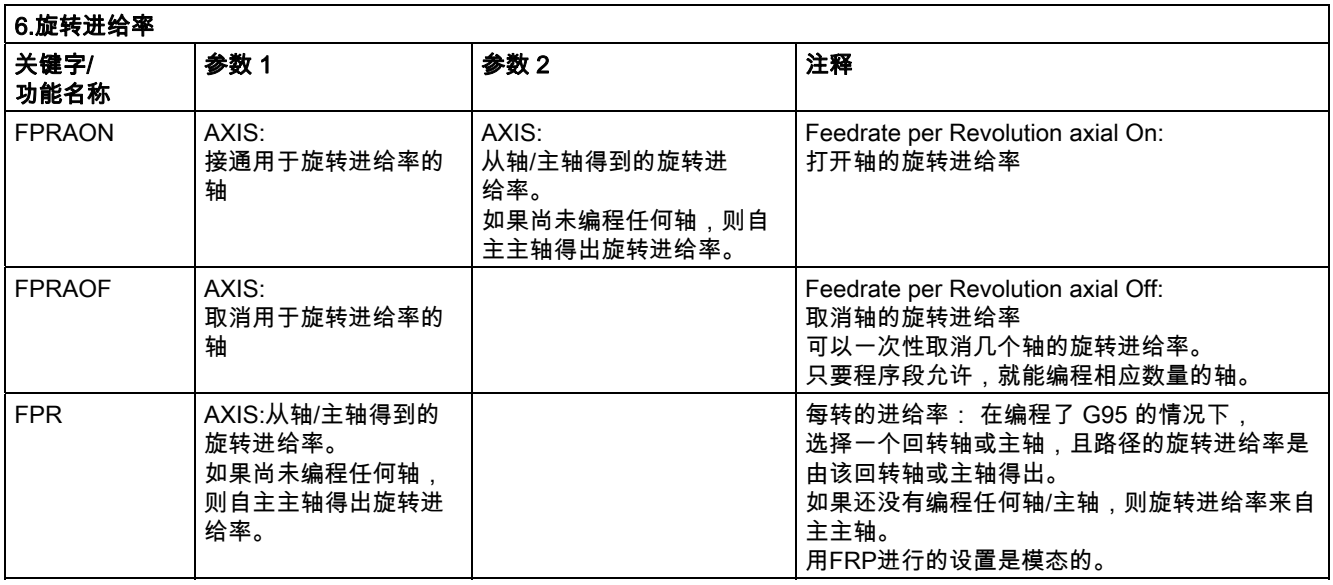

也可以编程一个主轴,而不是进给轴: FPR(S1) 或 FPR(SPI(1))

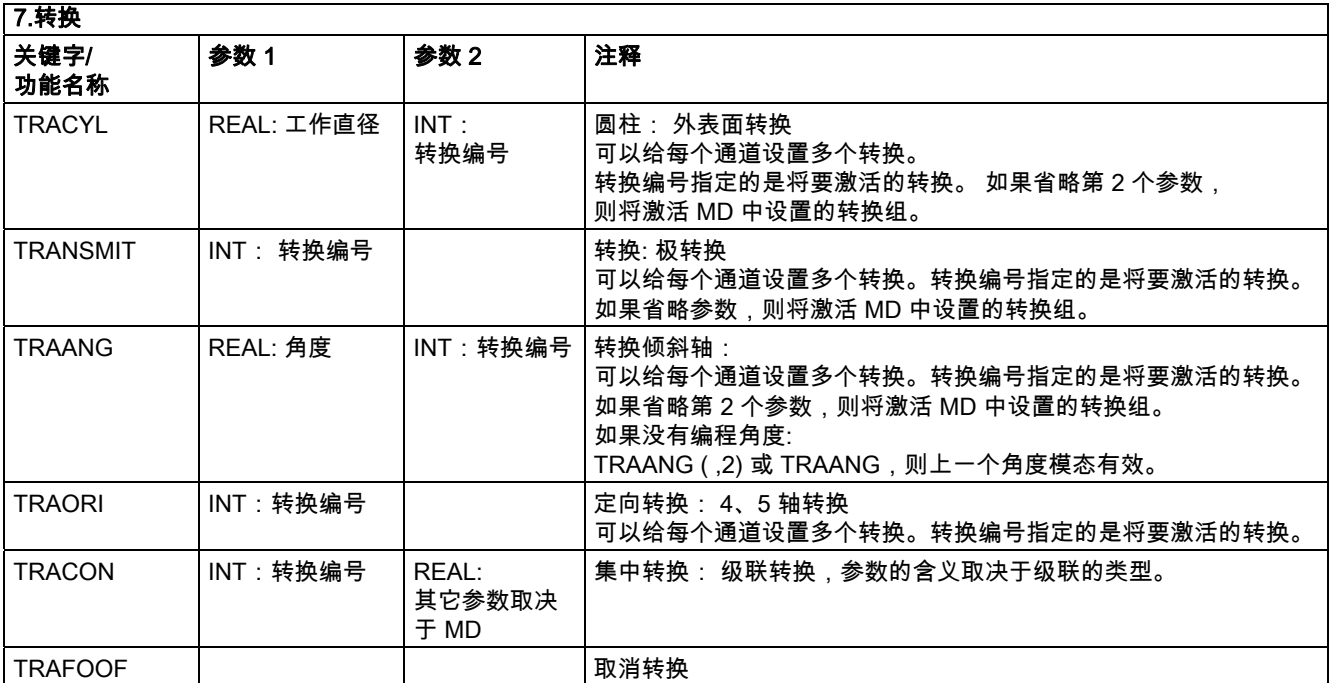

对于每个转换类型,每个通道的每个转换都有一个指令。 如果每个通道有多种转换具有相同的转换类型,可以用相应的指令和参数选择转换。 可以通过转换改变来取消选择转换,或者用明确的取消选择命令。

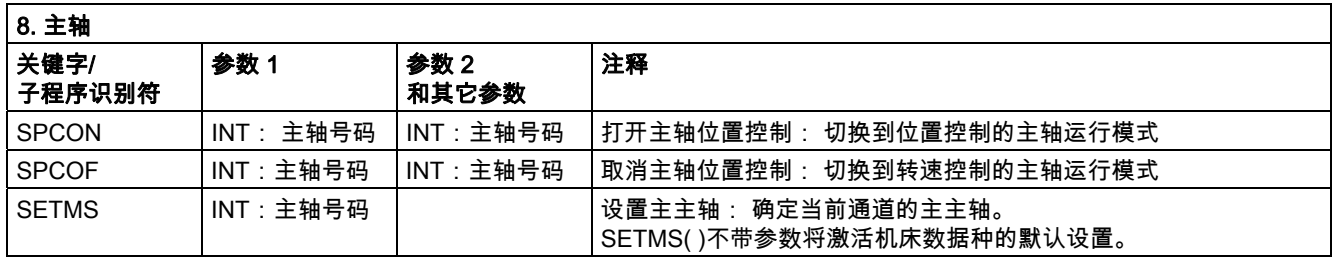

#### 表 12.4 预定义子程序列表

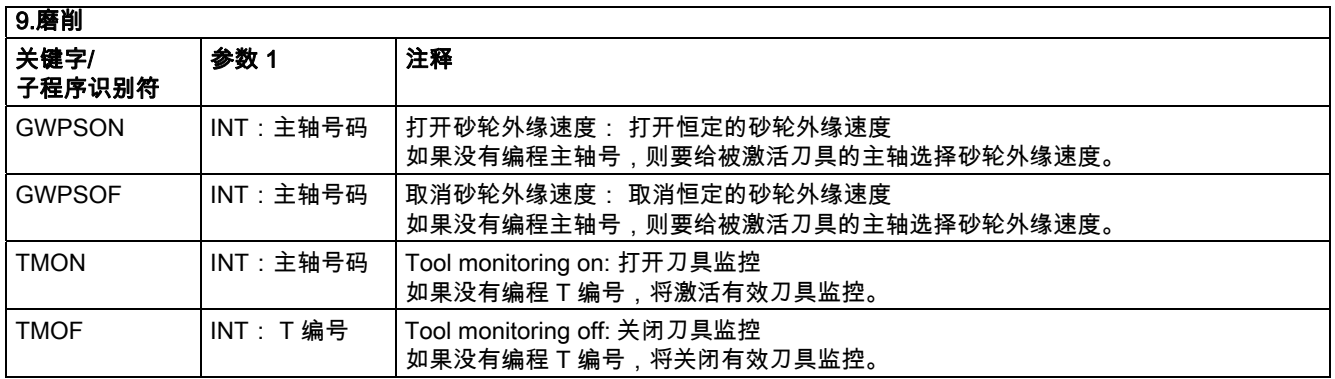

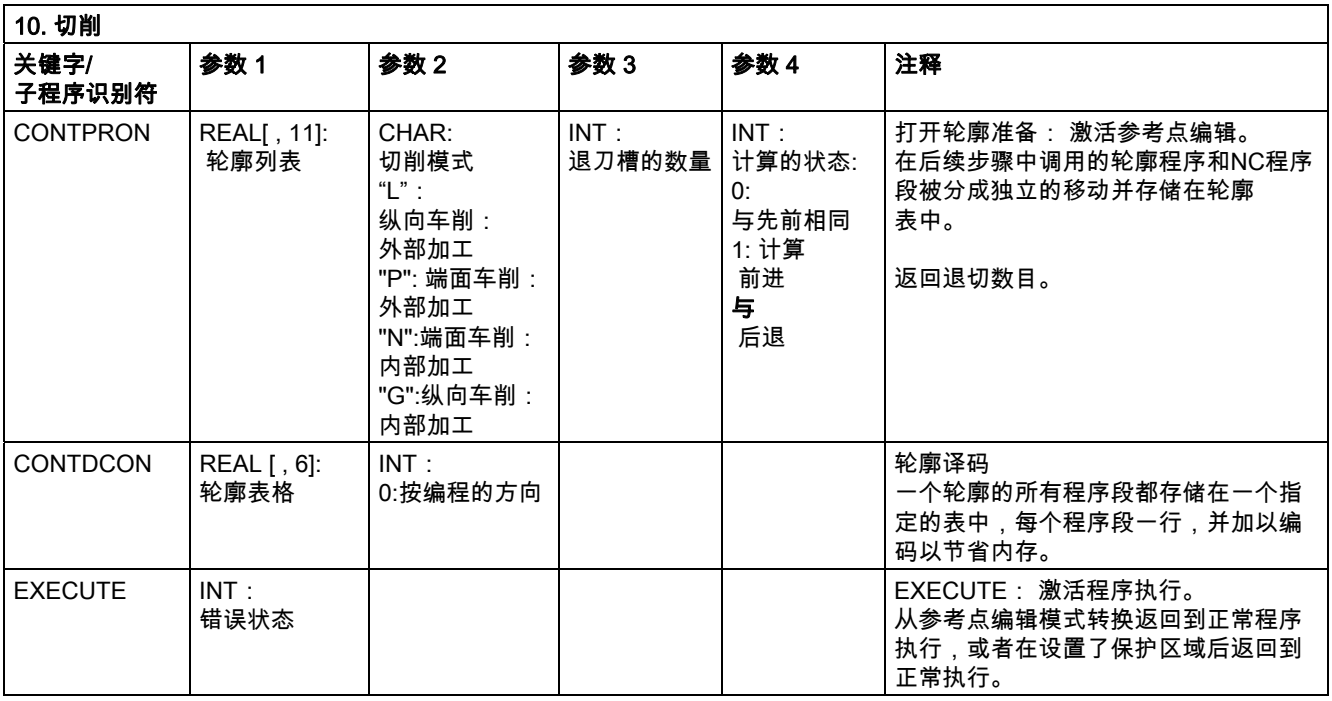

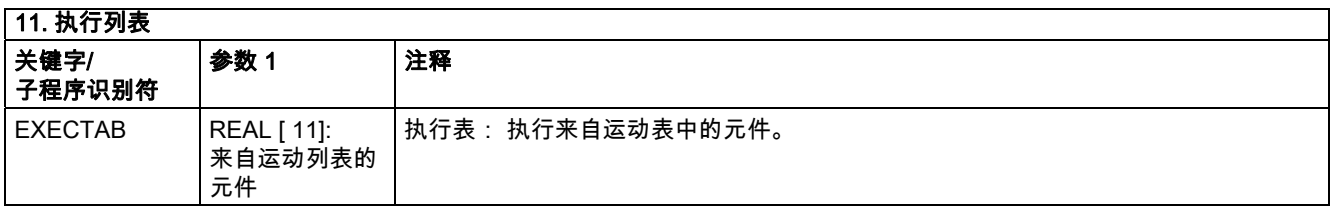

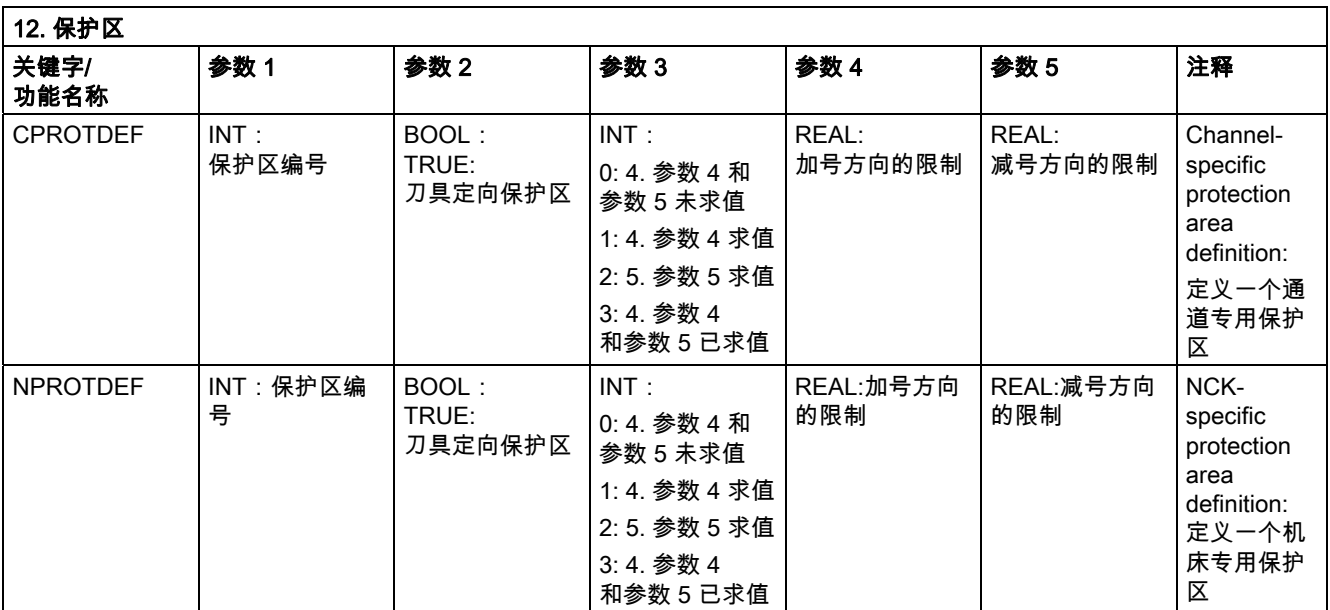

#### 表 12.4 预定义子程序列表

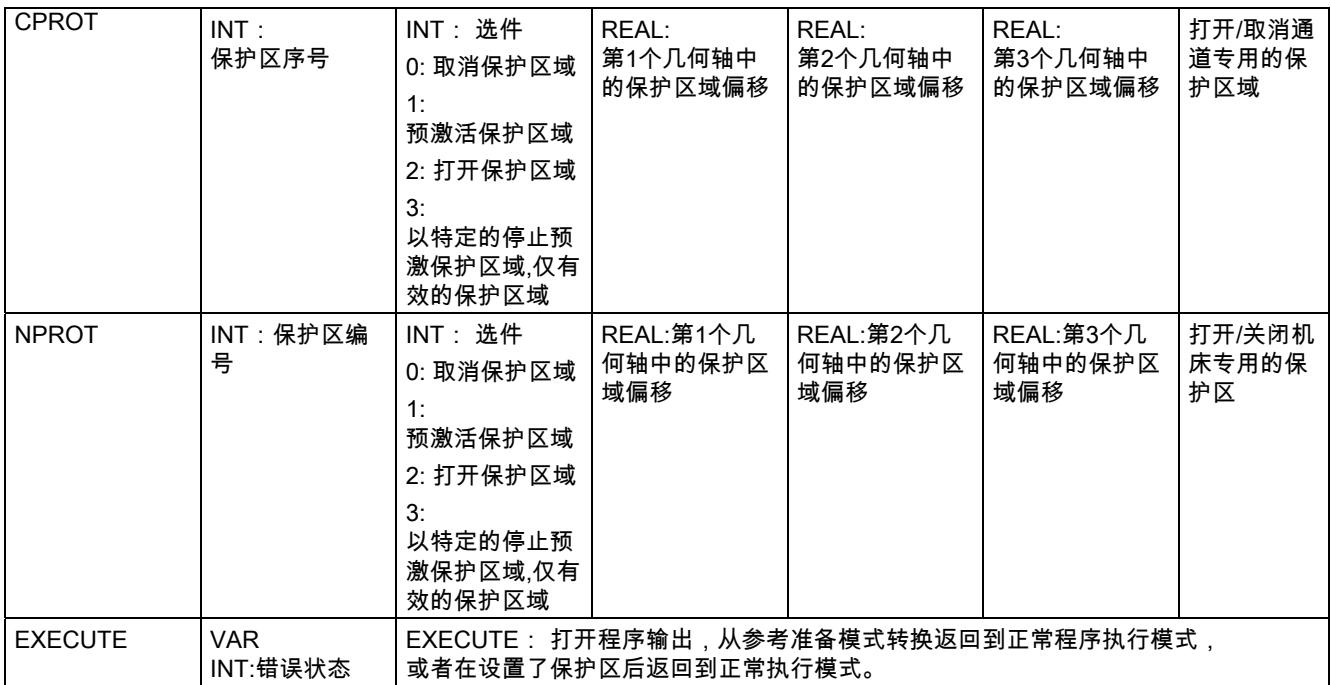

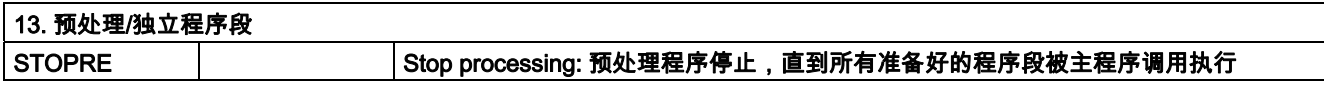

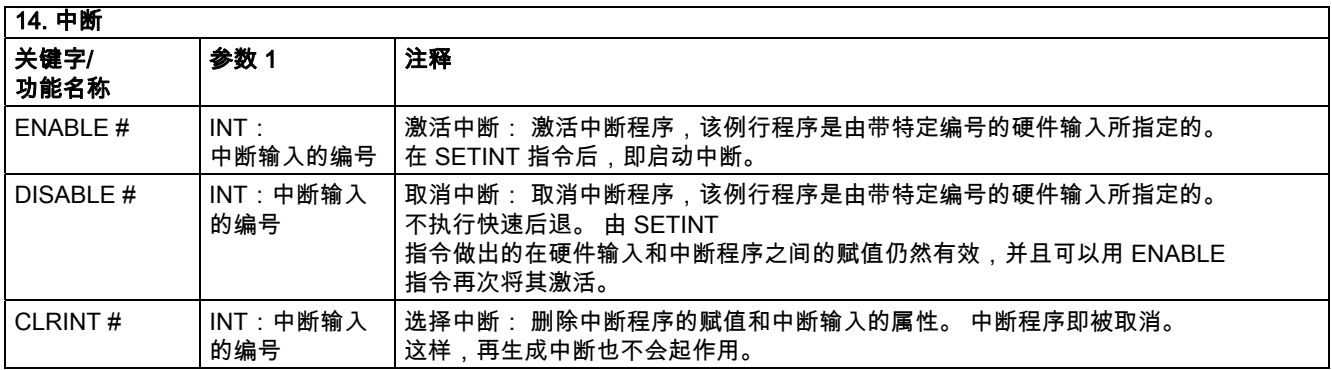

# 该关键字不 适用于 SINUMERIK 810D。

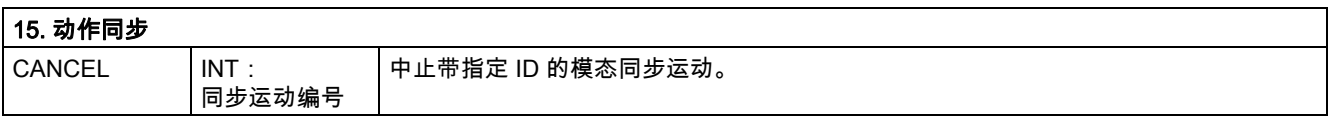

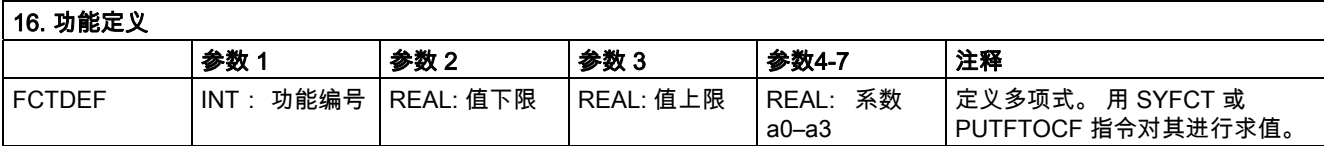

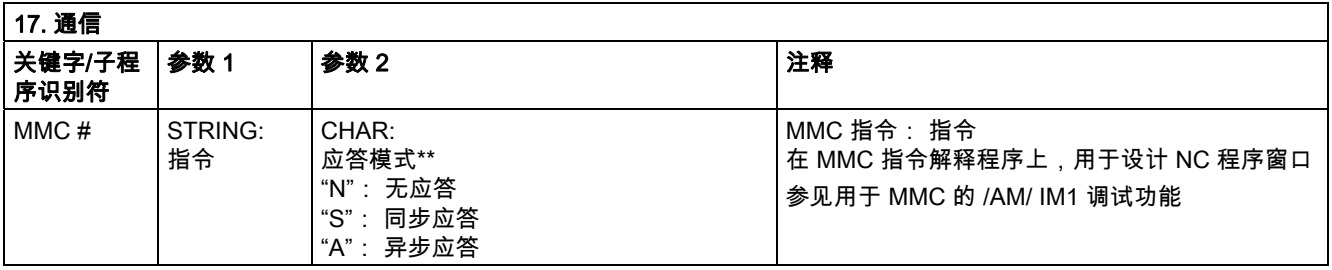

#) 该关键字**不** 适用于 SINUMERIK 810D。 \*\*) 确认模式: 确认执行分量(通道,NC …)的请求。 **无应答:** 当指令被传送后,程序将继续执行。 如果不能正确执行指令,系统不会通知发送人。

#### 表 12.4 预定义子程序列表

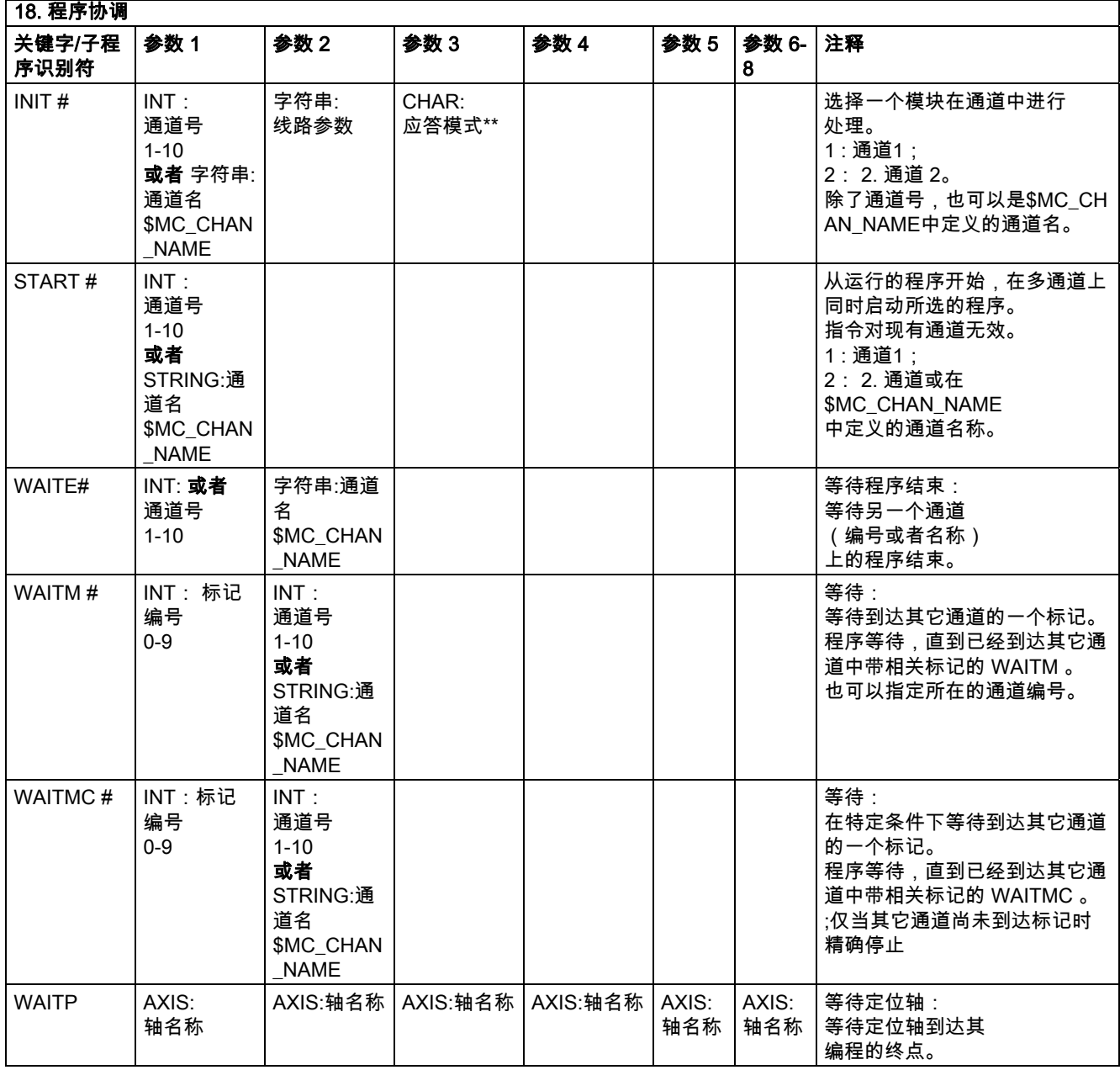

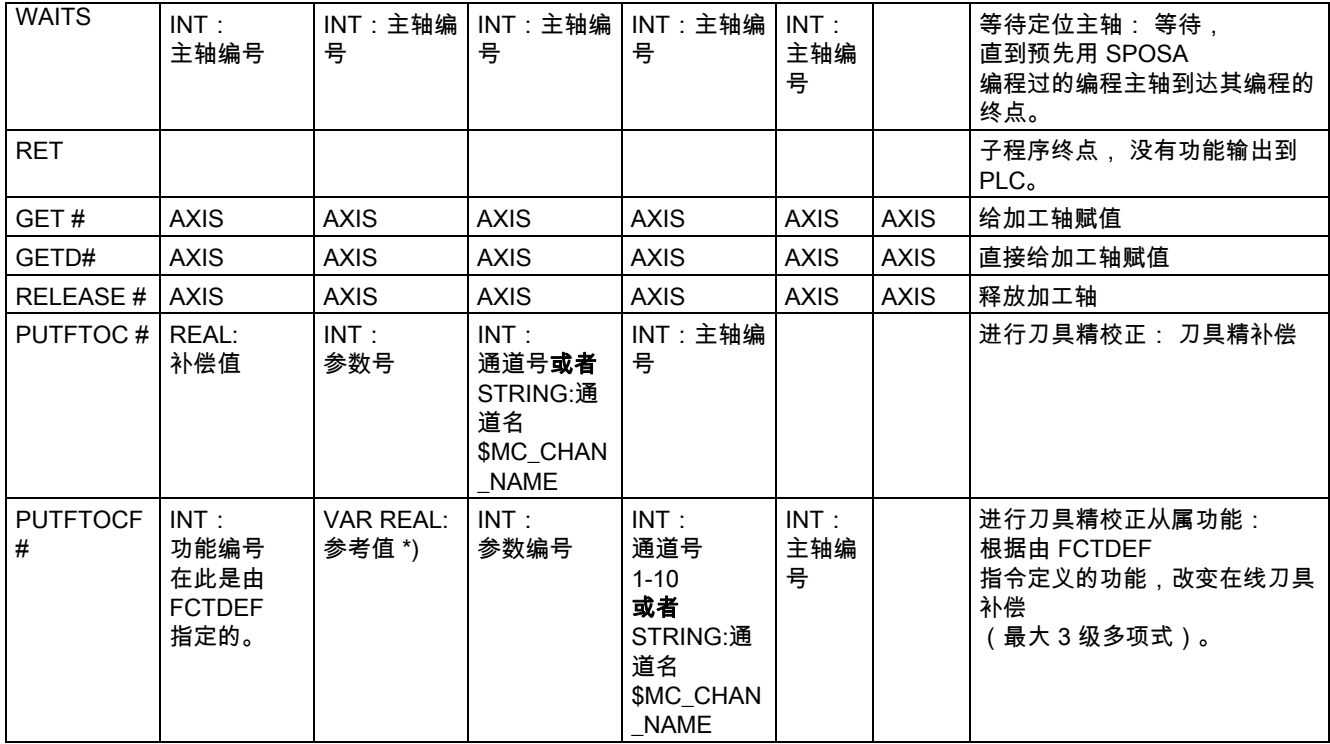

还可以用 SPI 功能编程主轴,而不是进给轴: GET(SPI(1))

# 该关键字不适用于 SINUMERIK FM-NC/NCU571。

\*\*) 确认模式:

根据执行分量(通道,NC…)的要求,对指令进行确认。

无确认: 当指令被传送后,程序将继续执行。 如果不能正确执行指令,将不会通知执行分量。 确认模式 "N" 或 "n"。 同步确认: 程序将暂停执行,直到接受分量完成指令确认。 正确确认下一个指令。 否定响应会出现错误。 确认模式为 "S", "s" 或省略。

某些指令定义了确认性能,其他指令的确认性能则是可编程的。 对于程序协调指令而言,确认性能总是同步的。 如果省略确认模式,则默认为同步确认。

#### 表 12.4 预定义子程序列表

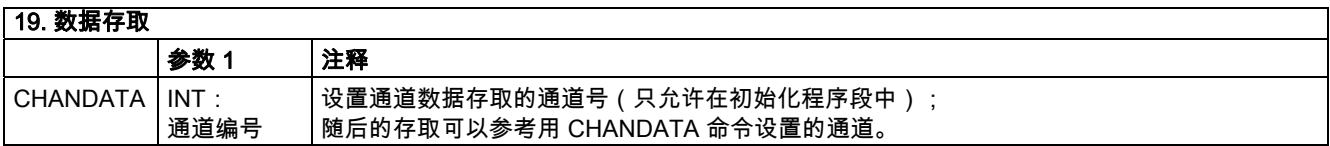

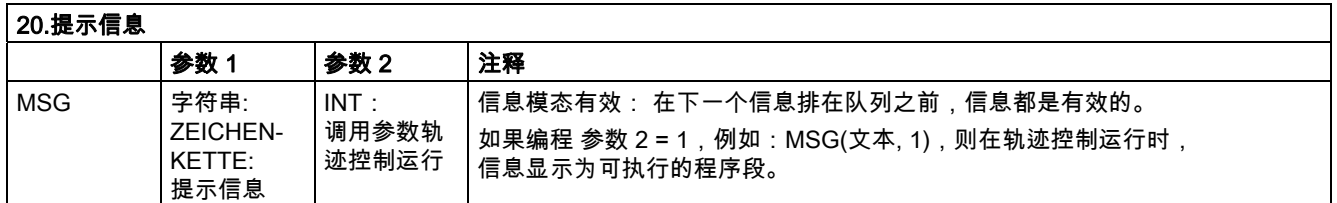

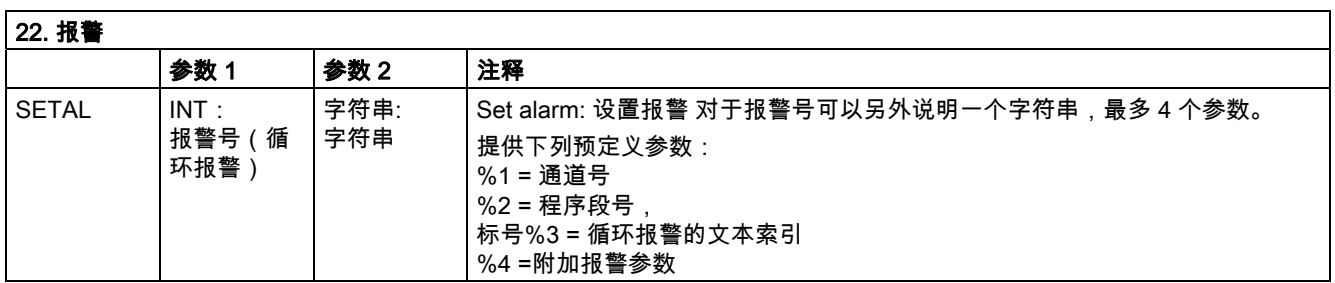

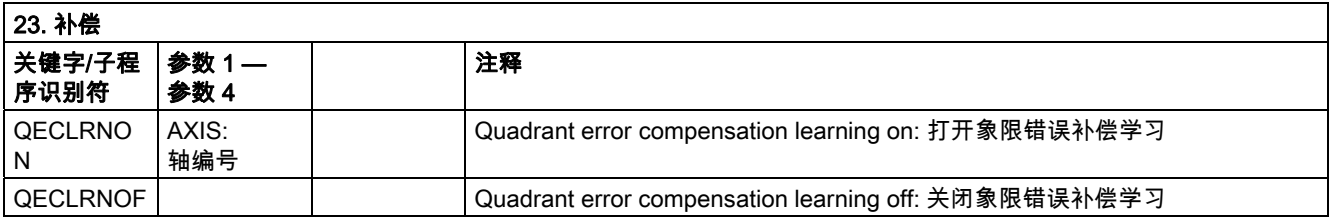
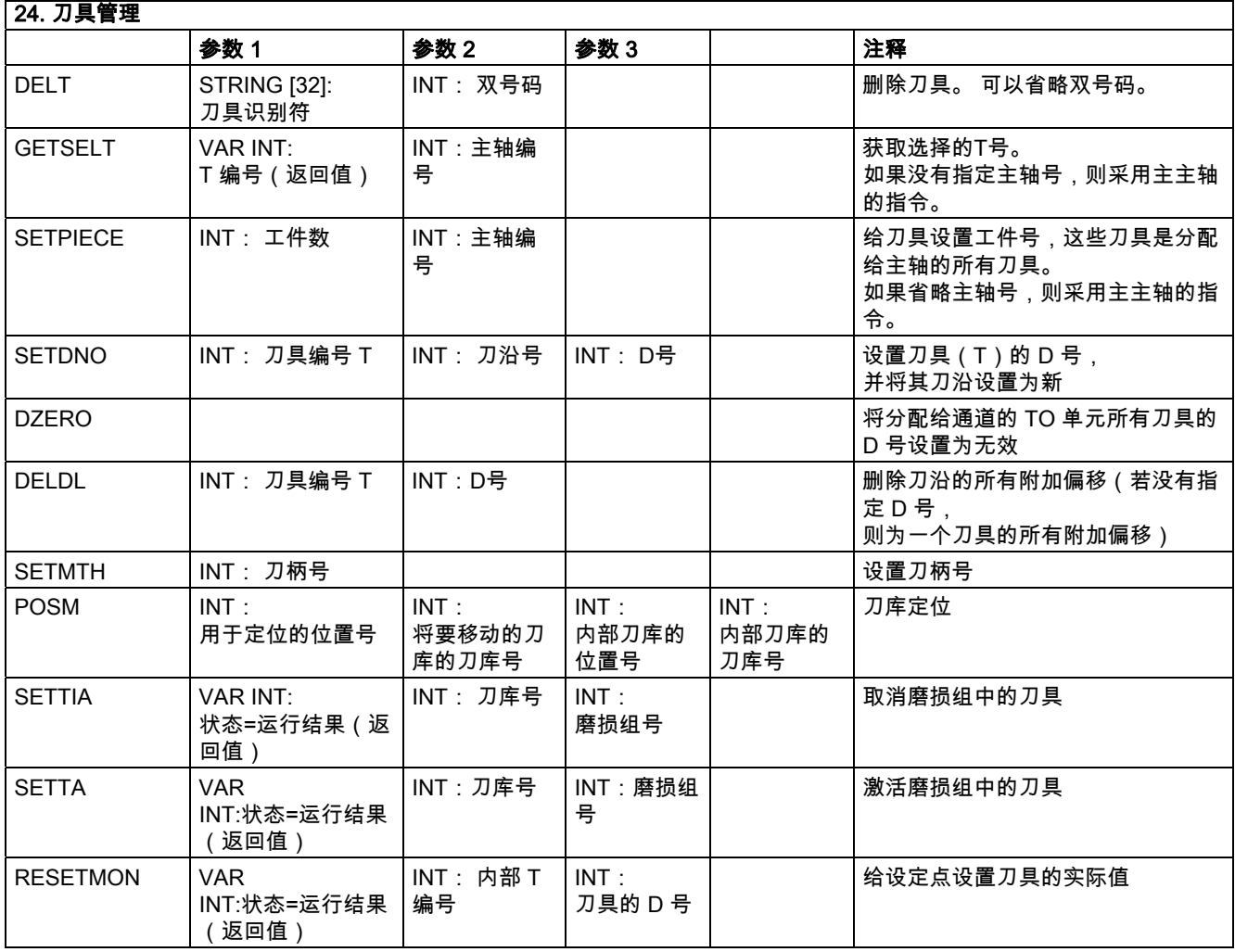

#) 指令不适用于 SINUMERIK FM-NC。

# 12.4 预定义子程序列表

表

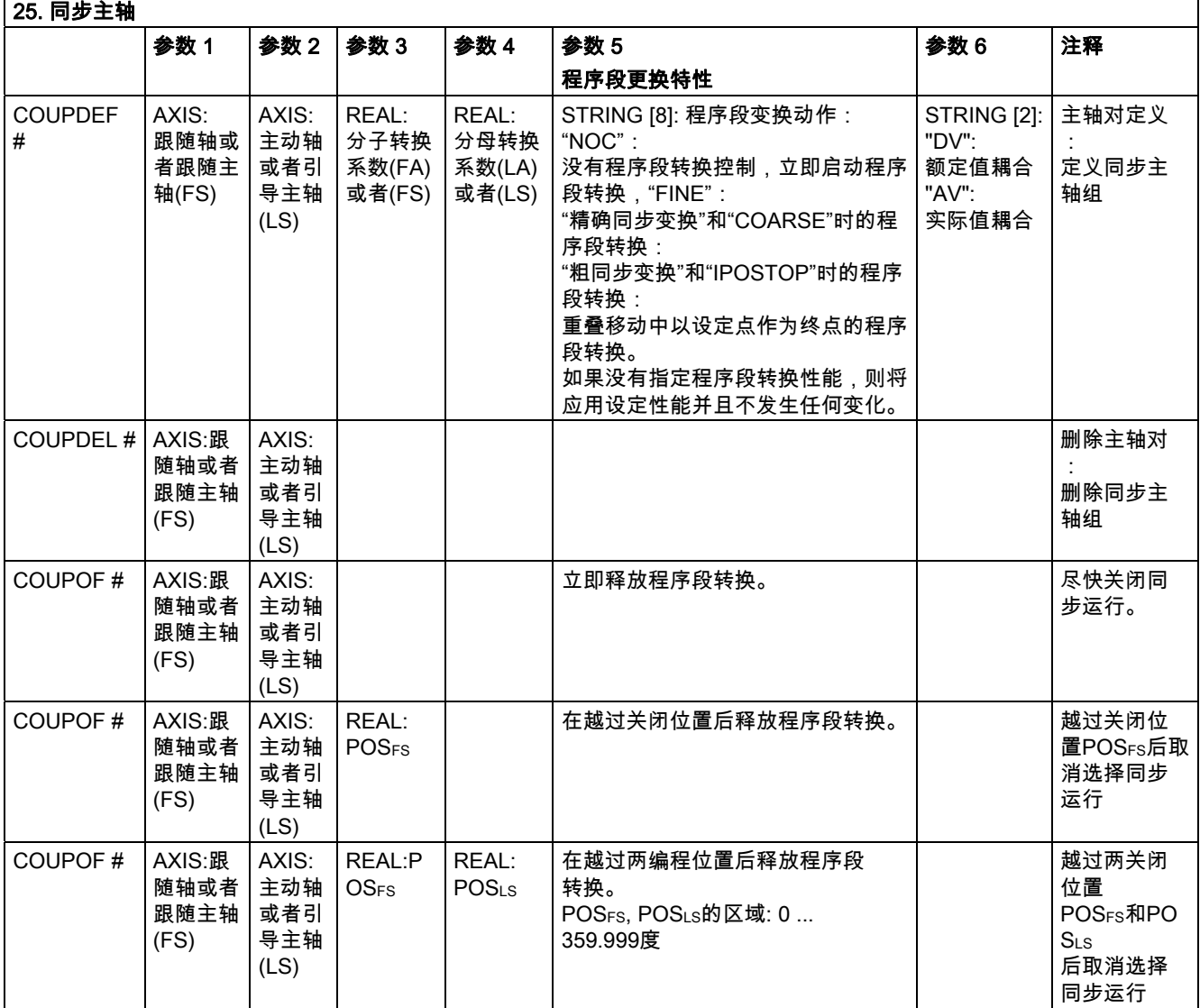

# 表 12.4 预定义子程序列表

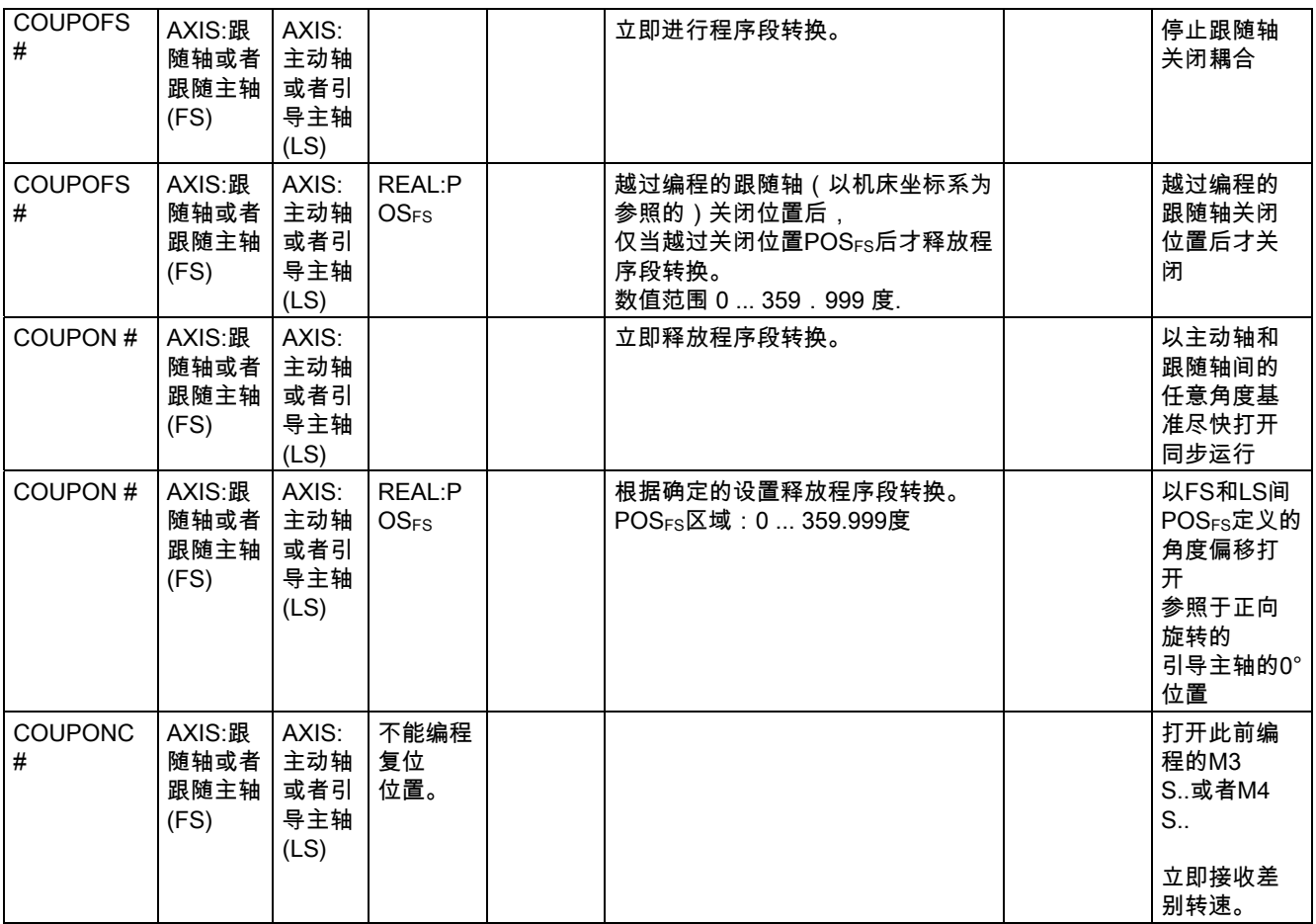

# 表 12.4 预定义子程序列表

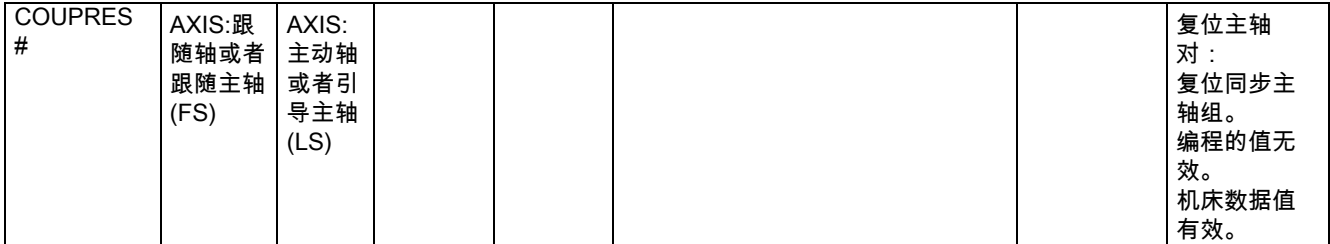

对于同步主轴,用 SPI ( 1 ) 或 S1 编程轴参数。

# 26. STEP 编辑程序中的结构指令(以编辑程序为基础的程序支持)

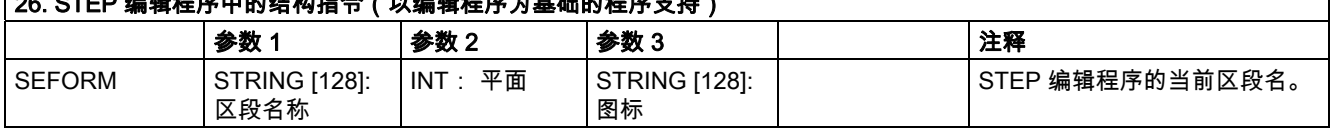

#)该关键字不适用于 SINUMERIK 810D。

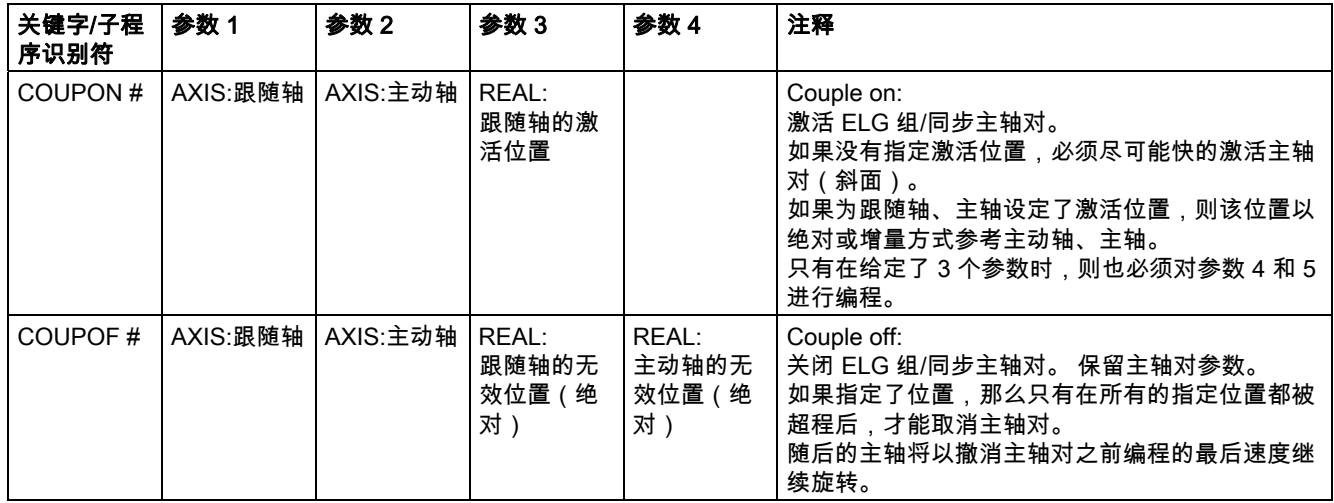

٦

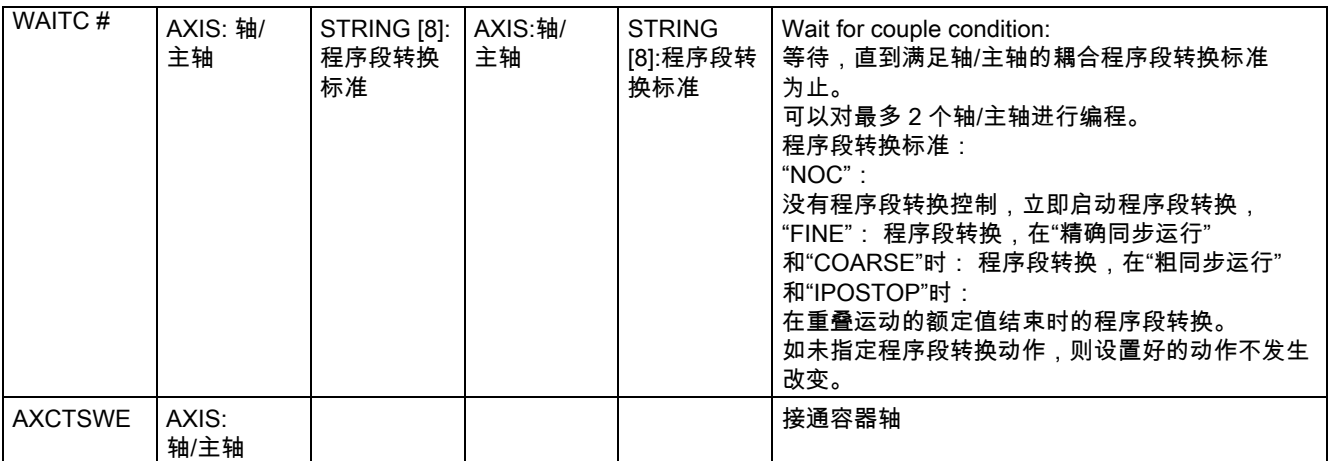

#) 该关键字不 适用于 SINUMERIK 810D。

# 12.4.2 同步运动中的预定义子程序调用

# 同步运动中的预定义子程序调用

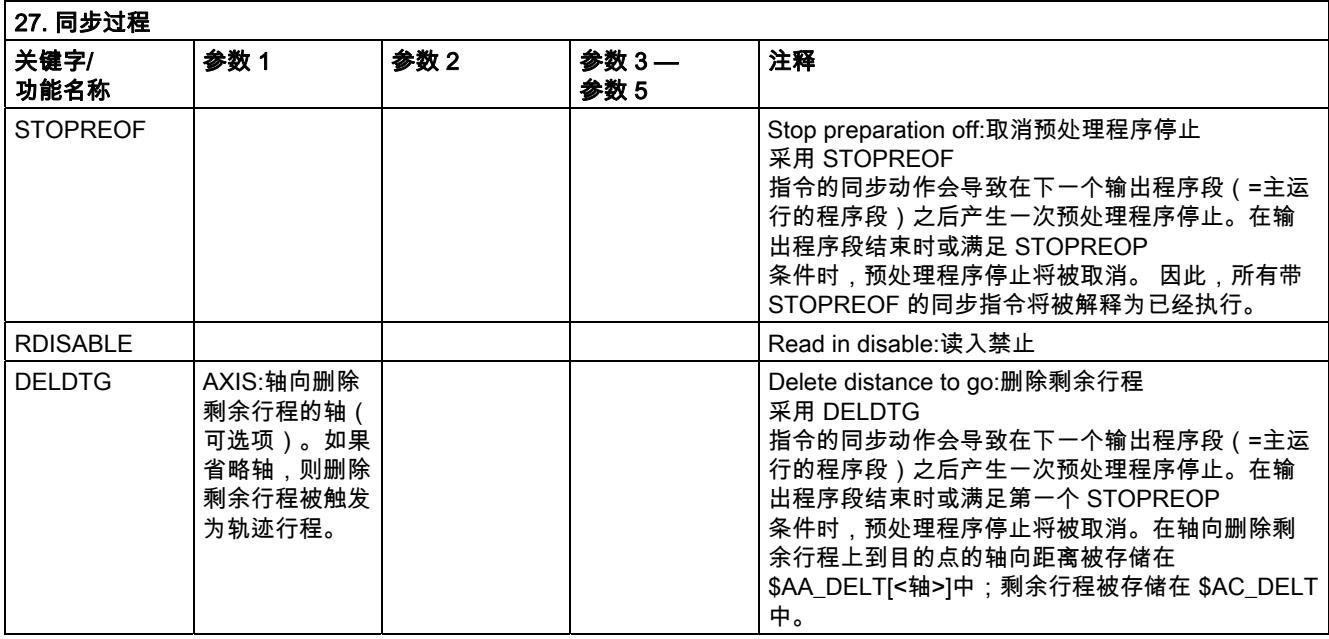

# 12.4 预定义子程序列表

表

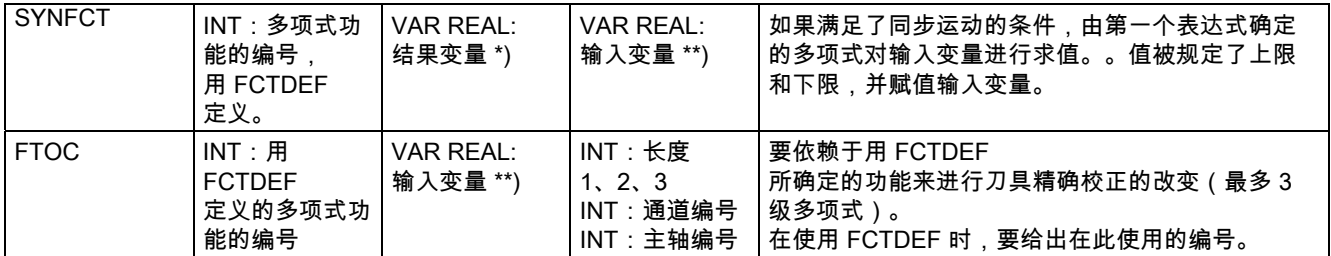

\*)

*,*<br>只有特定的系统变量才可以被用作结果变量。详细内容可参见"编写主运行变量"标题下的编程 ………………<br>说明"工作准备"一节。

\*\*)

只有特定的系统变量才可以被用作结果变量。详细内容可参见编程说明"工作准备"中的系统变 量列表。

# 12.4.3 预定义功能

# 预定义功能

可以通过一次功能调用激活预定义功能。 功能调用将返回一个值。 预定义功能可以包括为表达式内的一个操作数。

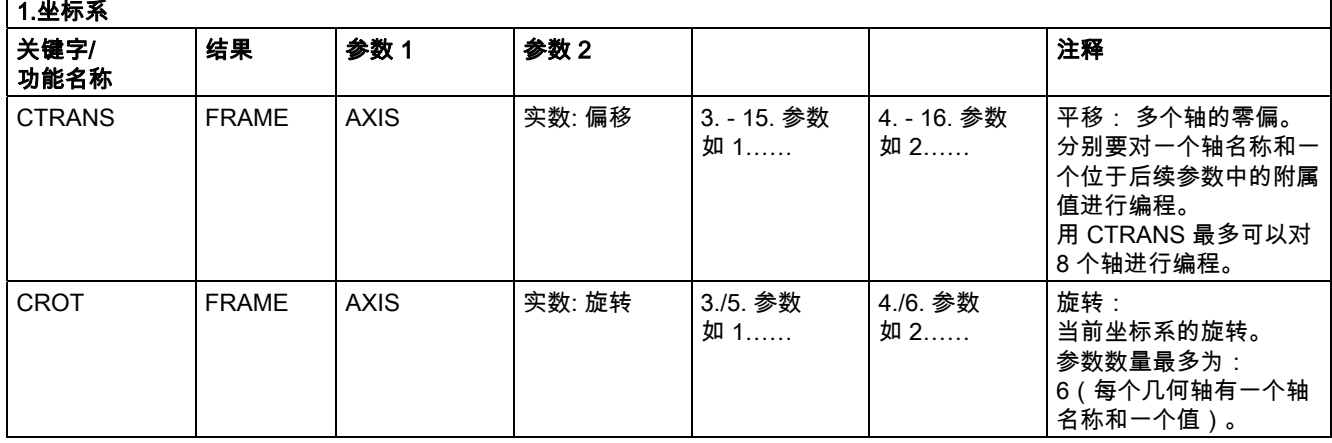

表 12.4 预定义子程序列表

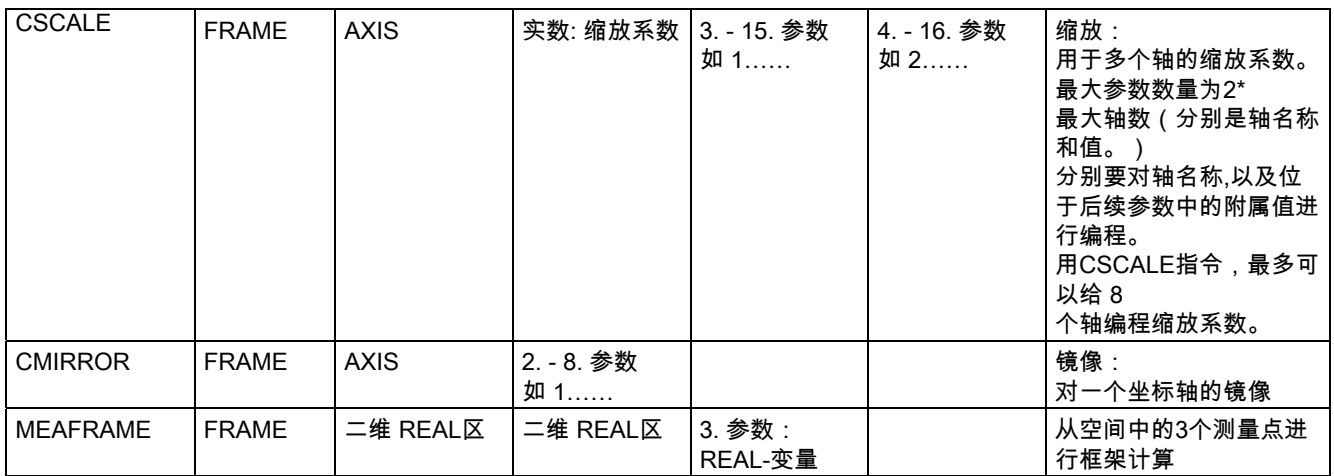

用框架功能 CTRANS, CSCALE, CROT 和 CMIRROR 来生成框架表达式。

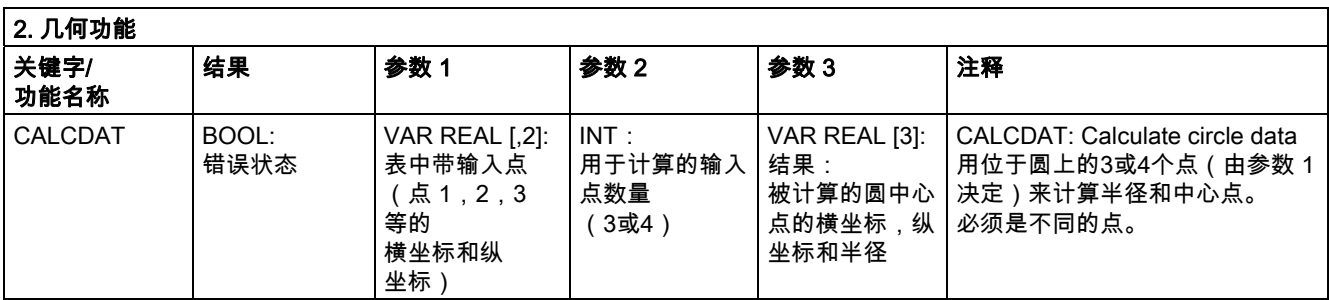

# 表

12.4 预定义子程序列表

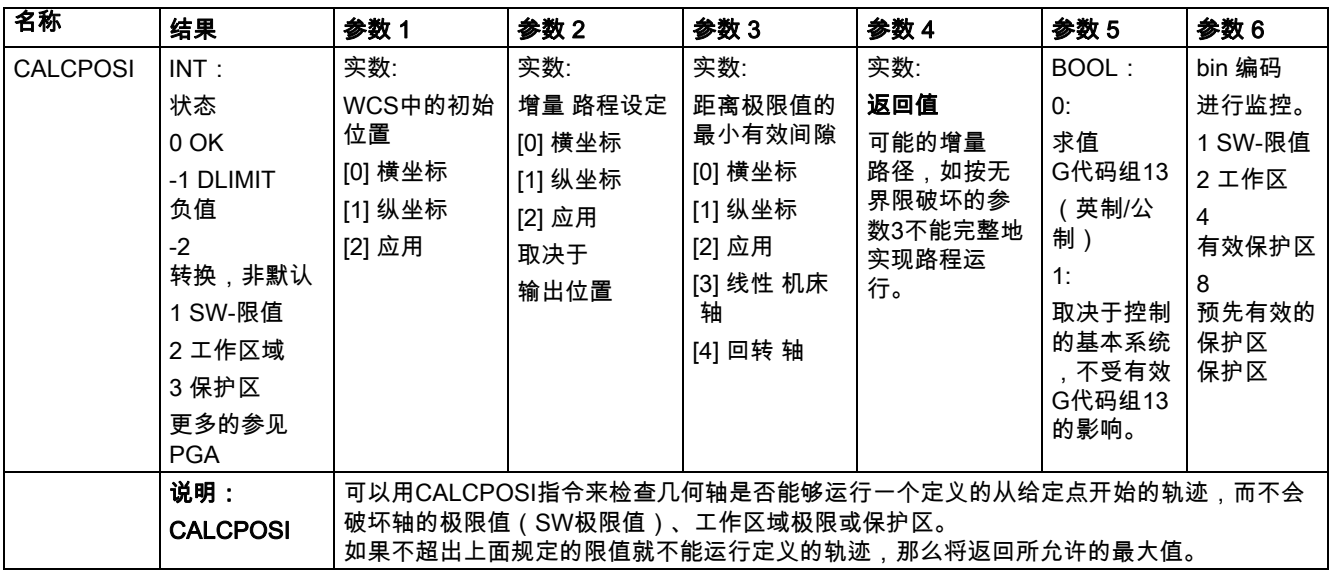

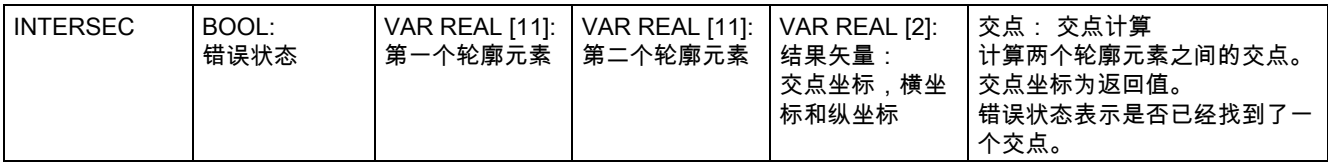

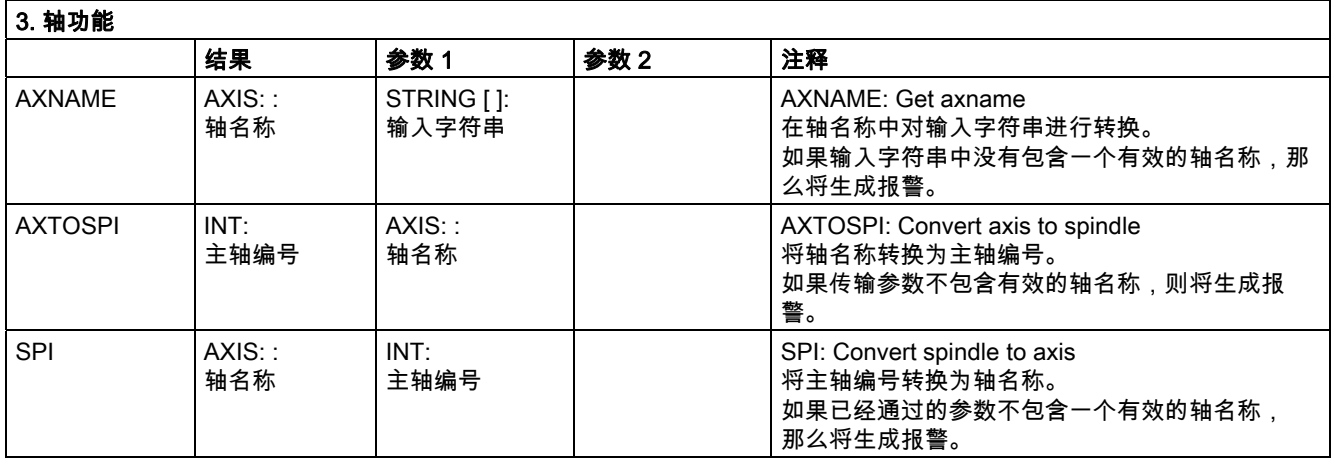

# 表 12.4 预定义子程序列表

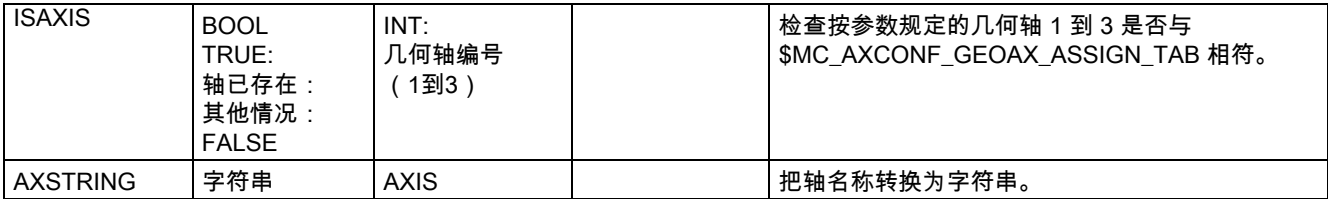

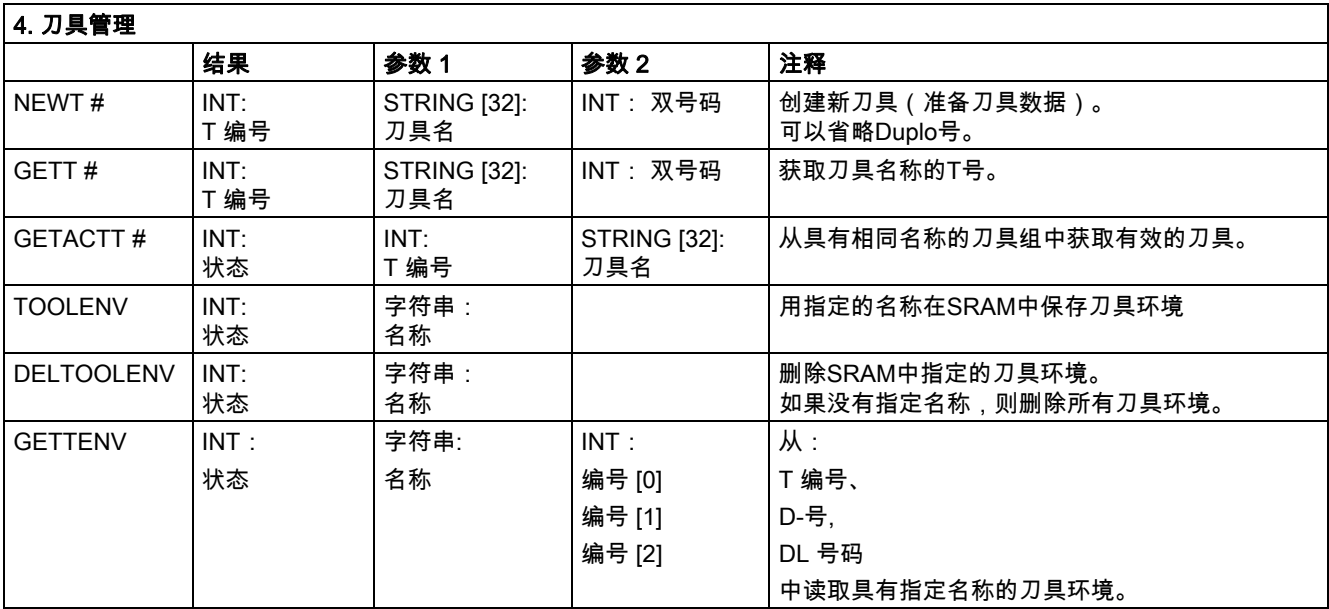

#) 指令对 SINUMERIK FM-NC 无 效。

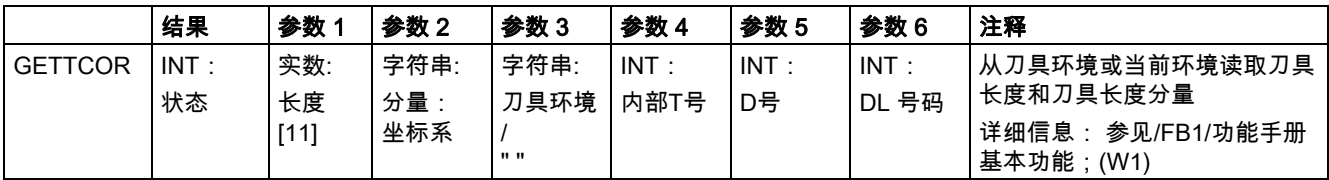

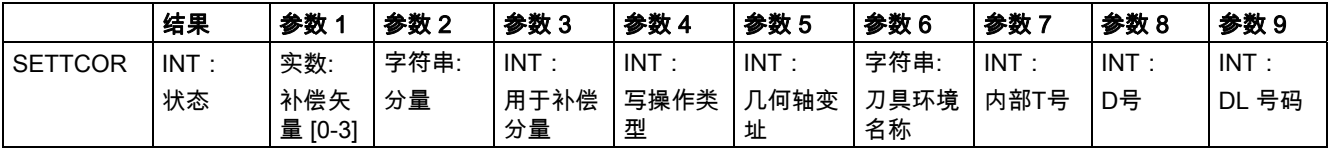

表

12.4 预定义子程序列表

注释 改变刀具分量,并考虑到应用于单个分量求值的所有补充条件。 详细信息: 参见功能手册 基本功能;(W1)

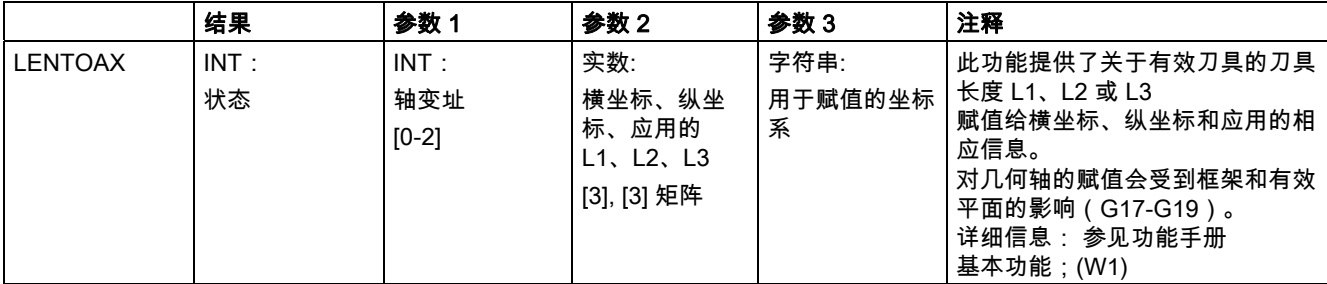

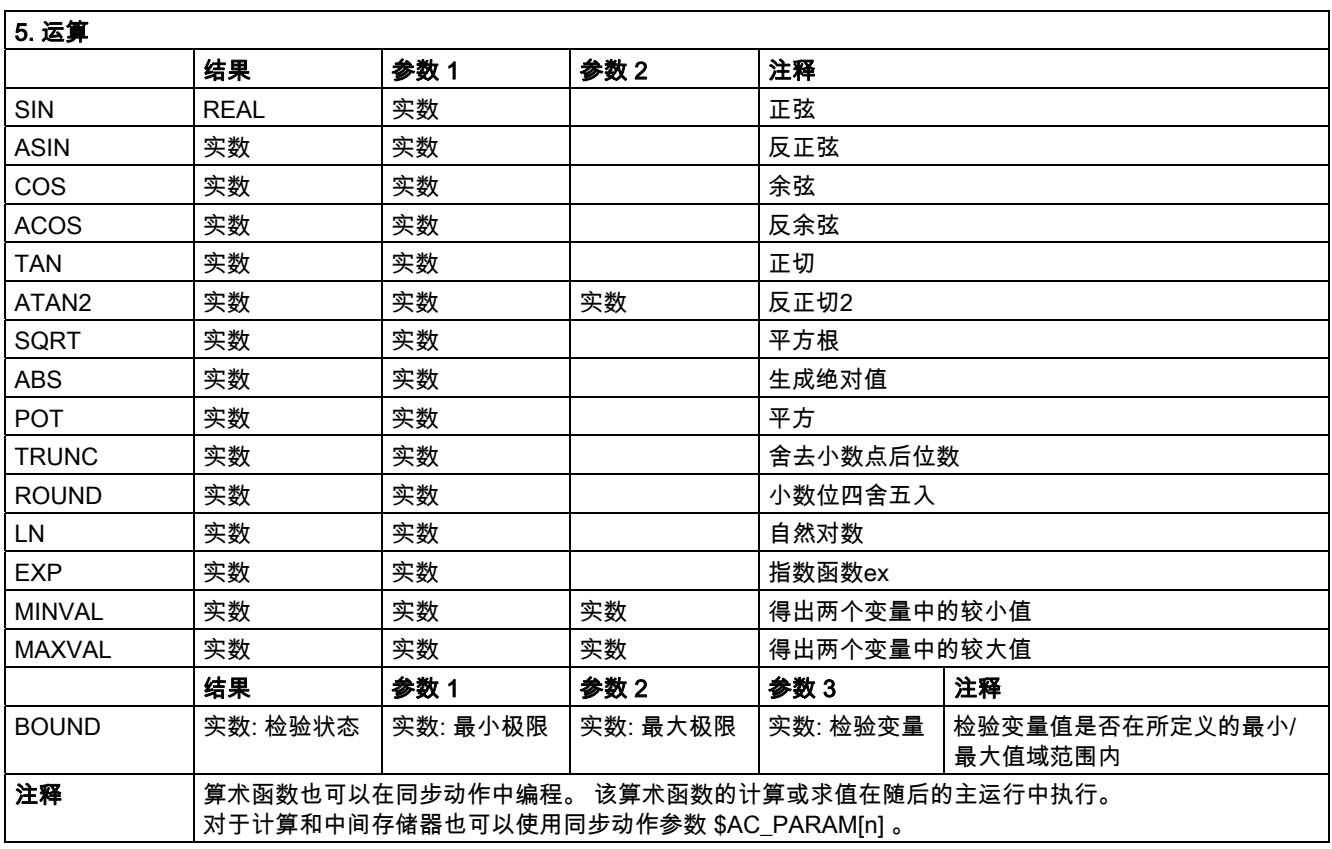

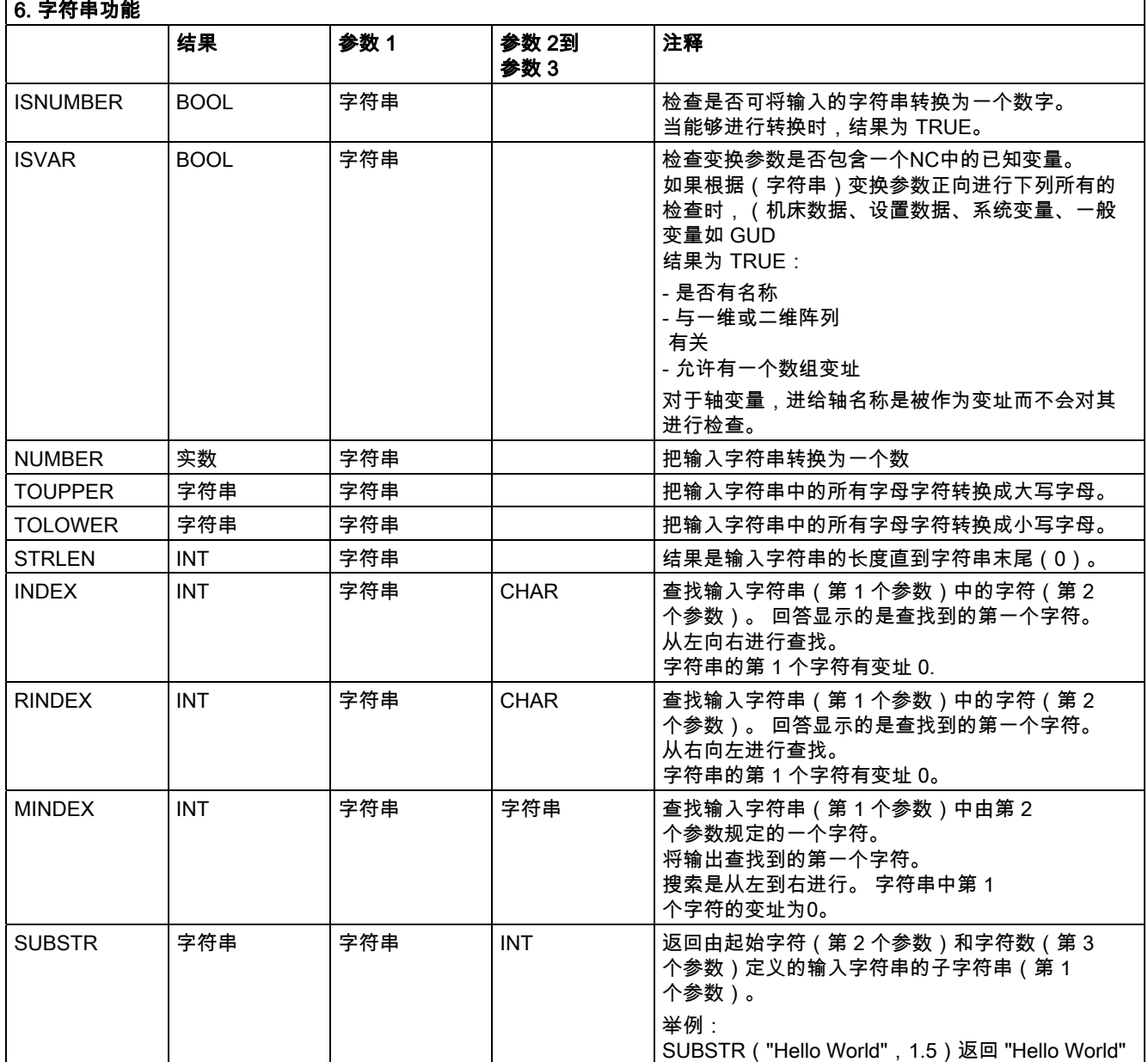

表

12.4 预定义子程序列表

# 12.4.4 数据类型

# 数据类型

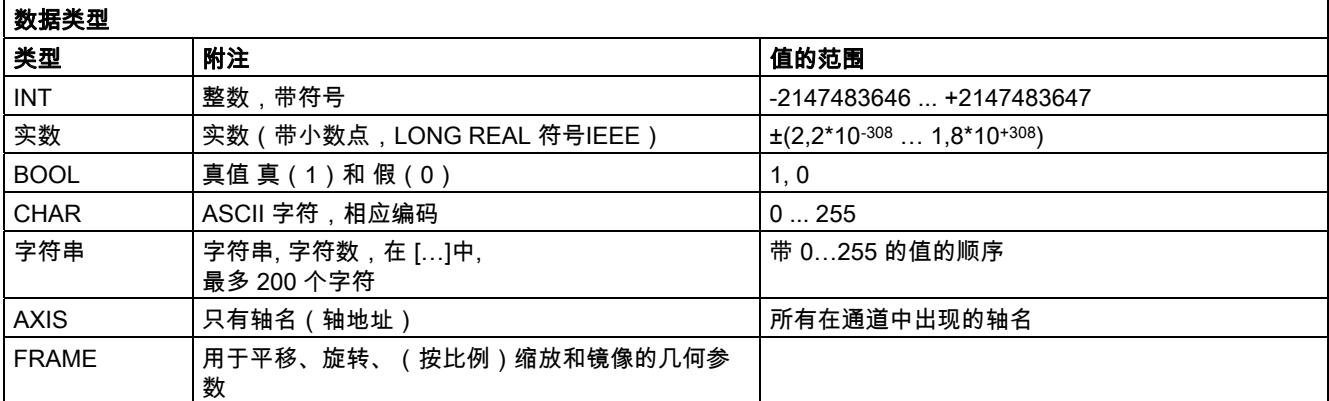

해 ネット・コンピューター インタイム あんしゃ スタイム かんしゃ スタイム かんしゃ スタイム しゅうしゃ しゅうしゅうしょく しゅうしゅうしょく しゅうしゃ

A.1 缩略符列表

# A.1 缩略符列表

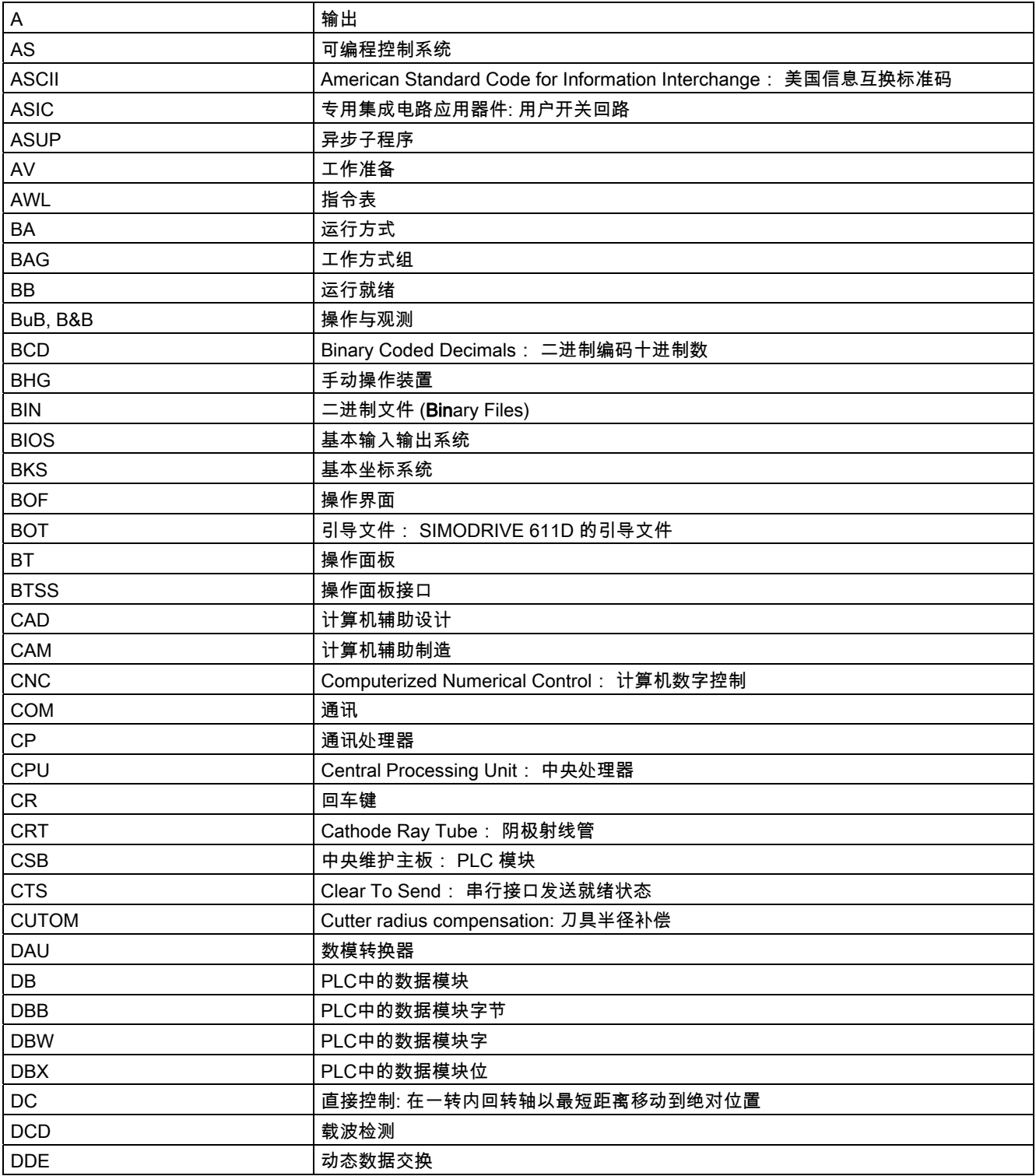

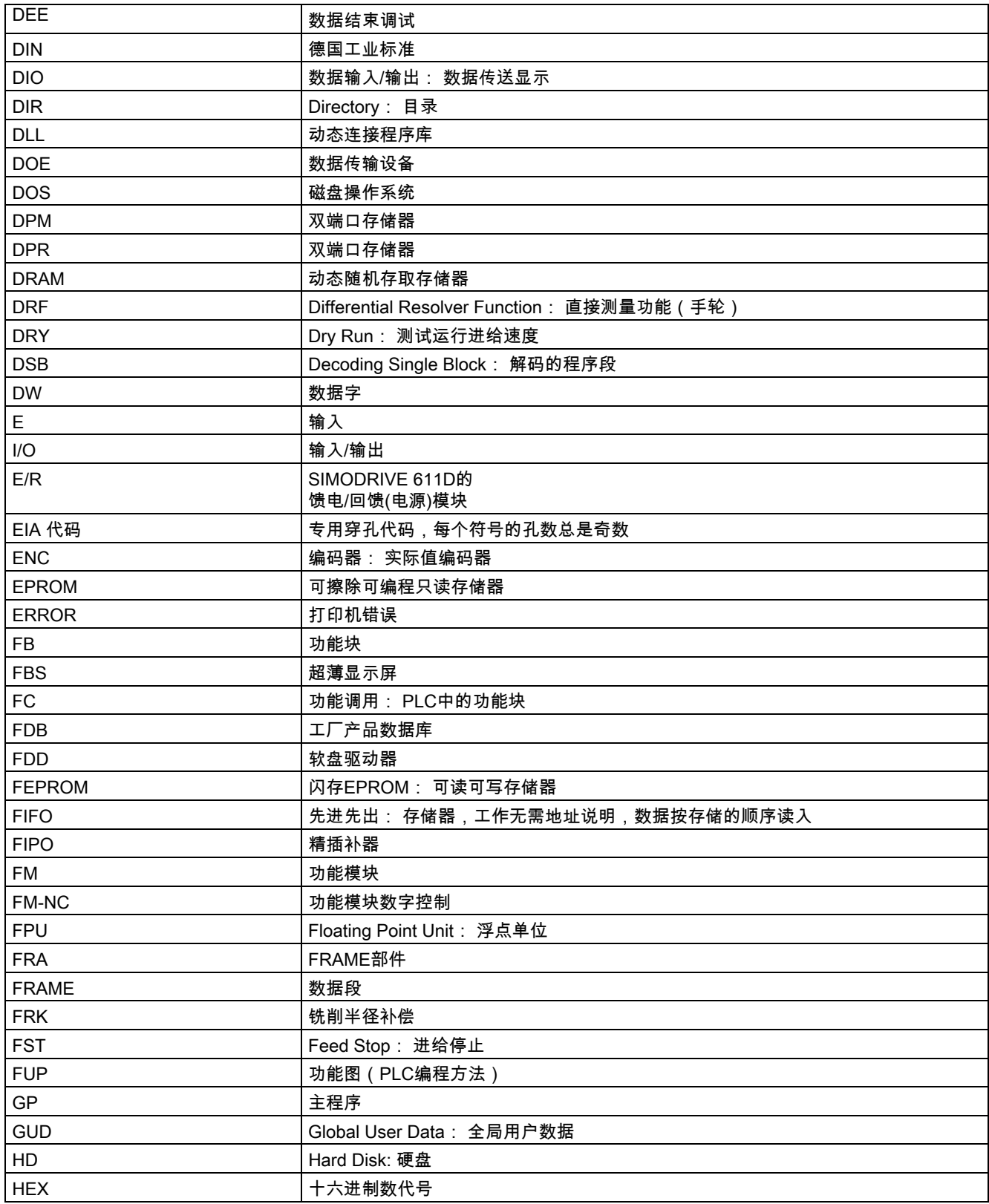

# 附录 A.1 缩略符列表

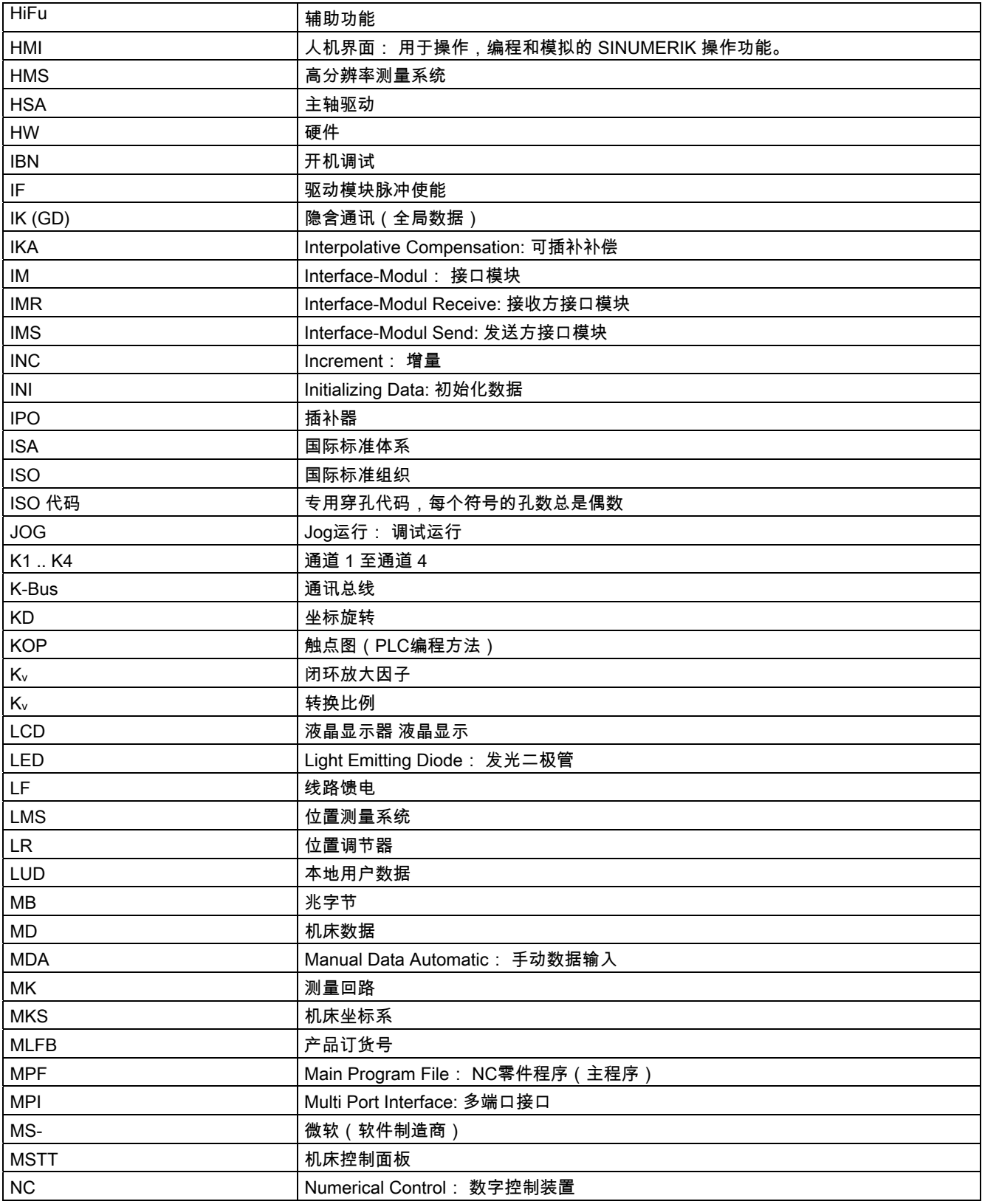

# 附录 A.1 缩略符列表

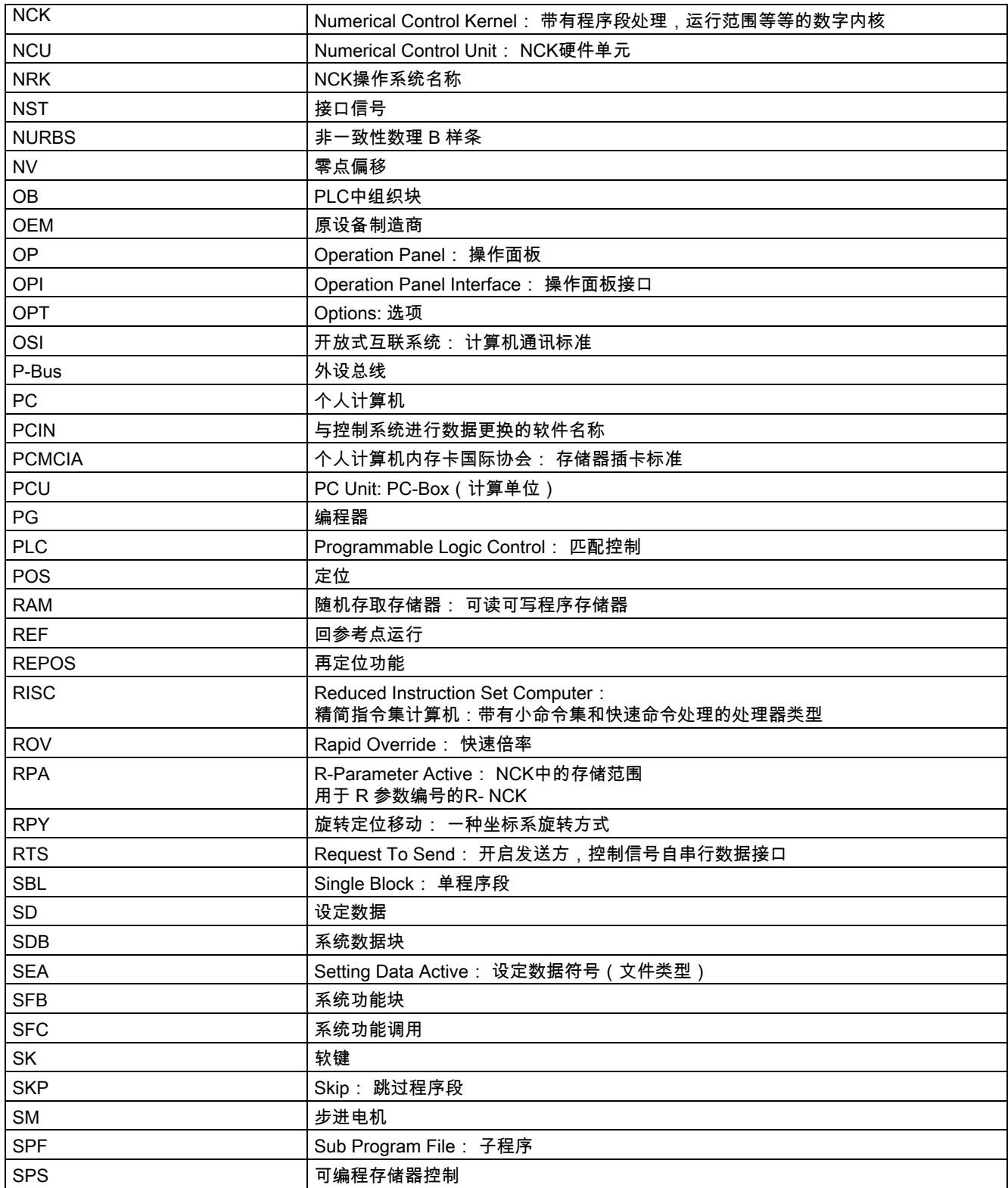

# 附录 A.1 缩略符列表

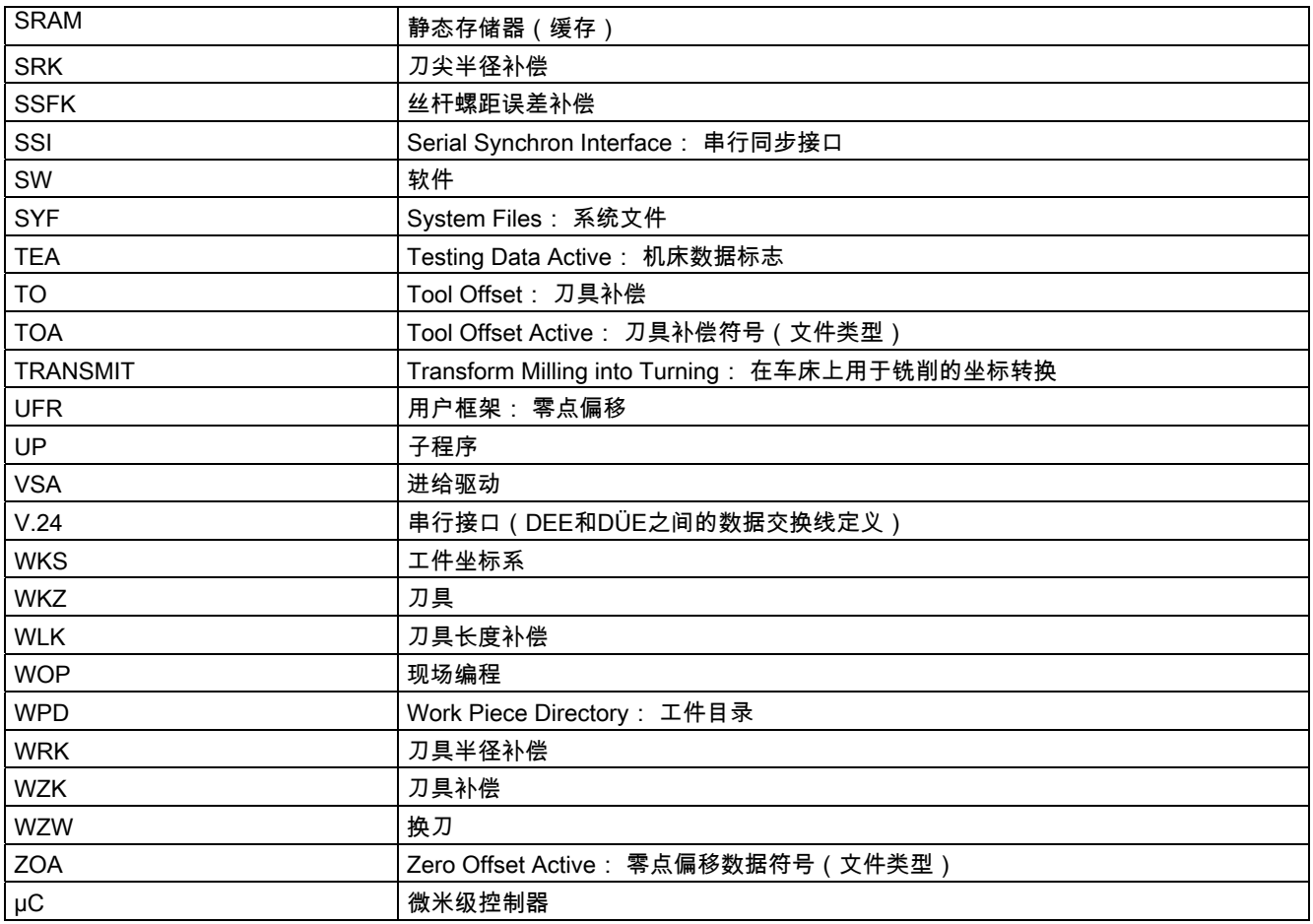

# A.2 出版信息

# A.2.1 反馈单 - 传真样表

如果您在阅读文献资料时发现印刷错误,请以表格形式告知我们。 同样,也对您的鞭策和建议深表感谢。

# 附录 A.2 出版信息

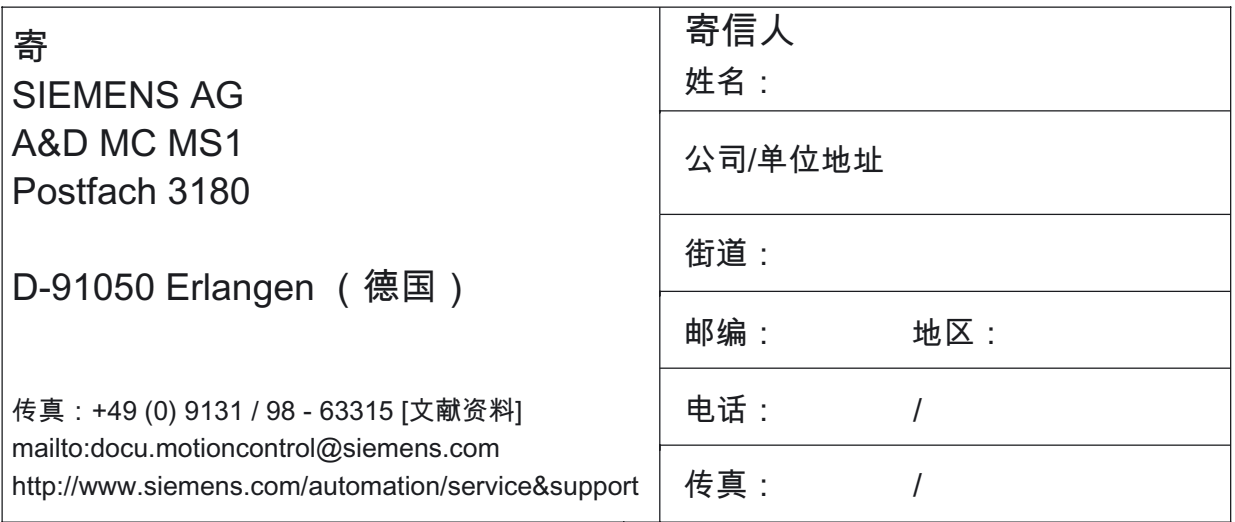

建议和/或更正

# A.2.2 资料概览

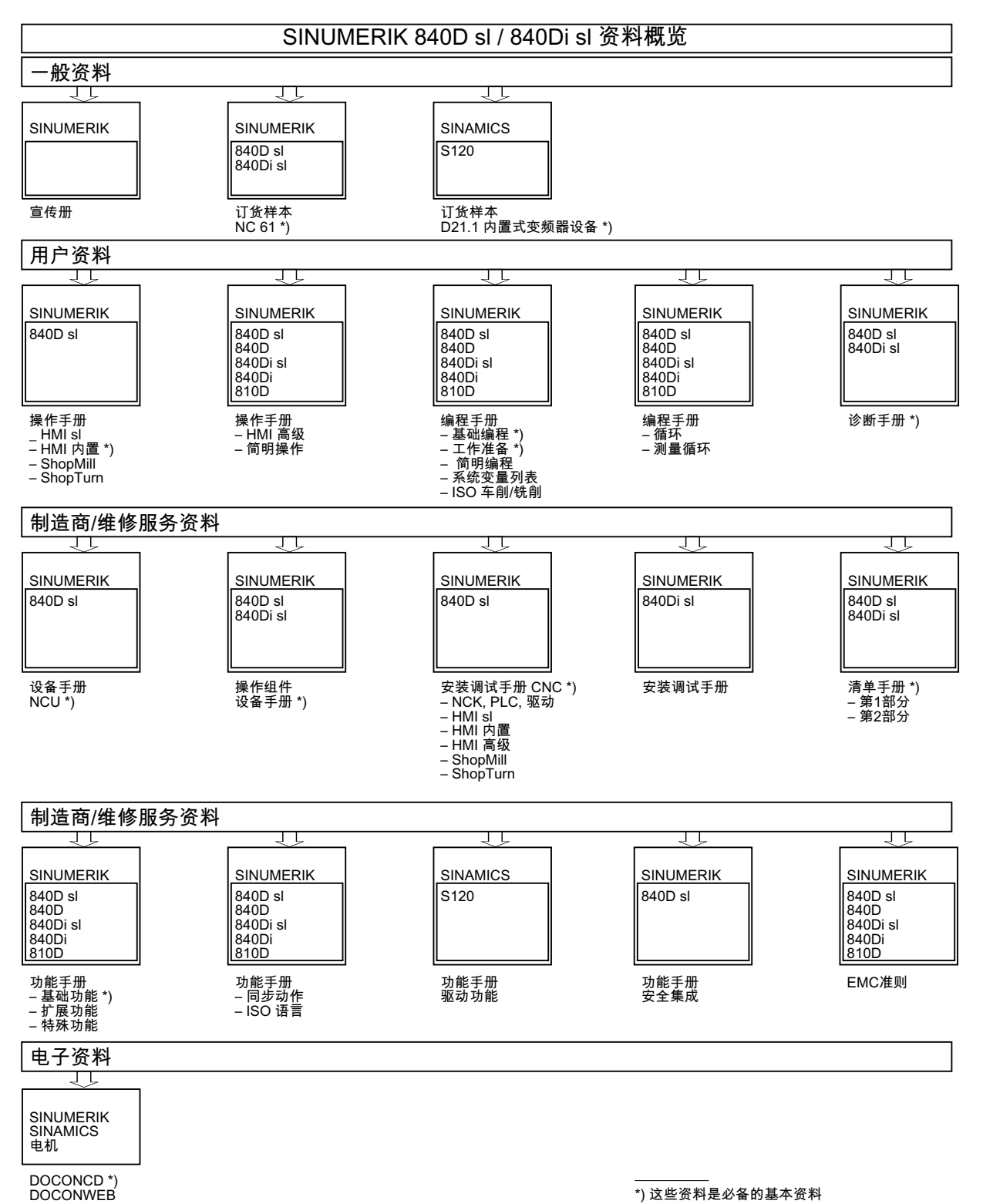

# 附录

A.2 出版信息

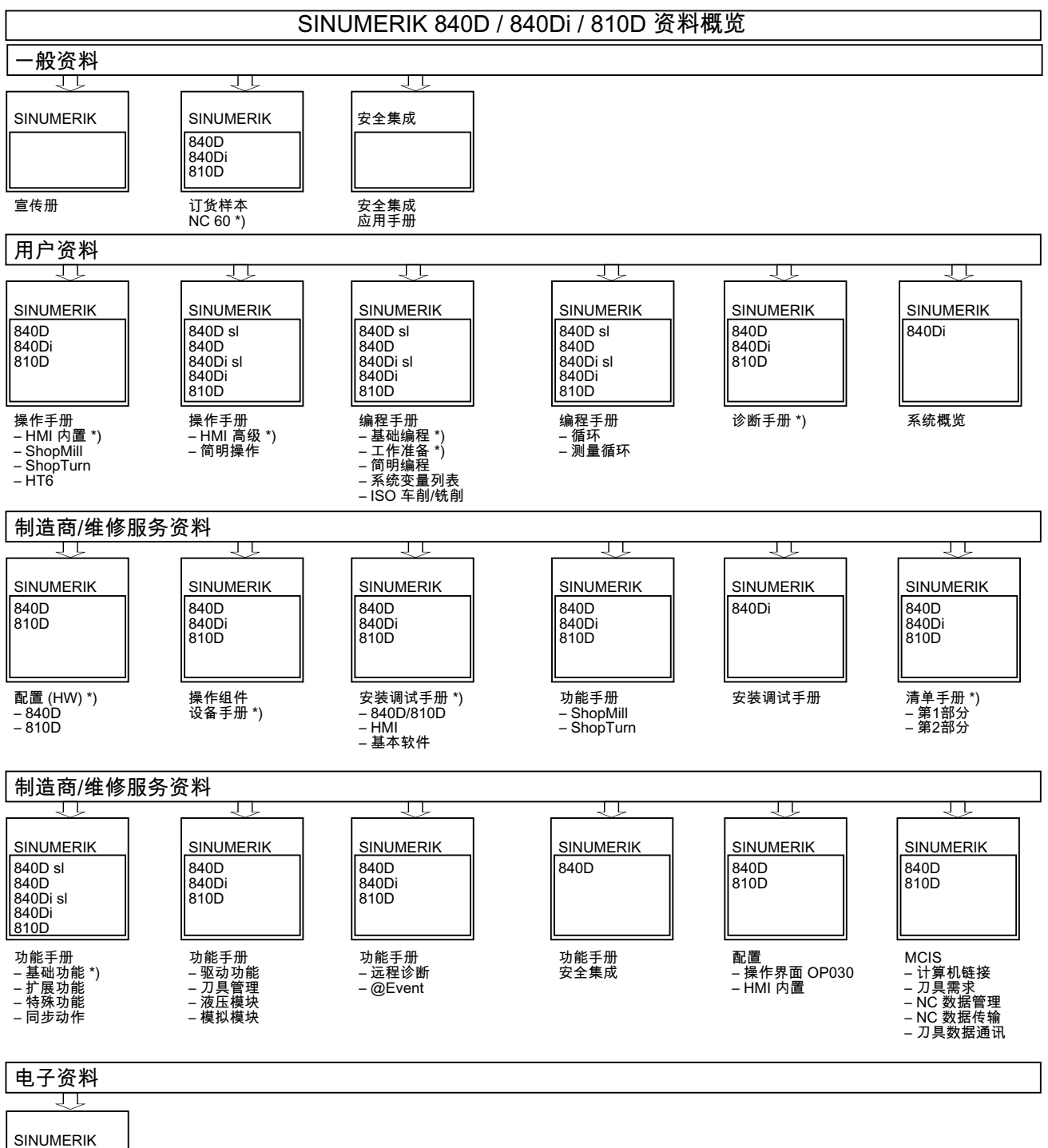

SIMODRIVE<br>电机

DOCONCD<sup>\*</sup>)

\*) 这些资料是必备的基本资料

# 词汇表

# A样条 Akima 样条始终以编程的支点进行切线移动(3 级多项式)。

# B 样条

在 B 样条中,编程的位置不是支点,而仅仅是"检查点"。 产生的曲线不是直接经过控制点,而仅仅是在它们的附近 (可选择 1 级、2 级或 3 级多项式)。

# C 轴

围绕 C 轴产生一个受控的旋转运动,并用工件主轴定位。

# **CNC**

参见->NC

# CNC 标准语言

标准语言提供: -> 用户定义变量、-> 系统变量、-> 宏技术。

# **COM**

NC控制系统部件,用于执行和和协调通讯。

# **CPU**

中央处理单元,参见->可编程存储器控制器

# C样条

C 样条最出名,是一种最常用的样条。 支点处以切线过渡,弯曲平缓。 使用 3 级多项式。

# DRF

Differential Resolver Function: NC功能,在自动方式下利用电子手轮产生增量式零点偏移。

# Frame

框架定义一种运算规范,它把一种直角坐标系转换到另一种直角坐标系。 框架中包含几个部分->零点偏移、->旋转、->缩放、->镜像。

# **HIGHSTEP**

AS300/AS400系统中PLC所有编程方法的汇编。

#### Jog

控制系统的一种运行方式(调试运行): 在 Jog 运行方式下,机床可以进行调试。 各个进给轴和主轴可以通过方向键点动运行。 在 Jog 手动运行方式中还有其它的一些功能,如回参考点运行,重新定位以及预设定 (设定实际值)。

#### Kv

转换比例 回路放大系数,调节回路中可调节的物理量。

# Kv

转换比例 回路放大系数,调节回路中可调节的物理量。

#### MDA

控制系统的一种运行方式: 手动输入,自动运行 在MDA方式下,可以输入单个程序段或者几个程序段,它们与主程序或者子程序无关, 使用NC启动键可以立即执行。

#### NC

Numerical Control: NC 控制装置包括所有机床控制装置的组件: -> NCK, -> PLC, HMI, -> COM。

#### 注意

对于控制系统 SINUMERIK 840D,CNC 控制系统应改为: 计算机数控系统。

# **NCK**

数字控制核心: NC控制系统部件,执行零件程序,并控制机床的运动过程。

# NRK

数字机器人内核(NCK的运行系统)

# NURBS

系统内部的运动控制和轨迹插补根据NURBS (Non Uniform Rational B-Splines)进行。 这样,在 SINUMERIK 840D 系统内部可为所有插补提供统一的方法。

# OEM

SINUMERIK 840D 给机床制造商提供各种不同应用的使用空间(OEM应用), 制造商可以自己设计操作界面或者在系统中开发专用的应用功能。

#### PLC

可**编程逻辑控制**: → 可编程存储器控制。 -> NC 控制系统组件: 用于执行机床控制逻辑的转接控制。

#### PLC 编程

PLC 用软件 STEP 7 编程。 编程软件 STEP7 基于 WINDOWS 标准操作系统并包含创新技术继续开发的 STEP5 编程功能。

# PLC-编程存储器

SINUMERIK 840D: 在PLC用户存储器中,PLC用户程序和用户数据与PLC主程序一起存储。

# R 参数

计算参数,可以由 → 零件程序编程人员在程序中进行任意设定或者询问。

# TOA单元

每个→ TOA范围可以包含多个TOA单元。 TOA 单元的数量以最大有效 →通道数量为极限。 一个 TOA单元包括一个刀具数据模块和一个刀库数据模块。 另外,也可包含一个刀架数据模块(选件)。

# TOA范围

TOA范围包含所有刀具和刀库数据。 正常情况下,数据有效范围即→ 通道范围。 但通过机床数据可以确定,多个通道分割一个→ TOA单元,以使这些通道也可使用通用的刀具 管理数据。

# 丝杠螺距误差补偿

滚珠丝杠在进给时产生机械误差,由控制系统通过存储的误差测量值进行补偿。

#### 中断程序

中断程序是专门的子程序,它们可以通过加工过程中的外部事件(外部信号)启动。 加工过程中零件程序的程序段被中断,进给轴的中断位置被自动存储。

#### 中间程序段

带→ 刀具补偿(G41/G42)的运行可以由一定数量的中间程序段(在补偿级的程序段, 没有轴运动)中断,这样刀具补偿还可以进行正确地计算。 先于控制系统读出所允许的中间程序段数量,可以通过系统参数设定。

### 串行接口 V.24

PCU 20上有一个串行V.24接口(RS232)用于数据输入/输出;PCU 50/70上则存在两个 V.24接口。 通过该接口可以装载和保护加工程序以及制造商和用户数据。

#### 主程序

用序号或者名称标志的零件程序,在主程序中可以调用其它的主程序、子程序或者循环。

#### 主程序段

通过":" 引导的程序段,包含在->零件程序中启动操作顺序所需要的所有数据。

# 保护区

在 → 加工区之内的一个三维空间,刀尖不可以进入此区域。

#### 信息

零件程序中可编程的所有信息,以及系统可识别的报警均在操作面板上显示,带日期和时间, 并有相应的清除标准符号。 报警和信息单独显示。

# 倍率

可以手动或者编程进行工作,允许操作人员覆盖编程的进给或者转速,使加工速度与具体的工 件和材料相适应。

#### 倒圆轴

倒圆轴指工件或者刀具旋转到一个分度头给定的角度位置。 到达分度头刻度后,倒圆轴"到达位置"。

# 全局主程序/子程序

在一个目录下每个全局主程序/子程序只可以出现一次,不可以在不同目录下有不同内容的程 序具有相同的程序名。

# 公制测量系统

单位均为公制: 用于长度,例如 mm(毫米),m(米)。

#### 关键字

有确定写法的字,它们在 → 零件程序编程语言中具有所定义的含义。

#### 准停

使用编程的准停指令,可以准确地、有时必须较慢地回到程序段中所设定的位置。 为了减少准停时的逼近时间,对于快速移动和进给需定义准停界限。

#### 准停界限

如果所有的轨迹轴均到达准停界限,则控制系统会认为已经精确到达目标。 进行零件程序的程序段转换。

# 几何尺寸

描述一个 -> 工件坐标系中的 -> 工件。

#### 几何轴

几何轴用于描述工件坐标系中 2 维或者 3 维区域。

#### 刀具

机床中进行加工的有效零件(诸如车刀、铣刀、钻头、激光…)

# 刀具半径补偿

为了可以直接编程一个所需的 → 工件轮廓,控制系统必须考虑所使用刀具的半径, 与编程的轮廓等距离轨迹运行。 (G41/G42)。

# 刀具补偿

计算轨迹时,考虑到刀具尺寸。

## 刀沿半径补偿

在编程一个轮廓时,往往从刀具的尖端计算。 但是,这在实际加工过程中并不可以实现,因为所使用的刀具会有一个弯曲半径,控制系统必 须要考虑这个值。 在此计算的加工点就位于其中心点,距离为半径的长度。

# 初始化文件

对应于每个工件可以编制一个初始化文件。 在初始化文件中可以编制不同变量的赋值指令,它们仅适用于一个工件。

# 初始化模块

初始化模块是专用的程序模块。 它包含在程序处理之前须执行的赋值。 初始化模块主要用于初始化预定义的数据或者全局用户数据。

#### 加工空间

用加工空间定义一个三维空间,在此空间内刀尖可以移动。 参见->保护空间

#### 加工轴

在机床中表示实际存在的轴。

#### 加工通道

通过通道结构可以进行并行处理,缩短辅助时间,比如在装载的同时可以进行加工。 在此,一个 CNC 通道可以看作为一个独力的 CNC 控制系统, 可以译码、程序段预处理并进行插补。

#### 加速度,带冲击限制

为了在机床上获得优化的加速性能,同时又要保护机械部分,在加工程序中可以在突变式加速 度和平缓式加速度之间进行转换。

#### 参考点

机床中的点,→ 加工轴的测量系统以该点为基准。

## 反比时间进给

在 SINUMERIK 840D 中,可以编程一个程序段的轨迹行程所需要的时间(G93), 而不用编程轴的进给速度。

# 变量定义

定义变量时,包括确定数据类型和变量名。 使用该变量名,也就是调用该变量值。

#### 可插补补偿

借助于补偿插补,加工操作中的 主轴上升故障和测量系统故障可以得到补偿(SSFK, MSFK)。

# 可编程存储器控制系统

可编程存储器控制系统(SPS)是电子控制系统,它们的功能以程序的形式存储到控制器中。 因此,控制器的结构和布线与控制系统的功能无关。 可编程存储器控制系统具有计算机的结构,它由带存储器的CPU(中央模块)、输入/输出模 块和内部总线系统构成。 外设和编程语言以控制技术为准。

#### 可编程的工作区域限制

将刀具的运动空间限制到一个通过编程的限制定义的空间范围。

#### 可编程的框架

使用编程的 → 框架可以在零件程序加工过程中,动态地定义新的坐标系原点。 根据当前的原点,利用一个新框架和附加的确定值,与绝对的确定值加以区分。

#### 同步

 $\rightarrow$  零件程序中的指令,用于协调同一加工地点时不同→ 通道中的加工过程。

#### 同步动作

- 1. 辅助功能输出 在工件加工期间,可以把工艺功能(→ 辅助功能)从 CNC 程序中输出到 PLC 中。 通过这些辅助功能可以控制机床的附加设备,比如顶尖套筒、夹持器、卡盘等等。
- 2. 快速辅助功能输出 对于时间较紧的开关功能,可以减少 → 辅助功能的应答时间, 避免加工过程不必要的停顿。

#### 同步轴

同步轴运行时间与几何轴相同。

#### 名称

根据DIN 66025标准,字需要补充变量名 (计算变量,系统变量和用户变量)、 子程序名、关键字名和带多个地址字母的字。 这些补充的字在意义上与构成程序段的字一样。 名称必须意义明确。 同一个名称不可以用于不同的对象。

# 回机床固定点

返回到预定义的机床固定点。

#### 回转轴

回转轴指工件或者刀具旋转到一个给定的角度位置。

# 圆弧插补

在轮廓上两个固定点之间,刀具以给定的进给量按圆弧运行,从而加工出工件。

#### 地址

地址是一个确定的运算数或者运算范围的标志,比如输入、输出等等。

# 坐标系

参见 -> 机床坐标系、-> 工件坐标系

#### 基准坐标系

是一个直角坐标系,它通过转换到机床坐标系而形成。 在 -> 零件程序中使用基准坐标系编程的轴名称。 如果没有 -> 有效的坐标系转换, 则它平行于机床坐标系。 不同点在于轴名称。

# 基准轴

计算补偿值时必须考虑该轴的给定值或者实际值,这个轴就称为基准轴。

#### 增量尺寸

也称为相对尺寸: 表示一个进给轴待运行的行程和方向,以已经到达的点为基准。 参见->绝对尺寸

# 增量尺寸

通过相对尺寸说明加工行程。 增量尺寸可以作为 → 设定数据存储,或者通过相应的增量键 10、100、1000 和 10000 进行选取。

## 备份

存储器内容存储到外部存储设备中。

# 备份存储器

备份存储器保证存储器存储区的缓冲状态下工作 -> CPU 没有缓存电池。 定时器、计数器、标志和数据字节数可以设定参数并缓存。

# 备份电池

利用备份电池保证在电网掉电时,→ 用户程序可以安全地存放在 → CPU中, 并且确定的数据区以及剩余的标志位、定时器和计数器可以保持。

# 外设模块

用外设模块建立CPU和过程之间的联系。

外设模块是:

- → 数字量输入/输出模块
- → 模拟量输入/输出模块
- → 模拟器模块

#### 外部零点偏移

由->PLC给定的零点偏移。

#### 多端口接口

多端点接口(MPI)是一个 9 芯的 D 分接口。 通过多端口接口可以连接一系列设备,相互可以进行通讯:

- 编程器
- 操作与监控系统
- 其它可编程控制器

CPU 的"多端口接口 MPI"参数组包含有各个 -> 参数, 用这些参数可以确定多端口接口的性能。

## 多项式插补

用多项式插补功能可以产生不同的曲线, 如**线性函数、抛物线函数和幂函数** (SINUMERIK 840D)。

#### 子程序

一个→ 零件程序的连续指令,它们可以通过设定不同的参数反复调用。 子程序从主程序中调用。 针对没有授权的读取和显示,子程序会被锁定。 → 循环是子程序的一种形式。

#### 存档

读出文件和/或目录,存储到 **外部** 存储器设备中。

#### 安全功能

系统所具有的始终处于激活的监控功能,可以及早识别出 → CNC中,匹配控制系统(→ PLC) 中和机床中的故障,从而排除一切对工件、刀具或者机床可能造成的损害。 在故障发生时,加工过程会中断,驱动停止,故障原因被存储并作为报警显示。 同时通知PLC数控系统有一报警。

#### 宏指令技术

一个指令名称下汇编一串指令。 在程序中,该指令名就代表这一串汇编的指令。

#### 定位轴

在机床中执行辅助运动的轴。 (例如刀库,托盘运输)。 定位轴不与 → 轨迹轴进行插补。

## 定向主轴准停

比如工件主轴在一给定角度位置停止,从而可以在某一确定的位置进行其它的加工工作。

# 定向刀具退回

RETTOOL: 当加工过程被停止时 ( 比如刀具折断 ) 刀具可以根据编程指令按照事先给定的方向后撤一段距离。

### 尺寸系统:公制和英制

在加工程序中,位置值和螺距值可以用英制编程。 控制器设定一个基准系统,它与编程的尺寸说明(G70/G71)无关。

#### 工件

需由机床制造/加工的零件。

# 工件坐标系

工件坐标系的原点为→ 工件零点。 在工件坐标系中编程时,尺寸和方向以工件坐标系为基准。

#### 工件轮廓

待建立/加工→ 工件的给定轮廓。

### 工件零点

工件零点构成了→ 工件坐标系的原点。 它由与→ 机床零点的距离定义。

#### 工作区域限制

除行程开关之外,还可以使用工作区域限制功能对进给轴的行程范围进行限制。 对于每个进给轴,可以使用两个数值对保护加工区进行设定。

# 工作存储器

工作存储器是一个 RAM 存储器,在程序加工期间处理器可以对用户程序进行存取。

# 工作方式组

针对某个时间点,所有轴/主轴都准确分配一个通道。 每个通道分配一个工作方式组。 同一个工作方式组中的通道均有相同的工作方式。

#### 异步子程序

指可以通过一个中断信号(比如信号"快速NC输入")启动的、与当前程序状态异步(无关) 的零件程序。

# 引导

上电后装载系统程序。

#### 循环

受保护的子程序,用于执行→ 工件上反复出现的加工过程。

# 快速数字输入/输出

通过数字输入端可以启动快速CNC程序(中断程序)。 通过数字输出端可以触发快速、程序控制的开关功能(SINUMERIK840d)。

#### 快速离开工件轮廓

当中断加工时,可以通过 CNC 加工程序引入一个动作。 使刀具从所加工的工件轮廓快速离开。 此外还可以设定退刀的角度和位移的参数。 在快速提刀以后可以另外执行一个中断程序(SINUMERIK 840D)。

#### 快速移动

轴运行最快速度。 比如,当刀具由静止状态运行到 -> 工件轮廓或者由工件轮廓返回时使用快速移动速度。

#### 总线连接器

总线连接器是 S7-300 的一个附件,它与 -> 外设模块一起提供。 通过总线连接器 -> S7-300 总线可以从 -> CPU 或者一个外设模块扩展到其相邻的外设模块。

#### 成品轮廓

成品工件的轮廓。 参见->毛坯件。

# 报警

所有的信息和报警均在操作面板上显示其文本,带日期和时间,并有相应的清除标准符号。 报警和信息单独显示。

- 1. 零件程序中的报警和提示信息 报警和提示信息可以直接以明码文本的形式从零件程序中显示。
- 2. PLC 报警和提示信息 机床报警和提示信息可以直接以明码文本的形式从 PLC 程序中显示。 在此无需另外的功能块软件包。

#### 接地

接地是指在设备中连接到一起的所有无源器件,它们即使在出现故障时也不会有危险电压。

# 插补器

->NCK的逻辑单元,根据零件程序中目标位置的参数确定进给轴待运行的中间值。

# 操作界面

操作界面(BOF)是 CNC 控制系统的显示形式,带屏幕。 它带有水平软键和垂直软键。

# 攻丝,不带补偿衬套

用此功能可以不带补偿衬套攻丝螺纹。 通过插补运行,主轴作为回转轴和钻削轴将螺纹精确切削至终点钻削深度,比如盲孔螺纹 (前提条件: 主轴作为进给轴运行)。

# 数字量输入/输出模块

数字量模块用于二进制过程信号的处理。

#### 数据传输程序 PCIN

PCIN 是一种辅助程序,通过串行接口发送和接收 CNC 用户数据 如零件程序、刀具补偿等等。PCIN 程序可以在标准工业 PC 中的 MSDOS 下运行。

# 数据块

- 1. -> PLC数据单元,->HIGHSTEP程序可以存取该数据单元。
- 2. ->NC数据单元: 数据块包含全局用户数据的数据定义。 数据可以在定义时直接初始化。

# 数据字

在数据块中两个字节大小的数据单位。

#### 文本编辑器

参见 → 编辑器

#### 斜面加工

在工件表面进行钻削和铣削加工,它们不在机床坐标平面,但是可以通过¡°斜面加工¡±功能很 方便地实现。

#### 服务

系统操作区。

### 机床

系统操作区。

# 机床固定点

由机床明确定义的点,比如参考点。

#### 机床坐标系

以机床轴为基准的坐标系。

#### 机床控制面板

机床的控制面板有各个操作按键、旋钮开关等,以及各个显示单元如 LED。 它们直接通过PLC对机床进行控制。

#### 机床零点

机床固定点,所有测量系统均可以以此点为出发点。

#### 极坐标

极坐标系指在一个平面中确定一个点的位置,它由到零点的距离与半径矢量和一个轴之间的夹 角确定。

#### 极限转速

最大/最小(主轴)转速: 通过在机床数据、 ->PLC数据或者->设定数据中的规定,可以限制主轴的最大速度。

#### 标准循环

对于经常出现的加工情形,可以使用标准循环:

- 适用于钻削/铣削
- 用于旋转技术

在"程序"操作区"循环辅助"菜单下,列出所有供使用的循环清单。 选择了所要求的加工循环后,屏幕上会显示参数赋值指令中必须设定的参数。

# 样条插补

通过样条插补,控制系统可以由理论轮廓上较少的、给定的支点生成一条光滑的曲线。

#### 模块

模块是指编程和程序执行时所需要的所有文件。

# 模拟量输入/输出模块

模拟量输入/输出模块用于模拟量过程信号的处理。 模拟量输入模块用于将模拟量测量值转换为 CPU 可以处理的数字量数值。 模拟量输出模块用来把数字量数值转换为模拟量的调节参数。

# 比例尺

是构成 → 框架的一个部分,可以改变某个轴的比例尺。

# 毛坯

毛坯指用于工件加工的原材料。

#### 波特率

数据传输时的速度(位/秒)。

#### 清零

在清零时,→ CPU 中以下的存储器将被清零:

- → 工作存储器
- → 装载存储器的读写区
- → 系统存储器
- → 备份存储器

# 用户存储器

所有的程序和数据,比如零件程序、子程序、注释、刀具补偿、零点偏移、框架以及通道和程 序用户数据均可以存储到共同的 CNC 用户存储器中。

#### 用户定义变量

用户可以定义用户变量,从而可以在零件程序或者数据块(全局用户数据)中任意使用。 一个定义通常含有数据类型和变量名称。 参见->系统变量。

## 用户程序

可编程控制器 S7-300 中的用户程序用 STEP7 语言编写。 用户程序为模块化结构,由各个模块构成。 基本模块类型是:

代码模块: 该模块包含有 STEP7 指令。 数据模块: 该模块包含有用于 STEP7 程序的常量和变量。

# 电子手轮

利用电子手轮可以在手动运行状态运行所选择的轴。 手轮上刻度线值的大小由外部零点偏移步进尺寸值确定。

#### 程序段

程序块包含 → 零件程序的主程序和子程序。
### 程序段查找

在进行零件程序测试时或者在中断一个加工后,可以通过"程序段搜索"功能找到程序中的任意 位置,在此位置加工可以启动或者继续。

## 系统变量

无需 → 零件程序编程员的工作,已经存在的变量。 它由数据类型和变量名称定义,变量名称由符号\$ 引入。 参见 → 用户定义的变量。

### 系统存储器

系统存储器是CPU中的一个存储器,其内容为:

- 操作系统所需要的数据
- 运算的定时器、计数器和标志位

#### 线性插补

刀具以直线运行到目标点,同时进行工件的加工。

## 线性轴

与回转轴相反,线性轴指按直线运行的轴。

### 绝对尺寸

进给轴在某一方向上移动说明,表明在当前坐标系中离开零点的距离。 参见 -> 相对尺寸。

#### 编程码

编程码是一种字符和字符串,它们在用于 编程码是一种字符和字符串, 它们在用于 → 零件程序的编程语言中具有确定的含义。

#### 编辑器

利用编辑器可以进行程序/文本/程序段的创建、修改、补充、合并和插入。

### 网络

网络指通过 -> 连接电缆连接多个 S7-300 和其它终端设备,比如一台编程器。 通过网络进行相连设备之间的数据交换。

## 翻转

→ 框架的一个部分,定义坐标系按照一定的角度进行旋转。

## 自动方式

控制系统的运行方式(程序段连续运行,符合 DIN 标准): NC 系统中的运行方式,这种方式下选择零件程序并连续加工执行。

### 英寸尺寸系统

定义长度为"英寸"及其下级小数单位的尺寸系统。

### 螺旋线插补

螺旋线插补特别适用于利用成形铣刀简单地加工内螺纹和外螺纹,以及铣削润滑槽。 在这里螺旋线由两个运动组成:

- 平面中的回转运动
- 与此平面垂直的直线运动

### 补偿值

测量传感器所测得的轴位置与所要求的、编程的轴位置之间的差值。

## 补偿存储器

控制系统中的一个数据区,刀具补偿数据存储在其中。

### 补偿表

支点表。 补偿表给基准轴所选择的位置提供补偿轴的补偿值。

## 补偿轴

设定值或者实际值可以通过补偿值进行修改的轴。

## 装载存储器

在 -> SPS 的 CPU314 中,装载存储器就等同于 -> 工作存储器。

#### 设定数据

设定数据确定机床的性能,按照系统软件定义的方法在系统中设定。

#### 诊断

1. 系统操作区。

2. 控制系统不仅有自诊断程序,而且还可以进行维修时辅助测试。 状态、报警和服务信息。

### 象限误差补偿

在象限过渡时,由于在导轨面上出现不同的摩擦而引起的轮廓误差,可以通过象限误差补偿予 以消除。 象限误差补偿的参数可以通过圆弧形状测试确定。

### 轨迹控制运行

轨迹控制运行的目的在于:避免在零件程序的程序段结束处轨迹轴产生较大的制动, 影响系统、机床以及运行和用户参数值,从而尽可能地以相同的轨迹速度更换到下一个程 序段。

## 轨迹轴

轨迹轴指所有通道的加工轴 -> 通道由 -> 插补器控制, 它们可以同时启动、加速、停止直至到达终点。

#### 轨迹进给

轨迹进给影响轨迹轴。 表明相关几何轴其进给量的几何量总和。

#### 轨迹速度

最大可编程轨迹速度与进给精度有关。 比如精度为 0.1 毫米,则可编程的最大轨迹速度为 1000 米/分钟。

#### 转换

附加或者绝对的轴零点偏移

### 轮廓

-> 工件轮廓

### 轮廓监控

作为轮廓监控的尺寸,滞后量误差控制在一个可定义的公差带之内。 比如,当驱动负载过大时就可能产生一个不允许的、过高的滞后量误差。 在这种情况下会产生一个报警,从而轴停止运行。

## 软件限位开关

软件限位开关限制一个轴的移动范围,阻止滑枕冲撞硬件限位开关。 每个轴可以给定 2 组数值,它们可以由 → PLC分别激活。

## 软键

软键在屏幕上显示,具有对应的区域,可以动态地与当前的操作情形相对应。 这些功能键(软键)可以自由分配,它们由软件按照定义的功能进行分配。

## 轴名称

进给轴根据 DIN 66217 标准右向旋转直角 -> 用 X、Y、Z 命名坐标系。 围绕 X、Y、Z 旋转是 -> 回转轴包含名称 A、B、C。 其它平行的进给轴可以用其它地址字母标识。 参见->轴识别符

## 轴名称

进给轴根据 DIN 66217 标准右向旋转直角 -> 用 X、Y、Z 命名坐标系。 围绕 X、Y、Z 旋转是 -> 回转轴包含名称 A、B、C。 其它平行的进给轴可以用其它地址字母标识。 参见->轴识别符

#### 轴地址

参见->轴识别符

## 辅助功能

在->零件程序中,使用辅助功能可以把机床制造商定义的 ->参数传送到->PLC中,并释放其所定义功能。

## 辅助程序段

由"N"引导的程序段,包含一个加工步骤的信息,比如一个位置数据。

### 运行方式

SINUMERIK 控制系统的运行过程控制方式。 它们是下面几种工作方式:Jog(手动运行方式),MDA(手动输入,自动运行方式), 自动方式。

#### 运行范围

线性轴中最大允许的运行范围可以达到±9位。 绝对值取决于所选择的输入精细度和位置控制精细度,以及单位制(英制或者公制)。

#### 返回固定点

机床中可以定义一些固定点,比如刀具更换点、装料点、托盘更换点等等,并可返回。 这些点的坐标存储到控制系统中。 控制系统控制相关轴运行,如果可能,以- >快速方式运行。

### 进给倍率

通过机床控制面板或者→ PLC可以调节实际速度,并覆盖编程的速度(0-200%)。 另外,进给速度也可以在加工程序中,通过一个编程的百分比(1-200%)进行修改。

### 进给轴

数控系统中的进给轴根据其功能可以分为:

- 轴: 可插补的轨迹轴
- 辅助轴: 不可插补的横向进给和定位轴,具有轴向进给功能。 辅助轴不参与加工,比如刀具供料器、刀具库。

## 连接电缆

连接电缆指预制的或者由用户自己定制的 2 芯电缆,带 2 个插头。 连接电缆通过多端口接口(MPI)把→ CPU与→ PG或者其它CPU相连。

## 通道

一个通道是指可以单独处理一个零件程序,而与其它的通道无关。 一个通道仅控制其所分配的进给轴和主轴。 不同通道的零件程序其加工过程可以通过同步功能进行协调。

## 通道结构

通道结构允许同时且异步执行各个通道的->程序。

## 速度控制

在轴移动时,为了可以使每个较小行程的程序段达到一个可以承受的运行速度,可以使用处理 多个程序段的预读功能(->Look Ahead)。

#### 钥匙开关

→ 机床控制面板上的钥匙开关占据 4 个位置,它们由控制系统的操作系统分配相应的功能。 钥匙开关有 3 个不同颜色的钥匙,它们可以在所给定的位置插拔。

### 镜像

使用镜像功能,使加工轮廓相关轴的坐标值符号相反。 可以同时对多个轴进行镜像。

### 间隙补偿

对机械机床间隙进行补偿,比如钢球丝杠的反向间隙。 对于每个轴,可以分别输入间隙补偿。

## 零件程序

NC 控制系统中的连续指令,它们一起制造出指定的 → 工件。 也就是说, 在一个所提供的 → 毛坯上进行指定的加工。

## 零件程序段

→ 零件程序的一个部分,换行后结束。 分为→ 主程序段和→ 辅助程序段。

### 零件程序管理

零件程序可以按照→ 工件管理。 用户存储器的尺寸确定所管理的程序和数据的数量。 每个文件(程序和数据)可以命名最多24个字母数据字符的名称。

### 零点偏移

在一个坐标系中,相对于目前的零点和框架规定一个新的基准点。

1. 可设定 SINUMERIK 840D: 对于每个CNC轴,可以设定不同数量的零点偏移。 通过G功能可选择的偏移可以选择性地使用。

2. Extern

另外,对于用于确定工件零点位置的所有偏移值,可以通过手轮(DRF 偏移)或者由 PLC 叠加一个外部零点偏移。

3. 可编程

使用 TRANS 指令可以给所有的轨迹轴和定位轴编程零点偏移。

## 预控制,动态

滞后量误差所决定的→ 轮廓误差,几乎可以通过动态的、由加速度决定的预控制消除。 由此可以获得一个非常好的加工精度,即使是在→ 轨迹速度很高的情况下。 预控制可以通过→ 零件程序根据相应的轴选择或者撤销选择。

### 预符合

如果轨迹路径接近设定三角形的终端位置,则进行程序段转换。

### 预读功能

利用功能**预读** 可以通过"预读"几个可参数 化的程序段而获取加工速度的最优化。

## 驱动

数控系统 SINUMERIK 840D 通过一个快速数字并行总线与变频系统 SIMODRIVE 611D 相连。

# 索引

# A

AC, 79, 80, 122, 284 ACC, 298 ACCLIMA, 218 ACN, 87, 284 ACP, 87, 284 ADIS, 206 ADISPOS, 206 ALF, 182, 185 AMIRROR, 231, 256 ANG, 432 ANG1, 161 ANG2, 161, 162 AP, 119, 122, 124, 132, 143, 152 AR, 141, 152, 156 AROT, 228, 231, 240 AROTS, 252 ASCALE, 228, 231, 252 ATRANS, 231, 233, 238<br>**B** 

BRISK, 215 BRISKA, 215

CALCPOSI, 111, 512 CDOF, 382 CDOF2, 382 CDON, 382 CFC, 154, 301 CFIN, 301 CFTCP, 301 CHF, 193 CHR, 193 CIP, 132, 145 COARSEA, 283 CORROF, 266, 267 CPRECOF, 223 CPRECON, 223 CR, 89, 156

CROTS, 252 CT, 132, 148 CUT2D, 107, 323, 386, 389 CUT2DF, 107, 323, 386, 389<br>D

D, 336, 339 D0, 336, 339 DAC, 94 DC, 87, 284 DELDL, 397 DIAM90, 92 DIAM90A[轴], 94 DIAMCHANA, 94 DIAMOF, 92 DIAMOFA[轴], 94 DIAMON, 92 DIAMONA[轴], 94 DIC, 94 DILF, 182 DISC, 362 DISC=..., 365 DISCL, 368 DISR, 368 DITE, 172 DITS, 172 DL, 395 DL 号码, 395 DRFOF, 266 DRIVE, 215 DRIVEA, 215 DYNFINISH, 219 DYNNORM, 219 DYNPOS, 219 DYNROUGH, 219 DYNSEMIFIN, 219 D号, 341<br>**E** 

EX, 418

# F

F, 270 FA, 54, 278, 290 FAD, 368 FALSE, 63 FB, 317 FD, 294 FDA, 294 FFWOF, 222 FFWON, 222 FGREF, 270 FGROUP, 270 FINEA, 283 FL, 270 FMA, 445 FP, 186 FPR, 290 FPRAOF, 291 FPRAON, 290 FRC, 193, 444, 446 FRCM, 193, 194, 446 FXS, 188 FXST, 188 FXSW, 188

## G

G 功能表, 479 G0, 122, 125, 207, 214 G1, 126, 127, 129 G110, 119 G111, 119 G112, 119 G140, 368 G141, 368 G142, 368 G143, 368 G147, 368 G148, 368 G153, 100, 265 G17, 104, 105, 321, 350, 387 G18, 104, 321, 350 G19, 104, 321, 350, 387 G2, 92, 94, 132, 135, 139, 141, 143, 152 G247, 368 G248, 368 G25, 109, 314 G26, 109, 314 G3, 92, 94, 132, 135, 139, 141, 143, 152 G33, 165 G33 I, J, K, 165

G331, 175, 176 G331 I, J, K, 175 G332, 175, 176 G332 I, J, K, 175 G34, 173 G34,G35, 89 G340, 368 G341, 368 G347, 368 G348, 368 G35, 173 G4, 224 G40, 344, 358 G41, 105, 335, 342, 344, 357 G42, 105, 335, 342, 344, 357 G450, 355, 362 G451, 355, 362 G460, 378 G461, 378 G462, 378 G500, 100, 265 G505 bis G599, 103 G505...G599, 100 G53, 100, 265 G54, 100 G55, 100 G56, 100 G57, 100 G58, 237 G59, 237 G60, 202 G601, 202, 212 G602, 202 G603, 202 G63, 179 G64, 164, 203, 207 G64,G641, 413 G641, 207 G641 ADIS, 206 G641 ADISPOS, 206 G642, 207 G642 ADIS, 206 G642 ADISPOS, 206 G643, 207 G643 ADIS, 206 G643 ADISPOS, 206 G644, 207 G70, 88, 89 G700, 88 G71, 88, 89 G710, 88 G74, 114

G75, 186 G9, 202 G90, 79, 80, 84, 136 G90/AC时输入规定轴直径;G91/IC时输入规定轴半径, 93 G91, 82, 85, 87, 136 G93, 270 G94, 270 G95, 270 G96, 307 G961, 307 G962, 307 G97, 307 G971, 308 G973, 308 GOTO, 419, 422 GOTOB, 419, 422 GOTOC, 419, 422 GOTOF, 419, 422 GWPS, 312, 313 GWPSOF, 312 GWPSON, 312

## H

G组工艺, 219

H功能, 415 快速功能输出, QU, 412

# I

I, 89, 173 I1, 89 IC, 82, 84, 87, 122, 284 IF, 422 INVCCW, 156 INVCW, 156 IPOBRKA, 283 IPOENDA, 283

## J

J, 89, 173 J1, 89 JERKA, 216 JERKLIMA, 218

## K

K, 89, 173

K1, 89 KONT, 355, 362 KONTC, 355 KONTT, 355

## L

LF, 50 LFOF, 182 LFON, 182 LFPOS, 184, 185 LFTXT, 183, 184, 185 LFWP, 183, 184, 185 LIFTFAST, 182, 183 LIMS, 308

## M

M 功能, 413 M 指令顺序, 413 M..., 413 M0, 413 M1, 303, 413 M17, 413 M19, 283 M2, 413 M3, 165, 282, 303, 413 M30, 413 M4, 165, 282, 303, 413 M40, 413 M41, 282, 413 M42, 413 M43, 413 M44, 413 M45, 282, 413 M5, 282, 303, 413 M6, 333, 413 M7, 411 M70, 283, 413 MEAS, 92, 94 MEAW, 92, 94 MIRROR, 228, 230, 256 MSG, 67 M功能 可选停止, 414 程序结束, M2、M17、M30, 415 编程停, MO, 414

## N

NC 程序, 47

索引

NORM, 355, 357, 361<br>**O** 

OFFN, 344 ORIPATH, 457 ORIPATHS, 457 OVR, 54, 293 OVRA, 293<br>**P** 

PAROT, 262 PAROTOF, 262 PLC轴, 40, 42 PM, 368 POLF, 184 POLFMASK, 184 POLFMLIN, 184 POS, 54, 278, 292 POSA, 54, 278 POSP, 278 PR, 368 PUTFTOC, 313 PUTFTOCF, 313<br>Q

QU, 412<br>**R** 

RAC, 94 REPEAT, 427 REPEATB, 427 RIC, 94 RND, 193 RNDM, 193 ROT, 106, 228, 230, 240 ROTS, 252 RP, 89, 119, 122, 132, 143, 152 RPL, 240 RTLIOF, 125 RTLION, 125<br>S

S, 303, 307, 312 S1, 303, 312, 314 S2, 303, 314

SCALE, 228, 230, 252 SCC[轴], 308 SETAL, 68 SETMS, 303 SF, 166, 174 SOFT, 215 SOFTA, 215 SPCOF, 281 SPCON, 281 SPI, 291 SPIF1, 464 SPIF2, 464 SPINU, 56 SPOS, 54, 88, 176, 283, 292 SPOS, SPOSA, 56 SPOSA, 54, 176, 283, 284 SR, 464 SRA, 464 ST, 465 STA, 465 SUG, 312, 327 SUPA, 100, 265<br>**T** 

T0, 331, 333 TCARR, 389 TCOABS, 389 TCOFR, 390 TCOFRX, 390 TCOFRY, 390 TCOFRZ, 390 TMOF, 393 TMON, 393 TOFRAME, 262 TOFRAMEX, 262 TOFRAMEY, 262 TOFRAMEZ, 262 TOROT, 262 TOROTOF, 262 TOROTX, 262 TOROTY, 262 TOROTZ, 262 TOWBCS, 402, 403 TOWKCS, 402 TOWMCS, 402, 403 TOWSTD, 402, 403 TOWTCS, 402, 403 TOWWCS, 402, 403 TRAFOOF, 114 TRANS, 89, 228, 230, 233, 238 TRUE, 63

TURN, 152<br>**V** 

VELOLIMA, 218<br>W

WAITMC, 278 WAITP, 278 WAITS, 284, 288 WALCS0, 112 WALCS1-10, 112 WALIMOF, 109 WALIMON, 109<br>X

X, 89, 104, 105 X1, 114, 187 X2, 159 X3, 161 X4, 162 Y

Y, 89, 104, 105 Y1, 114, 187<br>Z

Z, 89, 104, 105 Z1, 161 Z2, 161 Z3, 161 Z4, 162

一个程序段内的多个进给值, 314 一个程序段内的进给值, 314 一览 刀具类型, 324 尺寸说明, 77 框架部件, 228 进给方式, 269

# 主

主主轴, 37 主程序段, 52, 55 主轴, 302 主轴旋转方向, 302 主轴转速 S, 303 以多个主轴工作, 304 -位置 SPOS, SPOSA, 56 位置控制的主轴运动, 281 在轴运行中定位, 282 定义主主轴,SETMS(n), 305 带有工作主轴的主主轴, 303 转速 S, 53, 54, 56 转速,旋转方向和停止, 281 轴运动前/后的主轴转速, 304 主轴位置 SPOS, 54 主轴位置超出程序段界限 SPOSA, 54 主轴转速 S, 54 主轴转速限制, 314, 315, 317 主进给轴, 36<br>**位** 

位移 -信息 X, Y, Z, 52 条件 G, 52 位移指令, 115 编程位移指令, 115 起始点-目标点, 116 轴数值个数, 116 位移条件 G, 54 位置控制的主轴运动, 281 位置确定, 14<br>**倒** 

倒圆, 193 模态的, 193 倒角, 193<br>**停** 

停止在循环结束处, 414 停留时间, 224<br>**关** 

关闭补偿运行 G40, 358 G40, KONT, 361

# 内

内角, 384 内部预处理程序停止, 225, 280

# 冲

冲击限制, 216, 217 冲突识别 开 (CDON)/关 (CDOF), 382

## 准

准停 定位窗口, 203 指令输出, 204 插补结束, 204

# 几

几何监控/转速监控, 392 几何轴, 36 可转换的, 36

# 刀

刀具 号码 T, 54 -补偿编号 D, 52 刀具 T, 52, 54 刀具半径补偿, 343, 398 CUT2D, 387 CUT2DF, 388 拐角性能????, 364 拐角性能交点, 366 拐角特性, 365 拐角特性可选的过渡, 365 补偿号 D 的更换, 353 补偿方向的转换, 352 刀具带相应的刀沿, 406 刀具方向进行框架旋转, 262 刀具监控 取消模态倒圆, 393 选定/取消, 393 刀具类型, 324, 392 切槽锯片, 330 特种刀具, 329 磨具, 327 车刀, 328 钻头, 326 铣刀, 324 刀具补偿

外角的补偿, 362 平滑逼近和退回(WAB), 367 用于磨损值的坐标系, 402 设置为立即生效, 343 轮廓加工刀具CUT2D, CUT2DF, 386 轮廓加工刀具的刀沿数量, 386 返回和离开轮廓, 355 刀具长度 -从刀架方向确定刀具长度补偿,TCOABS, 390 分量, 389 补偿, 389 刀架, 389 要求,TCARR, 390 刀沿位置 重要的, 406 刀沿号 D, 54 刀沿基准点, 406

# 列

列表 位移条件(G 功能), 479 预定义子程序, 494

CUT2D, CUT2DF, 386 刀具半径补偿, 323

## 功

功能输出 在轨迹控制运行中, 413 在进行运行动作时, 412

# 加

加工方向上框架旋转 G18, 263 G18 或者 G19, 263 加工方向上的框架旋转 G18, 262 加工轴, 37 加速 性能, 215

## 半

半径编程 动作方式非模态, 93

## 取

取值范围, 63

# 变

变量名, 55

## 可

可定向刀架 当前框架的刀具方向, 390 框架转换时的刀具定向,TCOABS, 391 可编程旋转 ROT, AROT, 239 平面更换, 244 旋转方向, 247 空间中, 245 可编程的框架旋转,带立体角, 251 可编程的比例系数, SCALE, ASCALE, 252 可编程的轮廓精度, 223 可编程的镜像, MIRROR, AMIRROR, 256 可编程零点偏移 G58,G59, 237 TRANS, ATRANS, 232 可设定的零点偏移, 98

## 同

同步轴, 39

# 名

名称, 61 变量名称, 62 数组名称, 62 标识符名称, 62

# 后

后退方向, 183

## 回

回参考点, 114 回程速度, 186 回转轴 A、B、C, 53, 86, 270

## 固

固定停止-监控窗口宽度, 189 固定地址,带轴扩展 插补参数IP, 57 固定挡块, 188 夹紧扭矩, 190 监视窗口, 190 运行到固定挡块, 189

## 圆

圆弧 -半径 CR, 53 圆弧半径 CR, 55 圆弧插补 原点坐标I, 79 圆弧插补 原点坐标J, 79 圆弧插补 工作平面的参数, 138 圆弧插补 螺旋线插补, 150 圆弧编程 使用中间点和终点, 131, 145 使用切线过渡, 131 使用半径和终点, 131, 139 使用圆心和终点, 131, 135 使用张角和圆心, 131, 141 使用极坐标, 143 使用极角和极半径, 131 圆柱坐标, 123 圆柱螺纹, 168 圆锥螺纹, 169

## 在

在对刀以后产生框架, TOFRAME, TOROT, PAROT, 261 在通道轴中, 38

## 地

地址, 53 位移条件 G, 54 可设定的地址, 58 固定地址, 57, 472 固定地址,带轴扩展, 57 圆弧半径 CR, 55 子程序调用L, 54 带有轴向扩展, 55

张角 AC, 55 扩展地址, 55 插补参数I, 54 插补参数J, 54 插补参数K, 54 极半径 RP, 55 极角 AP, 55 模态/非模态有效的地址, 55 程序运行次数 P, 54 计算参数 R, 54 赋值, 60 辅助功能 H, 54 辅助功能 M, 54 辅助程序段 N, 54 地址字母, 471

## 坐

坐标系, 13 基准坐标系, 28 增量尺寸, 19 工件坐标系, 30 平面说明, 21 机床坐标系, 25 极坐标, 17 概述, 24 绝对尺寸, 17 坐标系和工件加工, 44

## 基

基准坐标系, 28

## 增

增量尺寸, 19 增量尺寸输入, 82, 85

## 夹

夹紧扭矩 FXST, 190

## 子

子程序 -调用 L, 54 子程序列表, 494

# 字

字, 50 字符串变量, 419, 422

## 定

定位位置控制主轴 从静止状态定位主轴, 289 定位旋转主轴, 282 定位轴, 38 运行, 278 定位轴 POS, 54

## 导

导入和导出行程,可编程的, 171

# 尺

尺寸说明, 88 中间点坐标I1, J1, K1, 89 回转轴和主轴, 86 圆编程CR, 89 增量尺寸输入, 82 插补参数 I、J、K, 89 米制/英制,G70/G71, 88 米制/英制,G700/G710, 88 绝对尺寸输入, 80 路径信息 X, Y, Z, 89

## 工

工件坐标系, 30 对准工件, 262 工作区域限制 使用/取消, 109 刀具上的基准点, 110 在 BCS 中, 108 在 WCS/ENS, 111 工作平面, G17 到 G19, 104

## 带

带角的直线, 159 带预控制运行, 222

## 常

常量, 63

二进制常量, 64 十六进制常量, 64 整数值常量, 63

## 平

平滑逼近和退回, 367 平面D号结构, 333 平面中编程的旋转, 243 平面螺纹, 169 平面说明, 21 平面轴 G90时可输入通道专用直径,G91时输入半径。, 91 坐标系, 96 总是显示直径实际值, 91, 93 零点, 96

## 张

张角 AC, 55

# 当

当前程序段/下一程序段的过渡, 359

# 循

循环报警参数化, 68

# 快

快速功能输出, QU, 412 快速运行, 125

## 恒

恒定切削速度 保持, 310 已分配的通道轴的轴交换, 311 打开, 309 转速上限, 309 恒定的 切削速度, 306 砂轮外缘速度, 312

## 手

手轮倍率, 294 手轮运行

基础部分 编程手册, 11/2006, 6FC5398-1BP10-2RA0 555

带有轨迹默认值, 296 带有速度倍率, 297

# 扩

扩展地址 主轴转速 S, 56 刀具号 T, 56 辅助功能 H, 56 辅助功能 M, 56 进给率 F, 56

## 报

报警 文本, 68 编号, 68

# 拐

```
拐角特性 
交点, 366 
过渡圆弧, 364
```
# 指

指令 列表, 431, 470 指令轴, 40

# 换

换刀点, 358 换行, 51

## 插

插补参数 I、J、K, 54, 56 插补参数IP, 57

# 撤

撤销\$AA\_OFF, 267 撤销框架选择, 265 撤销轴向 DRF,撤销 \$AA\_OFF, 267 撤销轴向DRF, 266

# 攻

攻丝 不带补偿夹具, 175 不带补偿衬套右旋/左旋螺纹, 175 带有补偿夹具, 179 攻丝G63 主轴转速 S, 180 公式进给速度F, 180

# 数

数据类型, 62 常量, 63

# 旋

旋转功能 倒角,倒圆, 194 端面轴通道专用的尺寸, 91 规定轴专用的尺寸, 93

# 显

显示信息, 67

# 暂

暂停时间 G4 主轴转速 S, 224 进给率 F, 224

## 更

更换方向, 363

# 有

有效加工的坐标系, 402 有条件程序跳转, 421

## 机

机床坐标系, 25

## 极

极半径 RP = 0, 124 极坐标, 17, 121

-半径RP, 55 圆柱坐标, 123 工作平面, 123 极半径 RP, 124 极坐标的确定, 118, 120 极角 AP, 123 角 AP, 55

# 标

标签, 419, 422 标记 用于字符串, 50

# 框

框架指令 可编程旋转, 239 可编程的比例系数, 253 可编程镜像, 256 可编程零点偏移, 233, 238 可调整且可编程的指令, 229 增加的指令语句, 231 替换指令, 230 框架结构, 31, 227

# 概

概述 几何参数的路径信息, 115 在程序段极限处的可编程轨迹特性, 200 坐标系, 24 语言单元, 49

## 模

模态倒圆, 193 模态进给率, 194

# 毛

毛坯外形, 355

# 注

注释, 66

## 特

特殊字符, 50 :, 50 =, 50 LF, 50 特殊数值标识, 50

# 瓶

瓶颈识别, 384

# 用

用G0进行可设定程序段转换时间:, 128

## 监

监控窗口 FXSW, 190

# 直

直径编程 动作方式非模态, 93 接收轴专用的, 94 接收通道专用的, 93, 94 轴专用、模态和动作方式的, 93 轴专用、非模态以及动作方式的, 94

# 砂

砂轮外缘速度, 312 砂轮外缘速度,恒定, 312

# 磨

磨削专用的刀具监控, 392 磨损量, 396

# 程

程序 名称, 47 提示信息编程, 67 设置报警, 68 程序分段, 64 程序段号 N 地址, 52 程序段号码, 52, 53, 419, 422 程序段结束 LF, 50

基础部分 编程手册, 11/2006, 6FC5398-1BP10-2RA0 557

程序段结构 地址D, 52 地址F, 52 地址G, 52 地址H, 52 地址M, 52 地址N, 52 地址S, 52 地址T, 52 地址X, 52 地址Y, 52 地址Z, 52 程序结束, M2、M17、M30, 47, 415 程序运行次数 P, 54 程序部分重复, 425

# 空

空运行, 367

# 端

端面轴 通道专用的直径输入和G90/G91无关。, 91

# 符

符号集, 49

# 精

精磨削 G644时,使用最大可能动态, 212 使用轮廓容差在G642和G643时, 211 在轮廓上, 207 带有 G641, 210 带有 G642, 211 带有 G643, 211 扩展, 210

## 系

系统自身变量标识, 50

## 线

线性插补, 127, 129 线性插补 G1 进给速度F, 129

## 线性的

累进的螺纹螺距变化, 173 递减的螺纹螺距变化, 173

# 终

终点编程, 373

## 经

经过几个程序段, 51 一个程序段中字的顺序, 52 主程序/辅助程序, 52 注释, 66 程序段号码, 53 程序段结构, 51 程序段跳过, 64 程序段长度, 51

## 绝

绝对尺寸, 17 绝对尺寸输入, 78 绝对程序跳转, 419

## 编

编程停, M0, 414 编程指令 列表, 431, 470 编程的进给率, 194 编程语言 变量名, 55 名称, 61 地址, 53 字, 50 数据类型, 62 符号集, 49 经过几个程序段, 51

## 螺

螺旋线插补, 150 终点编程, 153 运行顺序, 158 螺纹切削, 164, 167, 181 右旋/左旋螺纹, 165 圆柱螺纹, 168 圆锥螺纹, 169 带有固定螺距, 164, 167

用线性的步进式/递减式螺纹距变化(, 173 螺纹链, 164 起始点偏差, 170 螺纹切削 G33 进给速度F, 167 螺纹链, 164

# 补

补偿存储器, 390 补偿平面, 388

## 西

西门子循环, 68

## 计

计算参数 n, 417 R..., 417 可能范围内的赋值, 418 给G赋值, 418 给L赋值, 418 给N赋值, 418 计算参数 R, 54, 417

## 设

设置值, 396 设置夹紧扭矩, 189 设置报警, 68

## 读

读位置, 377

## 起

起始点/起始角, 357 起始点偏移 SF, 170

## 跳

跳转指令, 419, 422 跳转目标, 66, 419, 422 跳转级, 65 跳过程序段 十个跳转级, 65

# 轨

轨迹倍率 OVR, 54 轨迹切线, 359 轨迹控制运行, 203 轨迹轴 以手轮倍率运行, 295 轨迹轴, 38 轨道轴在G0时作为定位轴, 127

# 转

转塔刀库, 337 转速 S, 52

# 轮

轮廓 损坏, 385 -点, 355 粗加工, 67 返回,离开, 355 轮廓冲突, 358 轮廓精度,可编程, 223 轮廓角倒圆, 193 轮廓角倒棱, 193

# 轴

轴 Q, 54 U, 54 V, 54 W, 54 X, 54 Y, 54 Z, 55 轴专用尺寸 直径编程或者半径编程, 93 轴名称X, Y, Z, 79, 82 轴类型 主主轴, 37 加工轴, 37 同步轴, 39 在通道轴中, 38 定位轴, 38 轨迹轴, 38 辅助轴, 37

## 辅

辅助功能 H, 52, 54 辅助功能 M, 52, 54 辅助功能输出 将功能传送至PLC, 409 辅助功能概览, 410 辅助程序段 N, 54 辅助轴, 37

# 输

输入规定轴的尺寸和G90/G91或者AC/IC无关, 93

## 过

过渡 -半径, 363 圆弧, 364, 384 椭圆/抛物线/双曲线, 365

## 运

运算符, 59, 60 运行特性,取决于 DISC 值, 366

# 返

返回固定点, 186 返回行程,离开位移, 355

# 进

进刀运动, 364 进给倍率,百分比,OVR,OVRA, 293 进给率, 269 FPRAON, FPRAOFF, 290, 292 G95 FPR(…), 292 举例 优化, 301 以轨迹速度F运行回转轴, 276 倍率, 295 回转轴和线性轴的测量单位, 275 带手轮倍率, FD, FDA, 294 曲线轨迹部分的优化, CFTCP, CFC, CFIN, 300 模态的, 194 测量单位公制/英制, 274, 291 用于同步轴,F, 273 用于定位轴, 290 用于带有极限速度FL的同步轴的尺寸单位, 275 用于轨迹轴,F, 273

编程过的, 194 -轴向进给 FA, 54 进给率 F, 52, 54 进给率非模态, 193

## 连

连续路径运行, 205, 209 使用可编程的过渡磨削, 209 带有可编程的过渡磨削, 207 快速移动G0, 214 用于定位轴, 212 预读功能, 214

## 退

退回路径, 183

## 选

选择/不选择运行到固定挡块, 189

# 通

通道尺寸 直径编程或者半径编程, 91

## 速

速度控制, 201

## 逼

逼近或退回速度, 375

# 防

防撞监控装置, 382 从相邻的程序段部分中获取, 383

# 附

附加补偿 删除, 397 选择, 394

# 零

零框架, 100 零点, 22 零点偏移 G54 bis G599, 98 关闭零点位移, 103 开启零点偏移, 102 设定偏移值, 101

## 非

非模态进给率, 193 非线性插补, 127

## 预

预处理程序停止, 280 预控制, 222 预读功能, 214